IBM Business Process Manager Version 8 Release 5

# *IBM Business Process Manager Express Installationshandbuch*

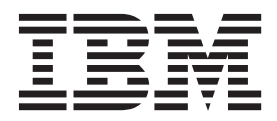

# <span id="page-2-0"></span>**PDF-Handbücher und Information Center**

PDF-Handbücher erleichtern das Drucken sowie das Lesen im Offlinemodus. Die neuesten Informationen können Sie online im Information Center abrufen.

In der Gesamtheit bieten die PDF-Handbücher denselben Inhalt wie das Information Center. Einige Links in den PDF-Handbüchern wurden auf die Verwendung in den Information Centern zugeschnitten und funktionieren möglicherweise nicht ordnungsgemäß.

Die PDF-Dokumentation steht innerhalb von drei Monaten nach einem Hauptrelease des Information Centers (z. B. Version 7.0 oder Version 7.5) zur Verfügung.

Sie wird seltener als das Information Center, jedch häufiger als die Redbooks aktualisiert. PDF-Handbücher werden im Allgemeinen dann aktualisiert, wenn genügend Änderungen für ein Handbuch aufgelaufen sind.

# **Inhaltsverzeichnis**

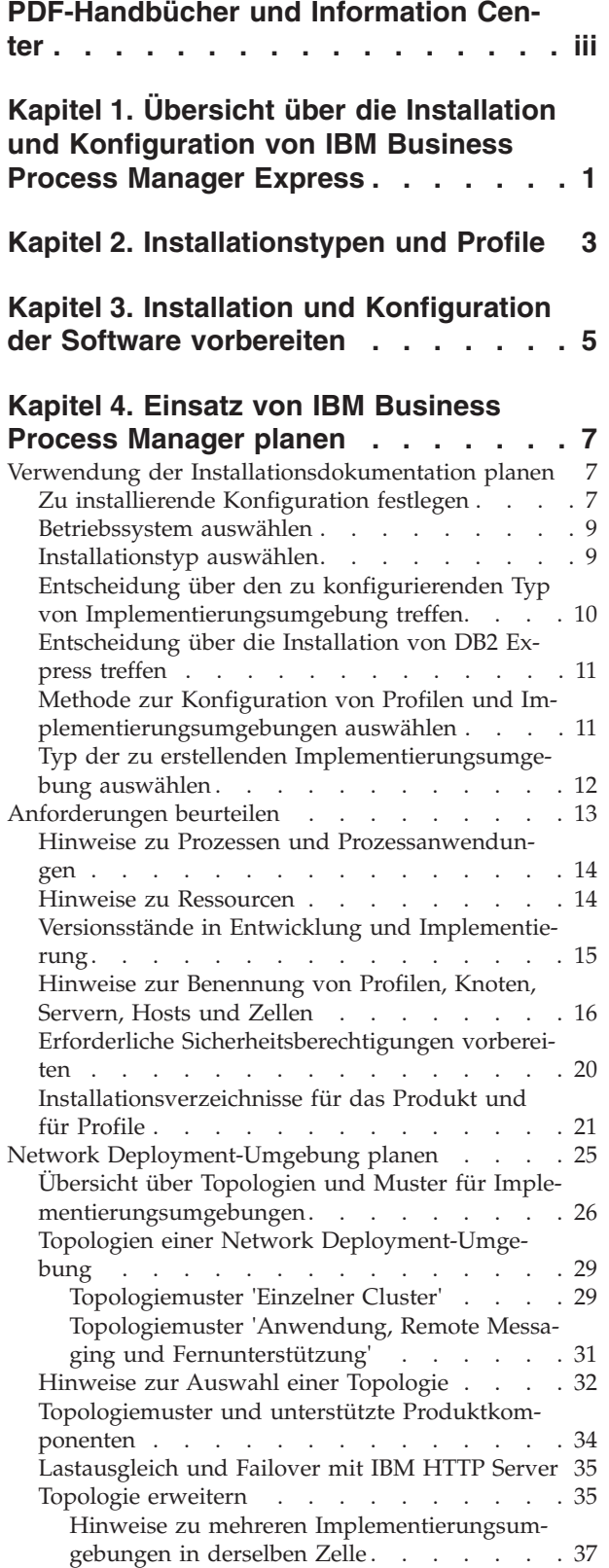

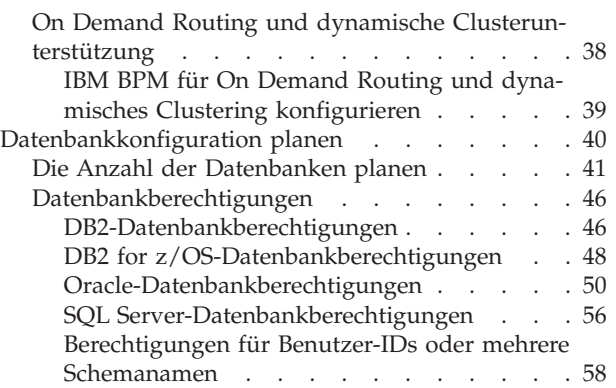

### **[Kapitel 5. IBM Business Process Mana](#page-68-0)[ger Express installieren und konfigurie-](#page-68-0)**

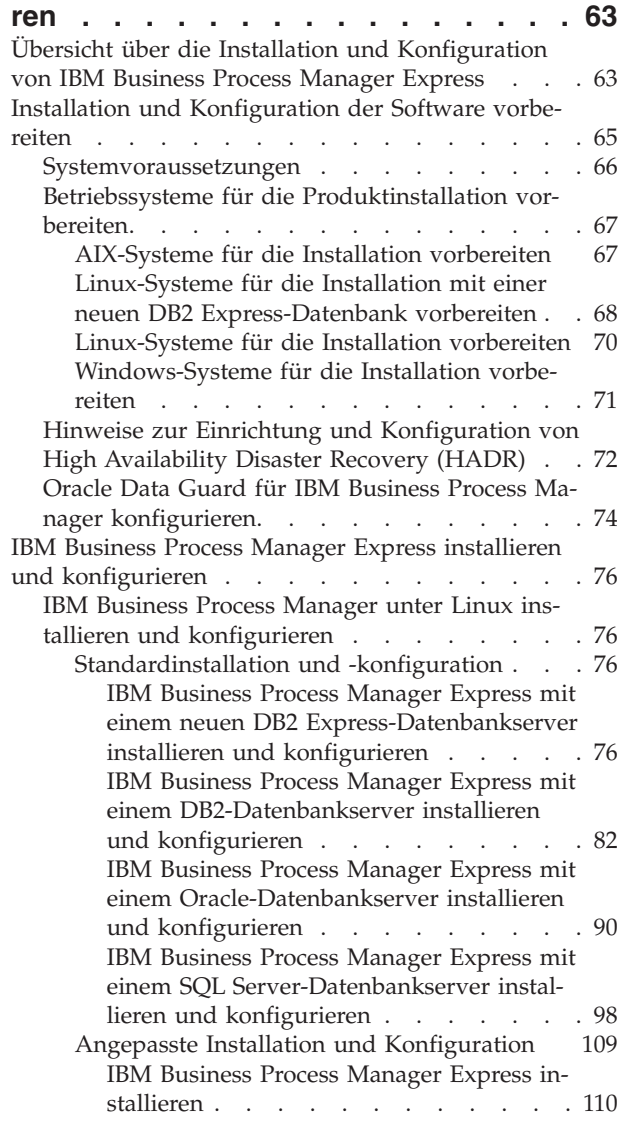

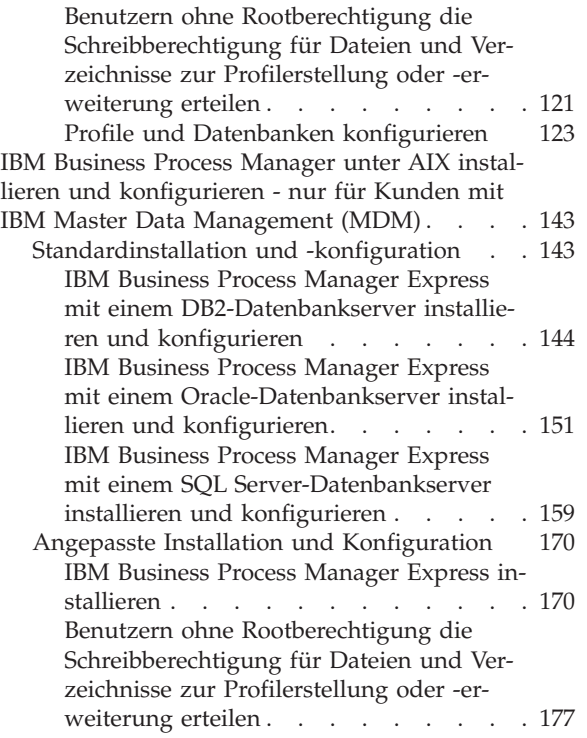

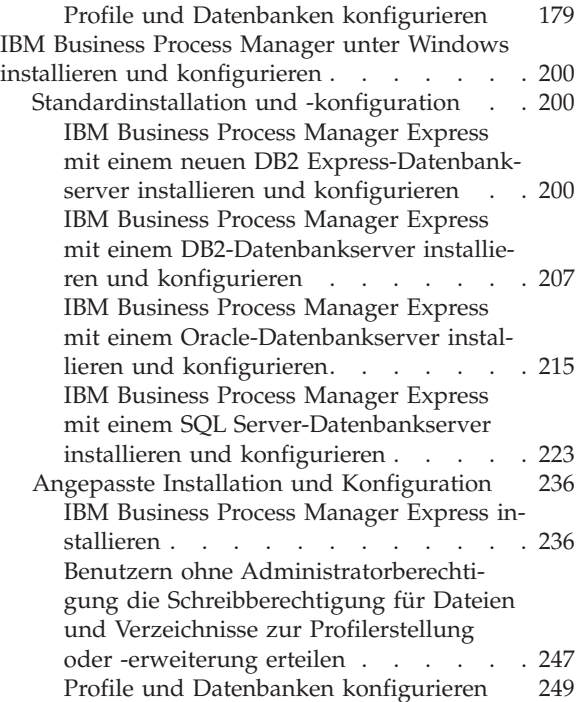

# <span id="page-6-0"></span>**Kapitel 1. Übersicht über die Installation und Konfiguration von IBM Business Process Manager Express**

Die Installations- und Konfigurationsprogramme für IBM® Business Process Manager Express decken verschiedene Entwicklungs- und Produktionsszenarios ab. Diese Übersicht führt Sie durch die gängigsten Pfade für die Installation und Konfiguration von IBM Business Process Manager Express.

Alternativ können Sie mit dem interaktiven Installations- und Konfigurationsleitfaden Fragen zu Ihrer Zielumgebung beantworten und Themen für die Installation und Konfiguration erhalten, die genau auf Ihre Installationswünsche abgestimmt sind.

Die Übersicht enthält die relevantesten Links für jedes gängige Installations- und Konfigurationsszenario, die jeweils nach Betriebssystem gruppiert sind.

[Alle anzeigen](javascript:setActiveStyleSheet() | [Mit Registerkarten anzeigen](javascript:setActiveStyleSheet()

- .Linux"
- $\cdot$   $. AIX''$
- ["Windows" auf Seite 2](#page-7-0)

#### **Linux**

Gehen Sie anhand dieser Übersicht vor, um IBM Business Process Manager unter Linux zu installieren.

#### **Planung**

Legen Sie vor der Fortsetzung der Installation fest, welchen Installationstyp Sie ausführen wollen (Standardinstallation oder angepasste Installation). Lesen Sie dann den Abschnitt [Einsatz von IBM](#page-12-1) [Business Process Manager planen.](#page-12-1)

#### **Vorbereitung**

Prüfen Sie die Hardware- und Softwarevoraussetzungen, bereiten Sie das Betriebssystem für die Installation vor und stellen Sie die Installation des Datenbankmanagementsystems sicher:

- [Systemvoraussetzungen](#page-71-1)
- v [Linux-Systeme für die Installation mit einer neuen DB2 Express-Datenbank vorbereiten](#page-73-1)
- v [Linux-Systeme für die Installation mit einer vorhandenen Datenbank vorbereiten](#page-75-1)

#### **Installation**

Wählen Sie auf der Grundlage der zuvor getroffenen Entscheidungen die Installationsoption aus, die am besten für Ihre Implementierungsumgebung geeignet ist, und führen Sie dann die Schritte zur Installation der Software aus.

- v [Standardinstallation und -konfiguration](#page-81-1)
- [Angepasste Installation und Konfiguration](#page-114-1)

#### **Konfiguration**

Nach Abschluss der Standardinstallation ist keine Konfiguration erforderlich. Nach einer angepassten Installation befolgen Sie die Schritte unter [Profile und Datenbanken konfigurieren,](#page-128-1) um die Software zu konfigurieren.

#### **AIX**

Gehen Sie anhand dieser Übersicht vor, um IBM Business Process Manager unter AIX zu installieren.

**Anmerkung:** Die Express-Installation unter AIX ist nur für Benutzer mit IBM Master Data Management (MDM) verfügbar.

#### <span id="page-7-0"></span>**Planung**

Legen Sie vor der Fortsetzung der Installation fest, welchen Installationstyp Sie ausführen wollen (Standardinstallation oder angepasste Installation). Lesen Sie dann den Abschnitt [Einsatz von IBM](#page-12-1) [Business Process Manager planen.](#page-12-1)

#### **Vorbereitung**

Prüfen Sie die Hardware- und Softwarevoraussetzungen, bereiten Sie das Betriebssystem für die Installation vor und stellen Sie die Installation des Datenbankmanagementsystems sicher:

- [Systemvoraussetzungen](#page-71-1)
- v [AIX-Systeme für Installation vorbereiten](#page-72-1)

#### **Installation**

Wählen Sie auf der Grundlage der zuvor getroffenen Entscheidungen die Installationsoption aus, die am besten für Ihre Implementierungsumgebung geeignet ist, und führen Sie dann die Schritte zur Installation der Software aus.

- v [Standardinstallation und -konfiguration](#page-148-1)
- [Angepasste Installation und Konfiguration](#page-175-1)

#### **Konfiguration**

Nach Abschluss der Standardinstallation ist keine Konfiguration erforderlich. Nach einer angepassten Installation befolgen Sie die Schritte unter [Profile und Datenbanken konfigurieren,](#page-128-1) um die Software zu konfigurieren.

v [Profile und Datenbanken konfigurieren](#page-184-1)

#### **Windows**

Gehen Sie anhand dieser Übersicht vor, um IBM Business Process Manager unter Microsoft Windows zu installieren.

#### **Planung**

Legen Sie vor der Fortsetzung der Installation fest, welchen Installationstyp Sie ausführen wollen (Standardinstallation oder angepasste Installation). Lesen Sie dann den Abschnitt [Einsatz von IBM](#page-12-1) [Business Process Manager planen.](#page-12-1)

#### **Vorbereitung**

Prüfen Sie die Hardware- und Softwarevoraussetzungen, bereiten Sie das Betriebssystem für die Installation vor und stellen Sie die Installation des Datenbankmanagementsystems sicher:

- [Systemvoraussetzungen](#page-71-1)
- v [Windows-Systeme für Installation vorbereiten](#page-76-1)

#### **Installation**

Wählen Sie auf der Grundlage der zuvor getroffenen Entscheidungen die Installationsoption aus, die am besten für Ihre Implementierungsumgebung geeignet ist, und führen Sie dann die Schritte zur Installation der Software aus.

- v [Standardinstallation und -konfiguration](#page-205-1)
- [Angepasste Installation und Konfiguration](#page-241-1)

#### **Konfiguration**

Nach Abschluss der Standardinstallation ist keine Konfiguration erforderlich. Nach einer angepassten Installation befolgen Sie die Schritte unter [Profile und Datenbanken konfigurieren,](#page-128-1) um die Software zu konfigurieren.

v [Profile und Datenbanken konfigurieren](#page-254-1)

# <span id="page-8-0"></span>**Kapitel 2. Installationstypen und Profile**

Es besteht ein Zusammenhang zwischen dem Typ der ausgeführten Installation (**Standard** oder **Angepasst**) und der Art und Weise, wie die zum Installationstyp gehörigen Profile für jede IBM BPM-Konfiguration (Express, Standard, Advanced und Advanced: Process Server) erstellt werden.

Die folgenden Tabellen beschreiben die Beziehungen.

- "IBM BPM Advanced"
- "IBM BPM Advanced: Process Server"
- ["IBM BPM Standard" auf Seite 4](#page-9-0)
- ["IBM BPM Express" auf Seite 4](#page-9-0)

### **IBM BPM Advanced**

*Tabelle 1. Profilkonfiguration im Rahmen der Installation: IBM Business Process Manager Advanced*

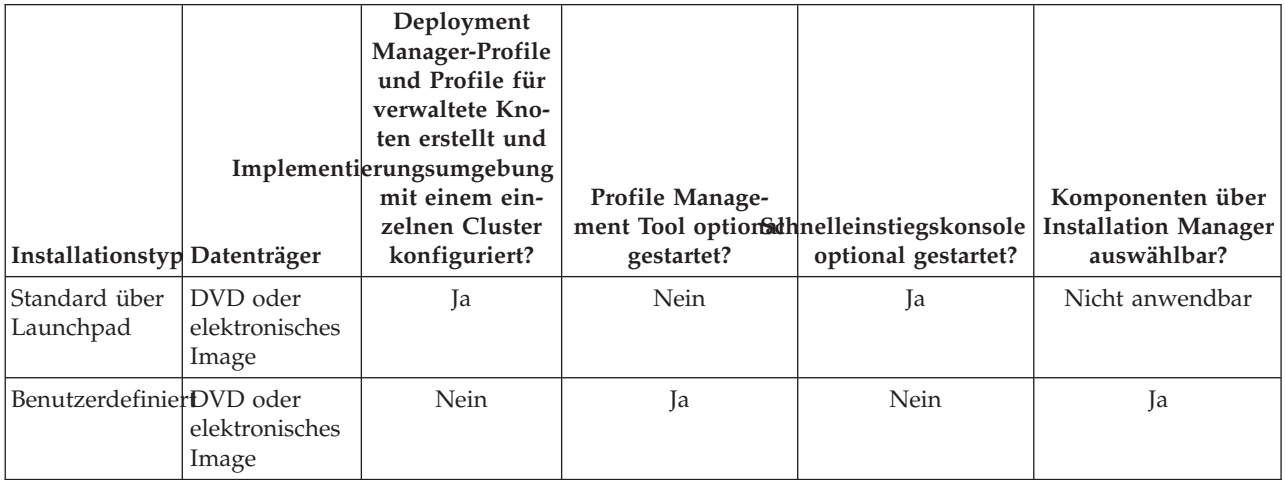

### **IBM BPM Advanced: Process Server**

*Tabelle 2. Profilkonfiguration im Rahmen der Installation: IBM Business Process Manager Advanced: Process Server*

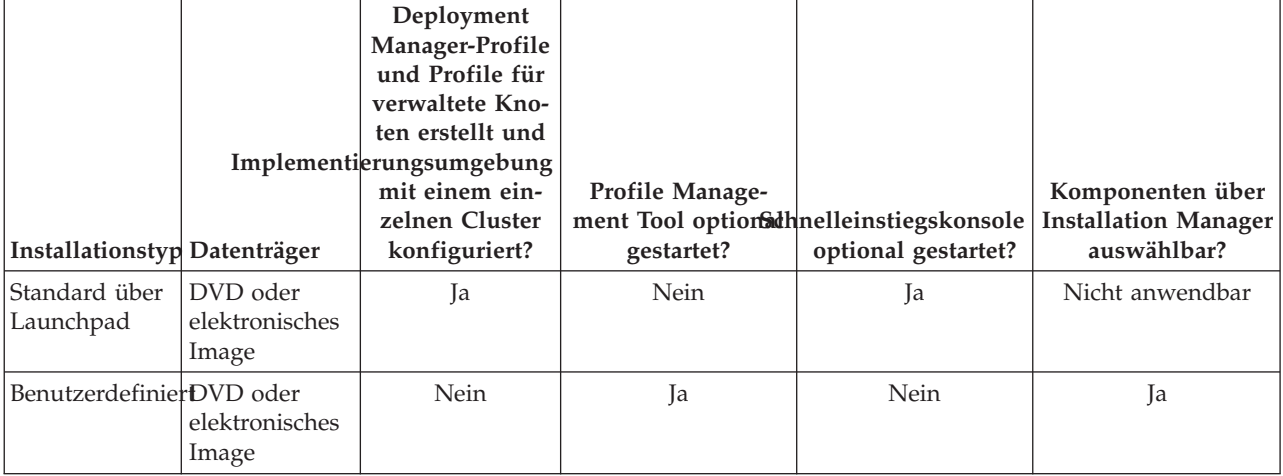

# <span id="page-9-0"></span>**IBM BPM Standard**

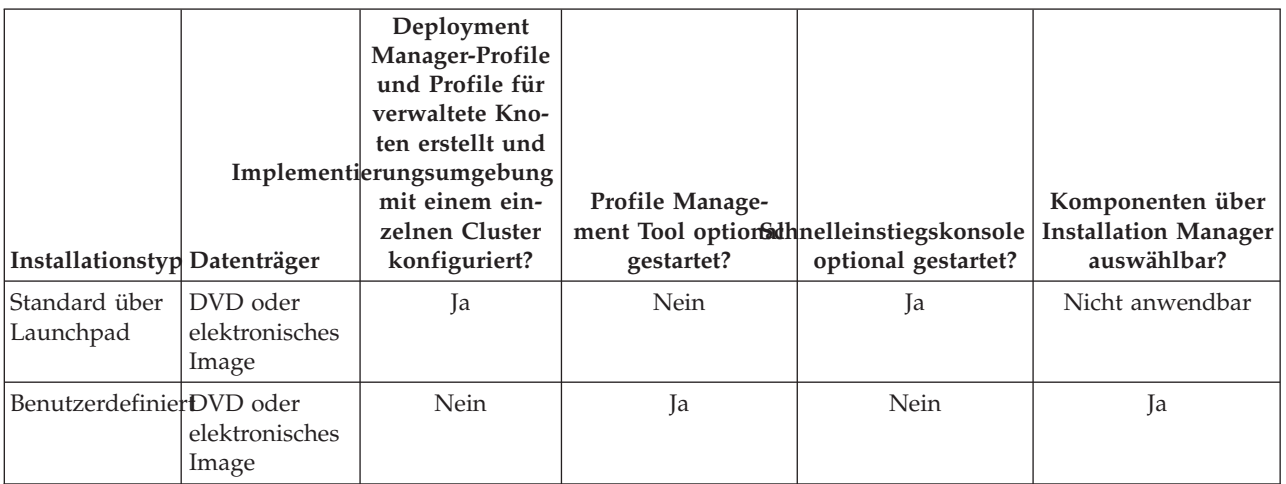

*Tabelle 3. Profilkonfiguration im Rahmen der Installation: IBM Business Process Manager Standard*

# **IBM BPM Express**

*Tabelle 4. Profilkonfiguration im Rahmen der Installation: IBM Business Process Manager Express*

| Installationstyp Datenträger |                                     | Eigenständiges<br>Profil erstellt? | <b>Profile Manage-</b><br>gestartet? | ment Tool optionathmelleinstiegskonsole<br>optional gestartet? | Komponenten über<br><b>Installation Manager</b><br>auswählbar? |
|------------------------------|-------------------------------------|------------------------------------|--------------------------------------|----------------------------------------------------------------|----------------------------------------------------------------|
| Standard über<br> Launchpad  | DVD oder<br>elektronisches<br>Image | Ja                                 | Nein                                 | Ja                                                             | Nicht anwendbar                                                |
| BenutzerdefinierDVD oder     | elektronisches<br>Image             | Nein                               | Ja                                   | Nein                                                           | Ja                                                             |

# <span id="page-10-0"></span>**Kapitel 3. Installation und Konfiguration der Software vorbereiten**

Bevor Sie die Installation und Konfiguration der Software vorbereiten, müssen Sie einen Plan der zu erstellenden Implementierungsumgebung entwerfen.

Verwenden Sie die Informationen in der folgenden Tabelle zur Vorbereitung der Installation und Konfiguration von IBM Business Process Manager.

| Task                                                                                                    | Referenzinformationen                                                                                                    | Ergebnis nach Durchführung der Task                                                      |
|----------------------------------------------------------------------------------------------------|----------------------------------------------------------------------------------------------------|------------------------------------------------------------------------------------------|
| Hardware- und<br>Nutzen Sie einen der folgenden Links, je<br>Softwarevoraussetzungemachdem, welche IBM BPM-Konfiguration<br>Sie verwenden:<br>prüfen |                                                                                                    | Sie kennen die Systemvoraussetzungen Ihrer<br>IBM Business Process Manager-Installation. |
|                                                                                                    | IBM Business Process Manager Advanced<br>٠<br>- Systemvoraussetzungen                                                                                                    |                                                                                          |
|                                                                                                    | IBM Business Process Manager Standard -<br>Systemvoraussetzungen                                                                                                    |                                                                                          |
|                                                                                                    | IBM Business Process Manager Express -<br>Systemvoraussetzungen                                                                                                    |                                                                                          |
| Betriebssystem vorbe-<br>reiten                                                                                                    | AIX-Systeme für die Installation für IBM<br>MDM-Kunden (MDM = Master Data Ma-<br>nagement vorbereiten                                                                                      | Die Betriebssysteme aller zum Einsatz kom-<br>menden Workstations sind vorbereitet.      |
|                                                                                                    | Linux-Systeme für die Installation mit ei-<br>ner neuen DB2 Express-Datenbank vorberei-<br>ten oder Linux-Systeme für die Installation<br>mit einer vorhandenen Datenbank vorberei-<br>ten |                                                                                          |
|                                                                                                    | Windows-Systeme für Installation vorberei-<br>ten                                                                                                    |                                                                                          |

*Tabelle 5. Installation und Konfiguration vorbereiten*

| <b>Task</b>                                | Referenzinformationen                                                                                                    | Ergebnis nach Durchführung der Task                                                                                                    |
|--------------------------------------------|----------------------------------------------------------------------------------------------------|----------------------------------------------------------------------------------------------------|
| Sicherstellen, dass das<br>installiert ist | Suchen Sie in der Datenbankdokumentation<br>Datenbankverwaltungssystechn Informationen zur Installation und<br>Verwaltung Ihres<br>Datenbankverwaltungssystems. | Das Datenbankverwaltungssystem ist nun<br>installiert.<br>IBM Business Process Manager enthält die<br>DB2 Express-Datenbank. Wenn Sie DB2 Ex-<br>press als Datenbank verwenden wollen, kön-<br>nen Sie es als Komponente im<br>Installationsprogramm auswählen, sodass es<br>automatisch installiert und konfiguriert wird.<br>Der Benutzer benötigt<br>Verwaltungsberechtigungen (Rootbenutzer<br>oder Administrator), um DB2 Express zu ins-<br>tallieren. DB2 Enterprise ist mit IBM Master<br>Data Management verfügbar.<br>Anmerkung: Wenn Sie bereits eine Version<br>von DB2 installiert haben und Sie möchten<br>DB2 Express installieren, müssen Sie zu-<br>nächst DB2 deinstallieren, bevor Sie das IBM<br><b>Business Process Manager-</b><br>Installationsprogramm ausführen. Wenn das<br>Installationsprogramm eine bereits installierte<br>Version von DB2 erkennt und Sie haben im<br>Installationsprogramm ausgewählt, dass Sie<br>DB2 Express installieren möchten, erhalten<br>Sie eine Warnung und können DB2 Express<br>nicht installieren. |
|                                            |                                                                                                    | <b>Wichtig:</b> Wenn Sie DB2 Express als<br>Rootbenutzer installieren, müssen Sie sicher-<br>stellen, dass alle Kernelanforderungen erfüllt<br>sind, bevor die Installation von DB2 Express<br>beginnt. Eine Liste der Kernelanforderungen<br>finden Sie unter Voraussetzungen für<br>Kernelparameter (Linux). Sie können die ak-<br>tuellen Werte lokalisieren, indem Sie eine<br>Syntaxanalyse der Ausgabe des Befehls ipcs<br>-l durchführen.<br>Wichtig: Falls das angegebene Kennwort die<br>Einschränkungen des Betriebssystems oder<br>des Unternehmens nicht berücksichtigt, sind<br>Sie nicht in der Lage, DB2 Express ordnungs-<br>gemäß zu installieren und zu verwenden,<br>weil bei der Installation ein<br>Betriebssystembenutzer erstellt wird.                                                                                                    |

*Tabelle 5. Installation und Konfiguration vorbereiten (Forts.)*

# <span id="page-12-1"></span><span id="page-12-0"></span>**Kapitel 4. Einsatz von IBM Business Process Manager planen**

Um sicherzustellen, dass das implementierte System Ihren Anforderungen genügt, müssen Sie einen Plan für IBM Business Process Manager entwickeln, bevor die entsprechende Software in Ihr unternehmensweites Informationssystem eingeführt wird.

# **Verwendung der Installationsdokumentation planen**

Der Installationsprozess für IBM Business Process Manager umfasst zahlreiche Komponenten und mögliche Konfigurationen. Er unterstützt viele Szenarios und Topologien, die von einer grundlegenden Konzeptnachweis-, Demonstrations- oder Testumgebung bis hin zu einer ausgereiften verteilten Produktionsumgebung mit hoher Verfügbarkeit reichen. Möglicherweise benötigen Sie angesichts der zahlreichen Installationsoptionen etwas Unterstützung.

Die Abschnitte, die Sie jeweils beim Durcharbeiten des Installationsprozesses benötigen, befinden sich in der Navigationsstruktur an ganz unterschiedlichen Stellen und sind - je nach verwendeter Suchabfrage möglicherweise auch in den Suchergebnissen nicht immer leicht zu finden.

Zur Lösung dieser Problematik können Sie mit dem [interaktiven Installations- und Konfigurationsleitfa](bpm_roadmap_form.jsp)[den](bpm_roadmap_form.jsp) diejenigen Themen für die Installation und Konfiguration zusammenstellen, die genau auf Ihre Installationswünsche abgestimmt sind. Wählen Sie im Formular für den interaktiven Installations- und Konfigurationsleitfaden die Optionen aus, die Sie für Ihr Installationsszenario benötigen. Sobald Sie eine Option auswählen, entfernt das Tool automatisch diejenigen Optionen, die durch die zuvor getroffene Auswahl ausgeschlossen sind. Wenn Sie beispielsweise angeben, dass Sie eine Installation unter dem AIX-Betriebssystem planen, wird die Option zur Installation einer neuen Instanz von DB2 Express als Teil der Installation entfernt.

Nachdem Sie das Formular ausgefüllt haben, generiert das Tool einen einzigen Artikel, der alle für Ihr jeweiliges Szenario relevanten Installations- und Konfigurationsanweisungen enthält. Diese Anweisungen können Sie speichern und ausdrucken. Auf diese Weise können Sie sie gemeinsam mit anderen Benutzern verwenden oder auch an einen anderen Ort mitnehmen. Darüber hinaus haben Sie außerdem die Möglichkeit, im Formular zurückzugehen, ausgewählte Optionen zu ändern und auf diese Weise eine neue Gruppe von Anweisungen zu generieren. Immer dann, wenn Sie Produktkomponenten mit anderen Optionen installieren müssen, können Sie das Formular erneut aufrufen und einen neuen Leitfaden generieren. Mithilfe des Tools können Sie außerdem ermitteln, wie sich die Auswahl anderer Optionen auf den Installations- und Konfigurationsprozess auswirken würde.

In den folgenden Abschnitten sind einige Optionen beschrieben, die im Formular für den interaktiven Installations- und Konfigurationsleitfaden verwendet werden. Außerdem erfahren Sie, welche Faktoren Sie bei der Planung des Installationsprozesses berücksichtigen müssen bzw. aus welchem Grund manche Optionen nicht verfügbar sind. Über die Links **Entscheidungshilfe** im Formular werden Sie zu diesen Themen geführt, damit Sie die zu treffenden Entscheidungen und deren Einfluss auf die im Ergebnis generierten Anweisungen nachvollziehen können.

Im interaktiven Installations- und Konfigurationsleitfaden sind nicht alle Optionen angegeben. Manche Arten von Installationen, z. B. die Installation in eine vorhandene WebSphere Application Server-Instanz werden unterstützt und dokumentiert. Es handelt sich dabei jedoch nicht um Pfade, die von dem interaktiven Leitfaden generiert wurden. Weitere Informationen zu diesen Themen finden Sie in der Navigation oder im Information Center.

# **Zu installierende Konfiguration festlegen**

IBM BPM ist in vier verschiedenen Konfigurationen verfügbar (Advanced, Advanced: Process Server, Standard und Express), die jeweils auf unterschiedliche Unternehmensanforderungen zugeschnitten sind. Um die zu installierende Konfiguration zu ermitteln, müssen Sie in Ihre Überlegungen die Anforderungen Ihres Unternehmens in Bezug auf die angestrebte Ebene des Geschäftsprozessmanagements und hinsichtlich der gewünschten Produktmerkmale und Topologieunterstützung einbeziehen.

| Fortschritt des Unternehmens bei<br>der Übernahme von                                                                                                    |                                                                                                    |                                                 |
|----------------------------------------------------------------------------------------------------|----------------------------------------------------------------------------------------------------|-------------------------------------------------|
| Funktionalität für ein vollständi-<br>ges<br>Geschäftsprozessmanagement                                                                                                    | Benötigte spezifische Funktionalität und Unterstüt-<br>zung für hohe Verfügbarkeit                                                                                                    | Zu installierende<br>Konfiguration              |
| Übernahme ist projektiert: Sie<br>beginnen Ihr erstes Projekt für<br>das Geschäftsprozessmanagement<br>und streben primär eine schnelle<br>Realisierungszeit sowie eine Ver-<br>besserung der<br>Benutzerproduktivität an. | • Mit WebSphere Lombardi Edition kompatible Ausfüh-<br>rung<br>Authoring-Tool 'IBM Process Designer'<br>Gemeinsame Bearbeitung und sofortige Wiedergabe<br>Interaktive Benutzerschnittstellen<br>ILOG-basierte Prozessregeln<br>Echtzeitüberwachung und -berichterstellung<br>Leistungsanalyse und -optimierung<br>٠<br>Performance Data Warehouse<br>IBM Process Center mit gemeinsam genutztem Asset-<br>Repository<br>Bis zu drei Prozessautoren und 200 Benutzer<br>· Zwei Kerne für Entwickler, vier Kerne für das Pro-<br>dukt, jedoch ohne Clustering<br>• Unterstützung von Windows und Linux auf Intel | <b>IBM Business Process</b><br>Manager Express  |
| Mehrere Projekte: Ihr Unterneh-<br>men ist an mehreren Projekten für<br>das Geschäftsprozessmanagement<br>beteiligt und benötigt eine grund-<br>legende<br>Integrationsunterstützung.                                      | Gesamtes Leistungsspektrum von IBM BPM Express<br>zuzüglich der folgenden Funktionalität und Unterstüt-<br>zung:<br>• Unbegrenzte Anzahl von Autoren und Benutzern<br>Clustering-Unterstützung für hohe Verfügbarkeit<br>Unterstützung von Linux auf System z, AIX und<br>Solaris<br>• Unterstützung von Network Deployment<br>• Unterstützung von DB2 for z/OS                                                                                                    | <b>IBM Business Process</b><br>Manager Standard |
| Transformation: Ihre Unterneh-<br>men benötigt eine umfangreiche<br>Prozessautomation sowie zusätzli-<br>che SOA-Komponenten für eine<br>intensive Serviceintegration und<br>-koordination.                                | Gesamtes Leistungsspektrum und<br>Hochverfügbarkeitsunterstützung von IBM BPM Stan-<br>dard zuzüglich der folgenden Funktionalität und Unter-<br>stützung:<br>Mit WebSphere Process Server kompatible Ausfüh-<br>rung<br>• Authoring mit IBM Integration Designer (BPEL und<br>SOA)<br>• Integrierter Enterprise Service Bus (ESB)<br>Transaktionsunterstützung<br>Integrationsadapter<br>• Business Space-Benutzerschnittstelle                                                                                                    | <b>IBM Business Process</b><br>Manager Advanced |

*Tabelle 6. Zu installierende IBM Business Process Manager-Konfiguration festlegen*

<span id="page-14-0"></span>*Tabelle 6. Zu installierende IBM Business Process Manager-Konfiguration festlegen (Forts.)*

| Fortschritt des Unternehmens bei  <br> der Übernahme von<br>Funktionalität für ein vollständi-<br>ges<br>Geschäftsprozessmanagement                                                                                                    | Benötigte spezifische Funktionalität und Unterstüt-<br>zung für hohe Verfügbarkeit                                                                                                    | Zu installierende<br>Konfiguration                                 |
|----------------------------------------------------------------------------------------------------|----------------------------------------------------------------------------------------------------|--------------------------------------------------------------------|
| Ihre Unternehmen nutzt gegen-<br>wärtig eine frühere eigenständige<br>Version von Process Server. Es<br>soll eine Aktualisierung auf das<br>neueste Release vorgenommen<br>oder IBM Business Process Mana-<br>ger for z/OS installiert werden. | Gesamtes Leistungsspektrum für Process Server und<br>Hochverfügbarkeitsunterstützung von IBM BPM<br>Advanced. Umfasst weder Process Designer noch<br>Process Center. Verfügbar für die Installation unter<br>$z$ /OS. | <b>IBM Business Process</b><br>Manager Advanced:<br>Process Server |

# **Betriebssystem auswählen**

Wahrscheinlich wissen Sie bereits, unter welchem unterstützten Betriebssystem Sie die Serverkomponenten installieren werden. Ihre Auswahlmöglichkeiten können durch die zu installierende Produktkonfiguration, durch die Vorgaben Ihres Projekts und durch die verfügbare Infrastruktur begrenzt sein. Darüber hinaus schränkt Ihre Auswahl des Betriebssystems manche Optionen ein, die für andere Auswahlmöglichkeiten während des Installationsprozesses verfügbar sind.

Wenn Sie eine Installation von IBM BPM Express planen, können die Serverkomponenten unter Windows oder Linux auf Intel-Systemen oder für Kunden mit IBM Master Data Management unter AIX installiert werden. Bei IBM BPM Standard und IBM BPM Advanced werden Windows, Linux auf Intel und System z, AIX, Solaris und z/OS unterstützt.

Abhängig von Ihrer Auswahl des Betriebssystems schränkt der interaktive Installations- und Konfigurationsleitfaden die für die unterstützten Datenbanken verfügbaren Optionen automatisch anhand von möglichen Szenarios ein. Unter den verbleibenden Optionen können Sie eine Auswahl treffen, um eine angepasste Gruppe von Anweisungen zu generieren, die Sie beim Installieren und Konfigurieren des Produkts befolgen.

Falls Sie Serverkomponenten unter Linux auf System z, AIX, Solaris oder z/OS installieren wollen, enthält der generierte Installationsleitfaden die Anweisungen für die Konfiguration von IBM BPM zur Verwendung eines vorhandenen Datenbankservers. Wollen Sie Windows oder Linux auf Intel verwenden, können Sie entweder die Verwendung eines vorhandenen Datenbankservers auswählen oder im Rahmen des Installationsprozesses DB2 Express installieren und konfigurieren lassen, das sich insbesondere für den Machbarkeitsnachweis oder für Installationen in einfachen Umgebungen eignet.

# **Installationstyp auswählen**

Die Auswahl des Installationstyps bestimmt, wie Sie im Rahmen des Installationsprozesses interagieren, um Informationen bereitzustellen und gewünschte Optionen auszuwählen.

Die Standardinstallation ist das einfachste und schnellste Verfahren zur Installation und Konfiguration. Das Installationsprogramm verwendet für so viele Installationsoptionen wie möglich Standardwerte. Für die übrigen Optionen geben Sie Werte in einer grafischen Schnittstelle ein. Dieses Verfahren ist gut für eine relativ schnelle Konzeptnachweisinstallation geeignet, wenn Sie keine vorhandene WebSphere Application Server-Instanz verwenden.

Bei IBM Business Process Manager Express wird bei der Standardinstallation über das Produkt-Launchpad die Software installiert und ein eigenständiges Profil konfiguriert. Eine spätere Erstellung eines Profils mit dem Profile Management Tool oder dem Befehl **manageprofiles** ist nicht erforderlich.

<span id="page-15-0"></span>Bei allen anderen IBM Business Process Manager-Editionen werden bei der Standardinstallation über das Produkt-Launchpad neben der Installation der Software und der Konfiguration von Deployment Manager-Profilen und Profilen für verwaltete Knoten auch eine Implementierungsumgebung mit einem einzelnen Cluster konfiguriert, die aus einem einzelnen Knoten und einem einzelnen Server besteht.

Im Rahmen der Standardinstallation wird auf Ihrer Maschine ebenfalls Process Designer installiert.

Bei einer angepassten Installation über eine grafische Schnittstelle können Sie alle Installationseinstellungen anpassen.

Bei einer angepassten Installation über eine grafische Schnittstelle können Sie einen Befehl ausführen, der die anpassbaren Installationseinstellungen angibt. Wenn Sie lediglich eine einzige Installation benötigen, ist dieses Verfahren sinnvoller.

Bei einer angepassten Installation mittels einer Antwortdatei erstellen Sie eine Datei, in der die Installationseinstellungen angegeben sind. Anschließend führen Sie einen Installationsbefehl aus, der die Datei aufruft. Die Verwendung einer Antwortdatei ist empfehlenswert, wenn Sie wissen, dass Sie auf mehreren Systemen in Ihrem Unternehmen ähnliche Installationen benötigen.

Für die Installation von IBM Business Process Manager for z/OS steht nur ein einziger Installationstyp zur Verfügung. Die Installation wird unter Verwendung von Befehlen ausgeführt.

Bei allen angepassten Optionen enthält der generierte Installationsleitfaden Informationen dazu, wie nach der Installation Profile und die Implementierungsumgebung erstellt werden können.

Wenn Sie Geschäftsdaten und Anwendungen aus einer früheren Version von IBM Business Process Manager migrieren, müssen Sie einen der angepassten Installationstypen verwenden. Weitere Informationen finden Sie in den Abschnitten über die Migration zu IBM Business Process Manager.

# **Entscheidung über den zu konfigurierenden Typ von Implementierungsumgebung treffen**

Der Installationsprozess installiert IBM Process Center- oder IBM Process Server-Serverkomponenten auf der Grundlage Ihrer Auswahl. Process Center stellt ein Repository für Prozessassets, eine Laufzeitumgebung für das Testen und Untersuchen der Prozessleistung sowie eine Konsole für die Verwaltung von Assets und die Implementierung von Prozessen in Test-, Staging- oder Produktionsumgebungen bereit. Process Server ist eine Laufzeitumgebung für Prozessanwendungen und ein Data-Warehouse für die Erfassung von Leistungsdaten aus den Anwendungen. Process Server umfasst Administrationskonsolen für die Verwaltung und Wartung der Laufzeitumgebungen und Data-Warehouse-Instanzen.

Sie müssen eine entsprechende Umgebung konfigurieren, um diese Serverkomponenten zu verwenden. Die Konfiguration von Umgebungen für Process Server und Process Center setzt sich aus zwei verschiedenen Aktivitäten zusammen: Sie konfigurieren zuerst eine Umgebung für die eine Komponente und dann eine andere Umgebung für die andere Komponente.

Wenn Sie die Momentaufnahme einer Prozessanwendung in einer Process Server-Instanz installieren (implementieren), werden die Assets dieser Momentaufnahme aus dem Process Center-Repository zur ausgewählten Process Server-Instanz verschoben. Die Process Server-Instanz kann mit einer Process Center-Instanz verbunden werden oder offline sein. Abhängig von Ihren Anforderungen und davon, ob die Process Server-Instanz verbunden oder offline ist, können Sie die Momentaufnahme (Snapshot) über die Process Center-Konsole oder mit den wsadmin-Befehlen installieren. Weitere Informationen finden Sie unter Snapshots in Offline-Instanzen von Process Server installieren.

Wenn Sie während der Standardinstallation die Offline-Server-Option auswählen, wird Process Center nicht installiert. Unter Umständen entscheiden Sie sich dafür, eine Offline-Instanz von Process Server zu installieren, falls Sie Process Center bereits installiert haben oder falls sich die Process Server-Instanz hin<span id="page-16-0"></span>ter einer Firewall befindet. Sobald Process Server installiert ist, können Sie den Offline-Server zu Process Center hinzufügen, um Ihre Prozessanwendungen zu implementieren.

Wenn Sie IBM BPM Advanced: Process Server installieren, ist die Process Center-Option nicht verfügbar.

# **Entscheidung über die Installation von DB2 Express treffen**

Sie haben die Möglichkeit, im Rahmen des Installationsprozesses automatisch eine Instanz von IBM DB2 Express installieren zu lassen. Wählen Sie diese Option aus, wenn Sie kein unterstützter Datenbankserver vorhanden oder geplant ist, der zum Speichern von Inhalt aus Process Center oder Process Server verwendet werden soll. Bei der Installation einer Test- oder Konzeptnachweisumgebung werden Sie sich vermutlich für die automatische Installation einer neuen Instanz von DB2 Express entscheiden, sofern noch keine auf dem System vorhanden ist.

Die Auswahl, die Sie für andere Installationsoptionen treffen, beeinflusst die für diese Möglichkeit verfügbaren Optionen. Falls die generierten Anweisungen auch die automatische Installation von DB2 Express beinhalten sollen, muss die Installation unter Windows oder Linux auf einem Intel-System vorgenommen werden. Bei der Installation einer beliebigen Produktkonfiguration unter Linux auf System z, AIX, Solaris oder z/OS besteht im Rahmen des Installationsprozesses keine Möglichkeit für die Installation von DB2 Express. In einem solchen Fall müssen Sie ein Datenbankserverprodukt verwenden, das Sie bereits installiert haben oder noch installieren werden.

DB2 Express kann nicht auf einem System installiert werden, auf dem bereits DB2 installiert ist. Die Installation von DB2 Express muss darüber hinaus durch einen Rootbenutzer oder einen Benutzer mit Administratorberechtigung vorgenommen werden.

Im Rahmen der Konfigurationsschritte wird Process Center oder Process Server für die Verwendung der von Ihnen gewünschten Datenbank konfiguriert. Dies erfolgt unabhängig davon, ob eine neue Instanz von DB2 Express automatisch installiert wurde oder ob Sie einen unterstützten Datenbankserver verwenden, der mit einem anderen Verfahren installiert wurde.

# **Methode zur Konfiguration von Profilen und Implementierungsumgebungen auswählen**

Wenn Sie eine angepasste Installation und Konfiguration ausführen, können Sie auswählen, welches Tool für die Konfiguration von Profilen und Implementierungsumgebungen eingesetzt werden soll, abhängig von der installierten Produktedition und dem verwendeten Betriebssystem.

Für IBM BPM Express verwenden Sie den Befehl **BPMConfig**, um neue eigenständige Profile zu erstellen.

Für IBM BPM Standard, IBM BPM Advanced und IBM BPM Advanced: Process Server können Sie die Profile und die Implementierungsumgebung entweder gleichzeitig mithilfe des Befehls **BPMConfig** oder separat mit dem Profile Management Tool (PMT) und dem Implementierungsumgebungsassistenten konfigurieren. Die Verwendung des Befehls **BPMConfig** für die gleichzeitige Konfiguration Ihrer Umgebung ist direkter und einfacher. Wenn Sie allerdings Knoten einrichten und Sicherheitseinstellungen vor der Konfiguration der Topologie anpassen möchten, setzen Sie PMT ein, um die Profile und den Implementierungsumgebungsassistenten für die Konfiguration der Implementierungsumgebung zu erstellen.

Bei der Erstellung von Profilen unter z/OS können Sie auswählen, ob Sie das grafische Tool zPMT oder den Befehl **zpmt.sh** einsetzen möchten.

PMT wird unter Solaris nicht unterstützt. Wenn Sie Profile getrennt von der Implementierungsumgebung unter Solaris erstellen müssen, müssen zuerst die Profile mit dem Befehl **BPMConfig** erstellt werden. Der interaktive Installations- und Konfigurationsleitfaden stellt diese Anweisungen bereit, wenn Sie Solaris als Betriebssystem und PMT als Profilerstellungsmethode auswählen. Auch wenn es möglich ist, mit dem Befehl **BPMConfig** nur Profile unter allen Betriebssystemen zu erstellen, wird diese Vorgehensweise nur für Solaris in dem interaktiven Leitfaden vorgeschlagen.

<span id="page-17-0"></span>Der interaktive Leitfaden stellt keine Informationen zur Methode für die Erweiterung vorhandener Profile bereit, weil Sie in eine vorhandene WebSphere Application Server-Instanz installieren. Weitere Informationen zum Erweitern von Profilen finden Sie in den Hilfethemen zum Befehl **manageprofiles**.

**Einschränkung:** Wenn Sie mithilfe von PMT Profile erstellen, müssen Sie Parameterwerte verwenden, die mit den in der Eigenschaftendatei angegebenen Parameterwerten übereinstimmen, die der Befehl **BPMConfig** für die Konfiguration der Implementierungsumgebung verwendet. Wenn Sie zum Beispiel den Wert von **cellName** auf Cell1 festlegen, muss auch die Eigenschaftendatei, die von **BPMConfig** verwendet wird, den Wert Cell1 aufweisen. Wenn Sie die optionalen Parameterwerte ausschließen, erstellt PMT Standardwerte, die auch mit den erforderlichen Parameterwerten übereinstimmen müssen, die von **BPMConfig** verwendet werden. Weitere Informationen und Beispiele finden Sie unter Befehlszeilendienstprogramm 'manageprofiles'.

**Anmerkung:** Wenn Ihre Datenbank bereits erstellt ist, können Sie die Datenbanktabellen gleichzeitig mit der Implementierungsumgebung entweder mit dem Befehl **BPMConfig** oder mithilfe des Implementierungsumgebungsassistenten erstellen. Der interaktive Leitfaden enthält Anweisungen zum Erstellen der Datenbanken, zum Generieren von Scripts und zum Ausführen von Scripts, um die Tabellen zu erstellen. Überspringen Sie diese Schritte, wenn Sie die Datenbanktabellen während der Konfiguration der Implementierungsumgebung erstellt haben.

# **Typ der zu erstellenden Implementierungsumgebung auswählen**

Wenn Sie eine Implementierungsumgebung mithilfe des Implementierungsumgebungsassistenten erstellen, können Sie den Typ der zu erstellenden Implementierungsumgebung auswählen.

Die Implementierungsumgebungstypen aktivieren unterschiedliche Funktionsgruppen in Ihren Implementierungsumgebungen:

#### **Standard Process Center**

Mit diesem Typ von Implementierungsumgebung können Sie Prozessanwendungen und Toolkits speichern, testen und verwalten, die in IBM Process Designer verfasst werden.

#### **Standard Process Server**

Mit diesem Typ von Implementierungsumgebung können Sie Prozesse und Services in Prozessanwendungen ausführen, die über Standard Process Center implementiert werden.

#### **Advanced Process Center**

Mit diesem Typ von Implementierungsumgebung können Sie Prozessanwendungen und Toolkits speichern, testen und verwalten, die in Process Designer und IBM Integration Designer verfasst werden. Dieser Typ von Implementierungsumgebung umfasst alle Standard Process Center-Implementierungsumgebungsfunktionen.

#### **Advanced Process Server**

Mit diesem Typ von Implementierungsumgebung können Sie Prozesse, Services und SCA-Module in Prozessanwendungen ausführen, die über Advanced Process Center implementiert werden, oder Module ausführen, die direkt implementiert werden. Dieser Typ von Implementierungsumgebung umfasst alle Standard Process Server-Implementierungsumgebungsfunktionen.

#### **Advanced-Only Process Server**

Mit diesem Typ von Implementierungsumgebung können Sie nur SCA-Module ausführen. Sie implementieren diese Module über die Befehlszeile oder die WebSphere-Administrationskonsole. Dieser Server ist das IBM BPM-Äquivalent zu WebSphere Process Server. Er aktiviert die Funktion, die in der Advanced Process Server-Implementierungsumgebung vorhanden ist, aber nicht die Funktion, die in der Standard Process Server-Implementierungsumgebung vorhanden ist.

Wenn Sie IBM BPM Standard installiert haben, können Sie entweder die Standard Process Center- oder Standard Process Server-Implementierungsumgebung auswählen, abhängig von der Funktionsebene, die Sie verwenden möchten. Normalerweise konfigurieren Sie eine Implementierungsumgebung, die der ins<span id="page-18-0"></span>tallierten Komponente entspricht. Konfigurieren Sie zum Beispiel eine Standard Process Center-Implementierungsumgebung, wenn Sie Process Center installiert haben.

Wenn Sie IBM BPM Advanced installiert haben, können Sie einen beliebigen Typ von Implementierungsumgebung auswählen, abhängig von der Funktion, die Sie verwenden möchten. Normalerweise konfigurieren Sie eine Implementierungsumgebung, die der installierten Komponente entspricht. Konfigurieren Sie zum Beispiel einen Typ von Process Center-Implementierungsumgebung, wenn Sie Process Center installiert haben.

Wenn Sie IBM BPM Advanced: Process Server installiert haben, können Sie einen beliebigen Typ von Process Server-Implementierungsumgebung auswählen, abhängig von der Funktionsebene, die Sie verwenden möchten.

# **Anforderungen beurteilen**

Zur Minimierung von Nacharbeiten und Ausfallzeiten sollten Sie sich die Zeit nehmen, Ihre momentane Umgebung sorgfältig zu prüfen, bevor Sie Entscheidungen zur Installation und Konfiguration treffen. Betrachten Sie Ihre momentanen geschäftlichen Anforderungen sowie den entsprechenden Entwurf, die bereits installierte Hardware und Software und Ihre aktuellen Stärken und Schwächen. Diese Planung kann auch für die Reduzierung des erforderlichen finanziellen Aufwands nützlich sein.

Ihre Softwareanforderungen werden von diversen Faktoren bestimmt. Diese Faktoren lassen sich in die folgenden Kategorien einteilen.

- v Hardware- und Softwareanforderungen für das Produkt, Einschränkungen der eigenen Systemressourcen und Verfügbarkeit von Ressourcen zur Verwaltung und Wartung des Systems
- v Anwendungen, die in der Laufzeitumgebung zu implementieren sind, sowie die vorgesehene Verwendung der konfigurierten Umgebung
- v Produkte und die entsprechenden Versionen zur Erfüllung Ihrer Anforderungen

Um fundierte Entscheidungen in Bezug auf alle diese Faktoren zu treffen, müssen Sie die folgenden Konzepte verstehen:

- Die Terminologie im Zusammenhang mit der Umgebungskonfiguration
- v Die Verwaltungsarchitektur des Produkts, das installiert, konfiguriert, verwaltet und gewartet werden soll
- v Die verfügbaren Konfigurationsoptionen (in Form bereitgestellter Muster) und die Vorgehensweise bei der Entscheidung, ob sich ein Muster für die vorgesehene Verwendung des Produkts eignet
- v Die unterstützten Implementierungsmethoden einschließlich der unterschiedlichen Taskabläufe für die Installation des Produkts und für die Konfiguration der Umgebung

Anhand der in diesem Abschnitt enthaltenen Informationen können Sie Ihre aktuellen und zukünftigen Anforderungen für die Entwicklung einer Umgebung, die diesen Anforderungen gerecht wird, analysieren.

**Wichtig:** Die aktuellen Informationen zu plattformspezifischen Plattenspeicheranforderungen, unterstützten Betriebssystemen und Datenbankversionen erhalten Sie, indem Sie auf die folgenden Links klicken. Dort finden Sie auch die Betriebssystemkorrekturen und Patches, die Sie installieren müssen, um über ein kompatibles Betriebssystem zu verfügen.

- [IBM Business Process Manager Advanced Systemvoraussetzungen](http://www-01.ibm.com/support/docview.wss?uid=swg27023005)
- [IBM Business Process Manager Standard Systemvoraussetzungen](http://www-01.ibm.com/support/docview.wss?uid=swg27023007)
- [IBM Business Process Manager Express Systemvoraussetzungen](http://www-01.ibm.com/support/docview.wss?uid=swg27023008)
- [IBM Business Process Manager Tools und Add-Ons Voraussetzungen](http://www-01.ibm.com/support/docview.wss?uid=swg27023009)

# <span id="page-19-0"></span>**Hinweise zu Prozessen und Prozessanwendungen**

Ihre momentanen Anforderungen stellen die Basis für den Entwurf eines Plans zur Optimierung Ihrer Business-Komponenten bereit. Ihre Vorstellung von der Zukunft Ihres Geschäfts können als Richtlinie bei der Findung von aktuellen und zukünftigen Entscheidungen dienen.

Sie müssen wissen, wie Ihr Produkt oder Service erstellt bzw. bereitgestellt wird. IBM Business Process Manager wird mit Implementierungsumgebungsmustern geliefert, die darauf ausgelegt sind, die Anforderungen von Produktions- und Testumgebungen zu erfüllen.

Beachten Sie folgende Faktoren:

- v Berücksichtigen Sie, wie Prozessanwendungen mit vorhandenen Services und Back-End-Systemen interagieren.
- v Berücksichtigen Sie, wie Prozessanwendungen Daten bearbeiten und wie Daten Ihr System durchlaufen, um bestimmte Geschäftsanforderungen zu erfüllen.

Sie müssen über Kenntnisse darüber verfügen, wie Daten zwischen Abrufoperationen, Sitzungen, Prozessen und anderen Grenzen beibehalten werden, wenn Sie eine Lösung entwickeln sowie die Umgebung konfigurieren.

Beachten Sie die folgenden Aspekte in Bezug auf die Prozessanwendungen, die in Ihrer Umgebung implementiert werden sollen:

– Prozessanwendungsaufrufmuster

Sie müssen wissen, wie die Laufzeitumgebung asynchrone Aufrufe behandelt und wie die SCA-Laufzeitumgebung das zugrunde liegende Messaging-System zur Implementierung asynchroner Aufrufe nutzt.

Verschiedene Anwendungen haben unterschiedliche Anforderungen. Diese Anforderungen werden durch Faktoren wie Exporttypen, Komponententypen, Interaktionen zwischen Komponenten, Importtypen, erforderliche Ressourcen, wie z. B. Datenbanken oder JMS-Ressourcen, durch die Erforderlichkeit von Geschäftsereignissen durch ihren Übertragungsmechanismus bestimmt.

– Typen von Geschäftsprozessen, deren Implementierung Sie planen (transaktionsorientierte Geschäftsprozesse, unterbrechbare Geschäftsprozesse, nicht unterbrechbare Geschäftsprozesse)

Nicht unterbrechbare Geschäftsprozesse oder Mikroprozesse sind Geschäftsprozesse mit kurzer Laufzeit, die in nur einer Transaktion bzw. ohne Transaktion ausgeführt werden. Nicht unterbrechbare Geschäftsprozesse zeichnen sich durch eine schnelle Ausführung aus und beeinträchtigen die Leistung nur minimal. Alle Aktivitäten in einem Prozess werden in einem Thread verarbeitet.

Unterbrechbare Geschäftsprozesse oder Makroprozesse sind Geschäftsprozesse mit langer Laufzeit, die eine Reihe von Aktivitäten enthalten, die jeweils in einer eigenen Transaktion ausgeführt werden. Unterbrechbare Geschäftsprozesse können Aktivitäten enthalten, die manuelle Eingriffe und/ oder Aufrufe an ferne Systeme erfordern. Asynchrone Aktivitäten haben zur Folge, dass ein Geschäftsprozess unterbrechbar ist, da es Minuten, Stunden oder sogar Tage dauern kann, bis diese Aktivitäten abgeschlossen werden.

## **Hinweise zu Ressourcen**

Ermitteln Sie Ihre Ressourcen, damit Sie Software- und Hardwareressourcen optimal nutzen sowie fundierte Entscheidungen in Bezug auf die Implementierung treffen können. Bewerten Sie Ihr aktuelles EIS (Enterprise Information System) und stellen Sie fest, ob weitere Hardware oder Software für Ihre Geschäftsanforderungen notwendig ist.

Beachten Sie folgende Faktoren:

- v Machen Sie sich mit der aktuellen Hardware und Software vertraut. Bereiten Sie eine Liste der verfügbaren Ressourcen vor.
- v Ermitteln Sie die Anzahl der physischen Computersysteme, die verwendet werden sollen, und erstellen Sie eine Liste der einzelnen physischen Hardwarekomponenten. Zeichnen Sie die folgenden Informationen auf:
- <span id="page-20-0"></span>– Menge des installierten Speichers
- Anzahl und Typ der installierten Mikroprozessoren
- Externe Medien
- Ob für eine bestimmte Einheit ein Upgrade durchgeführt werden kann
- v Stellen Sie sicher, dass alle Server sowohl für das Produkt als auch für die Datenbanken einbezogen sind, dasselbe Netzübertragungszeitprotokoll verwenden und auf dieselbe Uhrzeit gesetzt sind.
- v Führen Sie die momentan installierte Software sowie die momentan installierten Datenbankanwendungen auf. Zeichnen Sie die folgenden Informationen auf:
	- Funktion
	- Flexibilität in Bezug auf die Verwendung im Unternehmen
	- Sicherheitsanforderungen
- v Bereiten Sie eine Liste Ihrer derzeitigen IT-Mitarbeiter vor. Bestimmen Sie, ob Sie über das entsprechende Fachwissen für die Installation und Pflege von IBM Business Process Manager sowie für die Verwaltung Ihrer Datenbanken verfügen. Stellen Sie sicher, dass die entsprechenden Benutzer über Benutzer-IDs mit den Berechtigungen für eine erfolgreiche Installation aller Produkte und Dateien verfügen.

# **Versionsstände in Entwicklung und Implementierung**

Wenn Sie versuchen, die Versionsstände von IBM Business Process Manager zu ermitteln, die Sie in Ihrer Umgebung benötigen, hängt Ihre Entscheidung von den Versionsständen ab, die verwendet wurden, als Ihre Anwendungen entwickelt wurden. Im Allgemeinen können Anwendungen, die in einer früheren Version von IBM Business Process Manager implementiert sind, auch auf der nächsten verfügbaren Version von IBM Business Process Manager ausgeführt werden.

In der folgenden Tabelle wird die Kompatibilität zwischen IBM Business Process Manager V8.5, einschließlich IBM Integration Designer V8.5 (bisher WebSphere Integration Developer) und IBM Process Designer V8.5 und früheren Releases erläutert.

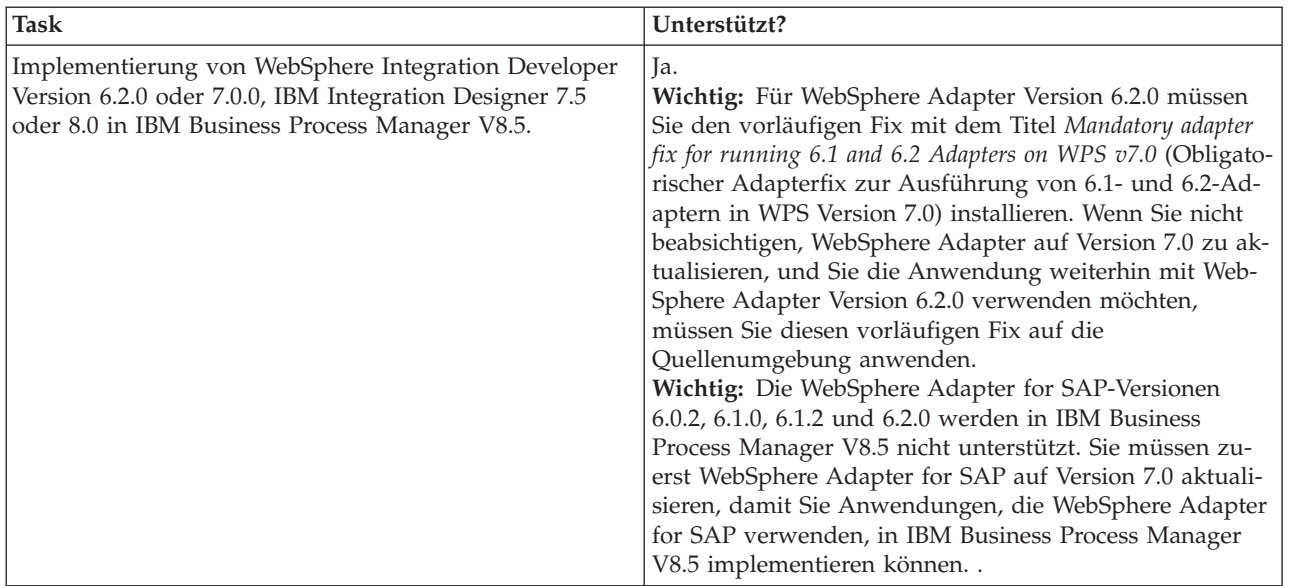

<span id="page-21-0"></span>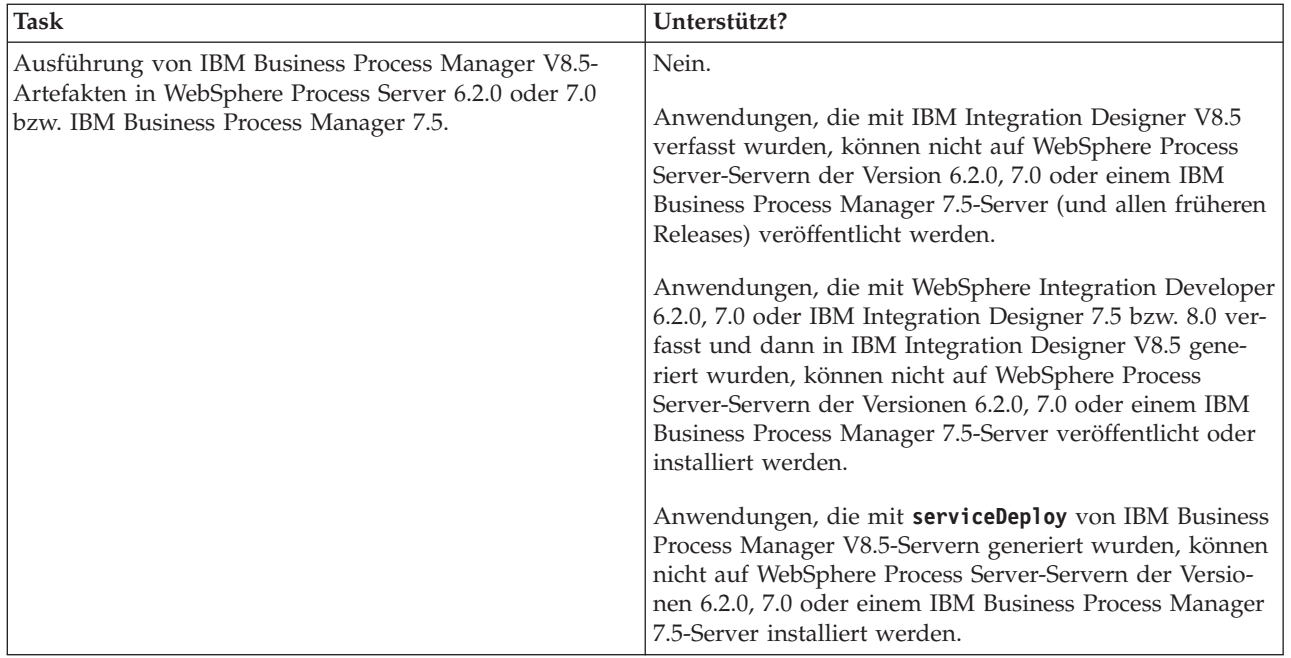

Beachten Sie auch die folgenden Tipps zur Kompatibilität für IBM Process Designer und IBM Process Center, bevor Sie eine Entscheidung treffen. Weitere Informationen finden Sie unter *Schrittweises Upgrade* in den zugehörigen Tasks.

- v Die Process Designer- und Process Center-Versionen müssen immer übereinstimmen. Versionsabweichungen zwischen zwei Komponenten werden nicht unterstützt.
- v Prozessanwendungen, die in einer früheren Version von Process Center mit einer Abweichung von nur einer vierten Nachkommastelle implementiert werden, können mithilfe eines Offline-Implementierungsmechanismus in Process Server implementiert werden. Eine Online-Implementierung wird bei einer Versionsabweichung nicht unterstützt.
- v Eine spätere Version von Process Center kann keine Anwendungen in einer früheren Version von Process Server implementieren.

# **Hinweise zur Benennung von Profilen, Knoten, Servern, Hosts und Zellen**

Dieser Abschnitt enthält Informationen zu reservierten Begriffen sowie Hinweise, die Sie bei der Benennung von Profilen, Knoten, Servern, Hosts und Zellen (sofern zutreffend) berücksichtigen müssen. Dieser Abschnitt gilt für die verteilten Plattformen.

### **Hinweise zur Benennung von Profilen**

Als Profilname kann mit folgenden Einschränkungen ein beliebiger eindeutiger Name verwendet werden. Verwenden Sie für Profilnamen keines der folgenden Zeichen:

- Leerzeichen
- v Sonderzeichen, die im Namen von Verzeichnissen auf Ihrem Betriebssystem nicht zulässig sind. Beispiele: \*, & oder ?
- Schrägstriche  $\langle \rangle$  oder umgekehrte Schrägstriche  $\langle \rangle$

Doppelbytezeichen sind zulässig.

**Hinweise zu Verzeichnispfaden:** Der Pfad für das Installationsverzeichnis darf höchstens 60 Zeichen lang sein. Die Anzahl von Zeichen im Verzeichnispfad *profilverzeichnispfad*\*profilname* darf höchstens 80 Zeichen betragen.

**Anmerkung:** Verwenden Sie eine Namenskonvention mit kurzen Pfadnamen, wenn Sie ein Profil in einer Windows-Umgebung erstellen, um die Windows-Pfadlängenbegrenzung auf 255 Zeichen zu vermeiden.

### **Hinweise zur Benennung von Knoten, Servern, Hosts und Zellen**

**Reservierte Namen:** Vermeiden Sie reservierte Namen als Feldwerte. Die Verwendung reservierter Namen kann zu unvorhersehbaren Ergebnissen führen. Die folgenden Wörter sind reserviert:

- cells
- nodes
- servers
- clusters
- applications
- deployments

**Beschreibung der Felder auf der Seite mit den Namen für Knoten und Host und der Seite mit den Namen für Knoten, Host und Zelle:** Beachten Sie beim Erstellen der Profile die entsprechenden Namensregeln.

- v [Eigenständige Serverprofile](#page-22-0)
- [Deployment Manager-Profile](#page-22-1)
- v [Profile für verwaltete Knoten](#page-23-0)

#### <span id="page-22-0"></span>*Tabelle 7. Namensregeln für eigenständige Serverprofile*

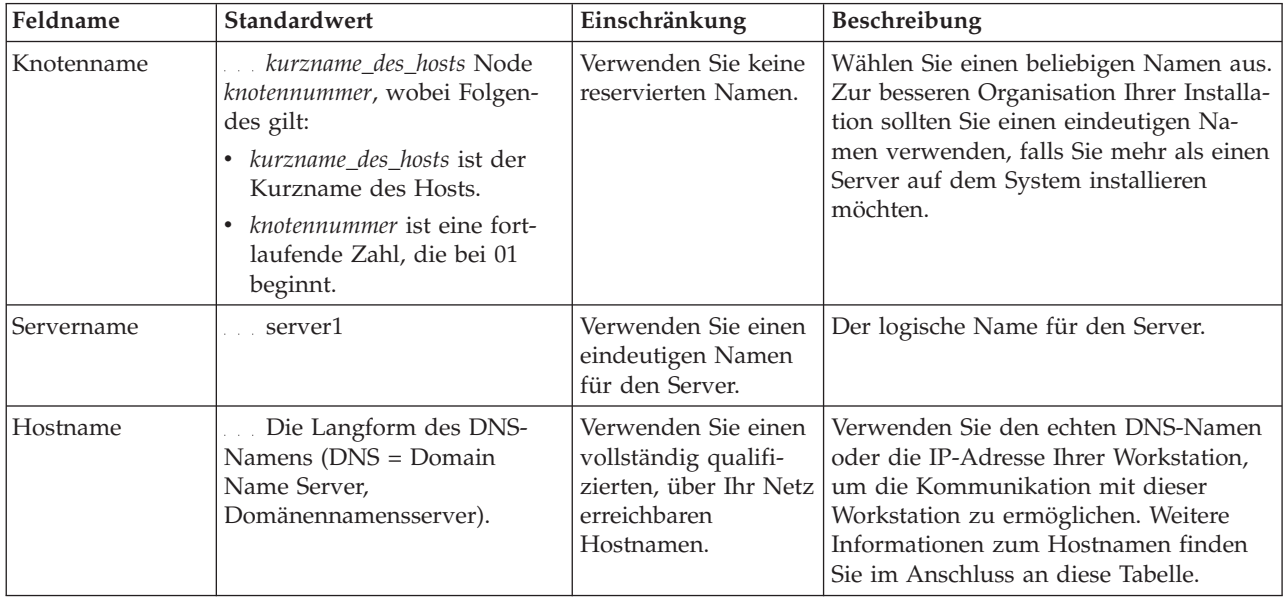

<span id="page-22-1"></span>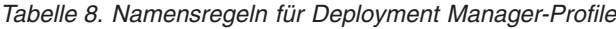

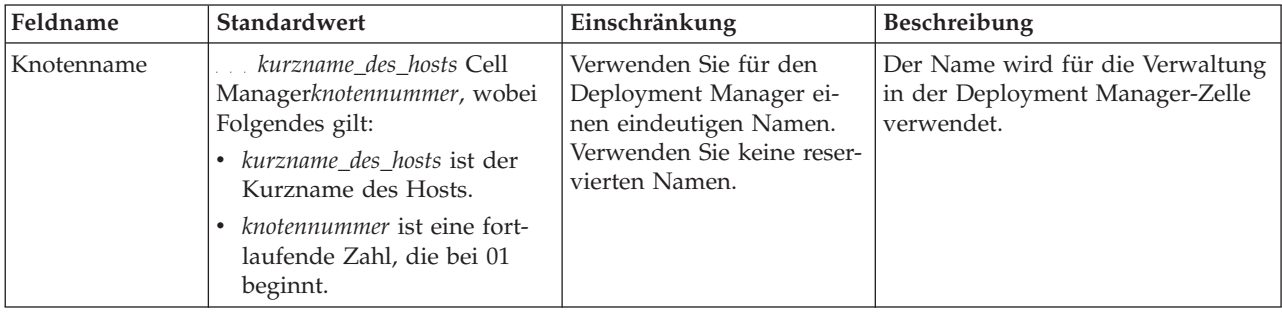

| Feldname   | Standardwert                                                                                                    | Einschränkung                                                                                                    | Beschreibung                                                                                                    |
|------------|----------------------------------------------------------------------------------------------------|----------------------------------------------------------------------------------------------------|----------------------------------------------------------------------------------------------------|
| Hostname   | Die Langform des DNS-<br>Namens (DNS = Domain<br>Name Server,<br>Domänennamensserver).                                                                                                    | Verwenden Sie einen voll-<br>ständig qualifizierten, über<br>Ihr Netz erreichbaren<br>Hostnamen. Verwenden<br>Sie keine reservierten Na-<br>men.                                                                                                    | Verwenden Sie den echten DNS-<br>Namen oder die IP-Adresse Ihrer<br>Workstation, um die Kommunikati-<br>on mit dieser Workstation zu er-<br>möglichen. Weitere Informationen<br>zum Hostnamen finden Sie im An-<br>schluss an diese Tabelle. |
| Zellenname | kurzname_des_hosts Cell<br>zellennummer, wobei Folgendes<br>gilt:<br>kurzname_des_hosts ist der<br>Kurzname des Hosts.<br>zellennummer ist eine fortlau-<br>fende Zahl, die bei 01 be-<br>ginnt. | Verwenden Sie einen ein-<br>deutigen Namen für die<br>Deployment Manager-Zel-<br>le. Zellennamen müssen<br>generell immer eindeutig<br>sein, wenn das Produkt<br>auf der gleichen physi-<br>schen Workstation oder in<br>einem Workstation-Cluster<br>(wie z. B. einem Sysplex)<br>ausgeführt wird. Zusätz-<br>lich muss ein Zellenname<br>in allen Situationen ein-<br>deutig sein, in denen die<br>Netzkonnektivität zwi-<br>schen Entitäten entweder<br>zwischen den Zellen oder<br>von einem Client erforder-<br>lich ist, der mit jeder der<br>Zellen kommunizieren<br>muss. Zellennamen müs-<br>sen auch eindeutig sein,<br>wenn deren<br>Namensbereiche in einen<br>Verbund eingebunden wer-<br>den sollen. Andernfalls<br>können Symptome wie<br>Ausnahmebedingungen<br>vom Typ<br>javax.naming.NameNotFoundException<br>auftreten, die das Erstellen<br>von eindeutig benannten<br>Zellen erforderlich machen. | Alle eingebundenen Knoten werden<br>Elemente der Deployment Mana-<br>ger-Zelle, die Sie auf der Seite für<br>die Knoten-, Host- und<br>Zellennamen im Profile Manage-<br>ment Tool angeben.                                                  |

*Tabelle 8. Namensregeln für Deployment Manager-Profile (Forts.)*

<span id="page-23-0"></span>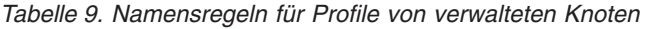

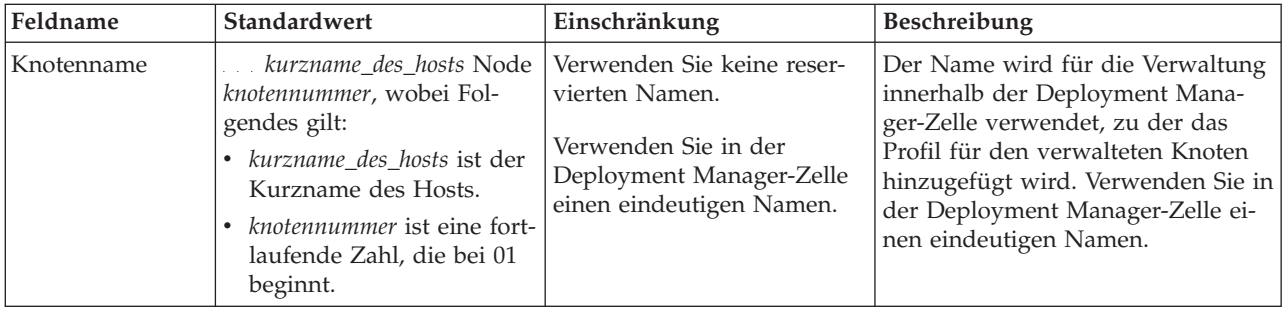

| Feldname | Standardwert                                                                           | Einschränkung                                                                                    | Beschreibung                                                                                                    |
|----------|----------------------------------------------------------------------------------------|--------------------------------------------------------------------------------------------------|----------------------------------------------------------------------------------------------------|
| Hostname | Die Langform des DNS-<br>Namens (DNS = Domain<br>Name Server,<br>Domänennamensserver). | Verwenden Sie einen voll-<br>ständig qualifizierten, über<br>Ihr Netz erreichbaren<br>Hostnamen. | Verwenden Sie den echten DNS-<br>Namen oder die IP-Adresse Ihrer<br>Workstation, um die Kommunikati-<br>on mit dieser Workstation zu er-<br>möglichen. Weitere Informationen<br>zum Hostnamen finden Sie im An-<br>schluss an diese Tabelle. |

*Tabelle 9. Namensregeln für Profile von verwalteten Knoten (Forts.)*

#### **Hinweise zu Hostnamen:**

Der Hostname ist der Netzname für die physische Workstation, auf der der Knoten installiert ist. Der Hostname muss auf dem Server in einen physischen Netzknoten aufgelöst werden. Bei einem Server mit mehreren Netzkarten muss der Hostname oder die IP-Adresse in eine der Netzkarten aufgelöst werden. Ferne Knoten verwenden den Hostnamen, um mit diesem Knoten zu kommunizieren.

IBM Business Process Manager ist sowohl mit dem Internetprotokoll der Version 4 (IPv4) als auch mit Version 6 (IPv6) kompatibel. Die Eingabe von IP-Adressen in der Administrationskonsole oder an anderen Stellen kann wahlweise in einem der beiden Formate erfolgen. Beachten Sie, dass die Eingabe von IP-Adressen im IPv6-Format erfolgen muss, wenn IPv6 auf Ihrem System bereits implementiert ist. Wenn IPv6 auf Ihrem System noch nicht verfügbar ist, müssen Sie IP-Adressen im IPv4-Format eingeben. Weitere Informationen zu IPv6 enthält die folgende Beschreibung: [IPv6.](http://www.ipv6.org)

Die folgenden Richtlinien können helfen, den geeigneten Hostnamen für Ihre Workstation festzulegen:

- v Wählen Sie einen Host aus, den andere Workstations in Ihrem Netz erreichen können.
- v Verwenden Sie als Wert nicht die generische ID 'localhost'.
- v Versuchen Sie nicht, IBM Business Process Manager-Produkte auf einem Server mit einem Host zu installieren, in dessen Namen Doppelbytezeichen verwendet werden. Doppelbytezeichen werden in dem Hostnamen nicht unterstützt.
- v Verwenden Sie in Servernamen keine Unterstreichungszeichen (\_). Internetstandards geben vor, dass die Domänennamen mit den Anforderungen an Hostnamen konform sein müssen, die in den Internet Official Protocol Standards RFC 952 und RFC 1123 beschrieben werden. Domänennamen dürfen nur Buchstaben (in Groß- oder Kleinschreibung) sowie Ziffern enthalten. Domänennamen dürfen auch Gedankenstriche (-) enthalten, solange diese nicht am Ende des Namens stehen. Unterstreichungszeichen (\_) werden im Hostnamen nicht unterstützt. Wenn Sie IBM Business Process Manager auf einem Server installiert haben, in dessen Namen ein Unterstreichungszeichen vorkommt, können Sie auf diesen Server so lange mit der entsprechenden IP-Adresse zugreifen, bis Sie ihn umbenennen.

Wenn Sie koexistierende Knoten auf demselben Computer mit eindeutigen IP-Adressen definieren, dann definieren Sie jede IP-Adresse in einer DNS-Referenztabelle (DNS = Domänennamensserver). Konfigurationsdateien für Server stellen keine DN-Auflösung für mehrere IP-Adressen auf einer Workstation mit nur einer Netzadresse bereit.

Der Wert, den Sie für den Hostnamen angeben, wird in Konfigurationsdokumenten als Wert für das Merkmal 'hostName' verwendet. Geben Sie den Wert für den Hostnamen in einem der folgenden Formate an:

- Zeichenfolge für einen vollständig qualifizierten DNS-Hostnamen (DNS = Domänennamensserver), wie zum Beispiel xmachine.manhattan.ibm.com
- Zeichenfolge für den DNS-Hostnamen in seiner Standardkurzform, wie zum Beispiel xmachine
- Numerische IP-Adresse, wie zum Beispiel 127.1.255.3

<span id="page-25-0"></span>Der vollständig qualifizierte DNS-Hostname hat den Vorteil, völlig eindeutig und trotzdem flexibel zu sein. Sie haben die Möglichkeit, die tatsächliche IP-Adresse für das Hostsystem zu ändern, ohne dabei die Konfiguration des Servers ändern zu müssen. Dieser Wert für den Hostnamen ist besonders dann nützlich, wenn Sie die IP-Adresse mithilfe des Dynamic Host Configuration Protocol (DHCP) häufig ändern möchten. Ein Nachteil dieses Formats besteht in seiner Abhängigkeit vom DNS. Ohne DNS ist die Konnektivität beeinträchtigt.

Der Kurzname für den Host ist dynamisch auflösbar. Ein Kurznamensformat bietet die zusätzliche Möglichkeit einer Definitionsänderung in der Datei für die lokalen Hosts, sodass das System auch dann mit dem Server arbeiten kann, wenn keine Verbindung mehr zum Netz besteht. Definieren Sie in der Datei für die Hosts den Wert '127.0.0.1' (lokales Loopback) für den Kurznamen, um die Ausführung bei getrennter Verbindung anzugeben. Ein Nachteil des Kurznamensformats besteht darin, dass für den Remotezugriff ein DNS erforderlich ist. Ohne DNS ist die Konnektivität beeinträchtigt.

Eine numerische IP-Adresse hat den Vorteil, dass keine Namensauflösung über DNS erforderlich ist. Ein ferner Knoten kann mit dem Knoten, den Sie mit einer numerischen IP-Adresse bezeichnen, auch dann verbunden werden, wenn kein DNS verfügbar ist. Ein Nachteil dieses Formats besteht darin, dass die numerische IP-Adresse festgelegt ist. Wenn Sie die IP-Adresse der Workstation ändern, müssen Sie auch die Einstellung für das Merkmal 'hostName' in den Konfigurationsdokumenten ändern. Verwenden Sie deshalb nicht die numerische IP-Adresse, wenn Sie DHCP verwenden oder IP-Adressen regelmäßig ändern. Ein weiterer Nachteil dieses Formats besteht darin, dass Sie den Knoten nicht verwenden können, wenn keine Verbindung zwischen Host und Netz besteht.

# **Erforderliche Sicherheitsberechtigungen vorbereiten**

Je nach Ihrer Sicherheitsrichtlinie benötigen Sie möglicherweise eine Benutzer-ID und ein Kennwort, um Tasks wie die Erstellung von Dateien und Ordnern oder den Zugriff auf die Datenbank auszuführen. Bereiten Sie sichere Benutzer-IDs vor, damit keine Probleme auftreten, wenn die Server versuchen, auf geschützte Daten zuzugreifen.

- v Schließen Sie den Entwurf der Datenbank ab.
- v Legen Sie fest, welches Authentifizierungssystem verwendet werden soll, z. B. LDAP (Lightweight Directory Access Protocol).
- v Legen Sie fest, welche Steuerangaben vorhanden sind, die sich auf die für Ihre IBM Business Process Manager-Installation erforderlichen Berechtigungen auswirken.
- v Geben Sie die Systeme an, auf denen Sie das Produkt installieren.

Durch die Sicherheitsrichtlinien für Ihren Standort wird die globale Sicherheit ermöglicht; diese gibt an, dass Sie bestimmte Berechtigungen für die Installation von Software, für die Erstellung von Datenbanken oder Tabellen bzw. zum Zugreifen auf Datenbanken benötigen. Um das Produkt erfolgreich zu installieren und zu betreiben müssen Sie diese Schritte durchführen.

Führen Sie die folgenden Schritte aus, um Sicherheitsberechtigungen für eine IBM Business Process Manager-Datenbank vorzubereiten:

- v Bereiten Sie eine Liste der Benutzer-IDs und Kennwörter vor, die über die Berechtigung zum Installieren der Software auf Ihren Systemen verfügen. Sie müssen die Installationsassistenten für die Benutzer-IDs von IBM Business Process Manager ausführen, die über die Berechtigung zum Erstellen von Dateien und Ordnern verfügen.
- v Bereiten Sie eine Liste der Benutzer-IDs, Kennwörter und Aufgabenbereiche vor, die für den täglichen Betrieb des Systems benötigt werden:
	- Benutzer-IDs und Aufgabenbereiche der Administrationskonsole, um die Verwendung von Funktionen einzuschränken. Benutzer-IDs können für die Konfiguration, die Verwaltung oder die Überwachung von Aufgabenbereichen vergeben werden.
	- Benutzer-IDs für jeden Systembus zur Authentifizierung der Systemkommunikation.
- <span id="page-26-0"></span>v Bereiten Sie eine Liste der Benutzer-IDs und Kennwörter vor, die das System zum Zugreifen auf die Datenbanktabellen verwendet, die bei der Verarbeitung verwendet werden.
- v Optional: Bereiten Sie eine Liste der Benutzer-IDs und Kennwörter vor, die das System zum Erstellen von Datenbanken oder Datenbanktabellen bei der Installation verwendet. Ihre Standortrichtlinien beschränken diese Berechtigung möglicherweise auf den Datenbankadministrator. In diesem Fall müssen Sie dem Administrator generierte Scripts für die Erstellung der Datenbanken bzw. Datenbanktabellen bereitstellen.

Sie können Ihre Server in einer sicheren Umgebung installieren und betreiben.

# <span id="page-26-1"></span>**Installationsverzeichnisse für das Produkt und für Profile**

Die Installationsverzeichnisse für IBM Business Process Manager werden durch verschiedene Variablen dargestellt. Die Bedeutung dieser Variablen kann aus verschiedenen Gründen variieren.

Für einen einfachen Zugriff können Sie diese Links verwenden, um die Tabellen für die Standardinstallationsverzeichnisse in den folgenden Abschnitten anzuzeigen:

- v Standardverzeichnis *[installationsstammverzeichnis](#page-27-0)*
- v Standardverzeichnis *[profilstammverzeichnis](#page-27-1)*
- [DB2 Express-Standardverzeichnis](#page-27-2)
- v [Standardinstallationsverzeichnis IBM Business Process Manager und WebSphere Application Server](#page-28-0)
- v [Standardinstallationsverzeichnis für ein Profil namens](#page-28-1) *profilname*
- v [Process Designer-Standardverzeichnis](#page-28-2)
- [Standardinstallationsverzeichnisse Installation Manager](#page-29-0)
- [Installation Manager-Standardagentendatenverzeichnisse](#page-29-1)
- v [IBM Business Process Manager for z/OS-Standardinstallations- und -konfigurationsdateisystemver](#page-26-1)[zeichnisse](#page-26-1)

#### **In der Dokumentation verwendete Variablen**

In der Dokumentation werden bestimmte Variablen für die verschiedenen Standardverzeichnisse verwendet. Diese Dateipfade sind Standardverzeichnisse. Sie können das Produkt und die zugehörigen Komponenten in jedem beliebigen Verzeichnis mit Schreibzugriff installieren. Dies gilt in gleicher Weise für die Profilerstellung. Wenn Sie mehrere Installationen des Produkts IBM Business Process Manager oder seiner Komponenten ausführen, sind hierfür auch mehrere Verzeichnisse erforderlich.

Die folgenden Variablen werden in der Dokumentation verwendet:

*installationsstammverzeichnis*

Das Installationsverzeichnis von IBM Business Process Manager. IBM Business Process Manager wird immer in demselben Verzeichnis installiert wie die zugehörige WebSphere Application Server Network Deployment-Installation.

#### *profilstammverzeichnis*

Die Speicherposition eines IBM Business Process Manager-Profils.

#### **Unterschiedliche Bedeutungen von Variablen**

Die Bedeutung dieser Variablen zur Darstellung von Installationsverzeichnissen hängt davon ab, ob Sie das Produkt auf einem Server ohne vorherige Installation oder auf einem Server mit einer bestehenden Installation von WebSphere Application Server oder WebSphere Application Server Network Deployment installieren. Die Variablen können sich außerdem abhängig davon unterscheiden, ob Sie die Installation als Benutzer mit Rootberechtigung (bzw. auf einem Windows-System als Administrator) oder als Benutzer ohne Rootberechtigung ausführen.

### **Einschränkungen für Installationsverantwortliche ohne Rootberechtigung**

Das Produkt kann durch Benutzer mit Rootberechtigung, durch Administratoren sowie durch Benutzer ohne Rootberechtigung installiert werden. Welche Standardverzeichnisse das Installationsprogramm bereitstellt, hängt jeweils davon ab, ob der Benutzer über Root- bzw. Administratorberechtigungen verfügt. Benutzer mit Root- bzw. Administratorberechtigung können gemeinsam genutzte Produkte registrieren und in systemeigenen Verzeichnissen installieren (d. h. in globalen gemeinsam genutzten Ressourcen, die allen Benutzern zur Verfügung stehen), während Benutzer ohne Rootberechtigung diese Möglichkeit nicht besitzen. Benutzer ohne Rootberechtigung können ausschließlich in Verzeichnissen installieren, deren Eigner sie selbst sind.

### **Standardverzeichnisse für eine Standardinstallation**

Die folgenden Tabellen zeigen die Standardinstallationspositionen der Basisinstallation von IBM Business Process Manager und der zugehörigen Profile bei einer Standardinstallation.

Tabelle 10 zeigt das standardmäßige Installationsstammverzeichnis, in dem das Installationsprogramm die beiden Produkte IBM Business Process Manager und WebSphere Application Server Network Deployment sowohl für Benutzer mit Root- bzw. Administratorberechtigung als auch für Benutzer ohne Rootberechtigung installiert.

| Standardverzeichnis installationsstammverzeichnis für Be-<br>nutzer mit Root- oder Administratorberechtigung | Standardverzeichnis installationsstammverzeichnis für Be-<br>nutzer ohne Rootberechtigung |
|----------------------------------------------------------------------------------------------------|-------------------------------------------------------------------------------------------|
| /opt/IBM/BPM/v8.5                                                                                            | benutzerausgangsverzeichnis/IBM/BPM/v8.5                                                  |
| /opt/ibm/BPM/v8.5                                                                                            | benutzerausgangsverzeichnis/ibm/BPM/v8.5                                                  |
| $C:\IBM\BFM\v8.5$                                                                                            | $C:\IBM\BFM\v8.5$                                                                         |

<span id="page-27-0"></span>*Tabelle 10. Standardverzeichnis 'installationsstammverzeichnis'*

Tabelle 11 zeigt das Standardinstallationsverzeichnis für ein Profil *profilname* sowohl für Benutzer mit Root- bzw. Administratorberechtigung als auch für Benutzer ohne Rootberechtigung.

<span id="page-27-1"></span>*Tabelle 11. Standardverzeichnis profilstammverzeichnis*

| Standardverzeichnis profilstammverzeichnis für Benutzer<br>mit Root- oder Administratorberechtigung | Standardverzeichnis profilstammverzeichnis für Benutzer<br>ohne Rootberechtigung |
|----------------------------------------------------------------------------------------------------|----------------------------------------------------------------------------------|
| /opt/IBM/BPM/v8.5/profiles/profilname                                                               | benutzerausgangsverzeichnisse/IBM/BPM/v8.5/<br>profiles/profilname               |
| /opt/ibm/BPM/v8.5/profiles/profilname                                                               | benutzerausgangsverzeichnis/ibm/BPM/v8.5/profiles/<br>profilname                 |
| C:\IBM\BPM\v8.5\profiles\profi <i>lname</i>                                                         | C:\IBM\BPM\v8.5\profiles\profilname                                              |

In Tabelle 12 ist die DB2 Express-Installationsposition angegeben. DB2 Express wird im selben Verzeichnis wie IBM Business Process Manager installiert. Eine Installation von DB2 Express durch Benutzer ohne Rootberechtigung oder Benutzer ohne Administratorberechtigung wird nicht unterstützt.

<span id="page-27-2"></span>*Tabelle 12. DB2 Express-Standardverzeichnis*

| Position des DB2 Express-Standardbinärprogramms | <b>Position der Datenbankinstanz</b>                                                                                  |
|-------------------------------------------------|----------------------------------------------------------------------------------------------------|
| /opt/ibm/BPM/v8.5/DB2                           | Die Datenbankinstanz wird unter dem Benutzer<br>  bpminst erstellt. Beispiel: benutzerausgangsverzeichnis/<br>bpminst |

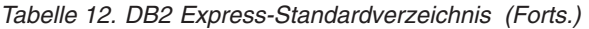

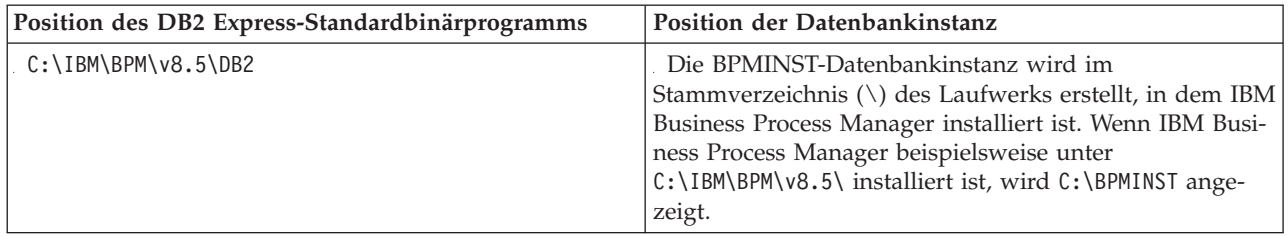

#### **Standardverzeichnisse für die angepasste Installation oder vorhandene Installation von WebSphere Application Server oder WebSphere Application Server Network Deployment**

In den folgenden Tabellen sind die Standardinstallationspositionen des Produkts und der zugehörigen Profile aufgeführt. Wenn Sie IBM Business Process Manager zusätzlich zu einer bereits vorhandenen unterstützten Version von WebSphere Application Server oder WebSphere Application Server Network Deployment installieren wollen, wird IBM Business Process Manager an derselben Position installiert. Tabelle 13 zeigt das Standardinstallationsstammverzeichnis in einem solchen Fall sowohl für Benutzer mit Root- bzw. Administratorberechtigung als auch für Benutzer ohne Rootberechtigung.

<span id="page-28-0"></span>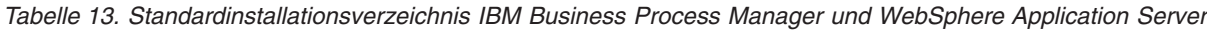

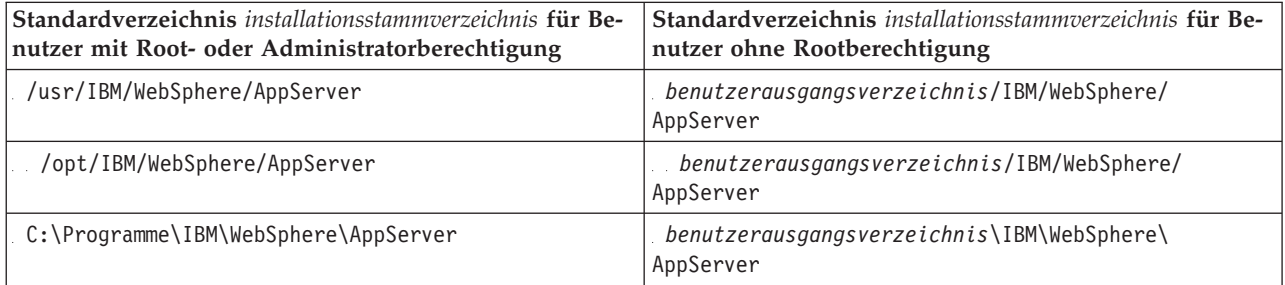

<span id="page-28-1"></span>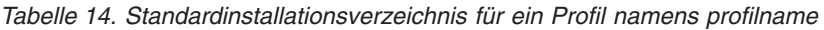

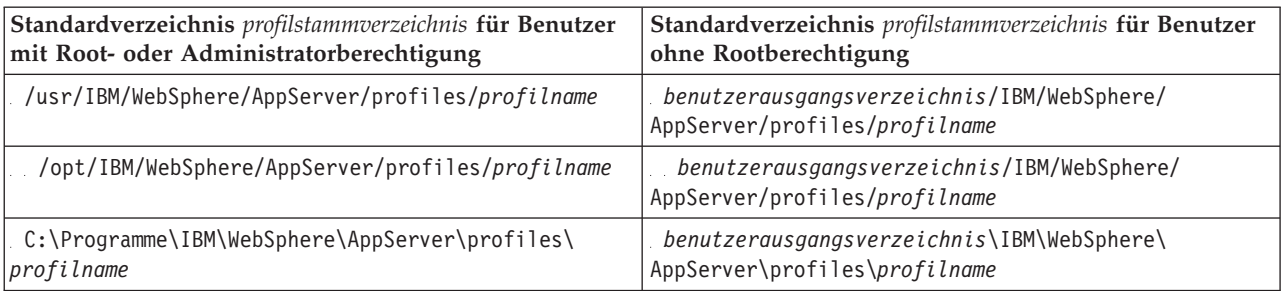

In Tabelle 15 ist die Process Designer-Installationsposition angegeben.

<span id="page-28-2"></span>*Tabelle 15. Process Designer-Standardverzeichnis*

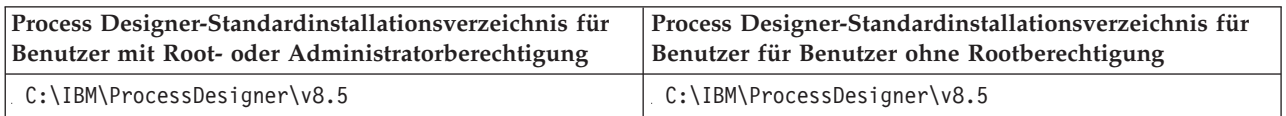

### **Standardinstallationsverzeichnisse für IBM Installation Manager**

Die folgende Tabelle zeigt zwei Standardverzeichnisse für das Installation Manager-Tool. Es werden Werte für Benutzer mit Rootberechtigung (Administratoren) und Benutzer ohne Rootberechtigung (keine Administratoren) angegeben.

v Die in Tabelle 16 aufgeführten Verzeichnisse sind die (betriebssystemspezifischen) Verzeichnisse, in denen Installation Manager installiert wird.

Weitere Informationen zu anderen Standardwerten für Installation Manager finden Sie unter [Installati](http://pic.dhe.ibm.com/infocenter/install/v1r6/topic/com.ibm.silentinstall12.doc/topics/r_admin_nonadmin.html)[on als Administrator oder als Benutzer ohne Administratorberechtigung durchführen](http://pic.dhe.ibm.com/infocenter/install/v1r6/topic/com.ibm.silentinstall12.doc/topics/r_admin_nonadmin.html) in der Dokumentation zu Installation Manager.

v Die in Tabelle 17 aufgeführten Agentendatenverzeichnisse sind die (betriebssystemspezifischen) Standardverzeichnisse, die von Installation Manager für Daten verwendet werden, die zur Anwendung gehören. Dazu zählen die Daten zum Status und zum Protokoll von Operationen, die von Installation Manager ausgeführt werden.

Weitere Informationen zur Agentendatenposition finden Sie unter [Agentendatenposition](http://pic.dhe.ibm.com/infocenter/install/v1r6/topic/com.ibm.silentinstall12.doc/topics/r_app_data_loc.html) in der Dokumentation zu Installation Manager.

Installation Manager verwendet auch ein anderes Verzeichnis zum Speichern von gemeinsam genutzten Objekten und zwischengespeicherten Dateien, die bei der Installation eines Produkts generiert werden. Sie können dieses Verzeichnis für gemeinsam genutzte Ressourcen bei der Installation von WebSphere Application Server und IBM Business Process Manager einsetzen. Dieser Wert wird bei der Erstinstallation eines Produkts mit einer bestimmten Installation Manager-Instanz festgelegt. Weitere Informationen zu dem Verzeichnis für gemeinsam genutzte Ressourcen finden Sie unter [Übersicht über Paketgruppen und](http://pic.dhe.ibm.com/infocenter/install/v1r6/topic/com.ibm.cic.agent.ui.doc/topics/c_install_location.html) [das gemeinsam genutzte Ressourcenverzeichnis.](http://pic.dhe.ibm.com/infocenter/install/v1r6/topic/com.ibm.cic.agent.ui.doc/topics/c_install_location.html) Weitere Informationen zur Position des Verzeichnisses für gemeinsam genutzte Ressourcen finden Sie unter [Installation Manager sichern und wiederherstellen.](http://pic.dhe.ibm.com/infocenter/install/v1r6/topic/com.ibm.cic.agent.ui.doc/topics/t_im_backup.html)

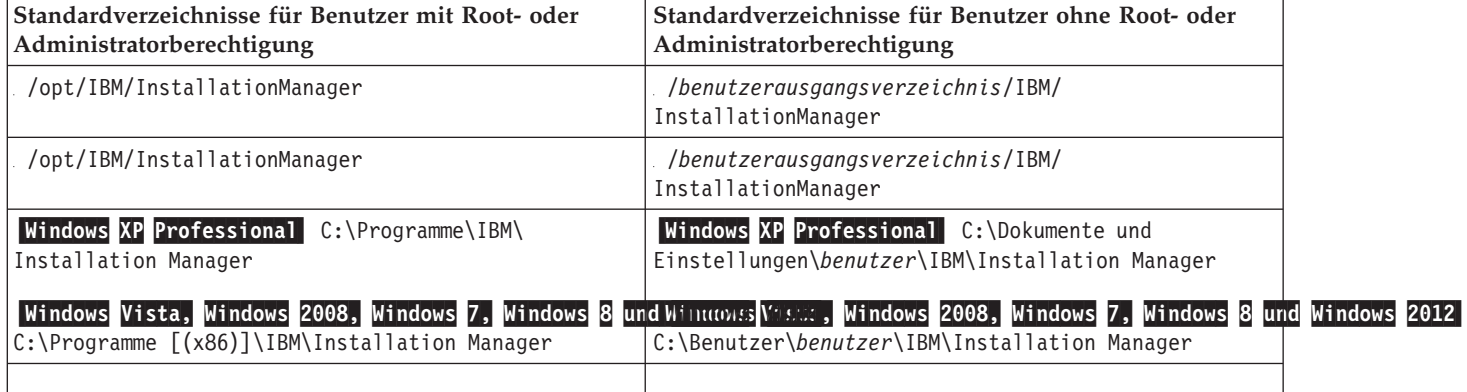

<span id="page-29-0"></span>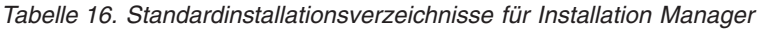

<span id="page-29-1"></span>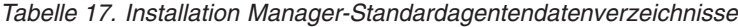

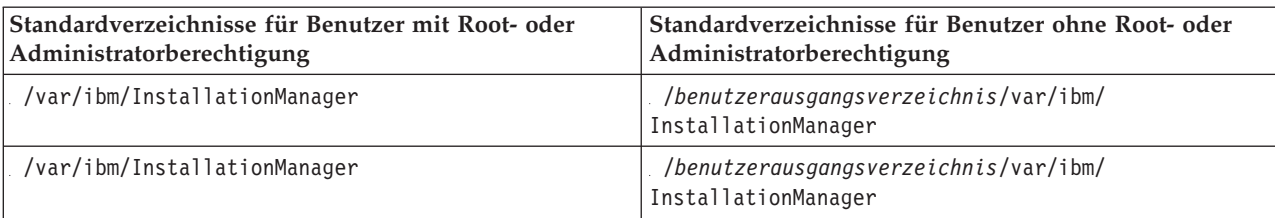

| Standardverzeichnisse für Benutzer mit Root- oder<br>Administratorberechtigung                                    | Standardverzeichnisse für Benutzer ohne Root- oder<br>Administratorberechtigung                                                                                                    |  |
|----------------------------------------------------------------------------------------------------|----------------------------------------------------------------------------------------------------|--|
| Windows XP Professional C: \Dokumente und<br>Einstellungen\All Users\Application<br>Data\IBM\Installation Manager | Windows XP Professional C:\Dokumente und<br>Einstellungen\benutzer\Application<br>Data\IBM\Installation Manager                                                                               |  |
| C:\ProgramData\IBM\Installation Manager                                                                           | Windows Vista, Windows 2008, Windows 7, Windows 8 und Windows Yuster, Windows 2008, Windows 7, Windows 8 und Windows 201<br>C:\Benutzer\benutzer\AppData\Roaming\IBM\<br>Installation Manager |  |
|                                                                                                    |                                                                                                    |  |

<span id="page-30-0"></span>*Tabelle 17. Installation Manager-Standardagentendatenverzeichnisse (Forts.)*

# **Network Deployment-Umgebung planen**

Für die Einrichtung einer Network Deployment-Umgebung muss eine ganze Reihe von Entscheidungen getroffen werden, zum Beispiel die Anzahl der physischen Workstations und der Typ des auszuwählenden Musters. Jede einzelne Entscheidung hat Konsequenzen für die Vorgehensweise beim Einrichten der Implementierungsumgebung.

Führen Sie die folgenden Tasks aus, bevor Sie mit der Planung Ihrer Implementierungsumgebung beginnen:

- Wählen Sie einen Datenbanktyp aus.
- Ermitteln Sie verfügbare Ressourcen.
- v Ermitteln Sie erforderliche Sicherheitsberechtigungen.

Bei der Planung des Layouts verbundener Server müssen einige Entscheidungen getroffen werden. Diese Entscheidungen wirken sich auf Kompromisslösungen aus, die Sie für die verfügbare Hardware und für die physischen Verbindungen, die Komplexität in Bezug auf die Verwaltung und Konfiguration sowie für die Anforderungen hinsichtlich der Leistung, Verfügbarkeit, Skalierbarkeit, Isolation, Sicherheit und Stabilität finden.

- 1. Bestimmen Sie die funktionalen Anforderungen der Implementierungsumgebung.
	- a. Legen Sie die Komponenten oder Laufzeitfunktionen Ihrer Implementierungsumgebung fest. Berücksichtigen Sie die Komponenten, die in der Implementierungsumgebung unterstützt werden, z. B. die verschiedenen Prozessanwendungen, Toolkits, Prozesse oder Module.
	- b. Legen Sie fest, welche Komponententypen implementiert werden sollen. Berücksichtigen Sie die Komponententypen und die Interaktionen zwischen diesen Komponenten, wenn Sie die Anforderungen formulieren.
	- c. Legen Sie die Implementierungstypen und Transportmethoden für Import und Export fest. Berücksichtigen Sie die für die Datenbanken erforderlichen Ressourcen bzw. die JMS-Ressourcen (JMS = Java™ Message Service) sowie den Bedarf an Business-Ereignissen und deren Übertragungsmechanismus.
	- d. Bestimmen Sie die funktionalen Anforderungen, die sich nicht auf Anwendungen beziehen. Berücksichtigen Sie Sicherheitsserver, Router sowie alle weiteren Hardware- oder Softwarevoraussetzungen zur Handhabung von Geschäftsereignissen.
- 2. Bestimmen Sie die Kapazitäts- und Leistungsanforderungen für Ihre Umgebung.
- 3. Legen Sie die Anzahl der physischen Server fest, die Sie für die einzelnen Funktionen benötigen.
- 4. Bestimmen Sie die Redundanzanforderungen für Ihre Umgebung.
	- a. Stellen Sie fest, wie viele Server für das Failover benötigt werden.
	- b. Stellen Sie die Anzahl der benötigten Router fest.

<span id="page-31-0"></span>Die Auswahl des Routers wird von Exporten implementierter Module, den von Ihnen im Service Integration Bus definierten Warteschlangentypen, den SCA-Exporten sowie dem Typ der Lastverteilung unter Ihren Clustern beeinflusst. IBM stellt einen integrierten Router für Web-Service-Exporte mit der SOAP/JMS-Transportmethode bzw. JMS-Exporte bereit. Wenn Sie sich allerdings dazu entscheiden, diesen von IBM bereitgestellten integrierten Router nicht zu verwenden, müssen Sie festlegen, wie die Last unter Ihren Clustern auf der Basis der von Ihnen verwendeten Technologie aufgeteilt wird.

5. Erstellen Sie einen Entwurf der Implementierungsumgebung.

Entscheiden Sie sich für ein Muster. Für IBM Business Process Manager können Sie eines der zwei eingerichteten Topologiemuster auswählen:

- Einzelner Cluster
- Anwendung, Remote Messaging und Fernunterstützung

**Anmerkung:** Wenn Ihre Konfiguration zusätzlich zu und kompatibel mit IBM Business Process Manager weitere IBM Business Process Manager-Produkte und Nicht-BPM-Produkte unterstützt, stehen Ihnen die Muster dieser Produkte bei der Erstellung der Implementierungsumgebung zur Verfügung.

Weitere Informationen zu den Mustern und den Unterschieden zwischen ihnen finden Sie unter ["To](#page-34-0)[pologien einer Network Deployment-Umgebung" auf Seite 29.](#page-34-0)

6. Machen Sie sich eingehend mit den Methoden vertraut, die Ihnen zum Konfigurieren Ihrer Implementierungsumgebung zur Verfügung stehen.

Sie können eine standardisierte Network Deployment-Umgebung konfigurieren, die auf einer Topologiemusterschablone basiert, die in der Software enthalten ist, und Sie können sie mithilfe des Befehls **BPMConfig** oder des Implementierungsumgebungsassistenten implementieren.

Mit dem Assistenten für Implementierungsumgebungen können Sie Cluster mit dem Topologiemuster 'Einzelner Cluster' und (sofern geeignet) mit dem Topologiemuster 'Anwendung, Remote Messaging und Fernunterstützung' erstellen.

# **Übersicht über Topologien und Muster für Implementierungsumgebungen**

Eine Network Deployment-Umgebung kann viele Topologien haben und sie kann mithilfe verschiedener Standardtopologiemuster erstellt werden.

### **Was ist eine Topologie?**

Eine Topologie ist der physische Aufbau der *Implementierungsumgebung*, die zur Erfüllung Ihrer Geschäftsanforderungen im Hinblick auf Kapazität, Verfügbarkeit und Skalierbarkeit erforderlich ist.

Sie können Topologien für Process Center- und Process Server-Komponenten von IBM Business Process Manager einrichten.

Viele Faktoren beeinflussen, wie Sie Ihre Topologie entwerfen und implementieren. Sie müssen beispielsweise Geschäfts- und Anwendungsanforderungen, Ressourcenbedarf und Ressourcenbeschränkungen, den vorgesehenen Zweck der Umgebung und das Betriebssystem mit in Betracht ziehen.

IBM Business Process Manager enthält Muster für die folgenden Topologien, mit deren Hilfe Sie viele Geschäftsszenarios umsetzen können, angefangen bei der Prüfung der Erfolgschancen (POC, Proof of Concept) bis hin zu einer Produktionsumgebung mit vollem Funktionsumfang:

- Einzelner Cluster
- Anwendung, Remote Messaging und Fernunterstützung

Jedes Topologiemuster verfügt über bestimmte Entwurfsmerkmale für spezifische Anforderungen. Beispielsweise wird das Topologiemuster 'Einzelner Cluster' in verteilten Systemen typischerweise zum Testen eines Szenarios für die Prüfung der Erfolgschancen eingesetzt. Auf z/OS-Systemen handelt es sich hierbei um das Standardtopologiemuster, das in Produktionsumgebungen verwendet werden kann.

Die Entwurfsmerkmale jeder Topologie werden als *Topologiemuster* erfasst, die in Form von Konfigurationsschablonen mit dem Produkt geliefert werden.

#### **Zweck von Implementierungsumgebungsmustern**

Ein Topologiemuster für eine Implementierungsumgebung gibt die Randbedingungen und Anforderungen der Komponenten und Ressourcen an, die an einer Implementierungsumgebung beteiligt sind. Für jedes Topologielayout stehen von IBM bereitgestellte Topologiemuster zur Verfügung. Diese Topologiemuster stellen Regeln und Leitlinien für die Komponenteninteraktion bereit, die für die meisten gängigen BPM-Topologiemuster charakteristisch sind. Die von IBM bereitgestellten Muster basieren auf anerkannten und getesteten Konfigurationsszenarios. Sie enthalten eine reproduzierbare und automatisierte Methode zur Erstellung einer Implementierungsumgebung. Jedes Topologiemuster ist darauf ausgelegt, die Konfigurations- und Geschäftsanforderungen der jeweils zugehörigen Topologie zu erfüllen. Durch die Verwendung von Topologiemustern können Sie eine Implementierungsumgebung auf die effektivste Weise erstellen.

Da die Topologiemuster für die Implementierungsumgebung empfohlene Topologien mit Komponentenkonfigurationen, die zusammenarbeiten, darstellen, können Sie sicher davon ausgehen, dass Sie eine Implementierungsumgebung mit vollem Funktionsumfang erstellen. Sie können die Konfigurationsregeln eines Topologiemusters für eine Implementierungsumgebung verwenden, um die Kurzfassung einer Konfiguration zu generieren. Diese Aktion ist möglich, da im Topologiemuster viele Entwurfsentscheidungen implementiert sind, wie zum Beispiel die zu konfigurierenden Komponenten sowie die Standardparameter und Ressourcen, die benötigt werden.

Jedes bereitgestellte Topologiemuster für die Implementierungsumgebung bezieht sich auf eine bestimmte Anforderungsgruppe. Die meisten Anforderungsgruppen werden mit einem dieser Topologiemuster abgedeckt. Führen Sie die folgenden Schritte aus, um ein Topologiemuster auszuwählen:

- v Sie sollten die Anforderungen der erstellten Geschäftslösung kennen.
- v Sie sollten sich über die Möglichkeiten und Merkmale der von IBM bereitgestellten Topologiemuster informieren und mit ihnen vertraut machen.
- v Sie sollten sich für ein zu verwendendes Topologiemuster entscheiden.

#### **Datenbanken und Implementierungsumgebungen**

Für eine Network Deployment-Umgebung sind die folgenden Datenbanken in Ihrem Datenbankverwaltungssystem erforderlich. Welche Datenbanken benötigt werden, hängt von Ihrer Installation ab.

- Common-Datenbank (CMNDB)
- Prozessdatenbank (BPMDB)
- v Performance Data Warehouse-Datenbank (PDWDB)

Sie oder Ihr Datenbankadministrator müssen unter Umständen Datenbanken außerhalb des Installationsprogramms erstellen und konfigurieren.

Weitere Informationen finden Sie im Abschnitt [Datenbankkonfiguration planen.](#page-45-1)

#### **Funktionen der von IBM bereitgestellten Topologiemuster für Implementierungsumgebungen**

Jede IBM Business Process Manager-Implementierung enthält einen Basissatz von Funktionen, die zusammen eine vollständige Produktionsumgebung bilden.

Zum Entwerfen einer stabilen Implementierungsumgebung müssen Sie die Funktionalität der einzelnen Cluster in einem von IBM bereitgestellten Muster kennen. Sie können einen bestimmten Typ von Funktion (z. B. die Funktion der Unterstützungsinfrastruktur) einem bestimmten Cluster zuordnen. Die Kenntnis dieser Funktionen kann Ihnen dabei helfen, das Topologiemuster für Implementierungsumgebungen auszuwählen, das Ihren Anforderungen am besten entspricht.

In einer Netzimplementierung können Cluster zusammenarbeiten, um in der Umgebung eine bestimmte Funktionalität bereitzustellen. In Abhängigkeit von den Anforderungen werden jedem Cluster in der Implementierungsumgebung bestimmte Funktionen in Bezug auf Leistung, Failover und Kapazität zugeordnet.

Die in einer Implementierungsumgebung konfigurierten Cluster stellen die folgenden Funktionen bereit.

Die Funktionen können auf einem einzelnen Cluster vorhanden sein oder auf mehrere Cluster verteilt werden. Jedes standardisierte (von IBM bereitgestellte) Muster erstellt eine andere Anzahl von Clustern, um die Funktionen zu unterstützen. Die Anzahl von Clustern in Ihrer Implementierungsumgebung hängt vom Topologiemuster ab, das Sie verwenden.

#### **Anwendungsimplementierungsziel**

Ein Anwendungsimplementierungsziel ist die Gruppe von Servern (Cluster), auf der Sie Ihre Anwendungen (z. B. Benutzertasks, Geschäftsprozesse und Mediationen) installieren. Je nachdem, für welches Topologiemuster Sie sich entscheiden, stellt das Anwendungsimplementierungsziel möglicherweise auch Funktionen der Messaging-Infrastruktur und der Unterstützungsinfrastruktur bereit.

In einem Topologiemuster 'Einzelner Cluster' stellt das Anwendungsimplementierungsziel die gesamte Funktionalität der Implementierungsumgebung bereit.

#### **Unterstützungsinfrastruktur**

Die Unterstützungsinfrastruktur umfasst die folgenden Services. Zu diesen Services gehören:

- Business-Regeln
- Selektoren
- Benutzertasks
- v Geschäftsprozesse

Die Business-Regeln sind nicht an den Cluster der Unterstützungsinfrastruktur gebunden. Tatsächlich können Business-Regeln an jeder Position in der Zelle vorhanden sein und funktionieren. Die (über den Business Rules Manager ausgeführte) Verwaltungsfunktion für Business-Regeln kann auf dem Cluster der Unterstützungsinfrastruktur (in einer Konfiguration mit drei Clustern) implementiert werden. Dasselbe Prinzip gilt auch für die Benutzertasks und die Geschäftsprozesse. Die Benutzertask- und Geschäftsprozesse werden auf dem Anwendungsimplementierungszielcluster ausgeführt, nämlich dort, wo die Container für Benutzertasks und Geschäftsprozesse konfiguriert sind. Allerdings verwalten Sie Prozesse und Tasks über Business Process Choreographer Explorer, der sich auf dem Unterstützungsinfrastrukturcluster (in einer Konfiguration mit drei Clustern) befinden kann.

#### **Infrastruktur der Messaging-Steuerkomponente**

Die Messaging-Infrastruktur ist die Gruppe von Servern (Cluster), auf der sich die Messaging-Steuerkomponenten befinden. Sie dient zur Bereitstellung der Unterstützung für asynchrones Messaging für Ihre Anwendungen sowie für die internen Messaging-Anforderungen der IBM Business Process Manager-Komponenten. Die Messaging-Steuerkomponenten ermöglichen eine Kommunikation zwischen den Knoten in der Implementierungsumgebung.

Für Topologien in allen Umgebungen sind die grundlegenden Komponenten von IBM Process Server stets ähnlich. In allen IBM Process Server-Zellen ist der Deployment Manager der zentrale Verwaltungspunkt für die Zelle.

# <span id="page-34-0"></span>**Topologien einer Network Deployment-Umgebung**

Eine Topologie ist das physische Layout der Implementierungsumgebung. Sie können die Topologie erstellen, die Ihre Geschäftsanforderungen am besten erfüllt, indem Sie eines der von IBM bereitgestellten Muster auswählen.

#### **Zugehörige Konzepte**:

["Hinweise zur Auswahl einer Topologie" auf Seite 32](#page-37-0)

Die Auswahl einer geeigneten Topologie für die Implementierungsumgebung ist von verschiedenen Faktoren abhängig.

["Topologiemuster und unterstützte Produktkomponenten" auf Seite 34](#page-39-0)

Eine Topologie ist das physische Layout der Implementierungsumgebung. Die Produktkomponenten und die Standardverwendung hängen vom ausgewählten Topologiemuster ab.

#### **Topologiemuster 'Einzelner Cluster'**

Das Topologiemuster *Einzelner Cluster* ist ein von IBM bereitgestelltes Topologiemuster. In einem Topologiemuster 'Einzelner Cluster' werden alle Funktionen der Implementierungsumgebung auf einem einzelnen Cluster kombiniert.

Dies ist das Standardmuster für IBM Business Process Manager for z/OS.

Ein Topologiemuster mit einem einzelnen Cluster eignet sich ideal für begrenzte Hardware. Da alle Komponenten auf demselben Cluster installiert werden, sind weniger physische Maschinen erforderlich. Da jedoch jede Serverinstanz die unterstützenden Anwendungen und Ihre Integrationsanwendungen ausführen muss, ist Ihr Speicherbedarf für die einzelnen Java Virtual Machines (JVMs) wesentlich höher. Darüber hinaus muss mindestens ein Member des Clusters außerdem die Messaging-Steuerkomponenten ausführen, die für asynchrone Interaktionen erforderlich sind. Aus diesem Grund wird das Topologiemuster 'Einzelner Cluster' in der Regel für Konzeptnachweis-, Entwicklungs- und Testumgebungen genutzt.

Die Kombination aller Aspekte der IBM Business Process Manager-Umgebung in einem einzelnen Cluster hat abgesehen vom höheren Speicherbedarf auch noch andere Auswirkungen.

- v Da asynchrone Interaktionen (mit JMS- und MQ/JMS-Bindungen), Benutzertasks, Statusmaschinen und Geschäftsprozesse mit langer Laufzeit die Messaging-Infrastruktur extensiv auslasten können, eignet sich eine Einzelclusterumgebung nicht ideal für Anwendungen mit diesen Komponenten.
- v Alle Messaging-Anforderungen müssen bei diesem Topologiemuster auf ein Minimum beschränkt werden (außer für z/OS).
- Interne asynchrone SCA-Aufrufe, der Java Message Service (JMS) und MQ-Messaging-Bindungen unterstützen mehrere Messaging-Steuerkomponenten innerhalb eines Clusters nicht.

Falls erforderlich, wählen Sie das Topologiemuster 'Anwendung, Remote Messaging und Fernunterstützung' aus, in dem sich die Messaging-Infrastruktur in einem anderen Cluster als das Anwendungsimplementierungsziel befindet.

Das Topologiemuster 'Einzelner Cluster' ist für Szenarios geeignet, die sich auf aktive Anwendungen und synchrone Aufrufe konzentrieren.

Hinsichtlich Verwaltung und Skalierbarkeit hat das Topologiemuster 'Einzelner Cluster' Vorteile. Ein einzelner Cluster, bei dem jedes Member alle IBM Business Process Manager-Komponenten ausführt, ist einfacher zu verwalten. Anstatt mehrerer Serverinstanzen auf mehreren Clustern haben Sie einen einzelnen Cluster mit weniger Membern. Wenn die Anforderungen Ihrer Umgebung wachsen, besteht die Skalierung der Infrastruktur lediglich im Hinzufügen zusätzlicher Knoten und Cluster-Member. Daher ist der Prozess des Hinzufügens von Kapazitäten einfach, jedoch werden alle Komponenten mit gleicher Rate skaliert. Wenn beispielsweise auf Server-Member aufgeteilte Messaging-Steuerkomponenten Richtlinien verwenden, fällt vielleicht etwas zusätzlicher Verwaltungsaufwand für die Erstellung und Pflege der Richtlinien an.

In einem Topologiemuster 'Einzelner Cluster' werden alle Funktionen der Implementierungsumgebung und Funktionsgruppen von Komponenten auf nur einem Cluster ausgeführt:

- Anwendungen:
	- Container für Business Process Choreographer (BPC)
	- Process Server
	- Business Rules Manager
	- Business Space
	- Process Portal
	- REST-API-Services
- v Das Cluster der Messaging-Infrastruktur hostet einen einzelnen Service Integration Bus und eine einzelne Messaging-Steuerkomponente, die standardmäßig dasselbe Datenbankschema als Produktdatenbank verwenden. Jede Implementierungsumgebung verfügt über einen eigenen Bus. Dieser einzelne Bus heißt **BPM.***name\_der\_implementierungsumgebung***.Bus**.
- Anwendungen für die Unterstützungsinfrastruktur:
	- Performance Data Warehouse
	- Business Process Choreographer Explorer

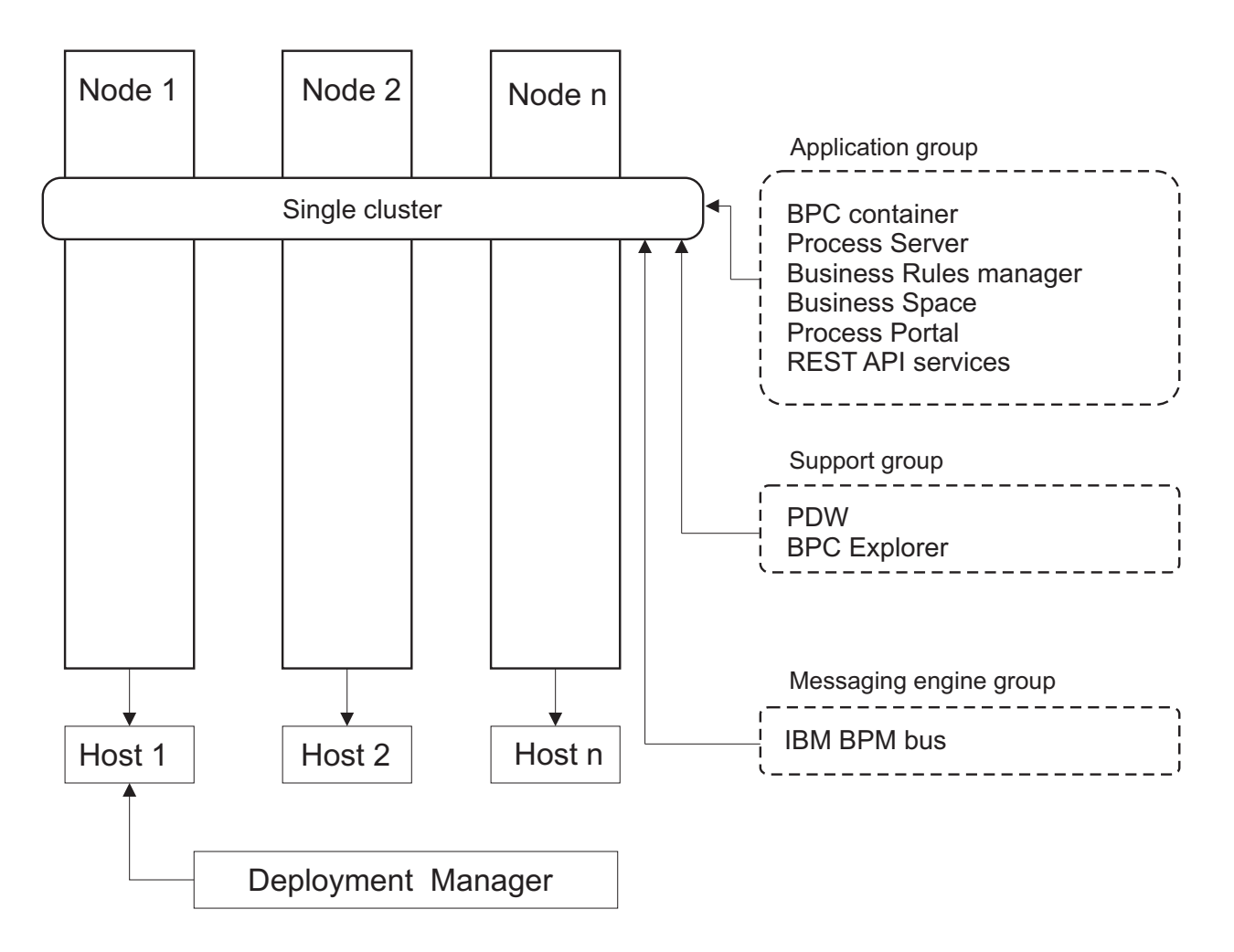

*Abbildung 1. Topologiemuster 'Einzelner Cluster'*
### **Topologiemuster 'Anwendung, Remote Messaging und Fernunterstützung'**

Bei dem Topologiemuster *Anwendung, Remote Messaging und Fernunterstützung* handelt es sich um ein von IBM bereitgestelltes Topologiemuster. In diesem Muster werden die Implementierungsumgebungsfunktionen auf drei separate Cluster aufgeteilt.

Das Topologiemuster 'Anwendung, Remote Messaging und Fernunterstützung' ist die bevorzugte Topologie für IBM Business Process Manager Standard und IBM Business Process Manager Advanced. Sie ist (außer bei z/OS) ebenfalls die Standardeinstellung für den Befehl **BPMconfig**.

Der Cluster des Anwendungsimplementierungsziels stellt die folgenden Funktionen per Hosting bereit:

- v Container für Business Process Choreographer (BPC)
- Process Server
- Business Rules Manager
- Business Space
- Process Portal
- REST-API-Services

Das Cluster der Messaging-Infrastruktur hostet einen einzelnen Service Integration Bus und eine einzelne Messaging-Steuerkomponente, die standardmäßig dasselbe Datenbankschema als Produktdatenbank verwenden. Jede Implementierungsumgebung verfügt über einen eigenen Bus. Dieser einzelne Bus heißt **BPM.***name\_der\_implementierungsumgebung***.Bus**.

Der Cluster für die Unterstützungsinfrastruktur stellen die folgenden Funktionen per Hosting bereit:

- Performance Data Warehouse
- Business Process Choreographer Explorer

In einem Topologiemuster 'Anwendung, Remote Messaging und Fernunterstützung' werden die Implementierungsumgebungsfunktionen auf drei separate Cluster aufgeteilt. Ein Cluster wird für Anwendungen, ein Cluster für Messaging-Funktionalität und ein Cluster für Unterstützungsfunktionalität verwendet.

<span id="page-37-0"></span>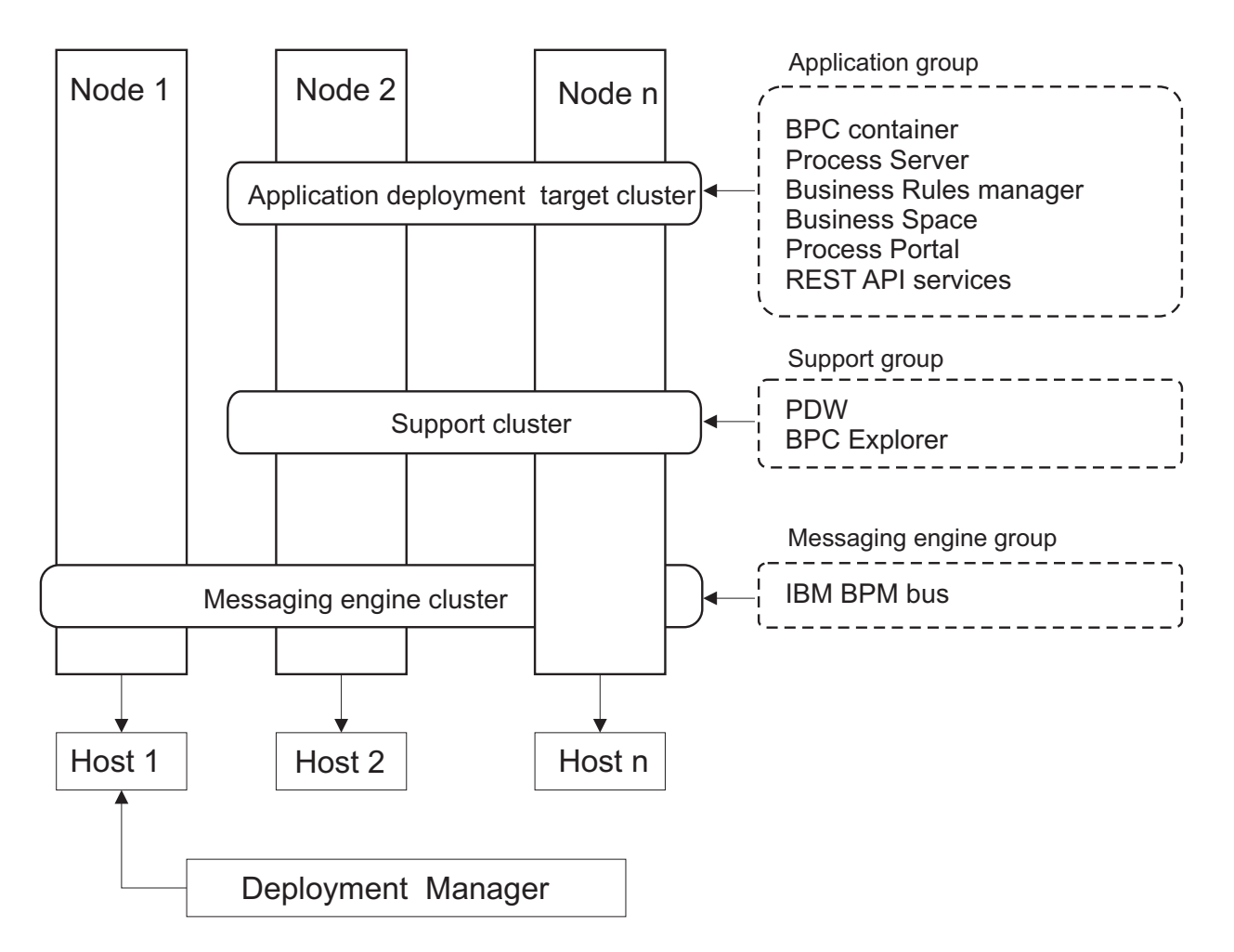

*Abbildung 2. Muster 'Anwendung, Remote Messaging und Fernunterstützung'*

**Wichtig:** In dieser Topologie müssen Sie darüber hinaus einen Weiterleitungsserver wie IBM HTTP Server, einenWebSphere Application Server-Proxy-Server oder einen Reverse Proxy-Server konfigurieren, um sicherzustellen, dass Anforderungen, die für Process Portal bestimmt sind, an den richtigen Cluster weitergeleitet werden.

## **Hinweise zur Auswahl einer Topologie**

Die Auswahl einer geeigneten Topologie für die Implementierungsumgebung ist von verschiedenen Faktoren abhängig.

Bei der Auswahl eines Topologiemusters müssen Sie die folgenden Faktoren berücksichtigen:

- Verfügbare Hardwareressourcen
- Anwendungsaufrufsmuster
- v Typen von Geschäftsprozessen, deren Implementierung Sie planen (unterbrechbare und nicht unterbrechbare)
- v Individuelle Skalierbarkeitsanforderungen
- Erforderlicher Verwaltungsaufwand

Das Topologiemuster 'Anwendung, Remote Messaging und Fernunterstützung' ist die zu bevorzugende Topologie für IBM Business Process Manager Standard und IBM Business Process Manager Advanced. Die Wahl hängt letztlich jedoch von Ihren individuellen Anforderungen ab.

Die von IBM bereitgestellten Muster können auf Process Server-, Advanced-Only Process Server- und Process Center-Topologien angewendet werden. Das bedeutet, Ihre Process Center-, Advanced-Only Process Server- und Process Server-Network Deployment-Umgebungen können auf ähnliche Art und Weise organisiert werden. Die Prozeduren für das Erstellen von Umgebungen für Process Server, Advanced-Only Process Server und Process Center auf Basis der von IBM bereitgestellten Topologien sind ebenfalls ähnlich. Der einzige Unterschied in Bezug auf von IBM bereitgestellte Muster sind die empfohlenen Muster für eine Produktionsumgebung und die Komponenten, die auf den Clustern für diese Muster konfiguriert sind.

Weitere Informationen zu den Komponenten, Features und Funktionen, die in jeder IBM Business Process Manager-Konfiguration zur Verfügung stehen, finden Sie unter IBM Business Process Manager V8.5-Konfigurationsfunktionen.

### **Kurzübersicht über die Kriterien zur Auswahl des Topologiemusters**

Machen Sie sich mit den Informationen in der folgenden Tabelle vertraut, die eine Schnellanleitung zur Auswahl der Produktionstopologie enthält. In dieser Tabelle finden Sie eine Übersicht über die Vor- und Nachteile der einzelnen Topologiemuster.

Informationen zu den BPM-Produkten, die die angegebenen Topologiemuster unterstützen, finden Sie im Abschnitt *Topologiemuster und unterstützte BPM-Produktkomponenten*.

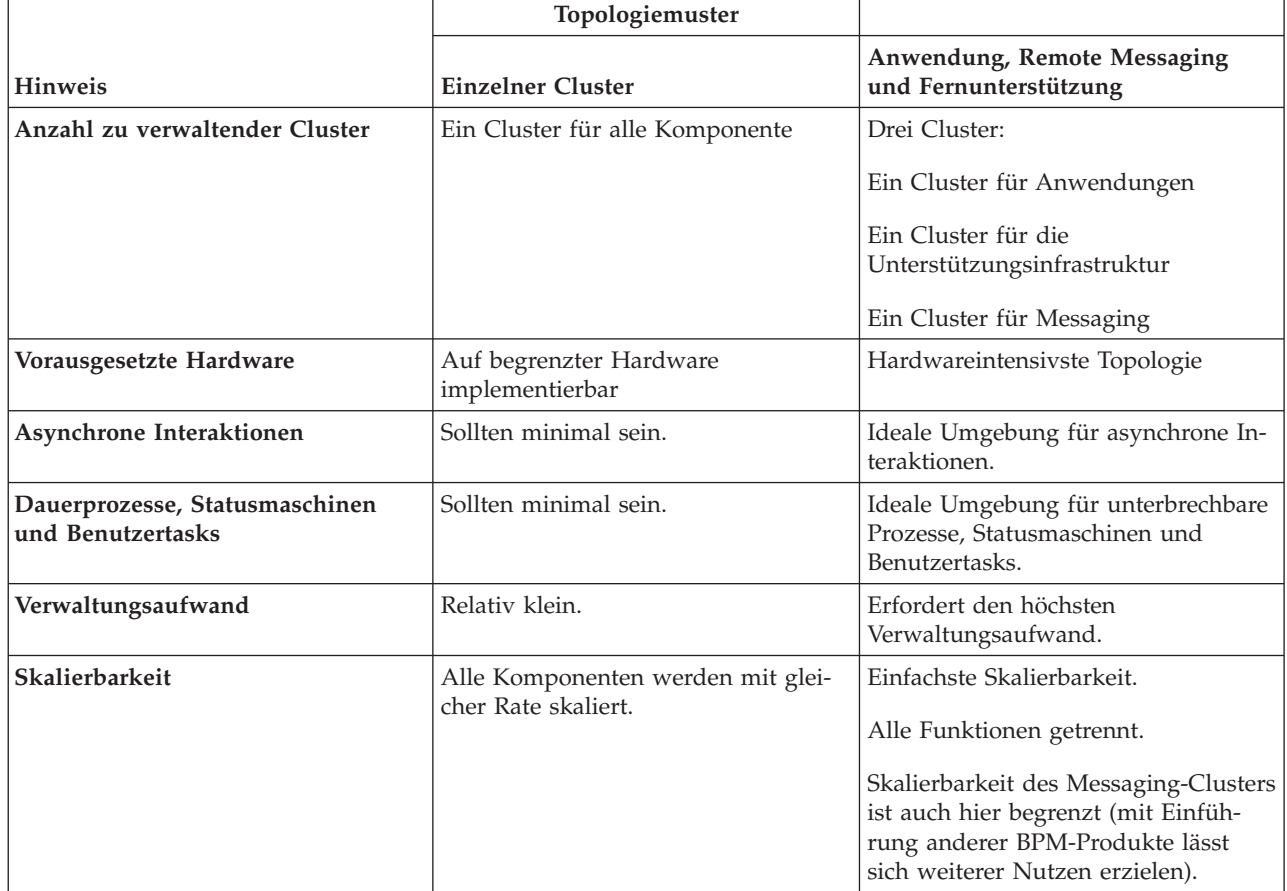

*Tabelle 18. Hinweise zur Auswahl einer Topologie für die Implementierungsumgebung*

#### **Zugehörige Konzepte**:

["Topologiemuster und unterstützte Produktkomponenten" auf Seite 34](#page-39-0)

Eine Topologie ist das physische Layout der Implementierungsumgebung. Die Produktkomponenten und die Standardverwendung hängen vom ausgewählten Topologiemuster ab.

<span id="page-39-0"></span>["Topologien einer Network Deployment-Umgebung" auf Seite 29](#page-34-0)

Eine Topologie ist das physische Layout der Implementierungsumgebung. Sie können die Topologie erstellen, die Ihre Geschäftsanforderungen am besten erfüllt, indem Sie eines der von IBM bereitgestellten Muster auswählen.

## **Topologiemuster und unterstützte Produktkomponenten**

Eine Topologie ist das physische Layout der Implementierungsumgebung. Die Produktkomponenten und die Standardverwendung hängen vom ausgewählten Topologiemuster ab.

Wenn Sie den Assistenten für die **Konfiguration von Implementierungsumgebungen** in der Administrationskonsole verwenden, um die Implementierungsumgebung zu erstellen, variiert die Verfügbarkeit von Topologiemustern, auf denen Ihre Implementierungsumgebung basieren kann, abhängig von den folgenden Umgebungsbedingungen und Konfigurationsentscheidungen:

- v Das Betriebssystem, auf dem Sie IBM Business Process Manager installiert haben
- v Die primäre Implementierungsumgebungskomponente und die ergänzende Komponente

In der Tabelle 19 und im Thema "Topologiemuster und unterstützte Produktkomponenten" wird die Beziehung zwischen den Topologiemustern und Produktfunktionen dargestellt.

| Topologiemuster                                         | Anzahl von<br>Clustern | <b>Beschreibung</b>                                                                                                    | Unterstützte BPM-Produkte und<br>-Komponenten                                                                                 |
|---------------------------------------------------------|------------------------|----------------------------------------------------------------------------------------------------|----------------------------------------------------------------------------------------------------|
| Einzelner Cluster                                       | $\mathbf{1}$           | Das Messaging, das<br>Anwendungsimplementierungsziel<br>sowie<br>Anwendungsunterstützungsfunktionen<br>befinden sich in einem einzelnen<br>Cluster. Dieses Topologiemuster ist<br>für Umgebungen für synchrones<br>Messaging, die Prüfung der<br>Erfolgschancen oder<br>Anwendungstestumgebungen hilf-<br>reich.<br>Das Topologiemuster 'Einzelner<br>Cluster' eignet sich ideal für be-<br>grenzte Hardware. Da alle Kompo-<br>nenten auf demselben Cluster<br>installiert werden, sind weniger phy-<br>sische Maschinen erforderlich. | Unterstützt in folgendem Produkt:<br>IBM Business Process Manager<br>٠<br>Advanced- und Standard-Konfi-<br>gurationen         |
| Anwendung, Remote<br>Messaging und<br>Fernunterstützung | 3                      | Dieses Topologiemuster definiert<br>einen Cluster für die<br>Anwendungsimplementierung, einen<br>fernen Cluster für die Messaging-<br>Infrastruktur und einen fernen Clus-<br>ter für die<br>Unterstützungsanwendungen.                                                                                                    | Unterstützt in folgendem Produkt:<br>IBM Business Process Manager<br>$\bullet$<br>Advanced- und Standard-Konfi-<br>gurationen |

*Tabelle 19. Verfügbare Muster und ihre Beziehung zu Produktkomponenten*

## **Konfigurierbare Komponente für jede Konfiguration**

Wenn Sie die unterschiedlichen Konfigurationen von IBM Business Process Manager installieren, werden bestimmte Komponenten während des Installations- und Konfigurationsprozesses angezeigt. Bei Netzimplementierungen können sich diese Komponenten in einem Cluster oder in mehreren Clustern befinden.

In [Tabelle 20 auf Seite 35](#page-40-0) werden die Komponenten für jede der unterschiedlichen Konfigurationen aufgeführt.

<span id="page-40-0"></span>*Tabelle 20. Komponenten von IBM Business Process Manager*

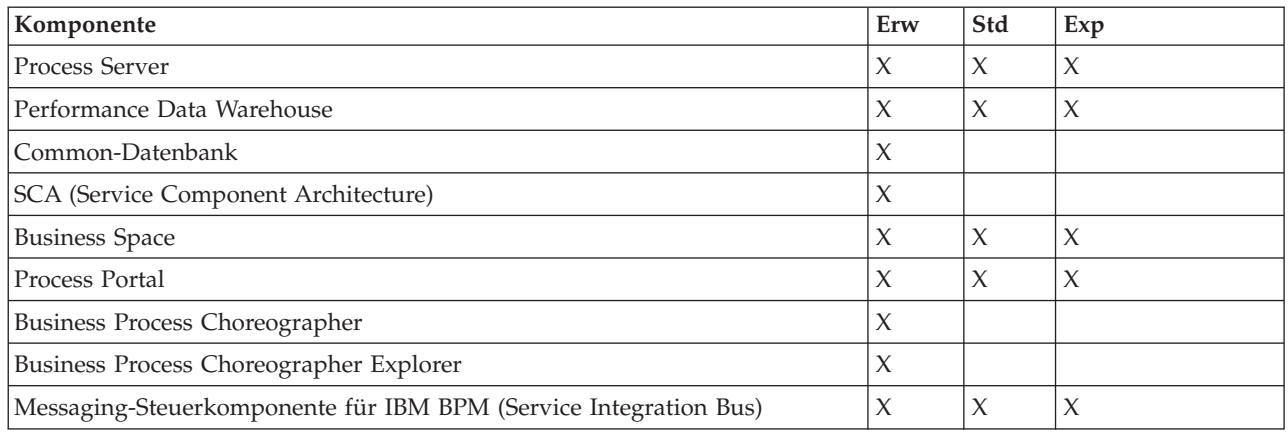

#### **Zugehörige Konzepte**:

["Hinweise zur Auswahl einer Topologie" auf Seite 32](#page-37-0)

Die Auswahl einer geeigneten Topologie für die Implementierungsumgebung ist von verschiedenen Faktoren abhängig.

["Topologien einer Network Deployment-Umgebung" auf Seite 29](#page-34-0)

Eine Topologie ist das physische Layout der Implementierungsumgebung. Sie können die Topologie erstellen, die Ihre Geschäftsanforderungen am besten erfüllt, indem Sie eines der von IBM bereitgestellten Muster auswählen.

## **Lastausgleich und Failover mit IBM HTTP Server**

In einer Network Deployment-Umgebung können Sie einen Weiterleitungsserver, z. B. IBM HTTP Server, WebSphere Application Server-Proxy-Server oder andere, als Proxy-Server für Lastausgleich und Failover konfigurieren. Eingehende HTTP-Anforderungen werden dann nicht direkt an den Anwendungsserver, sondern an den Proxy-Server gesendet, der sie anschließend auf verschiedene Anwendungsserver verteilt, von denen die Arbeit ausgeführt wird.

**Tipp:** Die Verwendung von IBM HTTP Server für den Lastausgleich ist nicht zwingend erforderlich. Sie können jeden anderen Typ von Weiterleitungsserver verwenden, beispielsweise einen Proxy-Server von WebSphere Application Server, einen beliebigen anderen Web-Server, einen Reverse Proxy-Server oder einen IP-Sprayer auf Netzebene.

Abhängig von Ihrer Umgebung müssen Sie zwar jeweils unterschiedliche Konfigurationsschritte ausführen, aber anhand der folgenden allgemeinen Tasks können Sie Lastausgleich und Failover mit IBM HTTP Server planen und implementieren.

- 1. [IBM HTTP Server installieren.](http://pic.dhe.ibm.com/infocenter/wasinfo/v8r5/topic/com.ibm.websphere.nd.multiplatform.doc/ae/tins_webserver.html)
- 2. Passendes [Web-Server-Plug-in](http://pic.dhe.ibm.com/infocenter/wasinfo/v8r5/topic/com.ibm.websphere.nd.multiplatform.doc/ae/cwsv_plugins.html) installieren und konfigurieren.
- 3. [SSL zwischen dem Verwaltungsserver von IBM HTTP Server und dem Deployment Manager konfigu](http://pic.dhe.ibm.com/infocenter/wasinfo/v8r5/topic/com.ibm.websphere.ihs.doc/ihs/tihs_setupsslwithwas.html)[rieren.](http://pic.dhe.ibm.com/infocenter/wasinfo/v8r5/topic/com.ibm.websphere.ihs.doc/ihs/tihs_setupsslwithwas.html) Sie müssen den Anwendungsserver so konfigurieren, dass ein selbst signiertes Zertifikat von IBM HTTP Server akzeptiert wird, damit SSL-Verbindungen zugelassen und Transaktionen abgeschlossen werden.
- 4. Process Server- oder Process Center-Cluster so anpassen, dass die Konfigurationsdatei auf den Web-Server verweist und die Kommunikation mit HTTP über SSL oder sicherem HTTP (HTTPs) möglich ist. Weitere Informationen enthält der Abschnitt Process Server- bzw. Process Center-Cluster zur Arbeit mit einem Web-Server anpassen.

## **Topologie erweitern**

Es gibt drei Möglichkeiten, Ihre Topologie zu erweitern: Durch Hinzufügen von Membern zu einem Cluster, durch Hinzufügen von Zellen oder durch Hinzufügen von Implementierungsumgebungen.

### **Cluster-Member hinzufügen**

Der einfachste Weg, Ihre Infrastruktur zu erweitern, ist es, weitere Cluster-Member zu Ihren existierenden Clustern hinzuzufügen. Sie können Cluster-Member unabhängig voneinander oder in Kombination zu den einzelnen Clustern hinzufügen, abhängig davon, wo Sie Wachstumsbedarf erkennen. Sie können ein Member des Anwendungsclusters und/oder ein Member des Nachrichtenclusters hinzufügen, indem Sie einen neuen Knoten in die Implementierungsumgebung einfügen. Wenn Sie Ihre Cluster auf diese Weise erweitern, können Sie den Anwendungsdurchsatz verbessern.

Das Hinzufügen von Cluster-Membern empfiehlt sich in den folgenden Situationen:

- v Sie möchten in der vorhandenen Umgebung neue Anwendungen implementieren.
- v Sie rechnen mit einem gesteigerten Datenträgerbedarf bei den bestehenden Anwendungen.
- v Sie benötigen zusätzliche Kapazität für Verarbeitungszwecke (z. B. Failover).

Es gibt jedoch einige Fälle, in denen die Erweiterung bestehender Cluster nicht empfehlenswert ist. Verwenden Sie eine andere Lösung, wenn eine der folgenden Bedingungen vorliegt:

- v Sie verwenden Anwendungen (oder Gruppen von Anwendungen), die unterschiedliche Geschäftszwecke abdecken, und möchten die Abgrenzung dieser Anwendungen voneinander sicherstellen. Falls Sie diese separaten Anwendungen in derselben Implementierungsumgebung bereitstellen, entstehen möglicherweise Abhängigkeiten zwischen ansonsten nicht zusammengehörenden Geschäftsbereichen. Abhängigkeiten können sich eventuell auf Wartungszeitpläne und die Anwendungsverfügbarkeit auswirken, falls beispielsweise nicht zusammengehörende Anwendungen weniger zuverlässig sind.
- v Nach einer Analyse der Leistungskennwerte stellen Sie fest, dass Ihr System durch geplante Implementierungen die Grenzen des aktuellen Implementierungsziels überschreiten würde. Es könnte sein, dass zu viele Module aus neuen Anwendungen oder neuen Anwendungsversionen die vorhandenen Hauptspeicherkapazitäten nutzen oder dass die Datenbanktabellen zu stark ausgelastet sind.

#### **Zellen hinzufügen**

Wenn Sie festgestellt haben, dass eine Erweiterung der bestehenden Cluster keine geeignete Lösung ist, könnten Sie erwägen, eine weitere Implementierungsumgebung in einer anderen Zellen zu erstellen. Dieses Verfahren bietet die besten Wachstumspotenziale, die größte Flexibilität für erweiterte funktionale Anforderungen und eine vollständige Isolation für Ihre Anwendungen.

Zum Hinzufügen einer weiteren Zellen duplizieren Sie allgemeine Konfigurationen auf Zellenebene, wie globale Sicherheitseinstellungen. Sie verwenden mehrere Konsolen zur Verwaltung Ihrer Anwendungen, beispielsweise separate Administrationskonsolen und Failed Event Manager.

#### **Implementierungsumgebungen hinzufügen**

Können Ihre Anforderungen durch die beiden vorstehenden Optionen nicht umgesetzt werden, gibt es eine dritte Alternative für die Erweiterung Ihrer Topologie. Sie können zwei unabhängige Implementierungsumgebungen für Ihre Anwendungen in derselben Zelle erstellen.

Das Hinzufügen einer zweiten Implementierungsumgebung empfiehlt sich in den folgenden Situationen:

- v Sie müssen die Kapazität Ihrer Umgebung erweitern, können die Anforderungen jedoch nicht durch das Hinzufügen von Cluster-Membern erfüllen.
- v Sie möchten Prozessanwendungen in separaten Java Virtual Machines (JVMs) abgrenzen, wobei jede Anwendungsgruppe einer bestimmten Gruppe von JVMs zugeordnet ist.
- v Sie möchten schnell mehrere Testumgebungen einrichten, ohne jedes Mal die Sicherheit und Knoten konfigurieren zu müssen.

Die zweite Implementierungsumgebung ist nur für IBM Process Server, nicht für IBM Process Center. Sie benötigen eine Process Center-Instanz pro Zelle, ansonsten kann nicht nur ein einzelnes Repository verwendet werden.

Das Ausführen von zwei Implementierungsumgebungen in einer Zelle stellt eine erweiterte Topologie dar, für die eine entsprechende Recherche und Planung erforderlich ist.

#### **Hinweise zu mehreren Implementierungsumgebungen in derselben Zelle**

Bevor Sie diese erweiterte Topologie implementieren, müssen Sie mehrere wichtige Punkte beachten.

#### **Hinweise zur Verwaltung**

Die Verwaltung gestaltet sich schwieriger, wenn mehr als eine Implementierungsumgebung in derselben Zelle vorhanden ist.

- v Tritt bei einer Anwendung in der Zelle ein Problem auf, kann ein vorläufiger Fix nicht nur für die betroffene Implementierungsumgebung angewendet werden. Vorläufige Fixes wirken sich auf alle Server, Implementierungsumgebungen und Cluster in der Zelle aus. Fixes für eine einzige Anwendung können unerwartete Auswirkungen auf die anderen in der Zelle ausgeführten Anwendungen haben.
- v Das Testen eines von IBM bereitgestellten vorläufigen Fixes ist komplizierter, wenn sich mehrere Implementierungsumgebungen in derselben Zelle befinden. Separate Zellen stellen sicher, dass Fixes andere Anwendungen nicht unterbrechen.
- v Möglicherweise müssen Sie alle Server herunterfahren, um vorläufige Fixes für eine einzige Gruppe von Clustern anzuwenden. Dies führt zu Ausfallzeiten bei allen Gruppen von Clustern, die die Zelle nutzen. Die genaue Zusammenstellung der Server variiert zwar, aber im Allgemeinen wird in diesem Zusammenhang auf jedem Knoten ein Member jedes Clusters eingesetzt. Bei einer solchen Zusammenstellung sind alle Server und Cluster-Member, die den Knoten gemeinsam nutzen, von den Schritten zum Anwenden des vorläufigen Fix betroffen.

#### **Hinweise zu den Anwendungen**

Berücksichtigen Sie, wie Anwendungen in zwei unterschiedlichen Implementierungsumgebungen in derselben Zelle verwendet werden.

v Es können nicht zwei Instanzen derselben SCA-Anwendung (SCA = Service Component Architecture) in der Zelle installiert werden. Sie können viele SCA-Anwendungen installieren, die jedoch unterschiedliche Modulnamen besitzen müssen. Sie können die Anwendungen mithilfe des Dienstprogramms **SCARename** umbenennen.

Beispiel für dieses Problem: Wenn Sie eine Umgebung mit zwei Implementierungsumgebungen in derselben Zelle erstellen und dann versuchen, in beide Umgebungen eine IBM BPM-Exportdatei (.twx) mit BPEL-Prozessen zu importieren, schlägt der zweite Import fehl, da die SCA-Modulnamen gleich sind und ein solcher Name innerhalb einer Zelle eindeutig sein muss. Um eine der Dateien umzubenennen, müssen Sie die EAR-Datei aus der TWX-Datei extrahieren, das Dienstprogramm **SCARename** zur Umbenennung aufrufen und dann die neue EAR-Datei in die TWX-Datei paketieren.

Es gibt zwei Möglichkeiten zur Handhabung dieses Problems.

- Sie können Modulnamenskonventionen verwenden, die den Namen der Zielimplementierungsumgebung integrieren.
- Wenn Sie die Module als Komponente einer Prozessanwendung in Process Center bereitstellen, können Sie Namenskonventionen für Prozessanwendungen verwenden, die den Namen der Zielimplementierungsumgebung integrieren.
- Wenn die Bereitstellung direkt als EAR-Datei erfolgt, können Sie die Modulversionierung verwenden. Dabei verwendet der Versionsname eine Namenskonvention, bei der der Name der Zielimplementierungsumgebung integriert wird.
- v Damit die späte Bindung funktioniert, müssen neue Versionen von BPEL-Geschäftsprozessen oder Benutzertasks (Schablonen) in derselben Implementierungsumgebung wie die frühere Version implementiert werden. Das korrekte Ziel für die Bindung muss in derselben Implementierungsumgebung zu fin-

den sein. Stellen Sie sicher, dass Beziehungen zwischen übergeordneten und untergeordneten Elementen oder zwischen Benutzertasks für den gesamten Bereich der Implementierungsumgebung gelten. Es gibt einige Beziehungen, wie Datenflüsse zwischen übergeordneten und untergeordneten Elementen, die nicht zwischen verschiedenen JVMs vorhanden sein können.

v Jede Process Portal-Instanz besitzt eine Sicht auf jede Implementierungsumgebung und eindeutige Stammkontexte. Ziehen Sie daher in Betracht, für jede Implementierungsumgebung einen anderen Web-Server zu verwenden. Wenn nicht, müssen Sie andere virtuelle Hosts bereitstellen, um eindeutige Stammkontexte für Anwendungen sicherzustellen.

#### **Hinweise zur Verwaltung**

Berücksichtigen Sie, wie sich die Verwaltung mit mehr als einer Implementierungsumgebung in derselben Zelle gestalten lässt.

- v Jeder Anwendungscluster muss einen entsprechenden Unterstützungs- und einen Messaging-Steuerkomponentencluster aufweisen.
- v Die Auswahl des korrekten Failed Event Manager für die Wiederholung von Ereignissen kann sich als schwierig erweisen, wenn mehr als eine Implementierungsumgebung vorhanden ist.
- v Sie müssen sicherstellen, dass alle Anwendungen, die SCA-Module enthalten (z. B. BPEL-Prozesse, Kalender, Regeln, Selektoren und Beziehungen), eindeutige Namen verwenden.
- v Sie müssen eindeutige Namen sowohl für IBM BPM-Anwendungen als auch für Kundenanwendungen vergeben.
- v Sie müssen Datenbank und Schemas für jede Gruppe von Clustern hinzufügen, was mit einem erhöhten Verwaltungsaufwand einhergeht. Jede Gruppe von Clustern erfordert Datenbanken und Schemas für folgende Datenbanken:
	- Prozessdatenbank
	- Performance Data Warehouse-Datenbank
	- Common-Datenbank auf Implementierungsumgebungsebene

In DB2 benötigen Sie keine separaten Datenbankinstanzen. Wenn Sie eine Datenbank verwenden, müssen Sie für jede Process Server- und Performance Data Warehouse-Konfiguration eine separate Benutzer-ID zur Verfügung stellen. Diese Benutzer-IDs werden als Schema verwendet und halten die Tabellen getrennt voneinander.

## **On Demand Routing und dynamische Clusterunterstützung**

Durch die Migration der WebSphere Virtual Enterprise-Technologie auf eine WebSphere Application Server Version 8.5 Intelligent Management-Zelle in IBM WebSphere Application Server Version 8.5 werden On Demand Routing und dynamisches Clustering unterstützt.

WebSphere Application Server Network Deployment Version 8.5 stellt erweiterte Virtualisierungsfunktionen für Anwendungsstrukturen bereit, darunter den intelligenten Lastausgleich und verschiedene Clusteringverfahren. In dieser Version werden die Konzepte von On Demand Routing und dynamischem Clustering eingeführt, die eine flexible On Demand-Infrastruktur für unternehmensskalierbare Anwendungen zur Verfügung stellen.

#### **On Demand Routing**

Der On Demand Router (ODR) ist eine intelligente Lastausgleichsfunktion, der alle eingehenden Anforderungen empfängt, priorisiert und an mehrere Server verteilt. Im Gegensatz zu einem regulären Programm für den Lastausgleich, das Anforderungen an einen überlasteten oder blockierten Server weiterleiten kann, kennt der ODR die verfügbare Verarbeitungskapazität und den Status der Anwendungsserver und legt anhand dieser Informationen fest, wo die Anforderungen ausgeführt werden sollen.

Der On Demand Router kann Geschäftsziele zu Zeiten hoher Systemauslastung unterstützen, indem er intelligente Entscheidungen zu ankommenden Verarbeitungsanforderungen trifft und die unterschiedlichen Anforderungen für einen effizienten Lastausgleich entsprechend weiterleitet.

#### **Dynamische Cluster**

Clustering verbessert die Verfügbarkeit von Webanwendungen oder Ressourcen, indem Benutzeranforderungen von überlasteten Systemen an Systeme weitergeleitet werden, die die Arbeitslast verarbeiten können. Anwendungsserver können im Cluster gestartet oder gestoppt werden, um der aktuellen Nachfrage nach im Cluster bereitgestellten Anwendungen nachzukommmen.

### **IBM BPM für On Demand Routing und dynamisches Clustering konfigurieren**

Damit IBM Business Process Manager Arbeitslasten zu Zeiten mit hoher Systemauslastung anpassen kann, können Sie die vorhandene Clustertopologie mithilfe der Funktion für dynamisches Clustering erweitern, die im Rahmen von IBM WebSphere Application Server Network Deployment Version 8.5 und höher verfügbar ist.

Überprüfen und erfüllen Sie die Systemvoraussetzungen für IBM BPM Version 8.5: [IBM Business Process](http://www.ibm.com/support/docview.wss?uid=swg27023005) [Manager Advanced - Detaillierte Systemvoraussetzungen.](http://www.ibm.com/support/docview.wss?uid=swg27023005)

Führen Sie die folgenden Schritte aus:

**Anmerkung:** Diese Prozedur dient als Beispiel. Sie können die Konfigurationsschritte für IBM BPM gemäß Ihren Geschäftsanforderungen anpassen. Sie können beispielsweise IBM BPM in einer Einzelclustertopologie konfigurieren, einen anderen Proxyserver einrichten oder gar keinen Proxyserver konfigurieren.

- 1. Installieren Sie die erforderlichen vorläufigen Fixes für IBM BPM und IBM WebSphere Application Server:
	- [Erforderliche vorläufige Fixes für IBM Business Process Management-Produkte](http://www.ibm.com/support/docview.wss?uid=swg24035108)
	- [Liste der Fixes für IBM WebSphere Application Server Version 8.5](http://www.ibm.com/support/docview.wss?uid=swg27036319)
- 2. Konfigurieren Sie den On Demand Router (ODR) als Proxyserver für IBM BPM:
	- a. Richten Sie IBM BPM mit dem IBM HTTP Server (IHS) ein:
		- 1) Installieren Sie IBM BPM Version 8.5 auf drei Systemen, beispielsweise auf SUSE130, SUSE131 und SUSE132. Weitere Informationen finden Sie im übergeordneten Thema *Network Deployment-Umgebung planen*.
		- 2) Erstellen Sie einen Deployment Manager-Knoten auf SUSE130 und zwei benutzerdefinierte Knoten auf jedem der SUSE131- und SUSE132-Systeme.
		- 3) Generieren Sie auf diesen Knoten mithilfe von IBM DB2 Version 10.1 eine IBM BPM-Implementierungsumgebung mit drei Clustern.
	- b. Erstellen Sie den On Demand Router:
		- 1) Erstellen Sie einen weiteren benutzerdefinierten Knoten auf SUSE130 (dem System mit Deployment Manager) und binden Sie diesen Knoten dann in Deployment Manager ein.
		- 2) Wechseln Sie in Ihrem Browser zu http://<dmgr\_host>:<dmgr\_port>/ibm/console und melden Sie sich bei der Administrationskonsole an.
		- 3) Klicken Sie auf **Servers** > **Server Types** > **On Demand Routers** und klicken Sie auf **New**. Wählen Sie den Knoten aus, der dem ODR entspricht, und führen Sie die entsprechenden Schritte im Assistenten durch, um den neuen ODR-Server zu erstellen und zu speichern.
		- 4) Klicken Sie auf der Seite **On Demand Routers** auf **Start**, um den ODR-Server zu starten.

Sie können sich nun mithilfe des Hostnamen und der Portnummer des ODR-Servers bei Process Admin/portal/bpc anmelden.

c. Konfigurieren Sie den ODR-Server für die Verwendung mit IHS:

**Anmerkung:** Ignorieren Sie diesen Schritt, wenn Sie den IBM HTTP Server nicht für IBM BPM konfigurieren.

1) Klicken Sie in der Administrationskonsole auf **Servers** > **Servertypen** > **On Demand Routers** > **On Demand Router Settings** > **On Demand Router Properties** > **On Demand Router Settings** > **Trusted security proxies** und fügen Sie den Hostnamen des IHS-Servers zum entsprechenden Feld hinzu.

- 2) Klicken Sie auf **Server** > **Servertypen** > **On Demand Routers** > **On Demand Router Settings** > **On Demand Router Properties** > **On Demand Router Settings** > **Proxy Plugin Configuration Policy** und legen Sie für den Plug-in-Bereich den Wert Cell fest.
- 3) Klicken Sie auf **OK** und anschließend auf **Save**.
- 4) Starten Sie den ODR-Server erneut.
- 5) Kopieren Sie die Datei <WAS-HOME>/profiles/ODR\_profiles\_name/etc/Plugin-cfg.xml in das Verzeichnis <Positions\_des\_IHS-Plug-ins>/Plugins/config/webserver1 auf dem Verzeichnisserver. Wenn die Datei Plugin-cfg.xml bereits vorhanden ist, ersetzen Sie sie mit der aktuellen Version.
- 6) Starten Sie den IHS-Server erneut.

**Anmerkung:** Weitere Informationen zur ODR-Konfiguration finden Sie unter [ODR erstellen und](http://pic.dhe.ibm.com/infocenter/wasinfo/v8r5/topic/com.ibm.websphere.wve.doc/ae/twve_odr.html) [konfigurieren.](http://pic.dhe.ibm.com/infocenter/wasinfo/v8r5/topic/com.ibm.websphere.wve.doc/ae/twve_odr.html)

Sie können sich nun mithilfe des Hostnamen und der Portnummer des IHS-Servers bei Process Admin/portal/bpc anmelden.

- 3. Konfigurieren Sie die IBM BPM-Topologie mit dynamischen Clustern. Weitere Informationen finden Sie unter [Dynamische Cluster erstellen.](http://pic.dhe.ibm.com/infocenter/wasinfo/v8r5/topic/com.ibm.websphere.wve.doc/ae/twve_odrdynamiccluster.html)
- 4. Um die Umgebung zu überwachen, konfigurieren Sie die Vitalitätsüberwachung für IBM BPM Version 8.5. Weitere Informationen finden Sie unter [Vitalitätsüberwachung konfigurieren.](http://pic.dhe.ibm.com/infocenter/wasinfo/v8r5/topic/com.ibm.websphere.wve.doc/ae/twve_odhealth.html)

## **Datenbankkonfiguration planen**

Damit Sie Ihre Datenbankkonfiguration planen können, müssen Sie wissen, welche Datenbanken Sie zur Nutzung der Software implementieren und konfigurieren müssen, welche Komponenten von IBM Business Process Manager und welche zugehörigen Datenbanken genutzt werden sowie welche für die Verwaltung der Datenbanken erforderlichen Tasks und welche Sicherheitsberechtigungen des Datenbanksystems Verwendung finden.

Für IBM Business Process Manager sind drei separate Datenbanken erforderlich für die Process Server-, die Performance Data Warehouse- und die Common-Datenbankkomponenten.

In IBM Business Process Manager V8.5 wird die Common-Datenbank (gemeinsam genutzt) in zwei Bereiche unterteilt. Ein Bereich befindet sich auf Zellenebene und wird für die gesamte Zelle verwendet. Der andere Bereich befindet sich auf Implementierungsumgebungsebene und muss für jede Implementierungsumgebung konfiguriert werden.

Von den Komponenten Process Server und Performance Data Warehouse werden keine Datenbanken unterstützt, in denen die Groß-/Kleinschreibung berücksichtigt wird. Bei diesen Datenbanken darf es *nicht* erforderlich sein, dass die Groß-/Kleinschreibung beachtet wird.

Für Microsoft SQL Server- und Oracle-Datenbanken gelten die folgenden Einschränkungen:

- v Bei Microsoft SQL Server-Datenbanken ist es für alle Komponenten außer Process Server und Performance Data Warehouse erforderlich, dass von ihren Datenbanken die Groß-/Kleinschreibung beachtet wird.
- v Für Oracle-Datenbanken, die Komponenten Process Server, Performance Data Warehouse und die Common-Datenbank müssen getrennte Schemas und Benutzer verwendet werden. Von ihnen kann dieselbe Instanz verwendet werden.

### **Unterstützte Datenbanktypen und JDBC-Provider**

Die Auswahl einer Datenbank ist von Ihrem Betriebssystem sowie von den Komponenten abhängig, die Sie mit IBM Business Process Manager verwenden wollen.

Die folgenden Datenbanktypen und -provider werden in IBM Business Process Manager V8.5 unterstützt:

| Datenbanktyp   | <b>IDBC-Provider</b>                                                             |
|----------------|----------------------------------------------------------------------------------|
| DB2            | DB2 Data Server-JDBC-Provider (XA)                                               |
| DB2 for $z/OS$ | DB2 Universal-JDBC-Provider (XA)                                                 |
|                | DB2 Universal-JDBC-Provider zur Verwendung des Verbindungspools für DB2 for z/OS |
| Oracle         | Oracle-JDBC-Provider                                                             |
| SQLServer      | Microsoft SQL Server-JDBC-Provider                                               |

*Tabelle 21. Unterstützte Datenbanktypen und JDBC-Provider*

#### **JDBC-Treiber und -Positionen**

In den folgenden Tabellen werden die unterstützten JDBC-Treiber aufgelistet. Die erste Tabelle enthält die Namen und Positionen der mit dem Produkt bereitgestellten JDBC-Treiber. Die zweite Tabelle enthält die Namen der JDBC-Treiber, die zwar unterstützt werden, aber nicht mit dem Produkt bereitgestellt werden.

**Einschränkung:** Der von IBM Business Process Manager bereitgestellte JDBC-Treiber weist möglicherweise nicht das aktuelle Treiberlevel des JDBC-Treibers auf, der im Lieferumfang Ihres Produkts enthalten ist. Vergleichen Sie die aktuelle Version des JDBC-Treibers, der vom Datenbankanbieter verfügbar ist, mit dem JDBC-Treiber, der mit IBM Business Process Manager bereitgestellt wird. Ist eine neuere Version verfügbar, führen Sie eine Aktualisierung auf diese entsprechende Treiberversion durch.

Die folgenden unterstützten JDBC-Treiber sind in den Installationsdateien für das Produkt enthalten.

| Server               | Treiberbeschreibung                                 | Treiberposition                     |
|----------------------|-----------------------------------------------------|-------------------------------------|
| DB <sub>2</sub>      | IBM DB2 Universal JDBC Driver 3.61.65               | WAS-HOME/jdbcdrivers/DB2            |
|                      | IBM Data Server Driver for JDBC and SQLJ<br>4.11.69 |                                     |
| <i><b>Oracle</b></i> | Oracle JDBC Driver 11g 11.2.0.1.0                   | <i>WAS-HOME/</i> jdbcdrivers/Oracle |
| <b>SOL</b> Server    | Microsoft SQL Server JDBC Driver 4.0                | WAS-HOME/jdbcdrivers/SQL Server     |

*Tabelle 22. Mit dem Produkt bereitgestellte unterstützte JDBC-Treiber und ihre Positionen*

Die folgenden unterstützten JDBC-Treiber sind nicht in den Installationsdateien für das Produkt enthalten.

| Server        | Treiberbeschreibung             |
|---------------|---------------------------------|
| <i>Cracle</i> | Oracle JDBC Driver 11g 11.1.0.6 |

*Tabelle 23. Mit dem Produkt nicht bereitgestellte unterstützte JDBC-Treiber und ihre Positionen*

## **Die Anzahl der Datenbanken planen**

Um die Eigenschaftendatei BPMConfig wie erforderlich zu bearbeiten, müssen Sie die Anzahl der Datenbanken kennen, die für eine gemeinsam oder nicht gemeinsam genutzte Datenbankumgebung für eine neue Installation oder eine Migration von einer früheren Version von IBM Business Process Manager festgelegt werden muss. Die Anzahl der Datenbanken kann entsprechend der Konfiguration Ihrer Implementierungsumgebung angepasst werden.

- v ["IBM BPM Standard" auf Seite 42](#page-47-0)
- ["IBM BPM Advanced" auf Seite 44](#page-49-0)

Datenbanken unterscheiden sich von Datenbankschemas. Datenbankschemas können dieselbe Datenbank gemeinsam nutzen. IBM BPM- Komponenten, wie Messaging, Business Space und Process Server, sind

<span id="page-47-0"></span>Datenbankschemas zugeordnet. Wenn keine Namenskonflikte zwischen Datenbankobjekten auftreten, können Komponenten dieselbe Datenbank gemeinsam nutzen. Komponenten wie Process Server und Performance Data Warehouse (PDW) bieten keine Unterstützung für Datenbankschemas. Sie können daher nicht dieselbe Datenbank verwenden.

Die Standarddatenbankkonfiguration verwendet immer so wenige Datenbanken wie möglich. Die folgenden Abbildungen zeigen die jeweiligen Standarddatenbankkonfigurationen für die einzelnen Implementierungsumgebungskonfigurationen.

### **IBM BPM Standard**

Die Standardkonfiguration für IBM BPM Standard verwendet drei Datenbanken mit den entsprechenden Datenbankschemas und zugeordneten Komponenten.

- v Das Schema 'SharedDB' enthält die Datenbankobjekte für die Messaging- und BusinessSpace-Komponenten.
- v Das Schema 'ProcessServerDB' enthält die Datenbankobjekte für die Process Server- und EmbeddedECM-Komponenten (IBM BPM-Dokumentspeicher).
- v Das Schema 'PerformanceDB' enthält die Datenbankobjekte für die Performance Data Warehouse-Komponente (PDW).

In der folgenden Abbildung sind die Datenbanknamen in Blau und die Namen der Datenbankschemas in Grün dargestellt.

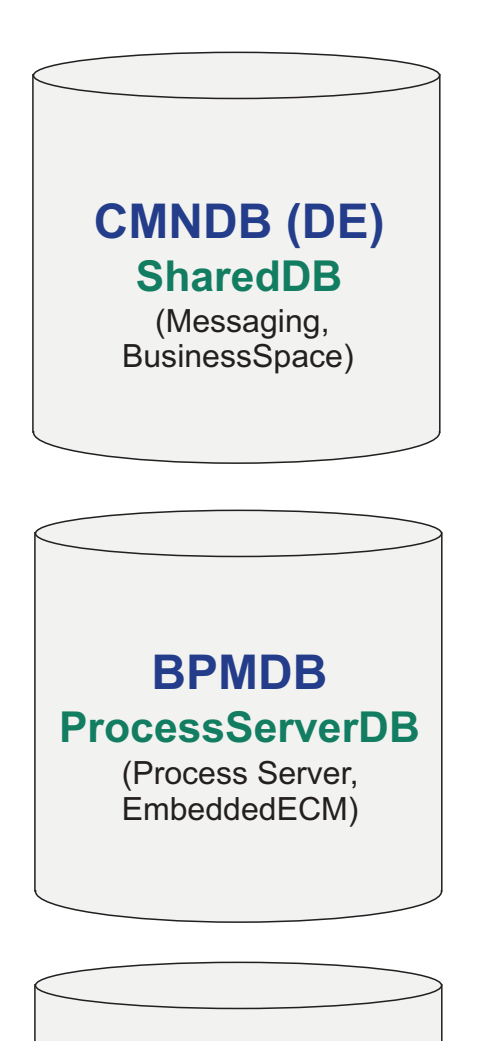

**PDWDB** (Performance Data Warehouse) **PerformanceDB**

## **Legend**

EmbeddedECM - IBM BPM document store

Die Konfigurationseigenschaftendatei für eine Standardimplementierungsumgebung kann beispielsweise die folgenden Konfigurationseigenschaften aufweisen:

<span id="page-49-0"></span>bpm.de.db.2.name=ProcessServerDb bpm.de.db.2.dbCapabilities=ProcessServer,EmbeddedECM bpm.de.db.2.databaseName=BPMDB

### **IBM BPM Advanced**

Die Standardkonfiguration für IBM BPM Advanced verwendet drei Datenbanken mit den entsprechenden Datenbankschemas und zugeordneten Komponenten.

- v Das Schema 'CellOnlyDB' ist nur in den Advanced- und Advanced Only-Implementierungsumgebungen vorhanden und ist standardmäßig Bestandteil der Common-Datenbank (CMNDB). Das Schema enthält die Datenbankobjekte für die Application Scheduler- (AppSched), Mediations- (Meds), Relationship Manager- (Rels) und Enterprise Service Bus Logger Mediation-Komponente (ESBLogMed).
- v Das Schema 'SharedDB', das auch Teil der Common-Datenbank ist, enthält die Datenbankobjekte für die Messaging- (MEDB), CommonDB-, BusinessSpace- (BSpace) und Business Process Choreographer-Komponenten (BPC).

In der folgenden Abbildung sind die Datenbanknamen in Blau und die Namen der Datenbankschemas in Grün dargestellt.

# **CMNDB (DE)** (Messaging, CommonDB, BusinessSpace, BPC) (AppSched, Meds, **CellOnlyDB SharedDB**

Rels, ESBLogMed)

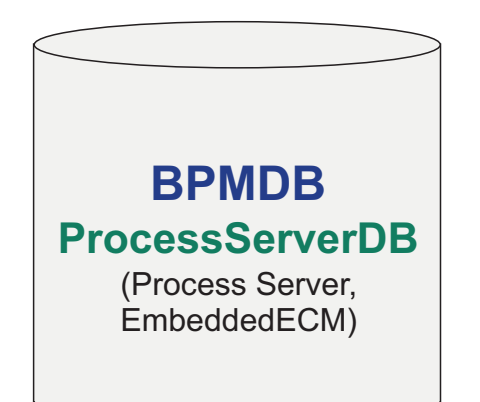

**PDWDB** (Performance Data Warehouse) **PerformanceDB**

**Legend** BPC - Business Process Choreographer AppSched = Application scheduler Meds = Mediations Rels = Relationship manager ESBLogMed = Enterprise Service Bus Logger Mediation EmbeddedECM - IBM BPM document store

**Wichtig:** Wenn Sie die optionale Business Process Archive Manager-Komponente konfigurieren, mit der Sie abgeschlossene BPEL-Prozessinstanzen und Benutzertasks aus der Business Process Choreographer-Datenbank in eine Archivdatenbank verschieben können, benötigen Sie die BPARCDB-Datenbank.

Wenn Sie eine Process Server-Implementierungsumgebung des Typs 'AdvancedOnly' erstellt haben, verwendet die Standardkonfiguration eine Datenbank (CMNDB) mit den entsprechenden Datenbankschemas (CellOnlyDB und SharedDB) und den zugeordneten Komponenten.

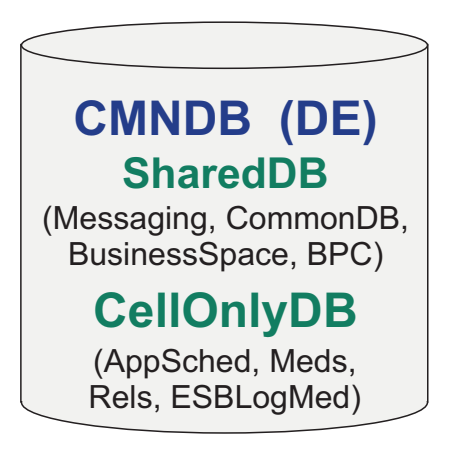

## **Legend**

BPC - Business Process Choreographer

AppSched = Application scheduler

Meds = Mediations

Rels = Relationship manager

ESBLogMed = Enterprise Service Bus Logger Mediation

EmbeddedECM - IBM BPM document store

## **Datenbankberechtigungen**

Stellen Sie die Datenbankberechtigungen ein, um die Berechtigung festzulegen, die für jedes unterstützte Datenbankverwaltungssystem erforderlich ist, um Datenspeichertabellen erstellen oder auf Datenspeichertabellen zugreifen zu können.

#### **Zugehörige Verweise**:

[Datenbankberechtigungen in WebSphere Application Server](http://www14.software.ibm.com/webapp/wsbroker/redirect?version=phil&product=was-nd-mp&topic=rjm0650)

### **DB2-Datenbankberechtigungen**

Definieren Sie Datenbankberechtigungen, um die Berechtigungen für das Erstellen der Datenspeichertabellen für DB2-Datenbanken und für den Zugriff auf diese Tabellen festzulegen.

Wenn Sie Datenbankschemas mithilfe der Standardinstallation erstellen oder Datenbankscripts unter Verwendung des Befehlszeilendienstprogramms 'BPMConfig' generieren, muss Ihre Benutzer-ID über die Berechtigung zum Erstellen von Tabellen verfügen. Wenn die Tabellen erstellt sind, müssen Sie über ausreichende Berechtigungen zum Auswählen, Einfügen, Aktualisieren und Löschen von Informationen in den Tabellen verfügen.

In der folgenden Tabelle werden die Datenbankberechtigungen beschrieben, die für den Zugriff auf die Datenspeicher erforderlich sind.

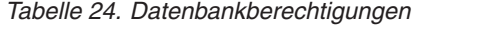

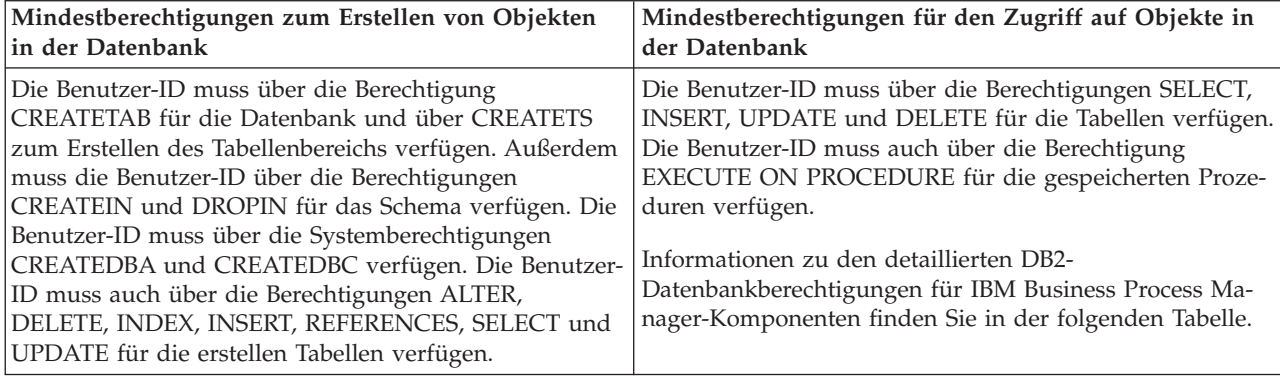

In der folgenden Tabelle werden zusätzliche DB2-Datenbankberechtigungen für IBM Business Process Manager-Komponenten beschrieben. Bei den Installationsberechtigungen handelt es sich um die Berechtigungen, die zum Installieren und Konfigurieren des Produkts benötigt werden. Die Laufzeitberechtigungen sind die Datenbankberechtigungen, die für die Ausführung des Produkts erforderlich sind.

| Komponente                               | Installationsberechtigungen                                                                                                    | Laufzeitberechtigungen                                                                                                    |
|------------------------------------------|----------------------------------------------------------------------------------------------------|----------------------------------------------------------------------------------------------------|
| Common-Datenbank                         | CREATE TABLE, CREATE<br>INDEXTYPE, ALTER TABLE, IN-<br>SERT, CREATE SEQUENCE,<br>CREATE USER, ALTER USER,<br><b>CREATE TABLESPACE</b>        | SELECT, UPDATE, DELETE, INSERT, CREATE<br>VIEW, CREATE PROCEDURE, USAGE ON<br><b>SEOUENCE</b>                                                                                                    |
| <b>Business Space</b>                    | <b>CREATE TABLE, CREATE</b><br>INDEXTYPE, ALTER TABLE, IN-<br>SERT, CREATE SEQUENCE,<br>CREATE USER, ALTER USER,<br><b>CREATE TABLESPACE</b> | SELECT, UPDATE, DELETE, INSERT, CREATE<br>VIEW, CREATE PROCEDURE                                                                                                    |
| <b>Business Process</b><br>Choreographer | CREATE TABLE, ALTER TABLE,<br><b>CREATE VIEW, CREATE</b><br>TABLESPACE, CREATE USER,<br><b>CREATE PROCEDURE</b>                              | SELECT, UPDATE, DELETE, INSERT                                                                                                    |
| Messaging-<br>Steuerkomponenten          | <b>CREATE TABLE, CREATE</b><br><b>INDEXTYPE</b>                                                                                              | SELECT, UPDATE, DELETE, INSERT, DROP<br><b>ANY TABLE</b><br>Anmerkung: Messaging-Steuerkomponenten ver-<br>wenden die Anweisung TRUNCATE TABLE SQL,<br>die möglicherweise die Berechtigung DROP ANY<br>TABLE erforderlich macht. Weitere Informationen<br>finden Sie im Abschnitt zu den<br>Datenbankberechtigungen. |

*Tabelle 25. Detaillierte DB2-Datenbankberechtigungen*

| Komponente                                          | Installationsberechtigungen                                                                                                    | Laufzeitberechtigungen                                                                                                    |
|-----------------------------------------------------|----------------------------------------------------------------------------------------------------|----------------------------------------------------------------------------------------------------|
| Process Server oder Per-<br>formance Data Warehouse | Erforderlich zum Erstellen der Da-<br>tenbank:<br><b>CREATEDBA</b><br>٠<br><b>CREATEDBC</b><br>Erforderlich zum Füllen der Daten-<br>bank mit den Schemas und gespei-<br>cherten Prozeduren:<br><b>CREATETAB</b><br>٠<br><b>CREATEIN</b><br><b>DROPIN</b><br>٠<br>Weitere erforderliche Berechtigungen<br>für die erstellten Tabellen:<br>· ALTER<br><b>DELETE</b><br><b>INDEX</b><br>٠<br><b>INSERT</b><br>٠<br><b>REFERENCES</b><br><b>SELECT</b><br><b>UPDATE</b> | Erforderliche Berechtigungen für die Tabellen in<br>den Process Server- und Performance Data<br>Warehouse-Datenbanken:<br>• DELETE<br>$\cdot$ INSERT<br>• REFERENCES<br>$\cdot$ SELECT<br><b>UPDATE</b><br>Der Laufzeitbenutzer muss über Berechtigungen<br>des Typs EXECUTE ON PROCEDURE für die<br>sechs gespeicherten Prozeduren im Script<br>createProcedure_ProcessServer.sql verfügen.<br>Der Laufzeitbenutzer muss außerdem über alle<br>aufgeführten Berechtigungen für die<br>Serverdatenbank zur Leistungsverfolgung verfü-<br>gen. Außerdem muss der Benutzer neue Tabellen<br>in der Datenbank für die<br>Leistungsprotokollierung (Performance Tracking-<br>Datenbank) erstellen können und somit über die<br>Berechtigung CREATETAB verfügen.<br>Zum Lesen der Tabellen mit den<br>Systemmetadaten ist die Berechtigung SELECT<br>für syscat.tables, syscat.views, syscat.columns,<br>syscat.tabconst und sysibm.sysdummy1 erforder-<br>lich. |

*Tabelle 25. Detaillierte DB2-Datenbankberechtigungen (Forts.)*

Syntax für das Erstellen einer Datenbank und das Zuordnen von Rechten für einen DB2-Benutzer:

```
create database @DB_NAME@ automatic storage yes using codeset UTF-8 territory US pagesize 32768;
connect to @DB_NAME@;
grant dbadm on database to user @DB_USER@;
UPDATE DB CFG FOR @DB NAME@ USING LOGFILSIZ 4096 DEFERRED;
UPDATE DB CFG FOR @DB_NAME@ USING LOGSECOND 64 DEFERRED;
connect reset;
```
Ersetzen Sie im oben genannten Beispiel *@DB\_NAME@* durch den Namen, den Sie der erstellten Datenbank geben möchten, und *@DB\_USER@* durch den Benutzernamen, den Sie für die Datenbank verwenden möchten.

#### **Zugehörige Verweise**:

[Datenbankberechtigungen in WebSphere Application Server](http://www14.software.ibm.com/webapp/wsbroker/redirect?version=phil&product=was-nd-mp&topic=rjm0650)

#### **DB2 for z/OS-Datenbankberechtigungen**

Definieren Sie Datenbankberechtigungen, um die Berechtigungen für das Erstellen der Datenspeichertabellen für DB2 for z/OS-Datenbanken und für den Zugriff auf diese Tabellen festzulegen.

Wenn Sie Datenbankschemas mithilfe der Standardinstallation erstellen oder Datenbankscripts unter Verwendung des Befehlszeilendienstprogramms 'BPMConfig' generieren, muss Ihre Benutzer-ID über die Berechtigung zum Erstellen von Tabellen verfügen. Wenn die Tabellen erstellt sind, müssen Sie über ausreichende Berechtigungen zum Auswählen, Einfügen, Aktualisieren und Löschen von Informationen in den Tabellen verfügen.

In der folgenden Tabelle werden die Datenbankberechtigungen beschrieben, die für den Zugriff auf die Datenspeicher erforderlich sind.

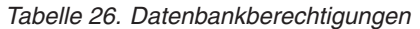

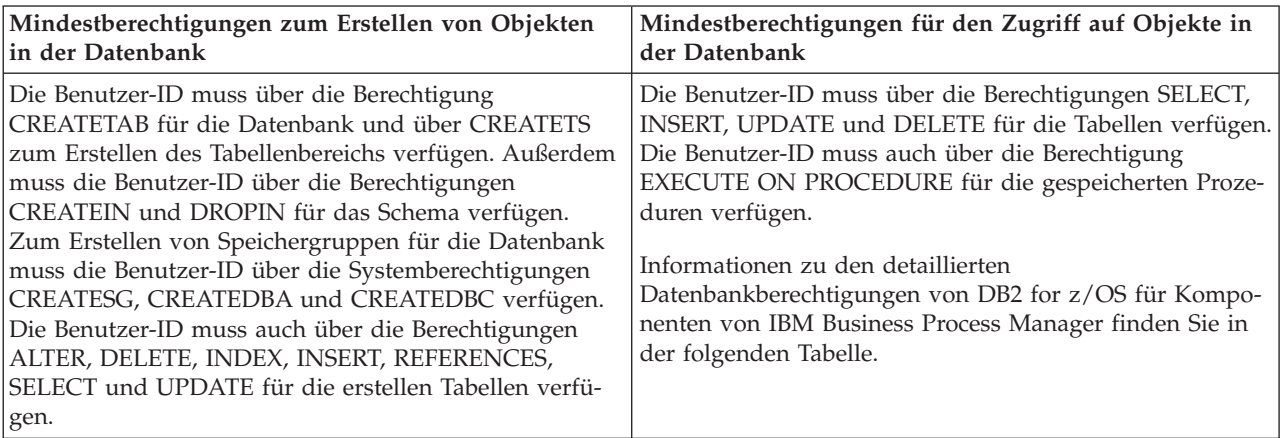

In der folgenden Tabelle werden weitere DB2 for z/OS-Datenbankberechtigungen für IBM Business Process Manager-Komponenten beschrieben. Bei den Installationsberechtigungen handelt es sich um die Berechtigungen, die zum Installieren und Konfigurieren des Produkts benötigt werden. Die Laufzeitberechtigungen sind die Datenbankberechtigungen, die für die Ausführung des Produkts erforderlich sind.

| Komponente                               | Installationsberechtigungen                                                                                                    | Laufzeitberechtigungen                                                                                                    |
|------------------------------------------|----------------------------------------------------------------------------------------------------|----------------------------------------------------------------------------------------------------|
| Common-Datenbank                         | <b>CREATE TABLE, CREATE</b><br><b>INDEXTYPE, ALTER TABLE, IN-</b><br>SERT, CREATE SEQUENCE,<br>CREATE USER, ALTER USER,<br><b>CREATE TABLESPACE</b> | SELECT, UPDATE, DELETE, INSERT, CREATE<br>VIEW, CREATE PROCEDURE, USAGE ON<br>SEQUENCE, USAGE                                                                                                    |
| <b>Business Space</b>                    | <b>CREATE TABLE, CREATE</b><br>INDEXTYPE, ALTER TABLE, IN-<br>SERT, CREATE SEQUENCE,<br>CREATE USER, ALTER USER,<br><b>CREATE TABLESPACE</b>        | SELECT, UPDATE, DELETE, INSERT, CREATE<br>VIEW, CREATE PROCEDURE, USAGE ON<br><b>SEQUENCE</b>                                                                                                    |
| <b>Business Process</b><br>Choreographer | CREATE TABLE, ALTER TABLE,<br>CREATE VIEW, CREATE<br>TABLESPACE, CREATE USER,<br><b>CREATE PROCEDURE</b>                                            | SELECT, UPDATE, DELETE, INSERT                                                                                                    |
| Messaging-<br>Steuerkomponenten          | <b>CREATE TABLE, CREATE</b><br><b>INDEXTYPE</b>                                                                                                    | SELECT, UPDATE, DELETE, INSERT, DROP<br><b>ANY TABLE</b><br>Anmerkung: Messaging-Steuerkomponenten ver-<br>wenden die Anweisung TRUNCATE TABLE SQL,<br>die möglicherweise die Berechtigung DROP ANY<br>TABLE erforderlich macht. Weitere Informationen<br>finden Sie im Abschnitt zu den<br>Datenbankberechtigungen. |

*Tabelle 27. Detaillierte DB2 for z/OS-Datenbankberechtigungen*

| Komponente                                          | Installationsberechtigungen                                                                                                    | Laufzeitberechtigungen                                                                                                    |
|-----------------------------------------------------|----------------------------------------------------------------------------------------------------|----------------------------------------------------------------------------------------------------|
| Process Server oder Per-<br>formance Data Warehouse | Erforderlich zum Erstellen der Da-<br>tenbank:<br>CREATESG<br>$\bullet$<br><b>CREATEDBA</b><br>٠<br><b>CREATEDBC</b><br>Erforderlich zum Füllen der Daten-<br>bank mit den Schemas und gespei-<br>cherten Prozeduren:<br><b>CREATETS</b><br>$\bullet$<br><b>CREATETAB</b><br>٠<br><b>CREATEIN</b><br>$\bullet$<br><b>DROPIN</b><br>٠<br>Weitere erforderliche Berechtigun-<br>gen für die erstellten Tabellen:<br><b>ALTER</b><br>٠<br><b>DELETE</b><br>٠<br><b>INDEX</b><br>٠<br><b>INSERT</b><br>٠<br><b>REFERENCES</b><br>٠<br>SELECT<br>$\bullet$<br><b>UPDATE</b> | Erforderliche Berechtigungen für die Tabellen in<br>den Process Server- und Performance Data<br>Warehouse-Datenbanken:<br>$\cdot$ DELETE<br>· INSERT<br><b>REFERENCES</b><br>$\cdot$ SELECT<br>• UPDATE<br>Der Laufzeitbenutzer muss über Berechtigungen<br>des Typs EXECUTE ON PROCEDURE für die<br>sechs gespeicherten Prozeduren im Script<br>createProcedure_ProcessServer.sql verfügen.<br>Der Laufzeitbenutzer muss außerdem über alle<br>aufgeführten Berechtigungen für die<br>Serverdatenbank zur Leistungsverfolgung verfü-<br>gen. Außerdem muss der Benutzer neue Tabellen<br>in der Datenbank für die<br>Leistungsprotokollierung (Performance Tracking-<br>Datenbank) erstellen können und somit über die<br>Berechtigungen CREATETAB und CREATETAB<br>verfügen.<br>Zum Lesen der Tabellen mit den<br>Systemmetadaten ist die Berechtigung SELECT<br>für sysibm.systables, sysibm.sysviews,<br>sysibm.syscolumns, sysibm.syschecks,<br>sysibm.sysrels, sysibm.systabconst,<br>sysibm.systablespace und sysibm.sysdummy1<br>erforderlich. |

*Tabelle 27. Detaillierte DB2 for z/OS-Datenbankberechtigungen (Forts.)*

#### **Zugehörige Verweise**:

[Datenbankberechtigungen in WebSphere Application Server](http://www14.software.ibm.com/webapp/wsbroker/redirect?version=phil&product=was-nd-mp&topic=rjm0650)

#### **Oracle-Datenbankberechtigungen**

Definieren Sie Datenbankberechtigungen, um die Berechtigungen für das Erstellen der Datenspeichertabellen für Oracle-Datenbanken und für den Zugriff auf diese Tabellen festzulegen.

Wenn Sie Datenbankschemas mithilfe der Standardinstallation erstellen oder Datenbankscripts unter Verwendung des Befehlszeilendienstprogramms 'BPMConfig' generieren, muss Ihre Benutzer-ID über die Berechtigung zum Erstellen von Tabellen verfügen. Wenn die Tabellen erstellt sind, müssen Sie über ausreichende Berechtigungen zum Auswählen, Einfügen, Aktualisieren und Löschen von Informationen in den Tabellen verfügen.

In der folgenden Tabelle werden die Datenbankberechtigungen beschrieben, die für den Zugriff auf die Datenspeicher erforderlich sind.

*Tabelle 28. Datenbankberechtigungen*

| Mindestberechtigungen zum Erstellen von Objekten                                                                                                    | Mindestberechtigungen für den Zugriff auf Objekte in                                                                                                    |
|----------------------------------------------------------------------------------------------------|----------------------------------------------------------------------------------------------------|
| in der Datenbank                                                                                                    | der Datenbank                                                                                                    |
| Die Benutzer-ID muss über die erforderlichen Berechti-<br>gungen zum Erstellen von relationalen Tabellen und In-<br>dizes im Datenspeicherschema verfügen. Für die<br>Datenbank ist außerdem ein Speicherplatzkontingent im<br>Standardtabellenbereich des Eigners dieses Schemas er-<br>forderlich. | Die Benutzer-ID muss über die Berechtigung SESSION<br>verfügen, damit eine Verbindung zur Datenbank herge-<br>stellt werden kann. Wenn dieselbe Benutzer-ID Eigner des<br>Datenspeicherschemas und auch der Komponente ist, die<br>die Verbindung zur Datenbank herstellt, verfügt die Be-<br>nutzer-ID über ausreichende Berechtigungen für die Bear-<br>beitung von Tabellen. Andernfalls muss die Benutzer-ID<br>über die Objektberechtigungen SELECT, INSERT, UP-<br>DATE, ALTER und DELETE für diejenigen Tabellen verfü-<br>gen, aus denen sich der Datenspeicher zusammensetzt.<br>Außerdem muss sie über die Systemberechtigung DROP<br>ANY TABLE verfügen, damit die Anweisung TRUNCATE<br>TABLE verwendet werden kann. Diese Benutzer-ID benö-<br>tigt darüber hinaus die Berechtigung CREATE INDEX.<br>Sie müssen die Oracle-Datenbank mit einem UTF-8-<br>Zeichensatz erstellen, sodass die anderen<br>Kundenzeichensätze unterstützt werden, die von IBM<br>Business Process Manager unterstützt werden.<br>Informationen zu den detaillierten Oracle-<br>Datenbankberechtigungen für Komponenten von IBM<br>Business Process Manager und WebSphere Enterprise Ser-<br>vice Bus finden Sie in der folgenden Tabelle. |

In der folgenden Tabelle werden zusätzliche Oracle-Datenbankberechtigungen für IBM Business Process Manager-Komponenten beschrieben. Bei den Installationsberechtigungen handelt es sich um die Berechtigungen, die zum Installieren und Konfigurieren des Produkts benötigt werden. Die Laufzeitberechtigungen sind die Datenbankberechtigungen, die für die Ausführung des Produkts erforderlich sind.

**Wichtig:** Wenn Sie alle der nachfolgenden Komponenten für eine einzige Oracle-Datenbank konfigurieren, können Sie eine übergeordnete Gruppe aller Berechtigungen erstellen, die für die einzelnen Komponenten angegeben werden. Wenn Sie die vier Komponenten für mehrere Datenbanken konfigurieren, können Sie für jede Datenbank eigene Berechtigungen definieren.

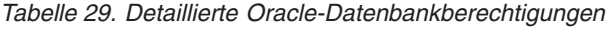

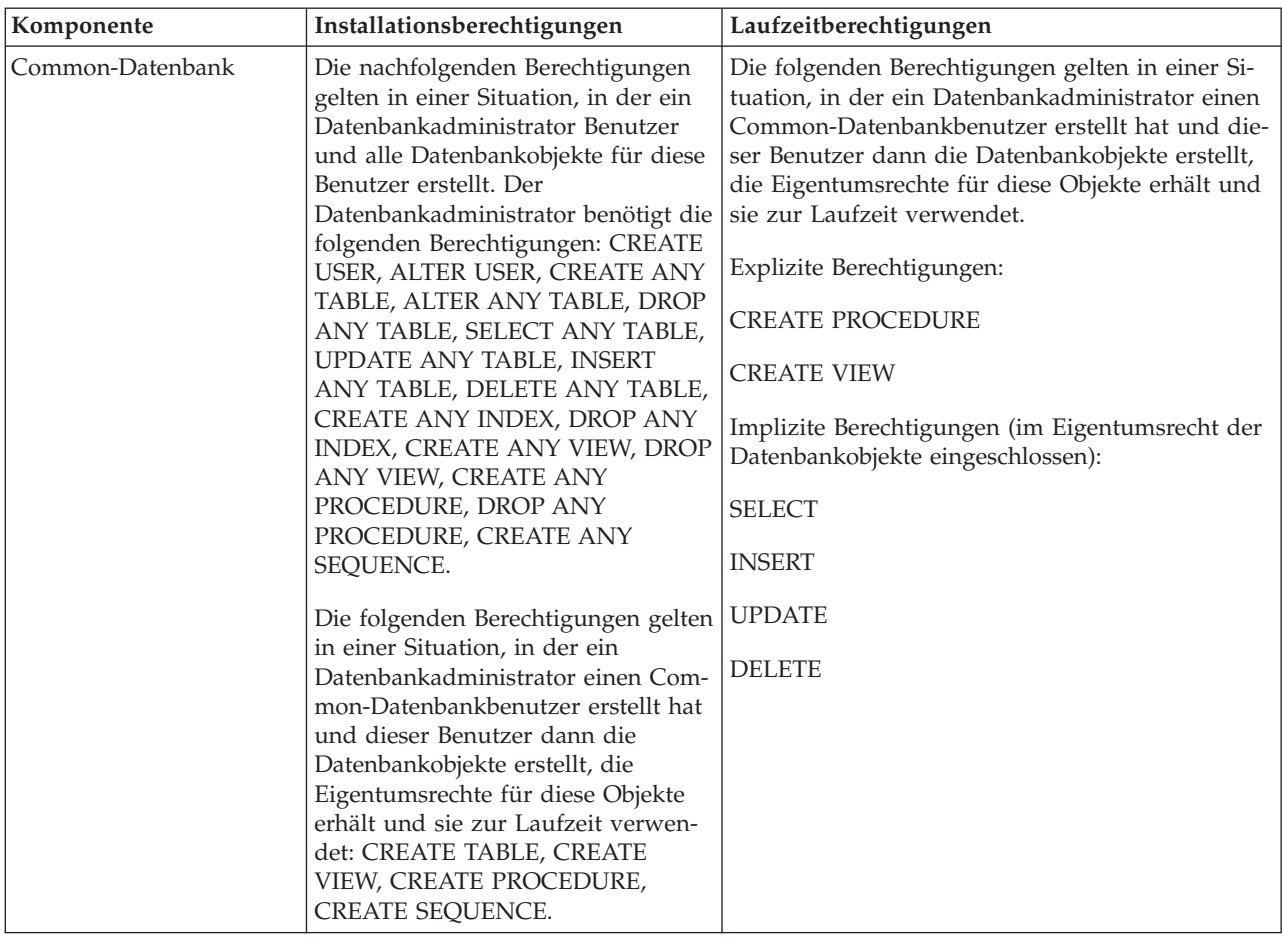

*Tabelle 29. Detaillierte Oracle-Datenbankberechtigungen (Forts.)*

| Komponente                               | Installationsberechtigungen                                                                                                    | Laufzeitberechtigungen                                                                                                    |
|------------------------------------------|----------------------------------------------------------------------------------------------------|----------------------------------------------------------------------------------------------------|
| <b>Business Space</b>                    | Die nachfolgenden Berechtigungen                                                                                                    | Die folgenden Berechtigungen gelten gelten in                                                                                                    |
|                                          | gelten für den Fall, wenn ein<br>Datenbankadministrator Benutzer<br>und alle Datenbankobjekte für diese<br>Benutzer erstellt. Der<br>Datenbankadministrator benötigt die                                                                                                    | einer Situation, in der ein Datenbankadministrator<br>einen Business Space-Benutzer erstellt hat und<br>dieser Benutzer dann die Datenbankobjekte er-<br>stellt, die Eigentumsrechte für diese Objekte er-<br>hält und sie zur Laufzeit verwendet.                                                                   |
|                                          | folgenden Berechtigungen: CREATE<br>USER, ALTER USER, CREATE ANY                                                                                                    | Explizite Berechtigungen:                                                                                                    |
|                                          | TABLE, ALTER ANY TABLE, DROP<br>ANY TABLE, SELECT ANY TABLE,                                                                                                    | <b>CREATE PROCEDURE</b>                                                                                                    |
|                                          | UPDATE ANY TABLE, INSERT<br>ANY TABLE, DELETE ANY TABLE,                                                                                                    | <b>CREATE VIEW</b>                                                                                                    |
|                                          | CREATE ANY INDEX, DROP ANY<br>INDEX, CREATE ANY VIEW, DROP<br>ANY VIEW, CREATE ANY                                                                                                    | Implizite Berechtigungen (im Eigentumsrecht der<br>Datenbankobjekte eingeschlossen):                                                                                                    |
|                                          | PROCEDURE, DROP ANY                                                                                                    | <b>SELECT</b>                                                                                                    |
|                                          | PROCEDURE.                                                                                                    | <b>INSERT</b>                                                                                                    |
|                                          | Die folgenden Berechtigungen gelten<br>in einer Situation, in der ein                                                                                                    | <b>UPDATE</b>                                                                                                    |
|                                          | Datenbankadministrator einen Busi-<br>ness Space-Benutzer erstellt hat und<br>dieser Benutzer dann die                                                                                                    | <b>DELETE</b>                                                                                                    |
|                                          | Datenbankobjekte erstellt, die<br>Eigentumsrechte für diese Objekte<br>erhält und sie zur Laufzeit verwen-<br>det: CREATE TABLE, CREATE<br>VIEW, CREATE PROCEDURE.                                                                                                    |                                                                                                    |
| <b>Business Process</b><br>Choreographer | Die nachfolgenden Berechtigungen<br>gelten in einer Situation, in der ein<br>Datenbankadministrator Benutzer<br>und alle Datenbankobjekte für diese<br>Benutzer erstellt. Der<br>Datenbankadministrator benötigt die<br>folgenden Berechtigungen: CREATE<br>USER, ALTER USER, CREATE | Die folgenden Berechtigungen gelten gelten in<br>einer Situation, in der ein Datenbankadministrator<br>einen Business Process Choreographer-Benutzer<br>erstellt hat und dieser Benutzer dann die<br>Datenbankobjekte erstellt, die Eigentumsrechte für<br>diese Objekte erhält und sie zur Laufzeit verwen-<br>det. |
|                                          | TABLESPACE, CREATE ANY TAB-                                                                                                    | Explizite Berechtigungen:                                                                                                    |
|                                          | LE, ALTER ANY TABLE, DROP<br>ANY TABLE, SELECT ANY TABLE,                                                                                                    | <b>CREATE PROCEDURE</b>                                                                                                    |
|                                          | UPDATE ANY TABLE, INSERT<br>ANY TABLE, DELETE ANY TABLE,                                                                                                    | <b>CREATE VIEW</b>                                                                                                    |
|                                          | CREATE ANY INDEX, DROP ANY<br>INDEX, CREATE ANY VIEW, DROP<br>ANY VIEW, CREATE ANY<br>PROCEDURE, DROP ANY<br>PROCEDURE.                                                                                                    | Implizite Berechtigungen (im Eigentumsrecht der<br>Datenbankobjekte eingeschlossen):                                                                                                    |
|                                          |                                                                                                    | <b>SELECT</b>                                                                                                    |
|                                          |                                                                                                    | <b>INSERT</b>                                                                                                    |
|                                          | Die folgenden Berechtigungen gelten<br>in einer Situation, in der ein                                                                                                    | <b>UPDATE</b>                                                                                                    |
|                                          | Datenbankadministrator einen Busi-<br>ness Process Choreographer-Benut-                                                                                                    | <b>DELETE</b>                                                                                                    |
|                                          | zer erstellt hat und dieser Benutzer<br>dann die Datenbankobjekte erstellt,<br>die Eigentumsrechte für diese Ob-                                                                                                    |                                                                                                    |
|                                          | jekte erhält und sie zur Laufzeit ver-<br>wendet: CREATE TABLE, CREATE<br>VIEW, CREATE PROCEDURE.                                                                                                    |                                                                                                    |

| Komponente                           | Installationsberechtigungen                                                                                                    | Laufzeitberechtigungen                                                                                                    |
|--------------------------------------|----------------------------------------------------------------------------------------------------|----------------------------------------------------------------------------------------------------|
| Common Event<br>Infrastructure (CEI) | Die nachfolgenden Berechtigungen<br>gelten für den Fall, wenn ein<br>Datenbankadministrator Benutzer<br>und alle Datenbankobjekte für diese<br>Benutzer erstellt. Der<br>Datenbankadministrator benötigt die<br>folgenden Berechtigungen: CREATE<br>USER, ALTER USER, CREATE<br>INDEXTYPE, ALTER ANY TABLE,<br>ALTER SESSION, CREATE<br>TABLESPACE, CREATE PROFILE,<br>CREATE ROLE, CREATE<br><b>TEMPORARY TABLESPACE</b><br>Die folgenden Berechtigungen gelten<br>in einer Situation, in der ein<br>Datenbankadministrator einen Com-<br>mon Event Infrastructure-Benutzer<br>erstellt hat und dieser Benutzer<br>dann die Datenbankobjekte erstellt,<br>die Eigentumsrechte für diese Ob-<br>jekte erhält und sie zur Laufzeit ver-                                                                                                    | Die folgenden Berechtigungen gelten in einer Si-<br>tuation, in der ein Datenbankadministrator einen<br>Common Event Infrastructure-Benutzer erstellt<br>hat und dieser Benutzer dann die<br>Datenbankobjekte erstellt, die Eigentumsrechte für<br>diese Objekte erhält und sie zur Laufzeit verwen-<br>det.<br>Explizite Berechtigungen:<br><b>CREATE PROCEDURE</b><br>Implizite Berechtigungen (im Eigentumsrecht der<br>Datenbankobjekte eingeschlossen):<br><b>SELECT</b><br><b>INSERT</b><br><b>UPDATE</b><br><b>DELETE</b>                                                                                                    |
| Messaging-<br>Steuerkomponenten      | wendet: CREATE TABLE, CREATE<br>VIEW, CREATE PROCEDURE.<br>Die nachfolgenden Berechtigungen<br>gelten in einer Situation, in der ein<br>Datenbankadministrator Benutzer<br>und alle Datenbankobjekte für diese<br>Benutzer erstellt. Der<br>Datenbankadministrator benötigt die<br>folgenden Berechtigungen: CREATE<br>USER, ALTER USER, CREATE ANY<br>TABLE, ALTER ANY TABLE, DROP<br>ANY TABLE, SELECT ANY TABLE,<br>UPDATE ANY TABLE, INSERT<br>ANY TABLE, DELETE ANY TABLE,<br>CREATE ANY INDEX, DROP ANY<br><b>INDEX.</b><br>Die folgenden Berechtigungen gelten<br>in einer Situation, in der ein<br>Datenbankadministrator einen<br>Messaging-<br>Steuerkomponentenbenutzer erstellt<br>hat und dieser Benutzer dann die<br>Datenbankobjekte erstellt, die<br>Eigentumsrechte für diese Objekte<br>erhält und sie zur Laufzeit verwen-<br>det: CREATE TABLE. | Die folgenden Berechtigungen gelten in einer Si-<br>tuation, in der ein Datenbankadministrator einen<br>Messaging-Steuerkomponentenbenutzer erstellt<br>hat und dieser Benutzer dann die<br>Datenbankobjekte erstellt, die Eigentumsrechte für<br>diese Objekte erhält und sie zur Laufzeit verwen-<br>det.<br>Explizite Berechtigungen:<br>DROP ANY TABLE<br>Implizite Berechtigungen (im Eigentumsrecht der<br>Datenbankobjekte eingeschlossen):<br><b>SELECT</b><br><b>INSERT</b><br><b>UPDATE</b><br><b>DELETE</b><br>Tipp: Messaging-Steuerkomponenten verwenden<br>die Anweisung TRUNCATE TABLE SQL, die<br>möglicherweise die Berechtigung DROP ANY TA-<br>BLE erforderlich macht. Weitere Informationen<br>finden Sie im Abschnitt zu den<br>Datenbankberechtigungen. Wenn dem Benutzer<br>keine Berechtigungen erteilt werden sollen, kön-<br>nen Sie darauf verzichten und stattdessen auf<br>Optimierungsaktionen zurückgreifen. Dies beein-<br>trächtigt jedoch die Leistung. Weitere Informatio-<br>nen enthält Datenbankberechtigungen in<br>WebSphere Application Server. |

*Tabelle 29. Detaillierte Oracle-Datenbankberechtigungen (Forts.)*

*Tabelle 29. Detaillierte Oracle-Datenbankberechtigungen (Forts.)*

| Komponente     | Installationsberechtigungen                                                                                                    | Laufzeitberechtigungen                                                                                                    |
|----------------|----------------------------------------------------------------------------------------------------|----------------------------------------------------------------------------------------------------|
| Process Server | Die nachfolgenden Berechtigungen<br>gelten für den Fall, wenn ein<br>Datenbankadministrator Benutzer<br>und alle Datenbankobjekte für diese<br>Benutzer erstellt. Der<br>Datenbankadministrator benötigt die                                                                                        | Die folgenden Berechtigungen gelten in einer Si-<br>tuation, in der ein Datenbankadministrator einen<br>Process Server-Benutzer erstellt hat und dieser<br>Benutzer dann die Datenbankobjekte erstellt, die<br>Eigentumsrechte für diese Objekte erhält und sie<br>zur Laufzeit verwendet. |
|                | folgenden Berechtigungen:                                                                                                    | Explizite Berechtigungen:                                                                                                    |
|                | <b>CREATE USER</b>                                                                                                    | <b>CREATE TABLE</b>                                                                                                    |
|                | <b>ALTER USER</b>                                                                                                    | <b>CREATE PROCEDURE</b>                                                                                                    |
|                | <b>CREATE TABLESPACE</b>                                                                                                    | <b>CREATE SEQUENCE</b>                                                                                                    |
|                | <b>CREATE ANY TABLE</b>                                                                                                    | <b>CREATE VIEW</b>                                                                                                    |
|                | <b>ALTER ANY TABLE</b>                                                                                                    | Implizite Berechtigungen (im Eigentumsrecht der                                                                                                    |
|                | DROP ANY TABLE                                                                                                    | Datenbankobjekte eingeschlossen):                                                                                                    |
|                | SELECT ANY TABLE                                                                                                    | <b>SELECT</b>                                                                                                    |
|                | <b>UPDATE ANY TABLE</b>                                                                                                    | <b>INSERT</b>                                                                                                    |
|                | <b>INSERT ANY TABLE</b>                                                                                                    | <b>UPDATE</b>                                                                                                    |
|                | DELETE ANY TABLE                                                                                                    | <b>DELETE</b>                                                                                                    |
|                | <b>LOCK ANY TABLE</b>                                                                                                    |                                                                                                    |
|                | <b>CREATE ANY INDEX</b>                                                                                                    |                                                                                                    |
|                | DROP ANY INDEX                                                                                                    |                                                                                                    |
|                | <b>CREATE ANY VIEW</b>                                                                                                    |                                                                                                    |
|                | DROP ANY VIEW                                                                                                    |                                                                                                    |
|                | <b>CREATE ANY PROCEDURE</b>                                                                                                    |                                                                                                    |
|                | DROP ANY PROCEDURE                                                                                                    |                                                                                                    |
|                | CREATE ANY SEQUENCE                                                                                                    |                                                                                                    |
|                | DROP ANY SEQUENCE                                                                                                    |                                                                                                    |
|                | Die folgenden Berechtigungen gelten<br>in einer Situation, in der ein<br>Datenbankadministrator einen<br>Process Server-Benutzer erstellt hat<br>und dieser Benutzer dann die<br>Datenbankobjekte erstellt, die<br>Eigentumsrechte für diese Objekte<br>erhält und sie zur Laufzeit verwen-<br>det. |                                                                                                    |
|                | Explizite Berechtigungen:                                                                                                    |                                                                                                    |
|                | <b>CREATE TABLE</b>                                                                                                    |                                                                                                    |
|                | <b>CREATE PROCEDURE</b>                                                                                                    |                                                                                                    |
|                | <b>CREATE SEQUENCE</b>                                                                                                    |                                                                                                    |
|                | <b>CREATE VIEW</b>                                                                                                    | 55<br>Kapitel 4 Einsatz von IBM Business Process Manager planen                                                                                                    |
|                | Implizite Berechtigungen (im Eigen-<br>tumsrecht der Datenbankobiekte ein-                                                                                                    |                                                                                                    |

tumsrecht der Datenbankobjekte ein-

Syntax für das Zuordnen von Rechten zu einem Oracle-Benutzer:

CREATE USER @DB\_USER@ IDENTIFIED BY @DB\_PASSWD@; grant connect, resource, unlimited tablespace to @DB USER@; grant create view to @DB\_USER@; grant javauserpriv to @DB\_USER@; grant execute on dbms\_lock to @DB\_USER@;

#### **Zugehörige Verweise**:

[Datenbankberechtigungen in WebSphere Application Server](http://www14.software.ibm.com/webapp/wsbroker/redirect?version=phil&product=was-nd-mp&topic=rjm0650)

#### **SQL Server-Datenbankberechtigungen**

Definieren Sie Datenbankberechtigungen, um die Berechtigungen für das Erstellen der Datenspeichertabellen für SQL Server-Datenbanken und für den Zugriff auf diese Tabellen festzulegen.

Berechtigungen in SQL Server werden Rollen zugeordnet, die ihrerseits Benutzern zugeordnet werden können, ähnlich zu Windows-Benutzergruppen. Es gibt zwei Arten von Rollen:

- v **Serverrollen** stellen datenbankserverbezogene Berechtigungen, z. B. Sichern, Herunterfahren, Erstellen neuer Datenbanken, Verwalten von Anmeldungen und Verknüpfen mit anderen Servern, bereit.
- v **Datenbankrollen** stellen konventionellere Datenbankberechtigungen bereit, z. B. Tabellenzugriff und die im Folgenden aufgeführten Berechtigungen.

**Anmerkung:** Sie können ein Mitglied mehrerer Rollen sein, d. h. Sie können die Berechtigungen verschiedener festgelegter Rollen kombinieren, um genau die richtige Auswahl für Ihre Anforderungen zu treffen.

Ordnen Sie dem IBM Business Process Manager-Datenbankbenutzer die folgenden Aufgabenbereiche (Rollen) zu:

**Anmerkung:** Die Datenbank muss durch den Datenbankadministrator erstellt werden, der anschließend dem Datenbankbenutzer diese Aufgabenbereiche für IBM Business Process Manager zuordnen kann.

- v **db\_ddladmin**
- v **db\_datawriter**
- v **db\_datareader**

Informationen zu den Berechtigungen, die durch diese Aufgabenbereiche bereitgestellt werden, finden Sie in der Microsoft-Dokumentation.

Wenn Sie Datenbankschemas mithilfe der Standardinstallation erstellen oder Datenbankscripts unter Verwendung des Befehlszeilendienstprogramms 'BPMConfig' generieren, muss Ihre Benutzer-ID über die Berechtigung zum Erstellen von Tabellen verfügen. Wenn die Tabellen erstellt sind, müssen Sie über ausreichende Berechtigungen zum Auswählen, Einfügen, Aktualisieren und Löschen von Informationen in den Tabellen verfügen.

Die drei oben genannten, festgelegten Datenbankrollen decken 80 % der Anforderungen ab. Die verbleibenden Berechtigungen sind:

- v vCREATE INDEXTYPE: Kein INDEXTYPE. Aber **db\_ddladmin** kann Indizes erstellen und den Typ angeben.
- v vCREATE TABLESPACE: Kein TABLESPACE, aber ähnliche Konzepte sind WORKLOAD GROUP, RE-SOURCE POOL und PARTITION SCHEME.
- v vALTER LOCK TABLE: Diese Funktionalität ist über Sperrenhinweise mithilfe der Lese- oder Schreibbefehle verfügbar (z. B. SELECT \* FROM *tabellenname* WHERE TABLOCKX).
- v vCREATE SEQUENCE: Dieser Befehl ist in der SQL Server 2012-Dokumentation enthalten, aber nicht in 2008 R2.

In der folgenden Tabelle werden die Datenbankberechtigungen beschrieben, die für den Zugriff auf die Datenspeicher erforderlich sind.

| Mindestberechtigungen zum Erstellen von Objekten                                                                                                    | Mindestberechtigungen für den Zugriff auf Objekte in                                                                                                    |
|----------------------------------------------------------------------------------------------------|----------------------------------------------------------------------------------------------------|
| in der Datenbank                                                                                                    | der Datenbank                                                                                                    |
| Für die Benutzer-ID sind im Idealfall Berechtigungen<br>des Typs DB OWNER für die Datenspeicher erforder-<br>lich, die für IBM Business Process Manager verwendet<br>werden. | Konfigurieren Sie SQL Server für die SQL Server- und<br>Windows-Authentifizierung so, dass die Authentifizierung<br>auf der Grundlage einer Anmelde-ID und eines Kenn-<br>worts für SQL Server erfolgen kann. Die Benutzer-ID<br>muss hierbei Eigner der Tabellen sein oder ein Mitglied<br>einer Gruppe sein, die über ausreichende Berechtigungen<br>für die Ausgabe von Anweisungen des Typs TRUNCATE<br>TABLE verfügt.<br>Detaillierte Informationen finden Sie in der folgenden Ta-<br>belle. |

*Tabelle 30. Datenbankberechtigungen*

In der folgenden Tabelle werden zusätzliche SQL Server-Datenbankberechtigungen für IBM Business Process Manager-Komponenten beschrieben. Bei den Installationsberechtigungen handelt es sich um die Berechtigungen, die zum Installieren und Konfigurieren des Produkts benötigt werden. Die Laufzeitberechtigungen sind die Datenbankberechtigungen, die für die Ausführung des Produkts erforderlich sind.

| Komponente                               | Installationsberechtigungen                                                                                                    | Laufzeitberechtigungen                                                                                                    |
|------------------------------------------|----------------------------------------------------------------------------------------------------|----------------------------------------------------------------------------------------------------|
| Common-Datenbank                         | CREATE TABLE, ALTER TABLE, IN-<br>SERT, CREATE USER, ALTER USER                                                                                                    | SELECT, UPDATE, DELETE, INSERT, CREATE<br>VIEW, CREATE PROCEDURE                                                                                                    |
| <b>Business Space</b>                    | <b>CREATE TABLE, ALTER TABLE, IN-</b><br>SERT, CREATE USER, ALTER USER                                                                                                  | SELECT, UPDATE, DELETE, INSERT, CREATE<br>VIEW, CREATE PROCEDURE                                                                                                    |
| <b>Business Process</b><br>Choreographer | CREATE TABLE, ALTER TABLE,<br>CREATE VIEW, CREATE USER,<br><b>CREATE PROCEDURE</b>                                                                                      | SELECT, UPDATE, DELETE, INSERT                                                                                                    |
| Messaging-<br>Steuerkomponenten          | <b>CREATE TABLE</b>                                                                                                    | SELECT, UPDATE, DELETE, INSERT, DROP ANY<br><b>TABLE</b><br>Anmerkung: Messaging-Steuerkomponenten ver-<br>wenden die Anweisung TRUNCATE TABLE SQL,<br>die möglicherweise die Berechtigung DROP ANY<br>TABLE erforderlich macht. Weitere Informationen<br>finden Sie im Abschnitt zu den<br>Datenbankberechtigungen. |
| Process Server                           | CREATE TABLE, SELECT, INSERT,<br>UPDATE, DELETE TABLE, DROP<br>TABLE, CREATE INDEX, CREATE<br>VIEW, DROP VIEW, CREATE<br>PROCEDURE, CREATE USER, AL-<br><b>TER USER</b> | SELECT, UPDATE, DELETE, INSERT, CREATE<br>VIEW, CREATE PROCEDURE, DROP TABLE,<br><b>DROP VIEW</b>                                                                                                    |
| Performance Data<br>Warehouse            | CREATE TABLE, SELECT, INSERT,<br>UPDATE, DELETE TABLE, DROP<br>TABLE, CREATE INDEX, CREATE<br>VIEW, DROP VIEW, CREATE<br>PROCEDURE, CREATE USER, AL-<br><b>TER USER</b> | SELECT, UPDATE, DELETE, INSERT, CREATE<br>VIEW, CREATE PROCEDURE, DROP TABLE,<br><b>DROP VIEW</b>                                                                                                    |

*Tabelle 31. Detaillierte SQL Server-Datenbankberechtigungen*

Die Syntax für die Erstellung von BPMDB- und PDWD-Datenbanken in SQL Server lautet: **CREATE DA-TABASE @DB\_NAME@ COLLATE SQL\_Latin1\_General\_CP1\_CI\_AS;**

Die Syntax für die Erstellung der CommonDB-Datenbank in SQL Server lautet: **CREATE DATABASE @DB\_NAME@ COLLATE SQL\_Latin1\_General\_CP1\_CS\_AS;**

#### **Anmerkung:**

- v Die BPMDB- und PDWDB-Datenbanken müssen so erstellt werden, dass bei ihnen die Groß-/ Kleinschreibung nicht beachtet wird. Verwenden Sie den Befehl **COLLATE SQL\_Latin1\_General\_CP1\_CI\_AS**, wobei **CI** den Attributwert **COLLATE** bezeichnet, der für die Datenbanken gilt, bei denen die Groß-/Kleinschreibung nicht beachtet wird.
- v Bei der CommonDB-Datenbank muss die Groß-/Kleinschreibung beachtet werden. Verwenden Sie den Befehl **COLLATE SQL\_Latin1\_General\_CP1\_CS\_AS**, wobei **CS** den Attributwert **COLLATE** bezeichnet, der für Datenbanken gilt, bei denen die Groß-/Kleinschreibung beachtet wird.

Die Syntax für die Erstellung der Benutzer und Schemas für die SQL Server-Datenbanken ist wie folgt: USE master

```
GO
CREATE LOGIN @DB_USER@ WITH PASSWORD='@DB_PASSWD@'
GO
USE @DB_NAME@
GO
CREATE USER @DB_USER@ FOR LOGIN @DB_USER@ WITH DEFAULT_SCHEMA=@DB_USER@
GO
CREATE SCHEMA @DB_USER@ AUTHORIZATION @DB_USER@
GO
EXEC sp_addrolemember 'db_ddladmin', @DB_USER@;
EXEC sp_addrolemember 'db_datareader', @DB_USER@;
EXEC sp_addrolemember 'db_datawriter', @DB_USER@;
```
**Wichtig:** Für Benutzer von Performance Data Warehouse gelten folgende Einschränkungen:

- v Dem Benutzer kann nicht die Rolle des Systemadministrators (SYSADMIN) zugewiesen werden.
- v Der Benutzer muss der Masterdatenbank mit der Benutzerrolle 'SqlJDBCXA' zugeordnet werden.

Weitere Informationen finden Sie auf der Seite WebSphere Application Server in der zugehörigen Referenz.

#### **Zugehörige Verweise**:

[Datenbankberechtigungen in WebSphere Application Server](http://www14.software.ibm.com/webapp/wsbroker/redirect?version=phil&product=was-nd-mp&topic=rjm0650)

#### **Berechtigungen für Benutzer-IDs oder mehrere Schemanamen**

Während der Installation von IBM Business Process Manager können Sie Berechtigungen für den Standardschemanamen und die Benutzer-ID bei der Installation der Datenbank verwenden. Möglicherweise erfordert die Entwurfsstruktur Ihrer Datenbank jedoch die Verwendung von getrennten Berechtigungen für Benutzer-IDs oder Schemanamen.

Prüfen Sie die bereitgestellten Szenarios, um zu ermitteln, wann und wie Sie unterschiedliche Schemanamen und Benutzer-ID-Berechtigungen konfigurieren, wenn IBM Business Process Manager installiert wird.

#### **Szenario für Berechtigungen für eine einzelne Benutzer-ID oder einen Schemanamen**

Wenn Sie eine Standardinstallation für Ihre Datenbank ausgewählt haben, ist für IBM Business Process Manager mindestens eine Benutzer-ID oder ein Schemaname mit der Berechtigung zum Erstellen von Tabellen und Auswählen, Einfügen, Aktualisieren und Löschen von Zeilen in diesen Tabellen erforderlich. Sie können für die Erstellung der Datenbanken das Profile Management Tool oder das Installationsprogramm verwenden.

Die folgende Tabelle enthält die Standarddatenbankkonfigurationseigenschaften bei Verwendung von DB2 als Datenbank. Andere Datenbanken haben unterschiedliche Standardkonfigurationseigenschaften für die Datenbankkonfiguration.

| Datenbanktabellen        | Standarddatenbankname bei DB2 | Benutzer-ID oder Schemaname                                                                   |
|--------------------------|-------------------------------|-----------------------------------------------------------------------------------------------|
| Common-Datenbanktabellen | <b>CMNDB</b>                  | IBM Business Process Manager stellt<br>eine Benutzer-ID während der Instal-<br>lation bereit. |
| Messaging-Tabellen       | <b>MEDB</b>                   | IBM Business Process Manager stellt<br>einen Schemanamen während der<br>Installation bereit.  |

*Tabelle 32. Szenario: Einzelne Benutzer-ID oder einzelnes Schema*

Wenn die Entwurfsstruktur Ihrer Datenbank andere Eigenschaften aufweist, sind unter Umständen Berechtigungen für mehrere Benutzer-IDs und Schemanamen erforderlich. Die folgenden Szenarios zeigen, wie die Konfiguration angewendet wird, um die Entwurfsstruktur zu erhalten. Selbst wenn Ihre Entwurfsstruktur nicht in den bereitgestellten Szenarios enthalten ist, können Sie einige der vorgeschlagenen Ideen übernehmen und anpassen, um Ihre eigene Entwurfsstruktur zu implementieren.

#### **Szenario 1 für Berechtigungen für mehrere Benutzer-IDs oder Schemanamen**

In diesem Szenario verwenden Sie einen Schemanamen, der mit den Benutzer-ID-Berechtigungen identisch ist. Sie verwenden jedoch nicht den Standardschemanamen oder eine Benutzer-ID, die während der Installation angegeben wurde. Diese Einzelbenutzer-ID kann auf die gesamte Datenbank zugreifen und alle erforderlichen Tabellen erstellen. Die folgenden Beispiele zeigen Berechtigungen für Szenario 1:

- Schemaname: dog
- Schemaname für SCA.SYSTEM-Messaging-Steuerkomponente: dogSYS
- Schemaname für SCA.APP-Messaging-Steuerkomponente: dogAPP
- Schemaname für Ereignis-Messaging-Steuerkomponente: dogEvent
- Benutzer-ID zum Erstellen von Schemas: dog
- v Benutzer-ID zum Auswählen, Einfügen, Aktualisieren und Löschen von Schemas: dog

In der folgenden Tabelle sind Informationen dazu enthalten, wie die Einrichtung der Schemanamen- und der Benutzer-ID-Berechtigungen erfolgt, wenn DB2 als Datenbank verwendet wird. Wenn Sie eine andere Datenbank auswählen, prüfen Sie in der Dokumentation des entsprechenden Anbieters, wie Sie die Berechtigungen für Benutzer-IDs und Schemanamen festlegen.

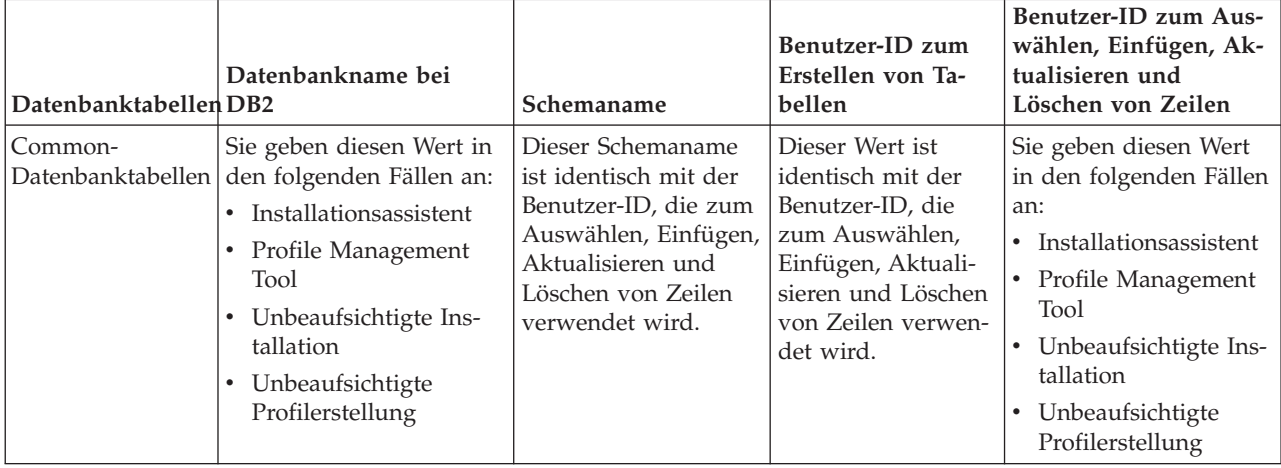

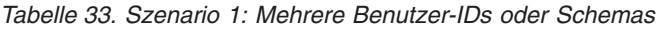

#### **Szenario 2 für Berechtigungen für mehrere Benutzer-IDs oder Schemanamen**

Bei diesem Szenario verwenden Sie einen Schemanamen, der mit der Benutzer-ID identisch ist, die zum Auswählen, Einfügen, Aktualisieren und Löschen von Schemas verwendet wird. Zum Erstellen von Schemas verwenden Sie jedoch eine andere Benutzer-ID. Die folgenden Beispiele zeigen Berechtigungen für Szenario 2:

- v Schemaname: snow
- Schemaname für SCA.SYSTEM-Messaging-Steuerkomponente: snowSYS
- Schemaname für SCA.APP-Messaging-Steuerkomponente: snowAPP
- v Schemaname für Ereignis-Messaging-Steuerkomponente: snowEvent
- v Benutzer-ID zum Erstellen von Schemas: rock
- v Benutzer-ID zum Auswählen von, Einfügen in, Aktualisieren von und Löschen von Schemas: snow

In der folgenden Tabelle sind Informationen dazu enthalten, wie die Einrichtung der Schemanamen- und der Benutzer-ID-Berechtigungen erfolgt, wenn DB2 als Datenbank verwendet wird. Wenn Sie eine andere Datenbank auswählen, prüfen Sie in der Dokumentation des entsprechenden Anbieters, wie Sie die Berechtigungen für Benutzer-IDs und Schemanamen festlegen.

| Datenbanktabellen            | Datenbankname bei<br>D <sub>B2</sub>                                                                                                    | Schemaname                                                                                                    | Benutzer-ID zum<br>Erstellen von Tabel-<br>len                                                                                                    | Benutzer-ID zum<br>Auswählen, Einfü-<br>gen, Aktualisieren<br>und Löschen von Zei-<br>len                                                                                                    |
|------------------------------|----------------------------------------------------------------------------------------------------|----------------------------------------------------------------------------------------------------|----------------------------------------------------------------------------------------------------|----------------------------------------------------------------------------------------------------|
| Common-<br>Datenbanktabellen | Sie geben diesen Wert<br>zweimal an:<br>$1.$ In<br>Tabellenerstellungsscriptgendung des<br>2. Beim Konfigurieren<br>von IBM Business<br>Process Manager<br>anhand eines der fol-<br>genden Tools:<br>Administrationskonsøle<br>Installationsassistent<br>• Profile Manage-<br>ment Tool<br>• Unbeaufsichtigte<br>Installation<br>• Unbeaufsichtigte<br>Profilerstellung<br>Einschränkung: Wenn<br>Sie zuerst das<br>Installationsprogramm<br>ausführen, geben Sie den<br>Wert einmal an, denn<br>die generierten Scripts<br>enthalten bereits die kor-<br>rekten Werte für den<br>Schemanamen und die<br>Benutzer-ID. | Änderungen an<br>müssen unter Ver-<br>Schemanamens aus-<br>geführt werden, der<br>das Lesen und<br>Schreiben von Zei-<br>len ermöglicht. | Änderungen am<br>Tabellenerstellungsscriptibellenerstellungsscriptutzer-ID bei der<br>müssen unter Ver-<br>wendung der Benut-<br>zer-ID ausgeführt<br>werden, die die<br>Tabellenerstellung<br>ermöglicht. | Die Angabe der Be-<br>Profilerstellung erfolgt<br>anhand eines der fol-<br>genden Tools:<br>Installationsassistent<br>Profile Management<br>$\bullet$<br>Tool<br>Unbeaufsichtigte<br>$\bullet$<br>Installation<br>Unbeaufsichtigte<br>Profilerstellung |

*Tabelle 34. Szenario 2: Mehrere Benutzer-IDs oder Schemas*

#### **Szenario 3 für Berechtigungen für mehrere Benutzer-IDs oder Schemanamen**

Bei diesem Szenario verwenden Sie dieselbe Benutzer-ID zum Erstellen aller Schemas. Für jedes Schema wird jedoch eine andere Benutzer-ID zum Auswählen, Einfügen, Aktualisieren und Löschen von Zeilen verwendet. In der folgenden Liste sind Beispiele für Berechtigungen für Szenario 3 aufgeführt:

- v Schemaname: waterCom
- v Schemaname für Common-Tabellen: waterCom
- Schemaname für SCA.SYSTEM-Messaging-Steuerkomponente: waterSYSME
- v Schemaname für SCA.APP-Messaging-Steuerkomponente: waterAPPME
- Schemaname für Ereignis-Messaging-Steuerkomponente: waterEventME
- Schemaname für ESBMessaging-Tabellen: waterESB
- v Benutzer-ID zum Erstellen von Schemas: milk
- v Benutzer-ID zum Auswählen, Einfügen, Aktualisieren und Löschen von Schemas:

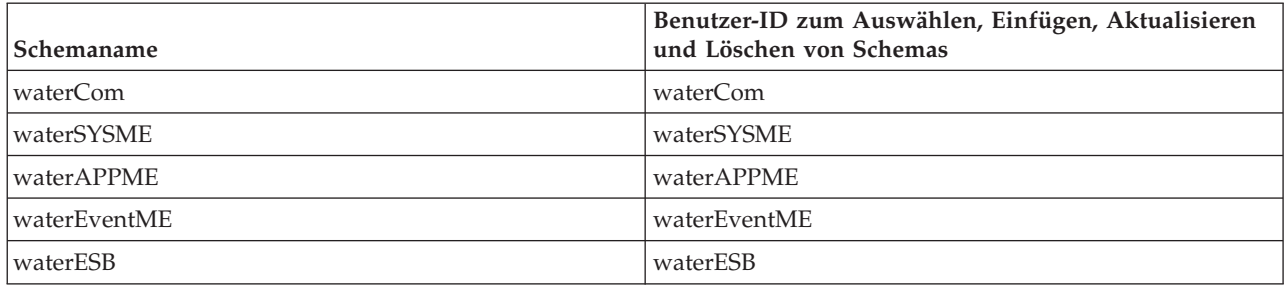

In der folgenden Tabelle sind Informationen dazu enthalten, wie die Einrichtung der Schemanamen- und der Benutzer-ID-Berechtigungen erfolgt, wenn DB2 als Datenbank verwendet wird. Wenn Sie eine andere Datenbank auswählen, prüfen Sie in der Dokumentation des entsprechenden Anbieters, wie Sie die Berechtigungen für Benutzer-IDs und Schemanamen festlegen.

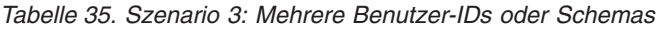

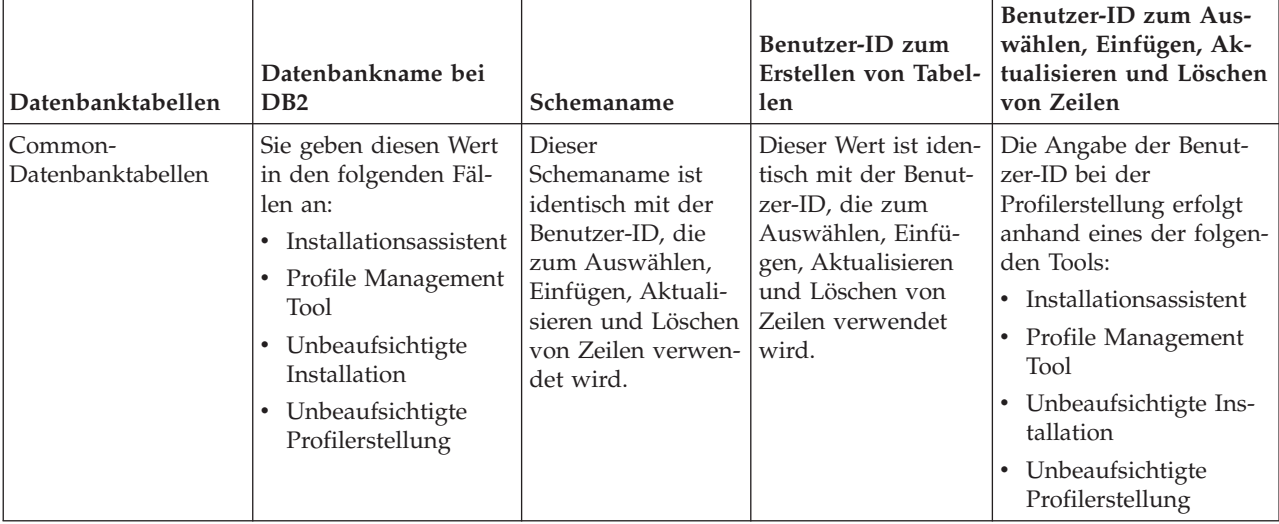

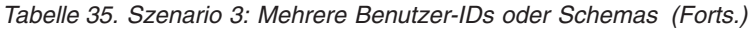

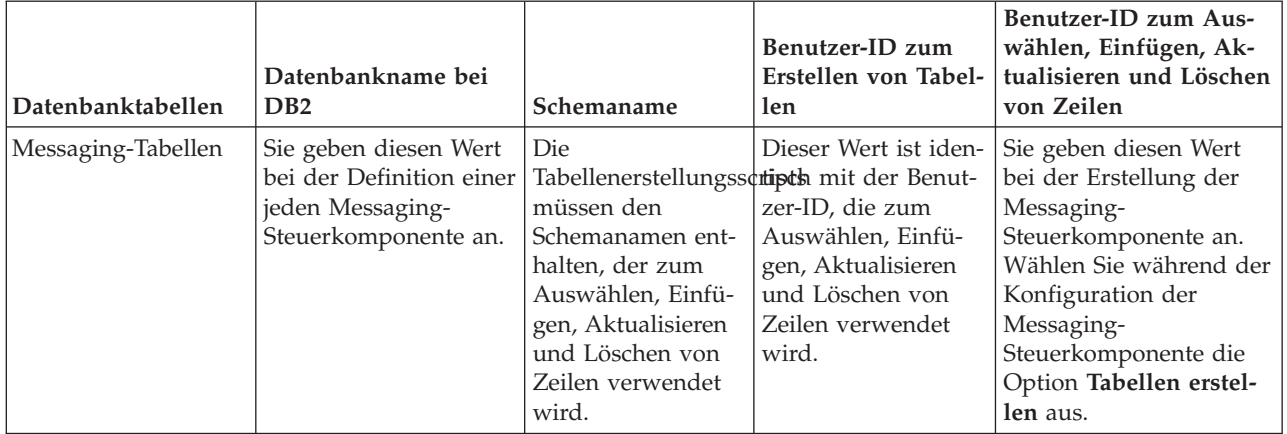

## **Kapitel 5. IBM Business Process Manager Express installieren und konfigurieren**

IBM Business Process Manager Express kann nur für eine eigenständige Topologie installiert und konfiguriert werden. Sie können alle Komponenten auf einem Einzelserver installieren und konfigurieren (sog. eigenständige Konfiguration). Wenn Sie eine hoch verfügbare Umgebung mit Failover-Unterstützung anstreben, sollten Sie IBM Business Process Manager Standard wählen (oder ein Upgrade auf dieses Produkt durchführen), da das Produkt den Clustering-Mechanismus von WebSphere Application Server verwenden kann.

## **Übersicht über die Installation und Konfiguration von IBM Business Process Manager Express**

Die Installations- und Konfigurationsprogramme für IBM Business Process Manager Express decken verschiedene Entwicklungs- und Produktionsszenarios ab. Diese Übersicht führt Sie durch die gängigsten Pfade für die Installation und Konfiguration von IBM Business Process Manager Express.

Alternativ können Sie mit dem interaktiven Installations- und Konfigurationsleitfaden Fragen zu Ihrer Zielumgebung beantworten und Themen für die Installation und Konfiguration erhalten, die genau auf Ihre Installationswünsche abgestimmt sind.

Die Übersicht enthält die relevantesten Links für jedes gängige Installations- und Konfigurationsszenario, die jeweils nach Betriebssystem gruppiert sind.

[Alle anzeigen](javascript:setActiveStyleSheet() | [Mit Registerkarten anzeigen](javascript:setActiveStyleSheet()

- ["Linux" auf Seite 1](#page-6-0)
- ["AIX" auf Seite 1](#page-6-0)
- ["Windows" auf Seite 2](#page-7-0)

#### **Linux**

Gehen Sie anhand dieser Übersicht vor, um IBM Business Process Manager unter Linux zu installieren.

**Planung**

Legen Sie vor der Fortsetzung der Installation fest, welchen Installationstyp Sie ausführen wollen (Standardinstallation oder angepasste Installation). Lesen Sie dann den Abschnitt [Einsatz von IBM](#page-12-0) [Business Process Manager planen.](#page-12-0)

#### **Vorbereitung**

Prüfen Sie die Hardware- und Softwarevoraussetzungen, bereiten Sie das Betriebssystem für die Installation vor und stellen Sie die Installation des Datenbankmanagementsystems sicher:

- [Systemvoraussetzungen](#page-71-0)
- v [Linux-Systeme für die Installation mit einer neuen DB2 Express-Datenbank vorbereiten](#page-73-0)
- v [Linux-Systeme für die Installation mit einer vorhandenen Datenbank vorbereiten](#page-75-0)

#### **Installation**

Wählen Sie auf der Grundlage der zuvor getroffenen Entscheidungen die Installationsoption aus, die am besten für Ihre Implementierungsumgebung geeignet ist, und führen Sie dann die Schritte zur Installation der Software aus.

- [Standardinstallation und -konfiguration](#page-81-0)
- [Angepasste Installation und Konfiguration](#page-114-0)

#### **Konfiguration**

Nach Abschluss der Standardinstallation ist keine Konfiguration erforderlich. Nach einer angepassten Installation befolgen Sie die Schritte unter [Profile und Datenbanken konfigurieren,](#page-128-0) um die Software zu konfigurieren.

#### **AIX**

Gehen Sie anhand dieser Übersicht vor, um IBM Business Process Manager unter AIX zu installieren.

**Anmerkung:** Die Express-Installation unter AIX ist nur für Benutzer mit IBM Master Data Management (MDM) verfügbar.

#### **Planung**

Legen Sie vor der Fortsetzung der Installation fest, welchen Installationstyp Sie ausführen wollen (Standardinstallation oder angepasste Installation). Lesen Sie dann den Abschnitt [Einsatz von IBM](#page-12-0) [Business Process Manager planen.](#page-12-0)

#### **Vorbereitung**

Prüfen Sie die Hardware- und Softwarevoraussetzungen, bereiten Sie das Betriebssystem für die Installation vor und stellen Sie die Installation des Datenbankmanagementsystems sicher:

- [Systemvoraussetzungen](#page-71-0)
- v [AIX-Systeme für Installation vorbereiten](#page-72-0)

#### **Installation**

Wählen Sie auf der Grundlage der zuvor getroffenen Entscheidungen die Installationsoption aus, die am besten für Ihre Implementierungsumgebung geeignet ist, und führen Sie dann die Schritte zur Installation der Software aus.

- [Standardinstallation und -konfiguration](#page-148-0)
- [Angepasste Installation und Konfiguration](#page-175-0)

#### **Konfiguration**

Nach Abschluss der Standardinstallation ist keine Konfiguration erforderlich. Nach einer angepassten Installation befolgen Sie die Schritte unter [Profile und Datenbanken konfigurieren,](#page-128-0) um die Software zu konfigurieren.

v [Profile und Datenbanken konfigurieren](#page-184-0)

#### **Windows**

Gehen Sie anhand dieser Übersicht vor, um IBM Business Process Manager unter Microsoft Windows zu installieren.

#### **Planung**

Legen Sie vor der Fortsetzung der Installation fest, welchen Installationstyp Sie ausführen wollen (Standardinstallation oder angepasste Installation). Lesen Sie dann den Abschnitt [Einsatz von IBM](#page-12-0) [Business Process Manager planen.](#page-12-0)

#### **Vorbereitung**

Prüfen Sie die Hardware- und Softwarevoraussetzungen, bereiten Sie das Betriebssystem für die Installation vor und stellen Sie die Installation des Datenbankmanagementsystems sicher:

- [Systemvoraussetzungen](#page-71-0)
- v [Windows-Systeme für Installation vorbereiten](#page-76-0)

#### **Installation**

Wählen Sie auf der Grundlage der zuvor getroffenen Entscheidungen die Installationsoption aus, die am besten für Ihre Implementierungsumgebung geeignet ist, und führen Sie dann die Schritte zur Installation der Software aus.

• [Standardinstallation und -konfiguration](#page-205-0)

• [Angepasste Installation und Konfiguration](#page-241-0)

#### **Konfiguration**

Nach Abschluss der Standardinstallation ist keine Konfiguration erforderlich. Nach einer angepassten Installation befolgen Sie die Schritte unter [Profile und Datenbanken konfigurieren,](#page-128-0) um die Software zu konfigurieren.

v [Profile und Datenbanken konfigurieren](#page-254-0)

## **Installation und Konfiguration der Software vorbereiten**

Bevor Sie die Installation und Konfiguration der Software vorbereiten, müssen Sie einen Plan der zu erstellenden Implementierungsumgebung entwerfen.

Verwenden Sie die Informationen in der folgenden Tabelle zur Vorbereitung der Installation und Konfiguration von IBM Business Process Manager.

| <b>Task</b>                     | Referenzinformationen                                                                                                    | Ergebnis nach Durchführung der Task                                                      |
|---------------------------------|----------------------------------------------------------------------------------------------------|------------------------------------------------------------------------------------------|
| Hardware- und<br>prüfen         | Nutzen Sie einen der folgenden Links, je<br>Softwarevoraussetzungemachdem, welche IBM BPM-Konfiguration<br>Sie verwenden:                                                                  | Sie kennen die Systemvoraussetzungen Ihrer<br>IBM Business Process Manager-Installation. |
|                                 | IBM Business Process Manager Advanced<br>- Systemvoraussetzungen                                                                                                    |                                                                                          |
|                                 | IBM Business Process Manager Standard -<br>Systemvoraussetzungen                                                                                                    |                                                                                          |
|                                 | IBM Business Process Manager Express -<br>$\bullet$<br>Systemvoraussetzungen                                                                                                    |                                                                                          |
| Betriebssystem vorbe-<br>reiten | AIX-Systeme für die Installation für IBM<br>MDM-Kunden (MDM = Master Data Ma-<br>nagement vorbereiten                                                                                      | Die Betriebssysteme aller zum Einsatz kom-<br>menden Workstations sind vorbereitet.      |
|                                 | Linux-Systeme für die Installation mit ei-<br>ner neuen DB2 Express-Datenbank vorberei-<br>ten oder Linux-Systeme für die Installation<br>mit einer vorhandenen Datenbank vorberei-<br>ten |                                                                                          |
|                                 | Windows-Systeme für Installation vorberei-<br>ten                                                                                                    |                                                                                          |

*Tabelle 36. Installation und Konfiguration vorbereiten*

| Task                                       | Referenzinformationen                                                                                                    | Ergebnis nach Durchführung der Task                                                                                                    |
|--------------------------------------------|----------------------------------------------------------------------------------------------------|----------------------------------------------------------------------------------------------------|
| Sicherstellen, dass das<br>installiert ist | Suchen Sie in der Datenbankdokumentation<br>Datenbankverwaltungssystem Informationen zur Installation und<br>Verwaltung Ihres<br>Datenbankverwaltungssystems. | Das Datenbankverwaltungssystem ist nun<br>installiert.<br>IBM Business Process Manager enthält die<br>DB2 Express-Datenbank. Wenn Sie DB2 Ex-<br>press als Datenbank verwenden wollen, kön-<br>nen Sie es als Komponente im<br>Installationsprogramm auswählen, sodass es<br>automatisch installiert und konfiguriert wird.<br>Der Benutzer benötigt<br>Verwaltungsberechtigungen (Rootbenutzer<br>oder Administrator), um DB2 Express zu ins-<br>tallieren. DB2 Enterprise ist mit IBM Master<br>Data Management verfügbar.<br>Anmerkung: Wenn Sie bereits eine Version<br>von DB2 installiert haben und Sie möchten<br>DB2 Express installieren, müssen Sie zu-<br>nächst DB2 deinstallieren, bevor Sie das IBM<br>Business Process Manager-<br>Installationsprogramm ausführen. Wenn das<br>Installationsprogramm eine bereits installierte<br>Version von DB2 erkennt und Sie haben im<br>Installationsprogramm ausgewählt, dass Sie<br>DB2 Express installieren möchten, erhalten<br>Sie eine Warnung und können DB2 Express<br>nicht installieren. |
|                                            |                                                                                                    | <b>Wichtig:</b> Wenn Sie DB2 Express als<br>Rootbenutzer installieren, müssen Sie sicher-<br>stellen, dass alle Kernelanforderungen erfüllt<br>sind, bevor die Installation von DB2 Express<br>beginnt. Eine Liste der Kernelanforderungen<br>finden Sie unter Voraussetzungen für<br>Kernelparameter (Linux). Sie können die ak-<br>tuellen Werte lokalisieren, indem Sie eine<br>Syntaxanalyse der Ausgabe des Befehls ipcs<br>-l durchführen.<br>Wichtig: Falls das angegebene Kennwort die<br>Einschränkungen des Betriebssystems oder<br>des Unternehmens nicht berücksichtigt, sind<br>Sie nicht in der Lage, DB2 Express ordnungs-<br>gemäß zu installieren und zu verwenden,<br>weil bei der Installation ein<br>Betriebssystembenutzer erstellt wird.                                                                                                    |

*Tabelle 36. Installation und Konfiguration vorbereiten (Forts.)*

## <span id="page-71-0"></span>**Systemvoraussetzungen**

Vor der Installation müssen Sie sicherstellen, dass Ihr System alle Systemvoraussetzungen erfüllt.

Die aktuellen Informationen zu plattformspezifischen Plattenspeicheranforderungen, unterstützten Betriebssystemen und Datenbankversionen erhalten Sie, indem Sie auf die folgenden Links klicken. Dort finden Sie auch die Betriebssystemkorrekturen und Patches, die Sie installieren müssen, um über ein kompatibles Betriebssystem zu verfügen.

- [IBM Business Process Manager Express Systemvoraussetzungen](http://www-01.ibm.com/support/docview.wss?uid=swg27023008)
- [IBM Business Process Manager Tools und Add-Ons Voraussetzungen](http://www-01.ibm.com/support/docview.wss?uid=swg27023009)
# **Betriebssysteme für die Produktinstallation vorbereiten**

Bevor Sie IBM Business Process Manager installieren können, müssen Sie Ihr Betriebssystem vorbereiten. Die Konfiguration hängt vom Typ des Betriebssystems ab, mit dem Sie arbeiten.

Führen Sie die folgenden Schritte aus, bevor Sie die Installationsumgebung vorbereiten:

- v Inaktivieren Sie die Firewall, wenn auf dem System, auf dem IBM Business Process Manager installiert werden soll, eine Firewall aktiv ist.
- v Stellen Sie sicher, dass Ihre Benutzeranmeldung einen Zugriff auf Ihre DB2- oder Oracle-Datenbankbefehle ermöglicht.
- v Führen Sie weitere Tasks für das von Ihnen verwendete Betriebssystem aus.

### **AIX-Systeme für die Installation vorbereiten**

Bevor Sie IBM Business Process Manager installieren können, müssen Sie Ihr Betriebssystem AIX vorbereiten.

**Anmerkung:** Die Schritte für AIX-Systeme gelten für IBM Business Process Manager, das im Produktpaket von IBM Master Data Management enthalten ist.

Da bestimmte Schritte für eine Version des Betriebssystems spezifisch sind, gelten für Ihre Umgebung möglicherweise nicht alle Schritte. Wenn ein bestimmter Schritt nicht speziell markiert ist, führen Sie den Schritt für alle Versionen des Betriebssystems aus.

Im folgenden technischen Hinweis finden Sie weitere Vorbereitungsinformationen zur Konfiguration von Installation Manager zur Ausführung auf 64-Bit-AIX-Systemen: [Installation Manager graphical environ](https://www-304.ibm.com/support/docview.wss?uid=swg21330190&wv=1)[ment issues on Solaris, Linux, AIX](https://www-304.ibm.com/support/docview.wss?uid=swg21330190&wv=1)

Führen Sie die folgenden Schritte auf Ihrem AIX-System aus, bevor Sie IBM Business Process Manager installieren:

- 1. Da WebSphere Application Server eine Voraussetzung für IBM Business Process Manager ist, führen Sie die erforderlichen Vorbereitungsschritte aus, die im Abschnitt [AIX-Systeme für die Installation vor](http://www14.software.ibm.com/webapp/wsbroker/redirect?version=phil&product=was-nd-mp&topic=tins_aixsetup)[bereiten](http://www14.software.ibm.com/webapp/wsbroker/redirect?version=phil&product=was-nd-mp&topic=tins_aixsetup) im Information Center von WebSphere Application Server beschrieben sind.
- 2. Erhöhen Sie die maximale Anzahl geöffneter Dateien. Die Standardeinstellung ist in der Regel nicht ausreichend. Sie können die gegenwärtig festgelegte maximale Anzahl geöffneter Dateien mit dem Befehl **ulimit -n** prüfen. Das folgende Beispiel zeigt, wie die maximale Anzahl geöffneter Dateien auf 8800 erhöht wird. Dieser Wert ist für die meisten Systeme ausreichend. Die Anforderung für 'ulimit' wird bei der Installation dynamisch berechnet und sollte möglicherweise höher sein - abhängig von den von Ihnen ausgewählten Optionen.

Führen Sie vor der Installation den folgenden Befehl aus:

### **ulimit -n 8800**

Alternativ können Sie die folgenden Schritte ausführen, um die Datei für Ressourcengrenzen zu bearbeiten:

- a. Öffnen Sie die Datei /etc/security/limits.
- b. Bearbeiten Sie den Abschnitt **default** bzw. fügen Sie diesen Abschnitt hinzu, um die folgende Zeile einzufügen:

### **nofiles = 8800**

- c. Speichern und schließen Sie die Datei.
- d. Melden Sie sich vom Betriebssystem ab und melden Sie sich wieder an.
- 3. Setzen Sie den Wert für **umask** mit dem folgenden Befehl auf 022:

### **umask 022**

4. Stellen Sie sicher, dass eine unterstützte Version von Mozilla Firefox installiert ist.

- <span id="page-73-0"></span>5. Erhöhen Sie vor dem Starten des Datenübertragungsservice die Anzahl der im Betriebssystem AIX konfigurierten Prozesse, um einen Fehler durch Zurücksetzen der Verbindung zu vermeiden. Sie können die Anzahl der Prozesse mit einem Befehl oder über die AIX-Schnittstelle erhöhen.
	- v Führen Sie den folgenden Befehl aus:

```
chdev -l sys0 -a maxuproc='256'
```
- v Geben Sie in der AIX-Schnittstelle **smitty** ein und wählen Sie dann **Systemumgebungen > Merkmale des Betriebssystems ändern/anzeigen > Pro Benutzer zulässige Prozesse (Anzahl) aus.**.
- 6. Führen Sie die im Abschnitt [AIX-Systeme optimieren](http://www14.software.ibm.com/webapp/wsbroker/redirect?version=phil&product=was-nd-mp&topic=tprf_tuneaix) beschriebenen Schritte aus.
- 7. Stellen Sie sicher, dass alle einbezogenen Server auf dieselbe Uhrzeit eingestellt sind. Verwenden Sie dasselbe Netzübertragungszeitprotokoll für alle Server auf allen Clusterknoten, einschließlich Anwendungs-, Unterstützungs- und Datenbankcluster. Eine abweichende Uhrzeit verursacht Fehlverhalten, z. B. doppelt ausgeführte Systemtasks.

### **Zugehörige Tasks**:

[AIX-Systeme für die Installation vorbereiten](http://www14.software.ibm.com/webapp/wsbroker/redirect?version=phil&product=was-nd-mp&topic=tins_aixsetup)

[AIX-Systeme optimieren](http://www14.software.ibm.com/webapp/wsbroker/redirect?version=phil&product=was-nd-mp&topic=tprf_tuneaix)

### **Linux-Systeme für die Installation mit einer neuen DB2 Express-Datenbank vorbereiten**

Bevor Sie IBM Business Process Manager installieren können, müssen Sie Ihr Betriebssystem Linux vorbereiten.

Stellen Sie sicher, dass eine unterstützte Version von Mozilla Firefox installiert ist.

Da bestimmte Schritte für eine Version des Betriebssystems spezifisch sind, gelten für Ihre Umgebung möglicherweise nicht alle Schritte. Wenn ein bestimmter Schritt nicht speziell markiert ist, führen Sie den Schritt für alle Versionen des Betriebssystems aus.

Führen Sie die folgenden Schritte auf Ihrem Linux-System aus, bevor Sie IBM Business Process Manager installieren:

- 1. Da WebSphere Application Server eine Voraussetzung für IBM Business Process Manager ist, führen Sie alle vorbereitenden Schritte aus, die im Information Center von WebSphere Application Server im Abschnitt [Linux-Systeme für die Installation vorbereiten](http://www14.software.ibm.com/webapp/wsbroker/redirect?version=phil&product=was-nd-mp&topic=tins_linuxsetup) beschrieben werden.
- 2. Stellen Sie sicher, dass Sie über Administratorrechte (Rootberechtigungen) verfügen. Als Rootbenutzer müssen Sie außerdem dafür sorgen, dass alle Anforderungen bezüglich des Kernels erfüllt sind, bevor die Installation von DB2 Express gestartet wird. Sie können die aktuellen Werte lokalisieren, indem Sie eine Syntaxanalyse der Ausgabe des Befehls **ipcs -l** durchführen. Um die Werte zu ändern, fügen Sie die folgenden Zeilen in der nachfolgend angegebenen Reihenfolge zur Datei /etc/sysctl.conf hinzu. Dieses Beispiel gilt für einen Computer mit 16 GB RAM:

```
kernel.shmmni=4096
kernel.shmmax=17179869184
kernel.shmall=8388608
#kernel.sem=<SEMMSL><SEMMNS><SEMOPM><SEMMNI>
kernel.sem=250 256000 32 4096
kernel.msgmni=16384
kernel.msgmax=65536
kernel.msgmnb=65536
```
3. Führen Sie den folgenden Befehl aus, um die Einstellungen aus der Datei /etc/sysctl.conf zu laden:

sysctl -p

Zusätzliche Informationen finden Sie unter [Voraussetzungen für Kernelparameter \(Linux\)](http://pic.dhe.ibm.com/infocenter/db2luw/v10r1/topic/com.ibm.db2.luw.qb.server.doc/doc/c0057140.html) im DB2- Information Center.

4. Erhöhen Sie die zulässige Stackgröße, die Anzahl der geöffneten Dateien und die Anzahl der Prozesse, indem Sie am Ende der Datei /etc/security/limits.conf die folgenden Zeilen hinzufügen bzw. die Werte ändern, falls diese Zeilen bereits vorhanden sind:

```
# - stack - max stack size (KB)
* soft stack 32768
* hard stack 32768
# - nofile - max number of open files
* soft nofile 65536
* hard nofile 65536
# - nproc - max number of processes
* soft nproc 16384
* hard nproc 16384
```
Speichern Sie die Datei und schließen Sie sie. Melden Sie sich ab und dann wieder an. Sie können die gegenwärtig festgelegte maximale Anzahl geöffneter Dateien mit dem Befehl **ulimit -n** prüfen. Die Anforderung für **ulimit** wird bei der Installation dynamisch berechnet und sollte möglicherweise höher sein - abhängig von den von Ihnen ausgewählten Optionen. Weitere Informationen zu dieser Einstellung erhalten Sie, indem Sie den Befehl **man limits.conf** ausführen. Alternativ finden Sie entsprechende Informationen im Abschnitt [Betriebssystem für die Produktinstallation vorbereiten](http://publib.boulder.ibm.com/infocenter/wasinfo/v8r0/topic/com.ibm.websphere.installation.nd.doc/info/ae/ae/tins_linuxsetup.html) im Information Center von WebSphere Application Server.

- 5. Wenn Sie DB2 bereits zu einem früheren Zeitpunkt installiert und deinstalliert haben, stellen Sie sicher, dass die früheren Datenbankeinträge in der Datei /etc/services gelöscht wurden. Wenn beispielsweise der frühere Eintrag db2-instanz-namenssuffix 50000/tcp noch existiert, wird die neue Installation den nächsten verfügbaren Port (50001) verwenden, der mit Ihrer Konfiguration möglicherweise nicht funktioniert. Weitere Informationen finden Sie unter [Prüfen der Verfügbarkeit des](http://pic.dhe.ibm.com/infocenter/db2luw/v10r1/topic/com.ibm.db2.luw.qb.server.doc/doc/t0011777.html) [Portbereichs auf zugehörigen Computern \(Linux und UNIX\)](http://pic.dhe.ibm.com/infocenter/db2luw/v10r1/topic/com.ibm.db2.luw.qb.server.doc/doc/t0011777.html) im DB2-Information Center.
- 6. Führen Sie einen Warmstart des Systems durch.
- 7. Installieren Sie die folgenden Pakete für Ihr Betriebssystem:

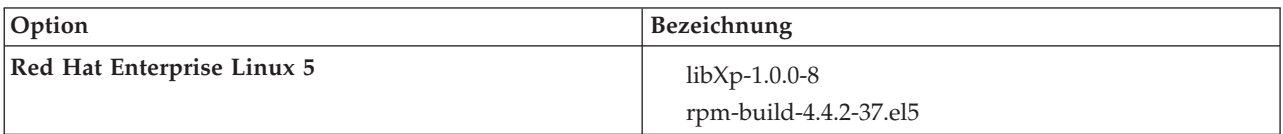

Sie können auch ein späteres Release dieser Pakete installieren, wenn neue Pakete als Errata verfügbar sind. Wenn weitere Pakete vorhanden sind, die speziell für Ihre Hardware benötigt werden, dann installieren Sie sie jetzt.

Das folgende Befehlsbeispiel zeigt, wie der Standardpaketmanager unter unterstützten Linux-Varianten verwendet wird.

### v **Red Hat Enterprise Linux 5:**

yum install libXp rpm-build

8. Setzen Sie den Wert für **umask** mit dem folgenden Befehl auf 022:

### **umask 022**

- 9. Auf Red Hat Enterprise Linux 5-Systemen: Inaktivieren Sie SELinux oder versetzen Sie SELinux in einen toleranten Modus.
- 10. Starten Sie den Computer erneut.
- 11. Führen Sie die im Abschnitt [Linux-Systeme optimieren](http://www14.software.ibm.com/webapp/wsbroker/redirect?version=phil&product=was-nd-mp&topic=tprf_tunelinux) beschriebenen Schritte aus.
- 12. Stellen Sie sicher, dass alle einbezogenen Server auf dieselbe Uhrzeit eingestellt sind. Verwenden Sie dasselbe Netzübertragungszeitprotokoll für alle Server auf allen Clusterknoten, einschließlich Anwendungs-, Unterstützungs- und Datenbankcluster. Eine abweichende Uhrzeit verursacht Fehlverhalten, z. B. doppelt ausgeführte Systemtasks.

### **Zugehörige Tasks**:

- [Linux-Systeme für die Installation vorbereiten](http://www14.software.ibm.com/webapp/wsbroker/redirect?version=phil&product=was-nd-mp&topic=tins_linuxsetup)
- [Linux-Systeme optimieren](http://www14.software.ibm.com/webapp/wsbroker/redirect?version=phil&product=was-nd-mp&topic=tprf_tunelinux)

### <span id="page-75-0"></span>**Zugehörige Verweise**:

[Installation Manager kann auf RHEL 6.0 \(64-Bit\) nicht installiert werden](http://www.ibm.com/support/docview.wss?uid=swg21459143)

### **Zugehörige Informationen**:

[Allgemeine Namensregeln für DB2](http://pic.dhe.ibm.com/infocenter/db2luw/v10r1/topic/com.ibm.db2.luw.admin.dbobj.doc/doc/c0007245.html)

### **Linux-Systeme für die Installation vorbereiten**

Bevor Sie IBM Business Process Manager installieren können, müssen Sie Ihr Betriebssystem Linux vorbereiten.

Stellen Sie sicher, dass eine unterstützte Version von Mozilla Firefox installiert ist.

Da bestimmte Schritte für eine Version des Betriebssystems spezifisch sind, gelten für Ihre Umgebung möglicherweise nicht alle Schritte. Wenn ein bestimmter Schritt nicht speziell markiert ist, führen Sie den Schritt für alle Versionen des Betriebssystems aus.

Führen Sie die folgenden Schritte auf Ihrem Linux-System aus, bevor Sie IBM Business Process Manager installieren:

- 1. Da WebSphere Application Server eine Voraussetzung für IBM Business Process Manager ist, führen Sie alle vorbereitenden Schritte aus, die im Information Center von WebSphere Application Server im Abschnitt [Linux-Systeme für die Installation vorbereiten](http://www14.software.ibm.com/webapp/wsbroker/redirect?version=phil&product=was-nd-mp&topic=tins_linuxsetup) beschrieben werden.
- 2. Erhöhen Sie die zulässige Stackgröße, die Anzahl der geöffneten Dateien und die Anzahl der Prozesse, indem Sie am Ende der Datei /etc/security/limits.conf die folgenden Zeilen hinzufügen bzw. die Werte ändern, falls diese Zeilen bereits vorhanden sind:
	- # stack max stack size (KB) \* soft stack 32768 \* hard stack 32768 # - nofile - max number of open files \* soft nofile 65536 \* hard nofile 65536 # - nproc - max number of processes \* soft nproc 16384 \* hard nproc 16384

Speichern Sie die Datei und schließen Sie sie. Melden Sie sich ab und dann wieder an. Sie können die gegenwärtig festgelegte maximale Anzahl geöffneter Dateien mit dem Befehl **ulimit -n** prüfen. Die Anforderung für **ulimit** wird bei der Installation dynamisch berechnet und sollte möglicherweise höher sein - abhängig von den von Ihnen ausgewählten Optionen. Weitere Informationen zu dieser Einstellung erhalten Sie, indem Sie den Befehl **man limits.conf** ausführen. Alternativ finden Sie entsprechende Informationen im Abschnitt [Betriebssystem für die Produktinstallation vorbereiten](http://publib.boulder.ibm.com/infocenter/wasinfo/v8r0/topic/com.ibm.websphere.installation.nd.doc/info/ae/ae/tins_linuxsetup.html) im Information Center von WebSphere Application Server.

3. Installieren Sie die folgenden Pakete für Ihr Betriebssystem:

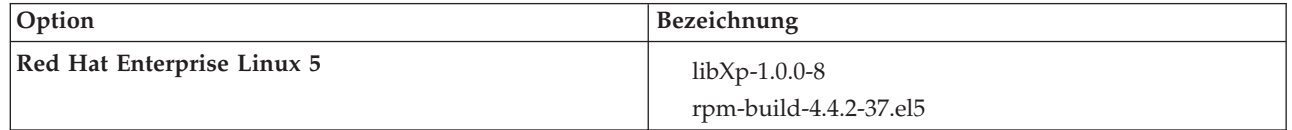

Sie können auch ein späteres Release dieser Pakete installieren, wenn neue Pakete als Errata verfügbar sind. Wenn weitere Pakete vorhanden sind, die speziell für Ihre Hardware benötigt werden, dann installieren Sie sie jetzt.

Das folgende Befehlsbeispiel zeigt, wie der Standardpaketmanager unter unterstützten Linux-Varianten verwendet wird.

### v **Red Hat Enterprise Linux 5:**

yum install libXp rpm-build

4. Setzen Sie den Wert für **umask** mit dem folgenden Befehl auf 022:

### **umask 022**

- 5. Auf Red Hat Enterprise Linux 5-Systemen: Inaktivieren Sie SELinux oder versetzen Sie SELinux in einen toleranten Modus.
- 6. Starten Sie den Computer erneut.
- 7. Führen Sie die im Abschnitt [Linux-Systeme optimieren](http://www14.software.ibm.com/webapp/wsbroker/redirect?version=phil&product=was-nd-mp&topic=tprf_tunelinux) beschriebenen Schritte aus.
- 8. Stellen Sie sicher, dass alle einbezogenen Server auf dieselbe Uhrzeit eingestellt sind. Verwenden Sie dasselbe Netzübertragungszeitprotokoll für alle Server auf allen Clusterknoten, einschließlich Anwendungs-, Unterstützungs- und Datenbankcluster. Eine abweichende Uhrzeit verursacht Fehlverhalten, z. B. doppelt ausgeführte Systemtasks.
- 9. Wenn Sie DB2 verwenden, stellen Sie sicher, dass alle DB2-Parameter den DB2-Namensregeln entsprechen.

### **Zugehörige Tasks**:

[Linux-Systeme für die Installation vorbereiten](http://www14.software.ibm.com/webapp/wsbroker/redirect?version=phil&product=was-nd-mp&topic=tins_linuxsetup)

[Linux-Systeme optimieren](http://www14.software.ibm.com/webapp/wsbroker/redirect?version=phil&product=was-nd-mp&topic=tprf_tunelinux)

### **Zugehörige Verweise**:

[Installation Manager kann auf RHEL 6.0 \(64-Bit\) nicht installiert werden](http://www.ibm.com/support/docview.wss?uid=swg21459143)

### **Zugehörige Informationen**:

[Allgemeine Namensregeln für DB2](http://pic.dhe.ibm.com/infocenter/db2luw/v10r1/topic/com.ibm.db2.luw.admin.dbobj.doc/doc/c0007245.html)

### **Windows-Systeme für die Installation vorbereiten**

Bevor Sie IBM Business Process Manager installieren können, müssen Sie Ihr Betriebssystem Windows vorbereiten.

Wenn Sie planen, DB2 Express mit Ihrer IBM Business Process Manager-Installation zu verwenden, muss das Benutzerkonto auf dem System, auf dem die Installation ausgeführt wird, Verwaltungsberechtigungen besitzen (Administrator).

Da WebSphere Application Server ein vorausgesetztes Produkt für IBM Business Process Manager ist, müssen Sie alle Vorbereitungstasks für WebSphere Application Server ausführen, bevor Sie IBM Business Process Manager installieren.

Führen Sie die folgenden Schritte auf Ihrem Windows-System aus, bevor Sie IBM Business Process Manager installieren:

- 1. Führen Sie die Schritte aus, die im Abschnitt [Windows-Systeme für die Installation vorbereiten](http://www14.software.ibm.com/webapp/wsbroker/redirect?version=phil&product=was-nd-mp&topic=tins_winsetup) im Information Center von WebSphere Application Server beschrieben sind.
- 2. Fahren Sie mit den im Abschnitt [Windows-Systeme optimieren](http://www14.software.ibm.com/webapp/wsbroker/redirect?version=phil&product=was-nd-mp&topic=tprf_tunewindows) beschriebenen Schritten fort.
- 3. Stellen Sie sicher, dass alle einbezogenen Server auf dieselbe Uhrzeit eingestellt sind. Verwenden Sie dasselbe Netzübertragungszeitprotokoll für alle Server auf allen Clusterknoten, einschließlich Anwendungs-, Unterstützungs- und Datenbankcluster. Eine abweichende Uhrzeit verursacht Fehlverhalten, z. B. doppelt ausgeführte Systemtasks.
- 4. Wenn Sie eine Installation unter Windows 2008 R2 ausführen und DB2 Express als Teil der IBM Business Process Manager-Installation bereitstellen möchten, stellen Sie sicher, dass Sie über kompatible Microsoft Visual C++ Redistributable Packages verfügen. Weitere Informationen finden Sie unter [Feh](http://pic.dhe.ibm.com/infocenter/db2luw/v10r1/topic/com.ibm.db2.luw.admin.trb.doc/doc/c0060557.html)[ler bei der Ausführung des Befehls](http://pic.dhe.ibm.com/infocenter/db2luw/v10r1/topic/com.ibm.db2.luw.admin.trb.doc/doc/c0060557.html) **db2start** im DB2-Information Center.
- 5. Wenn Sie die Ländereinstellung für Tschechisch verwenden, müssen Sie die Systemeinstellungen ändern, um zu vermeiden, dass beschädigte Zeichen in IBM Process Portal und IBM Process Designer angezeigt werden. Ändern Sie die Windows-Einstellungen, indem Sie die folgenden Schritte ausführen:
	- a. Klicken Sie auf **Region und Sprache** und öffnen Sie die Registerkarte **Verwaltung**.
- b. Klicken Sie im Abschnitt **Sprache für Unicode-inkompatible Programme** auf **Gebietsschema ändern . .** um die Liste mit den Ländereinstellungen zu öffnen.
- c. Wählen Sie in der Liste die Option **Tschechisch** aus und klicken Sie auf **OK**.
- 6. Wenn Sie DB2 verwenden, stellen Sie sicher, dass alle DB2-Parameter den DB2-Namensregeln entsprechen.

### **Zugehörige Tasks**:

- [Windows-Systeme für die Installation vorbereiten](http://www14.software.ibm.com/webapp/wsbroker/redirect?version=phil&product=was-nd-mp&topic=tins_winsetup)
- [Windows-Systeme optimieren](http://www14.software.ibm.com/webapp/wsbroker/redirect?version=phil&product=was-nd-mp&topic=tprf_tunewindows)

### **Zugehörige Informationen**:

[Allgemeine Namensregeln für DB2](http://pic.dhe.ibm.com/infocenter/db2luw/v10r1/topic/com.ibm.db2.luw.admin.dbobj.doc/doc/c0007245.html)

# **Hinweise zur Einrichtung und Konfiguration von High Availability Disaster Recovery (HADR)**

Prüfen Sie die Hinweise in diesem Abschnitt, wenn Sie DB2 für High Availability Disaster Recovery (HADR) einrichten und konfigurieren wollen.

- "Status von Datenbanken für Übernahme prüfen"
- v "Datenquellen für HADR konfigurieren"
- v ["Eigenschaften für programmgesteuerte Transaktionswiederholung definieren" auf Seite 73](#page-78-0)
- v ["Benutzeraufgabenbereiche für HADR angeben" auf Seite 73](#page-78-0)
- ["Messaging-Steuerkomponente nach Übernahme starten" auf Seite 74](#page-79-0)
- v ["Auf zusätzliche Informationen zugreifen" auf Seite 74](#page-79-0)

## **Status von Datenbanken für Übernahme prüfen**

Wenn an einem Standort eine Störung auftritt, kann die Bereitschaftsdatenbank dank High Availability Disaster Recovery (HADR) die Aufgabe der Primärdatenbank mit voller DB2-Funktionalität übernehmen. Prüfen Sie vor der Übernahme den DB2-HADR-Status sowohl der Primärdatenbank als auch der Bereitschaftsdatenbank, um festzustellen, ob die Übernahme zulässig ist oder ob ein Fehler zurückgegeben wird. In manchen Fällen verursacht die Übernahme möglicherweise einen Fehler oder ist nicht zulässig.

Verwenden Sie zum Prüfen des DB2-HADR-Status den Befehl **db2pd**. Wenn Sie z. B. eine Datenbank namens MEDB9 mit HADR konfiguriert haben, prüfen Sie den Status mit folgendem Befehl: db2pd -hadr -db MEDB9

Verwenden Sie den folgenden Befehl, um den Status aller Datenbanken zu überprüfen: db2pd -hadr -alldbs

Weitere Informationen finden Sie im Abschnitt zum Befehl [TAKEOVER HADR.](http://pic.dhe.ibm.com/infocenter/db2luw/v9r7/topic/com.ibm.db2.luw.admin.cmd.doc/doc/r0011553.html) Stellen Sie anhand der Befehlsparameter und der Hinweise zur Verwendung fest, ob die Übernahme ausgeführt wird.

## **Datenquellen für HADR konfigurieren**

Konfigurieren Sie die DB2-Datenquellen für HADR in der Administrationskonsole von IBM Business Process Manager. Eine entsprechende Beschreibung finden Sie unter [Clientweiterleitung für Anwendungen](http://www14.software.ibm.com/webapp/wsbroker/redirect?version=phil&product=was-base-dist&topic=tdat_clientreroute) [konfigurieren, die DB2-Datenbanken verwenden.](http://www14.software.ibm.com/webapp/wsbroker/redirect?version=phil&product=was-base-dist&topic=tdat_clientreroute)

Beachten Sie beim Konfigurieren der Datenquellen für IBM Business Process Manager-Produkte die folgenden Hinweise:

- <span id="page-78-0"></span>v Damit clientseitige Verbindungen automatisch an den alternativen Datenbankserver umgeleitet werden können, müssen Sie die automatische Clientweiterleitung aktivieren, wenn Sie die HADR von DB2 einrichten.
- v Für Datenquellen auf Messaging-Steuerkomponenten- und Zellenebene müssen die Eigenschaften *Alternative Servernamen* und *Alternative Portnummern* konfiguriert werden.
- v Der alternative Port muss der externe Port für den DB2-Server sein. Es darf sich nicht um den HADR-Service-Port handeln, der in /etc/services angegeben ist. Ist beispielsweise der HADR-Service-Port DB2\_HADR\_1 in /etc/services mit der Nummer 55001 angegeben und verwendet der DB2-Server den externen Port 50000, müssen Sie in der Administrationskonsole den Port 50000 als alternativen Port für die Datenquelle angeben.

## **Eigenschaften für programmgesteuerte Transaktionswiederholung definieren**

Zur Unterstützung von programmgesteuerten Transaktionswiederholungen wurden zwei neue Eigenschaften mit den folgenden Werten zur Datei 00static.xml hinzugefügt:

```
<transaction-reroute-retries>3</transaction-reroute-retries>
<transaction-reroute-retry-delay-in-millis>10000<transaction-reroute-retry-delay-in-millis>
```
Verwenden Sie die Konfigurationsdatei 100Custom.xml, um die Änderungen in der Datei 00Static.xml anzupassen, falls andere Einstellungen als die Standardwerte benötigt werden. Führen Sie die folgenden Schritte aus:

1. Suchen Sie nach der Konfigurationsdatei 100Custom.xml:

- v Bei einer Network Deployment-Umgebung lautet der Dateipfad wie folgt: *deployment\_managerprofilstammverzeichnis*\config\cells\ *zellenname*\nodes\custom\_node\_name\servers\*servername*\server\_type\config\ 100Custom.xml.
- v Bei einer eigenständigen Serverumgebung lautet der Dateipfad wie folgt: *stammverzeichnis\_für\_eigenständiges\_Profil*\ config\cells\*zellenname*\nodes\*name\_des\_eigenständigen\_knotens*\servers\*servername*\ server\_type\config\100Custom.xml.
- 2. Bearbeiten Sie die Datei 100Custom.xml. Bearbeiten Sie den folgenden Abschnitt so, dass er wie das nachstehende Beispiel aussieht:

```
<server merge="mergeChildren">
  <transaction-reroute-retries merge="replace">10</transaction-reroute-retries>
  <transaction-reroute-retry-delay-in-millis merge="replace">3000
<transaction-reroute-retry-delay-in-millis>
</server>
```
3. Speichern Sie die Änderungen.

Geben Sie die Eigenschaften der Clientweiterleitung für alle Datenquellen an.

### **Benutzeraufgabenbereiche für HADR angeben**

Geben Sie bei der Einrichtung von High Availability Disaster Recovery (HADR) geeignete Benutzeraufgabenbereiche pro Plattform an, um festzulegen, welche HADR-Tasks die verschiedenen Benutzer ausführen können.

- v Verwenden Sie bei Windows den DB2-Benutzer mit Administratorberechtigung db2admin.
- v Verwenden Sie bei Linux den DB2-Instanzbenutzer db2inst1 anstelle des Benutzers mit Administratorberechtigung (dasusr1).

Falls beispielsweise der DB2-Instanzbenutzer angegeben ist, sichert der Benutzer db2inst1 die Primärdatenbank, kopiert das Sicherungsimage auf den Standby-Server und stellt anschließend den Standby-Server unter Verwendung dieses Image wieder her bzw. startet ihn mit diesem Image. Ist der Benutzer mit Administratorberechtigung angegeben, ist der Benutzer dasusr1 der Eigner des kopierten Image, auf das der

<span id="page-79-0"></span>Benutzer db2inst1, der die Sicherung und Wiederherstellung ausführt, keinen Zugriff hat. Da die beiden Benutzer zu verschiedenen Gruppen gehören und unterschiedliche Zugriffsberechtigungen für Dateien besitzen, schlägt die HADR-Einrichtung möglicherweise fehl.

## **Messaging-Steuerkomponente nach Übernahme starten**

Falls der automatische Neustart der Messaging-Steuerkomponente inaktiviert ist, müssen Sie die Messaging-Steuerkomponente nach der Datenbankübernahme manuell starten.

Wenn zwei Server für Messaging-Steuerkomponenten in demselben Cluster vorhanden sind, bei dem Messaging-Server 1 einen aktiven Status und Messaging-Server 2 einen verknüpften Status aufweist, ist aufgrund der folgenden Ereignissequenz möglicherweise kein Server für Messaging-Steuerkomponenten in Ihrer Umgebung aktiv:

- 1. Die Datenbank, die von den Messaging-Steuerkomponenten verwendet wird, wurde übernommen.
- 2. Messaging-Server 1 wurde heruntergefahren, um einen Datenverlust zu verhindern.
- 3. Messaging-Server 2 startete alle Messaging-Steuerkomponenten und fungiert als aktiver Server, während Messaging-Server 1 weiterhin inaktiv ist.
- 4. Es fand eine weitere Übernahme der Datenbank statt.
- 5. Messaging-Server 2 wurde heruntergefahren, um einen Datenverlust zu verhindern.
- 6. Beide Messaging-Server (1 und 2) sind inaktiv.

## **Auf zusätzliche Informationen zugreifen**

Verwenden Sie die folgenden Links, wenn Sie weitere Informationen benötigen.

- v Falls in Ihrer DB2-HADR-Umgebung ein Ausfall stattfindet, lesen Sie die Informationen unter [Feststel](http://pic.dhe.ibm.com/infocenter/db2luw/v9r7/index.jsp?topic=%2Fcom.ibm.db2.luw.admin.ha.doc%2Fdoc%2Ft0051368.html)[len und Handhaben von Systemausfällen in einer Hochverfügbarkeitslösung.](http://pic.dhe.ibm.com/infocenter/db2luw/v9r7/index.jsp?topic=%2Fcom.ibm.db2.luw.admin.ha.doc%2Fdoc%2Ft0051368.html)
- v Falls nach der Übernahme der DB2-HADR-Status nicht peer lautet und Datenverlust auftritt, konfigurieren Sie den DB2-HADR-Status mit peer. Entsprechende Beschreibungen enthalten die folgenden Themen:
	- – [Ausführen einer HADR-Funktionsübernahmeoperation](http://pic.dhe.ibm.com/infocenter/db2luw/v9r7/index.jsp?topic=%2Fcom.ibm.db2.luw.admin.ha.doc%2Fdoc%2Ft0011835.html)
	- – [Erneutes Integrieren einer Datenbank nach einer Übernahmeoperation](http://pic.dhe.ibm.com/infocenter/db2luw/v9r7/index.jsp?topic=%2Fcom.ibm.db2.luw.admin.ha.doc%2Fdoc%2Ft0011767.html)

# **Oracle Data Guard für IBM Business Process Manager konfigurieren**

Sie können Oracle Data Guard für die Verwendung mit IBM Business Process Manager konfigurieren. Oracle Data Guard bietet Hochverfügbarkeit, Notfallwiederherstellung und Datenschutz und wird verwendet, um eine oder mehrere Bereitschaftsdatenbanken zu erstellen, zu verwalten und zu überwachen, damit Oracle-Produktionsdatenbanken Ausfälle und Datenverluste überstehen.

Wenn IBM Business Process Manager für die Verwendung von Oracle Data Guard konfiguriert ist, gibt es normalerweise eine Produktionsdatenbank, die als Primärdatenbank fungiert, sowie mehrere Bereitschaftsdatenbanken. Oracle Data Guard verwaltet dann automatisch jede Bereitschaftsdatenbank, indem Wiederherstellungsdaten aus der Primärdatenbank übertragen und auf die Bereitschaftsdatenbank angewendet werden. Falls Ihre Produktionsdatenbank aufgrund einer geplanten oder ungeplanten Betriebsunterbrechung nicht mehr verfügbar ist, können Sie mit Oracle Data Guard die Produktionsrolle zu einer beliebigen Bereitschaftsdatenbank wechseln und auf diese Weise die mit der Unterbrechung verbundene Ausfallzeit minimieren.

Oracle Data Guard verwaltet automatisch jede Bereitschaftsdatenbank, indem Wiederherstellungsdaten aus der Primärdatenbank übertragen und dann auf die Bereitschaftsdatenbank angewendet werden.

### **Typische Data Guard-Konfiguration**

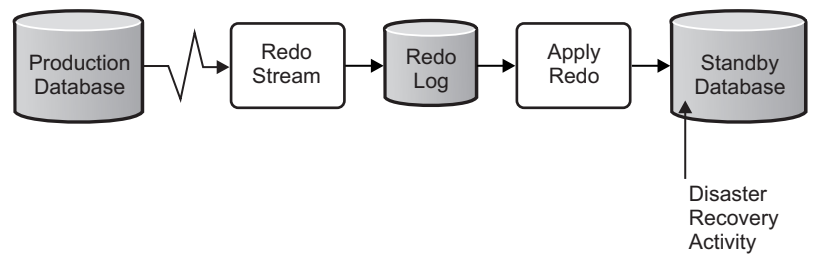

- 1. Richten Sie die Oracle Data Guard-Umgebung ein.
- 2. Erstellen Sie von der Primärdatenbank aus einen Datenbankservice: Exec DBMS\_SERVICE.CREATE\_SERVICE('BPM','BPM');
- 3. Erstellen Sie von der Primärdatenbank aus einen Auslöser, indem Sie den folgenden Befehl ausführen: CREATE OR REPLACE TRIGGER START SERVICES AFTER STARTUP ON DATABASE DECLARE ROLE VARCHAR(30); BEGIN SELECT DATABASE ROLE INTO ROLE FROM V\$DATABASE; IF ROLE = 'PRIMARY' THEN DBMS SERVICE.START SERVICE('ORCL'); END IF; END; /

**Anmerkung:** Wenn Sie eine Datenbank starten, startet Ihre Primärdatenbank immer einen BPM-Service. Daher stellt der Client immer eine Verbindung zur Primärdatenbank her.

4. Starten Sie die Primärdatenbank erneut oder starten Sie den folgenden Service durch den folgenden Befehl:

EXEC DBMS SERVICE.START SERVICE('BPM');

- 5. Installieren Sie IBM Business Process Manager.
- 6. Erstellen Sie Profile oder eine Implementierungsumgebung, die einer Oracle-Instanzdatenbank ähnlich ist. Wählen Sie bei der Erstellung des Profils die Option **Oracle-Datenbank** aus und stellen Sie eine Verbindung zu dem Datenbankservice her, den Sie in Schritt 2 erstellt haben.

Wenn Ihre Primärdatenbank und alle Bereitschaftsdatenbanken auf demselben Server installiert sind, verwenden die Datenbanken die gleiche IP-Adresse und den gleichen Oracle-Empfangsport. Es ist keine weitere Konfiguration erforderlich.

Wenn Ihre Primärdatenbank und Ihre Bereitschaftsdatenbanken hingegen auf verschiedenen Servern installiert sind, haben sie unterschiedliche IP-Adressen und denselben Oracle-Empfangsport. Wenn sich Ihre Primärdatenbank und Ihre Bereitschaftsdatenbanken auf separaten Servern befinden, müssen Sie alle Datenquellen ändern, sodass Sie eine JDBC-URL ähnlich der nachfolgend beschriebenen URL haben.

Gehen Sie wie folgt vor, um die JDBC-URL zu ändern:

- 1. Melden Sie sich bei der Administrationskonsole von IBM Business Process Manager an.
- 2. Wählen Sie **Ressourcen** > **JDBC** > **Datenquellen** aus.
- 3. Ändern Sie alle Datenquellen, die eine Verbindung zu der Oracle-Datenbank herstellen, und geben Sie für diese Datenquellen URLs ähnlich der folgenden URL an:

```
jdbc:oracle:thin:@(DESCRIPTION=
 (ADDRESS_LIST=
 (ADDRESS=(PROTOCOL=TCP)(HOST=<host A>)(PORT=1521))
  (ADDRESS=(PROTOCOL=TCP)(HOST=<host B>)(PORT=1521))
  (ADDRESS=(PROTOCOL=TCP)(HOST=<host C>)(PORT=1521))
     (LOAD_BALANCE=off)
   (FAILOVER=on)
 )
           (CONNECT_DATA=(SERVICE_NAME=BPM))
)
```
# **IBM Business Process Manager Express installieren und konfigurieren**

Zur Installation von IBM Business Process Manager können Sie eine Standardinstallation, eine angepasste Installation oder eine unbeaufsichtigte Installation ausführen. Sie können IBM Business Process Manager in einer eigenständigen -Umgebung konfigurieren.

# **IBM Business Process Manager unter Linux installieren und konfigurieren**

Installieren Sie IBM Business Process Manager unter Linux und konfigurieren Sie eine eigenständige-Umgebung.

### **Standardinstallation und -konfiguration**

Die Option 'Standardinstallation' ist das einfachste und schnellste Verfahren zur Installation und Konfiguration von IBM Business Process Manager Express.

Bei der Standardinstallation über das Produkt-Launchpad wird die Software installiert und ein eigenständiges Profil konfiguriert. Eine spätere Erstellung eines Profils mit dem Profile Management Tool oder dem Befehl **manageprofiles** ist nicht erforderlich.

### **Zugehörige Tasks**:

["Linux-Systeme für die Installation mit einer neuen DB2 Express-Datenbank vorbereiten" auf Seite 68](#page-73-0) Bevor Sie IBM Business Process Manager installieren können, müssen Sie Ihr Betriebssystem Linux vorbereiten.

["Linux-Systeme für die Installation vorbereiten" auf Seite 70](#page-75-0)

Bevor Sie IBM Business Process Manager installieren können, müssen Sie Ihr Betriebssystem Linux vorbereiten.

### **Zugehörige Verweise**:

[IBM Business Process Manager Express - Systemvoraussetzungen](http://www.ibm.com/software/integration/business-process-manager/express/sysreqs/)

### **IBM Business Process Manager Express mit einem neuen DB2 Express-Datenbankserver installieren und konfigurieren:**

Bei Verwendung einer Standardinstallation können Sie DB2 Express unter Linux installieren und die erforderlichen Datenbanken für IBM Business Process Manager konfigurieren. Verwenden Sie dieses Verfahren nur dann, wenn Sie eine Verwaltungsberechtigung (Rootbenutzer) besitzen und auf dem System noch kein DB2-Datenbankserver vorhanden ist.

*Process Center mit einem neuen DB2 Express-Datenbankserver installieren und konfigurieren:*

Process Center enthält ein Repository für alle Prozesse, Services und sonstigen Assets, die in den Authoring-Umgebungen von IBM Business Process Manager erstellt werden. Sie können den integrierten Process Server in Process Center verwenden, um Prozesse gleich bei ihrer Erstellung auszuführen. Sobald Sie diese Prozesse fertiggestellt haben, können Sie den Process Server in Ihren Laufzeitumgebungen zur Installation und Ausführung dieser Prozesse einsetzen.

Wenn Sie die Installation von Images ausführen, die Sie von Passport Advantage heruntergeladen haben, stellen Sie sicher, dass Sie alle erforderlichen Images heruntergeladen (drei Plattenimages für Linux-Systeme unter Intel, zwei Plattenimages für andere Linux-Systeme) und in demselben Verzeichnis extrahiert haben.

**Einschränkung:** Extrahieren Sie die Installationsdateien in ein Verzeichnis, dessen Name keine Leer- oder Sonderzeichen enthält. Das Launchpad kann nicht aus einem Verzeichnispfad heraus gestartet werden, der solche Zeichen aufweist.

Bei der Standardinstallation wird DB2 Express installiert und die erforderlichen Datenbanken für IBM Business Process Manager werden konfiguriert. Verwenden Sie dieses Verfahren nur dann, wenn Sie eine Verwaltungsberechtigung (Rootbenutzer) besitzen und auf dem System noch kein DB2-Datenbankserver vorhanden ist.

Bei der Standardinstallation über das Produkt-Launchpad wird die Software installiert und ein eigenständiges Profil konfiguriert. Eine spätere Erstellung eines Profils mit dem Profile Management Tool oder dem Befehl **manageprofiles** ist nicht erforderlich.

Zur Installation mehrerer Instanzen von IBM Business Process Manager wird nur eine einzige IBM Installation Manager-Instanz benötigt.

1. Optional: Wenn eine Verbindung zum Internet besteht, führt die Standardinstallation automatisch ein Upgrade Ihres Produkts auf das neueste Fixpack oder Refresh-Pack durch und installiert empfohlene vorläufige Fixes automatisch. Wenn die Upgrades stattdessen aus einem lokalen Verzeichnis installiert werden sollen oder wenn Sie den Fix-Level angeben möchten, können Sie eine Eigenschaftendatei verwenden, die Installation Manager mitteilt, wo sich die Upgrades befinden und welche Upgrades installiert werden sollen.

Erstellen Sie die folgende Datei: /*benutzerausgangsverzeichnis*/bpm\_updates.properties

**Anmerkung:** Stellen Sie sicher, dass Sie einen Schreib-/Lesezugriff auf die in der Datei bpm\_updates.properties angegebenen Ordner besitzen.

Die Datei verwendet drei Präfixe: 'ifix', 'fixpack' und 'launchpad'. Auf jedes Präfix muss ein Punkt folgen. Der Bestandteil des Namens nach dem Präfix und dem Punkt kann eine beliebige Zeichenfolge sein. So können Sie auf mehrere Positionen für vorläufige Fixes, Fixpacks und Launchpad-Updates verweisen. Die Positionen können entweder lokale Verzeichnisse oder URLs sein. Beispiel:

```
ifix.1=/bpmUpdates
fixpack.2=http://test/rep
launchpad.1=/launchpad_updates
fixpack.WAS_REP=/WAS_updates
fixpack.BPM_REP=/BPM_updates
```
- 2. Greifen Sie abhängig davon, ob die Installation über die Produkt-DVD oder über die von Passport Advantage heruntergeladenen Images ausgeführt wird, auf eine der folgenden Arten auf die Installationsmedien zu. Sie können gleichzeitig jeweils nur ein einziges Launchpad ausführen.
	- Wenn Sie die Installation mithilfe der Produkt-DVD ausführen, legen Sie die Produkt-DVD mit der Bezeichnung 'IBM Business Process Manager Express' in das DVD-Laufwerk ein. Hängen Sie das Laufwerk gegebenenfalls an. Geben Sie den folgenden Befehl ein, um das Launchpad manuell zu starten:

*mountpunkt*/launchpad.sh

- v Wenn Sie die Installation mithilfe von Images vornehmen, die von Passport Advantage heruntergeladen wurden, führen Sie die folgenden Schritte aus:
	- a. Wechseln Sie in das Verzeichnis, in das die Images extrahiert wurden.
	- b. Geben Sie den folgenden Befehl ein, um das Launchpad zu starten:

### *extraktionsverzeichnis*/launchpad.sh

- 3. Optional: Wenn eine Nachricht angezeigt wird, die Sie dazu auffordert, das Launchpad zu aktualisieren, klicken Sie auf **Aktualisieren**, um die neuesten Updates abzurufen. Die Updates werden installiert und es erfolgt ein automatischer Neustart Ihres Launchpads. Wenn Sie keinen Zugriff auf das Internet haben und die Aktualisierungen von einem lokalen Verzeichnis aus installieren möchten, können Sie eine Eigenschaftendatei mit dem passenden Launchpad-Präfix (wie in Schritt 1 beschrieben) verwenden, um Installation Manager vorzugeben, welche Upgrades durchgeführt werden sollen und wo diese zu finden sind.
- 4. Klicken Sie nach dem Starten des Launchpads auf der Begrüßungsseite auf **Standardinstallation**.
- 5. Wählen Sie **Process Center installieren** aus und klicken Sie auf **Weiter**.
- 6. Ändern Sie bei Bedarf die Informationen zur Position:
	- v **Hostname**: In diesem Feld wird der Name Ihrer Maschine angezeigt.

**Wichtig:** Falls für den Hostnamen der Wert 'localhost' oder '127.0.0.1' verwendet wird, sind Process Server-Installationen auf einem fernen System nicht in der Lage, eine Verbindung zu Process Center herzustellen.

v **Position**: Geben Sie die Installationsposition für Process Center ein oder klicken Sie auf **Durchsuchen**, um die Position auszuwählen.

#### **Anmerkung:**

- Die Installationsposition muss entweder ein leeres Verzeichnis oder eine Verzeichnis sein, das nicht vorhanden ist und während der Installation erstellt wird.
- Da Sie DB2 Express installieren, darf das Installationsverzeichnis keine Zeichenfolgen mit landessprachlichen Zeichen enthalten.
- 7. Geben Sie den **Benutzernamen** und das **Kennwort** für den Account des Zellenadministrators an. Der Zellenadministrator ist der primäre WebSphere Application Server-Administrator. Ein Benutzer, der dieser Rolle zugeordnet ist, kann andere Administratorrollen zuweisen und ist für die Verwaltung der Zelle und der Topologie verantwortlich. Ein Benutzer, der dieser Rolle zugeordnet ist, ist nicht verantwortlich für die Verwaltung der IBM Business Process Manager-Komponenten. Diese Rolle bietet Zugriff auf alle Schnittstellen und ermöglicht Benutzern auf diese Weise, alle Arten von verfügbaren Bibliothekseinträgen und -assets (einschließlich Prozessanwendungen und Toolkits) zu ändern oder zu löschen. Diese Rolle erlaubt außerdem die Verwaltung von Process Server-Instanzen, Performance Data Warehouse-Instanzen sowie internen Benutzern und Gruppen. Sie müssen ein dieser Rolle zugeordneter Benutzer sein, um Prozessanwendungen auf dem Process Center-Server zu implementieren.
- 8. Geben Sie den **Benutzernamen** und das **Kennwort** für den Account des Administrators der Implementierungsumgebung an. Der Implementierungsumgebungsadministrator ist der primäre IBM Business Process Manager-Administrator. Ein Benutzer, der dieser Rolle zugeordnet ist, hat Verwaltungszugriff auf Process Center und Process Admin Console. Diese Rolle bietet Zugriff auf alle Schnittstellen und ermöglicht Benutzern auf diese Weise, alle Arten von verfügbaren Bibliothekseinträgen und -assets (einschließlich Prozessanwendungen und Toolkits) zu ändern oder zu löschen. Dieser Account erlaubt außerdem die Verwaltung von Process Server-Instanzen, Performance Data Warehouse-Instanzen sowie internen Benutzern und Gruppen.
- 9. Klicken Sie auf **Weiter**.
- 10. Wählen Sie **Nein. Die Installation soll für mich ausgeführt werden.** aus, um DB2 Express zu installieren.
- 11. Geben Sie die DB2-Benutzernamen für Benutzer mit Administratorberechtigung und die zugehörigen Kennwörter für die folgenden Benutzer an:
	- v DB2-Instanzbenutzer
	- Abgeschirmter DB2-Benutzer
	- Benutzer des DB2-Verwaltungsservers

Wenn der Name des abgeschirmten Benutzers oder der Benutzername für den Verwaltungsserver (DAS) bereits vorhanden ist, wählen Sie das Kontrollkästchen **Neuer Benutzer** ab.

#### **Einschränkung:**

- v In den Benutzernamen dürfen keine Zeichenfolgen verwendet werden, die landessprachliche Zeichen enthalten.
- Benutzernamen dürfen höchstens 8 Zeichen lang sein.
- 12. Klicken Sie zum Fortfahren auf **Weiter**. Sie werden zur Eingabe Ihrer IBM ID und des zugehörigen Kennworts für die Verbindung zu den IBM Service-Repositorys aufgefordert.

**Anmerkung:** Wenn Sie eine lokale Eigenschaftendatei verwenden, müssen Sie keine IBM ID und kein Kennwort bereitstellen.

Die Verbindung zu den Service-Repositorys wird zum Herunterladen und Installieren von Fixpacks und ggf. erforderlichen vorläufigen Fixes (einschließlich von Fixes für WebSphere Application Server und IBM Business Process Manager) benötigt. Eine IBM ID mit Kennwort erhalten Sie, wenn Sie sich unter<http://www.ibm.com> registrieren.

Klicken Sie auf **Abbrechen**, um ohne ein Herunterladen der erforderlichen Korrekturen aus dem Internet mit der Installation fortzufahren, oder löschen Sie die Markierung der Option **Verwenden Sie Ihren Support-Account, um Updates bei der Installation mit aufzunehmen** auf der Seite mit der **Installationszusammenfassung**.

Sie können die erforderlichen Fixes auch nach der Installation mit Installation Manager herunterladen.

- 13. Überprüfen Sie die Installationsoptionen auf der Seite mit der Installationszusammenfassung und lesen Sie die Lizenzvereinbarungen. Wenn Sie den Bedingungen der Lizenzvereinbarung zustimmen, klicken Sie auf die entsprechende Option.
- 14. Klicken Sie auf **Software installieren**.

Nach einer erfolgreichen Installation startet die Schnelleinstiegskonsole automatisch.

Informationen zur Sicherheit für die Umgebung und die Anwendungen finden Sie unter Sicherheit für IBM Business Process Manager und Anwendungen einrichten.

### **Zugehörige Informationen**:

**[Installation Manager updates](https://publib.boulder.ibm.com/infocenter/cchelp/v7r1m0/topic/com.ibm.rational.clearcase.cc_ms_install.doc/topics/c_IM_updates.htm)** 

*Process Server mit einem neuen DB2 Express-Datenbankserver installieren und konfigurieren:*

Process Server stellt eine zentrale BPM-Laufzeitumgebung bereit, die eine Vielzahl von Funktionen für Geschäftsprozesse zu Test-, Staging- oder Produktionsszwecken unterstützt.

Wenn Sie die Installation von Images ausführen, die Sie von Passport Advantage heruntergeladen haben, stellen Sie sicher, dass Sie alle erforderlichen Images heruntergeladen (drei Plattenimages für Linux-Systeme unter Intel, zwei Plattenimages für andere Linux-Systeme) und in demselben Verzeichnis extrahiert haben.

**Einschränkung:** Extrahieren Sie die Installationsdateien in ein Verzeichnis, dessen Name keine Leer- oder Sonderzeichen enthält. Das Launchpad kann nicht aus einem Verzeichnispfad heraus gestartet werden, der solche Zeichen aufweist.

Bei der Standardinstallation wird DB2 Express installiert und die erforderlichen Datenbanken für IBM Business Process Manager werden konfiguriert. Verwenden Sie dieses Verfahren nur dann, wenn Sie eine Verwaltungsberechtigung (Rootbenutzer) besitzen und auf dem System noch kein DB2-Datenbankserver vorhanden ist.

Bei der Standardinstallation über das Produkt-Launchpad wird die Software installiert und ein eigenständiges Profil konfiguriert. Eine spätere Erstellung eines Profils mit dem Profile Management Tool oder dem Befehl **manageprofiles** ist nicht erforderlich.

Zur Installation mehrerer Instanzen von IBM Business Process Manager wird nur eine einzige IBM Installation Manager-Instanz benötigt.

1. Optional: Wenn eine Verbindung zum Internet besteht, führt die Standardinstallation automatisch ein Upgrade Ihres Produkts auf das neueste Fixpack oder Refresh-Pack durch und installiert empfohlene vorläufige Fixes automatisch. Wenn die Upgrades stattdessen aus einem lokalen Verzeichnis installiert werden sollen oder wenn Sie den Fix-Level angeben möchten, können Sie eine Eigenschaftendatei verwenden, die Installation Manager mitteilt, wo sich die Upgrades befinden und welche Upgrades installiert werden sollen.

Erstellen Sie die folgende Datei:

/*benutzerausgangsverzeichnis*/bpm\_updates.properties

**Anmerkung:** Stellen Sie sicher, dass Sie einen Schreib-/Lesezugriff auf die in der Datei bpm\_updates.properties angegebenen Ordner besitzen.

Die Datei verwendet drei Präfixe: 'ifix', 'fixpack' und 'launchpad'. Auf jedes Präfix muss ein Punkt folgen. Der Bestandteil des Namens nach dem Präfix und dem Punkt kann eine beliebige Zeichenfolge sein. So können Sie auf mehrere Positionen für vorläufige Fixes, Fixpacks und Launchpad-Updates verweisen. Die Positionen können entweder lokale Verzeichnisse oder URLs sein. Beispiel:

ifix.1=/bpmUpdates fixpack.2=http://test/rep launchpad.1=/launchpad\_updates fixpack.WAS\_REP=/WAS\_updates fixpack.BPM\_REP=/BPM\_updates

- 2. Greifen Sie abhängig davon, ob die Installation über die Produkt-DVD oder über die von Passport Advantage heruntergeladenen Images ausgeführt wird, auf eine der folgenden Arten auf die Installationsmedien zu. Sie können gleichzeitig jeweils nur ein einziges Launchpad ausführen.
	- Wenn Sie die Installation mithilfe der Produkt-DVD ausführen, legen Sie die Produkt-DVD mit der Bezeichnung 'IBM Business Process Manager Express' in das DVD-Laufwerk ein. Hängen Sie das Laufwerk gegebenenfalls an. Geben Sie den folgenden Befehl ein, um das Launchpad manuell zu starten:

*mountpunkt*/launchpad.sh

- v Wenn Sie die Installation mithilfe von Images vornehmen, die von Passport Advantage heruntergeladen wurden, führen Sie die folgenden Schritte aus:
	- a. Wechseln Sie in das Verzeichnis, in das die Images extrahiert wurden.
	- b. Geben Sie den folgenden Befehl ein, um das Launchpad zu starten:

*extraktionsverzeichnis*/launchpad.sh

- 3. Optional: Wenn eine Nachricht angezeigt wird, die Sie dazu auffordert, das Launchpad zu aktualisieren, klicken Sie auf **Aktualisieren**, um die neuesten Updates abzurufen. Die Updates werden installiert und es erfolgt ein automatischer Neustart Ihres Launchpads. Wenn Sie keinen Zugriff auf das Internet haben und die Aktualisierungen von einem lokalen Verzeichnis aus installieren möchten, können Sie eine Eigenschaftendatei mit dem passenden Launchpad-Präfix (wie in Schritt 1 beschrieben) verwenden, um Installation Manager vorzugeben, welche Upgrades durchgeführt werden sollen und wo diese zu finden sind.
- 4. Klicken Sie nach dem Starten des Launchpads auf der Begrüßungsseite auf **Standardinstallation**.
- 5. Wählen Sie **Process Server installieren** aus und klicken Sie auf **Weiter**.
- 6. Geben Sie die Informationen zum Process Server an:
	- v **Hostname**: In diesem Feld wird der Name Ihrer Maschine angezeigt.
	- v **Position**: Geben Sie die Installationsposition für Process Server ein oder klicken Sie auf **Durchsuchen**, um die Position auszuwählen.

### **Anmerkung:**

- Die Installationsposition muss entweder ein leeres Verzeichnis oder eine Verzeichnis sein, das nicht vorhanden ist und während der Installation erstellt wird.
- Da Sie DB2 Express installieren, darf das Installationsverzeichnis keine Zeichenfolgen mit landessprachlichen Zeichen enthalten.
- v **Umgebungstyp**: Wählen Sie aus, wie der Process Server verwendet werden soll:
- Wählen Sie **Produktion** aus, wenn der Server in einer Produktionsfunktionalität eingesetzt werden soll.
- Wählen Sie **Staging** aus, wenn der Server als temporäre Position für Änderungen verwendet werden soll, bevor diese in die Produktionsumgebung aufgenommen werden.
- Wählen Sie **Test** aus, wenn der Server als Testumgebung dienen soll, z. B. für Belastungstests.
- v **Name**: Geben Sie den Namen für die Process Server-Umgebung an. Dieser Name wird verwendet, um eine Verbindung von Process Center zu diesem Process Server herzustellen.

**Einschränkung:** Verwenden Sie in derselben Zelle keine Kombination aus Produktionsservern und Servern, die nicht der Produktion dienen.

v Geben Sie den **Benutzernamen** und das **Kennwort** für den Account des Zellenadministrators an. Der Zellenadministrator ist der primäre WebSphere Application Server-Administrator. Ein Benutzer, der dieser Rolle zugeordnet ist, kann andere Administratorrollen zuweisen und ist für die Verwaltung der Zelle und der Topologie verantwortlich. Ein Benutzer, der dieser Rolle zugeordnet ist, ist nicht verantwortlich für die Verwaltung der IBM Business Process Manager-Komponenten. Diese Rolle bietet Zugriff auf alle Schnittstellen und ermöglicht Benutzern auf diese Weise, alle Arten von verfügbaren Bibliothekseinträgen und -assets (einschließlich Prozessanwendungen und Toolkits) zu ändern oder zu löschen. Diese Rolle erlaubt außerdem die Verwaltung von Process Server-Instanzen, Performance Data Warehouse-Instanzen sowie internen Benutzern und Gruppen. Sie müssen ein dieser Rolle zugeordneter Benutzer sein, um Prozessanwendungen auf dem Process Center-Server zu implementieren.

Wählen Sie die Einstellung **Diesen Server offline verwenden** aus, wenn dieser Process Server nicht mit einem Process Center verbunden werden soll. Offline-Server können für die Implementierung von Momentaufnahmen von Prozessanwendungen verwendet werden. Jedoch unterscheidet sich die Methode zur Implementierung einer Prozessanwendung auf Process Server im Offlinemodus von der zur Implementierung auf Process Server im Onlinemodus.

Wenn Sie die Option **Diesen Server offline verwenden** nicht ausgewählt haben, geben Sie die folgenden Informationen für das Process Center an, zu dem dieser Server eine Verbindung herstellen soll:

- v **Hostname**: Geben Sie den Host oder den virtuellen Host ein, den dieser Process Server für die Kommunikation mit dem Process Center verwendet. Verwenden Sie einen vollständig qualifizierten Hostnamen. In einer Umgebung mit einer Lastausgleichsfunktion oder einem Proxy-Server zwischen dem Process Server und den Process Center-Services müssen Sie sicherstellen, dass die hier angegebenen Informationen mit der URL für den Zugriff auf das Process Center übereinstimmen.
- v **Port**: Geben Sie die Portnummer für das Process Center ein. In einer Umgebung mit einer Lastausgleichsfunktion oder einem Proxy-Server zwischen dem Process Server und dem Process Center müssen Sie sicherstellen, dass die hier angegebenen Informationen mit der URL für den Zugriff auf das Process Center übereinstimmen.
- v **Benutzername**: Geben Sie den Namen eines Process Center-Benutzers ein. Der Process Server verwendet diesen Benutzer, um die Verbindung zum Process Center herzustellen.
- v **Kennwort**: Geben Sie das Kennwort für den Process Center-Benutzer ein.

Sie können auf **Verbindung testen** klicken, um die Verbindung zum Process Center zu prüfen.

- 7. Klicken Sie auf **Weiter**.
- 8. Wählen Sie **Nein. Die Installation soll für mich ausgeführt werden.** aus, um DB2 Express zu installieren.
- 9. Geben Sie die DB2-Benutzernamen für Benutzer mit Administratorberechtigung und die zugehörigen Kennwörter für die folgenden Benutzer an:
	- v DB2-Instanzbenutzer
	- Abgeschirmter DB2-Benutzer
	- v Benutzer des DB2-Verwaltungsservers

Wenn der Name des abgeschirmten Benutzers oder der Benutzername für den Verwaltungsserver (DAS) bereits vorhanden ist, wählen Sie das Kontrollkästchen **Neuer Benutzer** ab.

### **Einschränkung:**

- v In den Benutzernamen dürfen keine Zeichenfolgen verwendet werden, die landessprachliche Zeichen enthalten.
- v Benutzernamen dürfen höchstens 8 Zeichen lang sein.
- 10. Klicken Sie zum Fortfahren auf **Weiter**. Sie werden zur Eingabe Ihrer IBM ID und des zugehörigen Kennworts für die Verbindung zu den IBM Service-Repositorys aufgefordert.

**Anmerkung:** Wenn Sie eine lokale Eigenschaftendatei verwenden, müssen Sie keine IBM ID und kein Kennwort bereitstellen.

Die Verbindung zu den Service-Repositorys wird zum Herunterladen und Installieren von Fixpacks und ggf. erforderlichen vorläufigen Fixes (einschließlich von Fixes für WebSphere Application Server und IBM Business Process Manager) benötigt. Eine IBM ID mit Kennwort erhalten Sie, wenn Sie sich unter<http://www.ibm.com> registrieren.

Klicken Sie auf **Abbrechen**, um ohne ein Herunterladen der erforderlichen Korrekturen aus dem Internet mit der Installation fortzufahren, oder löschen Sie die Markierung der Option **Verwenden Sie Ihren Support-Account, um Updates bei der Installation mit aufzunehmen** auf der Seite mit der **Installationszusammenfassung**.

Sie können die erforderlichen Fixes auch nach der Installation mit Installation Manager herunterladen.

- 11. Überprüfen Sie die Installationsoptionen auf der Seite mit der Installationszusammenfassung und lesen Sie die Lizenzvereinbarungen. Wenn Sie den Bedingungen der Lizenzvereinbarung zustimmen, klicken Sie auf die entsprechende Option.
- 12. Klicken Sie auf **Software installieren**.

Nach einer erfolgreichen Installation startet die Schnelleinstiegskonsole automatisch.

Informationen zur Sicherheit für die Umgebung und die Anwendungen finden Sie unter Sicherheit für IBM Business Process Manager und Anwendungen einrichten.

### **Zugehörige Informationen**:

**[Installation Manager updates](https://publib.boulder.ibm.com/infocenter/cchelp/v7r1m0/topic/com.ibm.rational.clearcase.cc_ms_install.doc/topics/c_IM_updates.htm)** 

### **IBM Business Process Manager Express mit einem DB2-Datenbankserver installieren und konfigurieren:**

Sie können IBM Business Process Manager mit einem vorhandenen DB2-Datenbankserver installieren.

### *DB2-Datenbanken erstellen:*

Sie können die erforderlichen Datenbanken für IBM Business Process Manager Version 8.5 erstellen, bevor Sie Profile erstellen und Ihre Network Deployment-Umgebung konfigurieren. Normalerweise benötigen Sie die Process-Datenbank, die Performance Data Warehouse-Datenbank und die Common-Datenbank. Bei Implementierungsumgebungen vom Typ Advanced-only ist lediglich die Common-Datenbank erforderlich.

Process Server und Performance Data Warehouse benötigen ihre eigenen separaten Datenbanken und können nicht mit derselben Datenbank wie die anderen BPM-Komponenten konfiguriert werden.

Die Standarddatenbanknamen lauten BPMDB für die Prozessdatenbank, PDWDB für die Performance Data Warehouse-Datenbank und CMNDB für die Common-Datenbank.

In einer IBM Business Process Manager-Umgebung werden die Datenbanken mit dem Script **createDatabase.sql** erstellt. Dieses Script befindet sich im Ordner *BPM-HOME*/BPM/dbscripts/DB2/Create.

Ersetzen Sie im folgenden Beispiel *@DB\_NAME@* durch den Namen, den Sie der erstellten Datenbank geben möchten, und *@DB\_USER@* durch den Benutzernamen, den Sie für die Datenbank verwenden möchten.

- 1. Wenn eine Installation von IBM Business Process Manager auf Ihrer Maschine vorhanden ist, suchen Sie das SQL-Script **createDatabase.sql** für die Ausführung. Verwenden Sie andernfalls die Befehlszeilenoption.
- 2. Führen Sie das folgende Beispielscript aus, um die einzelnen Datenbanken zu erstellen.

*BPM-HOME*/BPM/dbscripts/DB2/Create/createDatabase.sql

Optional können Sie den Inhalt der oben genannten SQL-Datei in einen Befehlseditor kopieren und die Befehle wie folgt ausführen:

create database @DB\_NAME@ automatic storage yes using codeset UTF-8 territory US pagesize 32768; connect to @DB NAME@; grant dbadm on database to user @DB USER@; UPDATE DB CFG FOR @DB\_NAME@ USING LOGFILSIZ 4096 DEFERRED; UPDATE DB CFG FOR @DB\_NAME@ USING LOGSECOND 64 DEFERRED; connect reset; Wenn IBM Business Process Manager nicht installiert ist, führen Sie den folgenden Befehl über die

Befehlszeile aus: db2 -tvf createDatabase.sql

*Process Center mit einem DB2-Datenbankserver installieren und konfigurieren:*

Process Center enthält ein Repository für alle Prozesse, Services und sonstigen Assets, die in den Authoring-Umgebungen von IBM Business Process Manager erstellt werden. Sie können den integrierten Process Server in Process Center verwenden, um Prozesse gleich bei ihrer Erstellung auszuführen. Sobald Sie diese Prozesse fertiggestellt haben, können Sie den Process Server in Ihren Laufzeitumgebungen zur Installation und Ausführung dieser Prozesse einsetzen.

Um IBM Business Process Manager Express mit einer Standardinstallation installieren zu können, müssen Sie sicherstellen, dass die Prozessdatenbank, die Performance Data Warehouse-Datenbank und die Common-Datenbank bereits erstellt wurden und leer sind. Die Datenbanken müssen mit einer Seitengröße von mindestens 32 K erstellt worden sein.

Bereiten Sie die folgenden Informationen vor. Sie müssen Sie während der Installation angeben:

- Benutzername und Kennwort für die Datenbankauthentifizierung
- v Hostname und Port des Datenbankservers
- Name der Prozessdatenbank.
- Name der Performance Data Warehouse-Datenbank
- Name der Common-Datenbank

Wenn Sie die Installation von Images ausführen, die Sie von Passport Advantage heruntergeladen haben, stellen Sie sicher, dass Sie alle erforderlichen Images heruntergeladen (drei Plattenimages für Linux-Systeme unter Intel, zwei Plattenimages für andere Linux-Systeme) und in demselben Verzeichnis extrahiert haben.

**Einschränkung:** Extrahieren Sie die Installationsdateien in ein Verzeichnis, dessen Name keine Leer- oder Sonderzeichen enthält. Das Launchpad kann nicht aus einem Verzeichnispfad heraus gestartet werden, der solche Zeichen aufweist.

Bei der Standardinstallation über das Produkt-Launchpad wird die Software installiert und ein eigenständiges Profil konfiguriert. Eine spätere Erstellung eines Profils mit dem Profile Management Tool oder dem Befehl **manageprofiles** ist nicht erforderlich.

Zur Installation mehrerer Instanzen von IBM Business Process Manager wird nur eine einzige IBM Installation Manager-Instanz benötigt.

1. Optional: Wenn eine Verbindung zum Internet besteht, führt die Standardinstallation automatisch ein Upgrade Ihres Produkts auf das neueste Fixpack oder Refresh-Pack durch und installiert empfohlene vorläufige Fixes automatisch. Wenn die Upgrades stattdessen aus einem lokalen Verzeichnis installiert werden sollen oder wenn Sie den Fix-Level angeben möchten, können Sie eine Eigenschaftendatei verwenden, die Installation Manager mitteilt, wo sich die Upgrades befinden und welche Upgrades installiert werden sollen.

Erstellen Sie die folgende Datei:

/*benutzerausgangsverzeichnis*/bpm\_updates.properties

**Anmerkung:** Stellen Sie sicher, dass Sie einen Schreib-/Lesezugriff auf die in der Datei bpm\_updates.properties angegebenen Ordner besitzen.

Die Datei verwendet drei Präfixe: 'ifix', 'fixpack' und 'launchpad'. Auf jedes Präfix muss ein Punkt folgen. Der Bestandteil des Namens nach dem Präfix und dem Punkt kann eine beliebige Zeichenfolge sein. So können Sie auf mehrere Positionen für vorläufige Fixes, Fixpacks und Launchpad-Updates verweisen. Die Positionen können entweder lokale Verzeichnisse oder URLs sein. Beispiel:

ifix.1=/bpmUpdates fixpack.2=http://test/rep launchpad.1=/launchpad\_updates fixpack.WAS\_REP=/WAS\_updates fixpack.BPM\_REP=/BPM\_updates

- 2. Greifen Sie abhängig davon, ob die Installation über die Produkt-DVD oder über die von Passport Advantage heruntergeladenen Images ausgeführt wird, auf eine der folgenden Arten auf die Installationsmedien zu. Sie können gleichzeitig jeweils nur ein einziges Launchpad ausführen.
	- v Wenn Sie die Installation mithilfe der Produkt-DVD ausführen, legen Sie die Produkt-DVD mit der Bezeichnung 'IBM Business Process Manager Express' in das DVD-Laufwerk ein. Hängen Sie das Laufwerk gegebenenfalls an. Geben Sie den folgenden Befehl ein, um das Launchpad manuell zu starten:

*mountpunkt*/launchpad.sh

- v Wenn Sie die Installation mithilfe von Images vornehmen, die von Passport Advantage heruntergeladen wurden, führen Sie die folgenden Schritte aus:
	- a. Wechseln Sie in das Verzeichnis, in das die Images extrahiert wurden.
	- b. Geben Sie den folgenden Befehl ein, um das Launchpad zu starten:

*extraktionsverzeichnis*/launchpad.sh

- 3. Optional: Wenn eine Nachricht angezeigt wird, die Sie dazu auffordert, das Launchpad zu aktualisieren, klicken Sie auf **Aktualisieren**, um die neuesten Updates abzurufen. Die Updates werden installiert und es erfolgt ein automatischer Neustart Ihres Launchpads. Wenn Sie keinen Zugriff auf das Internet haben und die Aktualisierungen von einem lokalen Verzeichnis aus installieren möchten, können Sie eine Eigenschaftendatei mit dem passenden Launchpad-Präfix (wie in Schritt 1 beschrieben) verwenden, um Installation Manager vorzugeben, welche Upgrades durchgeführt werden sollen und wo diese zu finden sind.
- 4. Klicken Sie nach dem Starten des Launchpads auf der Begrüßungsseite auf **Standardinstallation**.
- 5. Wählen Sie **Process Center installieren** aus und klicken Sie auf **Weiter**.
- 6. Ändern Sie bei Bedarf die Informationen zur Position:
	- v **Hostname**: In diesem Feld wird der Name Ihrer Maschine angezeigt.

**Wichtig:** Falls für den Hostnamen der Wert 'localhost' oder '127.0.0.1' verwendet wird, sind Process Server-Installationen auf einem fernen System nicht in der Lage, eine Verbindung zu Process Center herzustellen.

v **Position**: Geben Sie die Installationsposition für Process Center ein oder klicken Sie auf **Durchsuchen**, um die Position auszuwählen.

### **Anmerkung:**

- Die Installationsposition muss entweder ein leeres Verzeichnis oder eine Verzeichnis sein, das nicht vorhanden ist und während der Installation erstellt wird.
- Da Sie DB2 Express installieren, darf das Installationsverzeichnis keine Zeichenfolgen mit landessprachlichen Zeichen enthalten.
- 7. Geben Sie den **Benutzernamen** und das **Kennwort** für den Account des Zellenadministrators an. Der Zellenadministrator ist der primäre WebSphere Application Server-Administrator. Ein Benutzer, der dieser Rolle zugeordnet ist, kann andere Administratorrollen zuweisen und ist für die Verwaltung der Zelle und der Topologie verantwortlich. Ein Benutzer, der dieser Rolle zugeordnet ist, ist nicht verantwortlich für die Verwaltung der IBM Business Process Manager-Komponenten. Diese Rolle bietet Zugriff auf alle Schnittstellen und ermöglicht Benutzern auf diese Weise, alle Arten von verfügbaren Bibliothekseinträgen und -assets (einschließlich Prozessanwendungen und Toolkits) zu ändern oder zu löschen. Diese Rolle erlaubt außerdem die Verwaltung von Process Server-Instanzen, Performance Data Warehouse-Instanzen sowie internen Benutzern und Gruppen. Sie müssen ein dieser Rolle zugeordneter Benutzer sein, um Prozessanwendungen auf dem Process Center-Server zu implementieren.
- 8. Geben Sie den **Benutzernamen** und das **Kennwort** für den Account des Administrators der Implementierungsumgebung an. Der Implementierungsumgebungsadministrator ist der primäre IBM Business Process Manager-Administrator. Ein Benutzer, der dieser Rolle zugeordnet ist, hat Verwaltungszugriff auf Process Center und Process Admin Console. Diese Rolle bietet Zugriff auf alle Schnittstellen und ermöglicht Benutzern auf diese Weise, alle Arten von verfügbaren Bibliothekseinträgen und -assets (einschließlich Prozessanwendungen und Toolkits) zu ändern oder zu löschen. Dieser Account erlaubt außerdem die Verwaltung von Process Server-Instanzen, Performance Data Warehouse-Instanzen sowie internen Benutzern und Gruppen.
- 9. Klicken Sie auf **Weiter**.
- 10. Wählen Sie **Ja** aus, um eine vorhandene Datenbank zu verwenden.
- 11. Geben Sie die erforderlichen Datenbankinformationen an.

| Feld                 | <b>Erforderliche Aktion</b>                                                                                                    |
|----------------------|----------------------------------------------------------------------------------------------------|
| <b>Benutzername</b>  | Geben Sie den Benutzernamen für die Authentifizierung<br>bei der Datenbank ein.<br>Einschränkung: In den Benutzernamen dürfen keine<br>Zeichenfolgen verwendet werden, die landessprachliche<br>Zeichen enthalten. |
| Kennwort             | Geben Sie ein Kennwort für die Authentifizierung bei<br>der Datenbank ein.                                                                                                    |
| Hostname             | Übernehmen Sie den Standardwert localhost oder ge-<br>ben Sie den korrekten Hostnamen des Datenbankservers<br>ein, beispielsweise die IP-Adresse.                                                                  |
| Port                 | Übernehmen Sie den Standardwert 50000 oder geben Sie<br>die korrekte Server-Port-Nummer ein.                                                                                                    |
| Common-Datenbankname | Übernehmen Sie den Standardwert von CMNDB oder<br>geben Sie den Namen für die Common-Datenbank ein.                                                                                                    |
| Prozessdatenbankname | Übernehmen Sie den Standardwert von BPMDB oder<br>geben Sie den Namen für die Prozessdatenbank ein.                                                                                                    |

*Tabelle 37. Erforderliche Felder für die Datenbankkonfiguration bei DB2*

*Tabelle 37. Erforderliche Felder für die Datenbankkonfiguration bei DB2 (Forts.)*

| Feld                                     | Erforderliche Aktion                                                                                                    |
|------------------------------------------|----------------------------------------------------------------------------------------------------|
| Performance Data Warehouse-Datenbankname | Übernehmen Sie den Standardwert von PDWDB oder<br>geben Sie den Namen für die Performance Data<br>Warehouse-Datenbank ein. |

Klicken Sie auf **Datenbankverbindung testen**, um sicherzustellen, dass Sie auf die erstellten BPM-Datenbanken zugreifen können. Nur, wenn die Verbindungen zu den Datenbanken erfolgreich sind, können Sie auf **Weiter** klicken.

12. Wählen Sie **Datenbanken während der Installation erstellen und initialisieren** aus, um Datenbanken als Teil der Standardinstallation zu erstellen.

Diese Option steht nur für DB2-Datenbanken zur Verfügung. Damit Sie diese Option auswählen können, muss **Hostname** auf localhost gesetzt sein. Sie müssen die Berechtigung zum Erstellen von Datenbanken besitzen. Wenn Sie ein Benutzer mit Administratorberechtigungen oder Rootberechtigungen sind, erstellt diese Option die Datenbanken. Benutzer ohne Administratorberechtigungen oder Rootberechtigungen sind, erteilt Ihnen diese Option die erforderlichen Berechtigungen, damit Sie die Datenbanken erstellen können.

13. Klicken Sie zum Fortfahren auf **Weiter**. Sie werden zur Eingabe Ihrer IBM ID und des zugehörigen Kennworts für die Verbindung zu den IBM Service-Repositorys aufgefordert.

**Anmerkung:** Wenn Sie eine lokale Eigenschaftendatei verwenden, müssen Sie keine IBM ID und kein Kennwort bereitstellen.

Die Verbindung zu den Service-Repositorys wird zum Herunterladen und Installieren von Fixpacks und ggf. erforderlichen vorläufigen Fixes (einschließlich von Fixes für WebSphere Application Server und IBM Business Process Manager) benötigt. Eine IBM ID mit Kennwort erhalten Sie, wenn Sie sich unter<http://www.ibm.com> registrieren.

Klicken Sie auf **Abbrechen**, um ohne ein Herunterladen der erforderlichen Korrekturen aus dem Internet mit der Installation fortzufahren, oder löschen Sie die Markierung der Option **Verwenden Sie Ihren Support-Account, um Updates bei der Installation mit aufzunehmen** auf der Seite mit der **Installationszusammenfassung**.

Sie können die erforderlichen Fixes auch nach der Installation mit Installation Manager herunterladen.

- 14. Überprüfen Sie die Installationsoptionen auf der Seite mit der Installationszusammenfassung und lesen Sie die Lizenzvereinbarungen. Wenn Sie den Bedingungen der Lizenzvereinbarung zustimmen, klicken Sie auf die entsprechende Option.
- 15. Klicken Sie auf **Software installieren**.

Nach einer erfolgreichen Installation startet die Schnelleinstiegskonsole automatisch.

Informationen zur Sicherheit für die Umgebung und die Anwendungen finden Sie unter Sicherheit für IBM Business Process Manager und Anwendungen einrichten.

### **Zugehörige Informationen**:

 $\Box$  [Installation Manager updates](https://publib.boulder.ibm.com/infocenter/cchelp/v7r1m0/topic/com.ibm.rational.clearcase.cc_ms_install.doc/topics/c_IM_updates.htm)

*Process Server mit einem DB2-Datenbankserver installieren und konfigurieren:*

Process Server stellt eine zentrale BPM-Laufzeitumgebung bereit, die eine Vielzahl von Funktionen für Geschäftsprozesse zu Test-, Staging- oder Produktionsszwecken unterstützt.

Um IBM Business Process Manager Express mit einer Standardinstallation installieren zu können, müssen Sie sicherstellen, dass die Prozessdatenbank, die Performance Data Warehouse-Datenbank und die Common-Datenbank bereits erstellt wurden und leer sind. Die Datenbanken müssen mit einer Seitengröße von mindestens 32 K erstellt worden sein.

Bereiten Sie die folgenden Informationen vor. Sie müssen Sie während der Installation angeben:

- Benutzername und Kennwort für die Datenbankauthentifizierung
- v Hostname und Port des Datenbankservers
- Name der Prozessdatenbank.
- Name der Performance Data Warehouse-Datenbank
- Name der Common-Datenbank

Wenn Sie die Installation von Images ausführen, die Sie von Passport Advantage heruntergeladen haben, stellen Sie sicher, dass Sie alle erforderlichen Images heruntergeladen (drei Plattenimages für Linux-Systeme unter Intel, zwei Plattenimages für andere Linux-Systeme) und in demselben Verzeichnis extrahiert haben.

**Einschränkung:** Extrahieren Sie die Installationsdateien in ein Verzeichnis, dessen Name keine Leer- oder Sonderzeichen enthält. Das Launchpad kann nicht aus einem Verzeichnispfad heraus gestartet werden, der solche Zeichen aufweist.

Bei der Standardinstallation über das Produkt-Launchpad wird die Software installiert und ein eigenständiges Profil konfiguriert. Eine spätere Erstellung eines Profils mit dem Profile Management Tool oder dem Befehl **manageprofiles** ist nicht erforderlich.

Zur Installation mehrerer Instanzen von IBM Business Process Manager wird nur eine einzige IBM Installation Manager-Instanz benötigt.

1. Optional: Wenn eine Verbindung zum Internet besteht, führt die Standardinstallation automatisch ein Upgrade Ihres Produkts auf das neueste Fixpack oder Refresh-Pack durch und installiert empfohlene vorläufige Fixes automatisch. Wenn die Upgrades stattdessen aus einem lokalen Verzeichnis installiert werden sollen oder wenn Sie den Fix-Level angeben möchten, können Sie eine Eigenschaftendatei verwenden, die Installation Manager mitteilt, wo sich die Upgrades befinden und welche Upgrades installiert werden sollen.

Erstellen Sie die folgende Datei:

/*benutzerausgangsverzeichnis*/bpm\_updates.properties

**Anmerkung:** Stellen Sie sicher, dass Sie einen Schreib-/Lesezugriff auf die in der Datei bpm\_updates.properties angegebenen Ordner besitzen.

Die Datei verwendet drei Präfixe: 'ifix', 'fixpack' und 'launchpad'. Auf jedes Präfix muss ein Punkt folgen. Der Bestandteil des Namens nach dem Präfix und dem Punkt kann eine beliebige Zeichenfolge sein. So können Sie auf mehrere Positionen für vorläufige Fixes, Fixpacks und Launchpad-Updates verweisen. Die Positionen können entweder lokale Verzeichnisse oder URLs sein. Beispiel:

ifix.1=/bpmUpdates fixpack.2=http://test/rep launchpad.1=/launchpad\_updates fixpack.WAS\_REP=/WAS\_updates fixpack.BPM\_REP=/BPM\_updates

- 2. Greifen Sie abhängig davon, ob die Installation über die Produkt-DVD oder über die von Passport Advantage heruntergeladenen Images ausgeführt wird, auf eine der folgenden Arten auf die Installationsmedien zu. Sie können gleichzeitig jeweils nur ein einziges Launchpad ausführen.
	- v Wenn Sie die Installation mithilfe der Produkt-DVD ausführen, legen Sie die Produkt-DVD mit der Bezeichnung 'IBM Business Process Manager Express' in das DVD-Laufwerk ein. Hängen Sie das Laufwerk gegebenenfalls an. Geben Sie den folgenden Befehl ein, um das Launchpad manuell zu starten:

*mountpunkt*/launchpad.sh

- v Wenn Sie die Installation mithilfe von Images vornehmen, die von Passport Advantage heruntergeladen wurden, führen Sie die folgenden Schritte aus:
	- a. Wechseln Sie in das Verzeichnis, in das die Images extrahiert wurden.
	- b. Geben Sie den folgenden Befehl ein, um das Launchpad zu starten:

*extraktionsverzeichnis*/launchpad.sh

- 3. Optional: Wenn eine Nachricht angezeigt wird, die Sie dazu auffordert, das Launchpad zu aktualisieren, klicken Sie auf **Aktualisieren**, um die neuesten Updates abzurufen. Die Updates werden installiert und es erfolgt ein automatischer Neustart Ihres Launchpads. Wenn Sie keinen Zugriff auf das Internet haben und die Aktualisierungen von einem lokalen Verzeichnis aus installieren möchten, können Sie eine Eigenschaftendatei mit dem passenden Launchpad-Präfix (wie in Schritt 1 beschrieben) verwenden, um Installation Manager vorzugeben, welche Upgrades durchgeführt werden sollen und wo diese zu finden sind.
- 4. Klicken Sie nach dem Starten des Launchpads auf der Begrüßungsseite auf **Standardinstallation**.
- 5. Wählen Sie **Process Server installieren** aus und klicken Sie auf **Weiter**.
- 6. Geben Sie die Informationen zum Process Server an:
	- v **Hostname**: In diesem Feld wird der Name Ihrer Maschine angezeigt.
	- v **Position**: Geben Sie die Installationsposition für Process Server ein oder klicken Sie auf **Durchsuchen**, um die Position auszuwählen.

### **Anmerkung:**

- Die Installationsposition muss entweder ein leeres Verzeichnis oder eine Verzeichnis sein, das nicht vorhanden ist und während der Installation erstellt wird.
- Da Sie DB2 Express installieren, darf das Installationsverzeichnis keine Zeichenfolgen mit landessprachlichen Zeichen enthalten.
- v **Umgebungstyp**: Wählen Sie aus, wie der Process Server verwendet werden soll:
	- Wählen Sie **Produktion** aus, wenn der Server in einer Produktionsfunktionalität eingesetzt werden soll.
	- Wählen Sie **Staging** aus, wenn der Server als temporäre Position für Änderungen verwendet werden soll, bevor diese in die Produktionsumgebung aufgenommen werden.
	- Wählen Sie **Test** aus, wenn der Server als Testumgebung dienen soll, z. B. für Belastungstests.
- v **Name**: Geben Sie den Namen für die Process Server-Umgebung an. Dieser Name wird verwendet, um eine Verbindung von Process Center zu diesem Process Server herzustellen.

**Einschränkung:** Verwenden Sie in derselben Zelle keine Kombination aus Produktionsservern und Servern, die nicht der Produktion dienen.

v Geben Sie den **Benutzernamen** und das **Kennwort** für den Account des Zellenadministrators an. Der Zellenadministrator ist der primäre WebSphere Application Server-Administrator. Ein Benutzer, der dieser Rolle zugeordnet ist, kann andere Administratorrollen zuweisen und ist für die Verwaltung der Zelle und der Topologie verantwortlich. Ein Benutzer, der dieser Rolle zugeordnet ist, ist nicht verantwortlich für die Verwaltung der IBM Business Process Manager-Komponenten. Diese Rolle bietet Zugriff auf alle Schnittstellen und ermöglicht Benutzern auf diese Weise, alle Arten von verfügbaren Bibliothekseinträgen und -assets (einschließlich Prozessanwendungen und Toolkits) zu ändern oder zu löschen. Diese Rolle erlaubt außerdem die Verwaltung von Process Server-Instanzen, Performance Data Warehouse-Instanzen sowie internen Benutzern und Gruppen. Sie müssen ein dieser Rolle zugeordneter Benutzer sein, um Prozessanwendungen auf dem Process Center-Server zu implementieren.

Wählen Sie die Einstellung **Diesen Server offline verwenden** aus, wenn dieser Process Server nicht mit einem Process Center verbunden werden soll. Offline-Server können für die Implementierung von Momentaufnahmen von Prozessanwendungen verwendet werden. Jedoch unterscheidet sich die Methode zur Implementierung einer Prozessanwendung auf Process Server im Offlinemodus von der zur Implementierung auf Process Server im Onlinemodus.

Wenn Sie die Option **Diesen Server offline verwenden** nicht ausgewählt haben, geben Sie die folgenden Informationen für das Process Center an, zu dem dieser Server eine Verbindung herstellen soll:

- v **Hostname**: Geben Sie den Host oder den virtuellen Host ein, den dieser Process Server für die Kommunikation mit dem Process Center verwendet. Verwenden Sie einen vollständig qualifizierten Hostnamen. In einer Umgebung mit einer Lastausgleichsfunktion oder einem Proxy-Server zwischen dem Process Server und den Process Center-Services müssen Sie sicherstellen, dass die hier angegebenen Informationen mit der URL für den Zugriff auf das Process Center übereinstimmen.
- Port: Geben Sie die Portnummer für das Process Center ein. In einer Umgebung mit einer Lastausgleichsfunktion oder einem Proxy-Server zwischen dem Process Server und dem Process Center müssen Sie sicherstellen, dass die hier angegebenen Informationen mit der URL für den Zugriff auf das Process Center übereinstimmen.
- v **Benutzername**: Geben Sie den Namen eines Process Center-Benutzers ein. Der Process Server verwendet diesen Benutzer, um die Verbindung zum Process Center herzustellen.
- v **Kennwort**: Geben Sie das Kennwort für den Process Center-Benutzer ein.

Sie können auf **Verbindung testen** klicken, um die Verbindung zum Process Center zu prüfen.

- 7. Klicken Sie auf **Weiter**.
- 8. Wählen Sie **Ja** aus, um eine vorhandene Datenbank zu verwenden.
- 9. Geben Sie die erforderlichen Datenbankinformationen an.

| Feld                                     | <b>Erforderliche Aktion</b>                                                                                                    |
|------------------------------------------|----------------------------------------------------------------------------------------------------|
| <b>Benutzername</b>                      | Geben Sie den Benutzernamen für die Authentifizierung<br>bei der Datenbank ein.<br>Einschränkung: In den Benutzernamen dürfen keine<br>Zeichenfolgen verwendet werden, die landessprachliche<br>Zeichen enthalten. |
| Kennwort                                 | Geben Sie ein Kennwort für die Authentifizierung bei<br>der Datenbank ein.                                                                                                    |
| Hostname                                 | Ubernehmen Sie den Standardwert localhost oder ge-<br>ben Sie den korrekten Hostnamen des Datenbankservers<br>ein, beispielsweise die IP-Adresse.                                                                  |
| Port                                     | Ubernehmen Sie den Standardwert 50000 oder geben Sie<br>die korrekte Server-Port-Nummer ein.                                                                                                    |
| Common-Datenbankname                     | Übernehmen Sie den Standardwert von CMNDB oder<br>geben Sie den Namen für die Common-Datenbank ein.                                                                                                    |
| Prozessdatenbankname                     | Übernehmen Sie den Standardwert von BPMDB oder<br>geben Sie den Namen für die Prozessdatenbank ein.                                                                                                    |
| Performance Data Warehouse-Datenbankname | Übernehmen Sie den Standardwert von PDWDB oder<br>geben Sie den Namen für die Performance Data<br>Warehouse-Datenbank ein.                                                                                         |

*Tabelle 38. Erforderliche Felder für die Datenbankkonfiguration bei DB2*

Klicken Sie auf **Datenbankverbindung testen**, um sicherzustellen, dass Sie auf die erstellten BPM-Datenbanken zugreifen können. Nur, wenn die Verbindungen zu den Datenbanken erfolgreich sind, können Sie auf **Weiter** klicken.

10. Wählen Sie **Datenbanken während der Installation erstellen und initialisieren** aus, um Datenbanken als Teil der Standardinstallation zu erstellen.

Diese Option steht nur für DB2-Datenbanken zur Verfügung. Damit Sie diese Option auswählen können, muss **Hostname** auf localhost gesetzt sein. Sie müssen die Berechtigung zum Erstellen von Datenbanken besitzen. Wenn Sie ein Benutzer mit Administratorberechtigungen oder Rootberechtigungen sind, erstellt diese Option die Datenbanken. Benutzer ohne Administratorberechtigungen oder Rootberechtigungen sind, erteilt Ihnen diese Option die erforderlichen Berechtigungen, damit Sie die Datenbanken erstellen können.

11. Klicken Sie zum Fortfahren auf **Weiter**. Sie werden zur Eingabe Ihrer IBM ID und des zugehörigen Kennworts für die Verbindung zu den IBM Service-Repositorys aufgefordert.

**Anmerkung:** Wenn Sie eine lokale Eigenschaftendatei verwenden, müssen Sie keine IBM ID und kein Kennwort bereitstellen.

Die Verbindung zu den Service-Repositorys wird zum Herunterladen und Installieren von Fixpacks und ggf. erforderlichen vorläufigen Fixes (einschließlich von Fixes für WebSphere Application Server und IBM Business Process Manager) benötigt. Eine IBM ID mit Kennwort erhalten Sie, wenn Sie sich unter<http://www.ibm.com> registrieren.

Klicken Sie auf **Abbrechen**, um ohne ein Herunterladen der erforderlichen Korrekturen aus dem Internet mit der Installation fortzufahren, oder löschen Sie die Markierung der Option **Verwenden Sie Ihren Support-Account, um Updates bei der Installation mit aufzunehmen** auf der Seite mit der **Installationszusammenfassung**.

Sie können die erforderlichen Fixes auch nach der Installation mit Installation Manager herunterladen.

- 12. Überprüfen Sie die Installationsoptionen auf der Seite mit der Installationszusammenfassung und lesen Sie die Lizenzvereinbarungen. Wenn Sie den Bedingungen der Lizenzvereinbarung zustimmen, klicken Sie auf die entsprechende Option.
- 13. Klicken Sie auf **Software installieren**.

Nach einer erfolgreichen Installation startet die Schnelleinstiegskonsole automatisch.

Informationen zur Sicherheit für die Umgebung und die Anwendungen finden Sie unter Sicherheit für IBM Business Process Manager und Anwendungen einrichten.

### **Zugehörige Informationen**:

[Installation Manager updates](https://publib.boulder.ibm.com/infocenter/cchelp/v7r1m0/topic/com.ibm.rational.clearcase.cc_ms_install.doc/topics/c_IM_updates.htm)

### **IBM Business Process Manager Express mit einem Oracle-Datenbankserver installieren und konfigurieren:**

Sie können IBM Business Process Manager mit Verwendung eines Oracle-Datenbankservers installieren.

### *Benutzer für Oracle-Datenbanken erstellen:*

Sie können die Benutzer für Oracle-Datenbanken erstellen, bevor Sie Profile erstellen und Ihre Network Deployment-Umgebung konfigurieren. Erstellen Sie den Benutzer auf Zellenebene, den Benutzer auf Ebene der Implementierungsumgebung, den Process Server-Benutzer und den Performance Data Warehouse-Benutzer. Beachten Sie hierbei, dass der Process Server-Benutzer und der Performance Data Warehouse-Benutzer für Implementierungsumgebungen vom Typ Advanced-only nicht erforderlich sind.

Die Standarddatenbanknamen lauten BPMDB für die Prozessdatenbank, PDWDB für die Performance Data Warehouse-Datenbank und CMNDB für die Common-Datenbank.

Für die Konfiguration von BPM können Sie eine Einzelinstanz von Oracle verwenden. Die Oracle-Instanz muss vorhanden und für den Zugriff verfügbar sein. Informationen zum Erstellen einer Oracle-Instanz finden Sie in der Oracle-Dokumentation. Falls Sie eine Oracle-Einzelinstanz verwenden, achten Sie darauf, für die drei verschiedenen BPM-Datenbanken unterschiedliche Benutzer-IDs zu verwenden.

Wenn eine Installation von IBM Business Process Manager vorhanden ist, enthält der Ordner *BPM-HOME*/BPM/dbscripts/Oracle/Create das Script **createUser.sql**, das zur Erstellung der Benutzer für Oracle-Datenbanken verwendet wird.

Ersetzen Sie in den folgenden Beispielen *@DB\_USER@* durch den Benutzernamen, den Sie für die Datenbank verwenden möchten, und ersetzen Sie *@DB\_PASSWD@* durch das Kennwort für diesen Benutzer.

Führen Sie das folgende Beispielscript aus, um die Datenbankbenutzer zu erstellen.

*BPM-HOME*/BPM/dbscripts/Oracle/Create/createUser.sql

Optional (oder wenn keine Installation von IBM Business Process Manager vorhanden ist) können Sie den Inhalt der oben genannten SQL-Datei in einen Befehlseditor kopieren und die Befehle wie folgt ausführen:

CREATE USER @DB\_USER@ IDENTIFIED BY @DB\_PASSWD@; grant connect, resource, unlimited tablespace to @DB\_USER@; grant create view to @DB\_USER@; grant javauserpriv to @DB\_USER@; grant execute on dbms  $loc\bar{k}$  to @DB USER@;

*Process Center mit einem Oracle-Datenbankserver installieren und konfigurieren:*

Process Center enthält ein Repository für alle Prozesse, Services und sonstigen Assets, die in den Authoring-Umgebungen von IBM Business Process Manager erstellt werden. Sie können den integrierten Process Server in Process Center verwenden, um Prozesse gleich bei ihrer Erstellung auszuführen. Sobald Sie diese Prozesse fertiggestellt haben, können Sie den Process Server in Ihren Laufzeitumgebungen zur Installation und Ausführung dieser Prozesse einsetzen.

Um IBM Business Process Manager Express mit einer Standardinstallation installieren zu können, müssen Sie sicherstellen, dass die Prozessdatenbank, die Performance Data Warehouse-Datenbank und die Common-Datenbank bereits erstellt wurden und leer sind.

Bereiten Sie die folgenden Informationen vor. Sie müssen Sie während der Installation angeben:

- v Benutzername und Kennwort für die Datenbankauthentifizierung
- v Hostname und Port des Datenbankservers
- Name der Prozessdatenbank.
- Name der Performance Data Warehouse-Datenbank
- v Name der Common-Datenbank

Wenn Sie die Installation von Images ausführen, die Sie von Passport Advantage heruntergeladen haben, stellen Sie sicher, dass Sie alle erforderlichen Images heruntergeladen (drei Plattenimages für Linux-Systeme unter Intel, zwei Plattenimages für andere Linux-Systeme) und in demselben Verzeichnis extrahiert haben.

**Einschränkung:** Extrahieren Sie die Installationsdateien in ein Verzeichnis, dessen Name keine Leer- oder Sonderzeichen enthält. Das Launchpad kann nicht aus einem Verzeichnispfad heraus gestartet werden, der solche Zeichen aufweist.

Bei der Standardinstallation über das Produkt-Launchpad wird die Software installiert und ein eigenständiges Profil konfiguriert. Eine spätere Erstellung eines Profils mit dem Profile Management Tool oder dem Befehl **manageprofiles** ist nicht erforderlich.

Zur Installation mehrerer Instanzen von IBM Business Process Manager wird nur eine einzige IBM Installation Manager-Instanz benötigt.

1. Optional: Wenn eine Verbindung zum Internet besteht, führt die Standardinstallation automatisch ein Upgrade Ihres Produkts auf das neueste Fixpack oder Refresh-Pack durch und installiert empfohlene vorläufige Fixes automatisch. Wenn die Upgrades stattdessen aus einem lokalen Verzeichnis installiert werden sollen oder wenn Sie den Fix-Level angeben möchten, können Sie eine Eigenschaftendatei verwenden, die Installation Manager mitteilt, wo sich die Upgrades befinden und welche Upgrades installiert werden sollen.

Erstellen Sie die folgende Datei:

/*benutzerausgangsverzeichnis*/bpm\_updates.properties

**Anmerkung:** Stellen Sie sicher, dass Sie einen Schreib-/Lesezugriff auf die in der Datei bpm\_updates.properties angegebenen Ordner besitzen.

Die Datei verwendet drei Präfixe: 'ifix', 'fixpack' und 'launchpad'. Auf jedes Präfix muss ein Punkt folgen. Der Bestandteil des Namens nach dem Präfix und dem Punkt kann eine beliebige Zeichenfolge sein. So können Sie auf mehrere Positionen für vorläufige Fixes, Fixpacks und Launchpad-Updates verweisen. Die Positionen können entweder lokale Verzeichnisse oder URLs sein. Beispiel:

ifix.1=/bpmUpdates fixpack.2=http://test/rep launchpad.1=/launchpad\_updates fixpack.WAS\_REP=/WAS\_updates fixpack.BPM\_REP=/BPM\_updates

- 2. Greifen Sie abhängig davon, ob die Installation über die Produkt-DVD oder über die von Passport Advantage heruntergeladenen Images ausgeführt wird, auf eine der folgenden Arten auf die Installationsmedien zu. Sie können gleichzeitig jeweils nur ein einziges Launchpad ausführen.
	- Wenn Sie die Installation mithilfe der Produkt-DVD ausführen, legen Sie die Produkt-DVD mit der Bezeichnung 'IBM Business Process Manager Express' in das DVD-Laufwerk ein. Hängen Sie das Laufwerk gegebenenfalls an. Geben Sie den folgenden Befehl ein, um das Launchpad manuell zu starten:

*mountpunkt*/launchpad.sh

- v Wenn Sie die Installation mithilfe von Images vornehmen, die von Passport Advantage heruntergeladen wurden, führen Sie die folgenden Schritte aus:
	- a. Wechseln Sie in das Verzeichnis, in das die Images extrahiert wurden.
	- b. Geben Sie den folgenden Befehl ein, um das Launchpad zu starten:

*extraktionsverzeichnis*/launchpad.sh

- 3. Optional: Wenn eine Nachricht angezeigt wird, die Sie dazu auffordert, das Launchpad zu aktualisieren, klicken Sie auf **Aktualisieren**, um die neuesten Updates abzurufen. Die Updates werden installiert und es erfolgt ein automatischer Neustart Ihres Launchpads. Wenn Sie keinen Zugriff auf das Internet haben und die Aktualisierungen von einem lokalen Verzeichnis aus installieren möchten, können Sie eine Eigenschaftendatei mit dem passenden Launchpad-Präfix (wie in Schritt 1 beschrieben) verwenden, um Installation Manager vorzugeben, welche Upgrades durchgeführt werden sollen und wo diese zu finden sind.
- 4. Klicken Sie nach dem Starten des Launchpads auf der Begrüßungsseite auf **Standardinstallation**.
- 5. Wählen Sie **Process Center installieren** aus und klicken Sie auf **Weiter**.
- 6. Ändern Sie bei Bedarf die Informationen zur Position:
	- v **Hostname**: In diesem Feld wird der Name Ihrer Maschine angezeigt.

**Wichtig:** Falls für den Hostnamen der Wert 'localhost' oder '127.0.0.1' verwendet wird, sind Process Server-Installationen auf einem fernen System nicht in der Lage, eine Verbindung zu Process Center herzustellen.

v **Position**: Geben Sie die Installationsposition für Process Center ein oder klicken Sie auf **Durchsuchen**, um die Position auszuwählen.

### **Anmerkung:**

– Die Installationsposition muss entweder ein leeres Verzeichnis oder eine Verzeichnis sein, das nicht vorhanden ist und während der Installation erstellt wird.

- Da Sie DB2 Express installieren, darf das Installationsverzeichnis keine Zeichenfolgen mit landessprachlichen Zeichen enthalten.
- 7. Geben Sie den **Benutzernamen** und das **Kennwort** für den Account des Zellenadministrators an. Der Zellenadministrator ist der primäre WebSphere Application Server-Administrator. Ein Benutzer, der dieser Rolle zugeordnet ist, kann andere Administratorrollen zuweisen und ist für die Verwaltung der Zelle und der Topologie verantwortlich. Ein Benutzer, der dieser Rolle zugeordnet ist, ist nicht verantwortlich für die Verwaltung der IBM Business Process Manager-Komponenten. Diese Rolle bietet Zugriff auf alle Schnittstellen und ermöglicht Benutzern auf diese Weise, alle Arten von verfügbaren Bibliothekseinträgen und -assets (einschließlich Prozessanwendungen und Toolkits) zu ändern oder zu löschen. Diese Rolle erlaubt außerdem die Verwaltung von Process Server-Instanzen, Performance Data Warehouse-Instanzen sowie internen Benutzern und Gruppen. Sie müssen ein dieser Rolle zugeordneter Benutzer sein, um Prozessanwendungen auf dem Process Center-Server zu implementieren.
- 8. Geben Sie den **Benutzernamen** und das **Kennwort** für den Account des Administrators der Implementierungsumgebung an. Der Implementierungsumgebungsadministrator ist der primäre IBM Business Process Manager-Administrator. Ein Benutzer, der dieser Rolle zugeordnet ist, hat Verwaltungszugriff auf Process Center und Process Admin Console. Diese Rolle bietet Zugriff auf alle Schnittstellen und ermöglicht Benutzern auf diese Weise, alle Arten von verfügbaren Bibliothekseinträgen und -assets (einschließlich Prozessanwendungen und Toolkits) zu ändern oder zu löschen. Dieser Account erlaubt außerdem die Verwaltung von Process Server-Instanzen, Performance Data Warehouse-Instanzen sowie internen Benutzern und Gruppen.
- 9. Klicken Sie auf **Weiter**.
- 10. Wählen Sie **Ja** aus, um eine vorhandene Datenbank zu verwenden.
- 11. Geben Sie die erforderlichen Datenbankinformationen an.

| Feld                                 | <b>Erforderliche Aktion</b>                                                                                                    |
|--------------------------------------|----------------------------------------------------------------------------------------------------|
| Instanzname                          | Geben Sie den Namen der Oracle-Datenbankinstanz ein.                                                                                            |
| Hostname                             | Übernehmen Sie den Standardwert localhost oder geben<br>Sie den korrekten Hostnamen des Datenbankservers ein,<br>beispielsweise die IP-Adresse. |
| Port                                 | Übernehmen Sie den Standardwert 1521 oder geben Sie<br>die korrekte Server-Port-Nummer ein.                                                     |
| Common-Datenbank                     | Geben Sie für die Common-Datenbank auf<br>Implementierungsumgebungsebene Werte für die folgen-<br>den Parameter ein:                            |
|                                      | • Benutzername: Geben Sie den Benutzernamen für die<br>Common-Datenbank ein.                                                                    |
|                                      | • Kennwort: Geben Sie ein Kennwort für die<br>Authentifizierung bei der Common-Datenbank ein.                                                   |
| Prozessdatenbank                     | Geben Sie für die Prozessdatenbank Werte für die folgen-<br>den Parameter ein:                                                                  |
|                                      | • Benutzername: Geben Sie den Benutzernamen für die<br>Prozessdatenbank ein.                                                                    |
|                                      | • Kennwort: Geben Sie ein Kennwort für die<br>Authentifizierung bei der Prozessdatenbank ein.                                                   |
| Performance Data Warehouse-Datenbank | Geben Sie für die Performance Data Warehouse-Daten-<br>bank Werte für die folgenden Parameter ein:                                              |
|                                      | • Benutzername: Geben Sie den Benutzernamen für die<br>Performance Data Warehouse-Datenbank ein.                                                |
|                                      | • Kennwort: Geben Sie ein Kennwort für die<br>Authentifizierung bei der Performance Data<br>Warehouse-Datenbank ein.                            |

*Tabelle 39. Erforderliche Felder für die Datenbankkonfiguration bei Oracle*

12. Klicken Sie zum Fortfahren auf **Weiter**. Sie werden zur Eingabe Ihrer IBM ID und des zugehörigen Kennworts für die Verbindung zu den IBM Service-Repositorys aufgefordert.

**Anmerkung:** Wenn Sie eine lokale Eigenschaftendatei verwenden, müssen Sie keine IBM ID und kein Kennwort bereitstellen.

Die Verbindung zu den Service-Repositorys wird zum Herunterladen und Installieren von Fixpacks und ggf. erforderlichen vorläufigen Fixes (einschließlich von Fixes für WebSphere Application Server und IBM Business Process Manager) benötigt. Eine IBM ID mit Kennwort erhalten Sie, wenn Sie sich unter<http://www.ibm.com> registrieren.

Klicken Sie auf **Abbrechen**, um ohne ein Herunterladen der erforderlichen Korrekturen aus dem Internet mit der Installation fortzufahren, oder löschen Sie die Markierung der Option **Verwenden Sie Ihren Support-Account, um Updates bei der Installation mit aufzunehmen** auf der Seite mit der **Installationszusammenfassung**.

Sie können die erforderlichen Fixes auch nach der Installation mit Installation Manager herunterladen.

- 13. Überprüfen Sie die Installationsoptionen auf der Seite mit der Installationszusammenfassung und lesen Sie die Lizenzvereinbarungen. Wenn Sie den Bedingungen der Lizenzvereinbarung zustimmen, klicken Sie auf die entsprechende Option.
- 14. Klicken Sie auf **Software installieren**.

Nach einer erfolgreichen Installation startet die Schnelleinstiegskonsole automatisch.

Informationen zur Sicherheit für die Umgebung und die Anwendungen finden Sie unter Sicherheit für IBM Business Process Manager und Anwendungen einrichten.

### **Zugehörige Informationen**:

 $\Box$  [Installation Manager updates](https://publib.boulder.ibm.com/infocenter/cchelp/v7r1m0/topic/com.ibm.rational.clearcase.cc_ms_install.doc/topics/c_IM_updates.htm)

*Process Server mit einem Oracle-Datenbankserver installieren und konfigurieren:*

Process Server stellt eine zentrale BPM-Laufzeitumgebung bereit, die eine Vielzahl von Funktionen für Geschäftsprozesse zu Test-, Staging- oder Produktionsszwecken unterstützt.

Um IBM Business Process Manager Express mit einer Standardinstallation installieren zu können, müssen Sie sicherstellen, dass die Prozessdatenbank, die Performance Data Warehouse-Datenbank und die Common-Datenbank bereits erstellt wurden und leer sind.

Bereiten Sie die folgenden Informationen vor. Sie müssen Sie während der Installation angeben:

- v Benutzername und Kennwort für die Datenbankauthentifizierung
- v Hostname und Port des Datenbankservers
- Name der Prozessdatenbank.
- v Name der Performance Data Warehouse-Datenbank
- Name der Common-Datenbank

Wenn Sie die Installation von Images ausführen, die Sie von Passport Advantage heruntergeladen haben, stellen Sie sicher, dass Sie alle erforderlichen Images heruntergeladen (drei Plattenimages für Linux-Systeme unter Intel, zwei Plattenimages für andere Linux-Systeme) und in demselben Verzeichnis extrahiert haben.

**Einschränkung:** Extrahieren Sie die Installationsdateien in ein Verzeichnis, dessen Name keine Leer- oder Sonderzeichen enthält. Das Launchpad kann nicht aus einem Verzeichnispfad heraus gestartet werden, der solche Zeichen aufweist.

Bei der Standardinstallation über das Produkt-Launchpad wird die Software installiert und ein eigenständiges Profil konfiguriert. Eine spätere Erstellung eines Profils mit dem Profile Management Tool oder dem Befehl **manageprofiles** ist nicht erforderlich.

Zur Installation mehrerer Instanzen von IBM Business Process Manager wird nur eine einzige IBM Installation Manager-Instanz benötigt.

1. Optional: Wenn eine Verbindung zum Internet besteht, führt die Standardinstallation automatisch ein Upgrade Ihres Produkts auf das neueste Fixpack oder Refresh-Pack durch und installiert empfohlene vorläufige Fixes automatisch. Wenn die Upgrades stattdessen aus einem lokalen Verzeichnis installiert werden sollen oder wenn Sie den Fix-Level angeben möchten, können Sie eine Eigenschaftendatei verwenden, die Installation Manager mitteilt, wo sich die Upgrades befinden und welche Upgrades installiert werden sollen.

Erstellen Sie die folgende Datei:

/*benutzerausgangsverzeichnis*/bpm\_updates.properties

**Anmerkung:** Stellen Sie sicher, dass Sie einen Schreib-/Lesezugriff auf die in der Datei bpm\_updates.properties angegebenen Ordner besitzen.

Die Datei verwendet drei Präfixe: 'ifix', 'fixpack' und 'launchpad'. Auf jedes Präfix muss ein Punkt folgen. Der Bestandteil des Namens nach dem Präfix und dem Punkt kann eine beliebige Zeichenfolge sein. So können Sie auf mehrere Positionen für vorläufige Fixes, Fixpacks und Launchpad-Updates verweisen. Die Positionen können entweder lokale Verzeichnisse oder URLs sein. Beispiel:

ifix.1=/bpmUpdates fixpack.2=http://test/rep launchpad.1=/launchpad\_updates fixpack.WAS\_REP=/WAS\_updates fixpack.BPM\_REP=/BPM\_updates

- 2. Greifen Sie abhängig davon, ob die Installation über die Produkt-DVD oder über die von Passport Advantage heruntergeladenen Images ausgeführt wird, auf eine der folgenden Arten auf die Installationsmedien zu. Sie können gleichzeitig jeweils nur ein einziges Launchpad ausführen.
	- v Wenn Sie die Installation mithilfe der Produkt-DVD ausführen, legen Sie die Produkt-DVD mit der Bezeichnung 'IBM Business Process Manager Express' in das DVD-Laufwerk ein. Hängen Sie das Laufwerk gegebenenfalls an. Geben Sie den folgenden Befehl ein, um das Launchpad manuell zu starten:

*mountpunkt*/launchpad.sh

- v Wenn Sie die Installation mithilfe von Images vornehmen, die von Passport Advantage heruntergeladen wurden, führen Sie die folgenden Schritte aus:
	- a. Wechseln Sie in das Verzeichnis, in das die Images extrahiert wurden.
	- b. Geben Sie den folgenden Befehl ein, um das Launchpad zu starten:

*extraktionsverzeichnis*/launchpad.sh

- 3. Optional: Wenn eine Nachricht angezeigt wird, die Sie dazu auffordert, das Launchpad zu aktualisieren, klicken Sie auf **Aktualisieren**, um die neuesten Updates abzurufen. Die Updates werden installiert und es erfolgt ein automatischer Neustart Ihres Launchpads. Wenn Sie keinen Zugriff auf das Internet haben und die Aktualisierungen von einem lokalen Verzeichnis aus installieren möchten, können Sie eine Eigenschaftendatei mit dem passenden Launchpad-Präfix (wie in Schritt 1 beschrieben) verwenden, um Installation Manager vorzugeben, welche Upgrades durchgeführt werden sollen und wo diese zu finden sind.
- 4. Klicken Sie nach dem Starten des Launchpads auf der Begrüßungsseite auf **Standardinstallation**.
- 5. Wählen Sie **Process Server installieren** aus und klicken Sie auf **Weiter**.
- 6. Geben Sie die Informationen zum Process Server an:
	- v **Hostname**: In diesem Feld wird der Name Ihrer Maschine angezeigt.
	- v **Position**: Geben Sie die Installationsposition für Process Server ein oder klicken Sie auf **Durchsuchen**, um die Position auszuwählen.

### **Anmerkung:**

- Die Installationsposition muss entweder ein leeres Verzeichnis oder eine Verzeichnis sein, das nicht vorhanden ist und während der Installation erstellt wird.
- Da Sie DB2 Express installieren, darf das Installationsverzeichnis keine Zeichenfolgen mit landessprachlichen Zeichen enthalten.
- v **Umgebungstyp**: Wählen Sie aus, wie der Process Server verwendet werden soll:
	- Wählen Sie **Produktion** aus, wenn der Server in einer Produktionsfunktionalität eingesetzt werden soll.
	- Wählen Sie **Staging** aus, wenn der Server als temporäre Position für Änderungen verwendet werden soll, bevor diese in die Produktionsumgebung aufgenommen werden.
	- Wählen Sie **Test** aus, wenn der Server als Testumgebung dienen soll, z. B. für Belastungstests.
- v **Name**: Geben Sie den Namen für die Process Server-Umgebung an. Dieser Name wird verwendet, um eine Verbindung von Process Center zu diesem Process Server herzustellen.

**Einschränkung:** Verwenden Sie in derselben Zelle keine Kombination aus Produktionsservern und Servern, die nicht der Produktion dienen.

v Geben Sie den **Benutzernamen** und das **Kennwort** für den Account des Zellenadministrators an. Der Zellenadministrator ist der primäre WebSphere Application Server-Administrator. Ein Benutzer, der dieser Rolle zugeordnet ist, kann andere Administratorrollen zuweisen und ist für die Verwaltung der Zelle und der Topologie verantwortlich. Ein Benutzer, der dieser Rolle zugeordnet ist, ist nicht verantwortlich für die Verwaltung der IBM Business Process Manager-Komponenten. Diese Rolle bietet Zugriff auf alle Schnittstellen und ermöglicht Benutzern auf diese Weise, alle Arten von verfügbaren Bibliothekseinträgen und -assets (einschließlich Prozessanwendungen und Toolkits) zu ändern oder zu löschen. Diese Rolle erlaubt außerdem die Verwaltung von Process Server-Instanzen, Performance Data Warehouse-Instanzen sowie internen Benutzern und Gruppen. Sie müssen ein dieser Rolle zugeordneter Benutzer sein, um Prozessanwendungen auf dem Process Center-Server zu implementieren.

Wählen Sie die Einstellung **Diesen Server offline verwenden** aus, wenn dieser Process Server nicht mit einem Process Center verbunden werden soll. Offline-Server können für die Implementierung von Momentaufnahmen von Prozessanwendungen verwendet werden. Jedoch unterscheidet sich die Methode zur Implementierung einer Prozessanwendung auf Process Server im Offlinemodus von der zur Implementierung auf Process Server im Onlinemodus.

Wenn Sie die Option **Diesen Server offline verwenden** nicht ausgewählt haben, geben Sie die folgenden Informationen für das Process Center an, zu dem dieser Server eine Verbindung herstellen soll:

- v **Hostname**: Geben Sie den Host oder den virtuellen Host ein, den dieser Process Server für die Kommunikation mit dem Process Center verwendet. Verwenden Sie einen vollständig qualifizierten Hostnamen. In einer Umgebung mit einer Lastausgleichsfunktion oder einem Proxy-Server zwischen dem Process Server und den Process Center-Services müssen Sie sicherstellen, dass die hier angegebenen Informationen mit der URL für den Zugriff auf das Process Center übereinstimmen.
- v **Port**: Geben Sie die Portnummer für das Process Center ein. In einer Umgebung mit einer Lastausgleichsfunktion oder einem Proxy-Server zwischen dem Process Server und dem Process Center müssen Sie sicherstellen, dass die hier angegebenen Informationen mit der URL für den Zugriff auf das Process Center übereinstimmen.
- v **Benutzername**: Geben Sie den Namen eines Process Center-Benutzers ein. Der Process Server verwendet diesen Benutzer, um die Verbindung zum Process Center herzustellen.
- v **Kennwort**: Geben Sie das Kennwort für den Process Center-Benutzer ein.

Sie können auf **Verbindung testen** klicken, um die Verbindung zum Process Center zu prüfen.

7. Geben Sie den **Benutzernamen** und das **Kennwort** für den Account des Zellenadministrators an. Der Zellenadministrator ist der primäre WebSphere Application Server-Administrator. Ein Benutzer, der

dieser Rolle zugeordnet ist, kann andere Administratorrollen zuweisen und ist für die Verwaltung der Zelle und der Topologie verantwortlich. Ein Benutzer, der dieser Rolle zugeordnet ist, ist nicht verantwortlich für die Verwaltung der IBM Business Process Manager-Komponenten. Diese Rolle bietet Zugriff auf alle Schnittstellen und ermöglicht Benutzern auf diese Weise, alle Arten von verfügbaren Bibliothekseinträgen und -assets (einschließlich Prozessanwendungen und Toolkits) zu ändern oder zu löschen. Diese Rolle erlaubt außerdem die Verwaltung von Process Server-Instanzen, Performance Data Warehouse-Instanzen sowie internen Benutzern und Gruppen. Sie müssen ein dieser Rolle zugeordneter Benutzer sein, um Prozessanwendungen auf dem Process Center-Server zu implementieren.

- 8. Klicken Sie auf **Weiter**.
- 9. Wählen Sie **Ja** aus, um eine vorhandene Datenbank zu verwenden.
- 10. Geben Sie die erforderlichen Datenbankinformationen an.

| Feld                                 | <b>Erforderliche Aktion</b>                                                                                                    |
|--------------------------------------|----------------------------------------------------------------------------------------------------|
| Hostname                             | Ubernehmen Sie den Standardwert localhost oder geben<br>Sie den korrekten Hostnamen des Datenbankservers ein,<br>beispielsweise die IP-Adresse. |
| Port                                 | Übernehmen Sie den Standardwert 1521 oder geben Sie<br>die korrekte Server-Port-Nummer ein.                                                     |
| Instanzname                          | Geben Sie den Namen der Oracle-Datenbankinstanz ein.                                                                                            |
| Common-Datenbank                     | Geben Sie für die Common-Datenbank auf<br>Implementierungsumgebungsebene Werte für die folgen-<br>den Parameter ein:                            |
|                                      | • Benutzername: Geben Sie den Benutzernamen für die<br>Common-Datenbank ein.                                                                    |
|                                      | • Kennwort: Geben Sie ein Kennwort für die<br>Authentifizierung bei der Common-Datenbank ein.                                                   |
| Prozessdatenbank                     | Geben Sie für die Prozessdatenbank Werte für die folgen-<br>den Parameter ein:                                                                  |
|                                      | • Benutzername: Geben Sie den Benutzernamen für die<br>Prozessdatenbank ein.                                                                    |
|                                      | • Kennwort: Geben Sie ein Kennwort für die<br>Authentifizierung bei der Prozessdatenbank ein.                                                   |
| Performance Data Warehouse-Datenbank | Geben Sie für die Performance Data Warehouse-Daten-<br>bank Werte für die folgenden Parameter ein:                                              |
|                                      | • Benutzername: Geben Sie den Benutzernamen für die<br>Performance Data Warehouse-Datenbank ein.                                                |
|                                      | • Kennwort: Geben Sie ein Kennwort für die<br>Authentifizierung bei der Performance Data<br>Warehouse-Datenbank ein.                            |

*Tabelle 40. Erforderliche Felder für die Datenbankkonfiguration bei Oracle*

11. Klicken Sie zum Fortfahren auf **Weiter**. Sie werden zur Eingabe Ihrer IBM ID und des zugehörigen Kennworts für die Verbindung zu den IBM Service-Repositorys aufgefordert.

**Anmerkung:** Wenn Sie eine lokale Eigenschaftendatei verwenden, müssen Sie keine IBM ID und kein Kennwort bereitstellen.

Die Verbindung zu den Service-Repositorys wird zum Herunterladen und Installieren von Fixpacks und ggf. erforderlichen vorläufigen Fixes (einschließlich von Fixes für WebSphere Application Server und IBM Business Process Manager) benötigt. Eine IBM ID mit Kennwort erhalten Sie, wenn Sie sich unter<http://www.ibm.com> registrieren.

Klicken Sie auf **Abbrechen**, um ohne ein Herunterladen der erforderlichen Korrekturen aus dem Internet mit der Installation fortzufahren, oder löschen Sie die Markierung der Option **Verwenden Sie Ihren Support-Account, um Updates bei der Installation mit aufzunehmen** auf der Seite mit der **Installationszusammenfassung**.

Sie können die erforderlichen Fixes auch nach der Installation mit Installation Manager herunterladen.

- 12. Überprüfen Sie die Installationsoptionen auf der Seite mit der Installationszusammenfassung und lesen Sie die Lizenzvereinbarungen. Wenn Sie den Bedingungen der Lizenzvereinbarung zustimmen, klicken Sie auf die entsprechende Option.
- 13. Klicken Sie auf **Software installieren**.

Nach einer erfolgreichen Installation startet die Schnelleinstiegskonsole automatisch.

Informationen zur Sicherheit für die Umgebung und die Anwendungen finden Sie unter Sicherheit für IBM Business Process Manager und Anwendungen einrichten.

### **Zugehörige Informationen**:

**[Installation Manager updates](https://publib.boulder.ibm.com/infocenter/cchelp/v7r1m0/topic/com.ibm.rational.clearcase.cc_ms_install.doc/topics/c_IM_updates.htm)** 

### **IBM Business Process Manager Express mit einem SQL Server-Datenbankserver installieren und konfigurieren:**

Sie können IBM Business Process Manager mit Verwendung eines Microsoft SQL Server-Datenbankservers installieren.

### *SQL Server-Datenbanken vor einer Standardinstallation erstellen und konfigurieren:*

IBM Business Process Manager erfordert eine Prozessdatenbank, eine Performance Data Warehouse-Datenbank und eine Common-Datenbank. Die Common-Datenbank enthält Business Space und weitere Komponenten. Sie können die erforderlichen Datenbanken installieren und konfigurieren bevor Sie die Installation starten.

### *XA-Transaktionen für SQL Server konfigurieren:*

Sie müssen XA-Transaktionen nach der Installation der Microsoft SQL Server-Datenbank und vor dem Starten des Servers konfigurieren. Der JDBC-Treiber von SQL Server bietet Unterstützung für optionale verteilte JDBC 2.0-Transaktionen der Java Platform Enterprise Edition. JDBC-Verbindungen, die aus der Klasse **SQLServerXADataSource** abgerufen werden, können an Standardumgebungen für verteilte Transaktionsverarbeitung wie Java Platform Enterprise Edition-Anwendungsservern (Java EE-Anwendungsservern) teilnehmen.

Wenn XA-Transaktionen nicht konfiguriert wurden, kann beim Starten des Servers die folgende Fehlernachricht auftreten: **javax.transaction.xa.XAException: com.microsoft.sqlserver.jdbc.SQLServerException: Failed to create the XA control connection. Error: "Could not find stored procedure 'master..xp\_sqljdbc\_xa\_init\_ex'."**.

Der MS-DTC-Service muss im Service-Manager auf 'automatisch' eingestellt werden, um sicherzustellen, dass er aktiv ist, wenn der SQL Server-Service gestartet wird.

1. Zur Aktivierung des MS-DTC für XA-Transaktionen müssen Sie die folgenden Schritte ausführen:

**Unter Windows XP und Windows Server 2003:**

- a. Wählen Sie **Systemsteuerung** > **Verwaltung** > **Komponentendienste** aus.
- b. Wählen Sie **Komponentendienste** > **Computer** aus und klicken Sie mit der rechten Maustaste auf **Arbeitsplatz**. Wählen Sie **Eigenschaften** aus.
- c. Klicken Sie auf die Registerkarte **MSDTC** und anschließend auf **Sicherheitskonfiguration**.
- d. Wählen Sie das Kontrollkästchen **XA-Transaktionen ermöglichen** aus und klicken Sie auf **OK**. Dies bewirkt, dass ein MS-DTC-Service erneut gestartet wird.
- e. Klicken Sie erneut auf **OK**, um das Fenster **Eigenschaften** zu schließen, und schließen Sie anschließend **Komponentendienste**.
- f. Starten Sie SQL Server erneut, um sicherzustellen, dass er mit den MS-DTC-Änderungen synchronisiert wird.

**Windows Vista, Windows 7 und Windows Server 2008 R2:**

- a. Wählen Sie **Systemsteuerung** > **Verwaltung** > **Komponentendienste** aus.
- b. Wählen Sie **Komponentendienste** > **Computer** > **Arbeitsplatz** > **Distributed Transaction Coordinator** aus.
- c. Klicken Sie mit der rechten Maustaste auf **Lokaler DTC** und wählen Sie **Eigenschaften** aus.
- d. Klicken Sie im Fenster mit den Eigenschaften des lokalen DTC auf die Registerkarte **Sicherheit**.
- e. Wählen Sie das Kontrollkästchen **XA-Transaktionen ermöglichen** aus und klicken Sie auf **OK**. Dadurch wird der MS-DTC-Service erneut gestartet.
- f. Klicken Sie erneut auf **OK**, um das Fenster 'Eigenschaften' zu schließen, und schließen Sie anschließend die Komponentendienste.
- g. Starten Sie SQL Server erneut, um sicherzustellen, dass er mit den MS-DTC-Änderungen synchronisiert wird.
- 2. Konfigurieren Sie die JDBC-Komponenten für verteilte Transaktionen (JDBC Distributed Transaction Components):
	- a. Wenn IBM Business Process Manager nicht installiert ist, laden Sie den Treiber für 'Microsoft SQL Server JDBC Drive 3.0' von der Microsoft-Site über die URL aus dem Abschnitt 'Ressourcen' herunter und extrahieren ihn in einem beliebigen Ordner.
	- b. Wenn BPM bereits installiert ist, gehen Sie zu *bpm-installationsstammverzeichnis*/jdbcdrivers/ SQLServer/xa, um die in den nächsten Schritten erforderlichen Dateien abzurufen:
		- Kopieren Sie die Datei sqljdbc xa.dll aus dem Verzeichnis JDBC unarchived in das Verzeichnis Binn (bei einer SQL Server-Standardinstallation befindet sich dies unter C:/Program Files/Microsoft SQL Server/MSSQL10\_50.MSSQLSERVER/MSSQL/Binn) des SQL Server-Computers. Wenn XA-Transaktionen mit einem 32-Bit-SQL Server-System verwenden möchten, verwenden Sie die Datei sqljdbc\_xa.dll im Ordner x86, auch wenn der SQL Server auf einem x64-Prozessor installiert ist. Wenn Sie XA-Transaktionen mit einem 64-Bit-SQL Server-System auf einem x64-Prozessor verwenden wollen, verwenden Sie die Datei sqljdbc\_xa.dll im Ordner x64.
		- v Führen Sie das Datenbankscript xa\_install.sql auf dem SQL-Server aus. Beispiel: Führen Sie über die Eingabeaufforderung **sqlcmd -i xa\_install.sql** aus. Dieses Script installiert die erweiterten gespeicherten Prozeduren, die von sqljdbc\_xa.dll aufgerufen werden. Diese erweiterten gespeicherten Prozeduren implementieren die Unterstützung für verteilte Transaktionen und die XA-Unterstützung für den JDBC-Treiber von Microsoft SQL Server. Sie müssen dieses Script als Administrator der SQL Server-Instanz ausführen. Sie können Fehler ignorieren, die darauf hinweisen, dass nicht vorhandene Prozeduren nicht gelöscht werden können.
		- v Öffnen Sie SQL Server Management Studio, um den Sicherheitsordner in der Datenbank **master** zu suchen. Zum Erteilen von Berechtigungen für einen bestimmten Benutzer, sodass er an verteilten Transaktionen mit dem JDBC-Treiber teilnehmen kann, fügen Sie den Benutzer der Rolle **SqlJDBCXAUser** in der Masterdatenbank hinzu. (Beispiel: Für einen Lombardi-Benutzer fügen Sie die Masterdatenbank in 'Benutzerzuordnungen' hinzu und wählen die Rolle **SqlJDBCXAUser** aus.)

Nach der Konfiguration der XA-Transaktionen und vor dem Start des Servers müssen Sie die TCP/IP-Konnektivität konfigurieren, indem Sie die folgenden Schritte ausführen:

- 1. Klicken Sie im Startmenü auf **Microsoft SQL Server 2008 R2** > **Konfiguration Tools** > **SQL Server-Konfigurations-Manager**.
- 2. Erweitern Sie **SQL Server-Netzwerkkonfiguration** > **Protokolle für SQL 2008**
- 3. Suchen Sie auf der rechten Seite nach **TCP/IP**.
- 4. Doppelklicken Sie auf **TCP/IP** und aktivieren Sie diese Option auf der Registerkarte **Protokoll**.
- 5. Klicken Sie auf die Registerkarte **IP-Adressen**, um den TCP-Port für jede konfigurierte IP-Adresse zu aktivieren.

### *SQL Server-Datenbanken erstellen:*

Sie können die erforderlichen Datenbanken für IBM Business Process Manager Version 8.5 erstellen, bevor Sie Profile erstellen und Ihre Network Deployment-Umgebung konfigurieren. Normalerweise benötigen Sie die Process-Datenbank, die Performance Data Warehouse-Datenbank und die Common-Datenbank. Bei Implementierungsumgebungen vom Typ Advanced-only ist lediglich die Common-Datenbank erforderlich.

- v Sie können Datenbanken nicht installations- oder implementierungsumgebungsübergreifend gemeinsam nutzen.
- v Process und Performance Data Warehouse benötigen ihre eigenen separaten Datenbanken und können nicht mit derselben Datenbank wie die anderen BPM-Komponenten konfiguriert werden.
- v Process und Performance Data Warehouse-Komponenten erfordern, dass bei den Datenbanken für SQL Server die Groß-/Kleinschreibung nicht beachtet wird.
- v CommonDB-Komponenten (und traditionelle WPS- Komponenten) erfordern, dass bei den Datenbanken für SQL Server die Groß-/Kleinschreibung beachtet werden muss.
- v Der für die einzelnen Komponenten verwendete Schemaname muss mit dem Benutzer übereinstimmen.

Die Standarddatenbanknamen lauten BPMDB für die Prozessdatenbank, PDWDB für die Performance Data Warehouse-Datenbank und CMNDB für die Common-Datenbank.

Wenn IBM Business Process Manager auf Ihrer Maschine installiert ist, sind die Scripts **createDatabase\_CaseInsensitive.sql** und **createDatabase\_CaseSensitive.sql** im Ordner *BPM-HOME*/BPM/dbscripts/SQLServer/Create verfügbar.

Ersetzen Sie in den folgenden Beispielen *@DB\_NAME@* durch den Namen, den Sie der erstellten Datenbank geben möchten.

- 1. Wenn eine Installation von IBM Business Process Manager auf Ihrer Maschine vorhanden ist, suchen Sie die SQL-Scripts, die ausgeführt werden sollen. Verwenden Sie andernfalls die Befehlszeilenoption.
- 2. Führen Sie die Scripts aus, um die BPMDB- und PDWDB-Datenbanken zu erstellen. Führen Sie das folgende Beispielscript aus:

BPM-HOME/BPM/dbscripts/SQLServer/Create/createDatabase\_CaseInsensitive.sql

Optional können Sie den Inhalt der oben genannten SQL-Datei in einen Befehlseditor kopieren und die Befehle wie folgt ausführen:

CREATE DATABASE @DB\_NAME@ COLLATE SQL\_Latin1\_General\_CP1\_CI\_AS;

Wenn IBM Business Process Manager nicht installiert ist, führen Sie den folgenden Befehl über die Befehlszeile aus:

sqlcmd -Q "CREATE DATABASE @DB\_NAME@ COLLATE SQL\_Latin1\_General\_CP1\_CI\_AS"

3. Führen Sie das Script aus, um die CommonDB-Datenbank zu erstellen. Führen Sie das folgende Beispielscript aus:

BPM-HOME/BPM/dbscripts/SQLServer/Create/createDatabase\_CaseSensitive.sql

Optional können Sie den Inhalt der oben genannten SQL-Datei in einen Befehlseditor kopieren und die Befehle wie folgt ausführen:

CREATE DATABASE @DB\_NAME@ COLLATE SQL\_Latin1\_General\_CP1\_CS\_AS;

Wenn IBM Business Process Manager nicht installiert ist, führen Sie den folgenden Befehl über die Befehlszeile aus:

sqlcmd -Q "CREATE DATABASE @DB\_NAME@ COLLATE SQL\_Latin1\_General\_CP1\_CS\_AS"

**Anmerkung:** Die Buchstaben *CI* im Attributwert **COLLATE** gelten für die Datenbanken, bei denen die Groß-/Kleinschreibung nicht beachtet wird, und die Buchstaben *CS* gelten für Datenbanken, bei denen die Groß-/Kleinschreibung muss beachtet werden beachtet werden muss.

*Benutzer und Schemas für SQL Server-Datenbanken erstellen:*

Sie müssen die Benutzer und Schemas nach den SQL Server-Datenbanken erstellen.

Ordnen Sie dem IBM Business Process Manager-Datenbankbenutzer die folgenden Aufgabenbereiche (Rollen) zu:

**Anmerkung:** Die Datenbank muss durch den Datenbankadministrator erstellt werden, der anschließend dem Datenbankbenutzer diese Aufgabenbereiche für IBM Business Process Manager zuordnen kann.

- db ddladmin
- db datawriter
- db datareader

Informationen zu den Berechtigungen, die durch diese Aufgabenbereiche bereitgestellt werden, finden Sie in der Microsoft-Dokumentation.

**Wichtig:** In Microsoft SQL Server muss der einem Benutzer zugeordnete Standardschemaname mit dem Benutzernamen identisch sein. Lautet der Benutzername für die Performance Data Warehouse-Datenbank beispielsweise *dbuser*, muss der Standardschemaname, der dem Benutzer *dbuser* zugeordnet ist, ebenfalls *dbuser* lauten. Sie müssen einen normalen Datenbankbenutzer erstellen und dem Benutzer die erforderlichen Berechtigungen zuordnen, statt einen Superuser (z. B. *sa*) zu erstellen. Dies liegt daran, dass das Standardschema für den Superuser dbo heißt, was nicht geändert werden kann.

Sie können die folgenden Schritte ausführen, falls vorhandenen Tabellen kein Schema zugeordnet ist, das mit dem Benutzernamen übereinstimmt.

- 1. Klicken Sie in SQL Server Management Studio Object Explorer mit der rechten Maustaste auf den Tabellennamen und klicken Sie dann auf **Design**.
- 2. Drücken Sie in der Sicht 'Design' die Taste F4, um das Fenster 'Properties' anzuzeigen.
- 3. Aktualisieren Sie im Fenster 'Properties' den Schemanamen.
- 4. Klicken Sie mit der rechten Maustaste auf die Registerkarte und wählen Sie **Close** aus, um die Sicht 'Design' zu schließen.
- 5. Klicken Sie auf **OK**, wenn Sie aufgefordert werden, die Änderungen zu speichern. Die ausgewählte Tabelle wird an das Schema übertragen.
- 6. Wiederholen Sie die obigen Schritte für alle Tabellen in der Performance Data Warehouse-Datenbank.

Das Script **createUser.sql** ist im Ordner *BPM-HOME*/BPM/dbscripts/SQLServer/Create verfügbar und wird verwendet, um die Benutzer und das Schema für SQL Server zu erstellen.

- 1. Suchen Sie die auszuführenden SQL-Scripts.
- 2. Führen Sie die Scripts aus, um die Benutzer und Schemas für SQL Server-Datenbanken zu erstellen. Führen Sie beispielsweise das folgende Beispielscript aus, um die erforderlichen Benutzer zu erstellen. BPM-HOME/BPM/dbscripts/SQLServer/Create/createUser.sql

Optional können Sie die Inhalte der oben aufgeführten SQL-Datei kopieren und die Befehle wie folgt über die Befehlszeile ausführen, wenn das oben genannte Script währen der Konfiguration nicht verfügbar ist:

```
USE master
GO
CREATE LOGIN @DB_USER@ WITH PASSWORD='@DB_PASSWD@'
GO
```
USE @DB\_NAME@

GO CREATE USER @DB\_USER@ FOR LOGIN @DB\_USER@ WITH DEFAULT\_SCHEMA=@DB\_USER@ GO CREATE SCHEMA @DB\_USER@ AUTHORIZATION @DB\_USER@ GO EXEC sp\_addrolemember 'db\_ddladmin', @DB\_USER@; EXEC sp\_addrolemember 'db\_datareader', @DB\_USER@; EXEC sp\_addrolemember 'db\_datawriter', @DB\_USER@;

Ersetzen Sie im obigen Beispiel *@DB\_NAME@* durch den BPM-Datenbanknamen, für den Sie Benutzer und Schema erstellt haben, *@DB\_USER@* durch den zu erstellenden Datenbankbenutzer und *@DB\_PASSWD@* durch das Kennwort für diesen Benutzer.

Wenn Sie Datenbankschemas mithilfe der generierten Scripts erstellen, muss Ihre Benutzer-ID über ausreichende Berechtigungen zum Erstellen der Tabellen verfügen. Wenn die Tabellen erstellt sind, müssen Sie über ausreichende Berechtigungen zum Auswählen, Einfügen, Aktualisieren und Löschen von Informationen in den Tabellen verfügen.

In der folgenden Tabelle werden die Datenbankberechtigungen beschrieben, die für den Zugriff auf die Datenspeicher erforderlich sind.

| Mindestberechtigungen zum Erstellen von Objekten                                                                                                    | Mindestberechtigungen für den Zugriff auf Objekte in                                                                                                    |
|----------------------------------------------------------------------------------------------------|----------------------------------------------------------------------------------------------------|
| in der Datenbank                                                                                                    | der Datenbank                                                                                                    |
| Für die Benutzer-ID sind im Idealfall Berechtigungen<br>des Typs DB OWNER für die Datenspeicher erforder-<br>lich, die für IBM Business Process Manager verwendet<br>werden. | Konfigurieren Sie SQL Server für die SQL Server- und<br>Windows-Authentifizierung so, dass die Authentifizierung<br>auf der Grundlage einer Anmelde-ID und eines Kenn-<br>worts für SQL Server erfolgen kann. Die Benutzer-ID<br>muss hierbei Eigner der Tabellen sein oder ein Mitglied<br>einer Gruppe sein, die über ausreichende Berechtigungen<br>für die Ausgabe von Anweisungen des Typs TRUNCATE<br>TABLE verfügt.<br>Siehe Tabelle Detaillierte SQL Server-<br>Datenbankberechtigungen unter SQL Server-<br>Datenbankberechtigungen. |

*Tabelle 41. Datenbankberechtigungen*

*Process Center mit einem SQL Server-Datenbankserver installieren und konfigurieren:*

Process Center enthält ein Repository für alle Prozesse, Services und sonstigen Assets, die in den Authoring-Umgebungen von IBM Business Process Manager erstellt werden. Sie können den integrierten Process Server in Process Center verwenden, um Prozesse gleich bei ihrer Erstellung auszuführen. Sobald Sie diese Prozesse fertiggestellt haben, können Sie den Process Server in Ihren Laufzeitumgebungen zur Installation und Ausführung dieser Prozesse einsetzen.

Um IBM Business Process Manager Express mit einer Standardinstallation installieren zu können, müssen Sie sicherstellen, dass die Prozessdatenbank, die Performance Data Warehouse-Datenbank und die Common-Datenbank bereits erstellt wurden und leer sind.

Bereiten Sie die folgenden Informationen vor. Sie müssen Sie während der Installation angeben:

- Benutzername und Kennwort für die Datenbankauthentifizierung
- v Hostname und Port des Datenbankservers
- Name der Prozessdatenbank.
- Name der Performance Data Warehouse-Datenbank
- Name der Common-Datenbank
Wenn Sie die Installation von Images ausführen, die Sie von Passport Advantage heruntergeladen haben, stellen Sie sicher, dass Sie alle erforderlichen Images heruntergeladen (drei Plattenimages für Linux-Systeme unter Intel, zwei Plattenimages für andere Linux-Systeme) und in demselben Verzeichnis extrahiert haben.

**Einschränkung:** Extrahieren Sie die Installationsdateien in ein Verzeichnis, dessen Name keine Leer- oder Sonderzeichen enthält. Das Launchpad kann nicht aus einem Verzeichnispfad heraus gestartet werden, der solche Zeichen aufweist.

Bei der Standardinstallation über das Produkt-Launchpad wird die Software installiert und ein eigenständiges Profil konfiguriert. Eine spätere Erstellung eines Profils mit dem Profile Management Tool oder dem Befehl **manageprofiles** ist nicht erforderlich.

Zur Installation mehrerer Instanzen von IBM Business Process Manager wird nur eine einzige IBM Installation Manager-Instanz benötigt.

1. Optional: Wenn eine Verbindung zum Internet besteht, führt die Standardinstallation automatisch ein Upgrade Ihres Produkts auf das neueste Fixpack oder Refresh-Pack durch und installiert empfohlene vorläufige Fixes automatisch. Wenn die Upgrades stattdessen aus einem lokalen Verzeichnis installiert werden sollen oder wenn Sie den Fix-Level angeben möchten, können Sie eine Eigenschaftendatei verwenden, die Installation Manager mitteilt, wo sich die Upgrades befinden und welche Upgrades installiert werden sollen.

Erstellen Sie die folgende Datei:

/*benutzerausgangsverzeichnis*/bpm\_updates.properties

**Anmerkung:** Stellen Sie sicher, dass Sie einen Schreib-/Lesezugriff auf die in der Datei bpm\_updates.properties angegebenen Ordner besitzen.

Die Datei verwendet drei Präfixe: 'ifix', 'fixpack' und 'launchpad'. Auf jedes Präfix muss ein Punkt folgen. Der Bestandteil des Namens nach dem Präfix und dem Punkt kann eine beliebige Zeichenfolge sein. So können Sie auf mehrere Positionen für vorläufige Fixes, Fixpacks und Launchpad-Updates verweisen. Die Positionen können entweder lokale Verzeichnisse oder URLs sein. Beispiel:

ifix.1=/bpmUpdates fixpack.2=http://test/rep launchpad.1=/launchpad\_updates fixpack.WAS\_REP=/WAS\_updates fixpack.BPM\_REP=/BPM\_updates

- 2. Greifen Sie abhängig davon, ob die Installation über die Produkt-DVD oder über die von Passport Advantage heruntergeladenen Images ausgeführt wird, auf eine der folgenden Arten auf die Installationsmedien zu. Sie können gleichzeitig jeweils nur ein einziges Launchpad ausführen.
	- Wenn Sie die Installation mithilfe der Produkt-DVD ausführen, legen Sie die Produkt-DVD mit der Bezeichnung 'IBM Business Process Manager Express' in das DVD-Laufwerk ein. Hängen Sie das Laufwerk gegebenenfalls an. Geben Sie den folgenden Befehl ein, um das Launchpad manuell zu starten:

*mountpunkt*/launchpad.sh

- v Wenn Sie die Installation mithilfe von Images vornehmen, die von Passport Advantage heruntergeladen wurden, führen Sie die folgenden Schritte aus:
	- a. Wechseln Sie in das Verzeichnis, in das die Images extrahiert wurden.
	- b. Geben Sie den folgenden Befehl ein, um das Launchpad zu starten:
		- *extraktionsverzeichnis*/launchpad.sh
- 3. Optional: Wenn eine Nachricht angezeigt wird, die Sie dazu auffordert, das Launchpad zu aktualisieren, klicken Sie auf **Aktualisieren**, um die neuesten Updates abzurufen. Die Updates werden installiert und es erfolgt ein automatischer Neustart Ihres Launchpads. Wenn Sie keinen Zugriff auf das Internet haben und die Aktualisierungen von einem lokalen Verzeichnis aus installieren möchten,

können Sie eine Eigenschaftendatei mit dem passenden Launchpad-Präfix (wie in Schritt 1 beschrieben) verwenden, um Installation Manager vorzugeben, welche Upgrades durchgeführt werden sollen und wo diese zu finden sind.

- 4. Klicken Sie nach dem Starten des Launchpads auf der Begrüßungsseite auf **Standardinstallation**.
- 5. Ändern Sie bei Bedarf die Informationen zur Position:
	- v **Hostname**: In diesem Feld wird der Name Ihrer Maschine angezeigt.

**Wichtig:** Falls für den Hostnamen der Wert 'localhost' oder '127.0.0.1' verwendet wird, sind Process Server-Installationen auf einem fernen System nicht in der Lage, eine Verbindung zu Process Center herzustellen.

v **Position**: Geben Sie die Installationsposition für Process Center ein oder klicken Sie auf **Durchsuchen**, um die Position auszuwählen.

### **Anmerkung:**

- Die Installationsposition muss entweder ein leeres Verzeichnis oder eine Verzeichnis sein, das nicht vorhanden ist und während der Installation erstellt wird.
- Da Sie DB2 Express installieren, darf das Installationsverzeichnis keine Zeichenfolgen mit landessprachlichen Zeichen enthalten.
- 6. Geben Sie den **Benutzernamen** und das **Kennwort** für den Account des Zellenadministrators an. Der Zellenadministrator ist der primäre WebSphere Application Server-Administrator. Ein Benutzer, der dieser Rolle zugeordnet ist, kann andere Administratorrollen zuweisen und ist für die Verwaltung der Zelle und der Topologie verantwortlich. Ein Benutzer, der dieser Rolle zugeordnet ist, ist nicht verantwortlich für die Verwaltung der IBM Business Process Manager-Komponenten. Diese Rolle bietet Zugriff auf alle Schnittstellen und ermöglicht Benutzern auf diese Weise, alle Arten von verfügbaren Bibliothekseinträgen und -assets (einschließlich Prozessanwendungen und Toolkits) zu ändern oder zu löschen. Diese Rolle erlaubt außerdem die Verwaltung von Process Server-Instanzen, Performance Data Warehouse-Instanzen sowie internen Benutzern und Gruppen. Sie müssen ein dieser Rolle zugeordneter Benutzer sein, um Prozessanwendungen auf dem Process Center-Server zu implementieren.
- 7. Geben Sie den **Benutzernamen** und das **Kennwort** für den Account des Administrators der Implementierungsumgebung an. Der Implementierungsumgebungsadministrator ist der primäre IBM Business Process Manager-Administrator. Ein Benutzer, der dieser Rolle zugeordnet ist, hat Verwaltungszugriff auf Process Center und Process Admin Console. Diese Rolle bietet Zugriff auf alle Schnittstellen und ermöglicht Benutzern auf diese Weise, alle Arten von verfügbaren Bibliothekseinträgen und -assets (einschließlich Prozessanwendungen und Toolkits) zu ändern oder zu löschen. Dieser Account erlaubt außerdem die Verwaltung von Process Server-Instanzen, Performance Data Warehouse-Instanzen sowie internen Benutzern und Gruppen.
- 8. Klicken Sie auf **Weiter**.
- 9. Wählen Sie **Ja** aus, um eine vorhandene Datenbank zu verwenden.
- 10. Geben Sie die erforderlichen Datenbankinformationen an.

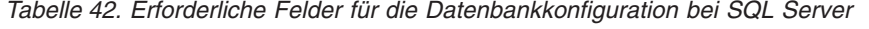

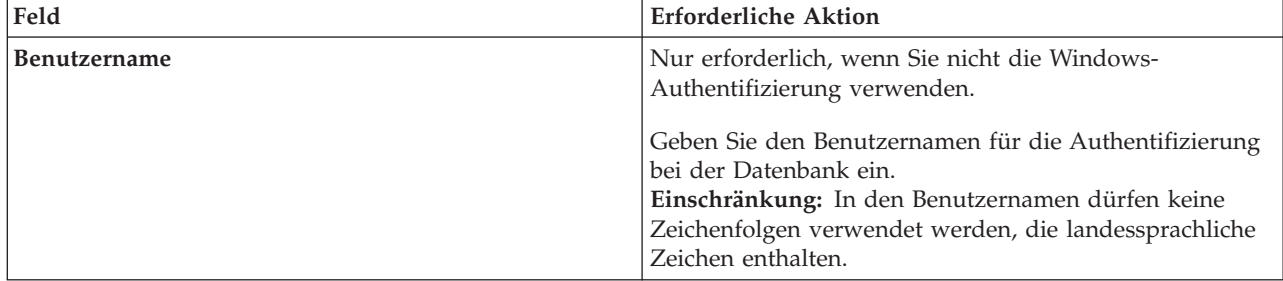

| Feld                                                                                                    | <b>Erforderliche Aktion</b>                                                                                                    |  |
|----------------------------------------------------------------------------------------------------|----------------------------------------------------------------------------------------------------|--|
| Kennwort                                                                                                    | Nur erforderlich, wenn Sie nicht die Windows-<br>Authentifizierung verwenden.                                                                   |  |
|                                                                                                    | Geben Sie ein Kennwort für die Authentifizierung bei der<br>Datenbank ein.                                                                      |  |
| Wählen Sie die Option Windows-Authentifizierung anwenden aus, um anzugeben, dass Sie die Verbindung zur<br>Datenbank mithilfe der Windows-Authentifizierungsdaten herstellen möchten. Wenn Sie diese Option auswählen,<br>werden die vorherigen Felder inaktiviert. |                                                                                                    |  |
| Hostname                                                                                                    | Ubernehmen Sie den Standardwert localhost oder geben<br>Sie den korrekten Hostnamen des Datenbankservers ein,<br>beispielsweise die IP-Adresse. |  |
| Port                                                                                                    | Übernehmen Sie den Standardwert 1433 oder geben Sie<br>die korrekte Server-Port-Nummer ein.                                                     |  |
| Common-Datenbankname                                                                                                    | Übernehmen Sie den Standardwert von CMNDB oder<br>geben Sie den Namen für die Common-Datenbank ein.                                             |  |
| Prozessdatenbankname                                                                                                    | Übernehmen sie den Standardwert von BPMDB oder ge-<br>ben Sie den Prozessdatenbanknamen ein.                                                    |  |
| Performance Data Warehouse-Datenbankname                                                                                                    | Übernehmen Sie den Standardwert von PDWDB oder<br>geben Sie den Performance Data Warehouse-<br>Datenbanknamen ein.                              |  |

*Tabelle 42. Erforderliche Felder für die Datenbankkonfiguration bei SQL Server (Forts.)*

11. Klicken Sie zum Fortfahren auf **Weiter**. Sie werden zur Eingabe Ihrer IBM ID und des zugehörigen Kennworts für die Verbindung zu den IBM Service-Repositorys aufgefordert.

**Anmerkung:** Wenn Sie eine lokale Eigenschaftendatei verwenden, müssen Sie keine IBM ID und kein Kennwort bereitstellen.

Die Verbindung zu den Service-Repositorys wird zum Herunterladen und Installieren von Fixpacks und ggf. erforderlichen vorläufigen Fixes (einschließlich von Fixes für WebSphere Application Server und IBM Business Process Manager) benötigt. Eine IBM ID mit Kennwort erhalten Sie, wenn Sie sich unter<http://www.ibm.com> registrieren.

Klicken Sie auf **Abbrechen**, um ohne ein Herunterladen der erforderlichen Korrekturen aus dem Internet mit der Installation fortzufahren, oder löschen Sie die Markierung der Option **Verwenden Sie Ihren Support-Account, um Updates bei der Installation mit aufzunehmen** auf der Seite mit der **Installationszusammenfassung**.

Sie können die erforderlichen Fixes auch nach der Installation mit Installation Manager herunterladen.

- 12. Überprüfen Sie die Installationsoptionen auf der Seite mit der Installationszusammenfassung und lesen Sie die Lizenzvereinbarungen. Wenn Sie den Bedingungen der Lizenzvereinbarung zustimmen, klicken Sie auf die entsprechende Option.
- 13. Klicken Sie auf **Software installieren**.

Nach einer erfolgreichen Installation startet die Schnelleinstiegskonsole automatisch.

Informationen zur Sicherheit für die Umgebung und die Anwendungen finden Sie unter Sicherheit für IBM Business Process Manager und Anwendungen einrichten.

#### **Zugehörige Informationen**:

**[Installation Manager updates](https://publib.boulder.ibm.com/infocenter/cchelp/v7r1m0/topic/com.ibm.rational.clearcase.cc_ms_install.doc/topics/c_IM_updates.htm)** 

*Process Server mit einem SQL Server-Datenbankserver installieren und konfigurieren:*

Process Server stellt eine zentrale BPM-Laufzeitumgebung bereit, die eine Vielzahl von Funktionen für Geschäftsprozesse zu Test-, Staging- oder Produktionsszwecken unterstützt.

Um IBM Business Process Manager Express mit einer Standardinstallation installieren zu können, müssen Sie sicherstellen, dass die Prozessdatenbank, die Performance Data Warehouse-Datenbank und die Common-Datenbank bereits erstellt wurden und leer sind.

Bereiten Sie die folgenden Informationen vor. Sie müssen Sie während der Installation angeben:

- v Benutzername und Kennwort für die Datenbankauthentifizierung
- v Hostname und Port des Datenbankservers
- Name der Prozessdatenbank.
- v Name der Performance Data Warehouse-Datenbank
- Name der Common-Datenbank

Wenn Sie die Installation von Images ausführen, die Sie von Passport Advantage heruntergeladen haben, stellen Sie sicher, dass Sie alle erforderlichen Images heruntergeladen (drei Plattenimages für Linux-Systeme unter Intel, zwei Plattenimages für andere Linux-Systeme) und in demselben Verzeichnis extrahiert haben.

**Einschränkung:** Extrahieren Sie die Installationsdateien in ein Verzeichnis, dessen Name keine Leer- oder Sonderzeichen enthält. Das Launchpad kann nicht aus einem Verzeichnispfad heraus gestartet werden, der solche Zeichen aufweist.

Bei der Standardinstallation über das Produkt-Launchpad wird die Software installiert und ein eigenständiges Profil konfiguriert. Eine spätere Erstellung eines Profils mit dem Profile Management Tool oder dem Befehl **manageprofiles** ist nicht erforderlich.

Zur Installation mehrerer Instanzen von IBM Business Process Manager wird nur eine einzige IBM Installation Manager-Instanz benötigt.

1. Optional: Wenn eine Verbindung zum Internet besteht, führt die Standardinstallation automatisch ein Upgrade Ihres Produkts auf das neueste Fixpack oder Refresh-Pack durch und installiert empfohlene vorläufige Fixes automatisch. Wenn die Upgrades stattdessen aus einem lokalen Verzeichnis installiert werden sollen oder wenn Sie den Fix-Level angeben möchten, können Sie eine Eigenschaftendatei verwenden, die Installation Manager mitteilt, wo sich die Upgrades befinden und welche Upgrades installiert werden sollen.

Erstellen Sie die folgende Datei:

/*benutzerausgangsverzeichnis*/bpm\_updates.properties

**Anmerkung:** Stellen Sie sicher, dass Sie einen Schreib-/Lesezugriff auf die in der Datei bpm\_updates.properties angegebenen Ordner besitzen.

Die Datei verwendet drei Präfixe: 'ifix', 'fixpack' und 'launchpad'. Auf jedes Präfix muss ein Punkt folgen. Der Bestandteil des Namens nach dem Präfix und dem Punkt kann eine beliebige Zeichenfolge sein. So können Sie auf mehrere Positionen für vorläufige Fixes, Fixpacks und Launchpad-Updates verweisen. Die Positionen können entweder lokale Verzeichnisse oder URLs sein. Beispiel:

- ifix.1=/bpmUpdates fixpack.2=http://test/rep launchpad.1=/launchpad\_updates fixpack.WAS\_REP=/WAS\_updates fixpack.BPM\_REP=/BPM\_updates
- 2. Greifen Sie abhängig davon, ob die Installation über die Produkt-DVD oder über die von Passport Advantage heruntergeladenen Images ausgeführt wird, auf eine der folgenden Arten auf die Installationsmedien zu. Sie können gleichzeitig jeweils nur ein einziges Launchpad ausführen.

v Wenn Sie die Installation mithilfe der Produkt-DVD ausführen, legen Sie die Produkt-DVD mit der Bezeichnung 'IBM Business Process Manager Express' in das DVD-Laufwerk ein. Hängen Sie das Laufwerk gegebenenfalls an. Geben Sie den folgenden Befehl ein, um das Launchpad manuell zu starten:

*mountpunkt*/launchpad.sh

- v Wenn Sie die Installation mithilfe von Images vornehmen, die von Passport Advantage heruntergeladen wurden, führen Sie die folgenden Schritte aus:
	- a. Wechseln Sie in das Verzeichnis, in das die Images extrahiert wurden.
	- b. Geben Sie den folgenden Befehl ein, um das Launchpad zu starten:

*extraktionsverzeichnis*/launchpad.sh

- 3. Optional: Wenn eine Nachricht angezeigt wird, die Sie dazu auffordert, das Launchpad zu aktualisieren, klicken Sie auf **Aktualisieren**, um die neuesten Updates abzurufen. Die Updates werden installiert und es erfolgt ein automatischer Neustart Ihres Launchpads. Wenn Sie keinen Zugriff auf das Internet haben und die Aktualisierungen von einem lokalen Verzeichnis aus installieren möchten, können Sie eine Eigenschaftendatei mit dem passenden Launchpad-Präfix (wie in Schritt 1 beschrieben) verwenden, um Installation Manager vorzugeben, welche Upgrades durchgeführt werden sollen und wo diese zu finden sind.
- 4. Klicken Sie nach dem Starten des Launchpads auf der Begrüßungsseite auf **Standardinstallation**.
- 5. Wählen Sie **Process Server installieren** aus und klicken Sie auf **Weiter**.
- 6. Geben Sie die Informationen zum Process Server an:
	- v **Hostname**: In diesem Feld wird der Name Ihrer Maschine angezeigt.
	- v **Position**: Geben Sie die Installationsposition für Process Server ein oder klicken Sie auf **Durchsuchen**, um die Position auszuwählen.

### **Anmerkung:**

- Die Installationsposition muss entweder ein leeres Verzeichnis oder eine Verzeichnis sein, das nicht vorhanden ist und während der Installation erstellt wird.
- Da Sie DB2 Express installieren, darf das Installationsverzeichnis keine Zeichenfolgen mit landessprachlichen Zeichen enthalten.
- v **Umgebungstyp**: Wählen Sie aus, wie der Process Server verwendet werden soll:
	- Wählen Sie **Produktion** aus, wenn der Server in einer Produktionsfunktionalität eingesetzt werden soll.
	- Wählen Sie **Staging** aus, wenn der Server als temporäre Position für Änderungen verwendet werden soll, bevor diese in die Produktionsumgebung aufgenommen werden.
	- Wählen Sie **Test** aus, wenn der Server als Testumgebung dienen soll, z. B. für Belastungstests.
- v **Name**: Geben Sie den Namen für die Process Server-Umgebung an. Dieser Name wird verwendet, um eine Verbindung von Process Center zu diesem Process Server herzustellen.

**Einschränkung:** Verwenden Sie in derselben Zelle keine Kombination aus Produktionsservern und Servern, die nicht der Produktion dienen.

v Geben Sie den **Benutzernamen** und das **Kennwort** für den Account des Zellenadministrators an. Der Zellenadministrator ist der primäre WebSphere Application Server-Administrator. Ein Benutzer, der dieser Rolle zugeordnet ist, kann andere Administratorrollen zuweisen und ist für die Verwaltung der Zelle und der Topologie verantwortlich. Ein Benutzer, der dieser Rolle zugeordnet ist, ist nicht verantwortlich für die Verwaltung der IBM Business Process Manager-Komponenten. Diese Rolle bietet Zugriff auf alle Schnittstellen und ermöglicht Benutzern auf diese Weise, alle Arten von verfügbaren Bibliothekseinträgen und -assets (einschließlich Prozessanwendungen und Toolkits) zu ändern oder zu löschen. Diese Rolle erlaubt außerdem die Verwaltung von Process Server-Instanzen, Performance Data Warehouse-Instanzen sowie internen Benutzern und Gruppen. Sie müssen ein dieser Rolle zugeordneter Benutzer sein, um Prozessanwendungen auf dem Process Center-Server zu implementieren.

Wählen Sie die Einstellung **Diesen Server offline verwenden** aus, wenn dieser Process Server nicht mit einem Process Center verbunden werden soll. Offline-Server können für die Implementierung von Momentaufnahmen von Prozessanwendungen verwendet werden. Jedoch unterscheidet sich die Methode zur Implementierung einer Prozessanwendung auf Process Server im Offlinemodus von der zur Implementierung auf Process Server im Onlinemodus.

Wenn Sie die Option **Diesen Server offline verwenden** nicht ausgewählt haben, geben Sie die folgenden Informationen für das Process Center an, zu dem dieser Server eine Verbindung herstellen soll:

- v **Hostname**: Geben Sie den Host oder den virtuellen Host ein, den dieser Process Server für die Kommunikation mit dem Process Center verwendet. Verwenden Sie einen vollständig qualifizierten Hostnamen. In einer Umgebung mit einer Lastausgleichsfunktion oder einem Proxy-Server zwischen dem Process Server und den Process Center-Services müssen Sie sicherstellen, dass die hier angegebenen Informationen mit der URL für den Zugriff auf das Process Center übereinstimmen.
- v **Port**: Geben Sie die Portnummer für das Process Center ein. In einer Umgebung mit einer Lastausgleichsfunktion oder einem Proxy-Server zwischen dem Process Server und dem Process Center müssen Sie sicherstellen, dass die hier angegebenen Informationen mit der URL für den Zugriff auf das Process Center übereinstimmen.
- v **Benutzername**: Geben Sie den Namen eines Process Center-Benutzers ein. Der Process Server verwendet diesen Benutzer, um die Verbindung zum Process Center herzustellen.
- v **Kennwort**: Geben Sie das Kennwort für den Process Center-Benutzer ein.

Sie können auf **Verbindung testen** klicken, um die Verbindung zum Process Center zu prüfen.

- 7. Geben Sie den **Benutzernamen** und das **Kennwort** für den Account des Zellenadministrators an. Der Zellenadministrator ist der primäre WebSphere Application Server-Administrator. Ein Benutzer, der dieser Rolle zugeordnet ist, kann andere Administratorrollen zuweisen und ist für die Verwaltung der Zelle und der Topologie verantwortlich. Ein Benutzer, der dieser Rolle zugeordnet ist, ist nicht verantwortlich für die Verwaltung der IBM Business Process Manager-Komponenten. Diese Rolle bietet Zugriff auf alle Schnittstellen und ermöglicht Benutzern auf diese Weise, alle Arten von verfügbaren Bibliothekseinträgen und -assets (einschließlich Prozessanwendungen und Toolkits) zu ändern oder zu löschen. Diese Rolle erlaubt außerdem die Verwaltung von Process Server-Instanzen, Performance Data Warehouse-Instanzen sowie internen Benutzern und Gruppen. Sie müssen ein dieser Rolle zugeordneter Benutzer sein, um Prozessanwendungen auf dem Process Center-Server zu implementieren.
- 8. Klicken Sie auf **Weiter**.
- 9. Wählen Sie **Ja** aus, um eine vorhandene Datenbank zu verwenden.
- 10. Geben Sie die erforderlichen Datenbankinformationen an.

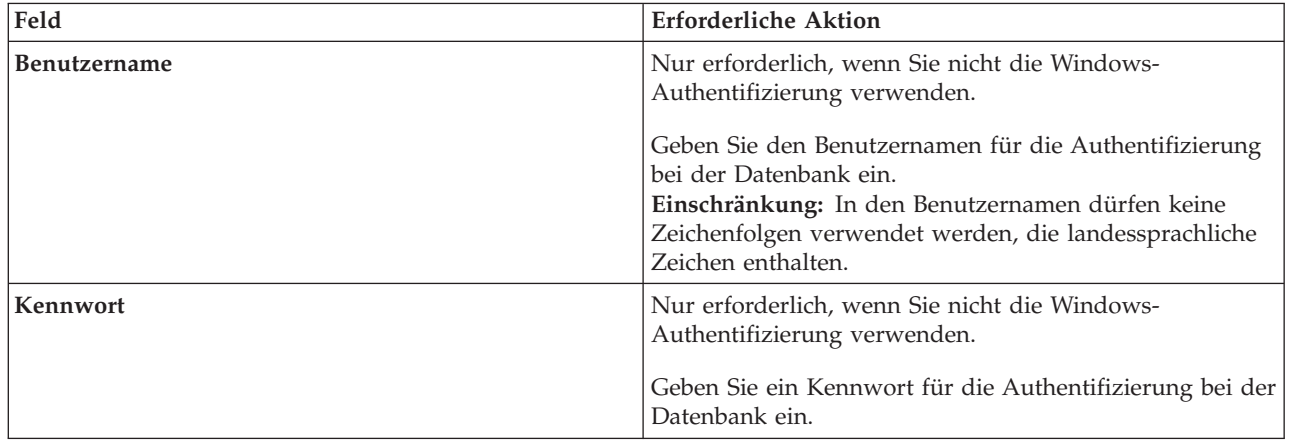

*Tabelle 43. Erforderliche Felder für die Datenbankkonfiguration bei SQL Server*

*Tabelle 43. Erforderliche Felder für die Datenbankkonfiguration bei SQL Server (Forts.)*

| Feld                                                                                                    | <b>Erforderliche Aktion</b>                                                                                                    |  |
|----------------------------------------------------------------------------------------------------|----------------------------------------------------------------------------------------------------|--|
| Wählen Sie die Option Windows-Authentifizierung anwenden aus, um anzugeben, dass Sie die Verbindung zur<br>Datenbank mithilfe der Windows-Authentifizierungsdaten herstellen möchten. Wenn Sie diese Option auswählen,<br>werden die vorherigen Felder inaktiviert. |                                                                                                    |  |
| Hostname                                                                                                    | Übernehmen Sie den Standardwert localhost oder geben<br>Sie den korrekten Hostnamen des Datenbankservers ein,<br>beispielsweise die IP-Adresse. |  |
| Port                                                                                                    | Übernehmen Sie den Standardwert 1433 oder geben Sie<br>die korrekte Server-Port-Nummer ein.                                                     |  |
| Common-Datenbankname                                                                                                    | Übernehmen Sie den Standardwert von CMNDB oder<br>geben Sie den Namen für die Common-Datenbank ein.                                             |  |
| Prozessdatenbankname                                                                                                    | Übernehmen sie den Standardwert von BPMDB oder ge-<br>ben Sie den Prozessdatenbanknamen ein.                                                    |  |
| Performance Data Warehouse-Datenbankname                                                                                                    | Übernehmen Sie den Standardwert von PDWDB oder<br>geben Sie den Performance Data Warehouse-<br>Datenbanknamen ein.                              |  |

11. Klicken Sie zum Fortfahren auf **Weiter**. Sie werden zur Eingabe Ihrer IBM ID und des zugehörigen Kennworts für die Verbindung zu den IBM Service-Repositorys aufgefordert.

**Anmerkung:** Wenn Sie eine lokale Eigenschaftendatei verwenden, müssen Sie keine IBM ID und kein Kennwort bereitstellen.

Die Verbindung zu den Service-Repositorys wird zum Herunterladen und Installieren von Fixpacks und ggf. erforderlichen vorläufigen Fixes (einschließlich von Fixes für WebSphere Application Server und IBM Business Process Manager) benötigt. Eine IBM ID mit Kennwort erhalten Sie, wenn Sie sich unter<http://www.ibm.com> registrieren.

Klicken Sie auf **Abbrechen**, um ohne ein Herunterladen der erforderlichen Korrekturen aus dem Internet mit der Installation fortzufahren, oder löschen Sie die Markierung der Option **Verwenden Sie Ihren Support-Account, um Updates bei der Installation mit aufzunehmen** auf der Seite mit der **Installationszusammenfassung**.

Sie können die erforderlichen Fixes auch nach der Installation mit Installation Manager herunterladen.

- 12. Überprüfen Sie die Installationsoptionen auf der Seite mit der Installationszusammenfassung und lesen Sie die Lizenzvereinbarungen. Wenn Sie den Bedingungen der Lizenzvereinbarung zustimmen, klicken Sie auf die entsprechende Option.
- 13. Klicken Sie auf **Software installieren**.

Nach einer erfolgreichen Installation startet die Schnelleinstiegskonsole automatisch.

Informationen zur Sicherheit für die Umgebung und die Anwendungen finden Sie unter Sicherheit für IBM Business Process Manager und Anwendungen einrichten.

### **Zugehörige Informationen**:

[Installation Manager updates](https://publib.boulder.ibm.com/infocenter/cchelp/v7r1m0/topic/com.ibm.rational.clearcase.cc_ms_install.doc/topics/c_IM_updates.htm)

# **Angepasste Installation und Konfiguration**

Verwenden Sie die Option 'Angepasste Installation' für die Installation von IBM Business Process Manager Express, wenn Sie Installations- oder Konfigurationsoptionen benötigen, die von der Option 'Standardinstallation' nicht zur Verfügung gestellt werden, oder wenn Sie eine unbeaufsichtigte Installation durchführen möchten.

### **Zugehörige Tasks**:

["Linux-Systeme für die Installation mit einer neuen DB2 Express-Datenbank vorbereiten" auf Seite 68](#page-73-0) Bevor Sie IBM Business Process Manager installieren können, müssen Sie Ihr Betriebssystem Linux vorbereiten.

["Linux-Systeme für die Installation vorbereiten" auf Seite 70](#page-75-0)

Bevor Sie IBM Business Process Manager installieren können, müssen Sie Ihr Betriebssystem Linux vorbereiten.

### **Zugehörige Verweise**:

[IBM Business Process Manager Express - Systemvoraussetzungen](http://www.ibm.com/software/integration/business-process-manager/express/sysreqs/)

### **IBM Business Process Manager Express installieren:**

Bei der angepassten Installation können Sie zwischen einer interaktiven und einer unbeaufsichtigten Installation von IBM Business Process Manager Express wählen.

## **Zugehörige Tasks**:

["Linux-Systeme für die Installation mit einer neuen DB2 Express-Datenbank vorbereiten" auf Seite 68](#page-73-0) Bevor Sie IBM Business Process Manager installieren können, müssen Sie Ihr Betriebssystem Linux vorbereiten.

["Linux-Systeme für die Installation vorbereiten" auf Seite 70](#page-75-0)

Bevor Sie IBM Business Process Manager installieren können, müssen Sie Ihr Betriebssystem Linux vorbereiten.

## **Zugehörige Verweise**:

[IBM Business Process Manager Express - Systemvoraussetzungen](http://www.ibm.com/software/integration/business-process-manager/express/sysreqs/)

*Interaktive Installation mit Neuinstallation von WebSphere Application Server:*

Bei Verwendung einer angepassten Installation können Sie IBM Business Process Manager mit einer Neuinstallation von WebSphere Application Server installieren.

Wenn Sie die Installation von Images ausführen, die Sie von Passport Advantage heruntergeladen haben, stellen Sie sicher, dass Sie alle erforderlichen Images heruntergeladen (drei Plattenimages für Linux-Systeme unter Intel, zwei Plattenimages für andere Linux-Systeme) und in demselben Verzeichnis extrahiert haben.

**Einschränkung:** Extrahieren Sie die Installationsdateien in ein Verzeichnis, dessen Name keine Leer- oder Sonderzeichen enthält. Das Launchpad kann nicht aus einem Verzeichnispfad heraus gestartet werden, der solche Zeichen aufweist.

Zur Installation mehrerer Instanzen von IBM Business Process Manager wird nur eine einzige IBM Installation Manager-Instanz benötigt.

- 1. Greifen Sie abhängig davon, ob die Installation über die Produkt-DVD oder über die von Passport Advantage heruntergeladenen Images ausgeführt wird, auf eine der folgenden Arten auf die Installationsmedien zu. Sie können gleichzeitig jeweils nur ein einziges Launchpad ausführen.
	- v Wenn Sie die Installation mithilfe der Produkt-DVD ausführen, legen Sie die Produkt-DVD mit der Bezeichnung 'IBM Business Process Manager Express' in das DVD-Laufwerk ein. Hängen Sie das Laufwerk gegebenenfalls an. Geben Sie den folgenden Befehl ein, um das Launchpad manuell zu starten:

*mountpunkt*/launchpad.sh

- v Wenn Sie die Installation mithilfe von Images vornehmen, die von Passport Advantage heruntergeladen wurden, führen Sie die folgenden Schritte aus:
	- a. Wechseln Sie in das Verzeichnis, in das die Images extrahiert wurden.
	- b. Geben Sie den folgenden Befehl ein, um das Launchpad zu starten: *extraktionsverzeichnis*/launchpad.sh

2. Optional: Wenn eine Nachricht angezeigt wird, die Sie dazu auffordert, das Launchpad zu aktualisieren, klicken Sie auf **Aktualisieren**, um die neuesten Updates abzurufen. Die Updates werden installiert und es erfolgt ein automatischer Neustart Ihres Launchpads.

Wenn Sie nicht auf das Internet zugreifen können und die Updates für das Launchpad von einem lokalen Verzeichnis aus installieren möchten, können Sie Installation Manager über eine Eigenschaftendatei vorgeben, welche Upgrades durchgeführt werden sollen und wo sich diese befinden. Erstellen Sie die folgende Datei:

/*benutzerausgangsverzeichnis*/bpm\_updates.properties

**Anmerkung:** Stellen Sie sicher, dass Sie einen Schreib-/Lesezugriff auf die in der Datei bpm\_updates.properties angegebenen Ordner besitzen.

Die Datei verwendet ein Launchpad-Präfix, auf das ein Punkt folgt. Der Bestandteil des Namens nach dem Präfix und dem Punkt kann eine beliebige Zeichenfolge sein; so können Sie auf mehrere Positionen für Launchpad-Updates verweisen. Die Positionen können entweder lokale Verzeichnisse oder URLs sein. Beispiel:

launchpad.1=/launchpad\_updates

- 3. Klicken Sie nach dem Starten des Launchpads auf der Begrüßungsseite auf **Angepasste Installation**.
- 4. Klicken Sie auf **Als Benutzer mit Administratorberechtigung installieren**, damit Sie die Installation als Benutzer mit Administratorberechtigung vornehmen können. Wenn Sie ein Benutzer mit Rootberechtigung sind, können Sie die Installation mit der Option 'Als Benutzer mit Administratorberechtigung installieren' vornehmen. Wenn Sie kein Rootbenutzer sind oder wenn Sie mit Ihrem eigenen Benutzernamen ohne Rootberechtigungen installieren wollen, wählen Sie dieses Kontrollkästchen ab.
- 5. Klicken Sie auf **Installieren**. Bei der Installation von IBM Business Process Manager wird die erforderliche Version von WebSphere Application Server Network Deployment automatisch installiert.

**Anmerkung:** IBM Business Process Manager Version 8.5 kann nur über WebSphere Application Server Network Deployment Version 8.5 installiert werden.

- 6. Auf der Seite **Pakete installieren** von Installation Manager werden **WebSphere Application Server Network Deployment**, das **IBM Business Process Manager Express**-Paket und **IBM DB2 Express** standardmäßig ausgewählt. Heben Sie die Auswahl für **IBM DB2 Express** auf.
- 7. Wenn eine Verbindung zum Internet besteht und Sie prüfen möchten, ob die aktuellen Fixpacks und Refresh-Packs bzw. die empfohlenen Fixes für WebSphere Application Server und IBM Business Process Manager installiert sind, klicken Sie auf **Nach anderen Versionen, Fixes und Erweiterungen suchen**. Klicken Sie zum Fortfahren auf **Weiter**. Sie werden unter Umständen zur Eingabe Ihrer IBM ID und des zugehörigen Kennworts für die Verbindung zu den IBM Service-Repositorys aufgefordert.

Eine IBM ID mit Kennwort erhalten Sie, wenn Sie sich unter<http://www.ibm.com> registrieren.

Wenn Fixpacks oder vorläufige Fixes verfügbar sind, werden sie nach der Auswahl der zu installierenden Fixpack- oder Refresh-Pack-Ebenen in einem Dialogfeld angezeigt.

Klicken Sie auf **Abbrechen**, um die Installation fortzusetzen, ohne die erforderlichen Fixes aus dem Internet herunterzuladen.

- 8. Lesen Sie auf der Seite **Lizenzen** die Lizenzvereinbarung. Wenn Sie den Bedingungen der Lizenzvereinbarung zustimmen, klicken Sie auf **Ich akzeptiere die Bedingungen der Lizenzvereinbarungen** und klicken auf **Weiter**.
- 9. Auf der Seite **Position** ist standardmäßig die Option **Neue Paketgruppe erstellen** ausgewählt. Wählen Sie eine Position für das Verzeichnis für gemeinsam genutzte Ressourcen und eine Position für Installation Manager aus und klicken Sie auf **Weiter**. Sie müssen nur dann eine Position für Installation Manager angeben, wenn dieser nicht bereits installiert ist. Der Assistent zum Installieren von Paketen überprüft, ob Ihr System die Betriebssystemvoraussetzungen erfüllt. Wenn Sie ein aktuelleres Hauptrelease eines unterstützten Betriebssystems installiert haben oder wenn das Betriebssystem selbst nicht in der Liste der unterstützten Betriebssysteme aufgeführt ist, wird möglicherweise eine Warnung angezeigt. Sie können die Installation fortsetzen, aber die Installation oder der Produktbetrieb ist unter Umständen erst nach der Anwendung von Wartungspaketen erfolgreich.

Wenn eine Warnung angezeigt wird, beziehen Sie über die Webseiten für die Produktunterstützung die neuesten Wartungspakete zur Anwendung nach der Installation. In der Dokumentation zu den jeweiligen Softwarevoraussetzungen und zusätzlich erforderlichen Komponenten finden Sie die Informationen zur Vorgehensweise bei der Migration dieser Produkte auf die jeweils unterstützte Version.

- 10. Erweitern Sie auf der Seite **Komponenten** das Pluszeichen, um die Paketkomponenten auszuwählen, die Sie installieren möchten. Installation Manager setzt automatisch mögliche Abhängigkeiten von anderen Komponenten um und zeigt die aktualisierte Downloadgröße und die aktualisierten Anforderungen an den Plattenspeicherplatz für die Installation an.
	- a. Wählen Sie die zu installierenden Übersetzungen aus. Unter **Übersetzungen, die von allen Paketen unterstützt werden** ist **Englisch** standardmäßig für die englische Version ausgewählt. Um andere Sprachversionen zu installieren, wählen Sie die entsprechende Sprache unter **Übersetzungen, die nur von manchen Paketen unterstützt werden** aus.
	- b. Optional: Wählen Sie zur Anzeige der Abhängigkeitsbeziehungen zwischen Komponenten die Option **Abhängigkeiten anzeigen** aus.
	- c. Optional: Klicken Sie zur Anzeige der unter **Details** aufgeführten Kurzbeschreibung einer Komponente auf die entsprechende Komponente.
	- d. Wählen Sie eine der folgenden Komponenten zur Installation aus.
		- IBM Process Center
		- v IBM Process Server **Production** (Standardeinstellung) zur Verwendung des Servers in der Produktion
		- v IBM Process Server **Nicht-Produktion** zur ausschließlichen Verwendung des Servers zu Testzwecken, zu Bereitstellungszwecken oder zu Entwicklungzwecken. Ihre Auswahl wird im Produkttag für Inventarisierungszwecke aufgezeichnet.

**Einschränkung:** Verwenden Sie in derselben Zelle keine Kombination aus Produktionsservern und Servern, die nicht der Produktion dienen.

Wenn Sie die gewünschten Komponenten ausgewählt haben, klicken Sie auf **Weiter**.

- 11. Überprüfen Sie auf der Seite **Zusammenfassung** die von Ihnen ausgewählten Optionen, bevor Sie mit der Installation des Pakets für IBM Business Process Manager Express fortfahren. Wenn Sie Änderungen an der von Ihnen auf den vorherigen Seiten getroffenen Auswahl vornehmen möchten, klicken Sie auf **Zurück** und führen Sie die erforderlichen Änderungen durch. Wenn die ausgewählten Installationsoptionen Ihren Vorstellungen entsprechen, klicken Sie zur Installation des Pakets auf **Installieren**. Ein Statusanzeiger zeigt an, zu welchem Prozentsatz die Installation abgeschlossen ist.
- 12. Nach Abschluss des Installationsprozesses wird in einer Nachricht der Erfolg des Prozesses bestätigt.
	- a. Optional: Klicken Sie zum Öffnen der Installationsprotokolldatei für die aktuelle Sitzung in einem neuen Fenster auf **Protokolldatei anzeigen**. Sie müssen das Fenster 'Installationsprotokoll' schließen, um fortfahren zu können.
	- b. Wenn Sie planen, das Befehlszeilendienstprogramm **BPMConfig** zu verwenden, um Ihre Implementierungsumgebung zu erstellen, müssen Sie das Profile Management Tool (PMT) verwenden und **Keine** auswählen, um die Installation abzuschließen.
	- c. Klicken Sie auf **Fertig stellen**, um Installation Manager zu schließen.

Nach der Installation von IBM Business Process Manager müssen Sie Profile und Datenbanken konfigurieren, indem Sie den Befehl **BPMConfig** verwenden.

### **Zugehörige Informationen**:

[Installation Manager updates](https://publib.boulder.ibm.com/infocenter/cchelp/v7r1m0/topic/com.ibm.rational.clearcase.cc_ms_install.doc/topics/c_IM_updates.htm)

*Interaktive Installation mit neuer DB2 Express-Datenbank und Neuinstallation von WebSphere Application Server:*

Bei Verwendung einer angepassten Installation können Sie DB2 Express unter Linux installieren und die erforderlichen Datenbanken für IBM Business Process Manager konfigurieren. Verwenden Sie dieses Verfahren nur dann, wenn Sie eine Verwaltungsberechtigung (Rootbenutzer) besitzen und auf dem System noch kein DB2-Datenbankserver vorhanden ist.

Wenn Sie die Installation von Images ausführen, die Sie von Passport Advantage heruntergeladen haben, stellen Sie sicher, dass Sie alle erforderlichen Images heruntergeladen (drei Plattenimages für Linux-Systeme unter Intel, zwei Plattenimages für andere Linux-Systeme) und in demselben Verzeichnis extrahiert haben.

**Einschränkung:** Extrahieren Sie die Installationsdateien in ein Verzeichnis, dessen Name keine Leer- oder Sonderzeichen enthält. Das Launchpad kann nicht aus einem Verzeichnispfad heraus gestartet werden, der solche Zeichen aufweist.

Zur Installation mehrerer Instanzen von IBM Business Process Manager wird nur eine einzige IBM Installation Manager-Instanz benötigt.

- 1. Greifen Sie abhängig davon, ob die Installation über die Produkt-DVD oder über die von Passport Advantage heruntergeladenen Images ausgeführt wird, auf eine der folgenden Arten auf die Installationsmedien zu. Sie können gleichzeitig jeweils nur ein einziges Launchpad ausführen.
	- v Wenn Sie die Installation mithilfe der Produkt-DVD ausführen, legen Sie die Produkt-DVD mit der Bezeichnung 'IBM Business Process Manager Express' in das DVD-Laufwerk ein. Hängen Sie das Laufwerk gegebenenfalls an. Geben Sie den folgenden Befehl ein, um das Launchpad manuell zu starten:

*mountpunkt*/launchpad.sh

- v Wenn Sie die Installation mithilfe von Images vornehmen, die von Passport Advantage heruntergeladen wurden, führen Sie die folgenden Schritte aus:
	- a. Wechseln Sie in das Verzeichnis, in das die Images extrahiert wurden.
	- b. Geben Sie den folgenden Befehl ein, um das Launchpad zu starten:

*extraktionsverzeichnis*/launchpad.sh

2. Optional: Wenn eine Nachricht angezeigt wird, die Sie dazu auffordert, das Launchpad zu aktualisieren, klicken Sie auf **Aktualisieren**, um die neuesten Updates abzurufen. Die Updates werden installiert und es erfolgt ein automatischer Neustart Ihres Launchpads.

Wenn Sie nicht auf das Internet zugreifen können und die Updates für das Launchpad von einem lokalen Verzeichnis aus installieren möchten, können Sie Installation Manager über eine Eigenschaftendatei vorgeben, welche Upgrades durchgeführt werden sollen und wo sich diese befinden. Erstellen Sie die folgende Datei:

/*benutzerausgangsverzeichnis*/bpm\_updates.properties

**Anmerkung:** Stellen Sie sicher, dass Sie einen Schreib-/Lesezugriff auf die in der Datei bpm\_updates.properties angegebenen Ordner besitzen.

Die Datei verwendet ein Launchpad-Präfix, auf das ein Punkt folgt. Der Bestandteil des Namens nach dem Präfix und dem Punkt kann eine beliebige Zeichenfolge sein; so können Sie auf mehrere Positionen für Launchpad-Updates verweisen. Die Positionen können entweder lokale Verzeichnisse oder URLs sein. Beispiel:

launchpad.1=/launchpad\_updates

- 3. Klicken Sie nach dem Starten des Launchpads auf der Begrüßungsseite auf **Angepasste Installation**.
- 4. Klicken Sie auf **Als Benutzer mit Administratorberechtigung installieren**, damit Sie die Installation als Benutzer mit Administratorberechtigung vornehmen können. Wenn Sie ein Benutzer mit Rootberechtigung sind, können Sie die Installation mit der Option 'Als Benutzer mit Administratorberechti-

gung installieren' vornehmen. Wenn Sie kein Rootbenutzer sind oder wenn Sie mit Ihrem eigenen Benutzernamen ohne Rootberechtigungen installieren wollen, wählen Sie dieses Kontrollkästchen ab.

5. Klicken Sie auf **Installieren**. Bei der Installation von IBM Business Process Manager wird die erforderliche Version von WebSphere Application Server Network Deployment automatisch installiert.

**Anmerkung:** IBM Business Process Manager Version 8.5 kann nur über WebSphere Application Server Network Deployment Version 8.5 installiert werden.

- 6. Auf der Seite **Pakete installieren** von Installation Manager werden **WebSphere Application Server Network Deployment**, das **IBM Business Process Manager Express**-Paket und **IBM DB2 Express** standardmäßig ausgewählt.
- 7. Wenn eine Verbindung zum Internet besteht und Sie prüfen möchten, ob die aktuellen Fixpacks und Refresh-Packs bzw. die empfohlenen Fixes für WebSphere Application Server und IBM Business Process Manager installiert sind, klicken Sie auf **Nach anderen Versionen, Fixes und Erweiterungen suchen**. Klicken Sie zum Fortfahren auf **Weiter**. Sie werden unter Umständen zur Eingabe Ihrer IBM ID und des zugehörigen Kennworts für die Verbindung zu den IBM Service-Repositorys aufgefordert.

Eine IBM ID mit Kennwort erhalten Sie, wenn Sie sich unter<http://www.ibm.com> registrieren.

Wenn Fixpacks oder vorläufige Fixes verfügbar sind, werden sie nach der Auswahl der zu installierenden Fixpack- oder Refresh-Pack-Ebenen in einem Dialogfeld angezeigt.

Klicken Sie auf **Abbrechen**, um die Installation fortzusetzen, ohne die erforderlichen Fixes aus dem Internet herunterzuladen.

- 8. Lesen Sie auf der Seite **Lizenzen** die Lizenzvereinbarung. Wenn Sie den Bedingungen der Lizenzvereinbarung zustimmen, klicken Sie auf **Ich akzeptiere die Bedingungen der Lizenzvereinbarungen** und klicken auf **Weiter**.
- 9. Auf der Seite **Position** ist standardmäßig die Option **Neue Paketgruppe erstellen** ausgewählt. Wählen Sie eine Position für das Verzeichnis für gemeinsam genutzte Ressourcen und eine Position für Installation Manager aus und klicken Sie auf **Weiter**. Der Assistent zum Installieren von Paketen überprüft, ob Ihr System die Betriebssystemvoraussetzungen erfüllt. Wenn Sie ein aktuelleres Hauptrelease eines unterstützten Betriebssystems installiert haben oder wenn das Betriebssystem selbst nicht in der Liste der unterstützten Betriebssysteme aufgeführt ist, wird möglicherweise eine Warnung angezeigt. Sie können die Installation fortsetzen, aber die Installation oder der Produktbetrieb ist unter Umständen erst nach der Anwendung von Wartungspaketen erfolgreich.

Wenn eine Warnung angezeigt wird, beziehen Sie über die Webseiten für die Produktunterstützung die neuesten Wartungspakete zur Anwendung nach der Installation. In der Dokumentation zu den jeweiligen Softwarevoraussetzungen und zusätzlich erforderlichen Komponenten finden Sie die Informationen zur Vorgehensweise bei der Migration dieser Produkte auf die jeweils unterstützte Version.

**Achtung:** Da Sie DB2 Express installieren, darf das Installationsverzeichnis keine Zeichenfolgen mit landessprachlichen Zeichen enthalten.

- 10. Erweitern Sie auf der Seite **Komponenten** das Pluszeichen, um die Paketkomponenten auszuwählen, die Sie installieren möchten. Installation Manager setzt automatisch mögliche Abhängigkeiten von anderen Komponenten um und zeigt die aktualisierte Downloadgröße und die aktualisierten Anforderungen an den Plattenspeicherplatz für die Installation an.
	- a. Wählen Sie die zu installierenden Übersetzungen aus. Unter **Übersetzungen, die von allen Paketen unterstützt werden** ist **Englisch** standardmäßig für die englische Version ausgewählt. Um andere Sprachversionen zu installieren, wählen Sie die entsprechende Sprache unter **Übersetzungen, die nur von manchen Paketen unterstützt werden** aus.
	- b. Optional: Wählen Sie zur Anzeige der Abhängigkeitsbeziehungen zwischen Komponenten die Option **Abhängigkeiten anzeigen** aus.
	- c. Optional: Klicken Sie zur Anzeige der unter **Details** aufgeführten Kurzbeschreibung einer Komponente auf die entsprechende Komponente.
	- d. Wählen Sie eine der folgenden Komponenten zur Installation aus.
		- IBM Process Center
- v IBM Process Server **Production** (Standardeinstellung) zur Verwendung des Servers in der Produktion
- v IBM Process Server **Nicht-Produktion** zur ausschließlichen Verwendung des Servers zu Testzwecken, zu Bereitstellungszwecken oder zu Entwicklungzwecken. Ihre Auswahl wird im Produkttag für Inventarisierungszwecke aufgezeichnet.

**Einschränkung:** Verwenden Sie in derselben Zelle keine Kombination aus Produktionsservern und Servern, die nicht der Produktion dienen.

Wenn Sie die gewünschten Komponenten ausgewählt haben, klicken Sie auf **Weiter**.

- 11. Geben Sie die Namen und die Kennwörter für DB2-Benutzer mit Administratorberechtigung auf der Seite mit den allgemeinen Konfigurationen an.
	- v DB2-Instanzbenutzer
	- v Abgeschirmter DB2-Benutzer
	- v Benutzer des DB2-Verwaltungsservers

Wenn der Name des abgeschirmten Benutzers oder der Benutzername für den Verwaltungsserver (DAS) bereits vorhanden ist, wählen Sie das Kontrollkästchen **Neuer Benutzer** ab.

Klicken Sie auf **Erneut überprüfen**, um festzustellen, ob Ihre Auswahl korrekt ist.

**Einschränkung:** In den Benutzernamen dürfen keine Zeichenfolgen verwendet werden, die landessprachliche Zeichen enthalten.

- 12. Überprüfen Sie auf der Seite **Zusammenfassung** die von Ihnen ausgewählten Optionen, bevor Sie mit der Installation des Pakets für IBM Business Process Manager Express fortfahren. Wenn Sie Änderungen an der von Ihnen auf den vorherigen Seiten getroffenen Auswahl vornehmen möchten, klicken Sie auf **Zurück** und führen Sie die erforderlichen Änderungen durch. Wenn die ausgewählten Installationsoptionen Ihren Vorstellungen entsprechen, klicken Sie zur Installation des Pakets auf **Installieren**. Ein Statusanzeiger zeigt an, zu welchem Prozentsatz die Installation abgeschlossen ist.
- 13. Nach Abschluss des Installationsprozesses wird in einer Nachricht der Erfolg des Prozesses bestätigt.
	- a. Optional: Klicken Sie zum Öffnen der Installationsprotokolldatei für die aktuelle Sitzung in einem neuen Fenster auf **Protokolldatei anzeigen**. Sie müssen das Fenster 'Installationsprotokoll' schließen, um fortfahren zu können.
	- b. Wenn Sie planen, das Befehlszeilendienstprogramm **BPMConfig** zu verwenden, um Ihre Implementierungsumgebung zu erstellen, müssen Sie das Profile Management Tool (PMT) verwenden und **Keine** auswählen, um die Installation abzuschließen.
	- c. Klicken Sie auf **Fertig stellen**, um Installation Manager zu schließen.

Nach der Installation von IBM Business Process Manager müssen Sie Profile und Datenbanken konfigurieren, indem Sie den Befehl **BPMConfig** verwenden.

# **Zugehörige Informationen**:

[Installation Manager updates](https://publib.boulder.ibm.com/infocenter/cchelp/v7r1m0/topic/com.ibm.rational.clearcase.cc_ms_install.doc/topics/c_IM_updates.htm)

### *Unbeaufsichtigte Installation über die Befehlszeile:*

Sie können IBM Business Process Manager über die Befehlszeile unbeaufsichtigt installieren. Bei dieser Methode müssen Sie lediglich einen Befehl ausführen, um die Installation durchzuführen.

Wenn Sie nicht über die für die Installation von IBM Business Process Manager Express erforderlichen Basisprodukte verfügen, müssen Sie sie im Rahmen der unbeaufsichtigten Installation mitinstallieren. Folgende Basisprodukte sind erforderlich:

- Installation Manager
- v WebSphere Application Server Network Deployment, einschließlich die Funktionen 'ejbdeploy' und 'thinclient'.

Wenn Sie die Installation von Images ausführen, die Sie von Passport Advantage heruntergeladen haben, stellen Sie sicher, dass Sie alle erforderlichen Images heruntergeladen (drei Plattenimages für Linux-Systeme unter Intel, zwei Plattenimages für andere Linux-Systeme) und in demselben Verzeichnis extrahiert haben.

**Einschränkung:** Extrahieren Sie die Installationsdateien in ein Verzeichnis, dessen Name keine Leer- oder Sonderzeichen enthält. Das Launchpad kann nicht aus einem Verzeichnispfad heraus gestartet werden, der solche Zeichen aufweist.

Bei der unbeaufsichtigten Installation werden folgende Tasks ausgeführt:

- v Installation von Installation Manager, sofern dieses Programm noch nicht installiert ist, oder Aktualisierung auf den geeigneten Versionsstand, falls bereits installiert.
- v Installation der erforderlichen Basisprodukte und Installation von IBM Business Process Manager Express.

Zur Installation mehrerer Instanzen von IBM Business Process Manager wird nur eine einzige IBM Installation Manager-Instanz benötigt.

1. Optional: Führen Sie den folgenden Befehl aus, um mit IBM Installation Manager verschlüsselte Kennwörter zu generieren, damit sichere Verbindungen zu DB2 und zur Administrationskonsole hergestellt werden können.

*extraktionsverzeichnis*/IM/tools/imutilsc -silent -nosplash encryptString *zu\_verschlüsselndes\_kennwort*

**Anmerkung:** Wenn Sie ein 64-Bit-System ausführen und noch keine 32-Bit-Version von Installation Manager installiert haben, müssen Sie den Befehl im Verzeichnis *extraktionsverzeichnis*/IM64/tools ausführen.

- 2. Lesen und akzeptieren Sie die Lizenzbedingungen vor der Installation. Indem Sie den Parameter **-acceptLicense** der Befehlszeile hinzufügen, akzeptieren Sie alle Lizenzen.
- 3. Führen Sie den folgenden Befehl aus:

```
extraktionsverzeichnis/IM/tools/imcl install liste_der_produkt-IDs -acceptLicense
-installationDirectory position -repositories repository
-properties schlüssel=wert,schlüssel=wert -showVerboseProgress -log protokollname.log
```
**Anmerkung:** Wenn Sie ein 64-Bit-System ausführen und noch keine 32-Bit-Version von Installation Manager installiert haben, müssen Sie die Befehle im Verzeichnis *extraktionsverzeichnis*/IM64/tools ausführen.

Dabei gilt Folgendes:

v *liste\_von\_produkt-ids* ist eine Liste der IDs für die Produkte und Komponenten, die Sie installieren wollen. Geben Sie die erforderlichen Komponenten an. Die Syntax lautet *produkt-id*,*komponente*,*komponente*, wobei mehrere Produkte durch Leerzeichen voneinander getrennt werden.

*Tabelle 44. Produkt-IDs*

| Produkt                | Produkt-ID          | Komponente und Beschreibung                                                         |
|------------------------|---------------------|-------------------------------------------------------------------------------------|
| <b>IBM BPM Express</b> | com.ibm.bpm.EXP.v85 | <b>ExpressProcessCenter</b>                                                         |
|                        |                     |                                                                                     |
|                        |                     | ExpressProcessServer.NonProduction<br>- Test-, Staging- oder<br>Entwicklungszwecke. |
|                        |                     | ExpressProcessServer.Production -<br>Produktionszwecke.                             |

| Produkt                                            | Produkt-ID                      | Komponente und Beschreibung                                                                                                    |
|----------------------------------------------------|---------------------------------|----------------------------------------------------------------------------------------------------|
| WebSphere Application Server<br>Network Deployment | com.ibm.websphere.ND.v85        | • core.feature: Erforderlich. Web-<br>Sphere Application Server-<br>Kerninhalt.                                                                                                    |
|                                                    |                                 | ejbdeploy: Erforderlich. EJB-Modu-<br>le vor Enterprise JavaBeans 3.0.                                                                                                    |
|                                                    |                                 | thinclient: Erforderlich. Eigenstän-<br>dige Thin Clients und<br>Ressourcenadapter.                                                                                                    |
|                                                    |                                 | embeddablecontainer:<br>Integrierbarer EJB-Container.                                                                                                    |
|                                                    |                                 | samples: Komponente für<br>Beispielanwendungen.                                                                                                    |
|                                                    |                                 | · com.ibm.sdk.6_32bit: 32-Bit-Soft-<br>ware-Development-Kit (SDK). Sie<br>müssen entweder diese Kompo-<br>nente oder 'com.ibm.sdk.6_64bit'<br>angeben.                                                                            |
|                                                    |                                 | com.ibm.sdk.6_64bit: 64-Bit-Soft-<br>ware-Development-Kit (SDK). Die-<br>se Komponente kann nur auf<br>einem 64-Bit-System ausgewählt<br>werden. Sie müssen entweder die-<br>se Komponente oder<br>'com.ibm.sdk.6_32bit' angeben. |
| <b>Installation Manager</b>                        | com.ibm.cic.agent               | agent_core: Installation Manager-<br>Kerninhalt.                                                                                                    |
|                                                    |                                 | agent_jre: Installation Manager<br>Java Runtime Environment (JRE).                                                                                                    |
| DB2 Express für Linux (32-Bit)                     | com.ibm.ws.DB2EXP.<br>linuxia32 | Nicht relevant: DB2 muss dem Be-<br>triebssystem und der Bitversion ent-<br>sprechen.                                                                                                    |
| DB2 Express für Linux (64-Bit)                     | com.ibm.ws.DB2EXP.<br>linuxia64 | Nicht relevant: DB2 muss dem Be-<br>triebssystem und der Bitversion ent-<br>sprechen.                                                                                                    |

*Tabelle 44. Produkt-IDs (Forts.)*

- v *position* ist der Pfad zu dem Verzeichnis, in dem Sie die Produkte installieren möchten. Geben Sie das zugehörige Verzeichnis an, wenn Sie eine Installation in eine vorhandene unterstützte Instanz von WebSphere Application Server Network Deployment durchführen möchten.
- v *repository* ist der Pfad zu dem Repository, in dem Sie die Dateien extrahiert haben. Dabei handelt es sich um eines der folgenden Verzeichnisse:

*extraktionsverzeichnis*/repository/repos\_32bit *extraktionsverzeichnis*/repository/repos\_64bit

Mehrere Repositorys können Sie angeben, indem Sie die Repository-Positionen durch Kommas voneinander abgrenzen.

v *schlüssel=wert* ist eine Liste von Schlüsseln und Werten (durch Kommas getrennt), die Sie an die Installation übergeben wollen. Verwenden Sie vor und nach den Kommas keine Leerzeichen. Erstellen Sie mit IBM Installation Manager verschlüsselte Kennwörter.

**Anmerkung:** Diese Tabelle ist nur anwendbar, wenn Sie DB2 Express installieren.

*Tabelle 45. Schlüssel*

| Schlüssel                  | Beschreibung                                                                                                    |
|----------------------------|----------------------------------------------------------------------------------------------------|
| user.db2.port              | Der Port für die DB2-Datenbank. Der Standardwert ist<br>50000.                                                                                                    |
| user.db2.instance.username | Der Benutzername der DB2-Instanz.                                                                                                    |
| user.db2.instance.password | Das verschlüsselte Kennwort für den DB2-<br>Instanzbenutzernamen.                                                                                                    |
| user.db2.fenced.newuser    | Der Wert true wird für einen neuen Benutzer verwendet.<br>Der Wert false wird für einen vorhandenen Benutzer ver-<br>wendet. Lautet der Wert false, ist user.db2.fenced.password<br>nicht erforderlich.     |
| user.db2.fenced.username   | Der Name des abgeschirmten Benutzers.                                                                                                    |
| user.db2.fenced.password   | Das verschlüsselte Kennwort für den Namen des abge-<br>schirmten Benutzers.                                                                                                    |
| user.db2.das.newuser       | Der Wert <i>true</i> wird für einen neuen Benutzer verwendet.<br>Der Wert false wird für einen vorhandenen Benutzer ver-<br>wendet. Lautet der Wert false, ist user.db2.das.password<br>nicht erforderlich. |
| user.db2.das.username      | Der Benutzername des Verwaltungsservers (DAS).                                                                                                    |
| user.db2.das.password      | Das verschlüsselte Kennwort für den Benutzernamen des<br>Verwaltungsservers.                                                                                                    |

v *protokollname* ist der Name der Protokolldatei zur Aufzeichnung von Nachrichten und Ergebnissen.

Durch Ausführung dieses Befehls wird das Produkt mit den Standardkomponenten installiert. Wenn Sie bestimmte Komponenten installieren oder Änderungen vornehmen wollen, finden Sie entsprechende Informationen über den Referenzlink für imcl-Befehlszeilenargumente.

Installation Manager installiert die in der Liste aufgeführten Produkte und schreibt eine Protokolldatei in das von Ihnen angegebene Verzeichnis. Wenn keine Fehler oder Warnungen auftreten, ist die Protokolldatei leer.

Beim folgenden Beispiel werden IBM Business Process Manager Express, WebSphere Application Server Network Deployment und DB2 für Linux installiert.

```
imcl install com.ibm.bpm.EXP.v85,ExpressProcessCenter
com.ibm.websphere.ND.v85,core.feature,ejbdeploy,thinclient,
embeddablecontainer, samples, com.ibm.sdk.6 32bit com.ibm.ws.DB2EXP10.linuxia32 -acceptLicense
-installationDirectory /usr/IBM/BPM85 -repositories /usr/tmp/BPM/repository
-properties user.db2.instance.username=bpmadmin,user.db2.instance.password=Vvrs88V/a9BUdxwodz0nUg==
-showVerboseProgress -log silentinstall.log
```
Nach der Installation von IBM Business Process Manager müssen Sie Profile und Datenbanken konfigurieren, indem Sie den Befehl **BPMConfig** verwenden.

# **Zugehörige Verweise**:

[Befehlszeilenargumente für imcl](http://publib.boulder.ibm.com/infocenter/install/v1r5/index.jsp?topic=%2Fcom.ibm.cic.commandline.doc%2Ftopics%2Fr_tools_imcl.html)

[IBM Business Process Manager Express - Systemvoraussetzungen](http://www.ibm.com/software/integration/business-process-manager/express/sysreqs/)

### **Zugehörige Informationen**:

[Information Center von IBM WebSphere Application Server](http://www14.software.ibm.com/webapp/wsbroker/redirect?version=phil&product=was-nd-mp&topic=welcome_ndmp)

### *Unbeaufsichtigte Installation mittels Antwortdatei:*

Sie können IBM Business Process Manager Express unbeaufsichtigt installieren, indem Sie zuerst eine Antwortdatei erstellen und dann einen entsprechenden Befehl ausführen, um das Produkt unter Verwendung dieser Antwortdatei zu installieren.

Wenn Sie nicht über die für die Installation von IBM Business Process Manager Express erforderlichen Basisprodukte verfügen, müssen Sie sie im Rahmen der unbeaufsichtigten Installation mitinstallieren. Folgende Basisprodukte sind erforderlich:

- Installation Manager
- v WebSphere Application Server Network Deployment, einschließlich die Funktionen 'ejbdeploy' und 'thinclient'.

Wenn Sie die Installation von Images ausführen, die Sie von Passport Advantage heruntergeladen haben, stellen Sie sicher, dass Sie alle erforderlichen Images heruntergeladen (drei Plattenimages für Linux-Systeme unter Intel, zwei Plattenimages für andere Linux-Systeme) und in demselben Verzeichnis extrahiert haben.

**Einschränkung:** Extrahieren Sie die Installationsdateien in ein Verzeichnis, dessen Name keine Leer- oder Sonderzeichen enthält. Das Launchpad kann nicht aus einem Verzeichnispfad heraus gestartet werden, der solche Zeichen aufweist.

Durch die Verwendung von Antwortdateien können Sie die unbeaufsichtigte Installation vereinfachen und Fehler im Prozess leichter vermeiden, weil Sie Ihre Installationsoptionen einmal in einer gespeicherten, gemeinsam nutzbaren Datei definieren, die auf mehreren Maschinen verwendet werden kann. Die Installationssoftware stellt Beispielantwortdateien für jedes unterstützte Betriebssystem und jede unterstützte Bit-Version bereit. Sie können eine Beispielantwortdatei unverändert verwenden, um eine unbeaufsichtigte Installation mit Standardeinstellungen durchzuführen, oder Sie können die Antwortdatei bearbeiten, um bestimmte Werte festzulegen. Die Kommentare in den Beispielantwortdateien enthalten detaillierte Anweisungen und Informationen zur Einstellung der Werte.

Bei der unbeaufsichtigten Installation werden folgende Tasks ausgeführt:

- v Installation von Installation Manager, sofern dieses Programm noch nicht installiert ist, oder Aktualisierung auf den geeigneten Versionsstand, falls bereits installiert.
- v Installation der erforderlichen Basisprodukte und Installation von IBM Business Process Manager Express.

Zur Installation mehrerer Instanzen von IBM Business Process Manager wird nur eine einzige IBM Installation Manager-Instanz benötigt.

1. Optional: Führen Sie den folgenden Befehl aus, um mit IBM Installation Manager verschlüsselte Kennwörter zu generieren, damit sichere Verbindungen zu DB2 und zur Administrationskonsole hergestellt werden können.

*extraktionsverzeichnis*/IM/tools/imutilsc -silent -nosplash encryptString *zu\_verschlüsselndes\_kennwort*

**Anmerkung:** Wenn Sie ein 64-Bit-System ausführen und noch keine 32-Bit-Version von Installation Manager installiert haben, müssen Sie den Befehl im Verzeichnis *extraktionsverzeichnis*/IM64/tools ausführen.

2. Erstellen Sie die Antwortdatei, mit deren Hilfe die erforderlichen Basisprodukte und IBM Business Process Manager Express installiert werden. Kopieren Sie eine Beispielantwortdatei, die Ihrer Bit-Version und der Benutzerzugriffsebene entspricht, aus dem folgenden Verzeichnis:

*extraktionsverzeichnis*/responsefiles/BPM/

Sie können stattdessen auch eine Antwortdatei erstellen, indem Sie Ihre Aktionen in Installation Manager aufzeichnen. Wenn Sie eine Antwortdatei aufzeichnen, werden die von Ihnen in Installation Manager ausgewählten Optionen in einer XML-Datei gespeichert. Wenn Sie Installation Manager im unbeaufsichtigten Modus ausführen, werden die Daten in der XML-Antwortdatei bei der Installation verwendet.

3. Die in den Beispielantwortdateien bereitgestellten Standardwerte ermöglichen eine Basisinstallation. Sie sollten die verwendete Datei und die enthaltenen Kommentare jedoch prüfen und die Parameter je nach Bedarf für Ihre Umgebung und für die Zugriffsebene Ihrer Benutzer-ID ändern.

Überprüfen Sie insbesondere die folgenden Parameter und Werte:

- Überprüfen Sie bei Benutzer-IDs ohne Rootberechtigung, ob alle Positionsvariablen auf Positionen verweisen, für die der Benutzer Berechtigungen besitzt.
- v Repository-Position. Falls Sie die Ausführung nicht direkt im Verzeichnis *extraktionsverzeichnis*/ responsefiles/BPM/ vornehmen, verweisen Sie auf die Position Ihres Installationsrepositorys. Bei dem Repository kann es sich um ein lokales oder ein fernes Repository handeln. Wenn die Ausführung von der DVD erfolgt, kopieren Sie die Antwortdatei von der DVD und verweisen Sie in dieser Datei wiederum auf das Repository auf der DVD.
- v Installationsposition (**installLocation**), d. h. das Verzeichnis, in dem IBM Installation Manager bereits installiert ist oder installiert werden soll.
- v Installationsposition für IBM Business Process Manager Express. Geben Sie das zugehörige Verzeichnis an, wenn Sie eine Installation in eine vorhandene unterstützte Instanz von WebSphere Application Server Network Deployment durchführen möchten.
- v Eclipse-Position (**eclipseLocation**). Geben Sie das zugehörige Eclipse-Verzeichnis an, wenn Sie eine Installation in eine vorhandene unterstützte Instanz von WebSphere Application Server Network Deployment durchführen möchten.
- v Die Liste der Komponenten für das Produkt.
- Verwendungszweck (Produktion oder Nicht-Produktion).
- v Führen Sie bei der Installation von DB2 Express die Anweisungen in der Antwortdatei zur Angabe der erforderlichen Benutzer-IDs und Kennwörter aus. Generieren Sie anhand der Anweisungen in Schritt 1 die verschlüsselten Kennwörter, die aufgenommen werden sollen.
- 4. Lesen und akzeptieren Sie die Lizenzbedingungen vor der Installation. Indem Sie den Parameter **-acceptLicense** der Befehlszeile hinzufügen, akzeptieren Sie alle Lizenzen.
- 5. Führen Sie den folgenden Befehl aus:

**Anmerkung:** Wenn Sie ein 64-Bit-System ausführen und noch keine 32-Bit-Version von Installation Manager installiert haben, müssen Sie den Befehl im Verzeichnis *extraktionsverzeichnis*/IM64/tools ausführen.

Rootbenutzer:

```
extraktionsverzeichnis/IM/installc -acceptLicense input
 extraktionsverzeichnis/responsefiles/BPM/name_der_antwortdatei.xml
  -log bevorzugte_protokollposition/silent_install.log
```
Benutzer ohne Rootberechtigung:

```
extraktionsverzeichnis/IM/userinstc -acceptLicense input
  extraktionsverzeichnis/responsefiles/BPM/name_der_antwortdatei.xml
  -log bevorzugte protokollposition/silent install.log
```
Installation Manager installiert alle erforderlichen Voraussetzungen sowie IBM Business Process Manager Express und schreibt eine Protokolldatei in das von Ihnen angegebene Verzeichnis.

Nach der Installation von IBM Business Process Manager müssen Sie Profile und Datenbanken konfigurieren, indem Sie den Befehl **BPMConfig** verwenden.

### **Zugehörige Tasks**:

[Im unbeaufsichtigten Modus arbeiten](http://publib.boulder.ibm.com/infocenter/install/v1r5/topic/com.ibm.silentinstall12.doc/topics/t_silentinstall_overview.html)

[Antwortdatei mit Installation Manager aufzeichnen](http://publib.boulder.ibm.com/infocenter/install/v1r5/topic/com.ibm.silentinstall12.doc/topics/t_silent_create_response_files_IM.html)

## **Zugehörige Verweise**:

[IBM Business Process Manager Express - Systemvoraussetzungen](http://www.ibm.com/software/integration/business-process-manager/express/sysreqs/)

## **Benutzern ohne Rootberechtigung die Schreibberechtigung für Dateien und Verzeichnisse zur Profilerstellung oder -erweiterung erteilen:**

Wenn Sie nicht der Benutzer sind, der das Produkt installiert hat, müssen Sie über Schreibzugriff (Schreibberechtigung) für bestimmte Verzeichnisse in der IBM Business Process Manager-Installation verfügen. Der Installationsverantwortliche kann diese Berechtigung erteilen oder eine Gruppe erstellen, die über die Berechtigung zum Erstellen oder Erweitern von Profilen verfügt.

Die für die Produktinstallation verantwortliche Person (wobei es sich entweder um einen Benutzer mit Root- oder ohne Rootberechtigung handeln kann) kann Benutzern ohne Rootberechtigung Schreibberechtigung für die entsprechenden IBM Business Process Manager-Dateien und -Verzeichnisse erteilen. Die Benutzer ohne Rootberechtigung können anschließend Profile erstellen. Alternativ kann der Installationsverantwortliche eine Gruppe für Benutzer erstellen, die für die Profilerstellung berechtigt sind, oder er kann diesen Benutzern individuell die entsprechende Berechtigung erteilen.

Benutzer ohne Rootberechtigung erstellen eigene Profile, um ihre eigenen Umgebungen verwalten können. In der Regel verwenden diese Benutzer ihre Umgebungen zu Entwicklungszwecken.

Benutzer ohne Rootberechtigung müssen ihre Profile in ihrer privaten Verzeichnisstruktur speichern, nicht im Produktverzeichnis *installationsstammverzeichnis*/profiles.

#### **Einschränkungen:**

- v IBM Business Process Manager unterstützt nicht die Übertragung des Eigentumsrechts für bereits vorhandene Profile vom Installationsverantwortlichen an Benutzer ohne Rootberechtigung. Ein Benutzer ohne Rootberechtigung kann keine Profile erweitern, deren Eigner ein anderer Benutzer ist.
- v Die Mechanismen im Profile Management Tool, die eindeutige Namen und Portwerte empfehlen, sind für Benutzer ohne Rootberechtigung inaktiviert. Benutzer ohne Rootberechtigung müssen im Profile Management Tool die Standardwerte in den Feldern für den Profilnamen, den Knotennamen, den Zellennamen und die Portzuordnungen ändern. Der Installationsverantwortliche kann Benutzern ohne Rootberechtigung einen bestimmten Wertebereich für jedes Feld zuweisen. Dieser Wertebereich muss dann von den Benutzern ebenso eingehalten werden wie die Integrität ihrer eigenen Definitionen.

Wenn Sie bereits mindestens ein Profil erstellt haben, wurden bestimmte Verzeichnisse und Dateien bereits erstellt. Sie können in diesem Abschnitt die Schritte überspringen, in denen diese Verzeichnisse und Dateien erstellt werden. Falls zuvor noch kein Profil erstellt wurde, müssen Sie die Schritte ausführen, um die erforderlichen Verzeichnisse und Dateien zu erstellen.

Im folgenden Beispiel wird gezeigt, wie eine Gruppe erstellt wird, die berechtigt ist, Profile zu erstellen. Der Begriff 'Installationsverantwortlicher' bezeichnet die Benutzer-ID, die für die Installation von IBM Business Process Manager verwendet wurde. Als Installationsverantwortlicher können Sie wie folgt vorgehen, um die Gruppe profilers zu erstellen und dieser die erforderlichen Berechtigungen zum Erstellen von Profilen zu erteilen.

- 1. Melden Sie sich bei dem System, auf dem IBM Business Process Manager installiert ist, als Installationsverantwortlicher an. Der Installationsverantwortliche kann ein Benutzer mit Root- oder ohne Rootberechtigung sein.
- 2. Führen Sie die folgenden Schritte unter Verwendung der entsprechenden Betriebssystembefehle aus:
	- a. Erstellen Sie eine Gruppe mit der Bezeichnung **profilers**, die alle Benutzer, die Profile erstellen können, enthält.
	- b. Erstellen Sie einen benannten Benutzer **user1**, der Profile erstellen kann.
	- c. Fügen Sie die Benutzer **product\_installer** und **user1** zur Gruppe **profilers** hinzu.
- 3. Melden Sie sich ab und melden Sie sich als Installationsverantwortlicher wieder an, um in der neuen Gruppe aufgenommen zu werden.
- 4. Falls kein Profil vorhanden ist, erstellen Sie als Installationsverantwortlicher die folgenden Verzeichnisse:
	- v Erstellen Sie das Verzeichnis *installationsstammverzeichnis***/logs/manageprofiles**: mkdir *installationsstammverzeichnis*/logs/manageprofiles
	- v Erstellen Sie das Verzeichnis *installationsstammverzeichnis***/properties/fsdb**: mkdir *installationsstammverzeichnis*/properties/fsdb
- 5. Falls kein Profil vorhanden ist, erstellen Sie als Installationsverantwortlicher die Datei profileRegistry.xml. Der Dateipfad für dieses Beispiel lautet:

*installationsstammverzeichnis*/properties/profileRegistry.xml

Fügen Sie die folgenden Informationen zur Datei profileRegistry.xml hinzu. Die Datei muss in UTF-8 codiert sein.

<?xml version="1.0" encoding="UTF-8"?>  $<$ profiles/>

6. Verwenden Sie als Installationsverantwortlicher die entsprechenden Betriebssystemtools, um die Verzeichnis- und Dateiberechtigungen zu ändern. Das folgende Beispiel geht davon aus, dass die Variable **\$WASHOME** das IBM Business Process Manager-Installationsstammverzeichnis **/opt/IBM/WebSphere/ AppServer** angibt.

```
export WASHOME=/opt/IBM/WebSphere/AppServer
echo $WASHOME
echo "Performing chggrp/chmod per WAS directions..."
chgrp profilers $WASHOME/logs/manageprofiles
chmod g+wr $WASHOME/logs/manageprofiles
chgrp profilers $WASHOME/properties
chmod g+wr $WASHOME/properties
chgrp profilers $WASHOME/properties/fsdb
chmod g+wr $WASHOME/properties/fsdb
chgrp profilers $WASHOME/properties/profileRegistry.xml
chmod g+wr $WASHOME/properties/profileRegistry.xml
chgrp -R profilers $WASHOME/profileTemplates
```
Geben Sie die folgenden zusätzlichen Befehle ein: chgrp profilers \$WASHOME/properties/Profiles.menu chmod g+wr \$WASHOME/properties/Profiles.menu

Falls bei einem Benutzer ohne Rootberechtigung Berechtigungsfehler auftreten, müssen Sie möglicherweise die Berechtigungen für zusätzliche Dateien ändern. Wenn der Installationsverantwortliche beispielsweise einen Benutzer ohne Rootberechtigung berechtigt, ein Profil zu löschen, muss der Installationsverantwortliche unter Umständen die folgende Datei löschen:

*installationsstammverzeichnis*/properties/profileRegistry.xml\_LOCK

Erteilen Sie dem Benutzer ohne Rootberechtigung Schreibzugriff für die Datei, damit er berechtigt ist, diese zu löschen. Wenn der Benutzer ohne Rootberechtigung das Profil jetzt noch immer nicht löschen kann, muss der Installationsverantwortliche das Profil löschen.

Der Installationsverantwortliche hat die Gruppe **profilers** erstellt und ihr die entsprechenden Berechtigungen für diejenigen Verzeichnisse und Dateien erteilt, die für die Profilerstellung durch einen Benutzer ohne Rootberechtigung erforderlich sind.

Der Benutzer ohne Rootberechtigung, der der Gruppe **profilers** angehört, kann Profile in einem Verzeichnis erstellen, dessen Eigentümer er ist und für das er eine Schreibberechtigung besitzt. Er kann jedoch keine Profile im Installationsstammverzeichnis des Produkts erstellen.

Der Rootbenutzer und der Benutzer ohne Rootberechtigung können zur Profilverwaltung dieselben Tasks verwenden.

#### **Profile und Datenbanken konfigurieren:**

Falls Sie keine Standardinstallation ausgeführt haben, müssen Sie nach der Installation des Produkts eines oder mehrere Profile erstellen bzw. erweitern, um die Laufzeitumgebung zu definieren. Bevor Sie ein Profil starten, müssen die Datenbanken konfiguriert worden sein, die mit dem Profil verwendet werden sollen.

#### *Eigenständige Umgebung mit DB2-Datenbankserver unter Linux konfigurieren:*

Sie können eine eigenständige Umgebung für einen DB2-Datenbankserver konfigurieren.

#### *DB2-Datenbanken erstellen:*

Sie können die erforderlichen Datenbanken für IBM Business Process Manager Version 8.5 erstellen, bevor Sie Profile erstellen und Ihre Network Deployment-Umgebung konfigurieren. Normalerweise benötigen Sie die Process-Datenbank, die Performance Data Warehouse-Datenbank und die Common-Datenbank. Bei Implementierungsumgebungen vom Typ Advanced-only ist lediglich die Common-Datenbank erforderlich.

Process Server und Performance Data Warehouse benötigen ihre eigenen separaten Datenbanken und können nicht mit derselben Datenbank wie die anderen BPM-Komponenten konfiguriert werden.

Die Standarddatenbanknamen lauten BPMDB für die Prozessdatenbank, PDWDB für die Performance Data Warehouse-Datenbank und CMNDB für die Common-Datenbank.

In einer IBM Business Process Manager-Umgebung werden die Datenbanken mit dem Script **createDatabase.sql** erstellt. Dieses Script befindet sich im Ordner *BPM-HOME*/BPM/dbscripts/DB2/Create.

Ersetzen Sie im folgenden Beispiel *@DB\_NAME@* durch den Namen, den Sie der erstellten Datenbank geben möchten, und *@DB\_USER@* durch den Benutzernamen, den Sie für die Datenbank verwenden möchten.

- 1. Wenn eine Installation von IBM Business Process Manager auf Ihrer Maschine vorhanden ist, suchen Sie das SQL-Script **createDatabase.sql** für die Ausführung. Verwenden Sie andernfalls die Befehlszeilenoption.
- 2. Führen Sie das folgende Beispielscript aus, um die einzelnen Datenbanken zu erstellen.

*BPM-HOME*/BPM/dbscripts/DB2/Create/createDatabase.sql

Optional können Sie den Inhalt der oben genannten SQL-Datei in einen Befehlseditor kopieren und die Befehle wie folgt ausführen:

create database @DB\_NAME@ automatic storage yes using codeset UTF-8 territory US pagesize 32768; connect to @DB NAME@; grant dbadm on database to user @DB USER@; UPDATE DB CFG FOR @DB NAME@ USING LOGFILSIZ 4096 DEFERRED; UPDATE DB CFG FOR @DB\_NAME@ USING LOGSECOND 64 DEFERRED; connect reset; Wenn IBM Business Process Manager nicht installiert ist, führen Sie den folgenden Befehl über die

db2 -tvf createDatabase.sql

Befehlszeile aus:

#### *BPM-Datenbanktabellen erstellen und eigenständige Profile konfigurieren:*

Verwenden Sie den Befehl **BPMConfig**, um ein eigenständiges Profil zu erstellen und zeitgleich Datenbanktabellen zu erstellen oder um Scripts zu erstellen, mit denen Sie die Datenbanktabellen zu einem späteren <span id="page-129-0"></span>Zeitpunkt erstellen. Mit dem Befehlszeilendienstprogramm **manageprofiles** können Sie vorhandene eigenständige Profile für WebSphere Application Server erweitern.

<span id="page-129-1"></span>*Datenbanktabellen und Profile gleichzeitig mit dem Befehl 'BPMConfig' erstellen:*

Wenn Sie Ihre Datenbanken auf demselben Computer wie Ihre Implementierungsumgebung ausführen, können Sie mit dem Befehl **BPMConfig** ein eigenständiges Profil und gleichzeitig die Datenbanktabellen erstellen.

Wenn Sie ein vorhandenes WebSphere Application Server-Profil erweitern möchten, müssen Sie stattdessen das Befehlszeilendienstprogramm **manageprofiles** verwenden.

Zur gleichzeitigen Erstellung eines eigenständigen Profils und der Datenbanktabellen führen Sie die folgenden Schritte aus:

- 1. Machen Sie die entsprechende Beispieleigenschaftendatei basierend auf Ihrer Umgebung unter *BPM-HOME*/BPM/samples/config/express ausfindig. Die Beispielkonfigurationseigenschaftendatei für eine Process Center-Umgebung mithilfe von DB2 mit IBM BPM Express heißt Express-PC-Standalone-DB2.properties.
- 2. Ändern Sie Ihre Version der Eigenschaftendatei, sodass sie die Werte für Ihre Konfiguration enthält. Wenn Sie Ihre Datei speichern, stellen Sie sicher, dass sie UTF-8-Codierung verwendet. Informationen zu den verfügbaren Eigenschaften können Sie den Kommentaren in den Beispieldateien entnehmen. Informationen sind auch in der Referenz zum Befehl **BPMConfig** und den Beispielen enthalten. Damit die Datenbanktabellen zur gleichen Zeit erstellt werden wie das Profil, müssen Sie sicherstellen, dass die Einstellung für **bpm.de.deferSchemaCreation** auf false gesetzt ist.
- 3. Führen Sie den Befehl **BPMConfig** aus und übergeben Sie dabei die Namen der von Ihnen erstellten Konfigurationsdateien. Beispiel:

*BPM-HOME*/bin/BPMConfig -create -de *meine\_umgebung.properties*

Das neue eigenständige Profil und die Datenbanken werden mithilfe der in Ihrer Eigenschaftendatei bereitgestellten Eigenschaften erstellt.

Wechseln Sie zur Schnelleinstiegskonsole und starten Sie den Server für das von Ihnen erstellte eigenständiges Profil.

Informationen zur Sicherheit für die Umgebung und die Anwendungen finden Sie unter Sicherheit für IBM Business Process Manager und Anwendungen einrichten.

*Datenbanktabellen und Profile separat mit dem Befehl 'BPMConfig' erstellen:*

Wenn sich Ihre Datenbanken auf einem anderen Server befinden sollen als Ihre Implementierungsumgebung, können Sie mit dem Befehl **BPMConfig** ein eigenständiges Profil erstellen und die Scripts für die Erstellung Ihrer Datenbanktabellen zu einem späteren Zeitpunkt generieren.

*DB2-Datenbankscripts mit dem Befehl 'BPMConfig.bat' generieren:*

Mit dem Befehl **BPMConfig** können Sie die Datenbankscripts zum Erstellen der Datenbanktabellen generieren. Wenn Sie über den Befehl **BPMConfig** oder den Assistenten für Network Deployment-Umgebungen in der Administrationskonsole die Implementierungsumgebung erstellt haben, wurden diese Scripts für Sie generiert.

Sie müssen die folgenden Informationen parat haben:

v Informationen zu der Datenbankkonfiguration, die entworfen werden soll. Dabei kann es sich etwa um ein vom Datenbankadministrator oder vom Lösungsarchitekten bereitgestelltes Dokument handeln, das Angaben zum allgemeinen Zweck der Datenbankkonfiguration enthält. Alternativ könnte dies eine Beschreibung der erforderlichen Parameter und Eigenschaften sein. Die Informationen müssen Folgendes umfassen:

- Die Speicherposition der Datenbanken.
- Benutzer-ID und Kennwort für die Authentifizierung bei der Datenbank
- v Informationen dazu, wie IBM Business Process Manager und die zugehörigen Komponenten installiert sind, welche Software verwendet wird und welche Eigenschaften für den verwendeten Typ von Datenbank erforderlich sind
- v Eine Konzeption der Profile, die Sie erstellen wollen, insbesondere der funktionalen Beziehung zwischen den Profiltypen und den Datenbanken
- v Informationen zu dem zu implementierenden Topologiemuster sowie eine Erläuterung dazu, wie der Datenbankentwurf in das Muster hineinpasst, das verwendet werden soll

Führen Sie zum Generieren der SQL-Datenbankscripts für das Erstellen der Datenbanktabellen die folgenden Schritte aus:

- 1. Suchen Sie auf der Maschine, auf der die Implementierungsumgebung erstellt werden soll, nach der geeigneten Beispieleigenschaftendatei *BPM-HOME*/BPM/samples/config.
- 2. Suchen Sie nach der Beispieleigenschaftendatei, die für Ihre Zielimplementierungsumgebung am besten geeignet ist, und erstellen Sie eine Kopie dieser Datei.

Weitere Informationen zu den Beispielkonfigurationsdateien finden Sie unter Beispielkonfigurationseigenschaftendateien zur Verwendung mit dem Befehl 'BPMConfig'.

- 3. Führen Sie den Befehl **BPMConfig** mit dem Parameter **-sqlfiles** und dem Namen der entsprechenden ausgewählten Eigenschaftendatei aus.
	- v Verwenden Sie die folgende Syntax, um die Datenbankscripts im Verzeichnis dbscripts des Deployment Manager-Profils zu generieren:

*BPM-HOME*/bin/BPMConfig -create -sqlfiles *meine\_umgebung.properties*

**Anmerkung:** Die SQL-Scripts werden standardmäßig im Ordner *eigenständiges\_profil*/dbscripts generiert. Diese Scripts werden gelöscht, wenn Sie den Befehl **BPMConfig** erneut ausführen oder die Implementierungsumgebung mithilfe des Implementierungsumgebungsassistenten konfigurieren.

v Verwenden Sie die folgende Syntax, um die Datenbankscripts in einem Ausgabeverzeichnis Ihrer Wahl zu generieren:

*BPM-HOME*/bin/BPMConfig -create -sqlfiles *meine\_umgebung.properties* -outputDir /MyBPMScriptDir

In der oben genannten Syntax ist **MyBPMScriptDir** das angegebene Verzeichnis.

**Anmerkung:** Wenn Sie den Parameter **-outputDir** mit dem Befehl **BPMConfig** verwenden, wird das Profil generiert (falls es noch nicht vorhanden ist), bevor selbst die Datenbankscripts generiert werden.

Die SQL-Datenbankscripts werden standardmäßig im Ordner *eigenständiges\_profil*/dbscripts generiert. Dieser Ordner enthält die folgenden Unterordner:

v *name\_der\_implementierungsumgebung* - Für jede Implementierungsumgebung enthält dieser Ordner die SQL-Dateien, die ausgeführt werden müssen.

Diese Unterverzeichnisse können auch ein Script **createDatabase.sql** enthalten, das Sie verwenden können, um die Datenbankscripts auszuführen, die die DB2-Datenbanktabellen erstellen.

Eine Standardkonfiguration für eine **Standard**-Implementierungsumgebung mit DB2-Datenbanken enthält die folgenden Unterordner und SQL-Scripts:

- v *name\_der\_implementierungsumgebung*
	- DB2
		- *CMNDB*
			- createSchema Standard.sql
			- createSchema Messaging.sql
- *BPMDB*
	- createSchema Standard.sql
	- createProcedure\_Standard.sql
- *PDWDB*
	- createSchema\_Standard.sql

**Anmerkung:** Die Ordner *BPMDB* und *PDWDB* für Process Server- und Performance Data Warehouse-Datenbanken werden nicht für eine **Advanced-Only**-Implementierungsumgebung generiert.

# *Generierte DB2-Datenbankscripts ausführen:*

Wenn Sie den Befehl 'BPMConfig' mit der als **true** definierten Eigenschaft *bpm.de.deferSchemaCreation* ausführen oder Sie den Assistenten für Implementierungsumgebungen verwendet und die Option für die Erstellung von Tabellen abgewählt haben, müssen Sie die Datenbanktabellen über eine manuelle Ausführung der generierten Datenbankscripts erstellen.

Vor der Ausführung dieser Task müssen durch Ausführen des Befehls **BPMConfig** oder des Assistenten für Implementierungsumgebungen die korrekten SQL-Scripts generiert worden sein.

Wenn für die Eigenschaft *bpm.de.deferSchemaCreation* der Wert **false** definiert ist oder Sie den Assistenten für Implementierungsumgebungen verwendet, die Option 'Tabellen erstellen' jedoch nicht abgewählt haben, so werden die SQL-Scripts bei der Konfiguration der Implementierungsumgebungsassistent erneut ausgeführt.

Die SQL-Datenbankscripts werden standardmäßig im Ordner *profilname*/dbscripts generiert.

1. Suchen Sie die generierten SQL-Scripts.

Eine Standardkonfiguration für eine **Standard**-Implementierungsumgebung mit DB2-Datenbanken enthält die folgenden Unterordner und SQL-Scripts:

- v *name\_der\_implementierungsumgebung*
	- $-$  DB<sub>2</sub>
		- *CMNDB*
			- createSchema Standard.sql
			- createSchema Messaging.sql
		- *BPMDB*
			- createSchema Standard.sql
			- createProcedure Standard.sql
		- *PDWDB*
			- createSchema Standard.sql

**Anmerkung:** Die Ordner *BPMDB* und *PDWDB* für Process Server- und Performance Data Warehouse-Datenbanken werden nicht für eine **Advanced-Only**-Implementierungsumgebung generiert.

2. Führen Sie die Scripts aus, um das Schema auf die CMNDB anzuwenden.

Verwenden Sie beispielsweise die folgenden Befehle, um die Scripts für eine Common-Datenbank manuell **auf Implementierungsumgebungsebene** auszuführen:

```
db2 connect to CMNDB USER benutzername USING kennwort
db2 -tvf profiles/DmgrProfile/dbscripts/name_der_implementierungsumgebung/DB2/CMNDB/createSchema_Standard.sql
db2 -tvf profiles/DmgrProfile/dbscripts/name_der_implementierungsumgebung/DB2/CMNDB/createSchema_Messaging.sql
db2 connect reset
```
3. Führen Sie die Scripts aus, um das Schema auf die BPMDB anzuwenden.

Verwenden Sie beispielsweise die folgenden Befehle, um die Scripts für die Konfiguration der Prozessdatenbank manuell auszuführen:

db2 -tvf profiles/DmgrProfile/dbscripts/*name\_der\_implementierungsumgebung*/DB2/BPMDB/createDatabase.sql

db2 connect to BPMDB USER *benutzername* USING *kennwort*

**db2 -tvf profiles/DmgrProfile/dbscripts/***name\_der\_implementierungsumgebung***/DB2/BPMDB/createSchema\_Standard.sql**

**db2 -tdGO -vf profiles/DmgrProfile/dbscripts/***name\_der\_implementierungsumgebung***/DB2/BPMDB/createProcedure\_Standard.sql** db2 connect reset

4. Führen Sie die Scripts aus, um das Schema auf die PDWDB anzuwenden.

Verwenden Sie beispielsweise die folgenden Befehle, um die Scripts für die Konfiguration der Performance Data Warehouse-Datenbank manuell auszuführen:

db2 connect to PDWDB USER *benutzername* USING *kennwort*

**db2 -tvf profiles/DmgrProfile/dbscripts/***name\_der\_implementierungsumgebung***/DB2/PDWDB/createSchema\_Standard.sql** db2 connect reset

## **Zugehörige Tasks**:

["DB2-Datenbankscripts mit dem Befehl 'BPMConfig.bat' generieren" auf Seite 124](#page-129-0)

Mit dem Befehl **BPMConfig** können Sie die Datenbankscripts zum Erstellen der Datenbanktabellen generieren. Wenn Sie über den Befehl **BPMConfig** oder den Assistenten für Network Deployment-Umgebungen in der Administrationskonsole die Implementierungsumgebung erstellt haben, wurden diese Scripts für Sie generiert.

*Eigenständige Profile mit einem DB2-Datenbankserver mithilfe des Befehls 'BPMConfig' erstellen:*

Mit dem Befehl **BPMConfig** können Sie ein eigenständiges Profil konfigurieren.

Wenn Sie ein vorhandenes WebSphere Application Server-Profil erweitern möchten, müssen Sie stattdessen das Befehlszeilendienstprogramm **manageprofiles** verwenden.

- 1. Machen Sie die entsprechende Beispieleigenschaftendatei basierend auf Ihrer Umgebung unter *BPM-HOME*/BPM/samples/config/express ausfindig. Die Beispielkonfigurationseigenschaftendatei für eine Process Center-Umgebung mithilfe von DB2 mit IBM BPM Express heißt Express-PC-Standalone-DB2.properties.
- 2. Ändern Sie Ihre Version der Eigenschaftendatei, sodass sie die Werte für Ihre Konfiguration enthält. Wenn Sie Ihre Datei speichern, stellen Sie sicher, dass sie UTF-8-Codierung verwendet. Informationen zu den verfügbaren Eigenschaften können Sie den Kommentaren in den Beispieldateien entnehmen. Informationen sind auch in der Referenz zum Befehl **BPMConfig** und den Beispielen enthalten.
- 3. Führen Sie den Befehl **BPMConfig** aus und übergeben Sie dabei die Namen der von Ihnen erstellten Konfigurationsdateien. Beispiel:

*BPM-HOME*/bin/BPMConfig -create -profile *meine\_umgebung.properties*

Das neue eigenständige Profil wird entsprechend der in Ihrer Eigenschaftendatei bereitgestellten Einstellungen erstellt.

- v Wechseln Sie zur Schnelleinstiegskonsole und starten Sie den Server für das von Ihnen erstellte eigenständiges Profil.
- v Informationen zur Sicherheit für die Umgebung und die Anwendungen finden Sie unter Sicherheit für IBM Business Process Manager und Anwendungen einrichten.

*Eigenständige Profile mit dem Befehlszeilendienstprogramm 'manageprofiles' erweitern:*

Mit dem Befehlszeilendienstprogramm **manageprofiles** können Sie vorhandene eigenständige Profile für WebSphere Application Server erweitern.

Denken Sie daran, alle Server herunterzufahren, die in Beziehung zu dem Profil stehen, das erweitert werden soll.

Stellen Sie sicher, dass Sie das Befehlszeilendienstprogramm **manageprofiles** noch nicht für dasselbe Profil ausführen. Falls bei der Ausführung des Befehls eine Fehlernachricht ausgegeben wird, ermitteln Sie, ob gegenwärtig eine andere Profilerstellungs- oder Profilerweiterungsaktion ausgeführt wird. Wenn dies der Fall ist, müssen Sie auf den Abschluss dieser Erstellung bzw. Erweiterung warten.

1. Stellen Sie fest, welche Schablone zur Erstellung des Profils verwendet wurde, das Sie erweitern möchten. Sie müssen ein eigenständiges Profil erweitern.

**Einschränkung:** Sie können ein eigenständiges Profil nicht erweitern, wenn die WebSphere VMM-Standardbenutzerregistry geändert wurde, z. B. hinsichtlich der Verwendung von LDAP. Sie können die Schablone ermitteln, indem Sie die Profilregistry prüfen, die sich in der Datei *installationsstammverzeichnis*/properties/profileRegistry.xml befindet. Nehmen Sie an dieser Datei keine Änderungen vor. Verwenden Sie sie ausschließlich, um die Schablonen anzuzeigen.

2. Suchen Sie die erforderliche Schablone, die für die Erweiterung verwendet werden soll. Schablonen für die einzelnen Profile finden Sie im Verzeichnis für BPM-Schablonen *installationsstammverzeichnis*/profileTemplates/BPM. Verwenden Sie für eigenständige Profile die Schablone BPM/BpmServer. Diese Schablone ist nur in Verbindung mit IBM BPM Express verfügbar.

3. Verwenden Sie den Erweiterungsparameter 'augment', um mit einer Erweiterungsschablone Änderungen an einem vorhandenen Profil durchzuführen. Der Erweiterungsparameter bewirkt, dass das Befehlszeilendienstprogramm **manageprofiles** das im Parameter **-profileName** angegebene Profil mit der Schablone aktualisiert oder erweitert, die vom Parameter **-templatePath** angegeben wird. Die Erweiterungsschablonen, die Sie verwenden können, sind von den IBM Produkten und den Versionen abhängig, die in Ihrer Umgebung installiert sind. Der Dateipfad für **-templatePath** muss nicht vollständig qualifiziert sein. /profileTemplates wird automatisch als Präfix hinzugefügt.

**Anmerkung:** Die Dateien, die sich im Verzeichnis *installationsverzeichnis*/profileTemplates/BPM befinden, dürfen nicht manuell geändert werden.

4. Führen Sie die Datei über die Befehlszeile aus. Geben Sie den Parameter **-profilePath** nicht an. Beispiel:

manageprofiles.sh -augment -templatePath BPM/BpmServer -profileName MyProfileName -adminUsername celladmin -adminPassword celladmin

Der Status wird nach Abschluss der Befehlsausführung im Konsolfenster angezeigt.

- v Wechseln Sie zur Schnelleinstiegskonsole und starten Sie den Server für das von Ihnen erstellte eigenständiges Profil.
- v Informationen zur Sicherheit für die Umgebung und die Anwendungen finden Sie unter Sicherheit für IBM Business Process Manager und Anwendungen einrichten.

### **Zugehörige Tasks**:

[Datenbanktabellen und Profile gleichzeitig mit dem Befehl 'BPMConfig' erstellen](#page-129-1) Wenn Sie Ihre Datenbanken auf demselben Computer wie Ihre Implementierungsumgebung ausführen, können Sie mit dem Befehl **BPMConfig** ein eigenständiges Profil und gleichzeitig die Datenbanktabellen erstellen.

*Eigenständige Umgebung mit Oracle-Datenbankserver unter Linux konfigurieren:*

Sie können eine eigenständige Umgebung für einen Oracle-Datenbankserver konfigurieren.

# *Benutzer für Oracle-Datenbanken erstellen:*

Sie können die Benutzer für Oracle-Datenbanken erstellen, bevor Sie Profile erstellen und Ihre Network Deployment-Umgebung konfigurieren. Erstellen Sie den Benutzer auf Zellenebene, den Benutzer auf Ebene der Implementierungsumgebung, den Process Server-Benutzer und den Performance Data Warehouse-Benutzer. Beachten Sie hierbei, dass der Process Server-Benutzer und der Performance Data Warehouse-Benutzer für Implementierungsumgebungen vom Typ Advanced-only nicht erforderlich sind.

Die Standarddatenbanknamen lauten BPMDB für die Prozessdatenbank, PDWDB für die Performance Data Warehouse-Datenbank und CMNDB für die Common-Datenbank.

Für die Konfiguration von BPM können Sie eine Einzelinstanz von Oracle verwenden. Die Oracle-Instanz muss vorhanden und für den Zugriff verfügbar sein. Informationen zum Erstellen einer Oracle-Instanz finden Sie in der Oracle-Dokumentation. Falls Sie eine Oracle-Einzelinstanz verwenden, achten Sie darauf, für die drei verschiedenen BPM-Datenbanken unterschiedliche Benutzer-IDs zu verwenden.

Wenn eine Installation von IBM Business Process Manager vorhanden ist, enthält der Ordner *BPM-HOME*/BPM/dbscripts/Oracle/Create das Script **createUser.sql**, das zur Erstellung der Benutzer für Oracle-Datenbanken verwendet wird.

Ersetzen Sie in den folgenden Beispielen *@DB\_USER@* durch den Benutzernamen, den Sie für die Datenbank verwenden möchten, und ersetzen Sie *@DB\_PASSWD@* durch das Kennwort für diesen Benutzer.

Führen Sie das folgende Beispielscript aus, um die Datenbankbenutzer zu erstellen. *BPM-HOME*/BPM/dbscripts/Oracle/Create/createUser.sql

Optional (oder wenn keine Installation von IBM Business Process Manager vorhanden ist) können Sie den Inhalt der oben genannten SQL-Datei in einen Befehlseditor kopieren und die Befehle wie folgt ausführen:

CREATE USER @DB\_USER@ IDENTIFIED BY @DB\_PASSWD@; grant connect, resource, unlimited tablespace to @DB USER@; grant create view to @DB\_USER@; grant javauserpriv to @DB USER@; grant execute on dbms lock to @DB USER@;

#### *BPM-Datenbanktabellen erstellen und eigenständige Profile konfigurieren:*

Verwenden Sie den Befehl **BPMConfig**, um ein eigenständiges Profil zu erstellen und zeitgleich Datenbanktabellen zu erstellen oder um Scripts zu erstellen, mit denen Sie die Datenbanktabellen zu einem späteren Zeitpunkt erstellen. Mit dem Befehlszeilendienstprogramm **manageprofiles** können Sie vorhandene eigenständige Profile für WebSphere Application Server erweitern.

### <span id="page-134-0"></span>*Datenbanktabellen und Profile gleichzeitig mit dem Befehl 'BPMConfig' erstellen:*

Wenn Sie Ihre Datenbanken auf demselben Computer wie Ihre Implementierungsumgebung ausführen, können Sie mit dem Befehl **BPMConfig** ein eigenständiges Profil und gleichzeitig die Datenbanktabellen erstellen.

Wenn Sie ein vorhandenes WebSphere Application Server-Profil erweitern möchten, müssen Sie stattdessen das Befehlszeilendienstprogramm **manageprofiles** verwenden.

Zur gleichzeitigen Erstellung eines eigenständigen Profils und der Datenbanktabellen führen Sie die folgenden Schritte aus:

- 1. Machen Sie die entsprechende Beispieleigenschaftendatei basierend auf Ihrer Umgebung unter *BPM-HOME*/BPM/samples/config/express ausfindig. Die Beispielkonfigurationseigenschaftendatei für eine Process Center-Umgebung mithilfe von Oracle mit IBM BPM Express heißt Express-PC-Standalone-Oracle.properties.
- 2. Ändern Sie Ihre Version der Eigenschaftendatei, sodass sie die Werte für Ihre Konfiguration enthält. Wenn Sie Ihre Datei speichern, stellen Sie sicher, dass sie UTF-8-Codierung verwendet. Informationen zu den verfügbaren Eigenschaften können Sie den Kommentaren in den Beispieldateien entnehmen. Informationen sind auch in der Referenz zum Befehl **BPMConfig** und den Beispielen enthalten. Damit die Datenbanktabellen zur gleichen Zeit erstellt werden wie das Profil, müssen Sie sicherstellen, dass die Einstellung für **bpm.de.deferSchemaCreation** auf false gesetzt ist.
- 3. Führen Sie den Befehl **BPMConfig** aus und übergeben Sie dabei die Namen der von Ihnen erstellten Konfigurationsdateien. Beispiel:

*BPM-HOME*/bin/BPMConfig -create -de *meine\_umgebung.properties*

<span id="page-135-0"></span>Das neue eigenständige Profil und die Datenbanken werden mithilfe der in Ihrer Eigenschaftendatei bereitgestellten Eigenschaften erstellt.

Wechseln Sie zur Schnelleinstiegskonsole und starten Sie den Server für das von Ihnen erstellte eigenständiges Profil.

Informationen zur Sicherheit für die Umgebung und die Anwendungen finden Sie unter Sicherheit für IBM Business Process Manager und Anwendungen einrichten.

#### *Datenbanktabellen und Profile separat mit dem Befehl 'BPMConfig' erstellen:*

Wenn sich Ihre Datenbanken auf einem anderen Server befinden sollen als Ihre Implementierungsumgebung, können Sie mit dem Befehl **BPMConfig** ein eigenständiges Profil erstellen und die Scripts für die Erstellung Ihrer Datenbanktabellen zu einem späteren Zeitpunkt generieren.

#### *Oracle-Datenbankscripts mit dem Befehl 'BPMConfig.bat' generieren:*

Mit dem Befehl **BPMConfig** können Sie die Datenbankscripts zum Erstellen der Datenbanktabellen generieren. Wenn Sie über den Befehl **BPMConfig** oder den Assistenten für Network Deployment-Umgebungen in der Administrationskonsole die Implementierungsumgebung erstellt haben, wurden diese Scripts für Sie generiert.

Sie müssen die folgenden Informationen parat haben:

- v Informationen zu der Datenbankkonfiguration, die entworfen werden soll. Dabei kann es sich etwa um ein vom Datenbankadministrator oder vom Lösungsarchitekten bereitgestelltes Dokument handeln, das Angaben zum allgemeinen Zweck der Datenbankkonfiguration enthält. Alternativ könnte dies eine Beschreibung der erforderlichen Parameter und Eigenschaften sein. Die Informationen müssen Folgendes umfassen:
	- Die Speicherposition der Datenbanken.
	- Benutzer-ID und Kennwort für die Authentifizierung bei der Datenbank
- v Informationen dazu, wie IBM Business Process Manager und die zugehörigen Komponenten installiert sind, welche Software verwendet wird und welche Eigenschaften für den verwendeten Typ von Datenbank erforderlich sind
- v Eine Konzeption der Profile, die Sie erstellen wollen, insbesondere der funktionalen Beziehung zwischen den Profiltypen und den Datenbanken
- v Informationen zu dem zu implementierenden Topologiemuster sowie eine Erläuterung dazu, wie der Datenbankentwurf in das Muster hineinpasst, das verwendet werden soll

**Wichtig:** Bei Verwendung einer Oracle-Datenbank müssen Sie den Datenbankbenutzernamen und das Datenbankbenutzerkennwort für alle Datenbanken einbinden, und zwar auch für die optionalen.

Führen Sie zum Generieren der SQL-Datenbankscripts für das Erstellen der Datenbanktabellen die folgenden Schritte aus:

- 1. Suchen Sie auf der Maschine, auf der die Implementierungsumgebung erstellt werden soll, nach der geeigneten Beispieleigenschaftendatei *BPM-HOME*/BPM/samples/config.
- 2. Suchen Sie nach der Beispieleigenschaftendatei, die für Ihre Zielimplementierungsumgebung am besten geeignet ist, und erstellen Sie eine Kopie dieser Datei.

Weitere Informationen zu den Beispielkonfigurationsdateien finden Sie unter Beispielkonfigurationseigenschaftendateien zur Verwendung mit dem Befehl 'BPMConfig'.

- 3. Führen Sie den Befehl **BPMConfig** mit dem Parameter **-sqlfiles** und dem Namen der entsprechenden ausgewählten Eigenschaftendatei aus.
	- v Verwenden Sie die folgende Syntax, um die Datenbankscripts im Verzeichnis dbscripts des Deployment Manager-Profils zu generieren:

*BPM-HOME*/bin/BPMConfig -create -sqlfiles *meine\_umgebung.properties*

**Anmerkung:** Die SQL-Scripts werden standardmäßig im Ordner *eigenständiges\_profil*/dbscripts generiert. Diese Scripts werden gelöscht, wenn Sie den Befehl **BPMConfig** erneut ausführen oder die Implementierungsumgebung mithilfe des Implementierungsumgebungsassistenten konfigurieren.

v Verwenden Sie die folgende Syntax, um die Datenbankscripts in einem Ausgabeverzeichnis Ihrer Wahl zu generieren:

*BPM-HOME*/bin/BPMConfig -create -sqlfiles *meine\_umgebung.properties* -outputDir /MyBPMScriptDir In der oben genannten Syntax ist **MyBPMScriptDir** das angegebene Verzeichnis.

**Anmerkung:** Wenn Sie den Parameter **-outputDir** mit dem Befehl **BPMConfig** verwenden, wird das Profil generiert (falls es noch nicht vorhanden ist), bevor selbst die Datenbankscripts generiert werden.

Die SQL-Datenbankscripts werden standardmäßig im Ordner *eigenständiges\_profil*/dbscripts generiert. Dieser Ordner enthält die folgenden Unterordner:

v *name\_der\_implementierungsumgebung* - Für jede Implementierungsumgebung enthält dieser Ordner die SQL-Dateien, die ausgeführt werden müssen.

Diese Unterverzeichnisse können auch ein Script **createDatabase.sql** enthalten, das Sie verwenden können, um die Datenbankscripts auszuführen, die die Oracle-Datenbanktabellen erstellen.

Eine Standardkonfiguration für eine **Standard**-Implementierungsumgebung mit Oracle-Datenbanken enthält die folgenden Unterordner und SQL-Scripts:

- v *name\_der\_implementierungsumgebung*
	- Oracle
		- *orcl*
			- v *cmn-benutzer*
				- createSchema\_Standard.sql
				- createSchema\_Messaging.sql
			- v *ps-benutzer*
				- createSchema\_Standard.sql
				- createProcedure\_Standard.sql
			- v *pdw-benutzer*
				- createSchema\_Standard.sql

Im oben gezeigten Beispiel ist **orcl** die Oracle-Instanz, **cmn-benutzer** der Benutzer **auf Implementierungsumgebungsebene**, **ps-benutzer** der Process Server-Benutzer und **pdw-benutzer** der Performance Data Warehouse-Benutzer.

**Anmerkung:** Die Ordner *BPMDB* und *PDWDB* für Process Server- und Performance Data Warehouse-Datenbanken werden nicht für eine **Advanced-Only**-Implementierungsumgebung generiert.

### *Generierte Oracle-Datenbankscripts ausführen:*

Wenn Sie den Befehl 'BPMConfig' mit der als **true** definierten Eigenschaft *bpm.de.deferSchemaCreation* ausführen oder Sie den Assistenten für Implementierungsumgebungen verwendet und die Option für die Erstellung von Tabellen abgewählt haben, müssen Sie die Datenbanktabellen über eine manuelle Ausführung der generierten Datenbankscripts erstellen.

Vor der Ausführung dieser Task müssen durch Ausführen des Befehls **BPMConfig** oder des Assistenten für Implementierungsumgebungen die korrekten SQL-Scripts generiert worden sein.

Wenn für die Eigenschaft *bpm.de.deferSchemaCreation* der Wert **false** definiert ist oder Sie den Assistenten für Implementierungsumgebungen verwendet, die Option 'Tabellen erstellen' jedoch nicht abgewählt haben, so werden die SQL-Scripts bei der Konfiguration der Implementierungsumgebungsassistent erneut ausgeführt.

Die SQL-Datenbankscripts werden standardmäßig im Ordner *profilname*/dbscripts generiert.

1. Suchen Sie die generierten SQL-Scripts.

Eine Standardkonfiguration für eine **Standard**-Implementierungsumgebung mit Oracle-Datenbanken enthält die folgenden Unterordner und SQL-Scripts:

- v *name\_der\_implementierungsumgebung*
	- Oracle
		- *orcl*
			- v *cmn-benutzer*
				- createSchema\_Standard.sql
				- createSchema\_Messaging.sql
			- v *ps-benutzer*
				- createSchema\_Standard.sql
				- createProcedure\_Standard.sql
			- v *pdw-benutzer*
				- createSchema\_Standard.sql

Im oben gezeigten Beispiel ist **orcl** die Oracle-Instanz, **cmn-benutzer** der Benutzer **auf Implementierungsumgebungsebene**, **ps-benutzer** der Process Server-Benutzer und **pdw-benutzer** der Performance Data Warehouse-Benutzer.

**Anmerkung:** Die Ordner *BPMDB* und *PDWDB* für Process Server- und Performance Data Warehouse-Datenbanken werden nicht für eine **Advanced-Only**-Implementierungsumgebung generiert.

2. Führen Sie die Scripts aus, um das Schema auf die CMNDB anzuwenden.

Verwenden Sie beispielsweise die folgenden Befehle, um die Scripts für eine Common-Datenbank manuell **auf Implementierungsumgebungsebene** auszuführen:

sqlplus cmn-benutzer/cmn-kennwort@orcl @BPM-HOME/profiles/DmgrProfile/dbscripts/name\_der\_implementierungsumgebung/Oracle sqlplus cmn-benutzer/cmn-kennwort@orcl @BPM-HOME/profiles/DmgrProfile/dbscripts/name\_der\_implementierungsumgebung/Oraclo

3. Führen Sie die Scripts aus, um das Schema auf die BPMDB anzuwenden.

Verwenden Sie beispielsweise die folgenden Befehle, um die Scripts für die Konfiguration der Prozessdatenbank manuell auszuführen:

sqlplus psuser/pspassword@orcl @BPM-HOME/profiles/DmgrProfile/dbscripts/name\_der\_implementierungsumgebung/Oracle/orcl/p: sqlplus psuser/pspassword@orcl @BPM-HOME/profiles/DmgrProfile/dbscripts/name\_der\_implementierungsumgebung/Oracle/orcl/p:

4. Führen Sie die Scripts aus, um das Schema auf die PDWDB anzuwenden.

Verwenden Sie beispielsweise die folgenden Befehle, um die Scripts für die Konfiguration der Performance Data Warehouse-Datenbank manuell auszuführen:

sqlplus pdwuser/pdwpassword@orcl @BPM-HOME/profiles/DmgrProfile/dbscripts/name\_der\_implementierungsumgebung/Oracle/orcl,

# **Zugehörige Tasks**:

["Oracle-Datenbankscripts mit dem Befehl 'BPMConfig.bat' generieren" auf Seite 130](#page-135-0) Mit dem Befehl **BPMConfig** können Sie die Datenbankscripts zum Erstellen der Datenbanktabellen generieren. Wenn Sie über den Befehl **BPMConfig** oder den Assistenten für Network Deployment-Umgebungen in der Administrationskonsole die Implementierungsumgebung erstellt haben, wurden diese Scripts für Sie generiert.

*Eigenständige Profile mit einem Oracle-Datenbankserver mithilfe des Befehls 'BPMConfig' erstellen:*

Mit dem Befehl **BPMConfig** können Sie ein eigenständiges Profil konfigurieren.

Wenn Sie ein vorhandenes WebSphere Application Server-Profil erweitern möchten, müssen Sie stattdessen das Befehlszeilendienstprogramm **manageprofiles** verwenden.

- 1. Machen Sie die entsprechende Beispieleigenschaftendatei basierend auf Ihrer Umgebung unter *BPM-HOME*/BPM/samples/config/express ausfindig. Die Beispielkonfigurationseigenschaftendatei für eine Process Center-Umgebung mithilfe von DB2 mit IBM BPM Express heißt Express-PC-Standalone-DB2.properties.
- 2. Ändern Sie Ihre Version der Eigenschaftendatei, sodass sie die Werte für Ihre Konfiguration enthält. Wenn Sie Ihre Datei speichern, stellen Sie sicher, dass sie UTF-8-Codierung verwendet. Informationen zu den verfügbaren Eigenschaften können Sie den Kommentaren in den Beispieldateien entnehmen. Informationen sind auch in der Referenz zum Befehl **BPMConfig** und den Beispielen enthalten.
- 3. Führen Sie den Befehl **BPMConfig** aus und übergeben Sie dabei die Namen der von Ihnen erstellten Konfigurationsdateien. Beispiel:

*BPM-HOME*/bin/BPMConfig -create -profile *meine\_umgebung.properties*

Das neue eigenständige Profil wird entsprechend der in Ihrer Eigenschaftendatei bereitgestellten Einstellungen erstellt.

- v Wechseln Sie zur Schnelleinstiegskonsole und starten Sie den Server für das von Ihnen erstellte eigenständiges Profil.
- v Informationen zur Sicherheit für die Umgebung und die Anwendungen finden Sie unter Sicherheit für IBM Business Process Manager und Anwendungen einrichten.

*Eigenständige Profile mit dem Befehlszeilendienstprogramm 'manageprofiles' erweitern:*

Mit dem Befehlszeilendienstprogramm **manageprofiles** können Sie vorhandene eigenständige Profile für WebSphere Application Server erweitern.

Denken Sie daran, alle Server herunterzufahren, die in Beziehung zu dem Profil stehen, das erweitert werden soll.

Stellen Sie sicher, dass Sie das Befehlszeilendienstprogramm **manageprofiles** noch nicht für dasselbe Profil ausführen. Falls bei der Ausführung des Befehls eine Fehlernachricht ausgegeben wird, ermitteln Sie, ob gegenwärtig eine andere Profilerstellungs- oder Profilerweiterungsaktion ausgeführt wird. Wenn dies der Fall ist, müssen Sie auf den Abschluss dieser Erstellung bzw. Erweiterung warten.

1. Stellen Sie fest, welche Schablone zur Erstellung des Profils verwendet wurde, das Sie erweitern möchten. Sie müssen ein eigenständiges Profil erweitern.

**Einschränkung:** Sie können ein eigenständiges Profil nicht erweitern, wenn die WebSphere VMM-Standardbenutzerregistry geändert wurde, z. B. hinsichtlich der Verwendung von LDAP. Sie können die Schablone ermitteln, indem Sie die Profilregistry prüfen, die sich in der Datei *installationsstammverzeichnis*/properties/profileRegistry.xml befindet. Nehmen Sie an dieser Datei keine Änderungen vor. Verwenden Sie sie ausschließlich, um die Schablonen anzuzeigen.

2. Suchen Sie die erforderliche Schablone, die für die Erweiterung verwendet werden soll.

Schablonen für die einzelnen Profile finden Sie im Verzeichnis für BPM-Schablonen *installationsstammverzeichnis*/profileTemplates/BPM. Verwenden Sie für eigenständige Profile die Schablone BPM/BpmServer. Diese Schablone ist nur in Verbindung mit IBM BPM Express verfügbar.

3. Verwenden Sie den Erweiterungsparameter 'augment', um mit einer Erweiterungsschablone Änderungen an einem vorhandenen Profil durchzuführen. Der Erweiterungsparameter bewirkt, dass das Befehlszeilendienstprogramm **manageprofiles** das im Parameter **-profileName** angegebene Profil mit der Schablone aktualisiert oder erweitert, die vom Parameter **-templatePath** angegeben wird. Die Erweiterungsschablonen, die Sie verwenden können, sind von den IBM Produkten und den Versionen abhängig, die in Ihrer Umgebung installiert sind. Der Dateipfad für **-templatePath** muss nicht vollständig qualifiziert sein. /profileTemplates wird automatisch als Präfix hinzugefügt.

**Anmerkung:** Die Dateien, die sich im Verzeichnis *installationsverzeichnis*/profileTemplates/BPM befinden, dürfen nicht manuell geändert werden.

4. Führen Sie die Datei über die Befehlszeile aus. Geben Sie den Parameter **-profilePath** nicht an. Beispiel:

manageprofiles.sh -augment -templatePath BPM/BpmServer -profileName MyProfileName -adminUsername celladmin -adminPassword celladmin

Der Status wird nach Abschluss der Befehlsausführung im Konsolfenster angezeigt.

- v Wechseln Sie zur Schnelleinstiegskonsole und starten Sie den Server für das von Ihnen erstellte eigenständiges Profil.
- v Informationen zur Sicherheit für die Umgebung und die Anwendungen finden Sie unter Sicherheit für IBM Business Process Manager und Anwendungen einrichten.

# **Zugehörige Tasks**:

[Datenbanktabellen und Profile gleichzeitig mit dem Befehl 'BPMConfig' erstellen](#page-134-0) Wenn Sie Ihre Datenbanken auf demselben Computer wie Ihre Implementierungsumgebung ausführen, können Sie mit dem Befehl **BPMConfig** ein eigenständiges Profil und gleichzeitig die Datenbanktabellen erstellen.

*Eigenständige Umgebung mit SQL Server-Datenbankserver unter Linux konfigurieren:*

Sie können eine eigenständige Umgebung für einen Microsoft SQL Server-Datenbankserver konfigurieren.

*SQL Server-Datenbanken vor der Erstellung von eigenständigen Profilen erstellen und konfigurieren:*

Sie oder Ihr Datenbankadministrator können die Datenbanken erstellen, bevor Sie eigenständige Profile erstellen oder erweitern.

# *XA-Transaktionen für SQL Server konfigurieren:*

Sie müssen XA-Transaktionen nach der Installation der Microsoft SQL Server-Datenbank und vor dem Starten des Servers konfigurieren. Der JDBC-Treiber von SQL Server bietet Unterstützung für optionale verteilte JDBC 2.0-Transaktionen der Java Platform Enterprise Edition. JDBC-Verbindungen, die aus der Klasse **SQLServerXADataSource** abgerufen werden, können an Standardumgebungen für verteilte Transaktionsverarbeitung wie Java Platform Enterprise Edition-Anwendungsservern (Java EE-Anwendungsservern) teilnehmen.

Wenn XA-Transaktionen nicht konfiguriert wurden, kann beim Starten des Servers die folgende Fehlernachricht auftreten: **javax.transaction.xa.XAException: com.microsoft.sqlserver.jdbc.SQLServerException: Failed to create the XA control connection. Error: "Could not find stored procedure 'master..xp\_sqljdbc\_xa\_init\_ex'."**.

Der MS-DTC-Service muss im Service-Manager auf 'automatisch' eingestellt werden, um sicherzustellen, dass er aktiv ist, wenn der SQL Server-Service gestartet wird.

1. Zur Aktivierung des MS-DTC für XA-Transaktionen müssen Sie die folgenden Schritte ausführen:

**Unter Windows XP und Windows Server 2003:**

- a. Wählen Sie **Systemsteuerung** > **Verwaltung** > **Komponentendienste** aus.
- b. Wählen Sie **Komponentendienste** > **Computer** aus und klicken Sie mit der rechten Maustaste auf **Arbeitsplatz**. Wählen Sie **Eigenschaften** aus.
- c. Klicken Sie auf die Registerkarte **MSDTC** und anschließend auf **Sicherheitskonfiguration**.
- d. Wählen Sie das Kontrollkästchen **XA-Transaktionen ermöglichen** aus und klicken Sie auf **OK**. Dies bewirkt, dass ein MS-DTC-Service erneut gestartet wird.
- e. Klicken Sie erneut auf **OK**, um das Fenster **Eigenschaften** zu schließen, und schließen Sie anschließend **Komponentendienste**.
- f. Starten Sie SQL Server erneut, um sicherzustellen, dass er mit den MS-DTC-Änderungen synchronisiert wird.

**Windows Vista, Windows 7 und Windows Server 2008 R2:**

- a. Wählen Sie **Systemsteuerung** > **Verwaltung** > **Komponentendienste** aus.
- b. Wählen Sie **Komponentendienste** > **Computer** > **Arbeitsplatz** > **Distributed Transaction Coordinator** aus.
- c. Klicken Sie mit der rechten Maustaste auf **Lokaler DTC** und wählen Sie **Eigenschaften** aus.
- d. Klicken Sie im Fenster mit den Eigenschaften des lokalen DTC auf die Registerkarte **Sicherheit**.
- e. Wählen Sie das Kontrollkästchen **XA-Transaktionen ermöglichen** aus und klicken Sie auf **OK**. Dadurch wird der MS-DTC-Service erneut gestartet.
- f. Klicken Sie erneut auf **OK**, um das Fenster 'Eigenschaften' zu schließen, und schließen Sie anschließend die Komponentendienste.
- g. Starten Sie SQL Server erneut, um sicherzustellen, dass er mit den MS-DTC-Änderungen synchronisiert wird.
- 2. Konfigurieren Sie die JDBC-Komponenten für verteilte Transaktionen (JDBC Distributed Transaction Components):
	- a. Wenn IBM Business Process Manager nicht installiert ist, laden Sie den Treiber für 'Microsoft SQL Server JDBC Drive 3.0' von der Microsoft-Site über die URL aus dem Abschnitt 'Ressourcen' herunter und extrahieren ihn in einem beliebigen Ordner.
	- b. Wenn BPM bereits installiert ist, gehen Sie zu *bpm-installationsstammverzeichnis*/jdbcdrivers/ SQLServer/xa, um die in den nächsten Schritten erforderlichen Dateien abzurufen:
		- Kopieren Sie die Datei sqljdbc xa.dll aus dem Verzeichnis JDBC unarchived in das Verzeichnis Binn (bei einer SQL Server-Standardinstallation befindet sich dies unter C:/Program Files/Microsoft SQL Server/MSSQL10\_50.MSSQLSERVER/MSSQL/Binn) des SQL Server-Computers. Wenn XA-Transaktionen mit einem 32-Bit-SQL Server-System verwenden möchten, verwenden Sie die Datei sqljdbc\_xa.dll im Ordner x86, auch wenn der SQL Server auf einem x64-Prozessor installiert ist. Wenn Sie XA-Transaktionen mit einem 64-Bit-SQL Server-System auf einem x64-Prozessor verwenden wollen, verwenden Sie die Datei sqljdbc\_xa.dll im Ordner x64.
		- v Führen Sie das Datenbankscript xa\_install.sql auf dem SQL-Server aus. Beispiel: Führen Sie über die Eingabeaufforderung **sqlcmd -i xa\_install.sql** aus. Dieses Script installiert die erweiterten gespeicherten Prozeduren, die von sqljdbc\_xa.dll aufgerufen werden. Diese erweiterten gespeicherten Prozeduren implementieren die Unterstützung für verteilte Transaktionen und die XA-Unterstützung für den JDBC-Treiber von Microsoft SQL Server. Sie müssen dieses Script als Administrator der SQL Server-Instanz ausführen. Sie können Fehler ignorieren, die darauf hinweisen, dass nicht vorhandene Prozeduren nicht gelöscht werden können.
		- v Öffnen Sie SQL Server Management Studio, um den Sicherheitsordner in der Datenbank **master** zu suchen. Zum Erteilen von Berechtigungen für einen bestimmten Benutzer, sodass er an verteilten Transaktionen mit dem JDBC-Treiber teilnehmen kann, fügen Sie den Benutzer der Rolle **SqlJDBCXAUser** in der Masterdatenbank hinzu. (Beispiel: Für einen Lombardi-Benutzer fügen Sie die Masterdatenbank in 'Benutzerzuordnungen' hinzu und wählen die Rolle **SqlJDBCXAUser** aus.)

Nach der Konfiguration der XA-Transaktionen und vor dem Start des Servers müssen Sie die TCP/IP-Konnektivität konfigurieren, indem Sie die folgenden Schritte ausführen:

- 1. Klicken Sie im Startmenü auf **Microsoft SQL Server 2008 R2** > **Konfiguration Tools** > **SQL Server-Konfigurations-Manager**.
- 2. Erweitern Sie **SQL Server-Netzwerkkonfiguration** > **Protokolle für SQL 2008**
- 3. Suchen Sie auf der rechten Seite nach **TCP/IP**.
- 4. Doppelklicken Sie auf **TCP/IP** und aktivieren Sie diese Option auf der Registerkarte **Protokoll**.
- 5. Klicken Sie auf die Registerkarte **IP-Adressen**, um den TCP-Port für jede konfigurierte IP-Adresse zu aktivieren.

### *SQL Server-Datenbanken erstellen:*

Sie können die erforderlichen Datenbanken für IBM Business Process Manager Version 8.5 erstellen, bevor Sie Profile erstellen und Ihre Network Deployment-Umgebung konfigurieren. Normalerweise benötigen Sie die Process-Datenbank, die Performance Data Warehouse-Datenbank und die Common-Datenbank. Bei Implementierungsumgebungen vom Typ Advanced-only ist lediglich die Common-Datenbank erforderlich.

- v Sie können Datenbanken nicht installations- oder implementierungsumgebungsübergreifend gemeinsam nutzen.
- v Process und Performance Data Warehouse benötigen ihre eigenen separaten Datenbanken und können nicht mit derselben Datenbank wie die anderen BPM-Komponenten konfiguriert werden.
- v Process und Performance Data Warehouse-Komponenten erfordern, dass bei den Datenbanken für SQL Server die Groß-/Kleinschreibung nicht beachtet wird.
- v CommonDB-Komponenten (und traditionelle WPS- Komponenten) erfordern, dass bei den Datenbanken für SQL Server die Groß-/Kleinschreibung beachtet werden muss.
- v Der für die einzelnen Komponenten verwendete Schemaname muss mit dem Benutzer übereinstimmen.

Die Standarddatenbanknamen lauten BPMDB für die Prozessdatenbank, PDWDB für die Performance Data Warehouse-Datenbank und CMNDB für die Common-Datenbank.

Wenn IBM Business Process Manager auf Ihrer Maschine installiert ist, sind die Scripts **createDatabase\_CaseInsensitive.sql** und **createDatabase\_CaseSensitive.sql** im Ordner *BPM-HOME*/BPM/dbscripts/SQLServer/Create verfügbar.

Ersetzen Sie in den folgenden Beispielen *@DB\_NAME@* durch den Namen, den Sie der erstellten Datenbank geben möchten.

- 1. Wenn eine Installation von IBM Business Process Manager auf Ihrer Maschine vorhanden ist, suchen Sie die SQL-Scripts, die ausgeführt werden sollen. Verwenden Sie andernfalls die Befehlszeilenoption.
- 2. Führen Sie die Scripts aus, um die BPMDB- und PDWDB-Datenbanken zu erstellen. Führen Sie das folgende Beispielscript aus:

BPM-HOME/BPM/dbscripts/SQLServer/Create/createDatabase\_CaseInsensitive.sql

Optional können Sie den Inhalt der oben genannten SQL-Datei in einen Befehlseditor kopieren und die Befehle wie folgt ausführen:

CREATE DATABASE @DB\_NAME@ COLLATE SQL\_Latin1\_General\_CP1\_CI\_AS;

Wenn IBM Business Process Manager nicht installiert ist, führen Sie den folgenden Befehl über die Befehlszeile aus:

sqlcmd -Q "CREATE DATABASE @DB\_NAME@ COLLATE SQL\_Latin1\_General\_CP1\_CI\_AS"

3. Führen Sie das Script aus, um die CommonDB-Datenbank zu erstellen. Führen Sie das folgende Beispielscript aus:

BPM-HOME/BPM/dbscripts/SQLServer/Create/createDatabase\_CaseSensitive.sql

Optional können Sie den Inhalt der oben genannten SQL-Datei in einen Befehlseditor kopieren und die Befehle wie folgt ausführen:

CREATE DATABASE @DB\_NAME@ COLLATE SQL\_Latin1\_General\_CP1\_CS\_AS;

Wenn IBM Business Process Manager nicht installiert ist, führen Sie den folgenden Befehl über die Befehlszeile aus:

sqlcmd -Q "CREATE DATABASE @DB\_NAME@ COLLATE SQL\_Latin1\_General\_CP1\_CS\_AS"

**Anmerkung:** Die Buchstaben *CI* im Attributwert **COLLATE** gelten für die Datenbanken, bei denen die Groß-/Kleinschreibung nicht beachtet wird, und die Buchstaben *CS* gelten für Datenbanken, bei denen die Groß-/Kleinschreibung muss beachtet werden beachtet werden muss.

*Benutzer und Schemas für SQL Server-Datenbanken erstellen:*

Sie müssen die Benutzer und Schemas nach den SQL Server-Datenbanken erstellen.

Ordnen Sie dem IBM Business Process Manager-Datenbankbenutzer die folgenden Aufgabenbereiche (Rollen) zu:

**Anmerkung:** Die Datenbank muss durch den Datenbankadministrator erstellt werden, der anschließend dem Datenbankbenutzer diese Aufgabenbereiche für IBM Business Process Manager zuordnen kann.

- db ddladmin
- db datawriter
- db datareader

Informationen zu den Berechtigungen, die durch diese Aufgabenbereiche bereitgestellt werden, finden Sie in der Microsoft-Dokumentation.

**Wichtig:** In Microsoft SQL Server muss der einem Benutzer zugeordnete Standardschemaname mit dem Benutzernamen identisch sein. Lautet der Benutzername für die Performance Data Warehouse-Datenbank beispielsweise *dbuser*, muss der Standardschemaname, der dem Benutzer *dbuser* zugeordnet ist, ebenfalls *dbuser* lauten. Sie müssen einen normalen Datenbankbenutzer erstellen und dem Benutzer die erforderlichen Berechtigungen zuordnen, statt einen Superuser (z. B. *sa*) zu erstellen. Dies liegt daran, dass das Standardschema für den Superuser dbo heißt, was nicht geändert werden kann.

Sie können die folgenden Schritte ausführen, falls vorhandenen Tabellen kein Schema zugeordnet ist, das mit dem Benutzernamen übereinstimmt.

- 1. Klicken Sie in SQL Server Management Studio Object Explorer mit der rechten Maustaste auf den Tabellennamen und klicken Sie dann auf **Design**.
- 2. Drücken Sie in der Sicht 'Design' die Taste F4, um das Fenster 'Properties' anzuzeigen.
- 3. Aktualisieren Sie im Fenster 'Properties' den Schemanamen.
- 4. Klicken Sie mit der rechten Maustaste auf die Registerkarte und wählen Sie **Close** aus, um die Sicht 'Design' zu schließen.
- 5. Klicken Sie auf **OK**, wenn Sie aufgefordert werden, die Änderungen zu speichern. Die ausgewählte Tabelle wird an das Schema übertragen.
- 6. Wiederholen Sie die obigen Schritte für alle Tabellen in der Performance Data Warehouse-Datenbank.

Das Script **createUser.sql** ist im Ordner *BPM-HOME*/BPM/dbscripts/SQLServer/Create verfügbar und wird verwendet, um die Benutzer und das Schema für SQL Server zu erstellen.

- 1. Suchen Sie die auszuführenden SQL-Scripts.
- 2. Führen Sie die Scripts aus, um die Benutzer und Schemas für SQL Server-Datenbanken zu erstellen. Führen Sie beispielsweise das folgende Beispielscript aus, um die erforderlichen Benutzer zu erstellen. BPM-HOME/BPM/dbscripts/SQLServer/Create/createUser.sql

Optional können Sie die Inhalte der oben aufgeführten SQL-Datei kopieren und die Befehle wie folgt über die Befehlszeile ausführen, wenn das oben genannte Script währen der Konfiguration nicht verfügbar ist:

```
USE master
GO
CREATE LOGIN @DB_USER@ WITH PASSWORD='@DB_PASSWD@'
GO
```
USE @DB\_NAME@

GO CREATE USER @DB\_USER@ FOR LOGIN @DB\_USER@ WITH DEFAULT\_SCHEMA=@DB\_USER@ GO CREATE SCHEMA @DB\_USER@ AUTHORIZATION @DB\_USER@ GO EXEC sp\_addrolemember 'db\_ddladmin', @DB\_USER@; EXEC sp\_addrolemember 'db\_datareader', @DB\_USER@; EXEC sp\_addrolemember 'db\_datawriter', @DB\_USER@;

Ersetzen Sie im obigen Beispiel *@DB\_NAME@* durch den BPM-Datenbanknamen, für den Sie Benutzer und Schema erstellt haben, *@DB\_USER@* durch den zu erstellenden Datenbankbenutzer und *@DB\_PASSWD@* durch das Kennwort für diesen Benutzer.

Wenn Sie Datenbankschemas mithilfe der generierten Scripts erstellen, muss Ihre Benutzer-ID über ausreichende Berechtigungen zum Erstellen der Tabellen verfügen. Wenn die Tabellen erstellt sind, müssen Sie über ausreichende Berechtigungen zum Auswählen, Einfügen, Aktualisieren und Löschen von Informationen in den Tabellen verfügen.

In der folgenden Tabelle werden die Datenbankberechtigungen beschrieben, die für den Zugriff auf die Datenspeicher erforderlich sind.

| Mindestberechtigungen zum Erstellen von Objekten                                                                                                    | Mindestberechtigungen für den Zugriff auf Objekte in                                                                                                    |
|----------------------------------------------------------------------------------------------------|----------------------------------------------------------------------------------------------------|
| in der Datenbank                                                                                                    | der Datenbank                                                                                                    |
| Für die Benutzer-ID sind im Idealfall Berechtigungen<br>des Typs DB OWNER für die Datenspeicher erforder-<br>lich, die für IBM Business Process Manager verwendet<br>werden. | Konfigurieren Sie SQL Server für die SQL Server- und<br>Windows-Authentifizierung so, dass die Authentifizierung<br>auf der Grundlage einer Anmelde-ID und eines Kenn-<br>worts für SQL Server erfolgen kann. Die Benutzer-ID<br>muss hierbei Eigner der Tabellen sein oder ein Mitglied<br>einer Gruppe sein, die über ausreichende Berechtigungen<br>für die Ausgabe von Anweisungen des Typs TRUNCATE<br>TABLE verfügt.<br>Siehe Tabelle Detaillierte SQL Server-<br>Datenbankberechtigungen unter SQL Server-<br>Datenbankberechtigungen. |

*Tabelle 46. Datenbankberechtigungen*

*BPM-Datenbanktabellen erstellen und eigenständige Profile konfigurieren:*

Verwenden Sie den Befehl **BPMConfig**, um ein eigenständiges Profil zu erstellen und zeitgleich Datenbanktabellen zu erstellen oder um Scripts zu erstellen, mit denen Sie die Datenbanktabellen zu einem späteren Zeitpunkt erstellen. Mit dem Befehlszeilendienstprogramm **manageprofiles** können Sie vorhandene eigenständige Profile für WebSphere Application Server erweitern.

*Datenbanktabellen und Profile gleichzeitig mit dem Befehl 'BPMConfig' erstellen:*

Wenn Sie Ihre Datenbanken auf demselben Computer wie Ihre Implementierungsumgebung ausführen, können Sie mit dem Befehl **BPMConfig** ein eigenständiges Profil und gleichzeitig die Datenbanktabellen erstellen.

Wenn Sie ein vorhandenes WebSphere Application Server-Profil erweitern möchten, müssen Sie stattdessen das Befehlszeilendienstprogramm **manageprofiles** verwenden.

Zur gleichzeitigen Erstellung eines eigenständigen Profils und der Datenbanktabellen führen Sie die folgenden Schritte aus:
- <span id="page-144-0"></span>1. Machen Sie die entsprechende Beispieleigenschaftendatei basierend auf Ihrer Umgebung unter *BPM-HOME*/BPM/samples/config/express ausfindig. Die Beispielkonfigurationseigenschaftendatei für eine Process Center-Umgebung mithilfe von SQL Server mit IBM BPM Express heißt Express-PC-Standalone-SQLServer.properties.
- 2. Ändern Sie Ihre Version der Eigenschaftendatei, sodass sie die Werte für Ihre Konfiguration enthält. Wenn Sie Ihre Datei speichern, stellen Sie sicher, dass sie UTF-8-Codierung verwendet. Informationen zu den verfügbaren Eigenschaften können Sie den Kommentaren in den Beispieldateien entnehmen. Informationen sind auch in der Referenz zum Befehl **BPMConfig** und den Beispielen enthalten. Damit die Datenbanktabellen zur gleichen Zeit erstellt werden wie das Profil, müssen Sie sicherstellen, dass die Einstellung für **bpm.de.deferSchemaCreation** auf false gesetzt ist.
- 3. Führen Sie den Befehl **BPMConfig** aus und übergeben Sie dabei die Namen der von Ihnen erstellten Konfigurationsdateien. Beispiel:

## *BPM-HOME*/bin/BPMConfig -create -de *meine\_umgebung.properties*

Das neue eigenständige Profil und die Datenbanken werden mithilfe der in Ihrer Eigenschaftendatei bereitgestellten Eigenschaften erstellt.

Wechseln Sie zur Schnelleinstiegskonsole und starten Sie den Server für das von Ihnen erstellte eigenständiges Profil.

Informationen zur Sicherheit für die Umgebung und die Anwendungen finden Sie unter Sicherheit für IBM Business Process Manager und Anwendungen einrichten.

# *Datenbanktabellen und Profile separat mit dem Befehl 'BPMConfig' erstellen:*

Wenn sich Ihre Datenbanken auf einem anderen Server befinden sollen als Ihre Implementierungsumgebung, können Sie mit dem Befehl **BPMConfig** ein eigenständiges Profil erstellen und die Scripts für die Erstellung Ihrer Datenbanktabellen zu einem späteren Zeitpunkt generieren.

# *SQL-Datenbankscripts mit dem Befehl 'BPMConfig.bat' generieren:*

Mit dem Befehl **BPMConfig** können Sie die Datenbankscripts zum Erstellen der Datenbanktabellen generieren. Wenn Sie über den Befehl **BPMConfig** oder den Assistenten für Network Deployment-Umgebungen in der Administrationskonsole die Implementierungsumgebung erstellt haben, wurden diese Scripts für Sie generiert.

Sie müssen die folgenden Informationen parat haben:

- v Informationen zu der Datenbankkonfiguration, die entworfen werden soll. Dabei kann es sich etwa um ein vom Datenbankadministrator oder vom Lösungsarchitekten bereitgestelltes Dokument handeln, das Angaben zum allgemeinen Zweck der Datenbankkonfiguration enthält. Alternativ könnte dies eine Beschreibung der erforderlichen Parameter und Eigenschaften sein. Die Informationen müssen Folgendes umfassen:
	- Die Speicherposition der Datenbanken.
	- Benutzer-ID und Kennwort für die Authentifizierung bei der Datenbank
- v Informationen dazu, wie IBM Business Process Manager und die zugehörigen Komponenten installiert sind, welche Software verwendet wird und welche Eigenschaften für den verwendeten Typ von Datenbank erforderlich sind
- v Eine Konzeption der Profile, die Sie erstellen wollen, insbesondere der funktionalen Beziehung zwischen den Profiltypen und den Datenbanken
- v Informationen zu dem zu implementierenden Topologiemuster sowie eine Erläuterung dazu, wie der Datenbankentwurf in das Muster hineinpasst, das verwendet werden soll

Führen Sie zum Generieren der SQL-Datenbankscripts für das Erstellen der Datenbanktabellen die folgenden Schritte aus:

- 1. Suchen Sie auf der Maschine, auf der die Implementierungsumgebung erstellt werden soll, nach der geeigneten Beispieleigenschaftendatei *BPM-HOME*/BPM/samples/config.
- 2. Suchen Sie nach der Beispieleigenschaftendatei, die für Ihre Zielimplementierungsumgebung am besten geeignet ist, und erstellen Sie eine Kopie dieser Datei.

Weitere Informationen zu den Beispielkonfigurationsdateien finden Sie unter Beispielkonfigurationseigenschaftendateien zur Verwendung mit dem Befehl 'BPMConfig'.

- 3. Führen Sie den Befehl **BPMConfig** mit dem Parameter **-sqlfiles** und dem Namen der entsprechenden ausgewählten Eigenschaftendatei aus.
	- v Verwenden Sie die folgende Syntax, um die Datenbankscripts im Verzeichnis dbscripts des Deployment Manager-Profils zu generieren:

*BPM-HOME*/bin/BPMConfig -create -sqlfiles *meine\_umgebung.properties*

**Anmerkung:** Die SQL-Scripts werden standardmäßig im Ordner *eigenständiges\_profil*/dbscripts generiert. Diese Scripts werden gelöscht, wenn Sie den Befehl **BPMConfig** erneut ausführen oder die Implementierungsumgebung mithilfe des Implementierungsumgebungsassistenten konfigurieren.

v Verwenden Sie die folgende Syntax, um die Datenbankscripts in einem Ausgabeverzeichnis Ihrer Wahl zu generieren:

*BPM-HOME*/bin/BPMConfig -create -sqlfiles *meine\_umgebung.properties* -outputDir /MyBPMScriptDir In der oben genannten Syntax ist **MyBPMScriptDir** das angegebene Verzeichnis.

**Anmerkung:** Wenn Sie den Parameter **-outputDir** mit dem Befehl **BPMConfig** verwenden, wird das Profil generiert (falls es noch nicht vorhanden ist), bevor selbst die Datenbankscripts generiert werden.

Die SQL-Datenbankscripts werden standardmäßig im Ordner *eigenständiges\_profil*/dbscripts generiert. Dieser Ordner enthält die folgenden Unterordner:

v *name\_der\_implementierungsumgebung* - Für jede Implementierungsumgebung enthält dieser Ordner die SQL-Dateien, die ausgeführt werden müssen.

Diese Unterverzeichnisse können auch ein Script **createDatabase.sql** enthalten, das Sie verwenden können, um die Datenbankscripts auszuführen, die die SQL Server-Datenbanktabellen erstellen.

Eine Standardkonfiguration für eine **Standard-**Implementierungsumgebung mit SQL Server-Datenbanken enthält die folgenden Unterordner und SQL-Scripts:

- v *name\_der\_implementierungsumgebung*
	- SQLServer
		- *CMNDB*
			- v *schemaname*
				- createSchema\_Standard.sql
				- createSchema\_Messaging.sql
		- *BPMDB*
			- v *schemaname*
				- createSchema\_Standard.sql
				- createProcedure\_Standard.sql
		- *PDWDB*
			- v *schemaname*
				- createSchema\_Standard.sql

**Anmerkung:** Die Ordner *BPMDB* und *PDWDB* für Process Server- und Performance Data Warehouse-Datenbanken werden nicht für eine **Advanced-Only**-Implementierungsumgebung generiert.

## *Generierte SQL Server-Datenbankscripts ausführen:*

Wenn Sie den Befehl 'BPMConfig' mit der als **true** definierten Eigenschaft *bpm.de.deferSchemaCreation* ausführen oder Sie den Assistenten für Implementierungsumgebungen verwendet und die Option für die Erstellung von Tabellen abgewählt haben, müssen Sie die Datenbanktabellen über eine manuelle Ausführung der generierten Datenbankscripts erstellen.

Vor der Ausführung dieser Task müssen durch Ausführen des Befehls **BPMConfig** oder des Assistenten für Implementierungsumgebungen die korrekten SQL-Scripts generiert worden sein.

Wenn für die Eigenschaft *bpm.de.deferSchemaCreation* der Wert **false** definiert ist oder Sie den Assistenten für Implementierungsumgebungen verwendet, die Option 'Tabellen erstellen' jedoch nicht abgewählt haben, so werden die SQL-Scripts bei der Konfiguration der Implementierungsumgebungsassistent erneut ausgeführt.

Die SQL-Datenbankscripts werden standardmäßig im Ordner *profilname*/dbscripts generiert.

1. Suchen Sie die generierten SQL-Scripts.

Eine Standardkonfiguration für eine **Standard-**Implementierungsumgebung mit SQL Server-Datenbanken enthält die folgenden Unterordner und SQL-Scripts:

- v *name\_der\_implementierungsumgebung*
	- SQLServer
		- *CMNDB*
			- v *schemaname*
				- createSchema\_Standard.sql
				- createSchema\_Messaging.sql
		- *BPMDB*
			- v *schemaname*
				- createSchema\_Standard.sql
				- createProcedure\_Standard.sql
		- *PDWDB*
			- v *schemaname*
				- createSchema\_Standard.sql

**Anmerkung:** Die Ordner *BPMDB* und *PDWDB* für Process Server- und Performance Data Warehouse-Datenbanken werden nicht für eine **Advanced-Only**-Implementierungsumgebung generiert.

2. Führen Sie die Scripts aus, um das Schema auf die CMNDB anzuwenden.

Verwenden Sie beispielsweise die folgenden Befehle, um die Scripts für eine Common-Datenbank manuell **auf Implementierungsumgebungsebene** auszuführen:

```
sqlcmd -U @DB_USER@ -P @DB_PASSWD@ -d CMNDB -i profiles/DmgrProfile/dbscripts/name_der_implementierungsumgebung/SQLSe
sqlcmd -U @DB USER@ -P @DB PASSWD@ -d CMNDB -i profiles/DmgrProfile/dbscripts/name_der_implementierungsumgebung/SQLSe
```
In dem oben aufgeführten Beispiel und allen folgenden Beispielen ist **schema1** der Name des verwendeten Schemas.

3. Führen Sie die Scripts aus, um das Schema auf die BPMDB anzuwenden.

Verwenden Sie beispielsweise die folgenden Befehle, um die Scripts für die Konfiguration der Prozessdatenbank manuell auszuführen:

sqlcmd -U *@DB USER@* -P *@DB PASSWD@* -d BPMDB -i profiles/DmgrProfile/dbscripts/*name der implementierungsumgebung*/SQLSe sqlcmd -U @DB\_USER@ -P @DB\_PASSWD@ -d BPMDB -i profiles/DmgrProfile/dbscripts/name\_der\_implementierungsumgebung/SQLSe

4. Führen Sie die Scripts aus, um das Schema auf die PDWDB anzuwenden.

Verwenden Sie beispielsweise die folgenden Befehle, um die Scripts für die Konfiguration der Performance Data Warehouse-Datenbank manuell auszuführen. Verwenden Sie beispielsweise die folgenden Befehle, um die Scripts für die Konfiguration der Performance Data Warehouse-Datenbank manuell auszuführen:

sqlcmd -U @DB\_USER@ -P @DB\_PASSWD@ -d PDWDB -i profiles/DmgrProfile/dbscripts/name\_der\_implementierungsumgebung/SQLServo

#### **Zugehörige Tasks**:

["SQL-Datenbankscripts mit dem Befehl 'BPMConfig.bat' generieren" auf Seite 139](#page-144-0) Mit dem Befehl **BPMConfig** können Sie die Datenbankscripts zum Erstellen der Datenbanktabellen generieren. Wenn Sie über den Befehl **BPMConfig** oder den Assistenten für Network Deployment-Umgebungen in der Administrationskonsole die Implementierungsumgebung erstellt haben, wurden diese Scripts für Sie generiert.

*Eigenständige Profile mit einem SQL Server-Datenbankserver mithilfe des Befehls 'BPMConfig' erstellen:*

Mit dem Befehl **BPMConfig** können Sie ein eigenständiges Profil konfigurieren.

Wenn Sie ein vorhandenes WebSphere Application Server-Profil erweitern möchten, müssen Sie stattdessen das Befehlszeilendienstprogramm **manageprofiles** verwenden.

- 1. Machen Sie die entsprechende Beispieleigenschaftendatei basierend auf Ihrer Umgebung unter *BPM-HOME*/BPM/samples/config/express ausfindig. Die Beispielkonfigurationseigenschaftendatei für eine Process Center-Umgebung mithilfe von DB2 mit IBM BPM Express heißt Express-PC-Standalone-DB2.properties.
- 2. Ändern Sie Ihre Version der Eigenschaftendatei, sodass sie die Werte für Ihre Konfiguration enthält. Wenn Sie Ihre Datei speichern, stellen Sie sicher, dass sie UTF-8-Codierung verwendet. Informationen zu den verfügbaren Eigenschaften können Sie den Kommentaren in den Beispieldateien entnehmen. Informationen sind auch in der Referenz zum Befehl **BPMConfig** und den Beispielen enthalten.
- 3. Führen Sie den Befehl **BPMConfig** aus und übergeben Sie dabei die Namen der von Ihnen erstellten Konfigurationsdateien. Beispiel:

*BPM-HOME*/bin/BPMConfig -create -profile *meine\_umgebung.properties*

Das neue eigenständige Profil wird entsprechend der in Ihrer Eigenschaftendatei bereitgestellten Einstellungen erstellt.

- v Wechseln Sie zur Schnelleinstiegskonsole und starten Sie den Server für das von Ihnen erstellte eigenständiges Profil.
- v Informationen zur Sicherheit für die Umgebung und die Anwendungen finden Sie unter Sicherheit für IBM Business Process Manager und Anwendungen einrichten.

*Eigenständige Profile mit dem Befehlszeilendienstprogramm 'manageprofiles' erweitern:*

Mit dem Befehlszeilendienstprogramm **manageprofiles** können Sie vorhandene eigenständige Profile für WebSphere Application Server erweitern.

Denken Sie daran, alle Server herunterzufahren, die in Beziehung zu dem Profil stehen, das erweitert werden soll.

Stellen Sie sicher, dass Sie das Befehlszeilendienstprogramm **manageprofiles** noch nicht für dasselbe Profil ausführen. Falls bei der Ausführung des Befehls eine Fehlernachricht ausgegeben wird, ermitteln Sie, ob gegenwärtig eine andere Profilerstellungs- oder Profilerweiterungsaktion ausgeführt wird. Wenn dies der Fall ist, müssen Sie auf den Abschluss dieser Erstellung bzw. Erweiterung warten.

1. Stellen Sie fest, welche Schablone zur Erstellung des Profils verwendet wurde, das Sie erweitern möchten. Sie müssen ein eigenständiges Profil erweitern.

**Einschränkung:** Sie können ein eigenständiges Profil nicht erweitern, wenn die WebSphere VMM-Standardbenutzerregistry geändert wurde, z. B. hinsichtlich der Verwendung von LDAP. Sie können die Schablone ermitteln, indem Sie die Profilregistry prüfen, die sich in der Datei

*installationsstammverzeichnis*/properties/profileRegistry.xml befindet. Nehmen Sie an dieser Datei keine Änderungen vor. Verwenden Sie sie ausschließlich, um die Schablonen anzuzeigen.

- 2. Suchen Sie die erforderliche Schablone, die für die Erweiterung verwendet werden soll. Schablonen für die einzelnen Profile finden Sie im Verzeichnis für BPM-Schablonen *installationsstammverzeichnis*/profileTemplates/BPM. Verwenden Sie für eigenständige Profile die Schablone BPM/BpmServer. Diese Schablone ist nur in Verbindung mit IBM BPM Express verfügbar.
- 3. Verwenden Sie den Erweiterungsparameter 'augment', um mit einer Erweiterungsschablone Änderungen an einem vorhandenen Profil durchzuführen. Der Erweiterungsparameter bewirkt, dass das Befehlszeilendienstprogramm **manageprofiles** das im Parameter **-profileName** angegebene Profil mit der Schablone aktualisiert oder erweitert, die vom Parameter **-templatePath** angegeben wird. Die Erweiterungsschablonen, die Sie verwenden können, sind von den IBM Produkten und den Versionen abhängig, die in Ihrer Umgebung installiert sind. Der Dateipfad für **-templatePath** muss nicht vollständig qualifiziert sein. /profileTemplates wird automatisch als Präfix hinzugefügt.

**Anmerkung:** Die Dateien, die sich im Verzeichnis *installationsverzeichnis*/profileTemplates/BPM befinden, dürfen nicht manuell geändert werden.

4. Führen Sie die Datei über die Befehlszeile aus. Geben Sie den Parameter **-profilePath** nicht an. Beispiel:

manageprofiles.sh -augment -templatePath BPM/BpmServer -profileName MyProfileName -adminUsername celladmin -adminPassword celladmin

Der Status wird nach Abschluss der Befehlsausführung im Konsolfenster angezeigt.

- v Wechseln Sie zur Schnelleinstiegskonsole und starten Sie den Server für das von Ihnen erstellte eigenständiges Profil.
- v Informationen zur Sicherheit für die Umgebung und die Anwendungen finden Sie unter Sicherheit für IBM Business Process Manager und Anwendungen einrichten.

#### **Zugehörige Tasks**:

[Datenbanktabellen und Profile gleichzeitig mit dem Befehl 'BPMConfig' erstellen](#page-143-0) Wenn Sie Ihre Datenbanken auf demselben Computer wie Ihre Implementierungsumgebung ausführen, können Sie mit dem Befehl **BPMConfig** ein eigenständiges Profil und gleichzeitig die Datenbanktabellen erstellen.

# **Vorhandene Installation ändern und erweitern**

Nach der Installation und der Konfiguration der Laufzeitumgebung auf Ihrem System in IBM Business Process Manager können Sie Ihre Konfiguration anpassen. Sie können beispielsweise Einstellungen anpassen, einen zusätzlichen Sicherheitsprovider konfigurieren, Benutzerkonten einrichten und Kennwörter ändern bzw. verschlüsseln.

# **IBM Business Process Manager unter AIX installieren und konfigurieren - nur für Kunden mit IBM Master Data Management (MDM)**

Als Kunde mit IBM Master Data Management (MDM) können Sie IBM Business Process Manager unter AIX installieren und eine eigenständige Umgebung konfigurieren.

# **Standardinstallation und -konfiguration**

Die Option 'Standardinstallation' ist das einfachste und schnellste Verfahren zur Installation und Konfiguration von IBM Business Process Manager Express.

Bei der Standardinstallation über das Produkt-Launchpad wird die Software installiert und ein eigenständiges Profil konfiguriert. Eine spätere Erstellung eines Profils mit dem Profile Management Tool oder dem Befehl **manageprofiles** ist nicht erforderlich.

# **Zugehörige Verweise**:

[IBM Business Process Manager Express - Systemvoraussetzungen](http://www.ibm.com/software/integration/business-process-manager/express/sysreqs/)

#### **IBM Business Process Manager Express mit einem DB2-Datenbankserver installieren und konfigurieren:**

Sie können IBM Business Process Manager mit einem vorhandenen DB2-Datenbankserver installieren.

#### *DB2-Datenbanken erstellen:*

Sie können die erforderlichen Datenbanken für IBM Business Process Manager Version 8.5 erstellen, bevor Sie Profile erstellen und Ihre Network Deployment-Umgebung konfigurieren. Normalerweise benötigen Sie die Process-Datenbank, die Performance Data Warehouse-Datenbank und die Common-Datenbank. Bei Implementierungsumgebungen vom Typ Advanced-only ist lediglich die Common-Datenbank erforderlich.

Process Server und Performance Data Warehouse benötigen ihre eigenen separaten Datenbanken und können nicht mit derselben Datenbank wie die anderen BPM-Komponenten konfiguriert werden.

Die Standarddatenbanknamen lauten BPMDB für die Prozessdatenbank, PDWDB für die Performance Data Warehouse-Datenbank und CMNDB für die Common-Datenbank.

In einer IBM Business Process Manager-Umgebung werden die Datenbanken mit dem Script **createDatabase.sql** erstellt. Dieses Script befindet sich im Ordner *BPM-HOME*/BPM/dbscripts/DB2/Create.

Ersetzen Sie im folgenden Beispiel *@DB\_NAME@* durch den Namen, den Sie der erstellten Datenbank geben möchten, und *@DB\_USER@* durch den Benutzernamen, den Sie für die Datenbank verwenden möchten.

- 1. Wenn eine Installation von IBM Business Process Manager auf Ihrer Maschine vorhanden ist, suchen Sie das SQL-Script **createDatabase.sql** für die Ausführung. Verwenden Sie andernfalls die Befehlszeilenoption.
- 2. Führen Sie das folgende Beispielscript aus, um die einzelnen Datenbanken zu erstellen.

*BPM-HOME*/BPM/dbscripts/DB2/Create/createDatabase.sql

Optional können Sie den Inhalt der oben genannten SQL-Datei in einen Befehlseditor kopieren und die Befehle wie folgt ausführen:

create database @DB\_NAME@ automatic storage yes using codeset UTF-8 territory US pagesize 32768; connect to @DB NAME@; grant dbadm on database to user @DB\_USER@; UPDATE DB CFG FOR @DB\_NAME@ USING LOGFILSIZ 4096 DEFERRED; UPDATE DB CFG FOR @DB\_NAME@ USING LOGSECOND 64 DEFERRED; connect reset; Wenn IBM Business Process Manager nicht installiert ist, führen Sie den folgenden Befehl über die Befehlszeile aus:

db2 -tvf createDatabase.sql

#### *Process Center mit einem DB2-Datenbankserver installieren und konfigurieren:*

Process Center enthält ein Repository für alle Prozesse, Services und sonstigen Assets, die in den Authoring-Umgebungen von IBM Business Process Manager erstellt werden. Sie können den integrierten Process Server in Process Center verwenden, um Prozesse gleich bei ihrer Erstellung auszuführen. Sobald Sie diese Prozesse fertiggestellt haben, können Sie den Process Server in Ihren Laufzeitumgebungen zur Installation und Ausführung dieser Prozesse einsetzen.

Um IBM Business Process Manager Express mit einer Standardinstallation installieren zu können, müssen Sie sicherstellen, dass die Prozessdatenbank, die Performance Data Warehouse-Datenbank und die Common-Datenbank bereits erstellt wurden und leer sind. Die Datenbanken müssen mit einer Seitengröße von mindestens 32 K erstellt worden sein.

Bereiten Sie die folgenden Informationen vor. Sie müssen Sie während der Installation angeben:

- Benutzername und Kennwort für die Datenbankauthentifizierung
- v Hostname und Port des Datenbankservers
- Name der Prozessdatenbank.
- Name der Performance Data Warehouse-Datenbank
- Name der Common-Datenbank

Wenn Sie die Installation von Images ausführen, die Sie von Passport Advantage heruntergeladen haben, stellen Sie sicher, dass Sie die beiden erforderlichen Plattenimages für Ihr Betriebssystem heruntergeladen und in demselben Verzeichnis extrahiert haben.

Bei der Standardinstallation über das Produkt-Launchpad wird die Software installiert und ein eigenständiges Profil konfiguriert. Eine spätere Erstellung eines Profils mit dem Profile Management Tool oder dem Befehl **manageprofiles** ist nicht erforderlich.

Zur Installation mehrerer Instanzen von IBM Business Process Manager wird nur eine einzige IBM Installation Manager-Instanz benötigt.

1. Optional: Wenn eine Verbindung zum Internet besteht, führt die Standardinstallation automatisch ein Upgrade Ihres Produkts auf das neueste Fixpack oder Refresh-Pack durch und installiert empfohlene vorläufige Fixes automatisch. Wenn die Upgrades stattdessen aus einem lokalen Verzeichnis installiert werden sollen oder wenn Sie den Fix-Level angeben möchten, können Sie eine Eigenschaftendatei verwenden, die Installation Manager mitteilt, wo sich die Upgrades befinden und welche Upgrades installiert werden sollen.

Erstellen Sie die folgende Datei:

/*benutzerausgangsverzeichnis*/bpm\_updates.properties

**Anmerkung:** Stellen Sie sicher, dass Sie einen Schreib-/Lesezugriff auf die in der Datei bpm\_updates.properties angegebenen Ordner besitzen.

Die Datei verwendet drei Präfixe: 'ifix', 'fixpack' und 'launchpad'. Auf jedes Präfix muss ein Punkt folgen. Der Bestandteil des Namens nach dem Präfix und dem Punkt kann eine beliebige Zeichenfolge sein. So können Sie auf mehrere Positionen für vorläufige Fixes, Fixpacks und Launchpad-Updates verweisen. Die Positionen können entweder lokale Verzeichnisse oder URLs sein. Beispiel:

ifix.1=/bpmUpdates fixpack.2=http://test/rep launchpad.1=/launchpad\_updates fixpack.WAS\_REP=/WAS\_updates fixpack.BPM\_REP=/BPM\_updates

- 2. Greifen Sie abhängig davon, ob die Installation über die Produkt-DVD oder über die von Passport Advantage heruntergeladenen Images ausgeführt wird, auf eine der folgenden Arten auf die Installationsmedien zu. Sie können gleichzeitig jeweils nur ein einziges Launchpad ausführen.
	- v Wenn Sie die Installation mithilfe der Produkt-DVD ausführen, legen Sie die Produkt-DVD mit der Bezeichnung 'IBM Business Process Manager Express' in das DVD-Laufwerk ein. Hängen Sie das Laufwerk gegebenenfalls an. Geben Sie den folgenden Befehl ein, um das Launchpad manuell zu starten:

*mountpunkt*/launchpad.sh

- v Wenn Sie die Installation mithilfe von Images vornehmen, die von Passport Advantage heruntergeladen wurden, führen Sie die folgenden Schritte aus:
	- a. Wechseln Sie in das Verzeichnis, in das die Images extrahiert wurden.
	- b. Geben Sie den folgenden Befehl ein, um das Launchpad zu starten:

*extraktionsverzeichnis*/launchpad.sh

3. Optional: Wenn eine Nachricht angezeigt wird, die Sie dazu auffordert, das Launchpad zu aktualisieren, klicken Sie auf **Aktualisieren**, um die neuesten Updates abzurufen. Die Updates werden instal-

liert und es erfolgt ein automatischer Neustart Ihres Launchpads. Wenn Sie keinen Zugriff auf das Internet haben und die Aktualisierungen von einem lokalen Verzeichnis aus installieren möchten, können Sie eine Eigenschaftendatei mit dem passenden Launchpad-Präfix (wie in Schritt 1 beschrieben) verwenden, um Installation Manager vorzugeben, welche Upgrades durchgeführt werden sollen und wo diese zu finden sind.

- 4. Klicken Sie nach dem Starten des Launchpads auf der Begrüßungsseite auf **Standardinstallation**.
- 5. Wählen Sie **Process Center installieren** aus und klicken Sie auf **Weiter**.
- 6. Ändern Sie bei Bedarf die Informationen zur Position:
	- v **Hostname**: In diesem Feld wird der Name Ihrer Maschine angezeigt.

**Wichtig:** Falls für den Hostnamen der Wert 'localhost' oder '127.0.0.1' verwendet wird, sind Process Server-Installationen auf einem fernen System nicht in der Lage, eine Verbindung zu Process Center herzustellen.

v **Position**: Geben Sie die Installationsposition für Process Center ein oder klicken Sie auf **Durchsuchen**, um die Position auszuwählen.

#### **Anmerkung:**

- Die Installationsposition muss entweder ein leeres Verzeichnis oder eine Verzeichnis sein, das nicht vorhanden ist und während der Installation erstellt wird.
- Da Sie DB2 Express installieren, darf das Installationsverzeichnis keine Zeichenfolgen mit landessprachlichen Zeichen enthalten.
- 7. Geben Sie den **Benutzernamen** und das **Kennwort** für den Account des Zellenadministrators an. Der Zellenadministrator ist der primäre WebSphere Application Server-Administrator. Ein Benutzer, der dieser Rolle zugeordnet ist, kann andere Administratorrollen zuweisen und ist für die Verwaltung der Zelle und der Topologie verantwortlich. Ein Benutzer, der dieser Rolle zugeordnet ist, ist nicht verantwortlich für die Verwaltung der IBM Business Process Manager-Komponenten. Diese Rolle bietet Zugriff auf alle Schnittstellen und ermöglicht Benutzern auf diese Weise, alle Arten von verfügbaren Bibliothekseinträgen und -assets (einschließlich Prozessanwendungen und Toolkits) zu ändern oder zu löschen. Diese Rolle erlaubt außerdem die Verwaltung von Process Server-Instanzen, Performance Data Warehouse-Instanzen sowie internen Benutzern und Gruppen. Sie müssen ein dieser Rolle zugeordneter Benutzer sein, um Prozessanwendungen auf dem Process Center-Server zu implementieren.
- 8. Geben Sie den **Benutzernamen** und das **Kennwort** für den Account des Administrators der Implementierungsumgebung an. Der Implementierungsumgebungsadministrator ist der primäre IBM Business Process Manager-Administrator. Ein Benutzer, der dieser Rolle zugeordnet ist, hat Verwaltungszugriff auf Process Center und Process Admin Console. Diese Rolle bietet Zugriff auf alle Schnittstellen und ermöglicht Benutzern auf diese Weise, alle Arten von verfügbaren Bibliothekseinträgen und -assets (einschließlich Prozessanwendungen und Toolkits) zu ändern oder zu löschen. Dieser Account erlaubt außerdem die Verwaltung von Process Server-Instanzen, Performance Data Warehouse-Instanzen sowie internen Benutzern und Gruppen.
- 9. Klicken Sie auf **Weiter**.
- 10. Wählen Sie **Ja** aus, um eine vorhandene Datenbank zu verwenden.
- 11. Geben Sie die erforderlichen Datenbankinformationen an.

| Feld                | Erforderliche Aktion                                                                                                    |
|---------------------|----------------------------------------------------------------------------------------------------|
| <b>Benutzername</b> | Geben Sie den Benutzernamen für die Authentifizierung  <br>bei der Datenbank ein.<br>Einschränkung: In den Benutzernamen dürfen keine<br>Zeichenfolgen verwendet werden, die landessprachliche<br>Zeichen enthalten. |

*Tabelle 47. Erforderliche Felder für die Datenbankkonfiguration bei DB2*

| Feld                                     | <b>Erforderliche Aktion</b>                                                                                                    |
|------------------------------------------|----------------------------------------------------------------------------------------------------|
| Kennwort                                 | Geben Sie ein Kennwort für die Authentifizierung bei<br>der Datenbank ein.                                                                        |
| Hostname                                 | Übernehmen Sie den Standardwert localhost oder ge-<br>ben Sie den korrekten Hostnamen des Datenbankservers<br>ein, beispielsweise die IP-Adresse. |
| Port                                     | Übernehmen Sie den Standardwert 50000 oder geben Sie<br>die korrekte Server-Port-Nummer ein.                                                      |
| Common-Datenbankname                     | Ubernehmen Sie den Standardwert von CMNDB oder<br>geben Sie den Namen für die Common-Datenbank ein.                                               |
| Prozessdatenbankname                     | Ubernehmen Sie den Standardwert von BPMDB oder<br>geben Sie den Namen für die Prozessdatenbank ein.                                               |
| Performance Data Warehouse-Datenbankname | Übernehmen Sie den Standardwert von PDWDB oder<br>geben Sie den Namen für die Performance Data<br>Warehouse-Datenbank ein.                        |

*Tabelle 47. Erforderliche Felder für die Datenbankkonfiguration bei DB2 (Forts.)*

Klicken Sie auf **Datenbankverbindung testen**, um sicherzustellen, dass Sie auf die erstellten BPM-Datenbanken zugreifen können. Nur, wenn die Verbindungen zu den Datenbanken erfolgreich sind, können Sie auf **Weiter** klicken.

12. Klicken Sie zum Fortfahren auf **Weiter**. Sie werden zur Eingabe Ihrer IBM ID und des zugehörigen Kennworts für die Verbindung zu den IBM Service-Repositorys aufgefordert.

**Anmerkung:** Wenn Sie eine lokale Eigenschaftendatei verwenden, müssen Sie keine IBM ID und kein Kennwort bereitstellen.

Die Verbindung zu den Service-Repositorys wird zum Herunterladen und Installieren von Fixpacks und ggf. erforderlichen vorläufigen Fixes (einschließlich von Fixes für WebSphere Application Server und IBM Business Process Manager) benötigt. Eine IBM ID mit Kennwort erhalten Sie, wenn Sie sich unter<http://www.ibm.com> registrieren.

Klicken Sie auf **Abbrechen**, um ohne ein Herunterladen der erforderlichen Korrekturen aus dem Internet mit der Installation fortzufahren, oder löschen Sie die Markierung der Option **Verwenden Sie Ihren Support-Account, um Updates bei der Installation mit aufzunehmen** auf der Seite mit der **Installationszusammenfassung**.

Sie können die erforderlichen Fixes auch nach der Installation mit Installation Manager herunterladen.

- 13. Überprüfen Sie die Installationsoptionen auf der Seite mit der Installationszusammenfassung und lesen Sie die Lizenzvereinbarungen. Wenn Sie den Bedingungen der Lizenzvereinbarung zustimmen, klicken Sie auf die entsprechende Option.
- 14. Klicken Sie auf **Software installieren**.

Nach einer erfolgreichen Installation startet die Schnelleinstiegskonsole automatisch.

Informationen zur Sicherheit für die Umgebung und die Anwendungen finden Sie unter Sicherheit für IBM Business Process Manager und Anwendungen einrichten.

## **Zugehörige Informationen**:

**[Installation Manager updates](https://publib.boulder.ibm.com/infocenter/cchelp/v7r1m0/topic/com.ibm.rational.clearcase.cc_ms_install.doc/topics/c_IM_updates.htm)** 

*Process Server mit einem DB2-Datenbankserver installieren und konfigurieren:*

Process Server stellt eine zentrale BPM-Laufzeitumgebung bereit, die eine Vielzahl von Funktionen für Geschäftsprozesse zu Test-, Staging- oder Produktionsszwecken unterstützt.

Um IBM Business Process Manager Express mit einer Standardinstallation installieren zu können, müssen Sie sicherstellen, dass die Prozessdatenbank, die Performance Data Warehouse-Datenbank und die Common-Datenbank bereits erstellt wurden und leer sind. Die Datenbanken müssen mit einer Seitengröße von mindestens 32 K erstellt worden sein.

Bereiten Sie die folgenden Informationen vor. Sie müssen Sie während der Installation angeben:

- Benutzername und Kennwort für die Datenbankauthentifizierung
- v Hostname und Port des Datenbankservers
- Name der Prozessdatenbank.
- Name der Performance Data Warehouse-Datenbank
- Name der Common-Datenbank

Wenn Sie die Installation von Images ausführen, die Sie von Passport Advantage heruntergeladen haben, stellen Sie sicher, dass Sie die beiden erforderlichen Plattenimages für Ihr Betriebssystem heruntergeladen und in demselben Verzeichnis extrahiert haben.

Bei der Standardinstallation über das Produkt-Launchpad wird die Software installiert und ein eigenständiges Profil konfiguriert. Eine spätere Erstellung eines Profils mit dem Profile Management Tool oder dem Befehl **manageprofiles** ist nicht erforderlich.

Zur Installation mehrerer Instanzen von IBM Business Process Manager wird nur eine einzige IBM Installation Manager-Instanz benötigt.

1. Optional: Wenn eine Verbindung zum Internet besteht, führt die Standardinstallation automatisch ein Upgrade Ihres Produkts auf das neueste Fixpack oder Refresh-Pack durch und installiert empfohlene vorläufige Fixes automatisch. Wenn die Upgrades stattdessen aus einem lokalen Verzeichnis installiert werden sollen oder wenn Sie den Fix-Level angeben möchten, können Sie eine Eigenschaftendatei verwenden, die Installation Manager mitteilt, wo sich die Upgrades befinden und welche Upgrades installiert werden sollen.

Erstellen Sie die folgende Datei:

/*benutzerausgangsverzeichnis*/bpm\_updates.properties

**Anmerkung:** Stellen Sie sicher, dass Sie einen Schreib-/Lesezugriff auf die in der Datei bpm\_updates.properties angegebenen Ordner besitzen.

Die Datei verwendet drei Präfixe: 'ifix', 'fixpack' und 'launchpad'. Auf jedes Präfix muss ein Punkt folgen. Der Bestandteil des Namens nach dem Präfix und dem Punkt kann eine beliebige Zeichenfolge sein. So können Sie auf mehrere Positionen für vorläufige Fixes, Fixpacks und Launchpad-Updates verweisen. Die Positionen können entweder lokale Verzeichnisse oder URLs sein. Beispiel:

ifix.1=/bpmUpdates fixpack.2=http://test/rep launchpad.1=/launchpad\_updates fixpack.WAS\_REP=/WAS\_updates fixpack.BPM\_REP=/BPM\_updates

- 2. Greifen Sie abhängig davon, ob die Installation über die Produkt-DVD oder über die von Passport Advantage heruntergeladenen Images ausgeführt wird, auf eine der folgenden Arten auf die Installationsmedien zu. Sie können gleichzeitig jeweils nur ein einziges Launchpad ausführen.
	- Wenn Sie die Installation mithilfe der Produkt-DVD ausführen, legen Sie die Produkt-DVD mit der Bezeichnung 'IBM Business Process Manager Express' in das DVD-Laufwerk ein. Hängen Sie das Laufwerk gegebenenfalls an. Geben Sie den folgenden Befehl ein, um das Launchpad manuell zu starten:

*mountpunkt*/launchpad.sh

- v Wenn Sie die Installation mithilfe von Images vornehmen, die von Passport Advantage heruntergeladen wurden, führen Sie die folgenden Schritte aus:
	- a. Wechseln Sie in das Verzeichnis, in das die Images extrahiert wurden.
- b. Geben Sie den folgenden Befehl ein, um das Launchpad zu starten: *extraktionsverzeichnis*/launchpad.sh
- 3. Optional: Wenn eine Nachricht angezeigt wird, die Sie dazu auffordert, das Launchpad zu aktualisieren, klicken Sie auf **Aktualisieren**, um die neuesten Updates abzurufen. Die Updates werden installiert und es erfolgt ein automatischer Neustart Ihres Launchpads. Wenn Sie keinen Zugriff auf das Internet haben und die Aktualisierungen von einem lokalen Verzeichnis aus installieren möchten, können Sie eine Eigenschaftendatei mit dem passenden Launchpad-Präfix (wie in Schritt 1 beschrieben) verwenden, um Installation Manager vorzugeben, welche Upgrades durchgeführt werden sollen und wo diese zu finden sind.
- 4. Klicken Sie nach dem Starten des Launchpads auf der Begrüßungsseite auf **Standardinstallation**.
- 5. Wählen Sie **Process Server installieren** aus und klicken Sie auf **Weiter**.
- 6. Geben Sie die Informationen zum Process Server an:
	- v **Hostname**: In diesem Feld wird der Name Ihrer Maschine angezeigt.
	- v **Position**: Geben Sie die Installationsposition für Process Server ein oder klicken Sie auf **Durchsuchen**, um die Position auszuwählen.

# **Anmerkung:**

- Die Installationsposition muss entweder ein leeres Verzeichnis oder eine Verzeichnis sein, das nicht vorhanden ist und während der Installation erstellt wird.
- Da Sie DB2 Express installieren, darf das Installationsverzeichnis keine Zeichenfolgen mit landessprachlichen Zeichen enthalten.
- v **Umgebungstyp**: Wählen Sie aus, wie der Process Server verwendet werden soll:
	- Wählen Sie **Produktion** aus, wenn der Server in einer Produktionsfunktionalität eingesetzt werden soll.
	- Wählen Sie **Staging** aus, wenn der Server als temporäre Position für Änderungen verwendet werden soll, bevor diese in die Produktionsumgebung aufgenommen werden.
	- Wählen Sie **Test** aus, wenn der Server als Testumgebung dienen soll, z. B. für Belastungstests.
- v **Name**: Geben Sie den Namen für die Process Server-Umgebung an. Dieser Name wird verwendet, um eine Verbindung von Process Center zu diesem Process Server herzustellen.

**Einschränkung:** Verwenden Sie in derselben Zelle keine Kombination aus Produktionsservern und Servern, die nicht der Produktion dienen.

v Geben Sie den **Benutzernamen** und das **Kennwort** für den Account des Zellenadministrators an. Der Zellenadministrator ist der primäre WebSphere Application Server-Administrator. Ein Benutzer, der dieser Rolle zugeordnet ist, kann andere Administratorrollen zuweisen und ist für die Verwaltung der Zelle und der Topologie verantwortlich. Ein Benutzer, der dieser Rolle zugeordnet ist, ist nicht verantwortlich für die Verwaltung der IBM Business Process Manager-Komponenten. Diese Rolle bietet Zugriff auf alle Schnittstellen und ermöglicht Benutzern auf diese Weise, alle Arten von verfügbaren Bibliothekseinträgen und -assets (einschließlich Prozessanwendungen und Toolkits) zu ändern oder zu löschen. Diese Rolle erlaubt außerdem die Verwaltung von Process Server-Instanzen, Performance Data Warehouse-Instanzen sowie internen Benutzern und Gruppen. Sie müssen ein dieser Rolle zugeordneter Benutzer sein, um Prozessanwendungen auf dem Process Center-Server zu implementieren.

Wählen Sie die Einstellung **Diesen Server offline verwenden** aus, wenn dieser Process Server nicht mit einem Process Center verbunden werden soll. Offline-Server können für die Implementierung von Momentaufnahmen von Prozessanwendungen verwendet werden. Jedoch unterscheidet sich die Methode zur Implementierung einer Prozessanwendung auf Process Server im Offlinemodus von der zur Implementierung auf Process Server im Onlinemodus.

Wenn Sie die Option **Diesen Server offline verwenden** nicht ausgewählt haben, geben Sie die folgenden Informationen für das Process Center an, zu dem dieser Server eine Verbindung herstellen soll:

- v **Hostname**: Geben Sie den Host oder den virtuellen Host ein, den dieser Process Server für die Kommunikation mit dem Process Center verwendet. Verwenden Sie einen vollständig qualifizierten Hostnamen. In einer Umgebung mit einer Lastausgleichsfunktion oder einem Proxy-Server zwischen dem Process Server und den Process Center-Services müssen Sie sicherstellen, dass die hier angegebenen Informationen mit der URL für den Zugriff auf das Process Center übereinstimmen.
- v **Port**: Geben Sie die Portnummer für das Process Center ein. In einer Umgebung mit einer Lastausgleichsfunktion oder einem Proxy-Server zwischen dem Process Server und dem Process Center müssen Sie sicherstellen, dass die hier angegebenen Informationen mit der URL für den Zugriff auf das Process Center übereinstimmen.
- v **Benutzername**: Geben Sie den Namen eines Process Center-Benutzers ein. Der Process Server verwendet diesen Benutzer, um die Verbindung zum Process Center herzustellen.
- v **Kennwort**: Geben Sie das Kennwort für den Process Center-Benutzer ein.

Sie können auf **Verbindung testen** klicken, um die Verbindung zum Process Center zu prüfen.

- 7. Geben Sie den **Benutzernamen** und das **Kennwort** für den Account des Zellenadministrators an. Der Zellenadministrator ist der primäre WebSphere Application Server-Administrator. Ein Benutzer, der dieser Rolle zugeordnet ist, kann andere Administratorrollen zuweisen und ist für die Verwaltung der Zelle und der Topologie verantwortlich. Ein Benutzer, der dieser Rolle zugeordnet ist, ist nicht verantwortlich für die Verwaltung der IBM Business Process Manager-Komponenten. Diese Rolle bietet Zugriff auf alle Schnittstellen und ermöglicht Benutzern auf diese Weise, alle Arten von verfügbaren Bibliothekseinträgen und -assets (einschließlich Prozessanwendungen und Toolkits) zu ändern oder zu löschen. Diese Rolle erlaubt außerdem die Verwaltung von Process Server-Instanzen, Performance Data Warehouse-Instanzen sowie internen Benutzern und Gruppen. Sie müssen ein dieser Rolle zugeordneter Benutzer sein, um Prozessanwendungen auf dem Process Center-Server zu implementieren.
- 8. Klicken Sie auf **Weiter**.
- 9. Wählen Sie **Ja** aus, um eine vorhandene Datenbank zu verwenden.
- 10. Geben Sie die erforderlichen Datenbankinformationen an.

*Tabelle 48. Erforderliche Felder für die Datenbankkonfiguration bei DB2*

| Feld                                     | <b>Erforderliche Aktion</b>                                                                                                    |
|------------------------------------------|----------------------------------------------------------------------------------------------------|
| Benutzername                             | Geben Sie den Benutzernamen für die Authentifizierung<br>bei der Datenbank ein.<br>Einschränkung: In den Benutzernamen dürfen keine<br>Zeichenfolgen verwendet werden, die landessprachliche<br>Zeichen enthalten. |
| Kennwort                                 | Geben Sie ein Kennwort für die Authentifizierung bei<br>der Datenbank ein.                                                                                                    |
| Hostname                                 | Übernehmen Sie den Standardwert localhost oder ge-<br>ben Sie den korrekten Hostnamen des Datenbankservers<br>ein, beispielsweise die IP-Adresse.                                                                  |
| Port                                     | Übernehmen Sie den Standardwert 50000 oder geben Sie<br>die korrekte Server-Port-Nummer ein.                                                                                                    |
| Common-Datenbankname                     | Übernehmen Sie den Standardwert von CMNDB oder<br>geben Sie den Namen für die Common-Datenbank ein.                                                                                                    |
| Prozessdatenbankname                     | Übernehmen Sie den Standardwert von BPMDB oder<br>geben Sie den Namen für die Prozessdatenbank ein.                                                                                                    |
| Performance Data Warehouse-Datenbankname | Übernehmen Sie den Standardwert von PDWDB oder<br>geben Sie den Namen für die Performance Data<br>Warehouse-Datenbank ein.                                                                                         |

Klicken Sie auf **Datenbankverbindung testen**, um sicherzustellen, dass Sie auf die erstellten BPM-Datenbanken zugreifen können. Nur, wenn die Verbindungen zu den Datenbanken erfolgreich sind, können Sie auf **Weiter** klicken.

11. Klicken Sie zum Fortfahren auf **Weiter**. Sie werden zur Eingabe Ihrer IBM ID und des zugehörigen Kennworts für die Verbindung zu den IBM Service-Repositorys aufgefordert.

**Anmerkung:** Wenn Sie eine lokale Eigenschaftendatei verwenden, müssen Sie keine IBM ID und kein Kennwort bereitstellen.

Die Verbindung zu den Service-Repositorys wird zum Herunterladen und Installieren von Fixpacks und ggf. erforderlichen vorläufigen Fixes (einschließlich von Fixes für WebSphere Application Server und IBM Business Process Manager) benötigt. Eine IBM ID mit Kennwort erhalten Sie, wenn Sie sich unter<http://www.ibm.com> registrieren.

Klicken Sie auf **Abbrechen**, um ohne ein Herunterladen der erforderlichen Korrekturen aus dem Internet mit der Installation fortzufahren, oder löschen Sie die Markierung der Option **Verwenden Sie Ihren Support-Account, um Updates bei der Installation mit aufzunehmen** auf der Seite mit der **Installationszusammenfassung**.

Sie können die erforderlichen Fixes auch nach der Installation mit Installation Manager herunterladen.

- 12. Überprüfen Sie die Installationsoptionen auf der Seite mit der Installationszusammenfassung und lesen Sie die Lizenzvereinbarungen. Wenn Sie den Bedingungen der Lizenzvereinbarung zustimmen, klicken Sie auf die entsprechende Option.
- 13. Klicken Sie auf **Software installieren**.

Nach einer erfolgreichen Installation startet die Schnelleinstiegskonsole automatisch.

Informationen zur Sicherheit für die Umgebung und die Anwendungen finden Sie unter Sicherheit für IBM Business Process Manager und Anwendungen einrichten.

#### **Zugehörige Informationen**:

 $\Box$  [Installation Manager updates](https://publib.boulder.ibm.com/infocenter/cchelp/v7r1m0/topic/com.ibm.rational.clearcase.cc_ms_install.doc/topics/c_IM_updates.htm)

## **IBM Business Process Manager Express mit einem Oracle-Datenbankserver installieren und konfigurieren:**

Sie können IBM Business Process Manager mit Verwendung eines Oracle-Datenbankservers installieren.

#### *Benutzer für Oracle-Datenbanken erstellen:*

Sie können die Benutzer für Oracle-Datenbanken erstellen, bevor Sie Profile erstellen und Ihre Network Deployment-Umgebung konfigurieren. Erstellen Sie den Benutzer auf Zellenebene, den Benutzer auf Ebene der Implementierungsumgebung, den Process Server-Benutzer und den Performance Data Warehouse-Benutzer. Beachten Sie hierbei, dass der Process Server-Benutzer und der Performance Data Warehouse-Benutzer für Implementierungsumgebungen vom Typ Advanced-only nicht erforderlich sind.

Die Standarddatenbanknamen lauten BPMDB für die Prozessdatenbank, PDWDB für die Performance Data Warehouse-Datenbank und CMNDB für die Common-Datenbank.

Für die Konfiguration von BPM können Sie eine Einzelinstanz von Oracle verwenden. Die Oracle-Instanz muss vorhanden und für den Zugriff verfügbar sein. Informationen zum Erstellen einer Oracle-Instanz finden Sie in der Oracle-Dokumentation. Falls Sie eine Oracle-Einzelinstanz verwenden, achten Sie darauf, für die drei verschiedenen BPM-Datenbanken unterschiedliche Benutzer-IDs zu verwenden.

Wenn eine Installation von IBM Business Process Manager vorhanden ist, enthält der Ordner *BPM-HOME*/BPM/dbscripts/Oracle/Create das Script **createUser.sql**, das zur Erstellung der Benutzer für Oracle-Datenbanken verwendet wird.

Ersetzen Sie in den folgenden Beispielen *@DB\_USER@* durch den Benutzernamen, den Sie für die Datenbank verwenden möchten, und ersetzen Sie *@DB\_PASSWD@* durch das Kennwort für diesen Benutzer.

Führen Sie das folgende Beispielscript aus, um die Datenbankbenutzer zu erstellen. *BPM-HOME*/BPM/dbscripts/Oracle/Create/createUser.sql

Optional (oder wenn keine Installation von IBM Business Process Manager vorhanden ist) können Sie den Inhalt der oben genannten SQL-Datei in einen Befehlseditor kopieren und die Befehle wie folgt ausführen:

CREATE USER @DB\_USER@ IDENTIFIED BY @DB\_PASSWD@; grant connect, resource, unlimited tablespace to @DB USER@; grant create view to @DB\_USER@; grant javauserpriv to @DB\_USER@; grant execute on dbms\_lock to @DB\_USER@;

*Process Center mit einem Oracle-Datenbankserver installieren und konfigurieren:*

Process Center enthält ein Repository für alle Prozesse, Services und sonstigen Assets, die in den Authoring-Umgebungen von IBM Business Process Manager erstellt werden. Sie können den integrierten Process Server in Process Center verwenden, um Prozesse gleich bei ihrer Erstellung auszuführen. Sobald Sie diese Prozesse fertiggestellt haben, können Sie den Process Server in Ihren Laufzeitumgebungen zur Installation und Ausführung dieser Prozesse einsetzen.

Um IBM Business Process Manager Express mit einer Standardinstallation installieren zu können, müssen Sie sicherstellen, dass die Prozessdatenbank, die Performance Data Warehouse-Datenbank und die Common-Datenbank bereits erstellt wurden und leer sind.

Bereiten Sie die folgenden Informationen vor. Sie müssen Sie während der Installation angeben:

- Benutzername und Kennwort für die Datenbankauthentifizierung
- Hostname und Port des Datenbankservers
- v Name der Prozessdatenbank.
- Name der Performance Data Warehouse-Datenbank
- Name der Common-Datenbank

Wenn Sie die Installation von Images ausführen, die Sie von Passport Advantage heruntergeladen haben, stellen Sie sicher, dass Sie die beiden erforderlichen Plattenimages für Ihr Betriebssystem heruntergeladen und in demselben Verzeichnis extrahiert haben.

Bei der Standardinstallation über das Produkt-Launchpad wird die Software installiert und ein eigenständiges Profil konfiguriert. Eine spätere Erstellung eines Profils mit dem Profile Management Tool oder dem Befehl **manageprofiles** ist nicht erforderlich.

Zur Installation mehrerer Instanzen von IBM Business Process Manager wird nur eine einzige IBM Installation Manager-Instanz benötigt.

1. Optional: Wenn eine Verbindung zum Internet besteht, führt die Standardinstallation automatisch ein Upgrade Ihres Produkts auf das neueste Fixpack oder Refresh-Pack durch und installiert empfohlene vorläufige Fixes automatisch. Wenn die Upgrades stattdessen aus einem lokalen Verzeichnis installiert werden sollen oder wenn Sie den Fix-Level angeben möchten, können Sie eine Eigenschaftendatei verwenden, die Installation Manager mitteilt, wo sich die Upgrades befinden und welche Upgrades installiert werden sollen.

Erstellen Sie die folgende Datei:

/*benutzerausgangsverzeichnis*/bpm\_updates.properties

**Anmerkung:** Stellen Sie sicher, dass Sie einen Schreib-/Lesezugriff auf die in der Datei bpm\_updates.properties angegebenen Ordner besitzen.

Die Datei verwendet drei Präfixe: 'ifix', 'fixpack' und 'launchpad'. Auf jedes Präfix muss ein Punkt folgen. Der Bestandteil des Namens nach dem Präfix und dem Punkt kann eine beliebige Zeichenfolge sein. So können Sie auf mehrere Positionen für vorläufige Fixes, Fixpacks und Launchpad-Updates verweisen. Die Positionen können entweder lokale Verzeichnisse oder URLs sein. Beispiel:

ifix.1=/bpmUpdates fixpack.2=http://test/rep launchpad.1=/launchpad\_updates fixpack.WAS\_REP=/WAS\_updates fixpack.BPM\_REP=/BPM\_updates

- 2. Greifen Sie abhängig davon, ob die Installation über die Produkt-DVD oder über die von Passport Advantage heruntergeladenen Images ausgeführt wird, auf eine der folgenden Arten auf die Installationsmedien zu. Sie können gleichzeitig jeweils nur ein einziges Launchpad ausführen.
	- v Wenn Sie die Installation mithilfe der Produkt-DVD ausführen, legen Sie die Produkt-DVD mit der Bezeichnung 'IBM Business Process Manager Express' in das DVD-Laufwerk ein. Hängen Sie das Laufwerk gegebenenfalls an. Geben Sie den folgenden Befehl ein, um das Launchpad manuell zu starten:

*mountpunkt*/launchpad.sh

- v Wenn Sie die Installation mithilfe von Images vornehmen, die von Passport Advantage heruntergeladen wurden, führen Sie die folgenden Schritte aus:
	- a. Wechseln Sie in das Verzeichnis, in das die Images extrahiert wurden.
	- b. Geben Sie den folgenden Befehl ein, um das Launchpad zu starten:

#### *extraktionsverzeichnis*/launchpad.sh

- 3. Optional: Wenn eine Nachricht angezeigt wird, die Sie dazu auffordert, das Launchpad zu aktualisieren, klicken Sie auf **Aktualisieren**, um die neuesten Updates abzurufen. Die Updates werden installiert und es erfolgt ein automatischer Neustart Ihres Launchpads. Wenn Sie keinen Zugriff auf das Internet haben und die Aktualisierungen von einem lokalen Verzeichnis aus installieren möchten, können Sie eine Eigenschaftendatei mit dem passenden Launchpad-Präfix (wie in Schritt 1 beschrieben) verwenden, um Installation Manager vorzugeben, welche Upgrades durchgeführt werden sollen und wo diese zu finden sind.
- 4. Klicken Sie nach dem Starten des Launchpads auf der Begrüßungsseite auf **Standardinstallation**.
- 5. Wählen Sie **Process Center installieren** aus und klicken Sie auf **Weiter**.
- 6. Ändern Sie bei Bedarf die Informationen zur Position:
	- v **Hostname**: In diesem Feld wird der Name Ihrer Maschine angezeigt.

**Wichtig:** Falls für den Hostnamen der Wert 'localhost' oder '127.0.0.1' verwendet wird, sind Process Server-Installationen auf einem fernen System nicht in der Lage, eine Verbindung zu Process Center herzustellen.

v **Position**: Geben Sie die Installationsposition für Process Center ein oder klicken Sie auf **Durchsuchen**, um die Position auszuwählen.

#### **Anmerkung:**

- Die Installationsposition muss entweder ein leeres Verzeichnis oder eine Verzeichnis sein, das nicht vorhanden ist und während der Installation erstellt wird.
- Da Sie DB2 Express installieren, darf das Installationsverzeichnis keine Zeichenfolgen mit landessprachlichen Zeichen enthalten.
- 7. Geben Sie den **Benutzernamen** und das **Kennwort** für den Account des Zellenadministrators an. Der Zellenadministrator ist der primäre WebSphere Application Server-Administrator. Ein Benutzer, der dieser Rolle zugeordnet ist, kann andere Administratorrollen zuweisen und ist für die Verwaltung der Zelle und der Topologie verantwortlich. Ein Benutzer, der dieser Rolle zugeordnet ist, ist nicht verantwortlich für die Verwaltung der IBM Business Process Manager-Komponenten. Diese Rolle bietet Zugriff auf alle Schnittstellen und ermöglicht Benutzern auf diese Weise, alle Arten von verfügbaren Bibliothekseinträgen und -assets (einschließlich Prozessanwendungen und Toolkits) zu ändern

oder zu löschen. Diese Rolle erlaubt außerdem die Verwaltung von Process Server-Instanzen, Performance Data Warehouse-Instanzen sowie internen Benutzern und Gruppen. Sie müssen ein dieser Rolle zugeordneter Benutzer sein, um Prozessanwendungen auf dem Process Center-Server zu implementieren.

- 8. Geben Sie den **Benutzernamen** und das **Kennwort** für den Account des Administrators der Implementierungsumgebung an. Der Implementierungsumgebungsadministrator ist der primäre IBM Business Process Manager-Administrator. Ein Benutzer, der dieser Rolle zugeordnet ist, hat Verwaltungszugriff auf Process Center und Process Admin Console. Diese Rolle bietet Zugriff auf alle Schnittstellen und ermöglicht Benutzern auf diese Weise, alle Arten von verfügbaren Bibliothekseinträgen und -assets (einschließlich Prozessanwendungen und Toolkits) zu ändern oder zu löschen. Dieser Account erlaubt außerdem die Verwaltung von Process Server-Instanzen, Performance Data Warehouse-Instanzen sowie internen Benutzern und Gruppen.
- 9. Klicken Sie auf **Weiter**.
- 10. Wählen Sie **Ja** aus, um eine vorhandene Datenbank zu verwenden.
- 11. Geben Sie die erforderlichen Datenbankinformationen an.

| Feld                                 | <b>Erforderliche Aktion</b>                                                                                                    |
|--------------------------------------|----------------------------------------------------------------------------------------------------|
| Instanzname                          | Geben Sie den Namen der Oracle-Datenbankinstanz ein.                                                                                            |
| Hostname                             | Übernehmen Sie den Standardwert localhost oder geben<br>Sie den korrekten Hostnamen des Datenbankservers ein,<br>beispielsweise die IP-Adresse. |
| Port                                 | Übernehmen Sie den Standardwert 1521 oder geben Sie<br>die korrekte Server-Port-Nummer ein.                                                     |
| Common-Datenbank                     | Geben Sie für die Common-Datenbank auf<br>Implementierungsumgebungsebene Werte für die folgen-<br>den Parameter ein:                            |
|                                      | • Benutzername: Geben Sie den Benutzernamen für die<br>Common-Datenbank ein.                                                                    |
|                                      | • Kennwort: Geben Sie ein Kennwort für die<br>Authentifizierung bei der Common-Datenbank ein.                                                   |
| Prozessdatenbank                     | Geben Sie für die Prozessdatenbank Werte für die folgen-<br>den Parameter ein:                                                                  |
|                                      | • Benutzername: Geben Sie den Benutzernamen für die<br>Prozessdatenbank ein.                                                                    |
|                                      | • Kennwort: Geben Sie ein Kennwort für die<br>Authentifizierung bei der Prozessdatenbank ein.                                                   |
| Performance Data Warehouse-Datenbank | Geben Sie für die Performance Data Warehouse-Daten-<br>bank Werte für die folgenden Parameter ein:                                              |
|                                      | • Benutzername: Geben Sie den Benutzernamen für die<br>Performance Data Warehouse-Datenbank ein.                                                |
|                                      | • Kennwort: Geben Sie ein Kennwort für die<br>Authentifizierung bei der Performance Data<br>Warehouse-Datenbank ein.                            |

*Tabelle 49. Erforderliche Felder für die Datenbankkonfiguration bei Oracle*

12. Klicken Sie zum Fortfahren auf **Weiter**. Sie werden zur Eingabe Ihrer IBM ID und des zugehörigen Kennworts für die Verbindung zu den IBM Service-Repositorys aufgefordert.

**Anmerkung:** Wenn Sie eine lokale Eigenschaftendatei verwenden, müssen Sie keine IBM ID und kein Kennwort bereitstellen.

Die Verbindung zu den Service-Repositorys wird zum Herunterladen und Installieren von Fixpacks und ggf. erforderlichen vorläufigen Fixes (einschließlich von Fixes für WebSphere Application Server und IBM Business Process Manager) benötigt. Eine IBM ID mit Kennwort erhalten Sie, wenn Sie sich unter<http://www.ibm.com> registrieren.

Klicken Sie auf **Abbrechen**, um ohne ein Herunterladen der erforderlichen Korrekturen aus dem Internet mit der Installation fortzufahren, oder löschen Sie die Markierung der Option **Verwenden Sie Ihren Support-Account, um Updates bei der Installation mit aufzunehmen** auf der Seite mit der **Installationszusammenfassung**.

Sie können die erforderlichen Fixes auch nach der Installation mit Installation Manager herunterladen.

- 13. Überprüfen Sie die Installationsoptionen auf der Seite mit der Installationszusammenfassung und lesen Sie die Lizenzvereinbarungen. Wenn Sie den Bedingungen der Lizenzvereinbarung zustimmen, klicken Sie auf die entsprechende Option.
- 14. Klicken Sie auf **Software installieren**.

Nach einer erfolgreichen Installation startet die Schnelleinstiegskonsole automatisch.

Informationen zur Sicherheit für die Umgebung und die Anwendungen finden Sie unter Sicherheit für IBM Business Process Manager und Anwendungen einrichten.

# **Zugehörige Informationen**:

**[Installation Manager updates](https://publib.boulder.ibm.com/infocenter/cchelp/v7r1m0/topic/com.ibm.rational.clearcase.cc_ms_install.doc/topics/c_IM_updates.htm)** 

*Process Server mit einem Oracle-Datenbankserver installieren und konfigurieren:*

Process Server stellt eine zentrale BPM-Laufzeitumgebung bereit, die eine Vielzahl von Funktionen für Geschäftsprozesse zu Test-, Staging- oder Produktionsszwecken unterstützt.

Um IBM Business Process Manager Express mit einer Standardinstallation installieren zu können, müssen Sie sicherstellen, dass die Prozessdatenbank, die Performance Data Warehouse-Datenbank und die Common-Datenbank bereits erstellt wurden und leer sind.

Bereiten Sie die folgenden Informationen vor. Sie müssen Sie während der Installation angeben:

- Benutzername und Kennwort für die Datenbankauthentifizierung
- v Hostname und Port des Datenbankservers
- v Name der Prozessdatenbank.
- Name der Performance Data Warehouse-Datenbank
- Name der Common-Datenbank

Wenn Sie die Installation von Images ausführen, die Sie von Passport Advantage heruntergeladen haben, stellen Sie sicher, dass Sie die beiden erforderlichen Plattenimages für Ihr Betriebssystem heruntergeladen und in demselben Verzeichnis extrahiert haben.

Bei der Standardinstallation über das Produkt-Launchpad wird die Software installiert und ein eigenständiges Profil konfiguriert. Eine spätere Erstellung eines Profils mit dem Profile Management Tool oder dem Befehl **manageprofiles** ist nicht erforderlich.

Zur Installation mehrerer Instanzen von IBM Business Process Manager wird nur eine einzige IBM Installation Manager-Instanz benötigt.

1. Optional: Wenn eine Verbindung zum Internet besteht, führt die Standardinstallation automatisch ein Upgrade Ihres Produkts auf das neueste Fixpack oder Refresh-Pack durch und installiert empfohlene vorläufige Fixes automatisch. Wenn die Upgrades stattdessen aus einem lokalen Verzeichnis installiert werden sollen oder wenn Sie den Fix-Level angeben möchten, können Sie eine Eigenschaftendatei verwenden, die Installation Manager mitteilt, wo sich die Upgrades befinden und welche Upgrades installiert werden sollen.

Erstellen Sie die folgende Datei:

/*benutzerausgangsverzeichnis*/bpm\_updates.properties

**Anmerkung:** Stellen Sie sicher, dass Sie einen Schreib-/Lesezugriff auf die in der Datei bpm\_updates.properties angegebenen Ordner besitzen.

Die Datei verwendet drei Präfixe: 'ifix', 'fixpack' und 'launchpad'. Auf jedes Präfix muss ein Punkt folgen. Der Bestandteil des Namens nach dem Präfix und dem Punkt kann eine beliebige Zeichenfolge sein. So können Sie auf mehrere Positionen für vorläufige Fixes, Fixpacks und Launchpad-Updates verweisen. Die Positionen können entweder lokale Verzeichnisse oder URLs sein. Beispiel:

ifix.1=/bpmUpdates fixpack.2=http://test/rep launchpad.1=/launchpad\_updates fixpack.WAS\_REP=/WAS\_updates fixpack.BPM\_REP=/BPM\_updates

- 2. Greifen Sie abhängig davon, ob die Installation über die Produkt-DVD oder über die von Passport Advantage heruntergeladenen Images ausgeführt wird, auf eine der folgenden Arten auf die Installationsmedien zu. Sie können gleichzeitig jeweils nur ein einziges Launchpad ausführen.
	- Wenn Sie die Installation mithilfe der Produkt-DVD ausführen, legen Sie die Produkt-DVD mit der Bezeichnung 'IBM Business Process Manager Express' in das DVD-Laufwerk ein. Hängen Sie das Laufwerk gegebenenfalls an. Geben Sie den folgenden Befehl ein, um das Launchpad manuell zu starten:

*mountpunkt*/launchpad.sh

- v Wenn Sie die Installation mithilfe von Images vornehmen, die von Passport Advantage heruntergeladen wurden, führen Sie die folgenden Schritte aus:
	- a. Wechseln Sie in das Verzeichnis, in das die Images extrahiert wurden.
	- b. Geben Sie den folgenden Befehl ein, um das Launchpad zu starten:

*extraktionsverzeichnis*/launchpad.sh

- 3. Optional: Wenn eine Nachricht angezeigt wird, die Sie dazu auffordert, das Launchpad zu aktualisieren, klicken Sie auf **Aktualisieren**, um die neuesten Updates abzurufen. Die Updates werden installiert und es erfolgt ein automatischer Neustart Ihres Launchpads. Wenn Sie keinen Zugriff auf das Internet haben und die Aktualisierungen von einem lokalen Verzeichnis aus installieren möchten, können Sie eine Eigenschaftendatei mit dem passenden Launchpad-Präfix (wie in Schritt 1 beschrieben) verwenden, um Installation Manager vorzugeben, welche Upgrades durchgeführt werden sollen und wo diese zu finden sind.
- 4. Klicken Sie nach dem Starten des Launchpads auf der Begrüßungsseite auf **Standardinstallation**.
- 5. Wählen Sie **Process Server installieren** aus und klicken Sie auf **Weiter**.
- 6. Geben Sie die Informationen zum Process Server an:
	- v **Hostname**: In diesem Feld wird der Name Ihrer Maschine angezeigt.
	- v **Position**: Geben Sie die Installationsposition für Process Server ein oder klicken Sie auf **Durchsuchen**, um die Position auszuwählen.

#### **Anmerkung:**

- Die Installationsposition muss entweder ein leeres Verzeichnis oder eine Verzeichnis sein, das nicht vorhanden ist und während der Installation erstellt wird.
- Da Sie DB2 Express installieren, darf das Installationsverzeichnis keine Zeichenfolgen mit landessprachlichen Zeichen enthalten.
- v **Umgebungstyp**: Wählen Sie aus, wie der Process Server verwendet werden soll:
- Wählen Sie **Produktion** aus, wenn der Server in einer Produktionsfunktionalität eingesetzt werden soll.
- Wählen Sie **Staging** aus, wenn der Server als temporäre Position für Änderungen verwendet werden soll, bevor diese in die Produktionsumgebung aufgenommen werden.
- Wählen Sie **Test** aus, wenn der Server als Testumgebung dienen soll, z. B. für Belastungstests.
- v **Name**: Geben Sie den Namen für die Process Server-Umgebung an. Dieser Name wird verwendet, um eine Verbindung von Process Center zu diesem Process Server herzustellen.

**Einschränkung:** Verwenden Sie in derselben Zelle keine Kombination aus Produktionsservern und Servern, die nicht der Produktion dienen.

v Geben Sie den **Benutzernamen** und das **Kennwort** für den Account des Zellenadministrators an. Der Zellenadministrator ist der primäre WebSphere Application Server-Administrator. Ein Benutzer, der dieser Rolle zugeordnet ist, kann andere Administratorrollen zuweisen und ist für die Verwaltung der Zelle und der Topologie verantwortlich. Ein Benutzer, der dieser Rolle zugeordnet ist, ist nicht verantwortlich für die Verwaltung der IBM Business Process Manager-Komponenten. Diese Rolle bietet Zugriff auf alle Schnittstellen und ermöglicht Benutzern auf diese Weise, alle Arten von verfügbaren Bibliothekseinträgen und -assets (einschließlich Prozessanwendungen und Toolkits) zu ändern oder zu löschen. Diese Rolle erlaubt außerdem die Verwaltung von Process Server-Instanzen, Performance Data Warehouse-Instanzen sowie internen Benutzern und Gruppen. Sie müssen ein dieser Rolle zugeordneter Benutzer sein, um Prozessanwendungen auf dem Process Center-Server zu implementieren.

Wählen Sie die Einstellung **Diesen Server offline verwenden** aus, wenn dieser Process Server nicht mit einem Process Center verbunden werden soll. Offline-Server können für die Implementierung von Momentaufnahmen von Prozessanwendungen verwendet werden. Jedoch unterscheidet sich die Methode zur Implementierung einer Prozessanwendung auf Process Server im Offlinemodus von der zur Implementierung auf Process Server im Onlinemodus.

Wenn Sie die Option **Diesen Server offline verwenden** nicht ausgewählt haben, geben Sie die folgenden Informationen für das Process Center an, zu dem dieser Server eine Verbindung herstellen soll:

- v **Hostname**: Geben Sie den Host oder den virtuellen Host ein, den dieser Process Server für die Kommunikation mit dem Process Center verwendet. Verwenden Sie einen vollständig qualifizierten Hostnamen. In einer Umgebung mit einer Lastausgleichsfunktion oder einem Proxy-Server zwischen dem Process Server und den Process Center-Services müssen Sie sicherstellen, dass die hier angegebenen Informationen mit der URL für den Zugriff auf das Process Center übereinstimmen.
- v **Port**: Geben Sie die Portnummer für das Process Center ein. In einer Umgebung mit einer Lastausgleichsfunktion oder einem Proxy-Server zwischen dem Process Server und dem Process Center müssen Sie sicherstellen, dass die hier angegebenen Informationen mit der URL für den Zugriff auf das Process Center übereinstimmen.
- v **Benutzername**: Geben Sie den Namen eines Process Center-Benutzers ein. Der Process Server verwendet diesen Benutzer, um die Verbindung zum Process Center herzustellen.
- v **Kennwort**: Geben Sie das Kennwort für den Process Center-Benutzer ein.

Sie können auf **Verbindung testen** klicken, um die Verbindung zum Process Center zu prüfen.

7. Geben Sie den **Benutzernamen** und das **Kennwort** für den Account des Zellenadministrators an. Der Zellenadministrator ist der primäre WebSphere Application Server-Administrator. Ein Benutzer, der dieser Rolle zugeordnet ist, kann andere Administratorrollen zuweisen und ist für die Verwaltung der Zelle und der Topologie verantwortlich. Ein Benutzer, der dieser Rolle zugeordnet ist, ist nicht verantwortlich für die Verwaltung der IBM Business Process Manager-Komponenten. Diese Rolle bietet Zugriff auf alle Schnittstellen und ermöglicht Benutzern auf diese Weise, alle Arten von verfügbaren Bibliothekseinträgen und -assets (einschließlich Prozessanwendungen und Toolkits) zu ändern oder zu löschen. Diese Rolle erlaubt außerdem die Verwaltung von Process Server-Instanzen, Performance Data Warehouse-Instanzen sowie internen Benutzern und Gruppen. Sie müssen ein dieser Rolle zugeordneter Benutzer sein, um Prozessanwendungen auf dem Process Center-Server zu implementieren.

- 8. Klicken Sie auf **Weiter**.
- 9. Wählen Sie **Ja** aus, um eine vorhandene Datenbank zu verwenden.
- 10. Geben Sie die erforderlichen Datenbankinformationen an.

*Tabelle 50. Erforderliche Felder für die Datenbankkonfiguration bei Oracle*

| Feld                                 | <b>Erforderliche Aktion</b>                                                                                                    |
|--------------------------------------|----------------------------------------------------------------------------------------------------|
| Hostname                             | Übernehmen Sie den Standardwert localhost oder geben<br>Sie den korrekten Hostnamen des Datenbankservers ein,<br>beispielsweise die IP-Adresse. |
| Port                                 | Übernehmen Sie den Standardwert 1521 oder geben Sie<br>die korrekte Server-Port-Nummer ein.                                                     |
| Instanzname                          | Geben Sie den Namen der Oracle-Datenbankinstanz ein.                                                                                            |
| Common-Datenbank                     | Geben Sie für die Common-Datenbank auf<br>Implementierungsumgebungsebene Werte für die folgen-<br>den Parameter ein:                            |
|                                      | • Benutzername: Geben Sie den Benutzernamen für die<br>Common-Datenbank ein.                                                                    |
|                                      | • Kennwort: Geben Sie ein Kennwort für die<br>Authentifizierung bei der Common-Datenbank ein.                                                   |
| Prozessdatenbank                     | Geben Sie für die Prozessdatenbank Werte für die folgen-<br>den Parameter ein:                                                                  |
|                                      | • Benutzername: Geben Sie den Benutzernamen für die<br>Prozessdatenbank ein.                                                                    |
|                                      | • Kennwort: Geben Sie ein Kennwort für die<br>Authentifizierung bei der Prozessdatenbank ein.                                                   |
| Performance Data Warehouse-Datenbank | Geben Sie für die Performance Data Warehouse-Daten-<br>bank Werte für die folgenden Parameter ein:                                              |
|                                      | • Benutzername: Geben Sie den Benutzernamen für die<br>Performance Data Warehouse-Datenbank ein.                                                |
|                                      | • Kennwort: Geben Sie ein Kennwort für die<br>Authentifizierung bei der Performance Data<br>Warehouse-Datenbank ein.                            |

11. Klicken Sie zum Fortfahren auf **Weiter**. Sie werden zur Eingabe Ihrer IBM ID und des zugehörigen Kennworts für die Verbindung zu den IBM Service-Repositorys aufgefordert.

**Anmerkung:** Wenn Sie eine lokale Eigenschaftendatei verwenden, müssen Sie keine IBM ID und kein Kennwort bereitstellen.

Die Verbindung zu den Service-Repositorys wird zum Herunterladen und Installieren von Fixpacks und ggf. erforderlichen vorläufigen Fixes (einschließlich von Fixes für WebSphere Application Server und IBM Business Process Manager) benötigt. Eine IBM ID mit Kennwort erhalten Sie, wenn Sie sich unter<http://www.ibm.com> registrieren.

Klicken Sie auf **Abbrechen**, um ohne ein Herunterladen der erforderlichen Korrekturen aus dem Internet mit der Installation fortzufahren, oder löschen Sie die Markierung der Option **Verwenden Sie Ihren Support-Account, um Updates bei der Installation mit aufzunehmen** auf der Seite mit der **Installationszusammenfassung**.

Sie können die erforderlichen Fixes auch nach der Installation mit Installation Manager herunterladen.

- 12. Überprüfen Sie die Installationsoptionen auf der Seite mit der Installationszusammenfassung und lesen Sie die Lizenzvereinbarungen. Wenn Sie den Bedingungen der Lizenzvereinbarung zustimmen, klicken Sie auf die entsprechende Option.
- 13. Klicken Sie auf **Software installieren**.

Nach einer erfolgreichen Installation startet die Schnelleinstiegskonsole automatisch.

Informationen zur Sicherheit für die Umgebung und die Anwendungen finden Sie unter Sicherheit für IBM Business Process Manager und Anwendungen einrichten.

## **Zugehörige Informationen**:

[Installation Manager updates](https://publib.boulder.ibm.com/infocenter/cchelp/v7r1m0/topic/com.ibm.rational.clearcase.cc_ms_install.doc/topics/c_IM_updates.htm)

## **IBM Business Process Manager Express mit einem SQL Server-Datenbankserver installieren und konfigurieren:**

Sie können IBM Business Process Manager mit Verwendung eines Microsoft SQL Server-Datenbankservers installieren.

*SQL Server-Datenbanken vor einer Standardinstallation erstellen und konfigurieren:*

IBM Business Process Manager erfordert eine Prozessdatenbank, eine Performance Data Warehouse-Datenbank und eine Common-Datenbank. Die Common-Datenbank enthält Business Space und weitere Komponenten. Sie können die erforderlichen Datenbanken installieren und konfigurieren bevor Sie die Installation starten.

## *XA-Transaktionen für SQL Server konfigurieren:*

Sie müssen XA-Transaktionen nach der Installation der Microsoft SQL Server-Datenbank und vor dem Starten des Servers konfigurieren. Der JDBC-Treiber von SQL Server bietet Unterstützung für optionale verteilte JDBC 2.0-Transaktionen der Java Platform Enterprise Edition. JDBC-Verbindungen, die aus der Klasse **SQLServerXADataSource** abgerufen werden, können an Standardumgebungen für verteilte Transaktionsverarbeitung wie Java Platform Enterprise Edition-Anwendungsservern (Java EE-Anwendungsservern) teilnehmen.

Wenn XA-Transaktionen nicht konfiguriert wurden, kann beim Starten des Servers die folgende Fehlernachricht auftreten: **javax.transaction.xa.XAException: com.microsoft.sqlserver.jdbc.SQLServerException: Failed to create the XA control connection. Error: "Could not find stored procedure 'master..xp\_sqljdbc\_xa\_init\_ex'."**.

Der MS-DTC-Service muss im Service-Manager auf 'automatisch' eingestellt werden, um sicherzustellen, dass er aktiv ist, wenn der SQL Server-Service gestartet wird.

1. Zur Aktivierung des MS-DTC für XA-Transaktionen müssen Sie die folgenden Schritte ausführen:

**Unter Windows XP und Windows Server 2003:**

- a. Wählen Sie **Systemsteuerung** > **Verwaltung** > **Komponentendienste** aus.
- b. Wählen Sie **Komponentendienste** > **Computer** aus und klicken Sie mit der rechten Maustaste auf **Arbeitsplatz**. Wählen Sie **Eigenschaften** aus.
- c. Klicken Sie auf die Registerkarte **MSDTC** und anschließend auf **Sicherheitskonfiguration**.
- d. Wählen Sie das Kontrollkästchen **XA-Transaktionen ermöglichen** aus und klicken Sie auf **OK**. Dies bewirkt, dass ein MS-DTC-Service erneut gestartet wird.
- e. Klicken Sie erneut auf **OK**, um das Fenster **Eigenschaften** zu schließen, und schließen Sie anschließend **Komponentendienste**.
- f. Starten Sie SQL Server erneut, um sicherzustellen, dass er mit den MS-DTC-Änderungen synchronisiert wird.

**Windows Vista, Windows 7 und Windows Server 2008 R2:**

- a. Wählen Sie **Systemsteuerung** > **Verwaltung** > **Komponentendienste** aus.
- b. Wählen Sie **Komponentendienste** > **Computer** > **Arbeitsplatz** > **Distributed Transaction Coordinator** aus.
- c. Klicken Sie mit der rechten Maustaste auf **Lokaler DTC** und wählen Sie **Eigenschaften** aus.
- d. Klicken Sie im Fenster mit den Eigenschaften des lokalen DTC auf die Registerkarte **Sicherheit**.
- e. Wählen Sie das Kontrollkästchen **XA-Transaktionen ermöglichen** aus und klicken Sie auf **OK**. Dadurch wird der MS-DTC-Service erneut gestartet.
- f. Klicken Sie erneut auf **OK**, um das Fenster 'Eigenschaften' zu schließen, und schließen Sie anschließend die Komponentendienste.
- g. Starten Sie SQL Server erneut, um sicherzustellen, dass er mit den MS-DTC-Änderungen synchronisiert wird.
- 2. Konfigurieren Sie die JDBC-Komponenten für verteilte Transaktionen (JDBC Distributed Transaction Components):
	- a. Wenn IBM Business Process Manager nicht installiert ist, laden Sie den Treiber für 'Microsoft SQL Server JDBC Drive 3.0' von der Microsoft-Site über die URL aus dem Abschnitt 'Ressourcen' herunter und extrahieren ihn in einem beliebigen Ordner.
	- b. Wenn BPM bereits installiert ist, gehen Sie zu *bpm-installationsstammverzeichnis*/jdbcdrivers/ SQLServer/xa, um die in den nächsten Schritten erforderlichen Dateien abzurufen:
		- Kopieren Sie die Datei sqljdbc xa.dll aus dem Verzeichnis JDBC unarchived in das Verzeichnis Binn (bei einer SQL Server-Standardinstallation befindet sich dies unter C:/Program Files/Microsoft SQL Server/MSSQL10\_50.MSSQLSERVER/MSSQL/Binn) des SQL Server-Computers. Wenn XA-Transaktionen mit einem 32-Bit-SQL Server-System verwenden möchten, verwenden Sie die Datei sqljdbc\_xa.dll im Ordner x86, auch wenn der SQL Server auf einem x64-Prozessor installiert ist. Wenn Sie XA-Transaktionen mit einem 64-Bit-SQL Server-System auf einem x64-Prozessor verwenden wollen, verwenden Sie die Datei sqljdbc\_xa.dll im Ordner x64.
		- v Führen Sie das Datenbankscript xa\_install.sql auf dem SQL-Server aus. Beispiel: Führen Sie über die Eingabeaufforderung **sqlcmd -i xa\_install.sql** aus. Dieses Script installiert die erweiterten gespeicherten Prozeduren, die von sqljdbc\_xa.dll aufgerufen werden. Diese erweiterten gespeicherten Prozeduren implementieren die Unterstützung für verteilte Transaktionen und die XA-Unterstützung für den JDBC-Treiber von Microsoft SQL Server. Sie müssen dieses Script als Administrator der SQL Server-Instanz ausführen. Sie können Fehler ignorieren, die darauf hinweisen, dass nicht vorhandene Prozeduren nicht gelöscht werden können.
		- v Öffnen Sie SQL Server Management Studio, um den Sicherheitsordner in der Datenbank **master** zu suchen. Zum Erteilen von Berechtigungen für einen bestimmten Benutzer, sodass er an verteilten Transaktionen mit dem JDBC-Treiber teilnehmen kann, fügen Sie den Benutzer der Rolle **SqlJDBCXAUser** in der Masterdatenbank hinzu. (Beispiel: Für einen Lombardi-Benutzer fügen Sie die Masterdatenbank in 'Benutzerzuordnungen' hinzu und wählen die Rolle **SqlJDBCXAUser** aus.)

Nach der Konfiguration der XA-Transaktionen und vor dem Start des Servers müssen Sie die TCP/IP-Konnektivität konfigurieren, indem Sie die folgenden Schritte ausführen:

- 1. Klicken Sie im Startmenü auf **Microsoft SQL Server 2008 R2** > **Konfiguration Tools** > **SQL Server-Konfigurations-Manager**.
- 2. Erweitern Sie **SQL Server-Netzwerkkonfiguration** > **Protokolle für SQL 2008**
- 3. Suchen Sie auf der rechten Seite nach **TCP/IP**.
- 4. Doppelklicken Sie auf **TCP/IP** und aktivieren Sie diese Option auf der Registerkarte **Protokoll**.
- 5. Klicken Sie auf die Registerkarte **IP-Adressen**, um den TCP-Port für jede konfigurierte IP-Adresse zu aktivieren.

#### *SQL Server-Datenbanken erstellen:*

Sie können die erforderlichen Datenbanken für IBM Business Process Manager Version 8.5 erstellen, bevor Sie Profile erstellen und Ihre Network Deployment-Umgebung konfigurieren. Normalerweise benötigen Sie die Process-Datenbank, die Performance Data Warehouse-Datenbank und die Common-Datenbank. Bei Implementierungsumgebungen vom Typ Advanced-only ist lediglich die Common-Datenbank erforderlich.

- v Sie können Datenbanken nicht installations- oder implementierungsumgebungsübergreifend gemeinsam nutzen.
- v Process und Performance Data Warehouse benötigen ihre eigenen separaten Datenbanken und können nicht mit derselben Datenbank wie die anderen BPM-Komponenten konfiguriert werden.
- v Process und Performance Data Warehouse-Komponenten erfordern, dass bei den Datenbanken für SQL Server die Groß-/Kleinschreibung nicht beachtet wird.
- v CommonDB-Komponenten (und traditionelle WPS- Komponenten) erfordern, dass bei den Datenbanken für SQL Server die Groß-/Kleinschreibung beachtet werden muss.
- v Der für die einzelnen Komponenten verwendete Schemaname muss mit dem Benutzer übereinstimmen.

Die Standarddatenbanknamen lauten BPMDB für die Prozessdatenbank, PDWDB für die Performance Data Warehouse-Datenbank und CMNDB für die Common-Datenbank.

Wenn IBM Business Process Manager auf Ihrer Maschine installiert ist, sind die Scripts **createDatabase\_CaseInsensitive.sql** und **createDatabase\_CaseSensitive.sql** im Ordner *BPM-HOME*/BPM/dbscripts/SQLServer/Create verfügbar.

Ersetzen Sie in den folgenden Beispielen *@DB\_NAME@* durch den Namen, den Sie der erstellten Datenbank geben möchten.

- 1. Wenn eine Installation von IBM Business Process Manager auf Ihrer Maschine vorhanden ist, suchen Sie die SQL-Scripts, die ausgeführt werden sollen. Verwenden Sie andernfalls die Befehlszeilenoption.
- 2. Führen Sie die Scripts aus, um die BPMDB- und PDWDB-Datenbanken zu erstellen. Führen Sie das folgende Beispielscript aus:

BPM-HOME/BPM/dbscripts/SQLServer/Create/createDatabase\_CaseInsensitive.sql

Optional können Sie den Inhalt der oben genannten SQL-Datei in einen Befehlseditor kopieren und die Befehle wie folgt ausführen:

CREATE DATABASE @DB\_NAME@ COLLATE SQL Latin1 General CP1 CI AS;

Wenn IBM Business Process Manager nicht installiert ist, führen Sie den folgenden Befehl über die Befehlszeile aus:

sqlcmd -Q "CREATE DATABASE @DB\_NAME@ COLLATE SQL\_Latin1\_General\_CP1\_CI\_AS"

3. Führen Sie das Script aus, um die CommonDB-Datenbank zu erstellen. Führen Sie das folgende Beispielscript aus:

BPM-HOME/BPM/dbscripts/SQLServer/Create/createDatabase\_CaseSensitive.sql

Optional können Sie den Inhalt der oben genannten SQL-Datei in einen Befehlseditor kopieren und die Befehle wie folgt ausführen:

CREATE DATABASE @DB\_NAME@ COLLATE SQL Latin1 General CP1 CS AS;

Wenn IBM Business Process Manager nicht installiert ist, führen Sie den folgenden Befehl über die Befehlszeile aus:

sqlcmd -Q "CREATE DATABASE @DB\_NAME@ COLLATE SQL Latin1 General CP1 CS AS"

**Anmerkung:** Die Buchstaben *CI* im Attributwert **COLLATE** gelten für die Datenbanken, bei denen die Groß-/Kleinschreibung nicht beachtet wird, und die Buchstaben *CS* gelten für Datenbanken, bei denen die Groß-/Kleinschreibung muss beachtet werden beachtet werden muss.

*Benutzer und Schemas für SQL Server-Datenbanken erstellen:*

Sie müssen die Benutzer und Schemas nach den SQL Server-Datenbanken erstellen.

Ordnen Sie dem IBM Business Process Manager-Datenbankbenutzer die folgenden Aufgabenbereiche (Rollen) zu:

**Anmerkung:** Die Datenbank muss durch den Datenbankadministrator erstellt werden, der anschließend dem Datenbankbenutzer diese Aufgabenbereiche für IBM Business Process Manager zuordnen kann.

- db ddladmin
- db datawriter
- db\_datareader

Informationen zu den Berechtigungen, die durch diese Aufgabenbereiche bereitgestellt werden, finden Sie in der Microsoft-Dokumentation.

**Wichtig:** In Microsoft SQL Server muss der einem Benutzer zugeordnete Standardschemaname mit dem Benutzernamen identisch sein. Lautet der Benutzername für die Performance Data Warehouse-Datenbank beispielsweise *dbuser*, muss der Standardschemaname, der dem Benutzer *dbuser* zugeordnet ist, ebenfalls *dbuser* lauten. Sie müssen einen normalen Datenbankbenutzer erstellen und dem Benutzer die erforderlichen Berechtigungen zuordnen, statt einen Superuser (z. B. *sa*) zu erstellen. Dies liegt daran, dass das Standardschema für den Superuser dbo heißt, was nicht geändert werden kann.

Sie können die folgenden Schritte ausführen, falls vorhandenen Tabellen kein Schema zugeordnet ist, das mit dem Benutzernamen übereinstimmt.

- 1. Klicken Sie in SQL Server Management Studio Object Explorer mit der rechten Maustaste auf den Tabellennamen und klicken Sie dann auf **Design**.
- 2. Drücken Sie in der Sicht 'Design' die Taste F4, um das Fenster 'Properties' anzuzeigen.
- 3. Aktualisieren Sie im Fenster 'Properties' den Schemanamen.
- 4. Klicken Sie mit der rechten Maustaste auf die Registerkarte und wählen Sie **Close** aus, um die Sicht 'Design' zu schließen.
- 5. Klicken Sie auf **OK**, wenn Sie aufgefordert werden, die Änderungen zu speichern. Die ausgewählte Tabelle wird an das Schema übertragen.
- 6. Wiederholen Sie die obigen Schritte für alle Tabellen in der Performance Data Warehouse-Datenbank.

Das Script **createUser.sql** ist im Ordner *BPM-HOME*/BPM/dbscripts/SQLServer/Create verfügbar und wird verwendet, um die Benutzer und das Schema für SQL Server zu erstellen.

- 1. Suchen Sie die auszuführenden SQL-Scripts.
- 2. Führen Sie die Scripts aus, um die Benutzer und Schemas für SQL Server-Datenbanken zu erstellen. Führen Sie beispielsweise das folgende Beispielscript aus, um die erforderlichen Benutzer zu erstellen. BPM-HOME/BPM/dbscripts/SQLServer/Create/createUser.sql

Optional können Sie die Inhalte der oben aufgeführten SQL-Datei kopieren und die Befehle wie folgt über die Befehlszeile ausführen, wenn das oben genannte Script währen der Konfiguration nicht verfügbar ist:

```
USE master
GO
CREATE LOGIN @DB_USER@ WITH PASSWORD='@DB_PASSWD@'
GO
USE @DB_NAME@
GO
CREATE USER @DB_USER@ FOR LOGIN @DB_USER@ WITH DEFAULT_SCHEMA=@DB_USER@
GO
CREATE SCHEMA @DB_USER@ AUTHORIZATION @DB_USER@
```
GO EXEC sp\_addrolemember 'db\_ddladmin', @DB\_USER@; EXEC sp\_addrolemember 'db\_datareader', @DB\_USER@; EXEC sp\_addrolemember 'db\_datawriter', @DB\_USER@;

Ersetzen Sie im obigen Beispiel *@DB\_NAME@* durch den BPM-Datenbanknamen, für den Sie Benutzer und Schema erstellt haben, *@DB\_USER@* durch den zu erstellenden Datenbankbenutzer und *@DB\_PASSWD@* durch das Kennwort für diesen Benutzer.

Wenn Sie Datenbankschemas mithilfe der generierten Scripts erstellen, muss Ihre Benutzer-ID über ausreichende Berechtigungen zum Erstellen der Tabellen verfügen. Wenn die Tabellen erstellt sind, müssen Sie über ausreichende Berechtigungen zum Auswählen, Einfügen, Aktualisieren und Löschen von Informationen in den Tabellen verfügen.

In der folgenden Tabelle werden die Datenbankberechtigungen beschrieben, die für den Zugriff auf die Datenspeicher erforderlich sind.

| Mindestberechtigungen zum Erstellen von Objekten                                                                                                    | Mindestberechtigungen für den Zugriff auf Objekte in                                                                                                    |
|----------------------------------------------------------------------------------------------------|----------------------------------------------------------------------------------------------------|
| in der Datenbank                                                                                                    | der Datenbank                                                                                                    |
| Für die Benutzer-ID sind im Idealfall Berechtigungen<br>des Typs DB OWNER für die Datenspeicher erforder-<br>lich, die für IBM Business Process Manager verwendet<br>werden. | Konfigurieren Sie SQL Server für die SQL Server- und<br>Windows-Authentifizierung so, dass die Authentifizierung<br>auf der Grundlage einer Anmelde-ID und eines Kenn-<br>worts für SQL Server erfolgen kann. Die Benutzer-ID<br>muss hierbei Eigner der Tabellen sein oder ein Mitglied<br>einer Gruppe sein, die über ausreichende Berechtigungen<br>für die Ausgabe von Anweisungen des Typs TRUNCATE<br>TABLE verfügt.<br>Siehe Tabelle Detaillierte SOL Server-<br>Datenbankberechtigungen unter SQL Server-<br>Datenbankberechtigungen. |

*Tabelle 51. Datenbankberechtigungen*

*Process Center mit einem SQL Server-Datenbankserver installieren und konfigurieren:*

Process Center enthält ein Repository für alle Prozesse, Services und sonstigen Assets, die in den Authoring-Umgebungen von IBM Business Process Manager erstellt werden. Sie können den integrierten Process Server in Process Center verwenden, um Prozesse gleich bei ihrer Erstellung auszuführen. Sobald Sie diese Prozesse fertiggestellt haben, können Sie den Process Server in Ihren Laufzeitumgebungen zur Installation und Ausführung dieser Prozesse einsetzen.

Um IBM Business Process Manager Express mit einer Standardinstallation installieren zu können, müssen Sie sicherstellen, dass die Prozessdatenbank, die Performance Data Warehouse-Datenbank und die Common-Datenbank bereits erstellt wurden und leer sind.

Bereiten Sie die folgenden Informationen vor. Sie müssen Sie während der Installation angeben:

- Benutzername und Kennwort für die Datenbankauthentifizierung
- v Hostname und Port des Datenbankservers
- Name der Prozessdatenbank.
- Name der Performance Data Warehouse-Datenbank
- Name der Common-Datenbank

Wenn Sie die Installation von Images ausführen, die Sie von Passport Advantage heruntergeladen haben, stellen Sie sicher, dass Sie die beiden erforderlichen Plattenimages für Ihr Betriebssystem heruntergeladen und in demselben Verzeichnis extrahiert haben.

Bei der Standardinstallation über das Produkt-Launchpad wird die Software installiert und ein eigenständiges Profil konfiguriert. Eine spätere Erstellung eines Profils mit dem Profile Management Tool oder dem Befehl **manageprofiles** ist nicht erforderlich.

Zur Installation mehrerer Instanzen von IBM Business Process Manager wird nur eine einzige IBM Installation Manager-Instanz benötigt.

1. Optional: Wenn eine Verbindung zum Internet besteht, führt die Standardinstallation automatisch ein Upgrade Ihres Produkts auf das neueste Fixpack oder Refresh-Pack durch und installiert empfohlene vorläufige Fixes automatisch. Wenn die Upgrades stattdessen aus einem lokalen Verzeichnis installiert werden sollen oder wenn Sie den Fix-Level angeben möchten, können Sie eine Eigenschaftendatei verwenden, die Installation Manager mitteilt, wo sich die Upgrades befinden und welche Upgrades installiert werden sollen.

Erstellen Sie die folgende Datei:

/*benutzerausgangsverzeichnis*/bpm\_updates.properties

**Anmerkung:** Stellen Sie sicher, dass Sie einen Schreib-/Lesezugriff auf die in der Datei bpm\_updates.properties angegebenen Ordner besitzen.

Die Datei verwendet drei Präfixe: 'ifix', 'fixpack' und 'launchpad'. Auf jedes Präfix muss ein Punkt folgen. Der Bestandteil des Namens nach dem Präfix und dem Punkt kann eine beliebige Zeichenfolge sein. So können Sie auf mehrere Positionen für vorläufige Fixes, Fixpacks und Launchpad-Updates verweisen. Die Positionen können entweder lokale Verzeichnisse oder URLs sein. Beispiel:

ifix.1=/bpmUpdates fixpack.2=http://test/rep launchpad.1=/launchpad\_updates fixpack.WAS\_REP=/WAS\_updates fixpack.BPM\_REP=/BPM\_updates

- 2. Greifen Sie abhängig davon, ob die Installation über die Produkt-DVD oder über die von Passport Advantage heruntergeladenen Images ausgeführt wird, auf eine der folgenden Arten auf die Installationsmedien zu. Sie können gleichzeitig jeweils nur ein einziges Launchpad ausführen.
	- v Wenn Sie die Installation mithilfe der Produkt-DVD ausführen, legen Sie die Produkt-DVD mit der Bezeichnung 'IBM Business Process Manager Express' in das DVD-Laufwerk ein. Hängen Sie das Laufwerk gegebenenfalls an. Geben Sie den folgenden Befehl ein, um das Launchpad manuell zu starten:

*mountpunkt*/launchpad.sh

- v Wenn Sie die Installation mithilfe von Images vornehmen, die von Passport Advantage heruntergeladen wurden, führen Sie die folgenden Schritte aus:
	- a. Wechseln Sie in das Verzeichnis, in das die Images extrahiert wurden.
	- b. Geben Sie den folgenden Befehl ein, um das Launchpad zu starten:

*extraktionsverzeichnis*/launchpad.sh

- 3. Optional: Wenn eine Nachricht angezeigt wird, die Sie dazu auffordert, das Launchpad zu aktualisieren, klicken Sie auf **Aktualisieren**, um die neuesten Updates abzurufen. Die Updates werden installiert und es erfolgt ein automatischer Neustart Ihres Launchpads. Wenn Sie keinen Zugriff auf das Internet haben und die Aktualisierungen von einem lokalen Verzeichnis aus installieren möchten, können Sie eine Eigenschaftendatei mit dem passenden Launchpad-Präfix (wie in Schritt 1 beschrieben) verwenden, um Installation Manager vorzugeben, welche Upgrades durchgeführt werden sollen und wo diese zu finden sind.
- 4. Klicken Sie nach dem Starten des Launchpads auf der Begrüßungsseite auf **Standardinstallation**.
- 5. Wählen Sie **Process Center installieren** aus und klicken Sie auf **Weiter**.
- 6. Ändern Sie bei Bedarf die Informationen zur Position:
	- v **Hostname**: In diesem Feld wird der Name Ihrer Maschine angezeigt.

**Wichtig:** Falls für den Hostnamen der Wert 'localhost' oder '127.0.0.1' verwendet wird, sind Process Server-Installationen auf einem fernen System nicht in der Lage, eine Verbindung zu Process Center herzustellen.

v **Position**: Geben Sie die Installationsposition für Process Center ein oder klicken Sie auf **Durchsuchen**, um die Position auszuwählen.

#### **Anmerkung:**

- Die Installationsposition muss entweder ein leeres Verzeichnis oder eine Verzeichnis sein, das nicht vorhanden ist und während der Installation erstellt wird.
- Da Sie DB2 Express installieren, darf das Installationsverzeichnis keine Zeichenfolgen mit landessprachlichen Zeichen enthalten.
- 7. Geben Sie den **Benutzernamen** und das **Kennwort** für den Account des Zellenadministrators an. Der Zellenadministrator ist der primäre WebSphere Application Server-Administrator. Ein Benutzer, der dieser Rolle zugeordnet ist, kann andere Administratorrollen zuweisen und ist für die Verwaltung der Zelle und der Topologie verantwortlich. Ein Benutzer, der dieser Rolle zugeordnet ist, ist nicht verantwortlich für die Verwaltung der IBM Business Process Manager-Komponenten. Diese Rolle bietet Zugriff auf alle Schnittstellen und ermöglicht Benutzern auf diese Weise, alle Arten von verfügbaren Bibliothekseinträgen und -assets (einschließlich Prozessanwendungen und Toolkits) zu ändern oder zu löschen. Diese Rolle erlaubt außerdem die Verwaltung von Process Server-Instanzen, Performance Data Warehouse-Instanzen sowie internen Benutzern und Gruppen. Sie müssen ein dieser Rolle zugeordneter Benutzer sein, um Prozessanwendungen auf dem Process Center-Server zu implementieren.
- 8. Geben Sie den **Benutzernamen** und das **Kennwort** für den Account des Administrators der Implementierungsumgebung an. Der Implementierungsumgebungsadministrator ist der primäre IBM Business Process Manager-Administrator. Ein Benutzer, der dieser Rolle zugeordnet ist, hat Verwaltungszugriff auf Process Center und Process Admin Console. Diese Rolle bietet Zugriff auf alle Schnittstellen und ermöglicht Benutzern auf diese Weise, alle Arten von verfügbaren Bibliothekseinträgen und -assets (einschließlich Prozessanwendungen und Toolkits) zu ändern oder zu löschen. Dieser Account erlaubt außerdem die Verwaltung von Process Server-Instanzen, Performance Data Warehouse-Instanzen sowie internen Benutzern und Gruppen.
- 9. Klicken Sie auf **Weiter**.
- 10. Wählen Sie **Ja** aus, um eine vorhandene Datenbank zu verwenden.
- 11. Geben Sie die erforderlichen Datenbankinformationen an.

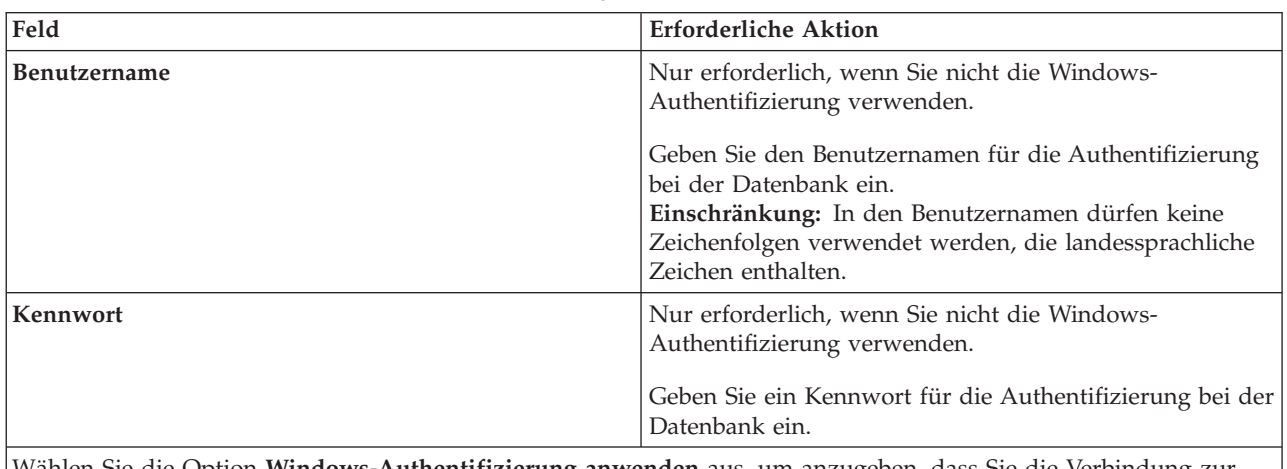

*Tabelle 52. Erforderliche Felder für die Datenbankkonfiguration bei SQL Server*

Wählen Sie die Option **Windows-Authentifizierung anwenden** aus, um anzugeben, dass Sie die Verbindung zur Datenbank mithilfe der Windows-Authentifizierungsdaten herstellen möchten. Wenn Sie diese Option auswählen, werden die vorherigen Felder inaktiviert.

| Feld                                     | <b>Erforderliche Aktion</b>                                                                                                    |
|------------------------------------------|----------------------------------------------------------------------------------------------------|
| Hostname                                 | Übernehmen Sie den Standardwert localhost oder geben<br>Sie den korrekten Hostnamen des Datenbankservers ein,<br>beispielsweise die IP-Adresse. |
| Port                                     | Ubernehmen Sie den Standardwert 1433 oder geben Sie<br>die korrekte Server-Port-Nummer ein.                                                     |
| Common-Datenbankname                     | Übernehmen Sie den Standardwert von CMNDB oder<br>geben Sie den Namen für die Common-Datenbank ein.                                             |
| Prozessdatenbankname                     | Übernehmen sie den Standardwert von BPMDB oder ge-<br>ben Sie den Prozessdatenbanknamen ein.                                                    |
| Performance Data Warehouse-Datenbankname | Übernehmen Sie den Standardwert von PDWDB oder<br>geben Sie den Performance Data Warehouse-<br>Datenbanknamen ein.                              |

*Tabelle 52. Erforderliche Felder für die Datenbankkonfiguration bei SQL Server (Forts.)*

12. Klicken Sie zum Fortfahren auf **Weiter**. Sie werden zur Eingabe Ihrer IBM ID und des zugehörigen Kennworts für die Verbindung zu den IBM Service-Repositorys aufgefordert.

**Anmerkung:** Wenn Sie eine lokale Eigenschaftendatei verwenden, müssen Sie keine IBM ID und kein Kennwort bereitstellen.

Die Verbindung zu den Service-Repositorys wird zum Herunterladen und Installieren von Fixpacks und ggf. erforderlichen vorläufigen Fixes (einschließlich von Fixes für WebSphere Application Server und IBM Business Process Manager) benötigt. Eine IBM ID mit Kennwort erhalten Sie, wenn Sie sich unter<http://www.ibm.com> registrieren.

Klicken Sie auf **Abbrechen**, um ohne ein Herunterladen der erforderlichen Korrekturen aus dem Internet mit der Installation fortzufahren, oder löschen Sie die Markierung der Option **Verwenden Sie Ihren Support-Account, um Updates bei der Installation mit aufzunehmen** auf der Seite mit der **Installationszusammenfassung**.

Sie können die erforderlichen Fixes auch nach der Installation mit Installation Manager herunterladen.

- 13. Überprüfen Sie die Installationsoptionen auf der Seite mit der Installationszusammenfassung und lesen Sie die Lizenzvereinbarungen. Wenn Sie den Bedingungen der Lizenzvereinbarung zustimmen, klicken Sie auf die entsprechende Option.
- 14. Klicken Sie auf **Software installieren**.

Nach einer erfolgreichen Installation startet die Schnelleinstiegskonsole automatisch.

Informationen zur Sicherheit für die Umgebung und die Anwendungen finden Sie unter Sicherheit für IBM Business Process Manager und Anwendungen einrichten.

#### **Zugehörige Informationen**:

**[Installation Manager updates](https://publib.boulder.ibm.com/infocenter/cchelp/v7r1m0/topic/com.ibm.rational.clearcase.cc_ms_install.doc/topics/c_IM_updates.htm)** 

*Process Server mit einem SQL Server-Datenbankserver installieren und konfigurieren:*

Process Server stellt eine zentrale BPM-Laufzeitumgebung bereit, die eine Vielzahl von Funktionen für Geschäftsprozesse zu Test-, Staging- oder Produktionsszwecken unterstützt.

Um IBM Business Process Manager Express mit einer Standardinstallation installieren zu können, müssen Sie sicherstellen, dass die Prozessdatenbank, die Performance Data Warehouse-Datenbank und die Common-Datenbank bereits erstellt wurden und leer sind.

Bereiten Sie die folgenden Informationen vor. Sie müssen Sie während der Installation angeben:

- Benutzername und Kennwort für die Datenbankauthentifizierung
- v Hostname und Port des Datenbankservers
- Name der Prozessdatenbank.
- Name der Performance Data Warehouse-Datenbank
- Name der Common-Datenbank

Wenn Sie die Installation von Images ausführen, die Sie von Passport Advantage heruntergeladen haben, stellen Sie sicher, dass Sie die beiden erforderlichen Plattenimages für Ihr Betriebssystem heruntergeladen und in demselben Verzeichnis extrahiert haben.

Bei der Standardinstallation über das Produkt-Launchpad wird die Software installiert und ein eigenständiges Profil konfiguriert. Eine spätere Erstellung eines Profils mit dem Profile Management Tool oder dem Befehl **manageprofiles** ist nicht erforderlich.

Zur Installation mehrerer Instanzen von IBM Business Process Manager wird nur eine einzige IBM Installation Manager-Instanz benötigt.

1. Optional: Wenn eine Verbindung zum Internet besteht, führt die Standardinstallation automatisch ein Upgrade Ihres Produkts auf das neueste Fixpack oder Refresh-Pack durch und installiert empfohlene vorläufige Fixes automatisch. Wenn die Upgrades stattdessen aus einem lokalen Verzeichnis installiert werden sollen oder wenn Sie den Fix-Level angeben möchten, können Sie eine Eigenschaftendatei verwenden, die Installation Manager mitteilt, wo sich die Upgrades befinden und welche Upgrades installiert werden sollen.

Erstellen Sie die folgende Datei:

/*benutzerausgangsverzeichnis*/bpm\_updates.properties

**Anmerkung:** Stellen Sie sicher, dass Sie einen Schreib-/Lesezugriff auf die in der Datei bpm\_updates.properties angegebenen Ordner besitzen.

Die Datei verwendet drei Präfixe: 'ifix', 'fixpack' und 'launchpad'. Auf jedes Präfix muss ein Punkt folgen. Der Bestandteil des Namens nach dem Präfix und dem Punkt kann eine beliebige Zeichenfolge sein. So können Sie auf mehrere Positionen für vorläufige Fixes, Fixpacks und Launchpad-Updates verweisen. Die Positionen können entweder lokale Verzeichnisse oder URLs sein. Beispiel:

ifix.1=/bpmUpdates fixpack.2=http://test/rep launchpad.1=/launchpad\_updates fixpack.WAS\_REP=/WAS\_updates fixpack.BPM\_REP=/BPM\_updates

- 2. Greifen Sie abhängig davon, ob die Installation über die Produkt-DVD oder über die von Passport Advantage heruntergeladenen Images ausgeführt wird, auf eine der folgenden Arten auf die Installationsmedien zu. Sie können gleichzeitig jeweils nur ein einziges Launchpad ausführen.
	- Wenn Sie die Installation mithilfe der Produkt-DVD ausführen, legen Sie die Produkt-DVD mit der Bezeichnung 'IBM Business Process Manager Express' in das DVD-Laufwerk ein. Hängen Sie das Laufwerk gegebenenfalls an. Geben Sie den folgenden Befehl ein, um das Launchpad manuell zu starten:

*mountpunkt*/launchpad.sh

- v Wenn Sie die Installation mithilfe von Images vornehmen, die von Passport Advantage heruntergeladen wurden, führen Sie die folgenden Schritte aus:
	- a. Wechseln Sie in das Verzeichnis, in das die Images extrahiert wurden.
	- b. Geben Sie den folgenden Befehl ein, um das Launchpad zu starten:

*extraktionsverzeichnis*/launchpad.sh

3. Optional: Wenn eine Nachricht angezeigt wird, die Sie dazu auffordert, das Launchpad zu aktualisieren, klicken Sie auf **Aktualisieren**, um die neuesten Updates abzurufen. Die Updates werden installiert und es erfolgt ein automatischer Neustart Ihres Launchpads. Wenn Sie keinen Zugriff auf das

Internet haben und die Aktualisierungen von einem lokalen Verzeichnis aus installieren möchten, können Sie eine Eigenschaftendatei mit dem passenden Launchpad-Präfix (wie in Schritt 1 beschrieben) verwenden, um Installation Manager vorzugeben, welche Upgrades durchgeführt werden sollen und wo diese zu finden sind.

- 4. Klicken Sie nach dem Starten des Launchpads auf der Begrüßungsseite auf **Standardinstallation**.
- 5. Wählen Sie **Process Server installieren** aus und klicken Sie auf **Weiter**.
- 6. Geben Sie die Informationen zum Process Server an:
	- v **Hostname**: In diesem Feld wird der Name Ihrer Maschine angezeigt.
	- v **Position**: Geben Sie die Installationsposition für Process Server ein oder klicken Sie auf **Durchsuchen**, um die Position auszuwählen.

#### **Anmerkung:**

- Die Installationsposition muss entweder ein leeres Verzeichnis oder eine Verzeichnis sein, das nicht vorhanden ist und während der Installation erstellt wird.
- Da Sie DB2 Express installieren, darf das Installationsverzeichnis keine Zeichenfolgen mit landessprachlichen Zeichen enthalten.
- v **Umgebungstyp**: Wählen Sie aus, wie der Process Server verwendet werden soll:
	- Wählen Sie **Produktion** aus, wenn der Server in einer Produktionsfunktionalität eingesetzt werden soll.
	- Wählen Sie **Staging** aus, wenn der Server als temporäre Position für Änderungen verwendet werden soll, bevor diese in die Produktionsumgebung aufgenommen werden.
	- Wählen Sie **Test** aus, wenn der Server als Testumgebung dienen soll, z. B. für Belastungstests.
- v **Name**: Geben Sie den Namen für die Process Server-Umgebung an. Dieser Name wird verwendet, um eine Verbindung von Process Center zu diesem Process Server herzustellen.

**Einschränkung:** Verwenden Sie in derselben Zelle keine Kombination aus Produktionsservern und Servern, die nicht der Produktion dienen.

v Geben Sie den **Benutzernamen** und das **Kennwort** für den Account des Zellenadministrators an. Der Zellenadministrator ist der primäre WebSphere Application Server-Administrator. Ein Benutzer, der dieser Rolle zugeordnet ist, kann andere Administratorrollen zuweisen und ist für die Verwaltung der Zelle und der Topologie verantwortlich. Ein Benutzer, der dieser Rolle zugeordnet ist, ist nicht verantwortlich für die Verwaltung der IBM Business Process Manager-Komponenten. Diese Rolle bietet Zugriff auf alle Schnittstellen und ermöglicht Benutzern auf diese Weise, alle Arten von verfügbaren Bibliothekseinträgen und -assets (einschließlich Prozessanwendungen und Toolkits) zu ändern oder zu löschen. Diese Rolle erlaubt außerdem die Verwaltung von Process Server-Instanzen, Performance Data Warehouse-Instanzen sowie internen Benutzern und Gruppen. Sie müssen ein dieser Rolle zugeordneter Benutzer sein, um Prozessanwendungen auf dem Process Center-Server zu implementieren.

Wählen Sie die Einstellung **Diesen Server offline verwenden** aus, wenn dieser Process Server nicht mit einem Process Center verbunden werden soll. Offline-Server können für die Implementierung von Momentaufnahmen von Prozessanwendungen verwendet werden. Jedoch unterscheidet sich die Methode zur Implementierung einer Prozessanwendung auf Process Server im Offlinemodus von der zur Implementierung auf Process Server im Onlinemodus.

Wenn Sie die Option **Diesen Server offline verwenden** nicht ausgewählt haben, geben Sie die folgenden Informationen für das Process Center an, zu dem dieser Server eine Verbindung herstellen soll:

v **Hostname**: Geben Sie den Host oder den virtuellen Host ein, den dieser Process Server für die Kommunikation mit dem Process Center verwendet. Verwenden Sie einen vollständig qualifizierten Hostnamen. In einer Umgebung mit einer Lastausgleichsfunktion oder einem Proxy-Server zwischen dem Process Server und den Process Center-Services müssen Sie sicherstellen, dass die hier angegebenen Informationen mit der URL für den Zugriff auf das Process Center übereinstimmen.

- v **Port**: Geben Sie die Portnummer für das Process Center ein. In einer Umgebung mit einer Lastausgleichsfunktion oder einem Proxy-Server zwischen dem Process Server und dem Process Center müssen Sie sicherstellen, dass die hier angegebenen Informationen mit der URL für den Zugriff auf das Process Center übereinstimmen.
- v **Benutzername**: Geben Sie den Namen eines Process Center-Benutzers ein. Der Process Server verwendet diesen Benutzer, um die Verbindung zum Process Center herzustellen.
- v **Kennwort**: Geben Sie das Kennwort für den Process Center-Benutzer ein.

Sie können auf **Verbindung testen** klicken, um die Verbindung zum Process Center zu prüfen.

- 7. Geben Sie den **Benutzernamen** und das **Kennwort** für den Account des Zellenadministrators an. Der Zellenadministrator ist der primäre WebSphere Application Server-Administrator. Ein Benutzer, der dieser Rolle zugeordnet ist, kann andere Administratorrollen zuweisen und ist für die Verwaltung der Zelle und der Topologie verantwortlich. Ein Benutzer, der dieser Rolle zugeordnet ist, ist nicht verantwortlich für die Verwaltung der IBM Business Process Manager-Komponenten. Diese Rolle bietet Zugriff auf alle Schnittstellen und ermöglicht Benutzern auf diese Weise, alle Arten von verfügbaren Bibliothekseinträgen und -assets (einschließlich Prozessanwendungen und Toolkits) zu ändern oder zu löschen. Diese Rolle erlaubt außerdem die Verwaltung von Process Server-Instanzen, Performance Data Warehouse-Instanzen sowie internen Benutzern und Gruppen. Sie müssen ein dieser Rolle zugeordneter Benutzer sein, um Prozessanwendungen auf dem Process Center-Server zu implementieren.
- 8. Klicken Sie auf **Weiter**.
- 9. Wählen Sie **Ja** aus, um eine vorhandene Datenbank zu verwenden.
- 10. Geben Sie die erforderlichen Datenbankinformationen an.

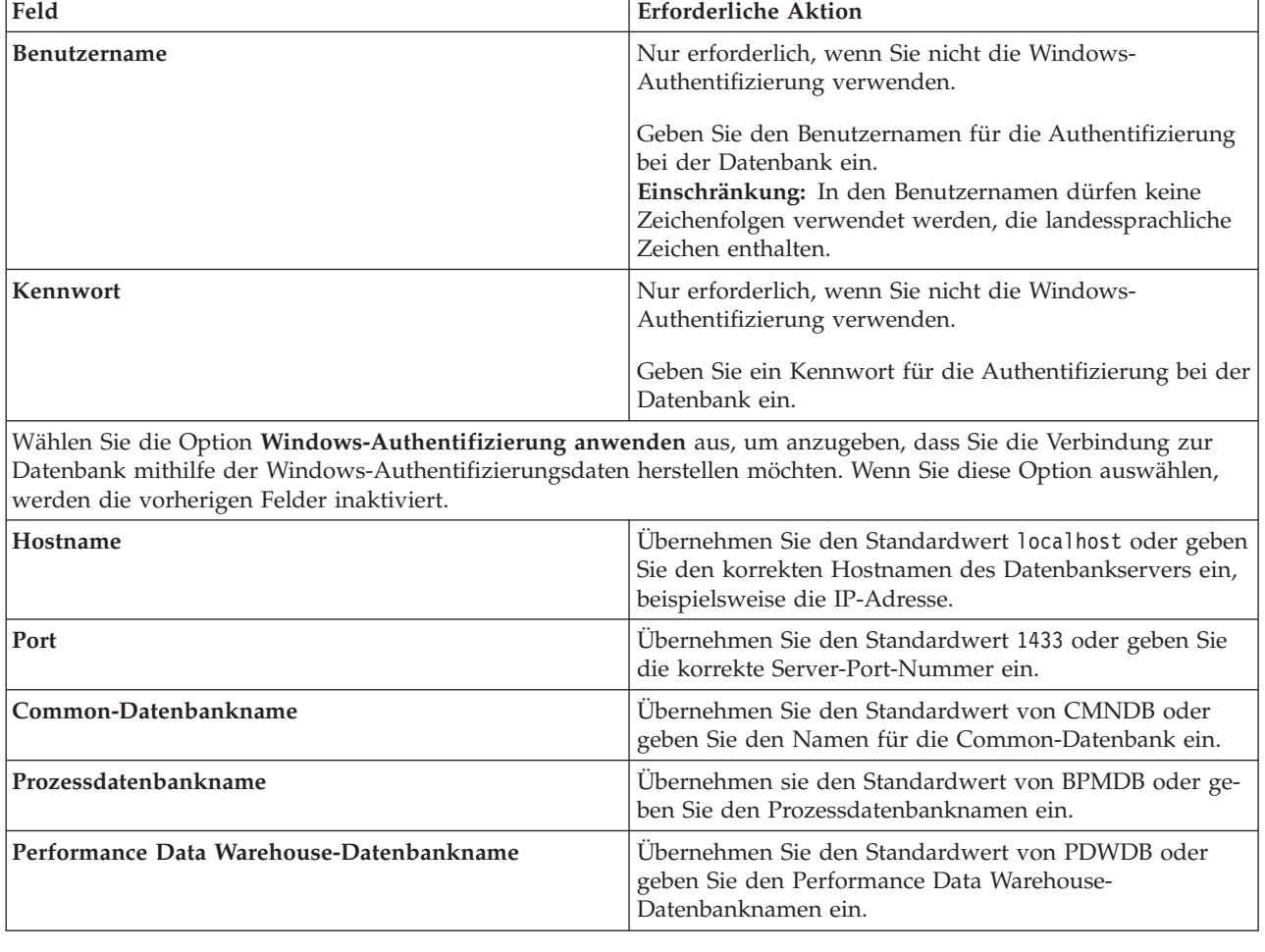

*Tabelle 53. Erforderliche Felder für die Datenbankkonfiguration bei SQL Server*

11. Klicken Sie zum Fortfahren auf **Weiter**. Sie werden zur Eingabe Ihrer IBM ID und des zugehörigen Kennworts für die Verbindung zu den IBM Service-Repositorys aufgefordert.

**Anmerkung:** Wenn Sie eine lokale Eigenschaftendatei verwenden, müssen Sie keine IBM ID und kein Kennwort bereitstellen.

Die Verbindung zu den Service-Repositorys wird zum Herunterladen und Installieren von Fixpacks und ggf. erforderlichen vorläufigen Fixes (einschließlich von Fixes für WebSphere Application Server und IBM Business Process Manager) benötigt. Eine IBM ID mit Kennwort erhalten Sie, wenn Sie sich unter<http://www.ibm.com> registrieren.

Klicken Sie auf **Abbrechen**, um ohne ein Herunterladen der erforderlichen Korrekturen aus dem Internet mit der Installation fortzufahren, oder löschen Sie die Markierung der Option **Verwenden Sie Ihren Support-Account, um Updates bei der Installation mit aufzunehmen** auf der Seite mit der **Installationszusammenfassung**.

Sie können die erforderlichen Fixes auch nach der Installation mit Installation Manager herunterladen.

- 12. Überprüfen Sie die Installationsoptionen auf der Seite mit der Installationszusammenfassung und lesen Sie die Lizenzvereinbarungen. Wenn Sie den Bedingungen der Lizenzvereinbarung zustimmen, klicken Sie auf die entsprechende Option.
- 13. Klicken Sie auf **Software installieren**.

Nach einer erfolgreichen Installation startet die Schnelleinstiegskonsole automatisch.

Informationen zur Sicherheit für die Umgebung und die Anwendungen finden Sie unter Sicherheit für IBM Business Process Manager und Anwendungen einrichten.

#### **Zugehörige Informationen**:

 $\Box$  [Installation Manager updates](https://publib.boulder.ibm.com/infocenter/cchelp/v7r1m0/topic/com.ibm.rational.clearcase.cc_ms_install.doc/topics/c_IM_updates.htm)

# **Angepasste Installation und Konfiguration**

Verwenden Sie die Option 'Angepasste Installation' für die Installation von IBM Business Process Manager Express, wenn Sie Installations- oder Konfigurationsoptionen benötigen, die von der Option 'Standardinstallation' nicht zur Verfügung gestellt werden, oder wenn Sie eine unbeaufsichtigte Installation durchführen möchten.

#### **Zugehörige Verweise**:

[IBM Business Process Manager Express - Systemvoraussetzungen](http://www.ibm.com/software/integration/business-process-manager/express/sysreqs/)

#### **IBM Business Process Manager Express installieren:**

Bei der angepassten Installation können Sie zwischen einer interaktiven und einer unbeaufsichtigten Installation von IBM Business Process Manager Express wählen.

#### **Zugehörige Verweise**:

[IBM Business Process Manager Express - Systemvoraussetzungen](http://www.ibm.com/software/integration/business-process-manager/express/sysreqs/)

*Interaktive Installation mit Neuinstallation von WebSphere Application Server:*

Bei Verwendung einer angepassten Installation können Sie IBM Business Process Manager mit einer Neuinstallation von WebSphere Application Server installieren.

Wenn Sie die Installation von Images ausführen, die Sie von Passport Advantage heruntergeladen haben, stellen Sie sicher, dass Sie die beiden erforderlichen Plattenimages für Ihr Betriebssystem heruntergeladen und in demselben Verzeichnis extrahiert haben.

Zur Installation mehrerer Instanzen von IBM Business Process Manager wird nur eine einzige IBM Installation Manager-Instanz benötigt.

- 1. Greifen Sie abhängig davon, ob die Installation über die Produkt-DVD oder über die von Passport Advantage heruntergeladenen Images ausgeführt wird, auf eine der folgenden Arten auf die Installationsmedien zu. Sie können gleichzeitig jeweils nur ein einziges Launchpad ausführen.
	- Wenn Sie die Installation mithilfe der Produkt-DVD ausführen, legen Sie die Produkt-DVD mit der Bezeichnung 'IBM Business Process Manager Express' in das DVD-Laufwerk ein. Hängen Sie das Laufwerk gegebenenfalls an. Geben Sie den folgenden Befehl ein, um das Launchpad manuell zu starten:

*mountpunkt*/launchpad.sh

- v Wenn Sie die Installation mithilfe von Images vornehmen, die von Passport Advantage heruntergeladen wurden, führen Sie die folgenden Schritte aus:
	- a. Wechseln Sie in das Verzeichnis, in das die Images extrahiert wurden.
	- b. Geben Sie den folgenden Befehl ein, um das Launchpad zu starten:

*extraktionsverzeichnis*/launchpad.sh

2. Optional: Wenn eine Nachricht angezeigt wird, die Sie dazu auffordert, das Launchpad zu aktualisieren, klicken Sie auf **Aktualisieren**, um die neuesten Updates abzurufen. Die Updates werden installiert und es erfolgt ein automatischer Neustart Ihres Launchpads.

Wenn Sie nicht auf das Internet zugreifen können und die Updates für das Launchpad von einem lokalen Verzeichnis aus installieren möchten, können Sie Installation Manager über eine Eigenschaftendatei vorgeben, welche Upgrades durchgeführt werden sollen und wo sich diese befinden. Erstellen Sie die folgende Datei:

/*benutzerausgangsverzeichnis*/bpm\_updates.properties

**Anmerkung:** Stellen Sie sicher, dass Sie einen Schreib-/Lesezugriff auf die in der Datei bpm\_updates.properties angegebenen Ordner besitzen.

Die Datei verwendet ein Launchpad-Präfix, auf das ein Punkt folgt. Der Bestandteil des Namens nach dem Präfix und dem Punkt kann eine beliebige Zeichenfolge sein; so können Sie auf mehrere Positionen für Launchpad-Updates verweisen. Die Positionen können entweder lokale Verzeichnisse oder URLs sein. Beispiel:

launchpad.1=/launchpad\_updates

- 3. Klicken Sie nach dem Starten des Launchpads auf der Begrüßungsseite auf **Angepasste Installation**.
- 4. Klicken Sie auf **Als Benutzer mit Administratorberechtigung installieren**, damit Sie die Installation als Benutzer mit Administratorberechtigung vornehmen können. Wenn Sie ein Benutzer mit Rootberechtigung sind, können Sie die Installation mit der Option 'Als Benutzer mit Administratorberechtigung installieren' vornehmen. Wenn Sie kein Rootbenutzer sind oder wenn Sie mit Ihrem eigenen Benutzernamen ohne Rootberechtigungen installieren wollen, wählen Sie dieses Kontrollkästchen ab.
- 5. Klicken Sie auf **Installieren**. Bei der Installation von IBM Business Process Manager wird die erforderliche Version von WebSphere Application Server Network Deployment automatisch installiert.

**Anmerkung:** IBM Business Process Manager Version 8.5 kann nur über WebSphere Application Server Network Deployment Version 8.5 installiert werden.

- 6. Auf der Seite **Pakete installieren** von Installation Manager werden **WebSphere Application Server Network Deployment**, das **IBM Business Process Manager Express**-Paket und **IBM DB2 Express** standardmäßig ausgewählt. Heben Sie die Auswahl für **IBM DB2 Express** auf.
- 7. Klicken Sie zum Fortfahren auf **Weiter**. Sie werden zur Eingabe Ihrer IBM ID und des zugehörigen Kennworts für die Verbindung zu den IBM Service-Repositorys aufgefordert.

**Anmerkung:** Wenn Sie eine lokale Eigenschaftendatei verwenden, müssen Sie keine IBM ID und kein Kennwort bereitstellen.

Die Verbindung zu den Service-Repositorys wird zum Herunterladen und Installieren von Fixpacks und ggf. erforderlichen vorläufigen Fixes (einschließlich von Fixes für WebSphere Application Server und IBM Business Process Manager) benötigt. Eine IBM ID mit Kennwort erhalten Sie, wenn Sie sich unter<http://www.ibm.com> registrieren.

Klicken Sie auf **Abbrechen**, um ohne ein Herunterladen der erforderlichen Korrekturen aus dem Internet mit der Installation fortzufahren, oder löschen Sie die Markierung der Option **Verwenden Sie Ihren Support-Account, um Updates bei der Installation mit aufzunehmen** auf der Seite mit der **Installationszusammenfassung**.

Sie können die erforderlichen Fixes auch nach der Installation mit Installation Manager herunterladen.

- 8. Lesen Sie auf der Seite **Lizenzen** die Lizenzvereinbarung. Wenn Sie den Bedingungen der Lizenzvereinbarung zustimmen, klicken Sie auf **Ich akzeptiere die Bedingungen der Lizenzvereinbarungen** und klicken auf **Weiter**.
- 9. Auf der Seite **Position** ist standardmäßig die Option **Neue Paketgruppe erstellen** ausgewählt. Wählen Sie eine Position für das Verzeichnis für gemeinsam genutzte Ressourcen und eine Position für Installation Manager aus und klicken Sie auf **Weiter**. Sie müssen nur dann eine Position für Installation Manager angeben, wenn dieser nicht bereits installiert ist. Der Assistent zum Installieren von Paketen überprüft, ob Ihr System die Betriebssystemvoraussetzungen erfüllt. Wenn Sie ein aktuelleres Hauptrelease eines unterstützten Betriebssystems installiert haben oder wenn das Betriebssystem selbst nicht in der Liste der unterstützten Betriebssysteme aufgeführt ist, wird möglicherweise eine Warnung angezeigt. Sie können die Installation fortsetzen, aber die Installation oder der Produktbetrieb ist unter Umständen erst nach der Anwendung von Wartungspaketen erfolgreich.

Wenn eine Warnung angezeigt wird, beziehen Sie über die Webseiten für die Produktunterstützung die neuesten Wartungspakete zur Anwendung nach der Installation. In der Dokumentation zu den jeweiligen Softwarevoraussetzungen und zusätzlich erforderlichen Komponenten finden Sie die Informationen zur Vorgehensweise bei der Migration dieser Produkte auf die jeweils unterstützte Version.

- 10. Erweitern Sie auf der Seite **Komponenten** das Pluszeichen, um die Paketkomponenten auszuwählen, die Sie installieren möchten. Installation Manager setzt automatisch mögliche Abhängigkeiten von anderen Komponenten um und zeigt die aktualisierte Downloadgröße und die aktualisierten Anforderungen an den Plattenspeicherplatz für die Installation an.
	- a. Wählen Sie die zu installierenden Übersetzungen aus. Unter **Übersetzungen, die von allen Paketen unterstützt werden** ist **Englisch** standardmäßig für die englische Version ausgewählt. Um andere Sprachversionen zu installieren, wählen Sie die entsprechende Sprache unter **Übersetzungen, die nur von manchen Paketen unterstützt werden** aus.
	- b. Optional: Wählen Sie zur Anzeige der Abhängigkeitsbeziehungen zwischen Komponenten die Option **Abhängigkeiten anzeigen** aus.
	- c. Optional: Klicken Sie zur Anzeige der unter **Details** aufgeführten Kurzbeschreibung einer Komponente auf die entsprechende Komponente.
	- d. Wählen Sie eine der folgenden Komponenten zur Installation aus.
		- IBM Process Center
		- v IBM Process Server **Production** (Standardeinstellung) zur Verwendung des Servers in der Produktion
		- v IBM Process Server **Nicht-Produktion** zur ausschließlichen Verwendung des Servers zu Testzwecken, zu Bereitstellungszwecken oder zu Entwicklungzwecken. Ihre Auswahl wird im Produkttag für Inventarisierungszwecke aufgezeichnet.

**Einschränkung:** Verwenden Sie in derselben Zelle keine Kombination aus Produktionsservern und Servern, die nicht der Produktion dienen.

Wenn Sie die gewünschten Komponenten ausgewählt haben, klicken Sie auf **Weiter**.

11. Überprüfen Sie auf der Seite **Zusammenfassung** die von Ihnen ausgewählten Optionen, bevor Sie mit der Installation des Pakets für IBM Business Process Manager Express fortfahren. Wenn Sie Änderungen an der von Ihnen auf den vorherigen Seiten getroffenen Auswahl vornehmen möchten, klicken Sie auf **Zurück** und führen Sie die erforderlichen Änderungen durch. Wenn die ausgewählten Installationsoptionen Ihren Vorstellungen entsprechen, klicken Sie zur Installation des Pakets auf **Installieren**. Ein Statusanzeiger zeigt an, zu welchem Prozentsatz die Installation abgeschlossen ist.

- 12. Nach Abschluss des Installationsprozesses wird in einer Nachricht der Erfolg des Prozesses bestätigt.
	- a. Optional: Klicken Sie zum Öffnen der Installationsprotokolldatei für die aktuelle Sitzung in einem neuen Fenster auf **Protokolldatei anzeigen**. Sie müssen das Fenster 'Installationsprotokoll' schließen, um fortfahren zu können.
	- b. Wenn Sie planen, das Befehlszeilendienstprogramm **BPMConfig** zu verwenden, um Ihre Implementierungsumgebung zu erstellen, müssen Sie das Profile Management Tool (PMT) verwenden und **Keine** auswählen, um die Installation abzuschließen.
	- c. Klicken Sie auf **Fertig stellen**, um Installation Manager zu schließen.

Nach der Installation von IBM Business Process Manager müssen Sie Profile und Datenbanken konfigurieren, indem Sie den Befehl **BPMConfig** verwenden.

# **Zugehörige Informationen**:

**[Installation Manager updates](https://publib.boulder.ibm.com/infocenter/cchelp/v7r1m0/topic/com.ibm.rational.clearcase.cc_ms_install.doc/topics/c_IM_updates.htm)** 

## *Unbeaufsichtigte Installation über die Befehlszeile:*

Sie können IBM Business Process Manager über die Befehlszeile unbeaufsichtigt installieren. Bei dieser Methode müssen Sie lediglich einen Befehl ausführen, um die Installation durchzuführen.

Wenn Sie nicht über die für die Installation von IBM Business Process Manager Express erforderlichen Basisprodukte verfügen, müssen Sie sie im Rahmen der unbeaufsichtigten Installation mitinstallieren. Folgende Basisprodukte sind erforderlich:

- Installation Manager
- v WebSphere Application Server Network Deployment, einschließlich die Funktionen 'ejbdeploy' und 'thinclient'.

Wenn Sie die Installation von Images ausführen, die Sie von Passport Advantage heruntergeladen haben, stellen Sie sicher, dass Sie die beiden erforderlichen Plattenimages für Ihr Betriebssystem heruntergeladen und in demselben Verzeichnis extrahiert haben.

Bei der unbeaufsichtigten Installation werden folgende Tasks ausgeführt:

- v Installation von Installation Manager, sofern dieses Programm noch nicht installiert ist, oder Aktualisierung auf den geeigneten Versionsstand, falls bereits installiert.
- v Installation der erforderlichen Basisprodukte und Installation von IBM Business Process Manager Express.

Zur Installation mehrerer Instanzen von IBM Business Process Manager wird nur eine einzige IBM Installation Manager-Instanz benötigt.

1. Optional: Führen Sie den folgenden Befehl aus, um mit IBM Installation Manager verschlüsselte Kennwörter zu generieren, damit sichere Verbindungen zu DB2 und zur Administrationskonsole hergestellt werden können.

*extraktionsverzeichnis*/IM/tools/imutilsc -silent -nosplash encryptString *zu\_verschlüsselndes\_kennwort*

**Anmerkung:** Wenn Sie ein 64-Bit-System ausführen und noch keine 32-Bit-Version von Installation Manager installiert haben, müssen Sie den Befehl im Verzeichnis *extraktionsverzeichnis*/IM64/tools ausführen.

2. Lesen und akzeptieren Sie die Lizenzbedingungen vor der Installation. Indem Sie den Parameter **-acceptLicense** der Befehlszeile hinzufügen, akzeptieren Sie alle Lizenzen.

3. Führen Sie den folgenden Befehl aus:

**Anmerkung:** Wenn Sie ein 64-Bit-System ausführen und noch keine 32-Bit-Version von Installation Manager installiert haben, müssen Sie den Befehl im Verzeichnis *extraktionsverzeichnis*/IM64/tools ausführen.

*extraktionsverzeichnis*/IM/tools/imcl install *liste\_der\_produkt-IDs* -acceptLicense -installationDirectory *position* -repositories *repository* -showVerboseProgress -log *protokollname*.log

Dabei gilt Folgendes:

v *liste\_von\_produkt-ids* ist eine Liste der IDs für die Produkte und Komponenten, die Sie installieren wollen. Geben Sie die erforderlichen Komponenten an. Die Syntax lautet *produkt-id*,*komponente*,*komponente*, wobei mehrere Produkte durch Leerzeichen voneinander getrennt werden.

*Tabelle 54. Produkt-IDs*

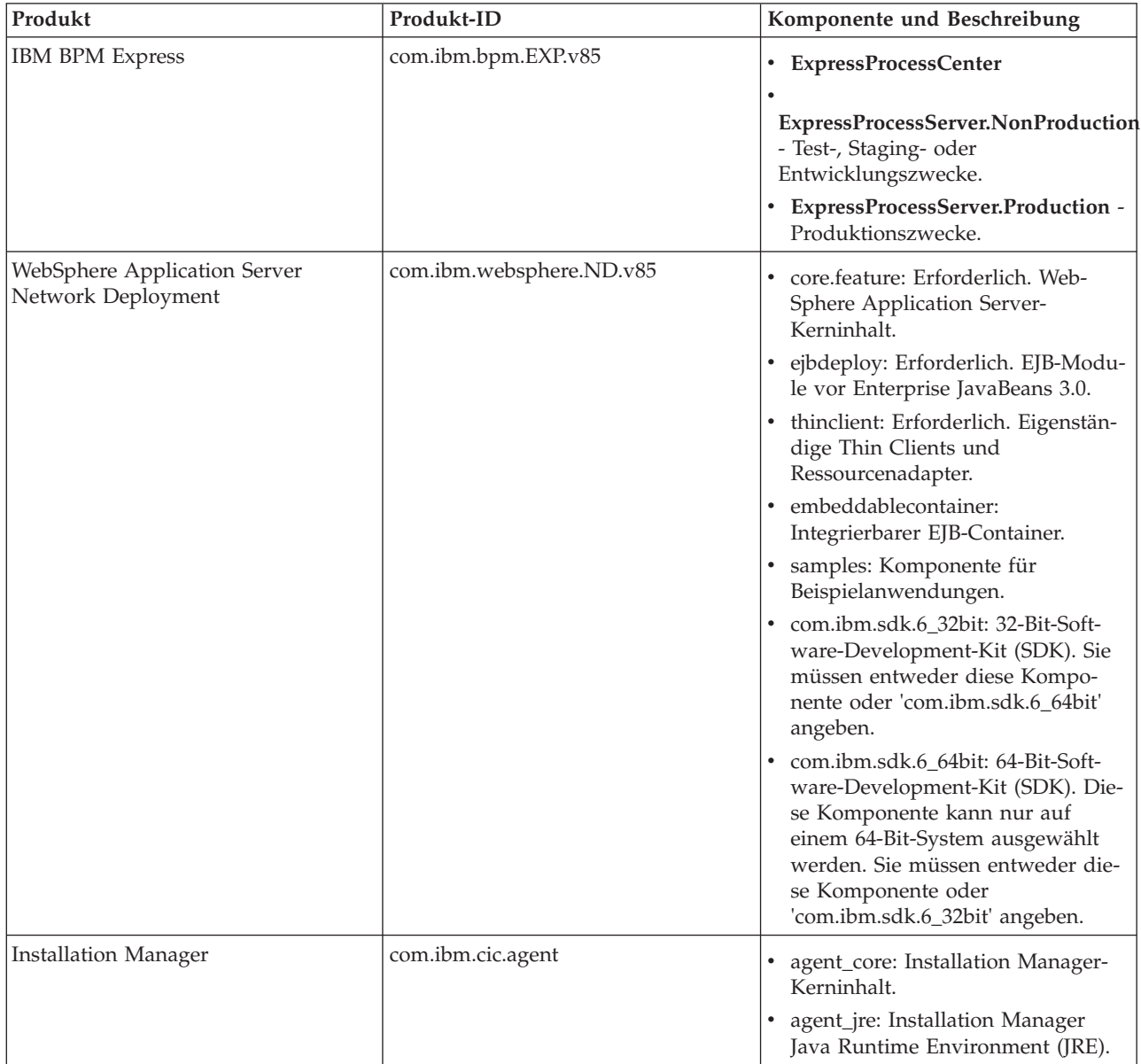
- v *position* ist der Pfad zu dem Verzeichnis, in dem Sie die Produkte installieren möchten. Geben Sie das zugehörige Verzeichnis an, wenn Sie eine Installation in eine vorhandene unterstützte Instanz von WebSphere Application Server Network Deployment durchführen möchten.
- v *repository* ist der Pfad zu dem Repository, in dem Sie die Dateien extrahiert haben. Dabei handelt es sich um eines der folgenden Verzeichnisse:

*extraktionsverzeichnis*/repository/repos\_32bit *extraktionsverzeichnis*/repository/repos\_64bit

Mehrere Repositorys können Sie angeben, indem Sie die Repository-Positionen durch Kommas voneinander abgrenzen.

v *schlüssel=wert* ist eine Liste von Schlüsseln und Werten (durch Kommas getrennt), die Sie an die Installation übergeben wollen. Verwenden Sie vor und nach den Kommas keine Leerzeichen. Erstellen Sie mit IBM Installation Manager verschlüsselte Kennwörter.

**Anmerkung:** Diese Tabelle ist nur anwendbar, wenn Sie DB2 Express installieren.

*Tabelle 55. Schlüssel*

| Schlüssel     | Beschreibung                                         |
|---------------|------------------------------------------------------|
| user.db2.port | Der Port für die DB2-Datenbank. Der Standardwert ist |
|               | 50000.                                               |

v *protokollname* ist der Name der Protokolldatei zur Aufzeichnung von Nachrichten und Ergebnissen.

Durch Ausführung dieses Befehls wird das Produkt mit den Standardkomponenten installiert. Wenn Sie bestimmte Komponenten installieren oder Änderungen vornehmen wollen, finden Sie entsprechende Informationen über den Referenzlink für imcl-Befehlszeilenargumente.

Installation Manager installiert die in der Liste aufgeführten Produkte und schreibt eine Protokolldatei in das von Ihnen angegebene Verzeichnis. Wenn keine Fehler oder Warnungen auftreten, ist die Protokolldatei leer.

Bei dem folgenden Beispiel werden IBM Business Process Manager Express und WebSphere Application Server Network Deployment unter AIX installiert.

```
imcl install com.ibm.bpm.EXP.v85,ExpressProcessCenter
com.ibm.websphere.ND.v85,core.feature,ejbdeploy,thinclient,embeddablecontainer,samples,com.ibm.sdk.6_32bit
-acceptLicense -installationDirectory /usr/IBM/BPM85
-repositories /usr/tmp/BPM/repository -showVerboseProgress -log silentinstall.log
```
Nach der Installation von IBM Business Process Manager müssen Sie Profile und Datenbanken konfigurieren, indem Sie den Befehl **BPMConfig** verwenden.

## **Zugehörige Verweise**:

[Befehlszeilenargumente für imcl](http://publib.boulder.ibm.com/infocenter/install/v1r5/index.jsp?topic=%2Fcom.ibm.cic.commandline.doc%2Ftopics%2Fr_tools_imcl.html)

[IBM Business Process Manager Express - Systemvoraussetzungen](http://www.ibm.com/software/integration/business-process-manager/express/sysreqs/)

#### **Zugehörige Informationen**:

[Information Center von IBM WebSphere Application Server](http://www14.software.ibm.com/webapp/wsbroker/redirect?version=phil&product=was-nd-mp&topic=welcome_ndmp)

#### *Unbeaufsichtigte Installation mittels Antwortdatei:*

Sie können IBM Business Process Manager Express unbeaufsichtigt installieren, indem Sie zuerst eine Antwortdatei erstellen und dann einen entsprechenden Befehl ausführen, um das Produkt unter Verwendung dieser Antwortdatei zu installieren.

Wenn Sie nicht über die für die Installation von IBM Business Process Manager Express erforderlichen Basisprodukte verfügen, müssen Sie sie im Rahmen der unbeaufsichtigten Installation mitinstallieren. Folgende Basisprodukte sind erforderlich:

- Installation Manager
- v WebSphere Application Server Network Deployment, einschließlich die Funktionen 'ejbdeploy' und 'thinclient'.

Wenn Sie die Installation von Images ausführen, die Sie von Passport Advantage heruntergeladen haben, stellen Sie sicher, dass Sie die beiden erforderlichen Plattenimages für Ihr Betriebssystem heruntergeladen und in demselben Verzeichnis extrahiert haben.

Durch die Verwendung von Antwortdateien können Sie die unbeaufsichtigte Installation vereinfachen und Fehler im Prozess leichter vermeiden, weil Sie Ihre Installationsoptionen einmal in einer gespeicherten, gemeinsam nutzbaren Datei definieren, die auf mehreren Maschinen verwendet werden kann. Die Installationssoftware stellt Beispielantwortdateien für jedes unterstützte Betriebssystem und jede unterstützte Bit-Version bereit. Sie können eine Beispielantwortdatei unverändert verwenden, um eine unbeaufsichtigte Installation mit Standardeinstellungen durchzuführen, oder Sie können die Antwortdatei bearbeiten, um bestimmte Werte festzulegen. Die Kommentare in den Beispielantwortdateien enthalten detaillierte Anweisungen und Informationen zur Einstellung der Werte.

Bei der unbeaufsichtigten Installation werden folgende Tasks ausgeführt:

- v Installation von Installation Manager, sofern dieses Programm noch nicht installiert ist, oder Aktualisierung auf den geeigneten Versionsstand, falls bereits installiert.
- v Installation der erforderlichen Basisprodukte und Installation von IBM Business Process Manager Express.

Zur Installation mehrerer Instanzen von IBM Business Process Manager wird nur eine einzige IBM Installation Manager-Instanz benötigt.

1. Optional: Führen Sie den folgenden Befehl aus, um mit IBM Installation Manager verschlüsselte Kennwörter zu generieren, damit sichere Verbindungen zu DB2 und zur Administrationskonsole hergestellt werden können.

*extraktionsverzeichnis*/IM/tools/imutilsc -silent -nosplash encryptString *zu\_verschlüsselndes\_kennwort*

**Anmerkung:** Wenn Sie ein 64-Bit-System ausführen und noch keine 32-Bit-Version von Installation Manager installiert haben, müssen Sie den Befehl im Verzeichnis *extraktionsverzeichnis*/IM64/tools ausführen.

2. Erstellen Sie die Antwortdatei, mit deren Hilfe die erforderlichen Basisprodukte und IBM Business Process Manager Express installiert werden. Kopieren Sie eine Beispielantwortdatei, die Ihrer Bit-Version und der Benutzerzugriffsebene entspricht, aus dem folgenden Verzeichnis:

*extraktionsverzeichnis*/responsefiles/BPM/

Sie können stattdessen auch eine Antwortdatei erstellen, indem Sie Ihre Aktionen in Installation Manager aufzeichnen. Wenn Sie eine Antwortdatei aufzeichnen, werden die von Ihnen in Installation Manager ausgewählten Optionen in einer XML-Datei gespeichert. Wenn Sie Installation Manager im unbeaufsichtigten Modus ausführen, werden die Daten in der XML-Antwortdatei bei der Installation verwendet.

3. Die in den Beispielantwortdateien bereitgestellten Standardwerte ermöglichen eine Basisinstallation. Sie sollten die verwendete Datei und die enthaltenen Kommentare jedoch prüfen und die Parameter je nach Bedarf für Ihre Umgebung und für die Zugriffsebene Ihrer Benutzer-ID ändern.

Überprüfen Sie insbesondere die folgenden Parameter und Werte:

- Überprüfen Sie bei Benutzer-IDs ohne Rootberechtigung, ob alle Positionsvariablen auf Positionen verweisen, für die der Benutzer Berechtigungen besitzt.
- v Repository-Position. Falls Sie die Ausführung nicht direkt im Verzeichnis *extraktionsverzeichnis*/ responsefiles/BPM/ vornehmen, verweisen Sie auf die Position Ihres Installationsrepositorys. Bei

dem Repository kann es sich um ein lokales oder ein fernes Repository handeln. Wenn die Ausführung von der DVD erfolgt, kopieren Sie die Antwortdatei von der DVD und verweisen Sie in dieser Datei wiederum auf das Repository auf der DVD.

- v Installationsposition (**installLocation**), d. h. das Verzeichnis, in dem IBM Installation Manager bereits installiert ist oder installiert werden soll.
- v Installationsposition für IBM Business Process Manager Express. Geben Sie das zugehörige Verzeichnis an, wenn Sie eine Installation in eine vorhandene unterstützte Instanz von WebSphere Application Server Network Deployment durchführen möchten.
- v Eclipse-Position (**eclipseLocation**). Geben Sie das zugehörige Eclipse-Verzeichnis an, wenn Sie eine Installation in eine vorhandene unterstützte Instanz von WebSphere Application Server Network Deployment durchführen möchten.
- v Die Liste der Komponenten für das Produkt.
- Verwendungszweck (Produktion oder Nicht-Produktion).
- 4. Lesen und akzeptieren Sie die Lizenzbedingungen vor der Installation. Indem Sie den Parameter **-acceptLicense** der Befehlszeile hinzufügen, akzeptieren Sie alle Lizenzen.
- 5. Führen Sie den folgenden Befehl aus:

**Anmerkung:** Wenn Sie ein 64-Bit-System ausführen und noch keine 32-Bit-Version von Installation Manager installiert haben, müssen Sie den Befehl im Verzeichnis *extraktionsverzeichnis*/IM64/tools ausführen.

Rootbenutzer:

```
extraktionsverzeichnis/IM/installc -acceptLicense input
  extraktionsverzeichnis/responsefiles/BPM/name_der_antwortdatei.xml
  -log bevorzugte_protokollposition/silent_install.log
```
Benutzer ohne Rootberechtigung:

```
extraktionsverzeichnis/IM/userinstc -acceptLicense input
  extraktionsverzeichnis/responsefiles/BPM/name_der_antwortdatei.xml
  -log bevorzugte_protokollposition/silent_install.log
```
Installation Manager installiert alle erforderlichen Voraussetzungen sowie IBM Business Process Manager Express und schreibt eine Protokolldatei in das von Ihnen angegebene Verzeichnis.

Nach der Installation von IBM Business Process Manager müssen Sie Profile und Datenbanken konfigurieren, indem Sie den Befehl **BPMConfig** verwenden.

## **Zugehörige Tasks**:

[Im unbeaufsichtigten Modus arbeiten](http://publib.boulder.ibm.com/infocenter/install/v1r5/topic/com.ibm.silentinstall12.doc/topics/t_silentinstall_overview.html)

[Antwortdatei mit Installation Manager aufzeichnen](http://publib.boulder.ibm.com/infocenter/install/v1r5/topic/com.ibm.silentinstall12.doc/topics/t_silent_create_response_files_IM.html)

#### **Zugehörige Verweise**:

[IBM Business Process Manager Express - Systemvoraussetzungen](http://www.ibm.com/software/integration/business-process-manager/express/sysreqs/)

# **Benutzern ohne Rootberechtigung die Schreibberechtigung für Dateien und Verzeichnisse zur Profilerstellung oder -erweiterung erteilen:**

Wenn Sie nicht der Benutzer sind, der das Produkt installiert hat, müssen Sie über Schreibzugriff (Schreibberechtigung) für bestimmte Verzeichnisse in der IBM Business Process Manager-Installation verfügen. Der Installationsverantwortliche kann diese Berechtigung erteilen oder eine Gruppe erstellen, die über die Berechtigung zum Erstellen oder Erweitern von Profilen verfügt.

Die für die Produktinstallation verantwortliche Person (wobei es sich entweder um einen Benutzer mit Root- oder ohne Rootberechtigung handeln kann) kann Benutzern ohne Rootberechtigung Schreibberechtigung für die entsprechenden IBM Business Process Manager-Dateien und -Verzeichnisse erteilen. Die Benutzer ohne Rootberechtigung können anschließend Profile erstellen. Alternativ kann der Installationsverantwortliche eine Gruppe für Benutzer erstellen, die für die Profilerstellung berechtigt sind, oder er kann diesen Benutzern individuell die entsprechende Berechtigung erteilen.

Benutzer ohne Rootberechtigung erstellen eigene Profile, um ihre eigenen Umgebungen verwalten können. In der Regel verwenden diese Benutzer ihre Umgebungen zu Entwicklungszwecken.

Benutzer ohne Rootberechtigung müssen ihre Profile in ihrer privaten Verzeichnisstruktur speichern, nicht im Produktverzeichnis *installationsstammverzeichnis*/profiles.

#### **Einschränkungen:**

- v IBM Business Process Manager unterstützt nicht die Übertragung des Eigentumsrechts für bereits vorhandene Profile vom Installationsverantwortlichen an Benutzer ohne Rootberechtigung. Ein Benutzer ohne Rootberechtigung kann keine Profile erweitern, deren Eigner ein anderer Benutzer ist.
- v Die Mechanismen im Profile Management Tool, die eindeutige Namen und Portwerte empfehlen, sind für Benutzer ohne Rootberechtigung inaktiviert. Benutzer ohne Rootberechtigung müssen im Profile Management Tool die Standardwerte in den Feldern für den Profilnamen, den Knotennamen, den Zellennamen und die Portzuordnungen ändern. Der Installationsverantwortliche kann Benutzern ohne Rootberechtigung einen bestimmten Wertebereich für jedes Feld zuweisen. Dieser Wertebereich muss dann von den Benutzern ebenso eingehalten werden wie die Integrität ihrer eigenen Definitionen.

Wenn Sie bereits mindestens ein Profil erstellt haben, wurden bestimmte Verzeichnisse und Dateien bereits erstellt. Sie können in diesem Abschnitt die Schritte überspringen, in denen diese Verzeichnisse und Dateien erstellt werden. Falls zuvor noch kein Profil erstellt wurde, müssen Sie die Schritte ausführen, um die erforderlichen Verzeichnisse und Dateien zu erstellen.

Im folgenden Beispiel wird gezeigt, wie eine Gruppe erstellt wird, die berechtigt ist, Profile zu erstellen. Der Begriff 'Installationsverantwortlicher' bezeichnet die Benutzer-ID, die für die Installation von IBM Business Process Manager verwendet wurde. Als Installationsverantwortlicher können Sie wie folgt vorgehen, um die Gruppe profilers zu erstellen und dieser die erforderlichen Berechtigungen zum Erstellen von Profilen zu erteilen.

- 1. Melden Sie sich bei dem System, auf dem IBM Business Process Manager installiert ist, als Installationsverantwortlicher an. Der Installationsverantwortliche kann ein Benutzer mit Root- oder ohne Rootberechtigung sein.
- 2. Führen Sie die folgenden Schritte unter Verwendung der entsprechenden Betriebssystembefehle aus:
	- a. Erstellen Sie eine Gruppe mit der Bezeichnung **profilers**, die alle Benutzer, die Profile erstellen können, enthält.
	- b. Erstellen Sie einen benannten Benutzer **user1**, der Profile erstellen kann.
	- c. Fügen Sie die Benutzer **product\_installer** und **user1** zur Gruppe **profilers** hinzu.
- 3. Melden Sie sich ab und melden Sie sich als Installationsverantwortlicher wieder an, um in der neuen Gruppe aufgenommen zu werden.
- 4. Falls kein Profil vorhanden ist, erstellen Sie als Installationsverantwortlicher die folgenden Verzeichnisse:
	- v Erstellen Sie das Verzeichnis *installationsstammverzeichnis***/logs/manageprofiles**: mkdir *installationsstammverzeichnis*/logs/manageprofiles
	- v Erstellen Sie das Verzeichnis *installationsstammverzeichnis***/properties/fsdb**: mkdir *installationsstammverzeichnis*/properties/fsdb
- 5. Falls kein Profil vorhanden ist, erstellen Sie als Installationsverantwortlicher die Datei profileRegistry.xml. Der Dateipfad für dieses Beispiel lautet:

*installationsstammverzeichnis*/properties/profileRegistry.xml

Fügen Sie die folgenden Informationen zur Datei profileRegistry.xml hinzu. Die Datei muss in UTF-8 codiert sein.

```
<?xml version="1.0" encoding="UTF-8"?>
<profiles/>
```
6. Verwenden Sie als Installationsverantwortlicher die entsprechenden Betriebssystemtools, um die Verzeichnis- und Dateiberechtigungen zu ändern. Das folgende Beispiel geht davon aus, dass die Variable **\$WASHOME** das IBM Business Process Manager-Installationsstammverzeichnis **/opt/IBM/WebSphere/ AppServer** angibt.

```
export WASHOME=/opt/IBM/WebSphere/AppServer
echo $WASHOME
echo "Performing chggrp/chmod per WAS directions..."
chgrp profilers $WASHOME/logs/manageprofiles
chmod g+wr $WASHOME/logs/manageprofiles
chgrp profilers $WASHOME/properties
chmod g+wr $WASHOME/properties
chgrp profilers $WASHOME/properties/fsdb
chmod g+wr $WASHOME/properties/fsdb
chgrp profilers $WASHOME/properties/profileRegistry.xml
chmod g+wr $WASHOME/properties/profileRegistry.xml
chgrp -R profilers $WASHOME/profileTemplates
```
Geben Sie die folgenden zusätzlichen Befehle ein: chgrp profilers \$WASHOME/properties/Profiles.menu chmod g+wr \$WASHOME/properties/Profiles.menu

Falls bei einem Benutzer ohne Rootberechtigung Berechtigungsfehler auftreten, müssen Sie möglicherweise die Berechtigungen für zusätzliche Dateien ändern. Wenn der Installationsverantwortliche beispielsweise einen Benutzer ohne Rootberechtigung berechtigt, ein Profil zu löschen, muss der Installationsverantwortliche unter Umständen die folgende Datei löschen:

*installationsstammverzeichnis*/properties/profileRegistry.xml\_LOCK

Erteilen Sie dem Benutzer ohne Rootberechtigung Schreibzugriff für die Datei, damit er berechtigt ist, diese zu löschen. Wenn der Benutzer ohne Rootberechtigung das Profil jetzt noch immer nicht löschen kann, muss der Installationsverantwortliche das Profil löschen.

Der Installationsverantwortliche hat die Gruppe **profilers** erstellt und ihr die entsprechenden Berechtigungen für diejenigen Verzeichnisse und Dateien erteilt, die für die Profilerstellung durch einen Benutzer ohne Rootberechtigung erforderlich sind.

Der Benutzer ohne Rootberechtigung, der der Gruppe **profilers** angehört, kann Profile in einem Verzeichnis erstellen, dessen Eigentümer er ist und für das er eine Schreibberechtigung besitzt. Er kann jedoch keine Profile im Installationsstammverzeichnis des Produkts erstellen.

Der Rootbenutzer und der Benutzer ohne Rootberechtigung können zur Profilverwaltung dieselben Tasks verwenden.

# **Profile und Datenbanken konfigurieren:**

Falls Sie keine Standardinstallation ausgeführt haben, müssen Sie nach der Installation des Produkts eines oder mehrere Profile erstellen bzw. erweitern, um die Laufzeitumgebung zu definieren. Bevor Sie ein Profil starten, müssen die Datenbanken konfiguriert worden sein, die mit dem Profil verwendet werden sollen.

*Eigenständige Umgebung mit DB2-Datenbankserver unter AIX konfigurieren:*

Sie können eine eigenständige Umgebung für einen DB2-Datenbankserver konfigurieren.

#### *DB2-Datenbanken erstellen:*

Sie können die erforderlichen Datenbanken für IBM Business Process Manager Version 8.5 erstellen, bevor Sie Profile erstellen und Ihre Network Deployment-Umgebung konfigurieren. Normalerweise benötigen Sie die Process-Datenbank, die Performance Data Warehouse-Datenbank und die Common-Datenbank. Bei Implementierungsumgebungen vom Typ Advanced-only ist lediglich die Common-Datenbank erforderlich.

Process Server und Performance Data Warehouse benötigen ihre eigenen separaten Datenbanken und können nicht mit derselben Datenbank wie die anderen BPM-Komponenten konfiguriert werden.

Die Standarddatenbanknamen lauten BPMDB für die Prozessdatenbank, PDWDB für die Performance Data Warehouse-Datenbank und CMNDB für die Common-Datenbank.

In einer IBM Business Process Manager-Umgebung werden die Datenbanken mit dem Script **createDatabase.sql** erstellt. Dieses Script befindet sich im Ordner *BPM-HOME*/BPM/dbscripts/DB2/Create.

Ersetzen Sie im folgenden Beispiel *@DB\_NAME@* durch den Namen, den Sie der erstellten Datenbank geben möchten, und *@DB\_USER@* durch den Benutzernamen, den Sie für die Datenbank verwenden möchten.

- 1. Wenn eine Installation von IBM Business Process Manager auf Ihrer Maschine vorhanden ist, suchen Sie das SQL-Script **createDatabase.sql** für die Ausführung. Verwenden Sie andernfalls die Befehlszeilenoption.
- 2. Führen Sie das folgende Beispielscript aus, um die einzelnen Datenbanken zu erstellen.

*BPM-HOME*/BPM/dbscripts/DB2/Create/createDatabase.sql

Optional können Sie den Inhalt der oben genannten SQL-Datei in einen Befehlseditor kopieren und die Befehle wie folgt ausführen:

create database @DB\_NAME@ automatic storage yes using codeset UTF-8 territory US pagesize 32768; connect to @DB NAME@; grant dbadm on database to user @DB\_USER@; UPDATE DB CFG FOR @DB NAME@ USING LOGFILSIZ 4096 DEFERRED; UPDATE DB CFG FOR @DB\_NAME@ USING LOGSECOND 64 DEFERRED; connect reset;

Wenn IBM Business Process Manager nicht installiert ist, führen Sie den folgenden Befehl über die Befehlszeile aus:

db2 -tvf createDatabase.sql

*BPM-Datenbanktabellen erstellen und eigenständige Profile konfigurieren:*

Verwenden Sie den Befehl **BPMConfig**, um ein eigenständiges Profil zu erstellen und zeitgleich Datenbanktabellen zu erstellen oder um Scripts zu erstellen, mit denen Sie die Datenbanktabellen zu einem späteren Zeitpunkt erstellen. Mit dem Befehlszeilendienstprogramm **manageprofiles** können Sie vorhandene eigenständige Profile für WebSphere Application Server erweitern.

<span id="page-185-0"></span>*Datenbanktabellen und Profile gleichzeitig mit dem Befehl 'BPMConfig' erstellen:*

Wenn Sie Ihre Datenbanken auf demselben Computer wie Ihre Implementierungsumgebung ausführen, können Sie mit dem Befehl **BPMConfig** ein eigenständiges Profil und gleichzeitig die Datenbanktabellen erstellen.

Wenn Sie ein vorhandenes WebSphere Application Server-Profil erweitern möchten, müssen Sie stattdessen das Befehlszeilendienstprogramm **manageprofiles** verwenden.

Zur gleichzeitigen Erstellung eines eigenständigen Profils und der Datenbanktabellen führen Sie die folgenden Schritte aus:

- <span id="page-186-0"></span>1. Machen Sie die entsprechende Beispieleigenschaftendatei basierend auf Ihrer Umgebung unter *BPM-HOME*/BPM/samples/config/express ausfindig. Die Beispielkonfigurationseigenschaftendatei für eine Process Center-Umgebung mithilfe von DB2 mit IBM BPM Express heißt Express-PC-Standalone-DB2.properties.
- 2. Ändern Sie Ihre Version der Eigenschaftendatei, sodass sie die Werte für Ihre Konfiguration enthält. Wenn Sie Ihre Datei speichern, stellen Sie sicher, dass sie UTF-8-Codierung verwendet. Informationen zu den verfügbaren Eigenschaften können Sie den Kommentaren in den Beispieldateien entnehmen. Informationen sind auch in der Referenz zum Befehl **BPMConfig** und den Beispielen enthalten. Damit die Datenbanktabellen zur gleichen Zeit erstellt werden wie das Profil, müssen Sie sicherstellen, dass die Einstellung für **bpm.de.deferSchemaCreation** auf false gesetzt ist.
- 3. Führen Sie den Befehl **BPMConfig** aus und übergeben Sie dabei die Namen der von Ihnen erstellten Konfigurationsdateien. Beispiel:

#### *BPM-HOME*/bin/BPMConfig -create -de *meine\_umgebung.properties*

Das neue eigenständige Profil und die Datenbanken werden mithilfe der in Ihrer Eigenschaftendatei bereitgestellten Eigenschaften erstellt.

Wechseln Sie zur Schnelleinstiegskonsole und starten Sie den Server für das von Ihnen erstellte eigenständiges Profil.

Informationen zur Sicherheit für die Umgebung und die Anwendungen finden Sie unter Sicherheit für IBM Business Process Manager und Anwendungen einrichten.

# *Datenbanktabellen und Profile separat mit dem Befehl 'BPMConfig' erstellen:*

Wenn sich Ihre Datenbanken auf einem anderen Server befinden sollen als Ihre Implementierungsumgebung, können Sie mit dem Befehl **BPMConfig** ein eigenständiges Profil erstellen und die Scripts für die Erstellung Ihrer Datenbanktabellen zu einem späteren Zeitpunkt generieren.

# *DB2-Datenbankscripts mit dem Befehl 'BPMConfig.bat' generieren:*

Mit dem Befehl **BPMConfig** können Sie die Datenbankscripts zum Erstellen der Datenbanktabellen generieren. Wenn Sie über den Befehl **BPMConfig** oder den Assistenten für Network Deployment-Umgebungen in der Administrationskonsole die Implementierungsumgebung erstellt haben, wurden diese Scripts für Sie generiert.

Sie müssen die folgenden Informationen parat haben:

- v Informationen zu der Datenbankkonfiguration, die entworfen werden soll. Dabei kann es sich etwa um ein vom Datenbankadministrator oder vom Lösungsarchitekten bereitgestelltes Dokument handeln, das Angaben zum allgemeinen Zweck der Datenbankkonfiguration enthält. Alternativ könnte dies eine Beschreibung der erforderlichen Parameter und Eigenschaften sein. Die Informationen müssen Folgendes umfassen:
	- Die Speicherposition der Datenbanken.
	- Benutzer-ID und Kennwort für die Authentifizierung bei der Datenbank
- v Informationen dazu, wie IBM Business Process Manager und die zugehörigen Komponenten installiert sind, welche Software verwendet wird und welche Eigenschaften für den verwendeten Typ von Datenbank erforderlich sind
- v Eine Konzeption der Profile, die Sie erstellen wollen, insbesondere der funktionalen Beziehung zwischen den Profiltypen und den Datenbanken
- v Informationen zu dem zu implementierenden Topologiemuster sowie eine Erläuterung dazu, wie der Datenbankentwurf in das Muster hineinpasst, das verwendet werden soll

Führen Sie zum Generieren der SQL-Datenbankscripts für das Erstellen der Datenbanktabellen die folgenden Schritte aus:

- 1. Suchen Sie auf der Maschine, auf der die Implementierungsumgebung erstellt werden soll, nach der geeigneten Beispieleigenschaftendatei *BPM-HOME*/BPM/samples/config.
- 2. Suchen Sie nach der Beispieleigenschaftendatei, die für Ihre Zielimplementierungsumgebung am besten geeignet ist, und erstellen Sie eine Kopie dieser Datei.

Weitere Informationen zu den Beispielkonfigurationsdateien finden Sie unter Beispielkonfigurationseigenschaftendateien zur Verwendung mit dem Befehl 'BPMConfig'.

- 3. Führen Sie den Befehl **BPMConfig** mit dem Parameter **-sqlfiles** und dem Namen der entsprechenden ausgewählten Eigenschaftendatei aus.
	- v Verwenden Sie die folgende Syntax, um die Datenbankscripts im Verzeichnis dbscripts des Deployment Manager-Profils zu generieren:

*BPM-HOME*/bin/BPMConfig -create -sqlfiles *meine\_umgebung.properties*

**Anmerkung:** Die SQL-Scripts werden standardmäßig im Ordner *eigenständiges\_profil*/dbscripts generiert. Diese Scripts werden gelöscht, wenn Sie den Befehl **BPMConfig** erneut ausführen oder die Implementierungsumgebung mithilfe des Implementierungsumgebungsassistenten konfigurieren.

v Verwenden Sie die folgende Syntax, um die Datenbankscripts in einem Ausgabeverzeichnis Ihrer Wahl zu generieren:

*BPM-HOME*/bin/BPMConfig -create -sqlfiles *meine\_umgebung.properties* -outputDir /MyBPMScriptDir In der oben genannten Syntax ist **MyBPMScriptDir** das angegebene Verzeichnis.

**Anmerkung:** Wenn Sie den Parameter **-outputDir** mit dem Befehl **BPMConfig** verwenden, wird das Profil generiert (falls es noch nicht vorhanden ist), bevor selbst die Datenbankscripts generiert werden.

Die SQL-Datenbankscripts werden standardmäßig im Ordner *eigenständiges\_profil*/dbscripts generiert. Dieser Ordner enthält die folgenden Unterordner:

v *name\_der\_implementierungsumgebung* - Für jede Implementierungsumgebung enthält dieser Ordner die SQL-Dateien, die ausgeführt werden müssen.

Diese Unterverzeichnisse können auch ein Script **createDatabase.sql** enthalten, das Sie verwenden können, um die Datenbankscripts auszuführen, die die DB2-Datenbanktabellen erstellen.

Eine Standardkonfiguration für eine **Standard**-Implementierungsumgebung mit DB2-Datenbanken enthält die folgenden Unterordner und SQL-Scripts:

- v *name\_der\_implementierungsumgebung*
	- DB2
		- *CMNDB*
			- createSchema\_Standard.sql
			- createSchema Messaging.sql
		- *BPMDB*
			- createSchema\_Standard.sql
			- createProcedure\_Standard.sql
		- *PDWDB*
			- createSchema Standard.sql

**Anmerkung:** Die Ordner *BPMDB* und *PDWDB* für Process Server- und Performance Data Warehouse-Datenbanken werden nicht für eine **Advanced-Only**-Implementierungsumgebung generiert.

#### *Generierte DB2-Datenbankscripts ausführen:*

Wenn Sie den Befehl 'BPMConfig' mit der als **true** definierten Eigenschaft *bpm.de.deferSchemaCreation* ausführen oder Sie den Assistenten für Implementierungsumgebungen verwendet und die Option für die Erstellung von Tabellen abgewählt haben, müssen Sie die Datenbanktabellen über eine manuelle Ausführung der generierten Datenbankscripts erstellen.

Vor der Ausführung dieser Task müssen durch Ausführen des Befehls **BPMConfig** oder des Assistenten für Implementierungsumgebungen die korrekten SQL-Scripts generiert worden sein.

Wenn für die Eigenschaft *bpm.de.deferSchemaCreation* der Wert **false** definiert ist oder Sie den Assistenten für Implementierungsumgebungen verwendet, die Option 'Tabellen erstellen' jedoch nicht abgewählt haben, so werden die SQL-Scripts bei der Konfiguration der Implementierungsumgebungsassistent erneut ausgeführt.

Die SQL-Datenbankscripts werden standardmäßig im Ordner *profilname*/dbscripts generiert.

1. Suchen Sie die generierten SQL-Scripts.

Eine Standardkonfiguration für eine **Standard**-Implementierungsumgebung mit DB2-Datenbanken enthält die folgenden Unterordner und SQL-Scripts:

- v *name\_der\_implementierungsumgebung*
	- DB2
		- *CMNDB*
			- createSchema Standard.sql
			- createSchema Messaging.sql
		- *BPMDB*
			- createSchema Standard.sql
			- createProcedure Standard.sql
		- *PDWDB*
			- createSchema\_Standard.sql

**Anmerkung:** Die Ordner *BPMDB* und *PDWDB* für Process Server- und Performance Data Warehouse-Datenbanken werden nicht für eine **Advanced-Only**-Implementierungsumgebung generiert.

2. Führen Sie die Scripts aus, um das Schema auf die CMNDB anzuwenden.

Verwenden Sie beispielsweise die folgenden Befehle, um die Scripts für eine Common-Datenbank manuell **auf Implementierungsumgebungsebene** auszuführen:

db2 connect to CMNDB USER *benutzername* USING *kennwort*

**db2 -tvf profiles/DmgrProfile/dbscripts/***name\_der\_implementierungsumgebung***/DB2/CMNDB/createSchema\_Standard.sql db2 -tvf profiles/DmgrProfile/dbscripts/***name\_der\_implementierungsumgebung***/DB2/CMNDB/createSchema\_Messaging.sql** db2 connect reset

3. Führen Sie die Scripts aus, um das Schema auf die BPMDB anzuwenden.

Verwenden Sie beispielsweise die folgenden Befehle, um die Scripts für die Konfiguration der Prozessdatenbank manuell auszuführen:

db2 -tvf profiles/DmgrProfile/dbscripts/*name\_der\_implementierungsumgebung*/DB2/BPMDB/createDatabase.sql db2 connect to BPMDB USER *benutzername* USING *kennwort* **db2 -tvf profiles/DmgrProfile/dbscripts/***name\_der\_implementierungsumgebung***/DB2/BPMDB/createSchema\_Standard.sql db2 -tdGO -vf profiles/DmgrProfile/dbscripts/***name\_der\_implementierungsumgebung***/DB2/BPMDB/createProcedure\_Standard.sql** db2 connect reset

4. Führen Sie die Scripts aus, um das Schema auf die PDWDB anzuwenden.

Verwenden Sie beispielsweise die folgenden Befehle, um die Scripts für die Konfiguration der Performance Data Warehouse-Datenbank manuell auszuführen:

db2 connect to PDWDB USER *benutzername* USING *kennwort*

**db2 -tvf profiles/DmgrProfile/dbscripts/***name\_der\_implementierungsumgebung***/DB2/PDWDB/createSchema\_Standard.sql** db2 connect reset

#### **Zugehörige Tasks**:

["DB2-Datenbankscripts mit dem Befehl 'BPMConfig.bat' generieren" auf Seite 181](#page-186-0)

Mit dem Befehl **BPMConfig** können Sie die Datenbankscripts zum Erstellen der Datenbanktabellen generieren. Wenn Sie über den Befehl **BPMConfig** oder den Assistenten für Network Deployment-Umgebungen in der Administrationskonsole die Implementierungsumgebung erstellt haben, wurden diese Scripts für Sie generiert.

*Eigenständige Profile mit einem DB2-Datenbankserver mithilfe des Befehls 'BPMConfig' erstellen:*

Mit dem Befehl **BPMConfig** können Sie ein eigenständiges Profil konfigurieren.

Wenn Sie ein vorhandenes WebSphere Application Server-Profil erweitern möchten, müssen Sie stattdessen das Befehlszeilendienstprogramm **manageprofiles** verwenden.

- 1. Machen Sie die entsprechende Beispieleigenschaftendatei basierend auf Ihrer Umgebung unter *BPM-HOME*/BPM/samples/config/express ausfindig. Die Beispielkonfigurationseigenschaftendatei für eine Process Center-Umgebung mithilfe von DB2 mit IBM BPM Express heißt Express-PC-Standalone-DB2.properties.
- 2. Ändern Sie Ihre Version der Eigenschaftendatei, sodass sie die Werte für Ihre Konfiguration enthält. Wenn Sie Ihre Datei speichern, stellen Sie sicher, dass sie UTF-8-Codierung verwendet. Informationen zu den verfügbaren Eigenschaften können Sie den Kommentaren in den Beispieldateien entnehmen. Informationen sind auch in der Referenz zum Befehl **BPMConfig** und den Beispielen enthalten.
- 3. Führen Sie den Befehl **BPMConfig** aus und übergeben Sie dabei die Namen der von Ihnen erstellten Konfigurationsdateien. Beispiel:

*BPM-HOME*/bin/BPMConfig -create -profile *meine\_umgebung.properties*

Das neue eigenständige Profil wird entsprechend der in Ihrer Eigenschaftendatei bereitgestellten Einstellungen erstellt.

- v Wechseln Sie zur Schnelleinstiegskonsole und starten Sie den Server für das von Ihnen erstellte eigenständiges Profil.
- v Informationen zur Sicherheit für die Umgebung und die Anwendungen finden Sie unter Sicherheit für IBM Business Process Manager und Anwendungen einrichten.

*Eigenständige Profile mit dem Befehlszeilendienstprogramm 'manageprofiles' erweitern:*

Mit dem Befehlszeilendienstprogramm **manageprofiles** können Sie vorhandene eigenständige Profile für WebSphere Application Server erweitern.

Denken Sie daran, alle Server herunterzufahren, die in Beziehung zu dem Profil stehen, das erweitert werden soll.

Stellen Sie sicher, dass Sie das Befehlszeilendienstprogramm **manageprofiles** noch nicht für dasselbe Profil ausführen. Falls bei der Ausführung des Befehls eine Fehlernachricht ausgegeben wird, ermitteln Sie, ob gegenwärtig eine andere Profilerstellungs- oder Profilerweiterungsaktion ausgeführt wird. Wenn dies der Fall ist, müssen Sie auf den Abschluss dieser Erstellung bzw. Erweiterung warten.

1. Stellen Sie fest, welche Schablone zur Erstellung des Profils verwendet wurde, das Sie erweitern möchten. Sie müssen ein eigenständiges Profil erweitern.

**Einschränkung:** Sie können ein eigenständiges Profil nicht erweitern, wenn die WebSphere VMM-Standardbenutzerregistry geändert wurde, z. B. hinsichtlich der Verwendung von LDAP. Sie können die Schablone ermitteln, indem Sie die Profilregistry prüfen, die sich in der Datei *installationsstammverzeichnis*/properties/profileRegistry.xml befindet. Nehmen Sie an dieser Datei keine Änderungen vor. Verwenden Sie sie ausschließlich, um die Schablonen anzuzeigen.

- 2. Suchen Sie die erforderliche Schablone, die für die Erweiterung verwendet werden soll. Schablonen für die einzelnen Profile finden Sie im Verzeichnis für BPM-Schablonen *installationsstammverzeichnis*/profileTemplates/BPM. Verwenden Sie für eigenständige Profile die Schablone BPM/BpmServer. Diese Schablone ist nur in Verbindung mit IBM BPM Express verfügbar.
- 3. Verwenden Sie den Erweiterungsparameter 'augment', um mit einer Erweiterungsschablone Änderungen an einem vorhandenen Profil durchzuführen. Der Erweiterungsparameter bewirkt, dass das Befehlszeilendienstprogramm **manageprofiles** das im Parameter **-profileName** angegebene Profil mit der Schablone aktualisiert oder erweitert, die vom Parameter **-templatePath** angegeben wird. Die Erweiterungsschablonen, die Sie verwenden können, sind von den IBM Produkten und den Versionen abhängig, die in Ihrer Umgebung installiert sind. Der Dateipfad für **-templatePath** muss nicht vollständig qualifiziert sein. /profileTemplates wird automatisch als Präfix hinzugefügt.

**Anmerkung:** Die Dateien, die sich im Verzeichnis *installationsverzeichnis*/profileTemplates/BPM befinden, dürfen nicht manuell geändert werden.

4. Führen Sie die Datei über die Befehlszeile aus. Geben Sie den Parameter **-profilePath** nicht an. Beispiel:

manageprofiles.sh -augment -templatePath BPM/BpmServer -profileName MyProfileName -adminUsername celladmin -adminPassword celladmin

Der Status wird nach Abschluss der Befehlsausführung im Konsolfenster angezeigt.

- v Wechseln Sie zur Schnelleinstiegskonsole und starten Sie den Server für das von Ihnen erstellte eigenständiges Profil.
- v Informationen zur Sicherheit für die Umgebung und die Anwendungen finden Sie unter Sicherheit für IBM Business Process Manager und Anwendungen einrichten.

#### **Zugehörige Tasks**:

[Datenbanktabellen und Profile gleichzeitig mit dem Befehl 'BPMConfig' erstellen](#page-185-0) Wenn Sie Ihre Datenbanken auf demselben Computer wie Ihre Implementierungsumgebung ausführen, können Sie mit dem Befehl **BPMConfig** ein eigenständiges Profil und gleichzeitig die Datenbanktabellen erstellen.

#### *Eigenständige Umgebung mit Oracle-Datenbankserver unter AIX konfigurieren:*

Sie können eine eigenständige Umgebung für einen Oracle-Datenbankserver konfigurieren.

#### *Benutzer für Oracle-Datenbanken erstellen:*

Sie können die Benutzer für Oracle-Datenbanken erstellen, bevor Sie Profile erstellen und Ihre Network Deployment-Umgebung konfigurieren. Erstellen Sie den Benutzer auf Zellenebene, den Benutzer auf Ebene der Implementierungsumgebung, den Process Server-Benutzer und den Performance Data Warehouse-Benutzer. Beachten Sie hierbei, dass der Process Server-Benutzer und der Performance Data Warehouse-Benutzer für Implementierungsumgebungen vom Typ Advanced-only nicht erforderlich sind.

Die Standarddatenbanknamen lauten BPMDB für die Prozessdatenbank, PDWDB für die Performance Data Warehouse-Datenbank und CMNDB für die Common-Datenbank.

Für die Konfiguration von BPM können Sie eine Einzelinstanz von Oracle verwenden. Die Oracle-Instanz muss vorhanden und für den Zugriff verfügbar sein. Informationen zum Erstellen einer Oracle-Instanz finden Sie in der Oracle-Dokumentation. Falls Sie eine Oracle-Einzelinstanz verwenden, achten Sie darauf, für die drei verschiedenen BPM-Datenbanken unterschiedliche Benutzer-IDs zu verwenden.

Wenn eine Installation von IBM Business Process Manager vorhanden ist, enthält der Ordner *BPM-HOME*/BPM/dbscripts/Oracle/Create das Script **createUser.sql**, das zur Erstellung der Benutzer für Oracle-Datenbanken verwendet wird.

Ersetzen Sie in den folgenden Beispielen *@DB\_USER@* durch den Benutzernamen, den Sie für die Datenbank verwenden möchten, und ersetzen Sie *@DB\_PASSWD@* durch das Kennwort für diesen Benutzer.

Führen Sie das folgende Beispielscript aus, um die Datenbankbenutzer zu erstellen. *BPM-HOME*/BPM/dbscripts/Oracle/Create/createUser.sql

Optional (oder wenn keine Installation von IBM Business Process Manager vorhanden ist) können Sie den Inhalt der oben genannten SQL-Datei in einen Befehlseditor kopieren und die Befehle wie folgt ausführen:

CREATE USER @DB\_USER@ IDENTIFIED BY @DB\_PASSWD@; grant connect, resource, unlimited tablespace to @DB USER@; grant create view to @DB\_USER@; grant javauserpriv to @DB\_USER@; grant execute on dbms\_lock to @DB\_USER@;

#### *BPM-Datenbanktabellen erstellen und eigenständige Profile konfigurieren:*

Verwenden Sie den Befehl **BPMConfig**, um ein eigenständiges Profil zu erstellen und zeitgleich Datenbanktabellen zu erstellen oder um Scripts zu erstellen, mit denen Sie die Datenbanktabellen zu einem späteren Zeitpunkt erstellen. Mit dem Befehlszeilendienstprogramm **manageprofiles** können Sie vorhandene eigenständige Profile für WebSphere Application Server erweitern.

<span id="page-191-0"></span>*Datenbanktabellen und Profile gleichzeitig mit dem Befehl 'BPMConfig' erstellen:*

Wenn Sie Ihre Datenbanken auf demselben Computer wie Ihre Implementierungsumgebung ausführen, können Sie mit dem Befehl **BPMConfig** ein eigenständiges Profil und gleichzeitig die Datenbanktabellen erstellen.

Wenn Sie ein vorhandenes WebSphere Application Server-Profil erweitern möchten, müssen Sie stattdessen das Befehlszeilendienstprogramm **manageprofiles** verwenden.

Zur gleichzeitigen Erstellung eines eigenständigen Profils und der Datenbanktabellen führen Sie die folgenden Schritte aus:

- 1. Machen Sie die entsprechende Beispieleigenschaftendatei basierend auf Ihrer Umgebung unter *BPM-HOME*/BPM/samples/config/express ausfindig. Die Beispielkonfigurationseigenschaftendatei für eine Process Center-Umgebung mithilfe von Oracle mit IBM BPM Express heißt Express-PC-Standalone-Oracle.properties.
- 2. Ändern Sie Ihre Version der Eigenschaftendatei, sodass sie die Werte für Ihre Konfiguration enthält. Wenn Sie Ihre Datei speichern, stellen Sie sicher, dass sie UTF-8-Codierung verwendet. Informationen zu den verfügbaren Eigenschaften können Sie den Kommentaren in den Beispieldateien entnehmen. Informationen sind auch in der Referenz zum Befehl **BPMConfig** und den Beispielen enthalten. Damit die Datenbanktabellen zur gleichen Zeit erstellt werden wie das Profil, müssen Sie sicherstellen, dass die Einstellung für **bpm.de.deferSchemaCreation** auf false gesetzt ist.
- 3. Führen Sie den Befehl **BPMConfig** aus und übergeben Sie dabei die Namen der von Ihnen erstellten Konfigurationsdateien. Beispiel:

#### *BPM-HOME*/bin/BPMConfig -create -de *meine\_umgebung.properties*

Das neue eigenständige Profil und die Datenbanken werden mithilfe der in Ihrer Eigenschaftendatei bereitgestellten Eigenschaften erstellt.

Wechseln Sie zur Schnelleinstiegskonsole und starten Sie den Server für das von Ihnen erstellte eigenständiges Profil.

Informationen zur Sicherheit für die Umgebung und die Anwendungen finden Sie unter Sicherheit für IBM Business Process Manager und Anwendungen einrichten.

# <span id="page-192-0"></span>*Datenbanktabellen und Profile separat mit dem Befehl 'BPMConfig' erstellen:*

Wenn sich Ihre Datenbanken auf einem anderen Server befinden sollen als Ihre Implementierungsumgebung, können Sie mit dem Befehl **BPMConfig** ein eigenständiges Profil erstellen und die Scripts für die Erstellung Ihrer Datenbanktabellen zu einem späteren Zeitpunkt generieren.

## *Oracle-Datenbankscripts mit dem Befehl 'BPMConfig.bat' generieren:*

Mit dem Befehl **BPMConfig** können Sie die Datenbankscripts zum Erstellen der Datenbanktabellen generieren. Wenn Sie über den Befehl **BPMConfig** oder den Assistenten für Network Deployment-Umgebungen in der Administrationskonsole die Implementierungsumgebung erstellt haben, wurden diese Scripts für Sie generiert.

Sie müssen die folgenden Informationen parat haben:

- v Informationen zu der Datenbankkonfiguration, die entworfen werden soll. Dabei kann es sich etwa um ein vom Datenbankadministrator oder vom Lösungsarchitekten bereitgestelltes Dokument handeln, das Angaben zum allgemeinen Zweck der Datenbankkonfiguration enthält. Alternativ könnte dies eine Beschreibung der erforderlichen Parameter und Eigenschaften sein. Die Informationen müssen Folgendes umfassen:
	- Die Speicherposition der Datenbanken.
	- Benutzer-ID und Kennwort für die Authentifizierung bei der Datenbank
- v Informationen dazu, wie IBM Business Process Manager und die zugehörigen Komponenten installiert sind, welche Software verwendet wird und welche Eigenschaften für den verwendeten Typ von Datenbank erforderlich sind
- v Eine Konzeption der Profile, die Sie erstellen wollen, insbesondere der funktionalen Beziehung zwischen den Profiltypen und den Datenbanken
- v Informationen zu dem zu implementierenden Topologiemuster sowie eine Erläuterung dazu, wie der Datenbankentwurf in das Muster hineinpasst, das verwendet werden soll

**Wichtig:** Bei Verwendung einer Oracle-Datenbank müssen Sie den Datenbankbenutzernamen und das Datenbankbenutzerkennwort für alle Datenbanken einbinden, und zwar auch für die optionalen.

Führen Sie zum Generieren der SQL-Datenbankscripts für das Erstellen der Datenbanktabellen die folgenden Schritte aus:

- 1. Suchen Sie auf der Maschine, auf der die Implementierungsumgebung erstellt werden soll, nach der geeigneten Beispieleigenschaftendatei *BPM-HOME*/BPM/samples/config.
- 2. Suchen Sie nach der Beispieleigenschaftendatei, die für Ihre Zielimplementierungsumgebung am besten geeignet ist, und erstellen Sie eine Kopie dieser Datei.

Weitere Informationen zu den Beispielkonfigurationsdateien finden Sie unter Beispielkonfigurationseigenschaftendateien zur Verwendung mit dem Befehl 'BPMConfig'.

- 3. Führen Sie den Befehl **BPMConfig** mit dem Parameter **-sqlfiles** und dem Namen der entsprechenden ausgewählten Eigenschaftendatei aus.
	- v Verwenden Sie die folgende Syntax, um die Datenbankscripts im Verzeichnis dbscripts des Deployment Manager-Profils zu generieren:

*BPM-HOME*/bin/BPMConfig -create -sqlfiles *meine\_umgebung.properties*

**Anmerkung:** Die SQL-Scripts werden standardmäßig im Ordner *eigenständiges\_profil*/dbscripts generiert. Diese Scripts werden gelöscht, wenn Sie den Befehl **BPMConfig** erneut ausführen oder die Implementierungsumgebung mithilfe des Implementierungsumgebungsassistenten konfigurieren.

v Verwenden Sie die folgende Syntax, um die Datenbankscripts in einem Ausgabeverzeichnis Ihrer Wahl zu generieren:

*BPM-HOME*/bin/BPMConfig -create -sqlfiles *meine\_umgebung.properties* -outputDir /MyBPMScriptDir

In der oben genannten Syntax ist **MyBPMScriptDir** das angegebene Verzeichnis.

**Anmerkung:** Wenn Sie den Parameter **-outputDir** mit dem Befehl **BPMConfig** verwenden, wird das Profil generiert (falls es noch nicht vorhanden ist), bevor selbst die Datenbankscripts generiert werden.

Die SQL-Datenbankscripts werden standardmäßig im Ordner *eigenständiges\_profil*/dbscripts generiert. Dieser Ordner enthält die folgenden Unterordner:

name der implementierungsumgebung - Für jede Implementierungsumgebung enthält dieser Ordner die SQL-Dateien, die ausgeführt werden müssen.

Diese Unterverzeichnisse können auch ein Script **createDatabase.sql** enthalten, das Sie verwenden können, um die Datenbankscripts auszuführen, die die Oracle-Datenbanktabellen erstellen.

Eine Standardkonfiguration für eine **Standard**-Implementierungsumgebung mit Oracle-Datenbanken enthält die folgenden Unterordner und SQL-Scripts:

- v *name\_der\_implementierungsumgebung*
	- Oracle
		- *orcl*
			- v *cmn-benutzer*
				- createSchema\_Standard.sql
				- createSchema\_Messaging.sql
			- v *ps-benutzer*
				- createSchema\_Standard.sql
				- createProcedure\_Standard.sql
			- v *pdw-benutzer*
				- createSchema\_Standard.sql

Im oben gezeigten Beispiel ist **orcl** die Oracle-Instanz, **cmn-benutzer** der Benutzer **auf Implementierungsumgebungsebene**, **ps-benutzer** der Process Server-Benutzer und **pdw-benutzer** der Performance Data Warehouse-Benutzer.

**Anmerkung:** Die Ordner *BPMDB* und *PDWDB* für Process Server- und Performance Data Warehouse-Datenbanken werden nicht für eine **Advanced-Only**-Implementierungsumgebung generiert.

#### *Generierte Oracle-Datenbankscripts ausführen:*

Wenn Sie den Befehl 'BPMConfig' mit der als **true** definierten Eigenschaft *bpm.de.deferSchemaCreation* ausführen oder Sie den Assistenten für Implementierungsumgebungen verwendet und die Option für die Erstellung von Tabellen abgewählt haben, müssen Sie die Datenbanktabellen über eine manuelle Ausführung der generierten Datenbankscripts erstellen.

Vor der Ausführung dieser Task müssen durch Ausführen des Befehls **BPMConfig** oder des Assistenten für Implementierungsumgebungen die korrekten SQL-Scripts generiert worden sein.

Wenn für die Eigenschaft *bpm.de.deferSchemaCreation* der Wert **false** definiert ist oder Sie den Assistenten für Implementierungsumgebungen verwendet, die Option 'Tabellen erstellen' jedoch nicht abgewählt haben, so werden die SQL-Scripts bei der Konfiguration der Implementierungsumgebungsassistent erneut ausgeführt.

Die SQL-Datenbankscripts werden standardmäßig im Ordner *profilname*/dbscripts generiert.

1. Suchen Sie die generierten SQL-Scripts.

Eine Standardkonfiguration für eine **Standard**-Implementierungsumgebung mit Oracle-Datenbanken enthält die folgenden Unterordner und SQL-Scripts:

- v *name\_der\_implementierungsumgebung*
	- Oracle
		- *orcl*
			- v *cmn-benutzer*
				- createSchema\_Standard.sql
				- createSchema\_Messaging.sql
			- v *ps-benutzer*
				- createSchema\_Standard.sql
				- createProcedure\_Standard.sql
			- v *pdw-benutzer*
				- createSchema\_Standard.sql

Im oben gezeigten Beispiel ist **orcl** die Oracle-Instanz, **cmn-benutzer** der Benutzer **auf Implementierungsumgebungsebene**, **ps-benutzer** der Process Server-Benutzer und **pdw-benutzer** der Performance Data Warehouse-Benutzer.

**Anmerkung:** Die Ordner *BPMDB* und *PDWDB* für Process Server- und Performance Data Warehouse-Datenbanken werden nicht für eine **Advanced-Only**-Implementierungsumgebung generiert.

2. Führen Sie die Scripts aus, um das Schema auf die CMNDB anzuwenden.

Verwenden Sie beispielsweise die folgenden Befehle, um die Scripts für eine Common-Datenbank manuell **auf Implementierungsumgebungsebene** auszuführen:

sqlplus cmn-benutzer/cmn-kennwort@orcl @BPM-HOME/profiles/DmgrProfile/dbscripts/name\_der\_implementierungsumgebung/Ora sqlplus cmn-benutzer/cmn-kennwort@orcl @BPM-HOME/profiles/DmgrProfile/dbscripts/name\_der\_implementierungsumgebung/Ora

3. Führen Sie die Scripts aus, um das Schema auf die BPMDB anzuwenden. Verwenden Sie beispielsweise die folgenden Befehle, um die Scripts für die Konfiguration der Prozessdatenbank manuell auszuführen:

sqlplus psuser/pspassword@orcl @BPM-HOME/profiles/DmgrProfile/dbscripts/name\_der\_implementierungsumgebung/Oracle/orcl sqlplus psuser/pspassword@orcl @BPM-HOME/profiles/DmgrProfile/dbscripts/name\_der\_implementierungsumgebung/Oracle/orcl

4. Führen Sie die Scripts aus, um das Schema auf die PDWDB anzuwenden.

Verwenden Sie beispielsweise die folgenden Befehle, um die Scripts für die Konfiguration der Performance Data Warehouse-Datenbank manuell auszuführen:

sqlplus pdwuser/pdwpassword@orcl @BPM-HOME/profiles/DmgrProfile/dbscripts/name\_der\_implementierungsumgebung/Oracle/or

# **Zugehörige Tasks**:

["Oracle-Datenbankscripts mit dem Befehl 'BPMConfig.bat' generieren" auf Seite 187](#page-192-0)

Mit dem Befehl **BPMConfig** können Sie die Datenbankscripts zum Erstellen der Datenbanktabellen generieren. Wenn Sie über den Befehl **BPMConfig** oder den Assistenten für Network Deployment-Umgebungen in der Administrationskonsole die Implementierungsumgebung erstellt haben, wurden diese Scripts für Sie generiert.

#### *Eigenständige Profile mit einem Oracle-Datenbankserver mithilfe des Befehls 'BPMConfig' erstellen:*

Mit dem Befehl **BPMConfig** können Sie ein eigenständiges Profil konfigurieren.

Wenn Sie ein vorhandenes WebSphere Application Server-Profil erweitern möchten, müssen Sie stattdessen das Befehlszeilendienstprogramm **manageprofiles** verwenden.

1. Machen Sie die entsprechende Beispieleigenschaftendatei basierend auf Ihrer Umgebung unter *BPM-HOME*/BPM/samples/config/express ausfindig. Die Beispielkonfigurationseigenschaftendatei für eine Process Center-Umgebung mithilfe von DB2 mit IBM BPM Express heißt Express-PC-Standalone-DB2.properties.

- 2. Ändern Sie Ihre Version der Eigenschaftendatei, sodass sie die Werte für Ihre Konfiguration enthält. Wenn Sie Ihre Datei speichern, stellen Sie sicher, dass sie UTF-8-Codierung verwendet. Informationen zu den verfügbaren Eigenschaften können Sie den Kommentaren in den Beispieldateien entnehmen. Informationen sind auch in der Referenz zum Befehl **BPMConfig** und den Beispielen enthalten.
- 3. Führen Sie den Befehl **BPMConfig** aus und übergeben Sie dabei die Namen der von Ihnen erstellten Konfigurationsdateien. Beispiel:

*BPM-HOME*/bin/BPMConfig -create -profile *meine\_umgebung.properties*

Das neue eigenständige Profil wird entsprechend der in Ihrer Eigenschaftendatei bereitgestellten Einstellungen erstellt.

- v Wechseln Sie zur Schnelleinstiegskonsole und starten Sie den Server für das von Ihnen erstellte eigenständiges Profil.
- v Informationen zur Sicherheit für die Umgebung und die Anwendungen finden Sie unter Sicherheit für IBM Business Process Manager und Anwendungen einrichten.

*Eigenständige Profile mit dem Befehlszeilendienstprogramm 'manageprofiles' erweitern:*

Mit dem Befehlszeilendienstprogramm **manageprofiles** können Sie vorhandene eigenständige Profile für WebSphere Application Server erweitern.

Denken Sie daran, alle Server herunterzufahren, die in Beziehung zu dem Profil stehen, das erweitert werden soll.

Stellen Sie sicher, dass Sie das Befehlszeilendienstprogramm **manageprofiles** noch nicht für dasselbe Profil ausführen. Falls bei der Ausführung des Befehls eine Fehlernachricht ausgegeben wird, ermitteln Sie, ob gegenwärtig eine andere Profilerstellungs- oder Profilerweiterungsaktion ausgeführt wird. Wenn dies der Fall ist, müssen Sie auf den Abschluss dieser Erstellung bzw. Erweiterung warten.

1. Stellen Sie fest, welche Schablone zur Erstellung des Profils verwendet wurde, das Sie erweitern möchten. Sie müssen ein eigenständiges Profil erweitern.

**Einschränkung:** Sie können ein eigenständiges Profil nicht erweitern, wenn die WebSphere VMM-Standardbenutzerregistry geändert wurde, z. B. hinsichtlich der Verwendung von LDAP. Sie können die Schablone ermitteln, indem Sie die Profilregistry prüfen, die sich in der Datei *installationsstammverzeichnis*/properties/profileRegistry.xml befindet. Nehmen Sie an dieser Datei keine Änderungen vor. Verwenden Sie sie ausschließlich, um die Schablonen anzuzeigen.

2. Suchen Sie die erforderliche Schablone, die für die Erweiterung verwendet werden soll.

Schablonen für die einzelnen Profile finden Sie im Verzeichnis für BPM-Schablonen *installationsstammverzeichnis*/profileTemplates/BPM. Verwenden Sie für eigenständige Profile die Schablone BPM/BpmServer. Diese Schablone ist nur in Verbindung mit IBM BPM Express verfügbar.

3. Verwenden Sie den Erweiterungsparameter 'augment', um mit einer Erweiterungsschablone Änderungen an einem vorhandenen Profil durchzuführen. Der Erweiterungsparameter bewirkt, dass das Befehlszeilendienstprogramm **manageprofiles** das im Parameter **-profileName** angegebene Profil mit der Schablone aktualisiert oder erweitert, die vom Parameter **-templatePath** angegeben wird. Die Erweiterungsschablonen, die Sie verwenden können, sind von den IBM Produkten und den Versionen abhängig, die in Ihrer Umgebung installiert sind. Der Dateipfad für **-templatePath** muss nicht vollständig qualifiziert sein. /profileTemplates wird automatisch als Präfix hinzugefügt.

**Anmerkung:** Die Dateien, die sich im Verzeichnis *installationsverzeichnis*/profileTemplates/BPM befinden, dürfen nicht manuell geändert werden.

4. Führen Sie die Datei über die Befehlszeile aus. Geben Sie den Parameter **-profilePath** nicht an. Beispiel:

```
manageprofiles.sh -augment -templatePath BPM/BpmServer
-profileName MyProfileName
-adminUsername celladmin -adminPassword celladmin
```
Der Status wird nach Abschluss der Befehlsausführung im Konsolfenster angezeigt.

- v Wechseln Sie zur Schnelleinstiegskonsole und starten Sie den Server für das von Ihnen erstellte eigenständiges Profil.
- v Informationen zur Sicherheit für die Umgebung und die Anwendungen finden Sie unter Sicherheit für IBM Business Process Manager und Anwendungen einrichten.

#### **Zugehörige Tasks**:

[Datenbanktabellen und Profile gleichzeitig mit dem Befehl 'BPMConfig' erstellen](#page-191-0) Wenn Sie Ihre Datenbanken auf demselben Computer wie Ihre Implementierungsumgebung ausführen, können Sie mit dem Befehl **BPMConfig** ein eigenständiges Profil und gleichzeitig die Datenbanktabellen erstellen.

*Eigenständige Umgebung mit SQL Server-Datenbankserver unter AIX konfigurieren:*

Sie können eine eigenständige Umgebung für einen Microsoft SQL Server-Datenbankserver konfigurieren.

*SQL Server-Datenbanken vor der Erstellung von eigenständigen Profilen erstellen und konfigurieren:*

Sie oder Ihr Datenbankadministrator können die Datenbanken erstellen, bevor Sie eigenständige Profile erstellen oder erweitern.

## *XA-Transaktionen für SQL Server konfigurieren:*

Sie müssen XA-Transaktionen nach der Installation der Microsoft SQL Server-Datenbank und vor dem Starten des Servers konfigurieren. Der JDBC-Treiber von SQL Server bietet Unterstützung für optionale verteilte JDBC 2.0-Transaktionen der Java Platform Enterprise Edition. JDBC-Verbindungen, die aus der Klasse **SQLServerXADataSource** abgerufen werden, können an Standardumgebungen für verteilte Transaktionsverarbeitung wie Java Platform Enterprise Edition-Anwendungsservern (Java EE-Anwendungsservern) teilnehmen.

Wenn XA-Transaktionen nicht konfiguriert wurden, kann beim Starten des Servers die folgende Fehlernachricht auftreten: **javax.transaction.xa.XAException: com.microsoft.sqlserver.jdbc.SQLServerException: Failed to create the XA control connection. Error: "Could not find stored procedure 'master..xp\_sqljdbc\_xa\_init\_ex'."**.

Der MS-DTC-Service muss im Service-Manager auf 'automatisch' eingestellt werden, um sicherzustellen, dass er aktiv ist, wenn der SQL Server-Service gestartet wird.

1. Zur Aktivierung des MS-DTC für XA-Transaktionen müssen Sie die folgenden Schritte ausführen:

**Unter Windows XP und Windows Server 2003:**

- a. Wählen Sie **Systemsteuerung** > **Verwaltung** > **Komponentendienste** aus.
- b. Wählen Sie **Komponentendienste** > **Computer** aus und klicken Sie mit der rechten Maustaste auf **Arbeitsplatz**. Wählen Sie **Eigenschaften** aus.
- c. Klicken Sie auf die Registerkarte **MSDTC** und anschließend auf **Sicherheitskonfiguration**.
- d. Wählen Sie das Kontrollkästchen **XA-Transaktionen ermöglichen** aus und klicken Sie auf **OK**. Dies bewirkt, dass ein MS-DTC-Service erneut gestartet wird.
- e. Klicken Sie erneut auf **OK**, um das Fenster **Eigenschaften** zu schließen, und schließen Sie anschließend **Komponentendienste**.
- f. Starten Sie SQL Server erneut, um sicherzustellen, dass er mit den MS-DTC-Änderungen synchronisiert wird.

**Windows Vista, Windows 7 und Windows Server 2008 R2:**

- a. Wählen Sie **Systemsteuerung** > **Verwaltung** > **Komponentendienste** aus.
- b. Wählen Sie **Komponentendienste** > **Computer** > **Arbeitsplatz** > **Distributed Transaction Coordinator** aus.
- c. Klicken Sie mit der rechten Maustaste auf **Lokaler DTC** und wählen Sie **Eigenschaften** aus.
- d. Klicken Sie im Fenster mit den Eigenschaften des lokalen DTC auf die Registerkarte **Sicherheit**.
- e. Wählen Sie das Kontrollkästchen **XA-Transaktionen ermöglichen** aus und klicken Sie auf **OK**. Dadurch wird der MS-DTC-Service erneut gestartet.
- f. Klicken Sie erneut auf **OK**, um das Fenster 'Eigenschaften' zu schließen, und schließen Sie anschließend die Komponentendienste.
- g. Starten Sie SQL Server erneut, um sicherzustellen, dass er mit den MS-DTC-Änderungen synchronisiert wird.
- 2. Konfigurieren Sie die JDBC-Komponenten für verteilte Transaktionen (JDBC Distributed Transaction Components):
	- a. Wenn IBM Business Process Manager nicht installiert ist, laden Sie den Treiber für 'Microsoft SQL Server JDBC Drive 3.0' von der Microsoft-Site über die URL aus dem Abschnitt 'Ressourcen' herunter und extrahieren ihn in einem beliebigen Ordner.
	- b. Wenn BPM bereits installiert ist, gehen Sie zu *bpm-installationsstammverzeichnis*/jdbcdrivers/ SQLServer/xa, um die in den nächsten Schritten erforderlichen Dateien abzurufen:
		- Kopieren Sie die Datei sqljdbc xa.dll aus dem Verzeichnis JDBC unarchived in das Verzeichnis Binn (bei einer SQL Server-Standardinstallation befindet sich dies unter C:/Program Files/Microsoft SQL Server/MSSQL10\_50.MSSQLSERVER/MSSQL/Binn) des SQL Server-Computers. Wenn XA-Transaktionen mit einem 32-Bit-SQL Server-System verwenden möchten, verwenden Sie die Datei sqljdbc\_xa.dll im Ordner x86, auch wenn der SQL Server auf einem x64-Prozessor installiert ist. Wenn Sie XA-Transaktionen mit einem 64-Bit-SQL Server-System auf einem x64-Prozessor verwenden wollen, verwenden Sie die Datei sqljdbc\_xa.dll im Ordner x64.
		- v Führen Sie das Datenbankscript xa\_install.sql auf dem SQL-Server aus. Beispiel: Führen Sie über die Eingabeaufforderung **sqlcmd -i xa\_install.sql** aus. Dieses Script installiert die erweiterten gespeicherten Prozeduren, die von sqljdbc\_xa.dll aufgerufen werden. Diese erweiterten gespeicherten Prozeduren implementieren die Unterstützung für verteilte Transaktionen und die XA-Unterstützung für den JDBC-Treiber von Microsoft SQL Server. Sie müssen dieses Script als Administrator der SQL Server-Instanz ausführen. Sie können Fehler ignorieren, die darauf hinweisen, dass nicht vorhandene Prozeduren nicht gelöscht werden können.
		- v Öffnen Sie SQL Server Management Studio, um den Sicherheitsordner in der Datenbank **master** zu suchen. Zum Erteilen von Berechtigungen für einen bestimmten Benutzer, sodass er an verteilten Transaktionen mit dem JDBC-Treiber teilnehmen kann, fügen Sie den Benutzer der Rolle **SqlJDBCXAUser** in der Masterdatenbank hinzu. (Beispiel: Für einen Lombardi-Benutzer fügen Sie die Masterdatenbank in 'Benutzerzuordnungen' hinzu und wählen die Rolle **SqlJDBCXAUser** aus.)

Nach der Konfiguration der XA-Transaktionen und vor dem Start des Servers müssen Sie die TCP/IP-Konnektivität konfigurieren, indem Sie die folgenden Schritte ausführen:

- 1. Klicken Sie im Startmenü auf **Microsoft SQL Server 2008 R2** > **Konfiguration Tools** > **SQL Server-Konfigurations-Manager**.
- 2. Erweitern Sie **SQL Server-Netzwerkkonfiguration** > **Protokolle für SQL 2008**
- 3. Suchen Sie auf der rechten Seite nach **TCP/IP**.
- 4. Doppelklicken Sie auf **TCP/IP** und aktivieren Sie diese Option auf der Registerkarte **Protokoll**.
- 5. Klicken Sie auf die Registerkarte **IP-Adressen**, um den TCP-Port für jede konfigurierte IP-Adresse zu aktivieren.

#### *SQL Server-Datenbanken erstellen:*

Sie können die erforderlichen Datenbanken für IBM Business Process Manager Version 8.5 erstellen, bevor Sie Profile erstellen und Ihre Network Deployment-Umgebung konfigurieren. Normalerweise benötigen

Sie die Process-Datenbank, die Performance Data Warehouse-Datenbank und die Common-Datenbank. Bei Implementierungsumgebungen vom Typ Advanced-only ist lediglich die Common-Datenbank erforderlich.

- v Sie können Datenbanken nicht installations- oder implementierungsumgebungsübergreifend gemeinsam nutzen.
- v Process und Performance Data Warehouse benötigen ihre eigenen separaten Datenbanken und können nicht mit derselben Datenbank wie die anderen BPM-Komponenten konfiguriert werden.
- v Process und Performance Data Warehouse-Komponenten erfordern, dass bei den Datenbanken für SQL Server die Groß-/Kleinschreibung nicht beachtet wird.
- v CommonDB-Komponenten (und traditionelle WPS- Komponenten) erfordern, dass bei den Datenbanken für SQL Server die Groß-/Kleinschreibung beachtet werden muss.
- v Der für die einzelnen Komponenten verwendete Schemaname muss mit dem Benutzer übereinstimmen.

Die Standarddatenbanknamen lauten BPMDB für die Prozessdatenbank, PDWDB für die Performance Data Warehouse-Datenbank und CMNDB für die Common-Datenbank.

Wenn IBM Business Process Manager auf Ihrer Maschine installiert ist, sind die Scripts **createDatabase\_CaseInsensitive.sql** und **createDatabase\_CaseSensitive.sql** im Ordner *BPM-HOME*/BPM/dbscripts/SQLServer/Create verfügbar.

Ersetzen Sie in den folgenden Beispielen *@DB\_NAME@* durch den Namen, den Sie der erstellten Datenbank geben möchten.

- 1. Wenn eine Installation von IBM Business Process Manager auf Ihrer Maschine vorhanden ist, suchen Sie die SQL-Scripts, die ausgeführt werden sollen. Verwenden Sie andernfalls die Befehlszeilenoption.
- 2. Führen Sie die Scripts aus, um die BPMDB- und PDWDB-Datenbanken zu erstellen. Führen Sie das folgende Beispielscript aus:

BPM-HOME/BPM/dbscripts/SQLServer/Create/createDatabase\_CaseInsensitive.sql

Optional können Sie den Inhalt der oben genannten SQL-Datei in einen Befehlseditor kopieren und die Befehle wie folgt ausführen:

CREATE DATABASE @DB\_NAME@ COLLATE SQL Latin1 General CP1 CI AS;

Wenn IBM Business Process Manager nicht installiert ist, führen Sie den folgenden Befehl über die Befehlszeile aus:

sqlcmd -Q "CREATE DATABASE @DB\_NAME@ COLLATE SQL\_Latin1\_General\_CP1\_CI\_AS"

3. Führen Sie das Script aus, um die CommonDB-Datenbank zu erstellen. Führen Sie das folgende Beispielscript aus:

BPM-HOME/BPM/dbscripts/SQLServer/Create/createDatabase\_CaseSensitive.sql

Optional können Sie den Inhalt der oben genannten SQL-Datei in einen Befehlseditor kopieren und die Befehle wie folgt ausführen:

CREATE DATABASE @DB\_NAME@ COLLATE SQL Latin1 General CP1 CS AS;

Wenn IBM Business Process Manager nicht installiert ist, führen Sie den folgenden Befehl über die Befehlszeile aus:

sqlcmd -Q "CREATE DATABASE @DB\_NAME@ COLLATE SQL\_Latin1\_General\_CP1\_CS\_AS"

**Anmerkung:** Die Buchstaben *CI* im Attributwert **COLLATE** gelten für die Datenbanken, bei denen die Groß-/Kleinschreibung nicht beachtet wird, und die Buchstaben *CS* gelten für Datenbanken, bei denen die Groß-/Kleinschreibung muss beachtet werden beachtet werden muss.

*Benutzer und Schemas für SQL Server-Datenbanken erstellen:*

Sie müssen die Benutzer und Schemas nach den SQL Server-Datenbanken erstellen.

Ordnen Sie dem IBM Business Process Manager-Datenbankbenutzer die folgenden Aufgabenbereiche (Rollen) zu:

**Anmerkung:** Die Datenbank muss durch den Datenbankadministrator erstellt werden, der anschließend dem Datenbankbenutzer diese Aufgabenbereiche für IBM Business Process Manager zuordnen kann.

- db\_ddladmin
- db\_datawriter
- db\_datareader

Informationen zu den Berechtigungen, die durch diese Aufgabenbereiche bereitgestellt werden, finden Sie in der Microsoft-Dokumentation.

**Wichtig:** In Microsoft SQL Server muss der einem Benutzer zugeordnete Standardschemaname mit dem Benutzernamen identisch sein. Lautet der Benutzername für die Performance Data Warehouse-Datenbank beispielsweise *dbuser*, muss der Standardschemaname, der dem Benutzer *dbuser* zugeordnet ist, ebenfalls *dbuser* lauten. Sie müssen einen normalen Datenbankbenutzer erstellen und dem Benutzer die erforderlichen Berechtigungen zuordnen, statt einen Superuser (z. B. *sa*) zu erstellen. Dies liegt daran, dass das Standardschema für den Superuser dbo heißt, was nicht geändert werden kann.

Sie können die folgenden Schritte ausführen, falls vorhandenen Tabellen kein Schema zugeordnet ist, das mit dem Benutzernamen übereinstimmt.

- 1. Klicken Sie in SQL Server Management Studio Object Explorer mit der rechten Maustaste auf den Tabellennamen und klicken Sie dann auf **Design**.
- 2. Drücken Sie in der Sicht 'Design' die Taste F4, um das Fenster 'Properties' anzuzeigen.
- 3. Aktualisieren Sie im Fenster 'Properties' den Schemanamen.
- 4. Klicken Sie mit der rechten Maustaste auf die Registerkarte und wählen Sie **Close** aus, um die Sicht 'Design' zu schließen.
- 5. Klicken Sie auf **OK**, wenn Sie aufgefordert werden, die Änderungen zu speichern. Die ausgewählte Tabelle wird an das Schema übertragen.
- 6. Wiederholen Sie die obigen Schritte für alle Tabellen in der Performance Data Warehouse-Datenbank.

Das Script **createUser.sql** ist im Ordner *BPM-HOME*/BPM/dbscripts/SQLServer/Create verfügbar und wird verwendet, um die Benutzer und das Schema für SQL Server zu erstellen.

- 1. Suchen Sie die auszuführenden SQL-Scripts.
- 2. Führen Sie die Scripts aus, um die Benutzer und Schemas für SQL Server-Datenbanken zu erstellen. Führen Sie beispielsweise das folgende Beispielscript aus, um die erforderlichen Benutzer zu erstellen. BPM-HOME/BPM/dbscripts/SQLServer/Create/createUser.sql

Optional können Sie die Inhalte der oben aufgeführten SQL-Datei kopieren und die Befehle wie folgt über die Befehlszeile ausführen, wenn das oben genannte Script währen der Konfiguration nicht verfügbar ist:

```
USE master
GO
CREATE LOGIN @DB_USER@ WITH PASSWORD='@DB_PASSWD@'
GO
USE @DB_NAME@
GO
CREATE USER @DB_USER@ FOR LOGIN @DB_USER@ WITH DEFAULT_SCHEMA=@DB_USER@
GO
CREATE SCHEMA @DB_USER@ AUTHORIZATION @DB_USER@
GO
EXEC sp_addrolemember 'db_ddladmin', @DB_USER@;
EXEC sp_addrolemember 'db_datareader', @DB_USER@;
EXEC sp_addrolemember 'db_datawriter', @DB_USER@;
```
Ersetzen Sie im obigen Beispiel *@DB\_NAME@* durch den BPM-Datenbanknamen, für den Sie Benutzer und Schema erstellt haben, *@DB\_USER@* durch den zu erstellenden Datenbankbenutzer und *@DB\_PASSWD@* durch das Kennwort für diesen Benutzer.

Wenn Sie Datenbankschemas mithilfe der generierten Scripts erstellen, muss Ihre Benutzer-ID über ausreichende Berechtigungen zum Erstellen der Tabellen verfügen. Wenn die Tabellen erstellt sind, müssen Sie über ausreichende Berechtigungen zum Auswählen, Einfügen, Aktualisieren und Löschen von Informationen in den Tabellen verfügen.

In der folgenden Tabelle werden die Datenbankberechtigungen beschrieben, die für den Zugriff auf die Datenspeicher erforderlich sind.

| Mindestberechtigungen zum Erstellen von Objekten                                                                                                    | Mindestberechtigungen für den Zugriff auf Objekte in                                                                                                    |
|----------------------------------------------------------------------------------------------------|----------------------------------------------------------------------------------------------------|
| in der Datenbank                                                                                                    | der Datenbank                                                                                                    |
| Für die Benutzer-ID sind im Idealfall Berechtigungen<br>des Typs DB OWNER für die Datenspeicher erforder-<br>lich, die für IBM Business Process Manager verwendet<br>werden. | Konfigurieren Sie SQL Server für die SQL Server- und<br>Windows-Authentifizierung so, dass die Authentifizierung<br>auf der Grundlage einer Anmelde-ID und eines Kenn-<br>worts für SQL Server erfolgen kann. Die Benutzer-ID<br>muss hierbei Eigner der Tabellen sein oder ein Mitglied<br>einer Gruppe sein, die über ausreichende Berechtigungen<br>für die Ausgabe von Anweisungen des Typs TRUNCATE<br>TABLE verfügt.<br>Siehe Tabelle Detaillierte SQL Server-<br>Datenbankberechtigungen unter SQL Server-<br>Datenbankberechtigungen. |

*Tabelle 56. Datenbankberechtigungen*

# *BPM-Datenbanktabellen erstellen und eigenständige Profile konfigurieren:*

Verwenden Sie den Befehl **BPMConfig**, um ein eigenständiges Profil zu erstellen und zeitgleich Datenbanktabellen zu erstellen oder um Scripts zu erstellen, mit denen Sie die Datenbanktabellen zu einem späteren Zeitpunkt erstellen. Mit dem Befehlszeilendienstprogramm **manageprofiles** können Sie vorhandene eigenständige Profile für WebSphere Application Server erweitern.

<span id="page-200-0"></span>*Datenbanktabellen und Profile gleichzeitig mit dem Befehl 'BPMConfig' erstellen:*

Wenn Sie Ihre Datenbanken auf demselben Computer wie Ihre Implementierungsumgebung ausführen, können Sie mit dem Befehl **BPMConfig** ein eigenständiges Profil und gleichzeitig die Datenbanktabellen erstellen.

Wenn Sie ein vorhandenes WebSphere Application Server-Profil erweitern möchten, müssen Sie stattdessen das Befehlszeilendienstprogramm **manageprofiles** verwenden.

Zur gleichzeitigen Erstellung eines eigenständigen Profils und der Datenbanktabellen führen Sie die folgenden Schritte aus:

- 1. Machen Sie die entsprechende Beispieleigenschaftendatei basierend auf Ihrer Umgebung unter *BPM-HOME*/BPM/samples/config/express ausfindig. Die Beispielkonfigurationseigenschaftendatei für eine Process Center-Umgebung mithilfe von SQL Server mit IBM BPM Express heißt Express-PC-Standalone-SQLServer.properties.
- 2. Ändern Sie Ihre Version der Eigenschaftendatei, sodass sie die Werte für Ihre Konfiguration enthält. Wenn Sie Ihre Datei speichern, stellen Sie sicher, dass sie UTF-8-Codierung verwendet. Informationen zu den verfügbaren Eigenschaften können Sie den Kommentaren in den Beispieldateien entnehmen. Informationen sind auch in der Referenz zum Befehl **BPMConfig** und den Beispielen enthalten. Damit die Datenbanktabellen zur gleichen Zeit erstellt werden wie das Profil, müssen Sie sicherstellen, dass die Einstellung für **bpm.de.deferSchemaCreation** auf false gesetzt ist.

3. Führen Sie den Befehl **BPMConfig** aus und übergeben Sie dabei die Namen der von Ihnen erstellten Konfigurationsdateien. Beispiel:

*BPM-HOME*/bin/BPMConfig -create -de *meine\_umgebung.properties*

Das neue eigenständige Profil und die Datenbanken werden mithilfe der in Ihrer Eigenschaftendatei bereitgestellten Eigenschaften erstellt.

Wechseln Sie zur Schnelleinstiegskonsole und starten Sie den Server für das von Ihnen erstellte eigenständiges Profil.

Informationen zur Sicherheit für die Umgebung und die Anwendungen finden Sie unter Sicherheit für IBM Business Process Manager und Anwendungen einrichten.

*Datenbanktabellen und Profile separat mit dem Befehl 'BPMConfig' erstellen:*

Wenn sich Ihre Datenbanken auf einem anderen Server befinden sollen als Ihre Implementierungsumgebung, können Sie mit dem Befehl **BPMConfig** ein eigenständiges Profil erstellen und die Scripts für die Erstellung Ihrer Datenbanktabellen zu einem späteren Zeitpunkt generieren.

*SQL-Datenbankscripts mit dem Befehl 'BPMConfig.bat' generieren:*

Mit dem Befehl **BPMConfig** können Sie die Datenbankscripts zum Erstellen der Datenbanktabellen generieren. Wenn Sie über den Befehl **BPMConfig** oder den Assistenten für Network Deployment-Umgebungen in der Administrationskonsole die Implementierungsumgebung erstellt haben, wurden diese Scripts für Sie generiert.

Sie müssen die folgenden Informationen parat haben:

- v Informationen zu der Datenbankkonfiguration, die entworfen werden soll. Dabei kann es sich etwa um ein vom Datenbankadministrator oder vom Lösungsarchitekten bereitgestelltes Dokument handeln, das Angaben zum allgemeinen Zweck der Datenbankkonfiguration enthält. Alternativ könnte dies eine Beschreibung der erforderlichen Parameter und Eigenschaften sein. Die Informationen müssen Folgendes umfassen:
	- Die Speicherposition der Datenbanken.
	- Benutzer-ID und Kennwort für die Authentifizierung bei der Datenbank
- v Informationen dazu, wie IBM Business Process Manager und die zugehörigen Komponenten installiert sind, welche Software verwendet wird und welche Eigenschaften für den verwendeten Typ von Datenbank erforderlich sind
- v Eine Konzeption der Profile, die Sie erstellen wollen, insbesondere der funktionalen Beziehung zwischen den Profiltypen und den Datenbanken
- v Informationen zu dem zu implementierenden Topologiemuster sowie eine Erläuterung dazu, wie der Datenbankentwurf in das Muster hineinpasst, das verwendet werden soll

Führen Sie zum Generieren der SQL-Datenbankscripts für das Erstellen der Datenbanktabellen die folgenden Schritte aus:

- 1. Suchen Sie auf der Maschine, auf der die Implementierungsumgebung erstellt werden soll, nach der geeigneten Beispieleigenschaftendatei *BPM-HOME*/BPM/samples/config.
- 2. Suchen Sie nach der Beispieleigenschaftendatei, die für Ihre Zielimplementierungsumgebung am besten geeignet ist, und erstellen Sie eine Kopie dieser Datei.

Weitere Informationen zu den Beispielkonfigurationsdateien finden Sie unter Beispielkonfigurationseigenschaftendateien zur Verwendung mit dem Befehl 'BPMConfig'.

- 3. Führen Sie den Befehl **BPMConfig** mit dem Parameter **-sqlfiles** und dem Namen der entsprechenden ausgewählten Eigenschaftendatei aus.
	- v Verwenden Sie die folgende Syntax, um die Datenbankscripts im Verzeichnis dbscripts des Deployment Manager-Profils zu generieren:

*BPM-HOME*/bin/BPMConfig -create -sqlfiles *meine\_umgebung.properties*

**Anmerkung:** Die SQL-Scripts werden standardmäßig im Ordner *eigenständiges\_profil*/dbscripts generiert. Diese Scripts werden gelöscht, wenn Sie den Befehl **BPMConfig** erneut ausführen oder die Implementierungsumgebung mithilfe des Implementierungsumgebungsassistenten konfigurieren.

v Verwenden Sie die folgende Syntax, um die Datenbankscripts in einem Ausgabeverzeichnis Ihrer Wahl zu generieren:

*BPM-HOME*/bin/BPMConfig -create -sqlfiles *meine\_umgebung.properties* -outputDir /MyBPMScriptDir In der oben genannten Syntax ist **MyBPMScriptDir** das angegebene Verzeichnis.

**Anmerkung:** Wenn Sie den Parameter **-outputDir** mit dem Befehl **BPMConfig** verwenden, wird das Profil generiert (falls es noch nicht vorhanden ist), bevor selbst die Datenbankscripts generiert werden.

Die SQL-Datenbankscripts werden standardmäßig im Ordner *eigenständiges\_profil*/dbscripts generiert. Dieser Ordner enthält die folgenden Unterordner:

v *name\_der\_implementierungsumgebung* - Für jede Implementierungsumgebung enthält dieser Ordner die SQL-Dateien, die ausgeführt werden müssen.

Diese Unterverzeichnisse können auch ein Script **createDatabase.sql** enthalten, das Sie verwenden können, um die Datenbankscripts auszuführen, die die SQL Server-Datenbanktabellen erstellen.

Eine Standardkonfiguration für eine **Standard-**Implementierungsumgebung mit SQL Server-Datenbanken enthält die folgenden Unterordner und SQL-Scripts:

- v *name\_der\_implementierungsumgebung*
	- SQLServer
		- *CMNDB*
			- v *schemaname*
				- createSchema\_Standard.sql
				- createSchema\_Messaging.sql
		- *BPMDB*
			- v *schemaname*
				- createSchema\_Standard.sql
				- createProcedure\_Standard.sql
		- *PDWDB*
			- v *schemaname*
				- createSchema\_Standard.sql

**Anmerkung:** Die Ordner *BPMDB* und *PDWDB* für Process Server- und Performance Data Warehouse-Datenbanken werden nicht für eine **Advanced-Only**-Implementierungsumgebung generiert.

#### *Generierte SQL Server-Datenbankscripts ausführen:*

Wenn Sie den Befehl 'BPMConfig' mit der als **true** definierten Eigenschaft *bpm.de.deferSchemaCreation* ausführen oder Sie den Assistenten für Implementierungsumgebungen verwendet und die Option für die Erstellung von Tabellen abgewählt haben, müssen Sie die Datenbanktabellen über eine manuelle Ausführung der generierten Datenbankscripts erstellen.

Vor der Ausführung dieser Task müssen durch Ausführen des Befehls **BPMConfig** oder des Assistenten für Implementierungsumgebungen die korrekten SQL-Scripts generiert worden sein.

Wenn für die Eigenschaft *bpm.de.deferSchemaCreation* der Wert **false** definiert ist oder Sie den Assistenten für Implementierungsumgebungen verwendet, die Option 'Tabellen erstellen' jedoch nicht abgewählt haben, so werden die SQL-Scripts bei der Konfiguration der Implementierungsumgebungsassistent erneut ausgeführt.

Die SQL-Datenbankscripts werden standardmäßig im Ordner *profilname*/dbscripts generiert.

1. Suchen Sie die generierten SQL-Scripts.

Eine Standardkonfiguration für eine **Standard-**Implementierungsumgebung mit SQL Server-Datenbanken enthält die folgenden Unterordner und SQL-Scripts:

- v *name\_der\_implementierungsumgebung*
	- SQLServer
		- *CMNDB*
			- v *schemaname*
				- createSchema\_Standard.sql
				- createSchema\_Messaging.sql
		- *BPMDB*
			- v *schemaname*
				- createSchema\_Standard.sql
				- createProcedure\_Standard.sql
		- *PDWDB*
			- v *schemaname*
				- createSchema\_Standard.sql

**Anmerkung:** Die Ordner *BPMDB* und *PDWDB* für Process Server- und Performance Data Warehouse-Datenbanken werden nicht für eine **Advanced-Only**-Implementierungsumgebung generiert.

2. Führen Sie die Scripts aus, um das Schema auf die CMNDB anzuwenden.

Verwenden Sie beispielsweise die folgenden Befehle, um die Scripts für eine Common-Datenbank manuell **auf Implementierungsumgebungsebene** auszuführen:

```
sqlcmd -U @DB_USER@ -P @DB_PASSWD@ -d CMNDB -i profiles/DmgrProfile/dbscripts/name_der_implementierungsumgebung/SQLServo
sqlcmd -U @DB USER@ -P @DB PASSWD@ -d CMNDB -i profiles/DmgrProfile/dbscripts/name_der_implementierungsumgebung/SQLServe
```
In dem oben aufgeführten Beispiel und allen folgenden Beispielen ist **schema1** der Name des verwendeten Schemas.

3. Führen Sie die Scripts aus, um das Schema auf die BPMDB anzuwenden.

Verwenden Sie beispielsweise die folgenden Befehle, um die Scripts für die Konfiguration der Prozessdatenbank manuell auszuführen:

```
sqlcmd -U @DB_USER@ -P @DB_PASSWD@ -d BPMDB -i profiles/DmgrProfile/dbscripts/name_der_implementierungsumgebung/SQLServo
sqlcmd -U @DB_USER@ -P @DB_PASSWD@ -d BPMDB -i profiles/DmgrProfile/dbscripts/name_der_implementierungsumgebung/SQLServo
```
4. Führen Sie die Scripts aus, um das Schema auf die PDWDB anzuwenden.

Verwenden Sie beispielsweise die folgenden Befehle, um die Scripts für die Konfiguration der Performance Data Warehouse-Datenbank manuell auszuführen. Verwenden Sie beispielsweise die folgenden Befehle, um die Scripts für die Konfiguration der Performance Data Warehouse-Datenbank manuell auszuführen:

```
sqlcmd -U @DB_USER@ -P @DB_PASSWD@ -d PDWDB -i profiles/DmgrProfile/dbscripts/name_der_implementierungsumgebung/SQLServo
```
*Eigenständige Profile mit einem SQL Server-Datenbankserver mithilfe des Befehls 'BPMConfig' erstellen:*

Mit dem Befehl **BPMConfig** können Sie ein eigenständiges Profil konfigurieren.

Wenn Sie ein vorhandenes WebSphere Application Server-Profil erweitern möchten, müssen Sie stattdessen das Befehlszeilendienstprogramm **manageprofiles** verwenden.

- 1. Machen Sie die entsprechende Beispieleigenschaftendatei basierend auf Ihrer Umgebung unter *BPM-HOME*/BPM/samples/config/express ausfindig. Die Beispielkonfigurationseigenschaftendatei für eine Process Center-Umgebung mithilfe von DB2 mit IBM BPM Express heißt Express-PC-Standalone-DB2.properties.
- 2. Ändern Sie Ihre Version der Eigenschaftendatei, sodass sie die Werte für Ihre Konfiguration enthält. Wenn Sie Ihre Datei speichern, stellen Sie sicher, dass sie UTF-8-Codierung verwendet. Informationen zu den verfügbaren Eigenschaften können Sie den Kommentaren in den Beispieldateien entnehmen. Informationen sind auch in der Referenz zum Befehl **BPMConfig** und den Beispielen enthalten.
- 3. Führen Sie den Befehl **BPMConfig** aus und übergeben Sie dabei die Namen der von Ihnen erstellten Konfigurationsdateien. Beispiel:

*BPM-HOME*/bin/BPMConfig -create -profile *meine\_umgebung.properties*

Das neue eigenständige Profil wird entsprechend der in Ihrer Eigenschaftendatei bereitgestellten Einstellungen erstellt.

- v Wechseln Sie zur Schnelleinstiegskonsole und starten Sie den Server für das von Ihnen erstellte eigenständiges Profil.
- v Informationen zur Sicherheit für die Umgebung und die Anwendungen finden Sie unter Sicherheit für IBM Business Process Manager und Anwendungen einrichten.

*Eigenständige Profile mit dem Befehlszeilendienstprogramm 'manageprofiles' erweitern:*

Mit dem Befehlszeilendienstprogramm **manageprofiles** können Sie vorhandene eigenständige Profile für WebSphere Application Server erweitern.

Denken Sie daran, alle Server herunterzufahren, die in Beziehung zu dem Profil stehen, das erweitert werden soll.

Stellen Sie sicher, dass Sie das Befehlszeilendienstprogramm **manageprofiles** noch nicht für dasselbe Profil ausführen. Falls bei der Ausführung des Befehls eine Fehlernachricht ausgegeben wird, ermitteln Sie, ob gegenwärtig eine andere Profilerstellungs- oder Profilerweiterungsaktion ausgeführt wird. Wenn dies der Fall ist, müssen Sie auf den Abschluss dieser Erstellung bzw. Erweiterung warten.

1. Stellen Sie fest, welche Schablone zur Erstellung des Profils verwendet wurde, das Sie erweitern möchten. Sie müssen ein eigenständiges Profil erweitern.

**Einschränkung:** Sie können ein eigenständiges Profil nicht erweitern, wenn die WebSphere VMM-Standardbenutzerregistry geändert wurde, z. B. hinsichtlich der Verwendung von LDAP. Sie können die Schablone ermitteln, indem Sie die Profilregistry prüfen, die sich in der Datei *installationsstammverzeichnis*/properties/profileRegistry.xml befindet. Nehmen Sie an dieser Datei keine Änderungen vor. Verwenden Sie sie ausschließlich, um die Schablonen anzuzeigen.

- 2. Suchen Sie die erforderliche Schablone, die für die Erweiterung verwendet werden soll. Schablonen für die einzelnen Profile finden Sie im Verzeichnis für BPM-Schablonen *installationsstammverzeichnis*/profileTemplates/BPM. Verwenden Sie für eigenständige Profile die Schablone BPM/BpmServer. Diese Schablone ist nur in Verbindung mit IBM BPM Express verfügbar.
- 3. Verwenden Sie den Erweiterungsparameter 'augment', um mit einer Erweiterungsschablone Änderungen an einem vorhandenen Profil durchzuführen. Der Erweiterungsparameter bewirkt, dass das Befehlszeilendienstprogramm **manageprofiles** das im Parameter **-profileName** angegebene Profil mit der Schablone aktualisiert oder erweitert, die vom Parameter **-templatePath** angegeben wird. Die Erweiterungsschablonen, die Sie verwenden können, sind von den IBM Produkten und den Versionen abhängig, die in Ihrer Umgebung installiert sind. Der Dateipfad für **-templatePath** muss nicht vollständig qualifiziert sein. /profileTemplates wird automatisch als Präfix hinzugefügt.

**Anmerkung:** Die Dateien, die sich im Verzeichnis *installationsverzeichnis*/profileTemplates/BPM befinden, dürfen nicht manuell geändert werden.

4. Führen Sie die Datei über die Befehlszeile aus. Geben Sie den Parameter **-profilePath** nicht an. Beispiel:

```
manageprofiles.sh -augment -templatePath BPM/BpmServer
-profileName MyProfileName
-adminUsername celladmin -adminPassword celladmin
```
Der Status wird nach Abschluss der Befehlsausführung im Konsolfenster angezeigt.

- v Wechseln Sie zur Schnelleinstiegskonsole und starten Sie den Server für das von Ihnen erstellte eigenständiges Profil.
- v Informationen zur Sicherheit für die Umgebung und die Anwendungen finden Sie unter Sicherheit für IBM Business Process Manager und Anwendungen einrichten.

## **Zugehörige Tasks**:

[Datenbanktabellen und Profile gleichzeitig mit dem Befehl 'BPMConfig' erstellen](#page-200-0) Wenn Sie Ihre Datenbanken auf demselben Computer wie Ihre Implementierungsumgebung ausführen, können Sie mit dem Befehl **BPMConfig** ein eigenständiges Profil und gleichzeitig die Datenbanktabellen erstellen.

# **Vorhandene Installation ändern und erweitern**

Nach der Installation und der Konfiguration der Laufzeitumgebung auf Ihrem System in IBM Business Process Manager können Sie Ihre Konfiguration anpassen. Sie können beispielsweise Einstellungen anpassen, einen zusätzlichen Sicherheitsprovider konfigurieren, Benutzerkonten einrichten und Kennwörter ändern bzw. verschlüsseln.

# **IBM Business Process Manager unter Windows installieren und konfigurieren**

Installieren Sie IBM Business Process Manager unter Windows und konfigurieren Sie eine stand-alone-Umgebung.

# **Standardinstallation und -konfiguration**

Die Option 'Standardinstallation' ist das einfachste und schnellste Verfahren zur Installation und Konfiguration von IBM Business Process Manager Express.

Bei der Standardinstallation über das Produkt-Launchpad wird die Software installiert und ein eigenständiges Profil konfiguriert. Eine spätere Erstellung eines Profils mit dem Profile Management Tool oder dem Befehl **manageprofiles** ist nicht erforderlich.

# **Zugehörige Verweise**:

[IBM Business Process Manager Express - Systemvoraussetzungen](http://www.ibm.com/software/integration/business-process-manager/express/sysreqs/)

## **IBM Business Process Manager Express mit einem neuen DB2 Express-Datenbankserver installieren und konfigurieren:**

Bei Verwendung einer Standardinstallation können Sie DB2 Express unter Windows installieren und die erforderlichen Datenbanken sowie die Implementierungsumgebung für IBM Business Process Manager konfigurieren. Verwenden Sie dieses Verfahren nur dann, wenn Sie eine Verwaltungsberechtigung besitzen (Benutzer mit Administratorberechtigung) und auf dem System noch kein DB2-Datenbankserver vorhanden ist.

#### *Process Center mit einem neuen DB2 Express-Datenbankserver installieren und konfigurieren:*

Process Center enthält ein Repository für alle Prozesse, Services und sonstigen Assets, die in den Authoring-Umgebungen von IBM Business Process Manager erstellt werden. Sie können den integrierten Process Server in Process Center verwenden, um Prozesse gleich bei ihrer Erstellung auszuführen. Sobald Sie diese Prozesse fertiggestellt haben, können Sie den Process Server in Ihren Laufzeitumgebungen zur Installation und Ausführung dieser Prozesse einsetzen.

Wenn Sie die Installation von Images ausführen, die Sie von Passport Advantage heruntergeladen haben, stellen Sie sicher, dass Sie alle drei erforderlichen Images für Windows heruntergeladen und in demselben Verzeichnis extrahiert haben.

Bei der Standardinstallation wird DB2 Express installiert und die erforderlichen Datenbanken für IBM Business Process Manager werden konfiguriert. Verwenden Sie dieses Verfahren nur dann, wenn Sie eine Verwaltungsberechtigung besitzen (Benutzer mit Administratorberechtigung) und auf dem System noch kein DB2-Datenbankserver vorhanden ist.

Bei der Standardinstallation über das Produkt-Launchpad wird die Software installiert und ein eigenständiges Profil konfiguriert. Eine spätere Erstellung eines Profils mit dem Profile Management Tool oder dem Befehl **manageprofiles** ist nicht erforderlich.

Zur Installation mehrerer Instanzen von IBM Business Process Manager wird nur eine einzige IBM Installation Manager-Instanz benötigt.

1. Optional: Wenn eine Verbindung zum Internet besteht, führt die Standardinstallation automatisch ein Upgrade Ihres Produkts auf das neueste Refresh-Pack und vorläufige Fix-Levels durch. Wenn die Upgrades stattdessen aus einem lokalen Verzeichnis installiert werden sollen oder wenn Sie den Fix-Level angeben möchten, können Sie eine Eigenschaftendatei verwenden, die Installation Manager mitteilt, wo sich die Upgrades befinden und welche Upgrades installiert werden sollen.

Erstellen Sie die folgende Datei:

C:/*HOMEPATH*/bpm\_updates.properties

Dabei gilt Folgendes:

Unter Windows XP verweist die Umgebungsvariable HOMEPATH auf folgendes Verzeichnis: C:/Dokumente und Einstellungen/*benutzername*

Unter Windows 7, Windows Vista oder Windows Server 2008 verweist die Umgebungsvariable HOMEPATH auf folgendes Verzeichnis: C:/Users/*benutzername*

**Anmerkung:** Stellen Sie sicher, dass Sie einen Schreib-/Lesezugriff auf die in der Datei bpm\_updates.properties angegebenen Ordner besitzen.

Die Datei verwendet drei Präfixe: 'ifix', 'fixpack' und 'launchpad'. Auf jedes Präfix muss ein Punkt folgen. Der Bestandteil des Namens nach dem Präfix und dem Punkt kann eine beliebige Zeichenfolge sein; so können Sie auf mehrere Positionen für vorläufige Fixes, Fixpacks und Launchpad-Upgrades verweisen. Die Positionen können entweder lokale Verzeichnisse oder URLs sein. Beispiel:

ifix.1=C:/bpmUpdates fixpack.2=http://test/rep launchpad.1=C:/launchpad\_updates fixpack.WAS\_REP=C:/WAS\_updates fixpack.BPM\_REP=C:/BPM\_updates

- 2. Greifen Sie abhängig davon, ob die Installation über die Produkt-DVD oder über die von Passport Advantage heruntergeladenen Images ausgeführt wird, auf eine der folgenden Arten auf die Installationsmedien zu. Sie können gleichzeitig jeweils nur ein einziges Launchpad ausführen.
	- Wenn Sie die Installation mithilfe der Produkt-DVD ausführen, legen Sie die Produkt-DVD mit der Bezeichnung 'IBM Business Process Manager Express' in das DVD-Laufwerk ein. Wenn auf Ihrer Workstation die Funktion für die automatische Ausführung aktiviert ist, wird das Launchpad automatisch geöffnet. Fahren Sie mit dem nächsten Schritt fort. Wenn auf Ihrer Workstation die Funktion für die automatische Ausführung nicht aktiviert ist, starten Sie das Launchpad manuell durch die Eingabe des folgenden Befehls.

Zum Installieren oder Ausführen von IBM Business Process Manager Express unter Windows 7, Windows Vista oder Windows Server 2008 müssen Sie die Berechtigungen Ihres Microsoft Windows-Benutzerkontos hochstufen. Klicken Sie unabhängig davon, ob Sie als Benutzer mit oder ohne Administratorberechtigung arbeiten, mit der rechten Maustaste auf die Datei launchpad.exe und wählen Sie die Option **Als Administrator ausführen** aus.

(Ausführung über eine Befehlszeile) *dvd-stammverzeichnis*/launchpad.exe

- v Wenn Sie die Installation mithilfe von Images vornehmen, die von Passport Advantage heruntergeladen wurden, führen Sie die folgenden Schritte aus:
	- a. Wechseln Sie in das Verzeichnis, in das die Images extrahiert wurden.
	- b. Geben Sie den folgenden Befehl ein, um das Launchpad zu starten:

Zum Installieren oder Ausführen von IBM Business Process Manager Express unter Windows 7, Windows Vista oder Windows Server 2008 müssen Sie die Berechtigungen Ihres Microsoft Windows-Benutzerkontos hochstufen. Klicken Sie unabhängig davon, ob Sie als Benutzer mit oder ohne Administratorberechtigung arbeiten, mit der rechten Maustaste auf die Datei launchpad.exe und wählen Sie die Option **Als Administrator ausführen** aus.

(Ausführung über eine Befehlszeile) *extraktionsverzeichnis*/launchpad.exe

- 3. Optional: Wenn eine Nachricht angezeigt wird, die Sie dazu auffordert, das Launchpad zu aktualisieren, klicken Sie auf **Aktualisieren**, um die neuesten Updates abzurufen. Die Updates werden installiert und es erfolgt ein automatischer Neustart Ihres Launchpads. Wenn Sie keinen Zugriff auf das Internet haben und die Aktualisierungen von einem lokalen Verzeichnis aus installieren möchten, können Sie eine Eigenschaftendatei mit dem passenden Launchpad-Präfix (wie in Schritt 1 beschrieben) verwenden, um Installation Manager vorzugeben, welche Upgrades durchgeführt werden sollen und wo diese zu finden sind.
- 4. Klicken Sie nach dem Starten des Launchpads auf der Begrüßungsseite auf **Standardinstallation**.
- 5. Wählen Sie **Process Center installieren** aus und klicken Sie auf **Weiter**.
- 6. Klicken Sie auf **Weiter**.
- 7. Ändern Sie bei Bedarf die Informationen zur Position.
	- v **Hostname**: In diesem Feld wird der Name Ihrer Maschine angezeigt.

**Wichtig:** Falls für den Hostnamen der Wert 'localhost' oder '127.0.0.1' verwendet wird, sind Process Server-Installationen auf einem fernen System nicht in der Lage, eine Verbindung zu Process Center herzustellen.

v **Position**: Geben Sie die Installationsposition für Process Center ein oder klicken Sie auf **Durchsuchen**, um die Position auszuwählen.

#### **Anmerkung:**

- Die Installationsposition muss entweder ein leeres Verzeichnis oder eine Verzeichnis sein, das nicht vorhanden ist und während der Installation erstellt wird.
- Da Sie DB2 Express installieren, darf das Installationsverzeichnis keine Zeichenfolgen mit landessprachlichen Zeichen enthalten.

**Einschränkung:** Da Sie DB2 Express installieren, darf das Installationsverzeichnis keine Zeichenfolgen mit landessprachlichen Zeichen enthalten.

8. Geben Sie den **Benutzernamen** und das **Kennwort** für den Account des Zellenadministrators an. Der Zellenadministrator ist der primäre WebSphere Application Server-Administrator. Ein Benutzer, der dieser Rolle zugeordnet ist, kann andere Administratorrollen zuweisen und ist für die Verwaltung der Zelle und der Topologie verantwortlich. Ein Benutzer, der dieser Rolle zugeordnet ist, ist nicht verantwortlich für die Verwaltung der IBM Business Process Manager-Komponenten. Diese Rolle bietet Zugriff auf alle Schnittstellen und ermöglicht Benutzern auf diese Weise, alle Arten von verfügbaren Bibliothekseinträgen und -assets (einschließlich Prozessanwendungen und Toolkits) zu ändern oder zu löschen. Diese Rolle erlaubt außerdem die Verwaltung von Process Server-Instanzen, Performance Data Warehouse-Instanzen sowie internen Benutzern und Gruppen. Sie müssen ein dieser Rolle zugeordneter Benutzer sein, um Prozessanwendungen auf dem Process Center-Server zu implementieren.

- 9. Geben Sie den **Benutzernamen** und das **Kennwort** für den Account des Administrators der Implementierungsumgebung an. Der Implementierungsumgebungsadministrator ist der primäre IBM Business Process Manager-Administrator. Ein Benutzer, der dieser Rolle zugeordnet ist, hat Verwaltungszugriff auf Process Center und Process Admin Console. Diese Rolle bietet Zugriff auf alle Schnittstellen und ermöglicht Benutzern auf diese Weise, alle Arten von verfügbaren Bibliothekseinträgen und -assets (einschließlich Prozessanwendungen und Toolkits) zu ändern oder zu löschen. Dieser Account erlaubt außerdem die Verwaltung von Process Server-Instanzen, Performance Data Warehouse-Instanzen sowie internen Benutzern und Gruppen.
- 10. Klicken Sie auf **Weiter**.
- 11. Wählen Sie **Nein. Die Installation soll für mich ausgeführt werden.** aus, um DB2 Express zu installieren.
- 12. Geben Sie den **Benutzernamen** und das **Kennwort** für die DB2 Express-Datenbank an.

## **Einschränkung:**

- v In den Benutzernamen dürfen keine Zeichenfolgen verwendet werden, die landessprachliche Zeichen enthalten.
- v Benutzernamen dürfen höchstens 30 Zeichen lang sein.
- 13. Klicken Sie zum Fortfahren auf **Weiter**. Sie werden zur Eingabe Ihrer IBM ID und des zugehörigen Kennworts für die Verbindung zu den IBM Service-Repositorys aufgefordert.

**Anmerkung:** Wenn Sie eine lokale Eigenschaftendatei verwenden, müssen Sie keine IBM ID und kein Kennwort bereitstellen.

Die Verbindung zu den Service-Repositorys wird zum Herunterladen und Installieren von Fixpacks und ggf. erforderlichen vorläufigen Fixes (einschließlich von Fixes für WebSphere Application Server und IBM Business Process Manager) benötigt. Eine IBM ID mit Kennwort erhalten Sie, wenn Sie sich unter<http://www.ibm.com> registrieren.

Klicken Sie auf **Abbrechen**, um ohne ein Herunterladen der erforderlichen Korrekturen aus dem Internet mit der Installation fortzufahren, oder löschen Sie die Markierung der Option **Verwenden Sie Ihren Support-Account, um Updates bei der Installation mit aufzunehmen** auf der Seite mit der **Installationszusammenfassung**.

Sie können die erforderlichen Fixes auch nach der Installation mit Installation Manager herunterladen.

- 14. Überprüfen Sie die Installationsoptionen auf der Seite mit der Installationszusammenfassung und lesen Sie die Lizenzvereinbarungen. Wenn Sie den Bedingungen der Lizenzvereinbarung zustimmen, klicken Sie auf die entsprechende Option.
- 15. Klicken Sie auf **Software installieren**.

Nach einer erfolgreichen Installation startet die Schnelleinstiegskonsole automatisch.

Falls Sie zum Erstellen einer neuen DB2 Express-Datenbank und der zugehörigen Tabellen die Benutzer-ID der Windows-Domäne verwendet haben und die Profilerstellung fehlgeschlagen ist, können Sie das Problem auf eine der folgenden Weisen lösen:

- v Melden Sie sich beim Windows-System als lokaler Systembenutzer an und führen Sie das Profile Management Tool aus, um ein Profil zu erstellen.
- v Führen Sie die im Abschnitt über den DB2-Protokolldateifehler SQL1092N (USERID ist nicht zur Ausführung des angeforderten Befehls bzw. der angeforderten Operation berechtigt) beschriebenen Schritte aus und erstellen Sie anschließend ein Profil.

Informationen zur Sicherheit für die Umgebung und die Anwendungen finden Sie unter Sicherheit für IBM Business Process Manager und Anwendungen einrichten.

#### **Zugehörige Informationen**:

[Installation Manager updates](https://publib.boulder.ibm.com/infocenter/cchelp/v7r1m0/topic/com.ibm.rational.clearcase.cc_ms_install.doc/topics/c_IM_updates.htm)

*Process Server mit einem neuen DB2 Express-Datenbankserver installieren und konfigurieren:*

Process Server stellt eine zentrale BPM-Laufzeitumgebung bereit, die eine Vielzahl von Funktionen für Geschäftsprozesse zu Test-, Staging- oder Produktionsszwecken unterstützt.

Wenn Sie die Installation von Images ausführen, die Sie von Passport Advantage heruntergeladen haben, stellen Sie sicher, dass Sie alle drei erforderlichen Images für Windows heruntergeladen und in demselben Verzeichnis extrahiert haben.

Bei der Standardinstallation wird DB2 Express installiert und die erforderlichen Datenbanken für IBM Business Process Manager werden konfiguriert. Verwenden Sie dieses Verfahren nur dann, wenn Sie eine Verwaltungsberechtigung besitzen (Benutzer mit Administratorberechtigung) und auf dem System noch kein DB2-Datenbankserver vorhanden ist.

Bei der Standardinstallation über das Produkt-Launchpad wird die Software installiert und ein eigenständiges Profil konfiguriert. Eine spätere Erstellung eines Profils mit dem Profile Management Tool oder dem Befehl **manageprofiles** ist nicht erforderlich.

Zur Installation mehrerer Instanzen von IBM Business Process Manager wird nur eine einzige IBM Installation Manager-Instanz benötigt.

1. Optional: Wenn eine Verbindung zum Internet besteht, führt die Standardinstallation automatisch ein Upgrade Ihres Produkts auf das neueste Refresh-Pack und vorläufige Fix-Levels durch. Wenn die Upgrades stattdessen aus einem lokalen Verzeichnis installiert werden sollen oder wenn Sie den Fix-Level angeben möchten, können Sie eine Eigenschaftendatei verwenden, die Installation Manager mitteilt, wo sich die Upgrades befinden und welche Upgrades installiert werden sollen.

Erstellen Sie die folgende Datei:

C:/*HOMEPATH*/bpm\_updates.properties

Dabei gilt Folgendes:

Unter Windows XP verweist die Umgebungsvariable HOMEPATH auf folgendes Verzeichnis: C:/Dokumente und Einstellungen/*benutzername*

Unter Windows 7, Windows Vista oder Windows Server 2008 verweist die Umgebungsvariable HOMEPATH auf folgendes Verzeichnis: C:/Users/*benutzername*

**Anmerkung:** Stellen Sie sicher, dass Sie einen Schreib-/Lesezugriff auf die in der Datei bpm\_updates.properties angegebenen Ordner besitzen.

Die Datei verwendet drei Präfixe: 'ifix', 'fixpack' und 'launchpad'. Auf jedes Präfix muss ein Punkt folgen. Der Bestandteil des Namens nach dem Präfix und dem Punkt kann eine beliebige Zeichenfolge sein; so können Sie auf mehrere Positionen für vorläufige Fixes, Fixpacks und Launchpad-Upgrades verweisen. Die Positionen können entweder lokale Verzeichnisse oder URLs sein. Beispiel:

```
ifix.1=C:/bpmUpdates
fixpack.2=http://test/rep
launchpad.1=C:/launchpad_updates
fixpack.WAS_REP=C:/WAS_updates
fixpack.BPM_REP=C:/BPM_updates
```
- 2. Greifen Sie abhängig davon, ob die Installation über die Produkt-DVD oder über die von Passport Advantage heruntergeladenen Images ausgeführt wird, auf eine der folgenden Arten auf die Installationsmedien zu. Sie können gleichzeitig jeweils nur ein einziges Launchpad ausführen.
	- v Wenn Sie die Installation mithilfe der Produkt-DVD ausführen, legen Sie die Produkt-DVD mit der Bezeichnung 'IBM Business Process Manager Express' in das DVD-Laufwerk ein. Wenn auf Ihrer Workstation die Funktion für die automatische Ausführung aktiviert ist, wird das Launchpad automatisch geöffnet. Fahren Sie mit dem nächsten Schritt fort. Wenn auf Ihrer Workstation die Funktion für die automatische Ausführung nicht aktiviert ist, starten Sie das Launchpad manuell durch die Eingabe des folgenden Befehls.

Zum Installieren oder Ausführen von IBM Business Process Manager Express unter Windows 7, Windows Vista oder Windows Server 2008 müssen Sie die Berechtigungen Ihres Microsoft Windows-Benutzerkontos hochstufen. Klicken Sie unabhängig davon, ob Sie als Benutzer mit oder ohne Administratorberechtigung arbeiten, mit der rechten Maustaste auf die Datei launchpad.exe und wählen Sie die Option **Als Administrator ausführen** aus.

(Ausführung über eine Befehlszeile) *dvd-stammverzeichnis*/launchpad.exe

- v Wenn Sie die Installation mithilfe von Images vornehmen, die von Passport Advantage heruntergeladen wurden, führen Sie die folgenden Schritte aus:
	- a. Wechseln Sie in das Verzeichnis, in das die Images extrahiert wurden.
	- b. Geben Sie den folgenden Befehl ein, um das Launchpad zu starten:

Zum Installieren oder Ausführen von IBM Business Process Manager Express unter Windows 7, Windows Vista oder Windows Server 2008 müssen Sie die Berechtigungen Ihres Microsoft Windows-Benutzerkontos hochstufen. Klicken Sie unabhängig davon, ob Sie als Benutzer mit oder ohne Administratorberechtigung arbeiten, mit der rechten Maustaste auf die Datei launchpad.exe und wählen Sie die Option **Als Administrator ausführen** aus.

(Ausführung über eine Befehlszeile) *extraktionsverzeichnis*/launchpad.exe

- 3. Optional: Wenn eine Nachricht angezeigt wird, die Sie dazu auffordert, das Launchpad zu aktualisieren, klicken Sie auf **Aktualisieren**, um die neuesten Updates abzurufen. Die Updates werden installiert und es erfolgt ein automatischer Neustart Ihres Launchpads. Wenn Sie keinen Zugriff auf das Internet haben und die Aktualisierungen von einem lokalen Verzeichnis aus installieren möchten, können Sie eine Eigenschaftendatei mit dem passenden Launchpad-Präfix (wie in Schritt 1 beschrieben) verwenden, um Installation Manager vorzugeben, welche Upgrades durchgeführt werden sollen und wo diese zu finden sind.
- 4. Klicken Sie nach dem Starten des Launchpads auf der Begrüßungsseite auf **Standardinstallation**.
- 5. Wählen Sie **Process Server installieren** aus und klicken Sie auf **Weiter**.
- 6. Klicken Sie auf **Weiter**.
- 7. Geben Sie die Informationen zum Process Server an:
	- v **Hostname**: In diesem Feld wird der Name Ihrer Maschine angezeigt.
	- v **Position**: Geben Sie die Installationsposition für Process Server ein oder klicken Sie auf **Durchsuchen**, um die Position auszuwählen.

#### **Anmerkung:**

- Die Installationsposition muss entweder ein leeres Verzeichnis oder eine Verzeichnis sein, das nicht vorhanden ist und während der Installation erstellt wird.
- Da Sie DB2 Express installieren, darf das Installationsverzeichnis keine Zeichenfolgen mit landessprachlichen Zeichen enthalten.
- v **Umgebungstyp**: Wählen Sie aus, wie der Process Server verwendet werden soll:
	- Wählen Sie **Produktion** aus, wenn der Server in einer Produktionsfunktionalität eingesetzt werden soll.
	- Wählen Sie **Staging** aus, wenn der Server als temporäre Position für Änderungen verwendet werden soll, bevor diese in die Produktionsumgebung aufgenommen werden.
	- Wählen Sie **Test** aus, wenn der Server als Testumgebung dienen soll, z. B. für Belastungstests.
- v **Name**: Geben Sie den Namen für die Process Server-Umgebung an. Dieser Name wird verwendet, um eine Verbindung von Process Center zu diesem Process Server herzustellen.

**Einschränkung:** Verwenden Sie in derselben Zelle keine Kombination aus Produktionsservern und Servern, die nicht der Produktion dienen.

v Geben Sie den **Benutzernamen** und das **Kennwort** für den Account des Zellenadministrators an. Der Zellenadministrator ist der primäre WebSphere Application Server-Administrator. Ein Benutzer, der dieser Rolle zugeordnet ist, kann andere Administratorrollen zuweisen und ist für die Verwaltung der Zelle und der Topologie verantwortlich. Ein Benutzer, der dieser Rolle zugeordnet ist,

ist nicht verantwortlich für die Verwaltung der IBM Business Process Manager-Komponenten. Diese Rolle bietet Zugriff auf alle Schnittstellen und ermöglicht Benutzern auf diese Weise, alle Arten von verfügbaren Bibliothekseinträgen und -assets (einschließlich Prozessanwendungen und Toolkits) zu ändern oder zu löschen. Diese Rolle erlaubt außerdem die Verwaltung von Process Server-Instanzen, Performance Data Warehouse-Instanzen sowie internen Benutzern und Gruppen. Sie müssen ein dieser Rolle zugeordneter Benutzer sein, um Prozessanwendungen auf dem Process Center-Server zu implementieren.

Wählen Sie die Einstellung **Diesen Server offline verwenden** aus, wenn dieser Process Server nicht mit einem Process Center verbunden werden soll. Offline-Server können für die Implementierung von Momentaufnahmen von Prozessanwendungen verwendet werden. Jedoch unterscheidet sich die Methode zur Implementierung einer Prozessanwendung auf Process Server im Offlinemodus von der zur Implementierung auf Process Server im Onlinemodus.

Wenn Sie die Option **Diesen Server offline verwenden** nicht ausgewählt haben, geben Sie die folgenden Informationen für das Process Center an, zu dem dieser Server eine Verbindung herstellen soll:

- v **Hostname**: Geben Sie den Host oder den virtuellen Host ein, den dieser Process Server für die Kommunikation mit dem Process Center verwendet. Verwenden Sie einen vollständig qualifizierten Hostnamen. In einer Umgebung mit einer Lastausgleichsfunktion oder einem Proxy-Server zwischen dem Process Server und den Process Center-Services müssen Sie sicherstellen, dass die hier angegebenen Informationen mit der URL für den Zugriff auf das Process Center übereinstimmen.
- v **Port**: Geben Sie die Portnummer für das Process Center ein. In einer Umgebung mit einer Lastausgleichsfunktion oder einem Proxy-Server zwischen dem Process Server und dem Process Center müssen Sie sicherstellen, dass die hier angegebenen Informationen mit der URL für den Zugriff auf das Process Center übereinstimmen.
- v **Benutzername**: Geben Sie den Namen eines Process Center-Benutzers ein. Der Process Server verwendet diesen Benutzer, um die Verbindung zum Process Center herzustellen.
- v **Kennwort**: Geben Sie das Kennwort für den Process Center-Benutzer ein.

Sie können auf **Verbindung testen** klicken, um die Verbindung zum Process Center zu prüfen.

- 8. Klicken Sie auf **Weiter**.
- 9. Wählen Sie **Nein. Die Installation soll für mich ausgeführt werden.** aus, um DB2 Express zu installieren.
- 10. Geben Sie den **Benutzernamen** und das **Kennwort** für die DB2 Express-Datenbank an.

#### **Einschränkung:**

- v In den Benutzernamen dürfen keine Zeichenfolgen verwendet werden, die landessprachliche Zeichen enthalten.
- v Benutzernamen dürfen höchstens 30 Zeichen lang sein.
- 11. Klicken Sie zum Fortfahren auf **Weiter**. Sie werden zur Eingabe Ihrer IBM ID und des zugehörigen Kennworts für die Verbindung zu den IBM Service-Repositorys aufgefordert.

**Anmerkung:** Wenn Sie eine lokale Eigenschaftendatei verwenden, müssen Sie keine IBM ID und kein Kennwort bereitstellen.

Die Verbindung zu den Service-Repositorys wird zum Herunterladen und Installieren von Fixpacks und ggf. erforderlichen vorläufigen Fixes (einschließlich von Fixes für WebSphere Application Server und IBM Business Process Manager) benötigt. Eine IBM ID mit Kennwort erhalten Sie, wenn Sie sich unter<http://www.ibm.com> registrieren.

Klicken Sie auf **Abbrechen**, um ohne ein Herunterladen der erforderlichen Korrekturen aus dem Internet mit der Installation fortzufahren, oder löschen Sie die Markierung der Option **Verwenden Sie Ihren Support-Account, um Updates bei der Installation mit aufzunehmen** auf der Seite mit der **Installationszusammenfassung**.

Sie können die erforderlichen Fixes auch nach der Installation mit Installation Manager herunterladen.

- 12. Überprüfen Sie die Installationsoptionen auf der Seite mit der Installationszusammenfassung und lesen Sie die Lizenzvereinbarungen. Wenn Sie den Bedingungen der Lizenzvereinbarung zustimmen, klicken Sie auf die entsprechende Option.
- 13. Klicken Sie auf **Software installieren**.

Nach einer erfolgreichen Installation startet die Schnelleinstiegskonsole automatisch.

Falls Sie zum Erstellen einer neuen DB2 Express-Datenbank und der zugehörigen Tabellen die Benutzer-ID der Windows-Domäne verwendet haben und die Profilerstellung fehlgeschlagen ist, können Sie das Problem auf eine der folgenden Weisen lösen:

- v Melden Sie sich beim Windows-System als lokaler Systembenutzer an und führen Sie das Profile Management Tool aus, um ein Profil zu erstellen.
- v Führen Sie die im Abschnitt über den DB2-Protokolldateifehler SQL1092N (USERID ist nicht zur Ausführung des angeforderten Befehls bzw. der angeforderten Operation berechtigt) beschriebenen Schritte aus und erstellen Sie anschließend ein Profil.

Informationen zur Sicherheit für die Umgebung und die Anwendungen finden Sie unter Sicherheit für IBM Business Process Manager und Anwendungen einrichten.

## **Zugehörige Informationen**:

**[Installation Manager updates](https://publib.boulder.ibm.com/infocenter/cchelp/v7r1m0/topic/com.ibm.rational.clearcase.cc_ms_install.doc/topics/c_IM_updates.htm)** 

## **IBM Business Process Manager Express mit einem DB2-Datenbankserver installieren und konfigurieren:**

Sie können IBM Business Process Manager mit einem vorhandenen DB2-Datenbankserver installieren.

#### *DB2-Datenbanken erstellen:*

Sie können die erforderlichen Datenbanken für IBM Business Process Manager Version 8.5 erstellen, bevor Sie Profile erstellen und Ihre Network Deployment-Umgebung konfigurieren. Normalerweise benötigen Sie die Process-Datenbank, die Performance Data Warehouse-Datenbank und die Common-Datenbank. Bei Implementierungsumgebungen vom Typ Advanced-only ist lediglich die Common-Datenbank erforderlich.

Process Server und Performance Data Warehouse benötigen ihre eigenen separaten Datenbanken und können nicht mit derselben Datenbank wie die anderen BPM-Komponenten konfiguriert werden.

Die Standarddatenbanknamen lauten BPMDB für die Prozessdatenbank, PDWDB für die Performance Data Warehouse-Datenbank und CMNDB für die Common-Datenbank.

In einer IBM Business Process Manager-Umgebung werden die Datenbanken mit dem Script **createDatabase.sql** erstellt. Dieses Script befindet sich im Ordner *BPM-HOME*\BPM\dbscripts\DB2\Create Ordner.

Ersetzen Sie im folgenden Beispiel *@DB\_NAME@* durch den Namen, den Sie der erstellten Datenbank geben möchten, und *@DB\_USER@* durch den Benutzernamen, den Sie für die Datenbank verwenden möchten.

- 1. Wenn eine Installation von IBM Business Process Manager auf Ihrer Maschine vorhanden ist, suchen Sie das SQL-Script **createDatabase.sql** für die Ausführung. Verwenden Sie andernfalls die Befehlszeilenoption.
- 2. Führen Sie das folgende Beispielscript aus, um die einzelnen Datenbanken zu erstellen. *BPM-HOME*\BPM\dbscripts\DB2\Create\createDatabase.sql

Optional können Sie den Inhalt der oben genannten SQL-Datei in einen Befehlseditor kopieren und die Befehle wie folgt ausführen:

create database @DB\_NAME@ automatic storage yes using codeset UTF-8 territory US pagesize 32768; connect to @DB\_NAME@; grant dbadm on database to user @DB USER@; UPDATE DB CFG FOR @DB\_NAME@ USING LOGFILSIZ 4096 DEFERRED; UPDATE DB CFG FOR @DB\_NAME@ USING LOGSECOND 64 DEFERRED; connect reset;

Wenn IBM Business Process Manager nicht installiert ist, führen Sie den folgenden Befehl über die Befehlszeile aus:

db2 -tvf createDatabase.sql

*Process Center mit einem DB2-Datenbankserver installieren und konfigurieren:*

Process Center enthält ein Repository für alle Prozesse, Services und sonstigen Assets, die in den Authoring-Umgebungen von IBM Business Process Manager erstellt werden. Sie können den integrierten Process Server in Process Center verwenden, um Prozesse gleich bei ihrer Erstellung auszuführen. Sobald Sie diese Prozesse fertiggestellt haben, können Sie den Process Server in Ihren Laufzeitumgebungen zur Installation und Ausführung dieser Prozesse einsetzen.

Um IBM Business Process Manager Express mit einer Standardinstallation installieren zu können, müssen Sie sicherstellen, dass die Prozessdatenbank, die Performance Data Warehouse-Datenbank und die Common-Datenbank bereits erstellt wurden und leer sind. Die Datenbanken müssen mit einer Seitengröße von mindestens 32 K erstellt worden sein.

Bereiten Sie die folgenden Informationen vor. Sie müssen Sie während der Installation angeben:

- Benutzername und Kennwort für die Datenbankauthentifizierung
- v Hostname und Port des Datenbankservers
- Name der Prozessdatenbank.
- v Name der Performance Data Warehouse-Datenbank
- Name der Common-Datenbank

Wenn Sie die Installation von Images ausführen, die Sie von Passport Advantage heruntergeladen haben, stellen Sie sicher, dass Sie alle drei erforderlichen Images für Windows heruntergeladen und in demselben Verzeichnis extrahiert haben.

Bei der Standardinstallation über das Produkt-Launchpad wird die Software installiert und ein eigenständiges Profil konfiguriert. Eine spätere Erstellung eines Profils mit dem Profile Management Tool oder dem Befehl **manageprofiles** ist nicht erforderlich.

Zur Installation mehrerer Instanzen von IBM Business Process Manager wird nur eine einzige IBM Installation Manager-Instanz benötigt.

1. Optional: Wenn eine Verbindung zum Internet besteht, führt die Standardinstallation automatisch ein Upgrade Ihres Produkts auf das neueste Refresh-Pack und vorläufige Fix-Levels durch. Wenn die Upgrades stattdessen aus einem lokalen Verzeichnis installiert werden sollen oder wenn Sie den Fix-Level angeben möchten, können Sie eine Eigenschaftendatei verwenden, die Installation Manager mitteilt, wo sich die Upgrades befinden und welche Upgrades installiert werden sollen.

Erstellen Sie die folgende Datei:

C:/*HOMEPATH*/bpm\_updates.properties

Dabei gilt Folgendes:

Unter Windows XP verweist die Umgebungsvariable HOMEPATH auf folgendes Verzeichnis: C:/Dokumente und Einstellungen/*benutzername*

Unter Windows 7, Windows Vista oder Windows Server 2008 verweist die Umgebungsvariable HOMEPATH auf folgendes Verzeichnis: C:/Users/*benutzername*

**Anmerkung:** Stellen Sie sicher, dass Sie einen Schreib-/Lesezugriff auf die in der Datei bpm\_updates.properties angegebenen Ordner besitzen.

Die Datei verwendet drei Präfixe: 'ifix', 'fixpack' und 'launchpad'. Auf jedes Präfix muss ein Punkt folgen. Der Bestandteil des Namens nach dem Präfix und dem Punkt kann eine beliebige Zeichenfolge sein; so können Sie auf mehrere Positionen für vorläufige Fixes, Fixpacks und Launchpad-Upgrades verweisen. Die Positionen können entweder lokale Verzeichnisse oder URLs sein. Beispiel:

ifix.1=C:/bpmUpdates fixpack.2=http://test/rep launchpad.1=C:/launchpad\_updates fixpack.WAS\_REP=C:/WAS\_updates fixpack.BPM\_REP=C:/BPM\_updates

- 2. Greifen Sie abhängig davon, ob die Installation über die Produkt-DVD oder über die von Passport Advantage heruntergeladenen Images ausgeführt wird, auf eine der folgenden Arten auf die Installationsmedien zu. Sie können gleichzeitig jeweils nur ein einziges Launchpad ausführen.
	- Wenn Sie die Installation mithilfe der Produkt-DVD ausführen, legen Sie die Produkt-DVD mit der Bezeichnung 'IBM Business Process Manager Express' in das DVD-Laufwerk ein. Wenn auf Ihrer Workstation die Funktion für die automatische Ausführung aktiviert ist, wird das Launchpad automatisch geöffnet. Fahren Sie mit dem nächsten Schritt fort. Wenn auf Ihrer Workstation die Funktion für die automatische Ausführung nicht aktiviert ist, starten Sie das Launchpad manuell durch die Eingabe des folgenden Befehls.

Zum Installieren oder Ausführen von IBM Business Process Manager Express unter Windows 7, Windows Vista oder Windows Server 2008 müssen Sie die Berechtigungen Ihres Microsoft Windows-Benutzerkontos hochstufen. Klicken Sie unabhängig davon, ob Sie als Benutzer mit oder ohne Administratorberechtigung arbeiten, mit der rechten Maustaste auf die Datei launchpad.exe und wählen Sie die Option **Als Administrator ausführen** aus.

(Ausführung über eine Befehlszeile) *dvd-stammverzeichnis*/launchpad.exe

- v Wenn Sie die Installation mithilfe von Images vornehmen, die von Passport Advantage heruntergeladen wurden, führen Sie die folgenden Schritte aus:
	- a. Wechseln Sie in das Verzeichnis, in das die Images extrahiert wurden.
	- b. Geben Sie den folgenden Befehl ein, um das Launchpad zu starten:

Zum Installieren oder Ausführen von IBM Business Process Manager Express unter Windows 7, Windows Vista oder Windows Server 2008 müssen Sie die Berechtigungen Ihres Microsoft Windows-Benutzerkontos hochstufen. Klicken Sie unabhängig davon, ob Sie als Benutzer mit oder ohne Administratorberechtigung arbeiten, mit der rechten Maustaste auf die Datei launchpad.exe und wählen Sie die Option **Als Administrator ausführen** aus.

(Ausführung über eine Befehlszeile) *extraktionsverzeichnis*/launchpad.exe

- 3. Optional: Wenn eine Nachricht angezeigt wird, die Sie dazu auffordert, das Launchpad zu aktualisieren, klicken Sie auf **Aktualisieren**, um die neuesten Updates abzurufen. Die Updates werden installiert und es erfolgt ein automatischer Neustart Ihres Launchpads. Wenn Sie keinen Zugriff auf das Internet haben und die Aktualisierungen von einem lokalen Verzeichnis aus installieren möchten, können Sie eine Eigenschaftendatei mit dem passenden Launchpad-Präfix (wie in Schritt 1 beschrieben) verwenden, um Installation Manager vorzugeben, welche Upgrades durchgeführt werden sollen und wo diese zu finden sind.
- 4. Klicken Sie nach dem Starten des Launchpads auf der Begrüßungsseite auf **Standardinstallation**.
- 5. Wählen Sie **Process Center installieren** aus und klicken Sie auf **Weiter**.
- 6. Klicken Sie auf **Weiter**.
- 7. Ändern Sie bei Bedarf die Informationen zur Position:
	- v **Hostname**: In diesem Feld wird der Name Ihrer Maschine angezeigt.

**Wichtig:** Falls für den Hostnamen der Wert 'localhost' oder '127.0.0.1' verwendet wird, sind Process Server-Installationen auf einem fernen System nicht in der Lage, eine Verbindung zu Process Center herzustellen.

v **Position**: Geben Sie die Installationsposition für Process Center ein oder klicken Sie auf **Durchsuchen**, um die Position auszuwählen.

#### **Anmerkung:**

- Die Installationsposition muss entweder ein leeres Verzeichnis oder eine Verzeichnis sein, das nicht vorhanden ist und während der Installation erstellt wird.
- Da Sie DB2 Express installieren, darf das Installationsverzeichnis keine Zeichenfolgen mit landessprachlichen Zeichen enthalten.
- 8. Geben Sie den **Benutzernamen** und das **Kennwort** für den Account des Zellenadministrators an. Der Zellenadministrator ist der primäre WebSphere Application Server-Administrator. Ein Benutzer, der dieser Rolle zugeordnet ist, kann andere Administratorrollen zuweisen und ist für die Verwaltung der Zelle und der Topologie verantwortlich. Ein Benutzer, der dieser Rolle zugeordnet ist, ist nicht verantwortlich für die Verwaltung der IBM Business Process Manager-Komponenten. Diese Rolle bietet Zugriff auf alle Schnittstellen und ermöglicht Benutzern auf diese Weise, alle Arten von verfügbaren Bibliothekseinträgen und -assets (einschließlich Prozessanwendungen und Toolkits) zu ändern oder zu löschen. Diese Rolle erlaubt außerdem die Verwaltung von Process Server-Instanzen, Performance Data Warehouse-Instanzen sowie internen Benutzern und Gruppen. Sie müssen ein dieser Rolle zugeordneter Benutzer sein, um Prozessanwendungen auf dem Process Center-Server zu implementieren.
- 9. Geben Sie den **Benutzernamen** und das **Kennwort** für den Account des Administrators der Implementierungsumgebung an. Der Implementierungsumgebungsadministrator ist der primäre IBM Business Process Manager-Administrator. Ein Benutzer, der dieser Rolle zugeordnet ist, hat Verwaltungszugriff auf Process Center und Process Admin Console. Diese Rolle bietet Zugriff auf alle Schnittstellen und ermöglicht Benutzern auf diese Weise, alle Arten von verfügbaren Bibliothekseinträgen und -assets (einschließlich Prozessanwendungen und Toolkits) zu ändern oder zu löschen. Dieser Account erlaubt außerdem die Verwaltung von Process Server-Instanzen, Performance Data Warehouse-Instanzen sowie internen Benutzern und Gruppen.
- 10. Klicken Sie auf **Weiter**.
- 11. Wählen Sie **Ja** aus, um eine vorhandene Datenbank zu verwenden.
- 12. Geben Sie die erforderlichen Datenbankinformationen an.

| Feld                 | <b>Erforderliche Aktion</b>                                                                                                    |
|----------------------|----------------------------------------------------------------------------------------------------|
| <b>Benutzername</b>  | Geben Sie den Benutzernamen für die Authentifizierung<br>bei der Datenbank ein.<br>Einschränkung: In den Benutzernamen dürfen keine<br>Zeichenfolgen verwendet werden, die landessprachliche<br>Zeichen enthalten. |
| Kennwort             | Geben Sie ein Kennwort für die Authentifizierung bei<br>der Datenbank ein.                                                                                                    |
| Hostname             | Ubernehmen Sie den Standardwert localhost oder ge-<br>ben Sie den korrekten Hostnamen des Datenbankservers<br>ein, beispielsweise die IP-Adresse.                                                                  |
| Port                 | Übernehmen Sie den Standardwert 50000 oder geben Sie<br>die korrekte Server-Port-Nummer ein.                                                                                                    |
| Common-Datenbankname | Übernehmen Sie den Standardwert von CMNDB oder<br>geben Sie den Namen für die Common-Datenbank ein.                                                                                                    |
| Prozessdatenbankname | Übernehmen Sie den Standardwert von BPMDB oder<br>geben Sie den Namen für die Prozessdatenbank ein.                                                                                                    |

*Tabelle 57. Erforderliche Felder für die Datenbankkonfiguration bei DB2*
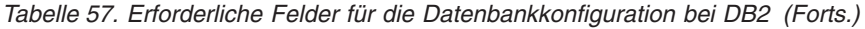

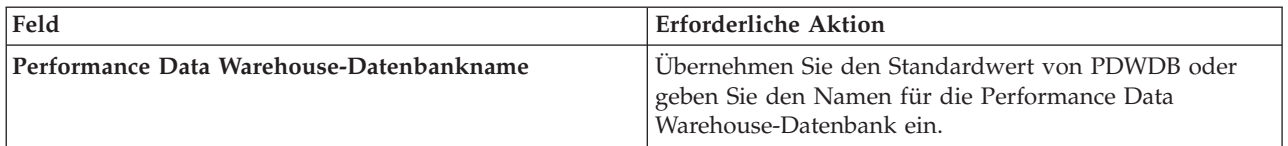

Klicken Sie auf **Datenbankverbindung testen**, um sicherzustellen, dass Sie auf die erstellten BPM-Datenbanken zugreifen können. Nur, wenn die Verbindungen zu den Datenbanken erfolgreich sind, können Sie auf **Weiter** klicken.

13. Klicken Sie zum Fortfahren auf **Weiter**. Sie werden zur Eingabe Ihrer IBM ID und des zugehörigen Kennworts für die Verbindung zu den IBM Service-Repositorys aufgefordert.

**Anmerkung:** Wenn Sie eine lokale Eigenschaftendatei verwenden, müssen Sie keine IBM ID und kein Kennwort bereitstellen.

Die Verbindung zu den Service-Repositorys wird zum Herunterladen und Installieren von Fixpacks und ggf. erforderlichen vorläufigen Fixes (einschließlich von Fixes für WebSphere Application Server und IBM Business Process Manager) benötigt. Eine IBM ID mit Kennwort erhalten Sie, wenn Sie sich unter<http://www.ibm.com> registrieren.

Klicken Sie auf **Abbrechen**, um ohne ein Herunterladen der erforderlichen Korrekturen aus dem Internet mit der Installation fortzufahren, oder löschen Sie die Markierung der Option **Verwenden Sie Ihren Support-Account, um Updates bei der Installation mit aufzunehmen** auf der Seite mit der **Installationszusammenfassung**.

Sie können die erforderlichen Fixes auch nach der Installation mit Installation Manager herunterladen.

- 14. Überprüfen Sie die Installationsoptionen auf der Seite mit der Installationszusammenfassung und lesen Sie die Lizenzvereinbarungen. Wenn Sie den Bedingungen der Lizenzvereinbarung zustimmen, klicken Sie auf die entsprechende Option.
- 15. Klicken Sie auf **Software installieren**.

Nach einer erfolgreichen Installation startet die Schnelleinstiegskonsole automatisch.

Informationen zur Sicherheit für die Umgebung und die Anwendungen finden Sie unter Sicherheit für IBM Business Process Manager und Anwendungen einrichten.

# **Zugehörige Informationen**:

 $\Box$  [Installation Manager updates](https://publib.boulder.ibm.com/infocenter/cchelp/v7r1m0/topic/com.ibm.rational.clearcase.cc_ms_install.doc/topics/c_IM_updates.htm)

*Process Server mit einem DB2-Datenbankserver installieren und konfigurieren:*

Process Server stellt eine zentrale BPM-Laufzeitumgebung bereit, die eine Vielzahl von Funktionen für Geschäftsprozesse zu Test-, Staging- oder Produktionsszwecken unterstützt.

Um IBM Business Process Manager Express mit einer Standardinstallation installieren zu können, müssen Sie sicherstellen, dass die Prozessdatenbank, die Performance Data Warehouse-Datenbank und die Common-Datenbank bereits erstellt wurden und leer sind. Die Datenbanken müssen mit einer Seitengröße von mindestens 32 K erstellt worden sein.

Bereiten Sie die folgenden Informationen vor. Sie müssen Sie während der Installation angeben:

- v Benutzername und Kennwort für die Datenbankauthentifizierung
- Hostname und Port des Datenbankservers
- Name der Prozessdatenbank.
- v Name der Performance Data Warehouse-Datenbank
- Name der Common-Datenbank

Wenn Sie die Installation von Images ausführen, die Sie von Passport Advantage heruntergeladen haben, stellen Sie sicher, dass Sie alle drei erforderlichen Images für Windows heruntergeladen und in demselben Verzeichnis extrahiert haben.

Bei der Standardinstallation über das Produkt-Launchpad wird die Software installiert und ein eigenständiges Profil konfiguriert. Eine spätere Erstellung eines Profils mit dem Profile Management Tool oder dem Befehl **manageprofiles** ist nicht erforderlich.

Zur Installation mehrerer Instanzen von IBM Business Process Manager wird nur eine einzige IBM Installation Manager-Instanz benötigt.

1. Optional: Wenn eine Verbindung zum Internet besteht, führt die Standardinstallation automatisch ein Upgrade Ihres Produkts auf das neueste Refresh-Pack und vorläufige Fix-Levels durch. Wenn die Upgrades stattdessen aus einem lokalen Verzeichnis installiert werden sollen oder wenn Sie den Fix-Level angeben möchten, können Sie eine Eigenschaftendatei verwenden, die Installation Manager mitteilt, wo sich die Upgrades befinden und welche Upgrades installiert werden sollen.

Erstellen Sie die folgende Datei:

C:/*HOMEPATH*/bpm\_updates.properties

Dabei gilt Folgendes:

Unter Windows XP verweist die Umgebungsvariable HOMEPATH auf folgendes Verzeichnis: C:/Dokumente und Einstellungen/*benutzername*

Unter Windows 7, Windows Vista oder Windows Server 2008 verweist die Umgebungsvariable HOMEPATH auf folgendes Verzeichnis: C:/Users/*benutzername*

**Anmerkung:** Stellen Sie sicher, dass Sie einen Schreib-/Lesezugriff auf die in der Datei bpm\_updates.properties angegebenen Ordner besitzen.

Die Datei verwendet drei Präfixe: 'ifix', 'fixpack' und 'launchpad'. Auf jedes Präfix muss ein Punkt folgen. Der Bestandteil des Namens nach dem Präfix und dem Punkt kann eine beliebige Zeichenfolge sein; so können Sie auf mehrere Positionen für vorläufige Fixes, Fixpacks und Launchpad-Upgrades verweisen. Die Positionen können entweder lokale Verzeichnisse oder URLs sein. Beispiel:

ifix.1=C:/bpmUpdates fixpack.2=http://test/rep launchpad.1=C:/launchpad\_updates fixpack.WAS\_REP=C:/WAS\_updates fixpack.BPM\_REP=C:/BPM\_updates

- 2. Greifen Sie abhängig davon, ob die Installation über die Produkt-DVD oder über die von Passport Advantage heruntergeladenen Images ausgeführt wird, auf eine der folgenden Arten auf die Installationsmedien zu. Sie können gleichzeitig jeweils nur ein einziges Launchpad ausführen.
	- v Wenn Sie die Installation mithilfe der Produkt-DVD ausführen, legen Sie die Produkt-DVD mit der Bezeichnung 'IBM Business Process Manager Express' in das DVD-Laufwerk ein. Wenn auf Ihrer Workstation die Funktion für die automatische Ausführung aktiviert ist, wird das Launchpad automatisch geöffnet. Fahren Sie mit dem nächsten Schritt fort. Wenn auf Ihrer Workstation die Funktion für die automatische Ausführung nicht aktiviert ist, starten Sie das Launchpad manuell durch die Eingabe des folgenden Befehls.

Zum Installieren oder Ausführen von IBM Business Process Manager Express unter Windows 7, Windows Vista oder Windows Server 2008 müssen Sie die Berechtigungen Ihres Microsoft Windows-Benutzerkontos hochstufen. Klicken Sie unabhängig davon, ob Sie als Benutzer mit oder ohne Administratorberechtigung arbeiten, mit der rechten Maustaste auf die Datei launchpad.exe und wählen Sie die Option **Als Administrator ausführen** aus.

(Ausführung über eine Befehlszeile) *dvd-stammverzeichnis*/launchpad.exe

- v Wenn Sie die Installation mithilfe von Images vornehmen, die von Passport Advantage heruntergeladen wurden, führen Sie die folgenden Schritte aus:
	- a. Wechseln Sie in das Verzeichnis, in das die Images extrahiert wurden.
	- b. Geben Sie den folgenden Befehl ein, um das Launchpad zu starten:

Zum Installieren oder Ausführen von IBM Business Process Manager Express unter Windows 7, Windows Vista oder Windows Server 2008 müssen Sie die Berechtigungen Ihres Microsoft Windows-Benutzerkontos hochstufen. Klicken Sie unabhängig davon, ob Sie als Benutzer mit oder ohne Administratorberechtigung arbeiten, mit der rechten Maustaste auf die Datei launchpad.exe und wählen Sie die Option **Als Administrator ausführen** aus.

(Ausführung über eine Befehlszeile) *extraktionsverzeichnis*/launchpad.exe

- 3. Optional: Wenn eine Nachricht angezeigt wird, die Sie dazu auffordert, das Launchpad zu aktualisieren, klicken Sie auf **Aktualisieren**, um die neuesten Updates abzurufen. Die Updates werden installiert und es erfolgt ein automatischer Neustart Ihres Launchpads. Wenn Sie keinen Zugriff auf das Internet haben und die Aktualisierungen von einem lokalen Verzeichnis aus installieren möchten, können Sie eine Eigenschaftendatei mit dem passenden Launchpad-Präfix (wie in Schritt 1 beschrieben) verwenden, um Installation Manager vorzugeben, welche Upgrades durchgeführt werden sollen und wo diese zu finden sind.
- 4. Klicken Sie nach dem Starten des Launchpads auf der Begrüßungsseite auf **Standardinstallation**.
- 5. Wählen Sie **Process Server installieren** aus und klicken Sie auf **Weiter**.
- 6. Klicken Sie auf **Weiter**.
- 7. Geben Sie die Informationen zum Process Server an:
	- v **Hostname**: In diesem Feld wird der Name Ihrer Maschine angezeigt.
	- v **Position**: Geben Sie die Installationsposition für Process Server ein oder klicken Sie auf **Durchsuchen**, um die Position auszuwählen.

## **Anmerkung:**

- Die Installationsposition muss entweder ein leeres Verzeichnis oder eine Verzeichnis sein, das nicht vorhanden ist und während der Installation erstellt wird.
- Da Sie DB2 Express installieren, darf das Installationsverzeichnis keine Zeichenfolgen mit landessprachlichen Zeichen enthalten.
- v **Umgebungstyp**: Wählen Sie aus, wie der Process Server verwendet werden soll:
	- Wählen Sie **Produktion** aus, wenn der Server in einer Produktionsfunktionalität eingesetzt werden soll.
	- Wählen Sie **Staging** aus, wenn der Server als temporäre Position für Änderungen verwendet werden soll, bevor diese in die Produktionsumgebung aufgenommen werden.
	- Wählen Sie **Test** aus, wenn der Server als Testumgebung dienen soll, z. B. für Belastungstests.
- v **Name**: Geben Sie den Namen für die Process Server-Umgebung an. Dieser Name wird verwendet, um eine Verbindung von Process Center zu diesem Process Server herzustellen.

**Einschränkung:** Verwenden Sie in derselben Zelle keine Kombination aus Produktionsservern und Servern, die nicht der Produktion dienen.

v Geben Sie den **Benutzernamen** und das **Kennwort** für den Account des Zellenadministrators an. Der Zellenadministrator ist der primäre WebSphere Application Server-Administrator. Ein Benutzer, der dieser Rolle zugeordnet ist, kann andere Administratorrollen zuweisen und ist für die Verwaltung der Zelle und der Topologie verantwortlich. Ein Benutzer, der dieser Rolle zugeordnet ist, ist nicht verantwortlich für die Verwaltung der IBM Business Process Manager-Komponenten. Diese Rolle bietet Zugriff auf alle Schnittstellen und ermöglicht Benutzern auf diese Weise, alle Arten von verfügbaren Bibliothekseinträgen und -assets (einschließlich Prozessanwendungen und Toolkits) zu ändern oder zu löschen. Diese Rolle erlaubt außerdem die Verwaltung von Process Server-Instanzen, Performance Data Warehouse-Instanzen sowie internen Benutzern und Gruppen. Sie müssen ein dieser Rolle zugeordneter Benutzer sein, um Prozessanwendungen auf dem Process Center-Server zu implementieren.

Wählen Sie die Einstellung **Diesen Server offline verwenden** aus, wenn dieser Process Server nicht mit einem Process Center verbunden werden soll. Offline-Server können für die Implementierung von Momentaufnahmen von Prozessanwendungen verwendet werden. Jedoch unterscheidet sich die Methode zur Implementierung einer Prozessanwendung auf Process Server im Offlinemodus von der zur Implementierung auf Process Server im Onlinemodus.

Wenn Sie die Option **Diesen Server offline verwenden** nicht ausgewählt haben, geben Sie die folgenden Informationen für das Process Center an, zu dem dieser Server eine Verbindung herstellen soll:

- v **Hostname**: Geben Sie den Host oder den virtuellen Host ein, den dieser Process Server für die Kommunikation mit dem Process Center verwendet. Verwenden Sie einen vollständig qualifizierten Hostnamen. In einer Umgebung mit einer Lastausgleichsfunktion oder einem Proxy-Server zwischen dem Process Server und den Process Center-Services müssen Sie sicherstellen, dass die hier angegebenen Informationen mit der URL für den Zugriff auf das Process Center übereinstimmen.
- Port: Geben Sie die Portnummer für das Process Center ein. In einer Umgebung mit einer Lastausgleichsfunktion oder einem Proxy-Server zwischen dem Process Server und dem Process Center müssen Sie sicherstellen, dass die hier angegebenen Informationen mit der URL für den Zugriff auf das Process Center übereinstimmen.
- v **Benutzername**: Geben Sie den Namen eines Process Center-Benutzers ein. Der Process Server verwendet diesen Benutzer, um die Verbindung zum Process Center herzustellen.
- v **Kennwort**: Geben Sie das Kennwort für den Process Center-Benutzer ein.

Sie können auf **Verbindung testen** klicken, um die Verbindung zum Process Center zu prüfen.

- 8. Klicken Sie auf **Weiter**.
- 9. Wählen Sie **Ja** aus, um eine vorhandene Datenbank zu verwenden.
- 10. Geben Sie die erforderlichen Datenbankinformationen an.

| Feld                                     | <b>Erforderliche Aktion</b>                                                                                                    |
|------------------------------------------|----------------------------------------------------------------------------------------------------|
| <b>Benutzername</b>                      | Geben Sie den Benutzernamen für die Authentifizierung<br>bei der Datenbank ein.<br>Einschränkung: In den Benutzernamen dürfen keine<br>Zeichenfolgen verwendet werden, die landessprachliche<br>Zeichen enthalten. |
| Kennwort                                 | Geben Sie ein Kennwort für die Authentifizierung bei<br>der Datenbank ein.                                                                                                    |
| Hostname                                 | Ubernehmen Sie den Standardwert localhost oder ge-<br>ben Sie den korrekten Hostnamen des Datenbankservers<br>ein, beispielsweise die IP-Adresse.                                                                  |
| Port                                     | Ubernehmen Sie den Standardwert 50000 oder geben Sie<br>die korrekte Server-Port-Nummer ein.                                                                                                    |
| Common-Datenbankname                     | Ubernehmen Sie den Standardwert von CMNDB oder<br>geben Sie den Namen für die Common-Datenbank ein.                                                                                                    |
| Prozessdatenbankname                     | Übernehmen Sie den Standardwert von BPMDB oder<br>geben Sie den Namen für die Prozessdatenbank ein.                                                                                                    |
| Performance Data Warehouse-Datenbankname | Übernehmen Sie den Standardwert von PDWDB oder<br>geben Sie den Namen für die Performance Data<br>Warehouse-Datenbank ein.                                                                                         |

*Tabelle 58. Erforderliche Felder für die Datenbankkonfiguration bei DB2*

Klicken Sie auf **Datenbankverbindung testen**, um sicherzustellen, dass Sie auf die erstellten BPM-Datenbanken zugreifen können. Nur, wenn die Verbindungen zu den Datenbanken erfolgreich sind, können Sie auf **Weiter** klicken.

11. Klicken Sie zum Fortfahren auf **Weiter**. Sie werden zur Eingabe Ihrer IBM ID und des zugehörigen Kennworts für die Verbindung zu den IBM Service-Repositorys aufgefordert.

**Anmerkung:** Wenn Sie eine lokale Eigenschaftendatei verwenden, müssen Sie keine IBM ID und kein Kennwort bereitstellen.

Die Verbindung zu den Service-Repositorys wird zum Herunterladen und Installieren von Fixpacks und ggf. erforderlichen vorläufigen Fixes (einschließlich von Fixes für WebSphere Application Server und IBM Business Process Manager) benötigt. Eine IBM ID mit Kennwort erhalten Sie, wenn Sie sich unter<http://www.ibm.com> registrieren.

Klicken Sie auf **Abbrechen**, um ohne ein Herunterladen der erforderlichen Korrekturen aus dem Internet mit der Installation fortzufahren, oder löschen Sie die Markierung der Option **Verwenden Sie Ihren Support-Account, um Updates bei der Installation mit aufzunehmen** auf der Seite mit der **Installationszusammenfassung**.

Sie können die erforderlichen Fixes auch nach der Installation mit Installation Manager herunterladen.

- 12. Überprüfen Sie die Installationsoptionen auf der Seite mit der Installationszusammenfassung und lesen Sie die Lizenzvereinbarungen. Wenn Sie den Bedingungen der Lizenzvereinbarung zustimmen, klicken Sie auf die entsprechende Option.
- 13. Klicken Sie auf **Software installieren**.

Nach einer erfolgreichen Installation startet die Schnelleinstiegskonsole automatisch.

Falls Sie zum Erstellen einer neuen DB2 Express-Datenbank und der zugehörigen Tabellen die Benutzer-ID der Windows-Domäne verwendet haben und die Profilerstellung fehlgeschlagen ist, können Sie das Problem auf eine der folgenden Weisen lösen:

- v Melden Sie sich beim Windows-System als lokaler Systembenutzer an und führen Sie das Profile Management Tool aus, um ein Profil zu erstellen.
- v Führen Sie die im Abschnitt über den DB2-Protokolldateifehler SQL1092N (USERID ist nicht zur Ausführung des angeforderten Befehls bzw. der angeforderten Operation berechtigt) beschriebenen Schritte aus und erstellen Sie anschließend ein Profil.

Informationen zur Sicherheit für die Umgebung und die Anwendungen finden Sie unter Sicherheit für IBM Business Process Manager und Anwendungen einrichten.

## **Zugehörige Informationen**:

**[Installation Manager updates](https://publib.boulder.ibm.com/infocenter/cchelp/v7r1m0/topic/com.ibm.rational.clearcase.cc_ms_install.doc/topics/c_IM_updates.htm)** 

## **IBM Business Process Manager Express mit einem Oracle-Datenbankserver installieren und konfigurieren:**

Sie können IBM Business Process Manager mit Verwendung eines Oracle-Datenbankservers installieren.

## *Benutzer für Oracle-Datenbanken erstellen:*

Sie können die Benutzer für Oracle-Datenbanken erstellen, bevor Sie Profile erstellen und Ihre Network Deployment-Umgebung konfigurieren. Erstellen Sie den Benutzer auf Zellenebene, den Benutzer auf Ebene der Implementierungsumgebung, den Process Server-Benutzer und den Performance Data Warehouse-Benutzer. Beachten Sie hierbei, dass der Process Server-Benutzer und der Performance Data Warehouse-Benutzer für Implementierungsumgebungen vom Typ Advanced-only nicht erforderlich sind.

Die Standarddatenbanknamen lauten BPMDB für die Prozessdatenbank, PDWDB für die Performance Data Warehouse-Datenbank und CMNDB für die Common-Datenbank.

Für die Konfiguration von BPM können Sie eine Einzelinstanz von Oracle verwenden. Die Oracle-Instanz muss vorhanden und für den Zugriff verfügbar sein. Informationen zum Erstellen einer Oracle-Instanz finden Sie in der Oracle-Dokumentation. Falls Sie eine Oracle-Einzelinstanz verwenden, achten Sie darauf, für die drei verschiedenen BPM-Datenbanken unterschiedliche Benutzer-IDs zu verwenden.

Wenn IBM Business Process Manager installiert ist, enthält der Ordner BPM-HOME\BPM\dbscripts\Oracle\ Create das Script **createUser.sql**, das zur Erstellung der Benutzer für Oracle-Datenbanken verwendet wird.

Ersetzen Sie in den folgenden Beispielen *@DB\_USER@* durch den Benutzernamen, den Sie für die Datenbank verwenden möchten, und ersetzen Sie *@DB\_PASSWD@* durch das Kennwort für diesen Benutzer.

Führen Sie das folgende Beispielscript aus, um die Datenbankbenutzer zu erstellen.

*BPM-HOME*\BPM\dbscripts\Oracle\Create\createUser.sql

Optional (oder wenn keine Installation von IBM Business Process Manager vorhanden ist) können Sie den Inhalt der oben genannten SQL-Datei in einen Befehlseditor kopieren und die Befehle wie folgt ausführen:

CREATE USER @DB\_USER@ IDENTIFIED BY @DB\_PASSWD@; grant connect, resource, unlimited tablespace to @DB\_USER@; grant create view to @DB\_USER@; grant javauserpriv to @DB\_USER@; grant execute on dbms lock to @DB USER@;

*Process Center mit einem Oracle-Datenbankserver installieren und konfigurieren:*

Process Center enthält ein Repository für alle Prozesse, Services und sonstigen Assets, die in den Authoring-Umgebungen von IBM Business Process Manager erstellt werden. Sie können den integrierten Process Server in Process Center verwenden, um Prozesse gleich bei ihrer Erstellung auszuführen. Sobald Sie diese Prozesse fertiggestellt haben, können Sie den Process Server in Ihren Laufzeitumgebungen zur Installation und Ausführung dieser Prozesse einsetzen.

Um IBM Business Process Manager Express mit einer Standardinstallation installieren zu können, müssen Sie sicherstellen, dass die Prozessdatenbank, die Performance Data Warehouse-Datenbank und die Common-Datenbank bereits erstellt wurden und leer sind.

Bereiten Sie die folgenden Informationen vor. Sie müssen Sie während der Installation angeben:

- v Benutzername und Kennwort für die Datenbankauthentifizierung
- v Hostname und Port des Datenbankservers
- v Name der Prozessdatenbank.
- Name der Performance Data Warehouse-Datenbank
- Name der Common-Datenbank

Wenn Sie die Installation von Images ausführen, die Sie von Passport Advantage heruntergeladen haben, stellen Sie sicher, dass Sie alle drei erforderlichen Images für Windows heruntergeladen und in demselben Verzeichnis extrahiert haben.

Bei der Standardinstallation über das Produkt-Launchpad wird die Software installiert und ein eigenständiges Profil konfiguriert. Eine spätere Erstellung eines Profils mit dem Profile Management Tool oder dem Befehl **manageprofiles** ist nicht erforderlich.

Zur Installation mehrerer Instanzen von IBM Business Process Manager wird nur eine einzige IBM Installation Manager-Instanz benötigt.

1. Optional: Wenn eine Verbindung zum Internet besteht, führt die Standardinstallation automatisch ein Upgrade Ihres Produkts auf das neueste Refresh-Pack und vorläufige Fix-Levels durch. Wenn die Upgrades stattdessen aus einem lokalen Verzeichnis installiert werden sollen oder wenn Sie den Fix-Level angeben möchten, können Sie eine Eigenschaftendatei verwenden, die Installation Manager mitteilt, wo sich die Upgrades befinden und welche Upgrades installiert werden sollen.

Erstellen Sie die folgende Datei:

C:/*HOMEPATH*/bpm\_updates.properties

Dabei gilt Folgendes:

Unter Windows XP verweist die Umgebungsvariable HOMEPATH auf folgendes Verzeichnis: C:/Dokumente und Einstellungen/*benutzername*

Unter Windows 7, Windows Vista oder Windows Server 2008 verweist die Umgebungsvariable HOMEPATH auf folgendes Verzeichnis: C:/Users/*benutzername*

**Anmerkung:** Stellen Sie sicher, dass Sie einen Schreib-/Lesezugriff auf die in der Datei bpm\_updates.properties angegebenen Ordner besitzen.

Die Datei verwendet drei Präfixe: 'ifix', 'fixpack' und 'launchpad'. Auf jedes Präfix muss ein Punkt folgen. Der Bestandteil des Namens nach dem Präfix und dem Punkt kann eine beliebige Zeichenfolge sein; so können Sie auf mehrere Positionen für vorläufige Fixes, Fixpacks und Launchpad-Upgrades verweisen. Die Positionen können entweder lokale Verzeichnisse oder URLs sein. Beispiel:

ifix.1=C:/bpmUpdates fixpack.2=http://test/rep launchpad.1=C:/launchpad\_updates fixpack.WAS\_REP=C:/WAS\_updates fixpack.BPM\_REP=C:/BPM\_updates

- 2. Greifen Sie abhängig davon, ob die Installation über die Produkt-DVD oder über die von Passport Advantage heruntergeladenen Images ausgeführt wird, auf eine der folgenden Arten auf die Installationsmedien zu. Sie können gleichzeitig jeweils nur ein einziges Launchpad ausführen.
	- Wenn Sie die Installation mithilfe der Produkt-DVD ausführen, legen Sie die Produkt-DVD mit der Bezeichnung 'IBM Business Process Manager Express' in das DVD-Laufwerk ein. Wenn auf Ihrer Workstation die Funktion für die automatische Ausführung aktiviert ist, wird das Launchpad automatisch geöffnet. Fahren Sie mit dem nächsten Schritt fort. Wenn auf Ihrer Workstation die Funktion für die automatische Ausführung nicht aktiviert ist, starten Sie das Launchpad manuell durch die Eingabe des folgenden Befehls.

Zum Installieren oder Ausführen von IBM Business Process Manager Express unter Windows 7, Windows Vista oder Windows Server 2008 müssen Sie die Berechtigungen Ihres Microsoft Windows-Benutzerkontos hochstufen. Klicken Sie unabhängig davon, ob Sie als Benutzer mit oder ohne Administratorberechtigung arbeiten, mit der rechten Maustaste auf die Datei launchpad.exe und wählen Sie die Option **Als Administrator ausführen** aus.

(Ausführung über eine Befehlszeile) *dvd-stammverzeichnis*/launchpad.exe

- v Wenn Sie die Installation mithilfe von Images vornehmen, die von Passport Advantage heruntergeladen wurden, führen Sie die folgenden Schritte aus:
	- a. Wechseln Sie in das Verzeichnis, in das die Images extrahiert wurden.
	- b. Geben Sie den folgenden Befehl ein, um das Launchpad zu starten:

Zum Installieren oder Ausführen von IBM Business Process Manager Express unter Windows 7, Windows Vista oder Windows Server 2008 müssen Sie die Berechtigungen Ihres Microsoft Windows-Benutzerkontos hochstufen. Klicken Sie unabhängig davon, ob Sie als Benutzer mit oder ohne Administratorberechtigung arbeiten, mit der rechten Maustaste auf die Datei launchpad.exe und wählen Sie die Option **Als Administrator ausführen** aus.

(Ausführung über eine Befehlszeile) *extraktionsverzeichnis*/launchpad.exe

- 3. Optional: Wenn eine Nachricht angezeigt wird, die Sie dazu auffordert, das Launchpad zu aktualisieren, klicken Sie auf **Aktualisieren**, um die neuesten Updates abzurufen. Die Updates werden installiert und es erfolgt ein automatischer Neustart Ihres Launchpads. Wenn Sie keinen Zugriff auf das Internet haben und die Aktualisierungen von einem lokalen Verzeichnis aus installieren möchten, können Sie eine Eigenschaftendatei mit dem passenden Launchpad-Präfix (wie in Schritt 1 beschrieben) verwenden, um Installation Manager vorzugeben, welche Upgrades durchgeführt werden sollen und wo diese zu finden sind.
- 4. Klicken Sie nach dem Starten des Launchpads auf der Begrüßungsseite auf **Standardinstallation**.
- 5. Wählen Sie **Process Center installieren** aus und klicken Sie auf **Weiter**.
- 6. Klicken Sie auf **Weiter**.
- 7. Ändern Sie bei Bedarf die Informationen zur Position:
	- v **Hostname**: In diesem Feld wird der Name Ihrer Maschine angezeigt.

**Wichtig:** Falls für den Hostnamen der Wert 'localhost' oder '127.0.0.1' verwendet wird, sind Process Server-Installationen auf einem fernen System nicht in der Lage, eine Verbindung zu Process Center herzustellen.

Position: Geben Sie die Installationsposition für Process Center ein oder klicken Sie auf Durchsu**chen**, um die Position auszuwählen.

## **Anmerkung:**

- Die Installationsposition muss entweder ein leeres Verzeichnis oder eine Verzeichnis sein, das nicht vorhanden ist und während der Installation erstellt wird.
- Da Sie DB2 Express installieren, darf das Installationsverzeichnis keine Zeichenfolgen mit landessprachlichen Zeichen enthalten.
- 8. Geben Sie den **Benutzernamen** und das **Kennwort** für den Account des Zellenadministrators an. Der Zellenadministrator ist der primäre WebSphere Application Server-Administrator. Ein Benutzer, der dieser Rolle zugeordnet ist, kann andere Administratorrollen zuweisen und ist für die Verwaltung der Zelle und der Topologie verantwortlich. Ein Benutzer, der dieser Rolle zugeordnet ist, ist nicht verantwortlich für die Verwaltung der IBM Business Process Manager-Komponenten. Diese Rolle bietet Zugriff auf alle Schnittstellen und ermöglicht Benutzern auf diese Weise, alle Arten von verfügbaren Bibliothekseinträgen und -assets (einschließlich Prozessanwendungen und Toolkits) zu ändern oder zu löschen. Diese Rolle erlaubt außerdem die Verwaltung von Process Server-Instanzen, Performance Data Warehouse-Instanzen sowie internen Benutzern und Gruppen. Sie müssen ein dieser Rolle zugeordneter Benutzer sein, um Prozessanwendungen auf dem Process Center-Server zu implementieren.
- 9. Geben Sie den **Benutzernamen** und das **Kennwort** für den Account des Administrators der Implementierungsumgebung an. Der Implementierungsumgebungsadministrator ist der primäre IBM Business Process Manager-Administrator. Ein Benutzer, der dieser Rolle zugeordnet ist, hat Verwaltungszugriff auf Process Center und Process Admin Console. Diese Rolle bietet Zugriff auf alle Schnittstellen und ermöglicht Benutzern auf diese Weise, alle Arten von verfügbaren Bibliothekseinträgen und -assets (einschließlich Prozessanwendungen und Toolkits) zu ändern oder zu löschen. Dieser Account erlaubt außerdem die Verwaltung von Process Server-Instanzen, Performance Data Warehouse-Instanzen sowie internen Benutzern und Gruppen.
- 10. Klicken Sie auf **Weiter**.
- 11. Wählen Sie **Ja** aus, um eine vorhandene Datenbank zu verwenden.
- 12. Geben Sie die erforderlichen Datenbankinformationen an.

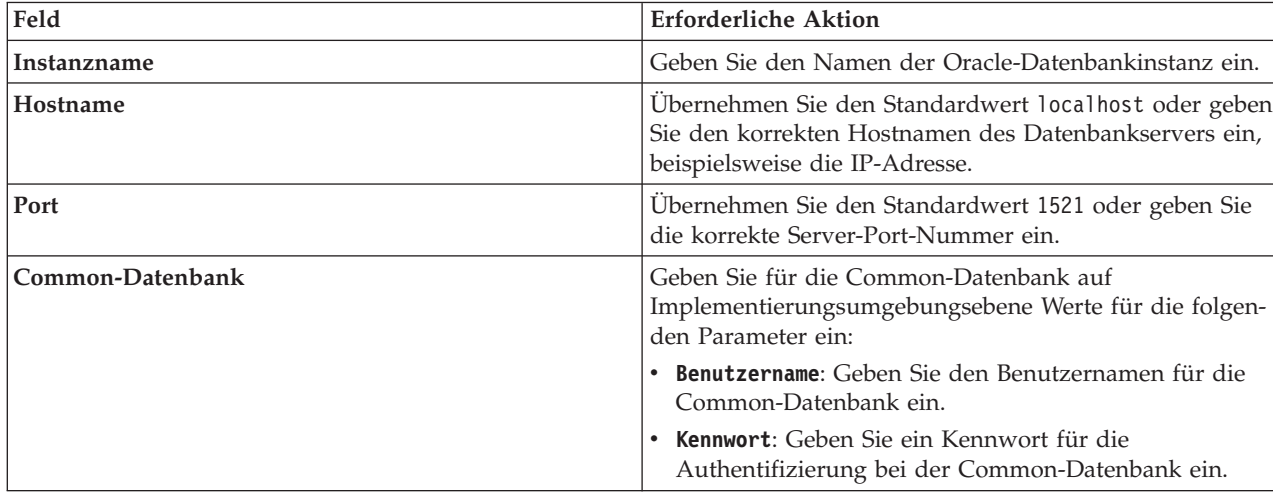

*Tabelle 59. Erforderliche Felder für die Datenbankkonfiguration bei Oracle*

| Feld                                 | <b>Erforderliche Aktion</b>                                                                                        |  |
|--------------------------------------|----------------------------------------------------------------------------------------------------|--|
| Prozessdatenbank                     | Geben Sie für die Prozessdatenbank Werte für die folgen-<br>den Parameter ein:                                     |  |
|                                      | • Benutzername: Geben Sie den Benutzernamen für die<br>Prozessdatenbank ein.                                       |  |
|                                      | • Kennwort: Geben Sie ein Kennwort für die<br>Authentifizierung bei der Prozessdatenbank ein.                      |  |
| Performance Data Warehouse-Datenbank | Geben Sie für die Performance Data Warehouse-Daten-<br>bank Werte für die folgenden Parameter ein:                 |  |
|                                      | • Benutzername: Geben Sie den Benutzernamen für die<br>Performance Data Warehouse-Datenbank ein.                   |  |
|                                      | Kennwort: Geben Sie ein Kennwort für die<br>Authentifizierung bei der Performance Data<br>Warehouse-Datenbank ein. |  |

*Tabelle 59. Erforderliche Felder für die Datenbankkonfiguration bei Oracle (Forts.)*

13. Klicken Sie zum Fortfahren auf **Weiter**. Sie werden zur Eingabe Ihrer IBM ID und des zugehörigen Kennworts für die Verbindung zu den IBM Service-Repositorys aufgefordert.

**Anmerkung:** Wenn Sie eine lokale Eigenschaftendatei verwenden, müssen Sie keine IBM ID und kein Kennwort bereitstellen.

Die Verbindung zu den Service-Repositorys wird zum Herunterladen und Installieren von Fixpacks und ggf. erforderlichen vorläufigen Fixes (einschließlich von Fixes für WebSphere Application Server und IBM Business Process Manager) benötigt. Eine IBM ID mit Kennwort erhalten Sie, wenn Sie sich unter<http://www.ibm.com> registrieren.

Klicken Sie auf **Abbrechen**, um ohne ein Herunterladen der erforderlichen Korrekturen aus dem Internet mit der Installation fortzufahren, oder löschen Sie die Markierung der Option **Verwenden Sie Ihren Support-Account, um Updates bei der Installation mit aufzunehmen** auf der Seite mit der **Installationszusammenfassung**.

Sie können die erforderlichen Fixes auch nach der Installation mit Installation Manager herunterladen.

- 14. Überprüfen Sie die Installationsoptionen auf der Seite mit der Installationszusammenfassung und lesen Sie die Lizenzvereinbarungen. Wenn Sie den Bedingungen der Lizenzvereinbarung zustimmen, klicken Sie auf die entsprechende Option.
- 15. Klicken Sie auf **Software installieren**.

Nach einer erfolgreichen Installation startet die Schnelleinstiegskonsole automatisch.

Informationen zur Sicherheit für die Umgebung und die Anwendungen finden Sie unter Sicherheit für IBM Business Process Manager und Anwendungen einrichten.

## **Zugehörige Informationen**:

**[Installation Manager updates](https://publib.boulder.ibm.com/infocenter/cchelp/v7r1m0/topic/com.ibm.rational.clearcase.cc_ms_install.doc/topics/c_IM_updates.htm)** 

*Process Server mit einem Oracle-Datenbankserver installieren und konfigurieren:*

Process Server stellt eine zentrale BPM-Laufzeitumgebung bereit, die eine Vielzahl von Funktionen für Geschäftsprozesse zu Test-, Staging- oder Produktionsszwecken unterstützt.

Um IBM Business Process Manager Express mit einer Standardinstallation installieren zu können, müssen Sie sicherstellen, dass die Prozessdatenbank, die Performance Data Warehouse-Datenbank und die Common-Datenbank bereits erstellt wurden und leer sind.

Bereiten Sie die folgenden Informationen vor. Sie müssen Sie während der Installation angeben:

- Benutzername und Kennwort für die Datenbankauthentifizierung
- v Hostname und Port des Datenbankservers
- Name der Prozessdatenbank.
- v Name der Performance Data Warehouse-Datenbank
- Name der Common-Datenbank

Wenn Sie die Installation von Images ausführen, die Sie von Passport Advantage heruntergeladen haben, stellen Sie sicher, dass Sie alle drei erforderlichen Images für Windows heruntergeladen und in demselben Verzeichnis extrahiert haben.

Bei der Standardinstallation über das Produkt-Launchpad wird die Software installiert und ein eigenständiges Profil konfiguriert. Eine spätere Erstellung eines Profils mit dem Profile Management Tool oder dem Befehl **manageprofiles** ist nicht erforderlich.

Zur Installation mehrerer Instanzen von IBM Business Process Manager wird nur eine einzige IBM Installation Manager-Instanz benötigt.

1. Optional: Wenn eine Verbindung zum Internet besteht, führt die Standardinstallation automatisch ein Upgrade Ihres Produkts auf das neueste Refresh-Pack und vorläufige Fix-Levels durch. Wenn die Upgrades stattdessen aus einem lokalen Verzeichnis installiert werden sollen oder wenn Sie den Fix-Level angeben möchten, können Sie eine Eigenschaftendatei verwenden, die Installation Manager mitteilt, wo sich die Upgrades befinden und welche Upgrades installiert werden sollen.

Erstellen Sie die folgende Datei:

C:/*HOMEPATH*/bpm\_updates.properties

Dabei gilt Folgendes:

Unter Windows XP verweist die Umgebungsvariable HOMEPATH auf folgendes Verzeichnis: C:/Dokumente und Einstellungen/*benutzername*

Unter Windows 7, Windows Vista oder Windows Server 2008 verweist die Umgebungsvariable HOMEPATH auf folgendes Verzeichnis: C:/Users/*benutzername*

**Anmerkung:** Stellen Sie sicher, dass Sie einen Schreib-/Lesezugriff auf die in der Datei bpm\_updates.properties angegebenen Ordner besitzen.

Die Datei verwendet drei Präfixe: 'ifix', 'fixpack' und 'launchpad'. Auf jedes Präfix muss ein Punkt folgen. Der Bestandteil des Namens nach dem Präfix und dem Punkt kann eine beliebige Zeichenfolge sein; so können Sie auf mehrere Positionen für vorläufige Fixes, Fixpacks und Launchpad-Upgrades verweisen. Die Positionen können entweder lokale Verzeichnisse oder URLs sein. Beispiel:

ifix.1=C:/bpmUpdates fixpack.2=http://test/rep launchpad.1=C:/launchpad\_updates fixpack.WAS\_REP=C:/WAS\_updates fixpack.BPM\_REP=C:/BPM\_updates

- 2. Greifen Sie abhängig davon, ob die Installation über die Produkt-DVD oder über die von Passport Advantage heruntergeladenen Images ausgeführt wird, auf eine der folgenden Arten auf die Installationsmedien zu. Sie können gleichzeitig jeweils nur ein einziges Launchpad ausführen.
	- v Wenn Sie die Installation mithilfe der Produkt-DVD ausführen, legen Sie die Produkt-DVD mit der Bezeichnung 'IBM Business Process Manager Express' in das DVD-Laufwerk ein. Wenn auf Ihrer Workstation die Funktion für die automatische Ausführung aktiviert ist, wird das Launchpad automatisch geöffnet. Fahren Sie mit dem nächsten Schritt fort. Wenn auf Ihrer Workstation die Funktion für die automatische Ausführung nicht aktiviert ist, starten Sie das Launchpad manuell durch die Eingabe des folgenden Befehls.

Zum Installieren oder Ausführen von IBM Business Process Manager Express unter Windows 7, Windows Vista oder Windows Server 2008 müssen Sie die Berechtigungen Ihres Microsoft Windows-Benutzerkontos hochstufen. Klicken Sie unabhängig davon, ob Sie als Benutzer mit oder

ohne Administratorberechtigung arbeiten, mit der rechten Maustaste auf die Datei launchpad.exe und wählen Sie die Option **Als Administrator ausführen** aus.

(Ausführung über eine Befehlszeile) *dvd-stammverzeichnis*/launchpad.exe

- v Wenn Sie die Installation mithilfe von Images vornehmen, die von Passport Advantage heruntergeladen wurden, führen Sie die folgenden Schritte aus:
	- a. Wechseln Sie in das Verzeichnis, in das die Images extrahiert wurden.
	- b. Geben Sie den folgenden Befehl ein, um das Launchpad zu starten:

Zum Installieren oder Ausführen von IBM Business Process Manager Express unter Windows 7, Windows Vista oder Windows Server 2008 müssen Sie die Berechtigungen Ihres Microsoft Windows-Benutzerkontos hochstufen. Klicken Sie unabhängig davon, ob Sie als Benutzer mit oder ohne Administratorberechtigung arbeiten, mit der rechten Maustaste auf die Datei launchpad.exe und wählen Sie die Option **Als Administrator ausführen** aus.

(Ausführung über eine Befehlszeile) *extraktionsverzeichnis*/launchpad.exe

- 3. Optional: Wenn eine Nachricht angezeigt wird, die Sie dazu auffordert, das Launchpad zu aktualisieren, klicken Sie auf **Aktualisieren**, um die neuesten Updates abzurufen. Die Updates werden installiert und es erfolgt ein automatischer Neustart Ihres Launchpads. Wenn Sie keinen Zugriff auf das Internet haben und die Aktualisierungen von einem lokalen Verzeichnis aus installieren möchten, können Sie eine Eigenschaftendatei mit dem passenden Launchpad-Präfix (wie in Schritt 1 beschrieben) verwenden, um Installation Manager vorzugeben, welche Upgrades durchgeführt werden sollen und wo diese zu finden sind.
- 4. Klicken Sie nach dem Starten des Launchpads auf der Begrüßungsseite auf **Standardinstallation**.
- 5. Wählen Sie **Process Server installieren** aus und klicken Sie auf **Weiter**.
- 6. Geben Sie die Informationen zum Process Server an:
	- v **Hostname**: In diesem Feld wird der Name Ihrer Maschine angezeigt.
	- v **Position**: Geben Sie die Installationsposition für Process Server ein oder klicken Sie auf **Durchsuchen**, um die Position auszuwählen.

## **Anmerkung:**

- Die Installationsposition muss entweder ein leeres Verzeichnis oder eine Verzeichnis sein, das nicht vorhanden ist und während der Installation erstellt wird.
- Da Sie DB2 Express installieren, darf das Installationsverzeichnis keine Zeichenfolgen mit landessprachlichen Zeichen enthalten.
- v **Umgebungstyp**: Wählen Sie aus, wie der Process Server verwendet werden soll:
	- Wählen Sie **Produktion** aus, wenn der Server in einer Produktionsfunktionalität eingesetzt werden soll.
	- Wählen Sie **Staging** aus, wenn der Server als temporäre Position für Änderungen verwendet werden soll, bevor diese in die Produktionsumgebung aufgenommen werden.
	- Wählen Sie **Test** aus, wenn der Server als Testumgebung dienen soll, z. B. für Belastungstests.
- v **Name**: Geben Sie den Namen für die Process Server-Umgebung an. Dieser Name wird verwendet, um eine Verbindung von Process Center zu diesem Process Server herzustellen.

**Einschränkung:** Verwenden Sie in derselben Zelle keine Kombination aus Produktionsservern und Servern, die nicht der Produktion dienen.

v Geben Sie den **Benutzernamen** und das **Kennwort** für den Account des Zellenadministrators an. Der Zellenadministrator ist der primäre WebSphere Application Server-Administrator. Ein Benutzer, der dieser Rolle zugeordnet ist, kann andere Administratorrollen zuweisen und ist für die Verwaltung der Zelle und der Topologie verantwortlich. Ein Benutzer, der dieser Rolle zugeordnet ist, ist nicht verantwortlich für die Verwaltung der IBM Business Process Manager-Komponenten. Diese Rolle bietet Zugriff auf alle Schnittstellen und ermöglicht Benutzern auf diese Weise, alle Arten von verfügbaren Bibliothekseinträgen und -assets (einschließlich Prozessanwendungen und Toolkits) zu ändern oder zu löschen. Diese Rolle erlaubt außerdem die Verwaltung von Process ServerInstanzen, Performance Data Warehouse-Instanzen sowie internen Benutzern und Gruppen. Sie müssen ein dieser Rolle zugeordneter Benutzer sein, um Prozessanwendungen auf dem Process Center-Server zu implementieren.

Wählen Sie die Einstellung **Diesen Server offline verwenden** aus, wenn dieser Process Server nicht mit einem Process Center verbunden werden soll. Offline-Server können für die Implementierung von Momentaufnahmen von Prozessanwendungen verwendet werden. Jedoch unterscheidet sich die Methode zur Implementierung einer Prozessanwendung auf Process Server im Offlinemodus von der zur Implementierung auf Process Server im Onlinemodus.

Wenn Sie die Option **Diesen Server offline verwenden** nicht ausgewählt haben, geben Sie die folgenden Informationen für das Process Center an, zu dem dieser Server eine Verbindung herstellen soll:

- v **Hostname**: Geben Sie den Host oder den virtuellen Host ein, den dieser Process Server für die Kommunikation mit dem Process Center verwendet. Verwenden Sie einen vollständig qualifizierten Hostnamen. In einer Umgebung mit einer Lastausgleichsfunktion oder einem Proxy-Server zwischen dem Process Server und den Process Center-Services müssen Sie sicherstellen, dass die hier angegebenen Informationen mit der URL für den Zugriff auf das Process Center übereinstimmen.
- v **Port**: Geben Sie die Portnummer für das Process Center ein. In einer Umgebung mit einer Lastausgleichsfunktion oder einem Proxy-Server zwischen dem Process Server und dem Process Center müssen Sie sicherstellen, dass die hier angegebenen Informationen mit der URL für den Zugriff auf das Process Center übereinstimmen.
- v **Benutzername**: Geben Sie den Namen eines Process Center-Benutzers ein. Der Process Server verwendet diesen Benutzer, um die Verbindung zum Process Center herzustellen.
- v **Kennwort**: Geben Sie das Kennwort für den Process Center-Benutzer ein.

Sie können auf **Verbindung testen** klicken, um die Verbindung zum Process Center zu prüfen.

- 7. Klicken Sie auf **Weiter**.
- 8. Wählen Sie **Ja** aus, um eine vorhandene Datenbank zu verwenden.
- 9. Geben Sie die erforderlichen Datenbankinformationen an.

*Tabelle 60. Erforderliche Felder für die Datenbankkonfiguration bei Oracle*

| Feld             | <b>Erforderliche Aktion</b>                                                                                                    |  |
|------------------|----------------------------------------------------------------------------------------------------|--|
| Hostname         | Übernehmen Sie den Standardwert localhost oder geben<br>Sie den korrekten Hostnamen des Datenbankservers ein,<br>beispielsweise die IP-Adresse. |  |
| Port             | Ubernehmen Sie den Standardwert 1521 oder geben Sie<br>die korrekte Server-Port-Nummer ein.                                                     |  |
| Instanzname      | Geben Sie den Namen der Oracle-Datenbankinstanz ein.                                                                                            |  |
| Common-Datenbank | Geben Sie für die Common-Datenbank auf<br>Implementierungsumgebungsebene Werte für die folgen-<br>den Parameter ein:                            |  |
|                  | • Benutzername: Geben Sie den Benutzernamen für die<br>Common-Datenbank ein.                                                                    |  |
|                  | • Kennwort: Geben Sie ein Kennwort für die<br>Authentifizierung bei der Common-Datenbank ein.                                                   |  |
| Prozessdatenbank | Geben Sie für die Prozessdatenbank Werte für die folgen-<br>den Parameter ein:                                                                  |  |
|                  | • Benutzername: Geben Sie den Benutzernamen für die<br>Prozessdatenbank ein.                                                                    |  |
|                  | • Kennwort: Geben Sie ein Kennwort für die<br>Authentifizierung bei der Prozessdatenbank ein.                                                   |  |

| Feld                                 | Erforderliche Aktion                                                                                               |  |
|--------------------------------------|----------------------------------------------------------------------------------------------------|--|
| Performance Data Warehouse-Datenbank | Geben Sie für die Performance Data Warehouse-Daten-<br>bank Werte für die folgenden Parameter ein:                 |  |
|                                      | Benutzername: Geben Sie den Benutzernamen für die<br>Performance Data Warehouse-Datenbank ein.                     |  |
|                                      | Kennwort: Geben Sie ein Kennwort für die<br>Authentifizierung bei der Performance Data<br>Warehouse-Datenbank ein. |  |

*Tabelle 60. Erforderliche Felder für die Datenbankkonfiguration bei Oracle (Forts.)*

10. Klicken Sie zum Fortfahren auf **Weiter**. Sie werden zur Eingabe Ihrer IBM ID und des zugehörigen Kennworts für die Verbindung zu den IBM Service-Repositorys aufgefordert.

**Anmerkung:** Wenn Sie eine lokale Eigenschaftendatei verwenden, müssen Sie keine IBM ID und kein Kennwort bereitstellen.

Die Verbindung zu den Service-Repositorys wird zum Herunterladen und Installieren von Fixpacks und ggf. erforderlichen vorläufigen Fixes (einschließlich von Fixes für WebSphere Application Server und IBM Business Process Manager) benötigt. Eine IBM ID mit Kennwort erhalten Sie, wenn Sie sich unter<http://www.ibm.com> registrieren.

Klicken Sie auf **Abbrechen**, um ohne ein Herunterladen der erforderlichen Korrekturen aus dem Internet mit der Installation fortzufahren, oder löschen Sie die Markierung der Option **Verwenden Sie Ihren Support-Account, um Updates bei der Installation mit aufzunehmen** auf der Seite mit der **Installationszusammenfassung**.

Sie können die erforderlichen Fixes auch nach der Installation mit Installation Manager herunterladen.

- 11. Überprüfen Sie die Installationsoptionen auf der Seite mit der Installationszusammenfassung und lesen Sie die Lizenzvereinbarungen. Wenn Sie den Bedingungen der Lizenzvereinbarung zustimmen, klicken Sie auf die entsprechende Option.
- 12. Klicken Sie auf **Software installieren**.

Nach einer erfolgreichen Installation startet die Schnelleinstiegskonsole automatisch.

Informationen zur Sicherheit für die Umgebung und die Anwendungen finden Sie unter Sicherheit für IBM Business Process Manager und Anwendungen einrichten.

## **Zugehörige Informationen**:

**[Installation Manager updates](https://publib.boulder.ibm.com/infocenter/cchelp/v7r1m0/topic/com.ibm.rational.clearcase.cc_ms_install.doc/topics/c_IM_updates.htm)** 

#### **IBM Business Process Manager Express mit einem SQL Server-Datenbankserver installieren und konfigurieren:**

Sie können IBM Business Process Manager mit Verwendung eines Microsoft SQL Server-Datenbankservers installieren.

*SQL Server-Datenbanken vor einer Standardinstallation erstellen und konfigurieren:*

IBM Business Process Manager erfordert eine Prozessdatenbank, eine Performance Data Warehouse-Datenbank und eine Common-Datenbank. Die Common-Datenbank enthält Business Space und weitere Komponenten. Sie können die erforderlichen Datenbanken installieren und konfigurieren bevor Sie die Installation starten.

## *XA-Transaktionen konfigurieren:*

Sie müssen XA-Transaktionen nach der Installation der Microsoft SQL Server-Datenbank und vor dem Starten des Servers konfigurieren. Der JDBC-Treiber von SQL Server bietet Unterstützung für optionale verteilte JDBC 2.0-Transaktionen der Java Platform Enterprise Edition. JDBC-Verbindungen, die aus der Klasse **SQLServerXADataSource** abgerufen werden, können an Standardumgebungen für verteilte Transaktionsverarbeitung wie Java Platform Enterprise Edition-Anwendungsservern (Java EE-Anwendungsservern) teilnehmen.

Wenn XA-Transaktionen nicht konfiguriert wurden, kann beim Starten des Servers die folgende Fehlernachricht auftreten: **javax.transaction.xa.XAException: com.microsoft.sqlserver.jdbc.SQLServerException: Failed to create the XA control connection. Error: "Could not find stored procedure 'master..xp\_sqljdbc\_xa\_init\_ex'."**.

Der MS-DTC-Service muss im Service-Manager auf 'automatisch' eingestellt werden, um sicherzustellen, dass er aktiv ist, wenn der SQL Server-Service gestartet wird.

1. Zur Aktivierung des MS-DTC für XA-Transaktionen müssen Sie die folgenden Schritte ausführen:

**Unter Windows XP und Windows Server 2003:**

- a. Wählen Sie **Systemsteuerung** > **Verwaltung** > **Komponentendienste** aus.
- b. Wählen Sie **Komponentendienste** > **Computer** aus und klicken Sie mit der rechten Maustaste auf **Arbeitsplatz**. Wählen Sie **Eigenschaften** aus.
- c. Klicken Sie auf die Registerkarte **MSDTC** und anschließend auf **Sicherheitskonfiguration**.
- d. Wählen Sie das Kontrollkästchen **XA-Transaktionen ermöglichen** aus und klicken Sie auf **OK**. Dies bewirkt, dass ein MS-DTC-Service erneut gestartet wird.
- e. Klicken Sie erneut auf **OK**, um das Fenster **Eigenschaften** zu schließen, und schließen Sie anschließend **Komponentendienste**.
- f. Starten Sie SQL Server erneut, um sicherzustellen, dass er mit den MS-DTC-Änderungen synchronisiert wird.

**Windows Vista, Windows 7 und Windows Server 2008 R2:**

- a. Wählen Sie **Systemsteuerung** > **Verwaltung** > **Komponentendienste** aus.
- b. Wählen Sie **Komponentendienste** > **Computer** > **Arbeitsplatz** > **Distributed Transaction Coordinator** aus.
- c. Klicken Sie mit der rechten Maustaste auf **Lokaler DTC** und wählen Sie **Eigenschaften** aus.
- d. Klicken Sie im Fenster mit den Eigenschaften des lokalen DTC auf die Registerkarte **Sicherheit**.
- e. Wählen Sie das Kontrollkästchen **XA-Transaktionen ermöglichen** aus und klicken Sie auf **OK**. Dadurch wird der MS-DTC-Service erneut gestartet.
- f. Klicken Sie erneut auf **OK**, um das Fenster 'Eigenschaften' zu schließen, und schließen Sie anschließend die Komponentendienste.
- g. Starten Sie SQL Server erneut, um sicherzustellen, dass er mit den MS-DTC-Änderungen synchronisiert wird.
- 2. Konfigurieren Sie die JDBC-Komponenten für verteilte Transaktionen (JDBC Distributed Transaction Components):
	- a. Wenn IBM Business Process Manager nicht installiert ist, laden Sie den Treiber für 'Microsoft SQL Server JDBC Drive 3.0' von der Microsoft-Site über die URL aus dem Abschnitt 'Ressourcen' herunter und extrahieren ihn in einem beliebigen Ordner.
	- b. Wenn BPM bereits installiert ist, gehen Sie zu *bpm-installationsstammverzeichnis*\jdbcdrivers\ SQLServer\xa, um die in den nächsten Schritten erforderlichen Dateien abzurufen:
		- Kopieren Sie die Datei sqljdbc\_xa.dll aus dem Verzeichnis JDBC unarchived in das Verzeichnis Binn (bei einer SQL Server-Standardinstallation befindet sich dies unter C:\Programme\Microsoft SQL Server\MSSQL10\_50.MSSQLSERVER\MSSQL\Binn) des SQL Server-Computers. Wenn XA-Transaktionen mit einem 32-Bit-SQL Server-System verwenden möchten, verwenden Sie die Datei

sqljdbc xa.dll im Ordner x86, auch wenn der SQL Server auf einem x64-Prozessor installiert ist. Wenn Sie XA-Transaktionen mit einem 64-Bit-SQL Server-System auf einem x64-Prozessor verwenden wollen, verwenden Sie die Datei sqljdbc\_xa.dll im Ordner x64.

- v Führen Sie das Datenbankscript xa\_install.sql auf dem SQL-Server aus. Beispiel: Führen Sie über die Eingabeaufforderung **sqlcmd -i xa\_install.sql** aus. Dieses Script installiert die erweiterten gespeicherten Prozeduren, die von sqljdbc\_xa.dll aufgerufen werden. Diese erweiterten gespeicherten Prozeduren implementieren die Unterstützung für verteilte Transaktionen und die XA-Unterstützung für den JDBC-Treiber von Microsoft SQL Server. Sie müssen dieses Script als Administrator der SQL Server-Instanz ausführen. Sie können Fehler ignorieren, die darauf hinweisen, dass nicht vorhandene Prozeduren nicht gelöscht werden können.
- v Öffnen Sie SQL Server Management Studio, um den Sicherheitsordner in der Datenbank **master** zu suchen. Zum Erteilen von Berechtigungen für einen bestimmten Benutzer, sodass er an verteilten Transaktionen mit dem JDBC-Treiber teilnehmen kann, fügen Sie den Benutzer der Rolle **SqlJDBCXAUser** in der Masterdatenbank hinzu. (Beispiel: Für einen Lombardi-Benutzer fügen Sie die Masterdatenbank in 'Benutzerzuordnungen' hinzu und wählen die Rolle **SqlJDBCXAUser** aus.)
- 3. Führen Sie die folgenden Schritte aus, um die Windows-Authentifizierung zu konfigurieren:
	- v Suchen Sie **sqljdbc\_auth.dll**. Wenn Sie IBM Business Process Manager nicht bereits installiert haben, gehen Sie zu *bpm-installationsstammverzeichnis*\jdbcdrivers\SQLServer\auth, um die Datei abzurufen. Wenn Sie BPM nicht installiert haben, suchen Sie die DLL-Datei im heruntergeladenen Microsoft JDBC-Treiberpaket.
	- Kopieren Sie die Datei sqljdbc auth.dll in das Verzeichnis Binn (bei einer SQL Server-Standardinstallation befindet sich dies unter C:/Program Files/Microsoft SQL Server/ MSSQL10\_50.MSSQLSERVER/MSSQL/Binn) des SQL Server-Computers. Wenn es sich bei Ihrer JRE um eine 32-Bit-Version handelt, verwenden Sie die Datei **sqljdbc\_auth.dll** im Ordner x86, auch wenn SQL Server auf einem x64-Prozessor installiert ist. Wenn es sich bei Ihrer JRE um eine 64-Bit-Version handelt, verwenden Sie die Datei **sqljdbc\_auth.dll** im Ordner x64.

Nach der Konfiguration der XA-Transaktionen und vor dem Start des Servers müssen Sie die TCP/IP-Konnektivität konfigurieren, indem Sie die folgenden Schritte ausführen:

- 1. Klicken Sie im Startmenü auf **Microsoft SQL Server 2008 R2** > **Konfiguration Tools** > **SQL Server-Konfigurations-Manager**.
- 2. Erweitern Sie **SQL Server-Netzwerkkonfiguration** > **Protokolle für SQL 2008**
- 3. Suchen Sie auf der rechten Seite nach **TCP/IP**.
- 4. Doppelklicken Sie auf **TCP/IP** und aktivieren Sie diese Option auf der Registerkarte **Protokoll**.
- 5. Klicken Sie auf die Registerkarte **IP-Adressen**, um den TCP-Port für jede konfigurierte IP-Adresse zu aktivieren.

## *SQL Server-Datenbanken erstellen:*

IBM Business Process Manager erfordert eine Prozessdatenbank, eine Performance Data Warehouse-Datenbank und eine Common-Datenbank. Die Common-Datenbank enthält Business Space und weitere Komponenten. Sie müssen die Datenbanken vor der Netzimplementierung erstellen.

- v Sie können Datenbanken nicht installations- oder implementierungsumgebungsübergreifend gemeinsam nutzen.
- v Process und Performance Data Warehouse benötigen ihre eigenen separaten Datenbanken und können nicht mit derselben Datenbank wie die anderen BPM-Komponenten konfiguriert werden.
- v Process und Performance Data Warehouse-Komponenten erfordern, dass bei den Datenbanken für SQL Server die Groß-/Kleinschreibung nicht beachtet wird.
- v CommonDB-Komponenten (und traditionelle WPS- Komponenten) erfordern, dass bei den Datenbanken für SQL Server die Groß-/Kleinschreibung beachtet werden muss.

v Der für die einzelnen Komponenten verwendete Schemaname muss mit dem Benutzer übereinstimmen.

Die Standarddatenbanknamen lauten BPMDB für die Prozessdatenbank, PDWDB für die Performance Data Warehouse-Datenbank und CMNDB für die Common-Datenbank.

Wenn IBM Business Process Manager auf Ihrer Maschine installiert ist, sind die Scripts **createDatabase\_CaseInsensitive.sql** und **createDatabase\_CaseSensitive.sql** im Ordner *BPM-HOME*\BPM\dbscripts\SQLServer\Create verfügbar.

Ersetzen Sie in den folgenden Beispielen *@DB\_NAME@* durch den Namen, den Sie der erstellten Datenbank geben möchten.

- 1. Wenn eine Installation von IBM Business Process Manager auf Ihrer Maschine vorhanden ist, suchen Sie die SQL-Scripts, die ausgeführt werden sollen. Verwenden Sie andernfalls die Befehlszeilenoption.
- 2. Führen Sie die Scripts aus, um die BPMDB- und PDWDB-Datenbanken zu erstellen. Führen Sie das folgende Beispielscript aus:

BPM-HOME\BPM\dbscripts\SQLServer\Create\createDatabase CaseInsensitive.sql

Optional können Sie den Inhalt der oben genannten SQL-Datei in einen Befehlseditor kopieren und die Befehle wie folgt ausführen:

CREATE DATABASE @DB\_NAME@ COLLATE SQL\_Latin1\_General\_CP1\_CI\_AS;

Wenn IBM Business Process Manager nicht installiert ist, führen Sie den folgenden Befehl über die Befehlszeile aus:

sqlcmd -Q "CREATE DATABASE @DB\_NAME@ COLLATE SQL Latin1 General CP1 CI AS"

3. Führen Sie das Script aus, um die CommonDB-Datenbank zu erstellen. Führen Sie das folgende Beispielscript aus:

BPM-HOME\BPM\dbscripts\SQLServer\Create\createDatabase CaseSensitive.sql

Optional können Sie den Inhalt der oben genannten SQL-Datei in einen Befehlseditor kopieren und die Befehle wie folgt ausführen:

CREATE DATABASE @DB\_NAME@ COLLATE SQL Latin1 General CP1 CS AS;

Wenn IBM Business Process Manager nicht installiert ist, führen Sie den folgenden Befehl über die Befehlszeile aus:

sqlcmd -Q "CREATE DATABASE @DB\_NAME@ COLLATE SQL\_Latin1\_General\_CP1\_CS\_AS"

**Anmerkung:** Die Buchstaben *CI* im Attributwert **COLLATE** gelten für die Datenbanken, bei denen die Groß-/Kleinschreibung nicht beachtet wird, und die Buchstaben *CS* gelten für Datenbanken, bei denen die Groß-/Kleinschreibung muss beachtet werden beachtet werden muss.

*Benutzer und Schemas für SQL Server-Datenbanken erstellen:*

Sie müssen die Benutzer und Schemas nach den SQL Server-Datenbanken erstellen.

Ordnen Sie dem IBM Business Process Manager-Datenbankbenutzer die folgenden Aufgabenbereiche (Rollen) zu:

**Anmerkung:** Die Datenbank muss durch den Datenbankadministrator erstellt werden, der anschließend dem Datenbankbenutzer diese Aufgabenbereiche für IBM Business Process Manager zuordnen kann.

- db\_ddladmin
- db\_datawriter
- db\_datareader

Informationen zu den Berechtigungen, die durch diese Aufgabenbereiche bereitgestellt werden, finden Sie in der Microsoft-Dokumentation.

**Wichtig:** In Microsoft SQL Server muss der einem Benutzer zugeordnete Standardschemaname mit dem Benutzernamen identisch sein. Lautet der Benutzername für die Performance Data Warehouse-Datenbank beispielsweise *dbuser*, muss der Standardschemaname, der dem Benutzer *dbuser* zugeordnet ist, ebenfalls *dbuser* lauten. Sie müssen einen normalen Datenbankbenutzer erstellen und dem Benutzer die erforderlichen Berechtigungen zuordnen, statt einen Superuser (z. B. *sa*) zu erstellen. Dies liegt daran, dass das Standardschema für den Superuser dbo heißt, was nicht geändert werden kann.

Sie können die folgenden Schritte ausführen, falls vorhandenen Tabellen kein Schema zugeordnet ist, das mit dem Benutzernamen übereinstimmt.

- 1. Klicken Sie in SQL Server Management Studio Object Explorer mit der rechten Maustaste auf den Tabellennamen und klicken Sie dann auf **Design**.
- 2. Drücken Sie in der Sicht 'Design' die Taste F4, um das Fenster 'Properties' anzuzeigen.
- 3. Aktualisieren Sie im Fenster 'Properties' den Schemanamen.
- 4. Klicken Sie mit der rechten Maustaste auf die Registerkarte und wählen Sie **Close** aus, um die Sicht 'Design' zu schließen.
- 5. Klicken Sie auf **OK**, wenn Sie aufgefordert werden, die Änderungen zu speichern. Die ausgewählte Tabelle wird an das Schema übertragen.
- 6. Wiederholen Sie die obigen Schritte für alle Tabellen in der Performance Data Warehouse-Datenbank.

Wenn Sie die Windows-Authentifizierung verwenden, müssen Sie sicherstellen, dass der Domänenaccount zur SQL Server-Anmeldung hinzugefügt wird. Sie müssen sich als SQL Server-Administrator anmelden und die unten stehenden Schritte befolgen, um Benutzer und Schemas für die Windows-Authentifizierung zu erstellen.

1. Erstellen Sie den SQL Server-Anmeldeaccount für Ihre Windows-Maschine unter Verwendung der Anmeldeinformationen für diese Maschine. Wenn **user1** beispielsweise der Benutzername und **password** das Kennwort für Ihre Windows-Maschine sind, verwenden Sie die folgende Befehlssyntax:

```
USE [master]
GO
CREATE LOGIN [user1\password] FROM WINDOWS WITH DEFAULT_DATABASE=[master]
GO
```
**Anmerkung:** Die erstellte SQL Server-Anmeldung darf keine SYSADMIN-Berechtigungen haben. Falls der Anmeldebenutzer über SYSADMIN-Berechtigungen verfügt, wird der angegebene Schemawert für Datenbankverbindungen durch SQL Server ignoriert, da das Standardschema des **sysadmin**-Benutzers immer *dbo* lautet.

2. Aktualisieren Sie die Masterdatenbank, um dem Windows-Benutzer eine Berechtigungen für XA-Transaktionen zu erteilen. Verwenden Sie die folgende Befehlssyntax:

```
USE [master];
CREATE USER [sqluser] FOR LOGIN [user1\password];
USE [master];
EXEC sp_addrolemember N'SqlJDBCXAUser', N'sqluser';
```
3. In jeder erstellten Datenbank müssen Sie das Standardschema für die SQL Server-Anmeldung festlegen. Verwenden Sie die folgende Befehlssyntax für die BPMDB-Datenbank (Process Server):

```
CREATE DATABASE BPMDB COLLATE SQL_Latin1_General_CP1_CI_AS
GO
USE [BPMDB]
GO
CREATE USER [sqluser] FOR LOGIN [user1\password] WITH DEFAULT_SCHEMA=[BPMPS00]
GO
CREATE SCHEMA [BPMPS00] AUTHORIZATION [sqluser]
GO
EXEC sp addrolemember 'db ddladmin', 'sqluser';
EXEC sp addrolemember 'db datareader', 'sqluser';
EXEC sp addrolemember 'db datawriter', 'sqluser';
```
## **Anmerkung:**

- v Die BPMDB- und PDWDB-Datenbanken müssen so erstellt werden, dass bei ihnen die Groß-/ Kleinschreibung nicht beachtet wird. Verwenden Sie den Befehl **COLLATE SQL\_Latin1\_General\_CP1\_CI\_AS**, wobei **CI** den Attributwert **COLLATE** bezeichnet, der für die Datenbanken gilt, bei denen die Groß-/Kleinschreibung nicht beachtet wird.
- v Bei der CommonDB-Datenbank muss die Groß-/Kleinschreibung beachtet werden. Verwenden Sie den Befehl **COLLATE SQL\_Latin1\_General\_CP1\_CS\_AS**, wobei **CS** den Attributwert **COLLATE** bezeichnet, der für Datenbanken gilt, bei denen die Groß-/Kleinschreibung beachtet wird.

Wenn Sie Datenbankschemas mithilfe der generierten Scripts erstellen, muss Ihre Benutzer-ID über ausreichende Berechtigungen zum Erstellen der Tabellen verfügen. Wenn die Tabellen erstellt sind, müssen Sie über ausreichende Berechtigungen zum Auswählen, Einfügen, Aktualisieren und Löschen von Informationen in den Tabellen verfügen.

In der folgenden Tabelle werden die Datenbankberechtigungen beschrieben, die für den Zugriff auf die Datenspeicher erforderlich sind.

| Mindestberechtigungen zum Erstellen von Objekten                                                                                                    | Mindestberechtigungen für den Zugriff auf Objekte in                                                                                                    |
|----------------------------------------------------------------------------------------------------|----------------------------------------------------------------------------------------------------|
| in der Datenbank                                                                                                    | der Datenbank                                                                                                    |
| Für die Benutzer-ID sind im Idealfall Berechtigungen<br>des Typs DB OWNER für die Datenspeicher erforder-<br>lich, die für IBM Business Process Manager verwendet<br>werden. | Konfigurieren Sie SQL Server für die SQL Server- und<br>Windows-Authentifizierung so, dass die Authentifizierung<br>auf der Grundlage einer Anmelde-ID und eines Kenn-<br>worts für SQL Server erfolgen kann. Die Benutzer-ID<br>muss hierbei Eigner der Tabellen sein oder ein Mitglied<br>einer Gruppe sein, die über ausreichende Berechtigungen<br>für die Ausgabe von Anweisungen des Typs TRUNCATE<br>TABLE verfügt.<br>Siehe Tabelle Detaillierte SOL Server-<br>Datenbankberechtigungen unter SQL Server-<br>Datenbankberechtigungen. |

*Tabelle 61. Datenbankberechtigungen*

*Process Center mit einem SQL Server-Datenbankserver installieren und konfigurieren:*

Process Center enthält ein Repository für alle Prozesse, Services und sonstigen Assets, die in den Authoring-Umgebungen von IBM Business Process Manager erstellt werden. Sie können den integrierten Process Server in Process Center verwenden, um Prozesse gleich bei ihrer Erstellung auszuführen. Sobald Sie diese Prozesse fertiggestellt haben, können Sie den Process Server in Ihren Laufzeitumgebungen zur Installation und Ausführung dieser Prozesse einsetzen.

Um IBM Business Process Manager Express mit einer Standardinstallation installieren zu können, müssen Sie sicherstellen, dass die Prozessdatenbank, die Performance Data Warehouse-Datenbank und die Common-Datenbank bereits erstellt wurden und leer sind.

Bereiten Sie die folgenden Informationen vor. Sie müssen Sie während der Installation angeben:

- v Benutzername und Kennwort für die Datenbankauthentifizierung
- v Hostname und Port des Datenbankservers
- Name der Prozessdatenbank.
- Name der Performance Data Warehouse-Datenbank
- v Name der Common-Datenbank

Wenn Sie die Installation von Images ausführen, die Sie von Passport Advantage heruntergeladen haben, stellen Sie sicher, dass Sie alle drei erforderlichen Images für Windows heruntergeladen und in demselben Verzeichnis extrahiert haben.

Bei der Standardinstallation über das Produkt-Launchpad wird die Software installiert und ein eigenständiges Profil konfiguriert. Eine spätere Erstellung eines Profils mit dem Profile Management Tool oder dem Befehl **manageprofiles** ist nicht erforderlich.

Zur Installation mehrerer Instanzen von IBM Business Process Manager wird nur eine einzige IBM Installation Manager-Instanz benötigt.

1. Optional: Wenn eine Verbindung zum Internet besteht, führt die Standardinstallation automatisch ein Upgrade Ihres Produkts auf das neueste Refresh-Pack und vorläufige Fix-Levels durch. Wenn die Upgrades stattdessen aus einem lokalen Verzeichnis installiert werden sollen oder wenn Sie den Fix-Level angeben möchten, können Sie eine Eigenschaftendatei verwenden, die Installation Manager mitteilt, wo sich die Upgrades befinden und welche Upgrades installiert werden sollen.

Erstellen Sie die folgende Datei:

C:/*HOMEPATH*/bpm\_updates.properties

Dabei gilt Folgendes:

Unter Windows XP verweist die Umgebungsvariable HOMEPATH auf folgendes Verzeichnis: C:/Dokumente und Einstellungen/*benutzername*

Unter Windows 7, Windows Vista oder Windows Server 2008 verweist die Umgebungsvariable HOMEPATH auf folgendes Verzeichnis: C:/Users/*benutzername*

**Anmerkung:** Stellen Sie sicher, dass Sie einen Schreib-/Lesezugriff auf die in der Datei bpm\_updates.properties angegebenen Ordner besitzen.

Die Datei verwendet drei Präfixe: 'ifix', 'fixpack' und 'launchpad'. Auf jedes Präfix muss ein Punkt folgen. Der Bestandteil des Namens nach dem Präfix und dem Punkt kann eine beliebige Zeichenfolge sein; so können Sie auf mehrere Positionen für vorläufige Fixes, Fixpacks und Launchpad-Upgrades verweisen. Die Positionen können entweder lokale Verzeichnisse oder URLs sein. Beispiel:

ifix.1=C:/bpmUpdates fixpack.2=http://test/rep launchpad.1=C:/launchpad\_updates fixpack.WAS\_REP=C:/WAS\_updates fixpack.BPM\_REP=C:/BPM\_updates

- 2. Greifen Sie abhängig davon, ob die Installation über die Produkt-DVD oder über die von Passport Advantage heruntergeladenen Images ausgeführt wird, auf eine der folgenden Arten auf die Installationsmedien zu. Sie können gleichzeitig jeweils nur ein einziges Launchpad ausführen.
	- Wenn Sie die Installation mithilfe der Produkt-DVD ausführen, legen Sie die Produkt-DVD mit der Bezeichnung 'IBM Business Process Manager Express' in das DVD-Laufwerk ein. Wenn auf Ihrer Workstation die Funktion für die automatische Ausführung aktiviert ist, wird das Launchpad automatisch geöffnet. Fahren Sie mit dem nächsten Schritt fort. Wenn auf Ihrer Workstation die Funktion für die automatische Ausführung nicht aktiviert ist, starten Sie das Launchpad manuell durch die Eingabe des folgenden Befehls.

Zum Installieren oder Ausführen von IBM Business Process Manager Express unter Windows 7, Windows Vista oder Windows Server 2008 müssen Sie die Berechtigungen Ihres Microsoft Windows-Benutzerkontos hochstufen. Klicken Sie unabhängig davon, ob Sie als Benutzer mit oder ohne Administratorberechtigung arbeiten, mit der rechten Maustaste auf die Datei launchpad.exe und wählen Sie die Option **Als Administrator ausführen** aus.

(Ausführung über eine Befehlszeile) *dvd-stammverzeichnis*/launchpad.exe

- v Wenn Sie die Installation mithilfe von Images vornehmen, die von Passport Advantage heruntergeladen wurden, führen Sie die folgenden Schritte aus:
	- a. Wechseln Sie in das Verzeichnis, in das die Images extrahiert wurden.
	- b. Geben Sie den folgenden Befehl ein, um das Launchpad zu starten:

Zum Installieren oder Ausführen von IBM Business Process Manager Express unter Windows 7, Windows Vista oder Windows Server 2008 müssen Sie die Berechtigungen Ihres Microsoft Windows-Benutzerkontos hochstufen. Klicken Sie unabhängig davon, ob Sie als Benutzer mit oder ohne Administratorberechtigung arbeiten, mit der rechten Maustaste auf die Datei launchpad.exe und wählen Sie die Option **Als Administrator ausführen** aus.

(Ausführung über eine Befehlszeile) *extraktionsverzeichnis*/launchpad.exe

- 3. Optional: Wenn eine Nachricht angezeigt wird, die Sie dazu auffordert, das Launchpad zu aktualisieren, klicken Sie auf **Aktualisieren**, um die neuesten Updates abzurufen. Die Updates werden installiert und es erfolgt ein automatischer Neustart Ihres Launchpads. Wenn Sie keinen Zugriff auf das Internet haben und die Aktualisierungen von einem lokalen Verzeichnis aus installieren möchten, können Sie eine Eigenschaftendatei mit dem passenden Launchpad-Präfix (wie in Schritt 1 beschrieben) verwenden, um Installation Manager vorzugeben, welche Upgrades durchgeführt werden sollen und wo diese zu finden sind.
- 4. Klicken Sie nach dem Starten des Launchpads auf der Begrüßungsseite auf **Standardinstallation**.
- 5. Wählen Sie **Process Center installieren** aus und klicken Sie auf **Weiter**.
- 6. Klicken Sie auf **Weiter**.
- 7. Ändern Sie bei Bedarf die Informationen zur Position:
	- v **Hostname**: In diesem Feld wird der Name Ihrer Maschine angezeigt.

**Wichtig:** Falls für den Hostnamen der Wert 'localhost' oder '127.0.0.1' verwendet wird, sind Process Server-Installationen auf einem fernen System nicht in der Lage, eine Verbindung zu Process Center herzustellen.

v **Position**: Geben Sie die Installationsposition für Process Center ein oder klicken Sie auf **Durchsuchen**, um die Position auszuwählen.

## **Anmerkung:**

- Die Installationsposition muss entweder ein leeres Verzeichnis oder eine Verzeichnis sein, das nicht vorhanden ist und während der Installation erstellt wird.
- Da Sie DB2 Express installieren, darf das Installationsverzeichnis keine Zeichenfolgen mit landessprachlichen Zeichen enthalten.
- 8. Geben Sie den **Benutzernamen** und das **Kennwort** für den Account des Zellenadministrators an. Der Zellenadministrator ist der primäre WebSphere Application Server-Administrator. Ein Benutzer, der dieser Rolle zugeordnet ist, kann andere Administratorrollen zuweisen und ist für die Verwaltung der Zelle und der Topologie verantwortlich. Ein Benutzer, der dieser Rolle zugeordnet ist, ist nicht verantwortlich für die Verwaltung der IBM Business Process Manager-Komponenten. Diese Rolle bietet Zugriff auf alle Schnittstellen und ermöglicht Benutzern auf diese Weise, alle Arten von verfügbaren Bibliothekseinträgen und -assets (einschließlich Prozessanwendungen und Toolkits) zu ändern oder zu löschen. Diese Rolle erlaubt außerdem die Verwaltung von Process Server-Instanzen, Performance Data Warehouse-Instanzen sowie internen Benutzern und Gruppen. Sie müssen ein dieser Rolle zugeordneter Benutzer sein, um Prozessanwendungen auf dem Process Center-Server zu implementieren.
- 9. Geben Sie den **Benutzernamen** und das **Kennwort** für den Account des Administrators der Implementierungsumgebung an. Der Implementierungsumgebungsadministrator ist der primäre IBM Business Process Manager-Administrator. Ein Benutzer, der dieser Rolle zugeordnet ist, hat Verwaltungszugriff auf Process Center und Process Admin Console. Diese Rolle bietet Zugriff auf alle Schnittstellen und ermöglicht Benutzern auf diese Weise, alle Arten von verfügbaren Bibliothekseinträgen und -assets (einschließlich Prozessanwendungen und Toolkits) zu ändern oder zu löschen. Dieser Account erlaubt außerdem die Verwaltung von Process Server-Instanzen, Performance Data Warehouse-Instanzen sowie internen Benutzern und Gruppen.
- 10. Klicken Sie auf **Weiter**.
- 11. Wählen Sie **Ja** aus, um eine vorhandene Datenbank zu verwenden.
- 12. Geben Sie die erforderlichen Datenbankinformationen an.

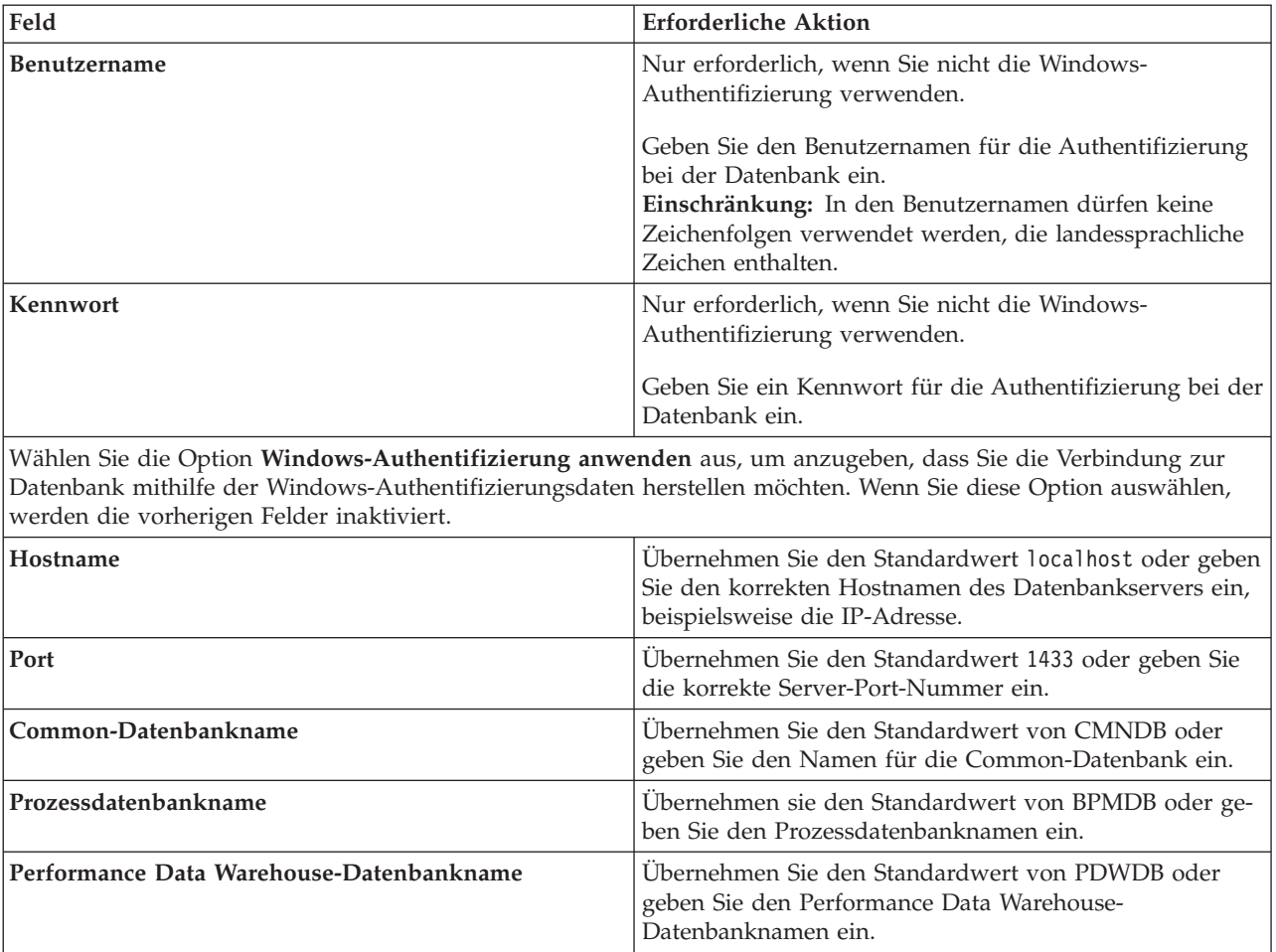

*Tabelle 62. Erforderliche Felder für die Datenbankkonfiguration bei SQL Server*

13. Klicken Sie zum Fortfahren auf **Weiter**. Sie werden zur Eingabe Ihrer IBM ID und des zugehörigen Kennworts für die Verbindung zu den IBM Service-Repositorys aufgefordert.

**Anmerkung:** Wenn Sie eine lokale Eigenschaftendatei verwenden, müssen Sie keine IBM ID und kein Kennwort bereitstellen.

Die Verbindung zu den Service-Repositorys wird zum Herunterladen und Installieren von Fixpacks und ggf. erforderlichen vorläufigen Fixes (einschließlich von Fixes für WebSphere Application Server und IBM Business Process Manager) benötigt. Eine IBM ID mit Kennwort erhalten Sie, wenn Sie sich unter<http://www.ibm.com> registrieren.

Klicken Sie auf **Abbrechen**, um ohne ein Herunterladen der erforderlichen Korrekturen aus dem Internet mit der Installation fortzufahren, oder löschen Sie die Markierung der Option **Verwenden Sie Ihren Support-Account, um Updates bei der Installation mit aufzunehmen** auf der Seite mit der **Installationszusammenfassung**.

Sie können die erforderlichen Fixes auch nach der Installation mit Installation Manager herunterladen.

- 14. Überprüfen Sie die Installationsoptionen auf der Seite mit der Installationszusammenfassung und lesen Sie die Lizenzvereinbarungen. Wenn Sie den Bedingungen der Lizenzvereinbarung zustimmen, klicken Sie auf die entsprechende Option.
- 15. Klicken Sie auf **Software installieren**.

Nach einer erfolgreichen Installation startet die Schnelleinstiegskonsole automatisch.

Informationen zur Sicherheit für die Umgebung und die Anwendungen finden Sie unter Sicherheit für IBM Business Process Manager und Anwendungen einrichten.

# **Zugehörige Informationen**:

 $\Box$  [Installation Manager updates](https://publib.boulder.ibm.com/infocenter/cchelp/v7r1m0/topic/com.ibm.rational.clearcase.cc_ms_install.doc/topics/c_IM_updates.htm)

*Process Server mit einem SQL Server-Datenbankserver installieren und konfigurieren:*

Process Server stellt eine zentrale BPM-Laufzeitumgebung bereit, die eine Vielzahl von Funktionen für Geschäftsprozesse zu Test-, Staging- oder Produktionsszwecken unterstützt.

Um IBM Business Process Manager Express mit einer Standardinstallation installieren zu können, müssen Sie sicherstellen, dass die Prozessdatenbank, die Performance Data Warehouse-Datenbank und die Common-Datenbank bereits erstellt wurden und leer sind.

Bereiten Sie die folgenden Informationen vor. Sie müssen Sie während der Installation angeben:

- v Benutzername und Kennwort für die Datenbankauthentifizierung
- v Hostname und Port des Datenbankservers
- Name der Prozessdatenbank.
- Name der Performance Data Warehouse-Datenbank
- Name der Common-Datenbank

Wenn Sie die Installation von Images ausführen, die Sie von Passport Advantage heruntergeladen haben, stellen Sie sicher, dass Sie alle drei erforderlichen Images für Windows heruntergeladen und in demselben Verzeichnis extrahiert haben.

Bei der Standardinstallation über das Produkt-Launchpad wird die Software installiert und ein eigenständiges Profil konfiguriert. Eine spätere Erstellung eines Profils mit dem Profile Management Tool oder dem Befehl **manageprofiles** ist nicht erforderlich.

Zur Installation mehrerer Instanzen von IBM Business Process Manager wird nur eine einzige IBM Installation Manager-Instanz benötigt.

1. Optional: Wenn eine Verbindung zum Internet besteht, führt die Standardinstallation automatisch ein Upgrade Ihres Produkts auf das neueste Refresh-Pack und vorläufige Fix-Levels durch. Wenn die Upgrades stattdessen aus einem lokalen Verzeichnis installiert werden sollen oder wenn Sie den Fix-Level angeben möchten, können Sie eine Eigenschaftendatei verwenden, die Installation Manager mitteilt, wo sich die Upgrades befinden und welche Upgrades installiert werden sollen.

Erstellen Sie die folgende Datei:

C:/*HOMEPATH*/bpm\_updates.properties

Dabei gilt Folgendes:

Unter Windows XP verweist die Umgebungsvariable HOMEPATH auf folgendes Verzeichnis: C:/Dokumente und Einstellungen/*benutzername*

Unter Windows 7, Windows Vista oder Windows Server 2008 verweist die Umgebungsvariable HOMEPATH auf folgendes Verzeichnis: C:/Users/*benutzername*

**Anmerkung:** Stellen Sie sicher, dass Sie einen Schreib-/Lesezugriff auf die in der Datei bpm\_updates.properties angegebenen Ordner besitzen.

Die Datei verwendet drei Präfixe: 'ifix', 'fixpack' und 'launchpad'. Auf jedes Präfix muss ein Punkt folgen. Der Bestandteil des Namens nach dem Präfix und dem Punkt kann eine beliebige Zeichenfolge sein; so können Sie auf mehrere Positionen für vorläufige Fixes, Fixpacks und Launchpad-Upgrades verweisen. Die Positionen können entweder lokale Verzeichnisse oder URLs sein. Beispiel:

ifix.1=C:/bpmUpdates fixpack.2=http://test/rep launchpad.1=C:/launchpad\_updates fixpack.WAS\_REP=C:/WAS\_updates fixpack.BPM\_REP=C:/BPM\_updates

- 2. Greifen Sie abhängig davon, ob die Installation über die Produkt-DVD oder über die von Passport Advantage heruntergeladenen Images ausgeführt wird, auf eine der folgenden Arten auf die Installationsmedien zu. Sie können gleichzeitig jeweils nur ein einziges Launchpad ausführen.
	- Wenn Sie die Installation mithilfe der Produkt-DVD ausführen, legen Sie die Produkt-DVD mit der Bezeichnung 'IBM Business Process Manager Express' in das DVD-Laufwerk ein. Wenn auf Ihrer Workstation die Funktion für die automatische Ausführung aktiviert ist, wird das Launchpad automatisch geöffnet. Fahren Sie mit dem nächsten Schritt fort. Wenn auf Ihrer Workstation die Funktion für die automatische Ausführung nicht aktiviert ist, starten Sie das Launchpad manuell durch die Eingabe des folgenden Befehls.

Zum Installieren oder Ausführen von IBM Business Process Manager Express unter Windows 7, Windows Vista oder Windows Server 2008 müssen Sie die Berechtigungen Ihres Microsoft Windows-Benutzerkontos hochstufen. Klicken Sie unabhängig davon, ob Sie als Benutzer mit oder ohne Administratorberechtigung arbeiten, mit der rechten Maustaste auf die Datei launchpad.exe und wählen Sie die Option **Als Administrator ausführen** aus.

(Ausführung über eine Befehlszeile) *dvd-stammverzeichnis*/launchpad.exe

- v Wenn Sie die Installation mithilfe von Images vornehmen, die von Passport Advantage heruntergeladen wurden, führen Sie die folgenden Schritte aus:
	- a. Wechseln Sie in das Verzeichnis, in das die Images extrahiert wurden.
	- b. Geben Sie den folgenden Befehl ein, um das Launchpad zu starten:

Zum Installieren oder Ausführen von IBM Business Process Manager Express unter Windows 7, Windows Vista oder Windows Server 2008 müssen Sie die Berechtigungen Ihres Microsoft Windows-Benutzerkontos hochstufen. Klicken Sie unabhängig davon, ob Sie als Benutzer mit oder ohne Administratorberechtigung arbeiten, mit der rechten Maustaste auf die Datei launchpad.exe und wählen Sie die Option **Als Administrator ausführen** aus.

(Ausführung über eine Befehlszeile) *extraktionsverzeichnis*/launchpad.exe

- 3. Optional: Wenn eine Nachricht angezeigt wird, die Sie dazu auffordert, das Launchpad zu aktualisieren, klicken Sie auf **Aktualisieren**, um die neuesten Updates abzurufen. Die Updates werden installiert und es erfolgt ein automatischer Neustart Ihres Launchpads. Wenn Sie keinen Zugriff auf das Internet haben und die Aktualisierungen von einem lokalen Verzeichnis aus installieren möchten, können Sie eine Eigenschaftendatei mit dem passenden Launchpad-Präfix (wie in Schritt 1 beschrieben) verwenden, um Installation Manager vorzugeben, welche Upgrades durchgeführt werden sollen und wo diese zu finden sind.
- 4. Klicken Sie nach dem Starten des Launchpads auf der Begrüßungsseite auf **Standardinstallation**.
- 5. Wählen Sie **Process Server installieren** aus und klicken Sie auf **Weiter**.
- 6. Geben Sie die Informationen zum Process Server an:
	- v **Hostname**: In diesem Feld wird der Name Ihrer Maschine angezeigt.
	- v **Position**: Geben Sie die Installationsposition für Process Server ein oder klicken Sie auf **Durchsuchen**, um die Position auszuwählen.

## **Anmerkung:**

- Die Installationsposition muss entweder ein leeres Verzeichnis oder eine Verzeichnis sein, das nicht vorhanden ist und während der Installation erstellt wird.
- Da Sie DB2 Express installieren, darf das Installationsverzeichnis keine Zeichenfolgen mit landessprachlichen Zeichen enthalten.
- v **Umgebungstyp**: Wählen Sie aus, wie der Process Server verwendet werden soll:
	- Wählen Sie **Produktion** aus, wenn der Server in einer Produktionsfunktionalität eingesetzt werden soll.
- Wählen Sie **Staging** aus, wenn der Server als temporäre Position für Änderungen verwendet werden soll, bevor diese in die Produktionsumgebung aufgenommen werden.
- Wählen Sie **Test** aus, wenn der Server als Testumgebung dienen soll, z. B. für Belastungstests.
- v **Name**: Geben Sie den Namen für die Process Server-Umgebung an. Dieser Name wird verwendet, um eine Verbindung von Process Center zu diesem Process Server herzustellen.

**Einschränkung:** Verwenden Sie in derselben Zelle keine Kombination aus Produktionsservern und Servern, die nicht der Produktion dienen.

v Geben Sie den **Benutzernamen** und das **Kennwort** für den Account des Zellenadministrators an. Der Zellenadministrator ist der primäre WebSphere Application Server-Administrator. Ein Benutzer, der dieser Rolle zugeordnet ist, kann andere Administratorrollen zuweisen und ist für die Verwaltung der Zelle und der Topologie verantwortlich. Ein Benutzer, der dieser Rolle zugeordnet ist, ist nicht verantwortlich für die Verwaltung der IBM Business Process Manager-Komponenten. Diese Rolle bietet Zugriff auf alle Schnittstellen und ermöglicht Benutzern auf diese Weise, alle Arten von verfügbaren Bibliothekseinträgen und -assets (einschließlich Prozessanwendungen und Toolkits) zu ändern oder zu löschen. Diese Rolle erlaubt außerdem die Verwaltung von Process Server-Instanzen, Performance Data Warehouse-Instanzen sowie internen Benutzern und Gruppen. Sie müssen ein dieser Rolle zugeordneter Benutzer sein, um Prozessanwendungen auf dem Process Center-Server zu implementieren.

Wählen Sie die Einstellung **Diesen Server offline verwenden** aus, wenn dieser Process Server nicht mit einem Process Center verbunden werden soll. Offline-Server können für die Implementierung von Momentaufnahmen von Prozessanwendungen verwendet werden. Jedoch unterscheidet sich die Methode zur Implementierung einer Prozessanwendung auf Process Server im Offlinemodus von der zur Implementierung auf Process Server im Onlinemodus.

Wenn Sie die Option **Diesen Server offline verwenden** nicht ausgewählt haben, geben Sie die folgenden Informationen für das Process Center an, zu dem dieser Server eine Verbindung herstellen soll:

- v **Hostname**: Geben Sie den Host oder den virtuellen Host ein, den dieser Process Server für die Kommunikation mit dem Process Center verwendet. Verwenden Sie einen vollständig qualifizierten Hostnamen. In einer Umgebung mit einer Lastausgleichsfunktion oder einem Proxy-Server zwischen dem Process Server und den Process Center-Services müssen Sie sicherstellen, dass die hier angegebenen Informationen mit der URL für den Zugriff auf das Process Center übereinstimmen.
- v **Port**: Geben Sie die Portnummer für das Process Center ein. In einer Umgebung mit einer Lastausgleichsfunktion oder einem Proxy-Server zwischen dem Process Server und dem Process Center müssen Sie sicherstellen, dass die hier angegebenen Informationen mit der URL für den Zugriff auf das Process Center übereinstimmen.
- v **Benutzername**: Geben Sie den Namen eines Process Center-Benutzers ein. Der Process Server verwendet diesen Benutzer, um die Verbindung zum Process Center herzustellen.
- v **Kennwort**: Geben Sie das Kennwort für den Process Center-Benutzer ein.

Sie können auf **Verbindung testen** klicken, um die Verbindung zum Process Center zu prüfen.

- 7. Klicken Sie auf **Weiter**.
- 8. Wählen Sie **Ja** aus, um eine vorhandene Datenbank zu verwenden.
- 9. Geben Sie die erforderlichen Datenbankinformationen an.

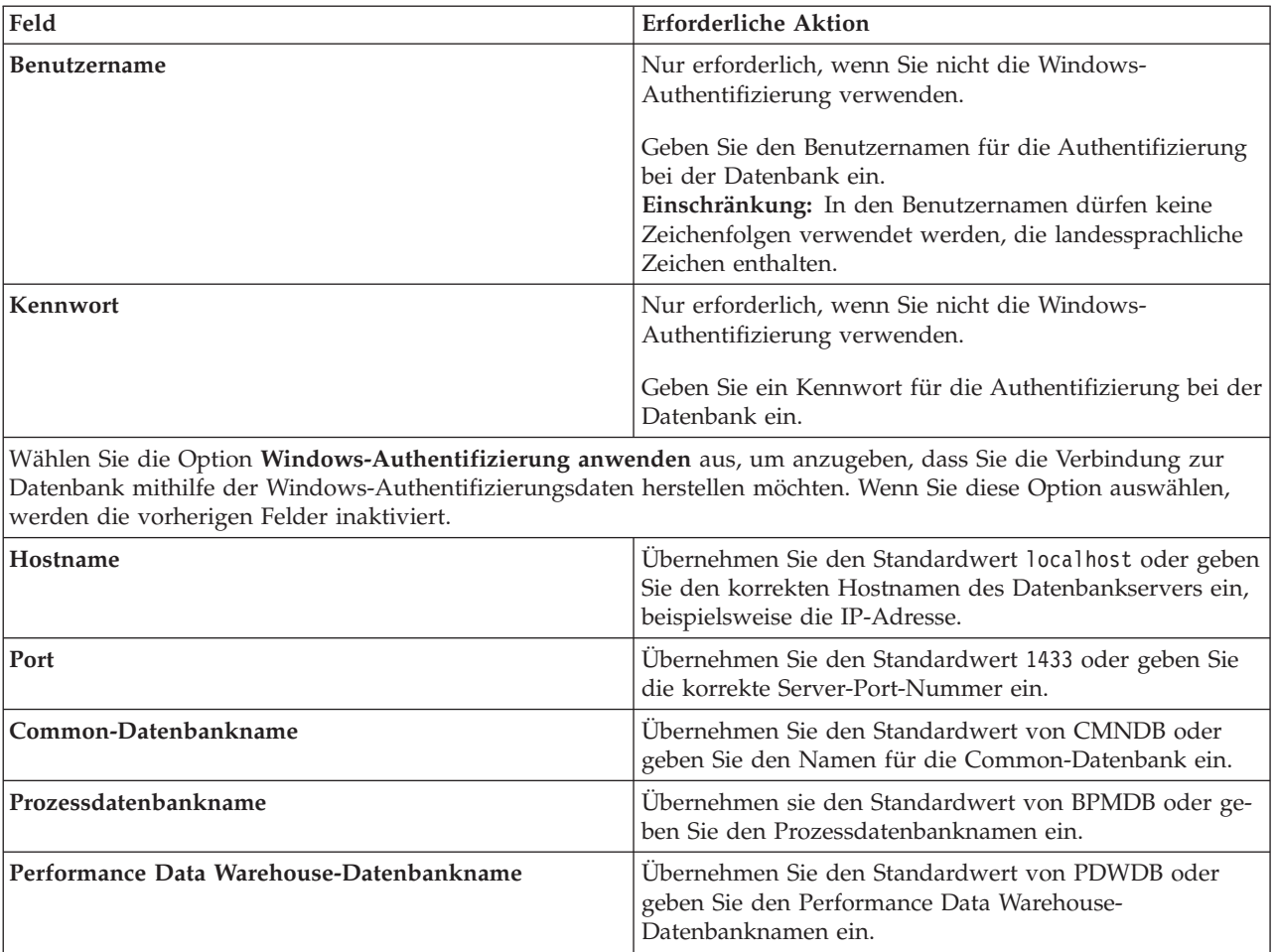

*Tabelle 63. Erforderliche Felder für die Datenbankkonfiguration bei SQL Server*

10. Klicken Sie zum Fortfahren auf **Weiter**. Sie werden zur Eingabe Ihrer IBM ID und des zugehörigen Kennworts für die Verbindung zu den IBM Service-Repositorys aufgefordert.

**Anmerkung:** Wenn Sie eine lokale Eigenschaftendatei verwenden, müssen Sie keine IBM ID und kein Kennwort bereitstellen.

Die Verbindung zu den Service-Repositorys wird zum Herunterladen und Installieren von Fixpacks und ggf. erforderlichen vorläufigen Fixes (einschließlich von Fixes für WebSphere Application Server und IBM Business Process Manager) benötigt. Eine IBM ID mit Kennwort erhalten Sie, wenn Sie sich unter<http://www.ibm.com> registrieren.

Klicken Sie auf **Abbrechen**, um ohne ein Herunterladen der erforderlichen Korrekturen aus dem Internet mit der Installation fortzufahren, oder löschen Sie die Markierung der Option **Verwenden Sie Ihren Support-Account, um Updates bei der Installation mit aufzunehmen** auf der Seite mit der **Installationszusammenfassung**.

Sie können die erforderlichen Fixes auch nach der Installation mit Installation Manager herunterladen.

- 11. Überprüfen Sie die Installationsoptionen auf der Seite mit der Installationszusammenfassung und lesen Sie die Lizenzvereinbarungen. Wenn Sie den Bedingungen der Lizenzvereinbarung zustimmen, klicken Sie auf die entsprechende Option.
- 12. Klicken Sie auf **Software installieren**.

Nach einer erfolgreichen Installation startet die Schnelleinstiegskonsole automatisch.

Informationen zur Sicherheit für die Umgebung und die Anwendungen finden Sie unter Sicherheit für IBM Business Process Manager und Anwendungen einrichten.

## **Zugehörige Informationen**:

**[Installation Manager updates](https://publib.boulder.ibm.com/infocenter/cchelp/v7r1m0/topic/com.ibm.rational.clearcase.cc_ms_install.doc/topics/c_IM_updates.htm)** 

# **Angepasste Installation und Konfiguration**

Verwenden Sie die Option 'Angepasste Installation' für die Installation von IBM Business Process Manager Express, wenn Sie Installations- oder Konfigurationsoptionen benötigen, die von der Option 'Standardinstallation' nicht zur Verfügung gestellt werden, oder wenn Sie eine unbeaufsichtigte Installation durchführen möchten.

## **Zugehörige Verweise**:

[IBM Business Process Manager Express - Systemvoraussetzungen](http://www.ibm.com/software/integration/business-process-manager/express/sysreqs/)

## **IBM Business Process Manager Express installieren:**

Bei der angepassten Installation können Sie zwischen einer interaktiven und einer unbeaufsichtigten Installation von IBM Business Process Manager Express wählen.

## **Zugehörige Verweise**:

[IBM Business Process Manager Express - Systemvoraussetzungen](http://www.ibm.com/software/integration/business-process-manager/express/sysreqs/)

*Interaktive Installation mit Neuinstallation von WebSphere Application Server:*

Bei Verwendung einer angepassten Installation können Sie IBM Business Process Manager mit einer Neuinstallation von WebSphere Application Server installieren.

Wenn Sie die Installation von Images ausführen, die Sie von Passport Advantage heruntergeladen haben, stellen Sie sicher, dass Sie alle drei erforderlichen Images für Windows heruntergeladen und in demselben Verzeichnis extrahiert haben.

Zur Installation mehrerer Instanzen von IBM Business Process Manager wird nur eine einzige IBM Installation Manager-Instanz benötigt.

- 1. Greifen Sie abhängig davon, ob die Installation über die Produkt-DVD oder über die von Passport Advantage heruntergeladenen Images ausgeführt wird, auf eine der folgenden Arten auf die Installationsmedien zu. Sie können gleichzeitig jeweils nur ein einziges Launchpad ausführen.
	- v Wenn Sie die Installation mithilfe der Produkt-DVD ausführen, legen Sie die Produkt-DVD mit der Bezeichnung 'IBM Business Process Manager Express' in das DVD-Laufwerk ein. Wenn auf Ihrer Workstation die Funktion für die automatische Ausführung aktiviert ist, wird das Launchpad automatisch geöffnet. Fahren Sie mit dem nächsten Schritt fort. Wenn auf Ihrer Workstation die Funktion für die automatische Ausführung nicht aktiviert ist, starten Sie das Launchpad manuell durch die Eingabe des folgenden Befehls.

Zum Installieren oder Ausführen von IBM Business Process Manager Express unter Windows 7, Windows Vista oder Windows Server 2008 müssen Sie die Berechtigungen Ihres Microsoft Windows-Benutzerkontos hochstufen. Klicken Sie unabhängig davon, ob Sie als Benutzer mit oder ohne Administratorberechtigung arbeiten, mit der rechten Maustaste auf die Datei launchpad.exe und wählen Sie die Option **Als Administrator ausführen** aus.

(Ausführung über eine Befehlszeile) *dvd-stammverzeichnis*/launchpad.exe

- v Wenn Sie die Installation mithilfe von Images vornehmen, die von Passport Advantage heruntergeladen wurden, führen Sie die folgenden Schritte aus:
	- a. Wechseln Sie in das Verzeichnis, in das die Images extrahiert wurden.
	- b. Geben Sie den folgenden Befehl ein, um das Launchpad zu starten:

Zum Installieren oder Ausführen von IBM Business Process Manager Express unter Windows 7, Windows Vista oder Windows Server 2008 müssen Sie die Berechtigungen Ihres Microsoft

Windows-Benutzerkontos hochstufen. Klicken Sie unabhängig davon, ob Sie als Benutzer mit oder ohne Administratorberechtigung arbeiten, mit der rechten Maustaste auf die Datei launchpad.exe und wählen Sie die Option **Als Administrator ausführen** aus.

(Ausführung über eine Befehlszeile) *extraktionsverzeichnis*/launchpad.exe

2. Optional: Wenn eine Nachricht angezeigt wird, die Sie dazu auffordert, das Launchpad zu aktualisieren, klicken Sie auf **Aktualisieren**, um die neuesten Updates abzurufen. Die Updates werden installiert und es erfolgt ein automatischer Neustart Ihres Launchpads.

Wenn Sie nicht auf das Internet zugreifen können und die Updates für das Launchpad von einem lokalen Verzeichnis aus installieren möchten, können Sie Installation Manager über eine Eigenschaftendatei mitteilen, an welcher Position sich die Updates befinden. Erstellen Sie die folgende Datei:

C:/*HOMEPATH*/bpm\_updates.properties

Dabei gilt Folgendes:

Unter Windows XP verweist die Umgebungsvariable HOMEPATH auf folgendes Verzeichnis: C:/Dokumente und Einstellungen/*benutzername*

Unter Windows 7, Windows Vista oder Windows Server 2008 verweist die Umgebungsvariable HOMEPATH auf folgendes Verzeichnis: C:/Users/*benutzername*

**Anmerkung:** Stellen Sie sicher, dass Sie einen Schreib-/Lesezugriff auf die in der Datei bpm\_updates.properties angegebenen Ordner besitzen.

Die Datei verwendet ein Launchpad-Präfix, auf das ein Punkt folgt. Der Bestandteil des Namens nach dem Präfix und dem Punkt kann eine beliebige Zeichenfolge sein; so können Sie auf mehrere Positionen für Launchpad-Updates verweisen. Die Positionen können entweder lokale Verzeichnisse oder URLs sein. Beispiel:

launchpad.1=C:/launchpad\_updates

- 3. Klicken Sie nach dem Starten des Launchpads auf der Begrüßungsseite auf **Angepasste Installation**.
- 4. Klicken Sie auf **Als Benutzer mit Administratorberechtigung installieren**, damit Sie die Installation als Benutzer mit Administratorberechtigung vornehmen können. Wenn Sie zur Administratorgruppe gehören, können Sie die Installation als Benutzer mit Administratorberechtigung vornehmen. Wenn Sie kein Benutzer mit Administratorberechtigung sind oder wenn Sie mit Ihrem eigenen Benutzernamen ohne Verwaltungsberechtigungen installieren möchten, wählen Sie dieses Kontrollkästchen ab.
- 5. Klicken Sie auf **Installieren**. Bei der Installation von IBM Business Process Manager wird die erforderliche Version von WebSphere Application Server Network Deployment automatisch installiert.

**Anmerkung:** IBM Business Process Manager Version 8.5 kann nur über WebSphere Application Server Network Deployment Version 8.5 installiert werden.

- 6. Auf der Seite **Pakete installieren** von Installation Manager werden **WebSphere Application Server Network Deployment**, das **IBM Business Process Manager Express**-Paket und **IBM DB2 Express** standardmäßig ausgewählt. Heben Sie die Auswahl für **IBM DB2 Express** auf.
- 7. Klicken Sie zum Fortfahren auf **Weiter**. Sie werden zur Eingabe Ihrer IBM ID und des zugehörigen Kennworts für die Verbindung zu den IBM Service-Repositorys aufgefordert.

**Anmerkung:** Wenn Sie eine lokale Eigenschaftendatei verwenden, müssen Sie keine IBM ID und kein Kennwort bereitstellen.

Die Verbindung zu den Service-Repositorys wird zum Herunterladen und Installieren von Fixpacks und ggf. erforderlichen vorläufigen Fixes (einschließlich von Fixes für WebSphere Application Server und IBM Business Process Manager) benötigt. Eine IBM ID mit Kennwort erhalten Sie, wenn Sie sich unter<http://www.ibm.com> registrieren.

Klicken Sie auf **Abbrechen**, um ohne ein Herunterladen der erforderlichen Korrekturen aus dem Internet mit der Installation fortzufahren, oder löschen Sie die Markierung der Option **Verwenden Sie Ihren Support-Account, um Updates bei der Installation mit aufzunehmen** auf der Seite mit der **Installationszusammenfassung**.

Sie können die erforderlichen Fixes auch nach der Installation mit Installation Manager herunterladen.

- 8. Lesen Sie auf der Seite **Lizenzen** die Lizenzvereinbarung. Wenn Sie den Bedingungen der Lizenzvereinbarung zustimmen, klicken Sie auf **Ich akzeptiere die Bedingungen der Lizenzvereinbarungen** und klicken auf **Weiter**.
- 9. Auf der Seite **Position** ist standardmäßig die Option **Neue Paketgruppe erstellen** ausgewählt. Wählen Sie eine Position für das Verzeichnis für gemeinsam genutzte Ressourcen und eine Position für Installation Manager aus und klicken Sie auf **Weiter**. Sie müssen nur dann eine Position für Installation Manager angeben, wenn dieser nicht bereits installiert ist.

**Tipp:** Halten Sie den Installationspfad möglichst kurz. Andernfalls könnten später Probleme auftreten, wenn die Pfade weiterer Komponenten nach Hinzufügen zu diesem Pfad den Grenzwert von 255 Zeichen für den Pfad überschreiten.

Der Assistent zum Installieren von Paketen überprüft, ob Ihr System die Betriebssystemvoraussetzungen erfüllt. Wenn Sie ein aktuelleres Hauptrelease eines unterstützten Betriebssystems installiert haben oder wenn das Betriebssystem selbst nicht in der Liste der unterstützten Betriebssysteme aufgeführt ist, wird möglicherweise eine Warnung angezeigt. Sie können die Installation fortsetzen, aber die Installation oder der Produktbetrieb ist unter Umständen erst nach der Anwendung von Wartungspaketen erfolgreich.

Wenn eine Warnung angezeigt wird, beziehen Sie über die Webseiten für die Produktunterstützung die neuesten Wartungspakete zur Anwendung nach der Installation. In der Dokumentation zu den jeweiligen Softwarevoraussetzungen und zusätzlich erforderlichen Komponenten finden Sie die Informationen zur Vorgehensweise bei der Migration dieser Produkte auf die jeweils unterstützte Version.

- 10. Erweitern Sie auf der Seite **Komponenten** das Pluszeichen, um die Paketkomponenten auszuwählen, die Sie installieren möchten. Installation Manager setzt automatisch mögliche Abhängigkeiten von anderen Komponenten um und zeigt die aktualisierte Downloadgröße und die aktualisierten Anforderungen an den Plattenspeicherplatz für die Installation an.
	- a. Wählen Sie die zu installierenden Übersetzungen aus. Unter **Übersetzungen, die von allen Paketen unterstützt werden** ist **Englisch** standardmäßig für die englische Version ausgewählt. Um andere Sprachversionen zu installieren, wählen Sie die entsprechende Sprache unter **Übersetzungen, die nur von manchen Paketen unterstützt werden** aus.
	- b. Optional: Wählen Sie zur Anzeige der Abhängigkeitsbeziehungen zwischen Komponenten die Option **Abhängigkeiten anzeigen** aus.
	- c. Optional: Klicken Sie zur Anzeige der unter **Details** aufgeführten Kurzbeschreibung einer Komponente auf die entsprechende Komponente.
	- d. Wählen Sie eine der folgenden Komponenten zur Installation aus.
		- IBM Process Center
		- v IBM Process Server **Production** (Standardeinstellung) zur Verwendung des Servers in der Produktion
		- v IBM Process Server **Nicht-Produktion** zur ausschließlichen Verwendung des Servers zu Testzwecken, zu Bereitstellungszwecken oder zu Entwicklungzwecken. Ihre Auswahl wird im Produkttag für Inventarisierungszwecke aufgezeichnet.

**Einschränkung:** Verwenden Sie in derselben Zelle keine Kombination aus Produktionsservern und Servern, die nicht der Produktion dienen.

Wenn Sie die gewünschten Komponenten ausgewählt haben, klicken Sie auf **Weiter**.

11. Überprüfen Sie auf der Seite **Zusammenfassung** die von Ihnen ausgewählten Optionen, bevor Sie mit der Installation des Pakets für IBM Business Process Manager Express fortfahren. Wenn Sie Änderungen an der von Ihnen auf den vorherigen Seiten getroffenen Auswahl vornehmen möchten, klicken Sie auf **Zurück** und führen Sie die erforderlichen Änderungen durch. Wenn die ausgewählten

Installationsoptionen Ihren Vorstellungen entsprechen, klicken Sie zur Installation des Pakets auf **Installieren**. Ein Statusanzeiger zeigt an, zu welchem Prozentsatz die Installation abgeschlossen ist.

- 12. Nach Abschluss des Installationsprozesses wird in einer Nachricht der Erfolg des Prozesses bestätigt.
	- a. Optional: Klicken Sie zum Öffnen der Installationsprotokolldatei für die aktuelle Sitzung in einem neuen Fenster auf **Protokolldatei anzeigen**. Sie müssen das Fenster 'Installationsprotokoll' schließen, um fortfahren zu können.
	- b. Wenn Sie planen, das Befehlszeilendienstprogramm **BPMConfig** zu verwenden, um Ihre Implementierungsumgebung zu erstellen, müssen Sie das Profile Management Tool (PMT) verwenden und **Keine** auswählen, um die Installation abzuschließen.
	- c. Klicken Sie auf **Fertig stellen**, um Installation Manager zu schließen.

Nach der Installation von IBM Business Process Manager müssen Sie Profile und Datenbanken konfigurieren, indem Sie den Befehl **BPMConfig** verwenden.

## **Zugehörige Informationen**:

**[Installation Manager updates](https://publib.boulder.ibm.com/infocenter/cchelp/v7r1m0/topic/com.ibm.rational.clearcase.cc_ms_install.doc/topics/c_IM_updates.htm)** 

#### *Interaktive Installation mit neuer DB2 Express-Datenbank und Neuinstallation von WebSphere Application Server:*

Bei Verwendung einer angepassten Installation können Sie DB2 Express unter Windows installieren und die erforderlichen Datenbanken für IBM Business Process Manager konfigurieren. Verwenden Sie dieses Verfahren nur dann, wenn Sie eine Verwaltungsberechtigung besitzen (Benutzer mit Administratorberechtigung) und auf dem System noch kein DB2-Datenbankserver vorhanden ist.

Wenn Sie die Installation von Images ausführen, die Sie von Passport Advantage heruntergeladen haben, stellen Sie sicher, dass Sie alle drei erforderlichen Images für Windows heruntergeladen und in demselben Verzeichnis extrahiert haben.

Zur Installation mehrerer Instanzen von IBM Business Process Manager wird nur eine einzige IBM Installation Manager-Instanz benötigt.

- 1. Greifen Sie abhängig davon, ob die Installation über die Produkt-DVD oder über die von Passport Advantage heruntergeladenen Images ausgeführt wird, auf eine der folgenden Arten auf die Installationsmedien zu. Sie können gleichzeitig jeweils nur ein einziges Launchpad ausführen.
	- v Wenn Sie die Installation mithilfe der Produkt-DVD ausführen, legen Sie die Produkt-DVD mit der Bezeichnung 'IBM Business Process Manager Express' in das DVD-Laufwerk ein. Wenn auf Ihrer Workstation die Funktion für die automatische Ausführung aktiviert ist, wird das Launchpad automatisch geöffnet. Fahren Sie mit dem nächsten Schritt fort. Wenn auf Ihrer Workstation die Funktion für die automatische Ausführung nicht aktiviert ist, starten Sie das Launchpad manuell durch die Eingabe des folgenden Befehls.

Zum Installieren oder Ausführen von IBM Business Process Manager Express unter Windows 7, Windows Vista oder Windows Server 2008 müssen Sie die Berechtigungen Ihres Microsoft Windows-Benutzerkontos hochstufen. Klicken Sie unabhängig davon, ob Sie als Benutzer mit oder ohne Administratorberechtigung arbeiten, mit der rechten Maustaste auf die Datei launchpad.exe und wählen Sie die Option **Als Administrator ausführen** aus.

(Ausführung über eine Befehlszeile) *dvd-stammverzeichnis*/launchpad.exe

- v Wenn Sie die Installation mithilfe von Images vornehmen, die von Passport Advantage heruntergeladen wurden, führen Sie die folgenden Schritte aus:
	- a. Wechseln Sie in das Verzeichnis, in das die Images extrahiert wurden.
	- b. Geben Sie den folgenden Befehl ein, um das Launchpad zu starten:

Zum Installieren oder Ausführen von IBM Business Process Manager Express unter Windows 7, Windows Vista oder Windows Server 2008 müssen Sie die Berechtigungen Ihres Microsoft Windows-Benutzerkontos hochstufen. Klicken Sie unabhängig davon, ob Sie als Benutzer mit

oder ohne Administratorberechtigung arbeiten, mit der rechten Maustaste auf die Datei launchpad.exe und wählen Sie die Option **Als Administrator ausführen** aus.

(Ausführung über eine Befehlszeile) *extraktionsverzeichnis*/launchpad.exe

2. Optional: Wenn eine Nachricht angezeigt wird, die Sie dazu auffordert, das Launchpad zu aktualisieren, klicken Sie auf **Aktualisieren**, um die neuesten Updates abzurufen. Die Updates werden installiert und es erfolgt ein automatischer Neustart Ihres Launchpads.

Wenn Sie nicht auf das Internet zugreifen können und die Updates für das Launchpad von einem lokalen Verzeichnis aus installieren möchten, können Sie Installation Manager über eine Eigenschaftendatei mitteilen, an welcher Position sich die Updates befinden. Erstellen Sie die folgende Datei:

C:/*HOMEPATH*/bpm\_updates.properties

Dabei gilt Folgendes:

Unter Windows XP verweist die Umgebungsvariable HOMEPATH auf folgendes Verzeichnis: C:/Dokumente und Einstellungen/*benutzername*

Unter Windows 7, Windows Vista oder Windows Server 2008 verweist die Umgebungsvariable HOMEPATH auf folgendes Verzeichnis: C:/Users/*benutzername*

**Anmerkung:** Stellen Sie sicher, dass Sie einen Schreib-/Lesezugriff auf die in der Datei bpm\_updates.properties angegebenen Ordner besitzen.

Die Datei verwendet ein Launchpad-Präfix, auf das ein Punkt folgt. Der Bestandteil des Namens nach dem Präfix und dem Punkt kann eine beliebige Zeichenfolge sein; so können Sie auf mehrere Positionen für Launchpad-Updates verweisen. Die Positionen können entweder lokale Verzeichnisse oder URLs sein. Beispiel:

launchpad.1=C:/launchpad\_updates

- 3. Klicken Sie nach dem Starten des Launchpads auf der Begrüßungsseite auf **Angepasste Installation**.
- 4. Klicken Sie auf **Als Benutzer mit Administratorberechtigung installieren**, damit Sie die Installation als Benutzer mit Administratorberechtigung vornehmen können. Wenn Sie zur Administratorgruppe gehören, können Sie die Installation als Benutzer mit Administratorberechtigung vornehmen. Wenn Sie kein Benutzer mit Administratorberechtigung sind oder wenn Sie mit Ihrem eigenen Benutzernamen ohne Verwaltungsberechtigungen installieren möchten, wählen Sie dieses Kontrollkästchen ab.
- 5. Klicken Sie auf **Installieren**. Bei der Installation von IBM Business Process Manager wird die erforderliche Version von WebSphere Application Server Network Deployment automatisch installiert.

**Anmerkung:** IBM Business Process Manager Version 8.5 kann nur über WebSphere Application Server Network Deployment Version 8.5 installiert werden.

- 6. Auf der Seite **Pakete installieren** von Installation Manager werden **WebSphere Application Server Network Deployment**, das **IBM Business Process Manager Express**-Paket und **IBM DB2 Express** standardmäßig ausgewählt.
- 7. Klicken Sie zum Fortfahren auf **Weiter**. Sie werden zur Eingabe Ihrer IBM ID und des zugehörigen Kennworts für die Verbindung zu den IBM Service-Repositorys aufgefordert.

**Anmerkung:** Wenn Sie eine lokale Eigenschaftendatei verwenden, müssen Sie keine IBM ID und kein Kennwort bereitstellen.

Die Verbindung zu den Service-Repositorys wird zum Herunterladen und Installieren von Fixpacks und ggf. erforderlichen vorläufigen Fixes (einschließlich von Fixes für WebSphere Application Server und IBM Business Process Manager) benötigt. Eine IBM ID mit Kennwort erhalten Sie, wenn Sie sich unter<http://www.ibm.com> registrieren.

Klicken Sie auf **Abbrechen**, um ohne ein Herunterladen der erforderlichen Korrekturen aus dem Internet mit der Installation fortzufahren, oder löschen Sie die Markierung der Option **Verwenden Sie Ihren Support-Account, um Updates bei der Installation mit aufzunehmen** auf der Seite mit der **Installationszusammenfassung**.

Sie können die erforderlichen Fixes auch nach der Installation mit Installation Manager herunterladen.

- 8. Lesen Sie auf der Seite **Lizenzen** die Lizenzvereinbarung. Wenn Sie den Bedingungen der Lizenzvereinbarung zustimmen, klicken Sie auf **Ich akzeptiere die Bedingungen der Lizenzvereinbarungen** und klicken auf **Weiter**.
- 9. Auf der Seite **Position** ist standardmäßig die Option **Neue Paketgruppe erstellen** ausgewählt. Wählen Sie eine Position für das Verzeichnis für gemeinsam genutzte Ressourcen und eine Position für Installation Manager aus und klicken Sie auf **Weiter**.

**Tipp:** Halten Sie den Installationspfad möglichst kurz. Andernfalls könnten später Probleme auftreten, wenn die Pfade weiterer Komponenten nach Hinzufügen zu diesem Pfad den Grenzwert von 255 Zeichen für den Pfad überschreiten.

Der Assistent zum Installieren von Paketen überprüft, ob Ihr System die Betriebssystemvoraussetzungen erfüllt. Wenn Sie ein aktuelleres Hauptrelease eines unterstützten Betriebssystems installiert haben oder wenn das Betriebssystem selbst nicht in der Liste der unterstützten Betriebssysteme aufgeführt ist, wird möglicherweise eine Warnung angezeigt. Sie können die Installation fortsetzen, aber die Installation oder der Produktbetrieb ist unter Umständen erst nach der Anwendung von Wartungspaketen erfolgreich.

Wenn eine Warnung angezeigt wird, beziehen Sie über die Webseiten für die Produktunterstützung die neuesten Wartungspakete zur Anwendung nach der Installation. In der Dokumentation zu den jeweiligen Softwarevoraussetzungen und zusätzlich erforderlichen Komponenten finden Sie die Informationen zur Vorgehensweise bei der Migration dieser Produkte auf die jeweils unterstützte Version.

**Achtung:** Da Sie DB2 Express installieren, darf das Installationsverzeichnis keine Zeichenfolgen mit landessprachlichen Zeichen enthalten.

- 10. Erweitern Sie auf der Seite **Komponenten** das Pluszeichen, um die Paketkomponenten auszuwählen, die Sie installieren möchten. Installation Manager setzt automatisch mögliche Abhängigkeiten von anderen Komponenten um und zeigt die aktualisierte Downloadgröße und die aktualisierten Anforderungen an den Plattenspeicherplatz für die Installation an.
	- a. Wählen Sie die zu installierenden Übersetzungen aus. Unter **Übersetzungen, die von allen Paketen unterstützt werden** ist **Englisch** standardmäßig für die englische Version ausgewählt. Um andere Sprachversionen zu installieren, wählen Sie die entsprechende Sprache unter **Übersetzungen, die nur von manchen Paketen unterstützt werden** aus.
	- b. Optional: Wählen Sie zur Anzeige der Abhängigkeitsbeziehungen zwischen Komponenten die Option **Abhängigkeiten anzeigen** aus.
	- c. Optional: Klicken Sie zur Anzeige der unter **Details** aufgeführten Kurzbeschreibung einer Komponente auf die entsprechende Komponente.
	- d. Wählen Sie eine der folgenden Komponenten zur Installation aus.
		- IBM Process Center
		- v IBM Process Server **Production** (Standardeinstellung) zur Verwendung des Servers in der Produktion
		- v IBM Process Server **Nicht-Produktion** zur ausschließlichen Verwendung des Servers zu Testzwecken, zu Bereitstellungszwecken oder zu Entwicklungzwecken. Ihre Auswahl wird im Produkttag für Inventarisierungszwecke aufgezeichnet.

**Einschränkung:** Verwenden Sie in derselben Zelle keine Kombination aus Produktionsservern und Servern, die nicht der Produktion dienen.

Wenn Sie die gewünschten Komponenten ausgewählt haben, klicken Sie auf **Weiter**.

11. Optional: Geben Sie den **Benutzernamen** und das **Kennwort** für den DB2-Benutzer mit Administratorberechtigung auf der Seite mit den allgemeinen Konfigurationen an. Wählen Sie ein Kennwort, das die Kennwortrichtlinie Ihres Systems (z. B. Windows 2008) einhält.

Klicken Sie auf **Erneut überprüfen**, um festzustellen, ob Ihre Auswahl korrekt ist.

**Einschränkung:** In den Benutzernamen dürfen keine Zeichenfolgen verwendet werden, die landessprachliche Zeichen enthalten.

- 12. Überprüfen Sie auf der Seite **Zusammenfassung** die von Ihnen ausgewählten Optionen, bevor Sie mit der Installation des Pakets für IBM Business Process Manager Express fortfahren. Wenn Sie Änderungen an der von Ihnen auf den vorherigen Seiten getroffenen Auswahl vornehmen möchten, klicken Sie auf **Zurück** und führen Sie die erforderlichen Änderungen durch. Wenn die ausgewählten Installationsoptionen Ihren Vorstellungen entsprechen, klicken Sie zur Installation des Pakets auf **Installieren**. Ein Statusanzeiger zeigt an, zu welchem Prozentsatz die Installation abgeschlossen ist.
- 13. Nach Abschluss des Installationsprozesses wird in einer Nachricht der Erfolg des Prozesses bestätigt.
	- a. Optional: Klicken Sie zum Öffnen der Installationsprotokolldatei für die aktuelle Sitzung in einem neuen Fenster auf **Protokolldatei anzeigen**. Sie müssen das Fenster 'Installationsprotokoll' schließen, um fortfahren zu können.
	- b. Wenn Sie planen, das Befehlszeilendienstprogramm **BPMConfig** zu verwenden, um Ihre Implementierungsumgebung zu erstellen, müssen Sie das Profile Management Tool (PMT) verwenden und **Keine** auswählen, um die Installation abzuschließen.
	- c. Klicken Sie auf **Fertig stellen**, um Installation Manager zu schließen.

Nach der Installation von IBM Business Process Manager müssen Sie Profile und Datenbanken konfigurieren, indem Sie den Befehl **BPMConfig** verwenden.

Falls Sie zum Erstellen einer neuen DB2 Express-Datenbank und der zugehörigen Tabellen die Benutzer-ID der Windows-Domäne verwendet haben und die Profilerstellung fehlgeschlagen ist, können Sie das Problem auf eine der folgenden Weisen lösen:

- v Melden Sie sich beim Windows-System als lokaler Systembenutzer an und führen Sie das Profile Management Tool aus, um ein Profil zu erstellen.
- v Führen Sie die im Abschnitt über den DB2-Protokolldateifehler SQL1092N (USERID ist nicht zur Ausführung des angeforderten Befehls bzw. der angeforderten Operation berechtigt) beschriebenen Schritte aus und erstellen Sie anschließend ein Profil.

## **Zugehörige Informationen**:

[Installation Manager updates](https://publib.boulder.ibm.com/infocenter/cchelp/v7r1m0/topic/com.ibm.rational.clearcase.cc_ms_install.doc/topics/c_IM_updates.htm)

## *Unbeaufsichtigte Installation über die Befehlszeile:*

Sie können IBM Business Process Manager über die Befehlszeile unbeaufsichtigt installieren. Bei dieser Methode müssen Sie lediglich einen Befehl ausführen, um die Installation durchzuführen.

Wenn Sie nicht über die für die Installation von IBM Business Process Manager Express erforderlichen Basisprodukte verfügen, müssen Sie sie im Rahmen der unbeaufsichtigten Installation mitinstallieren. Folgende Basisprodukte sind erforderlich:

- Installation Manager
- v WebSphere Application Server Network Deployment, einschließlich die Funktionen 'ejbdeploy' und 'thinclient'.

Bei der unbeaufsichtigten Installation werden folgende Tasks ausgeführt:

- v Installation von Installation Manager, sofern dieses Programm noch nicht installiert ist, oder Aktualisierung auf den geeigneten Versionsstand, falls bereits installiert.
- v Installation der erforderlichen Basisprodukte und Installation von IBM Business Process Manager Express.

Zur Installation mehrerer Instanzen von IBM Business Process Manager wird nur eine einzige IBM Installation Manager-Instanz benötigt.

1. Führen Sie den folgenden Befehl aus, um mit IBM Installation Manager verschlüsselte Kennwörter zu generieren, damit sichere Verbindungen zu DB2 und zur Administrationskonsole hergestellt werden können.

**Wichtig:** Wenn Sie Windows 7, Windows Vista oder Windows Server 2008 verwenden, starten Sie die Eingabeaufforderung, indem Sie mit der rechten Maustaste klicken und die Option **Als Administrator ausführen** auswählen.

*extraktionsverzeichnis*/IM/tools/imutilsc -silent -nosplash encryptString *zu\_verschlüsselndes\_kennwort*

**Anmerkung:** Wenn Sie ein 64-Bit-System ausführen und noch keine 32-Bit-Version von Installation Manager installiert haben, müssen Sie den Befehl im Verzeichnis *extraktionsverzeichnis*/IM64/tools ausführen.

- 2. Lesen und akzeptieren Sie die Lizenzbedingungen vor der Installation. Indem Sie den Parameter **-acceptLicense** der Befehlszeile hinzufügen, akzeptieren Sie alle Lizenzen.
- 3. Führen Sie den folgenden Befehl aus:

**Wichtig:** Wenn Sie Windows 7, Windows Vista oder Windows Server 2008 verwenden, starten Sie die Eingabeaufforderung, indem Sie mit der rechten Maustaste klicken und die Option **Als Administrator ausführen** auswählen.

```
extraktionsverzeichnis/IM/tools/imcl install liste_der_produkt-IDs -acceptLicense
-installationDirectory position -repositories repository
-properties schlüssel=wert,schlüssel=wert -showVerboseProgress -log protokollname.log
```
Dabei gilt Folgendes:

v *liste\_von\_produkt-ids* ist eine Liste der IDs für die Produkte und Komponenten, die Sie installieren wollen. Geben Sie die erforderlichen Komponenten an. Die Syntax lautet *produkt-id*,*komponente*,*komponente*, wobei mehrere Produkte durch Leerzeichen voneinander getrennt werden.

*Tabelle 64. Produkt-IDs*

| Produkt                | Produkt-ID          | Komponente und Beschreibung                                                         |
|------------------------|---------------------|-------------------------------------------------------------------------------------|
| <b>IBM BPM Express</b> | com.ibm.bpm.EXP.v85 | <b>ExpressProcessCenter</b>                                                         |
|                        |                     | ExpressProcessServer.NonProduction<br>- Test-, Staging- oder<br>Entwicklungszwecke. |
|                        |                     | ExpressProcessServer.Production -<br>Produktionszwecke.                             |

| Produkt                                            | Produkt-ID                    | Komponente und Beschreibung                                                                                                    |
|----------------------------------------------------|-------------------------------|----------------------------------------------------------------------------------------------------|
| WebSphere Application Server<br>Network Deployment | com.ibm.websphere.ND.v85      | core.feature: Erforderlich. Web-<br>Sphere Application Server-<br>Kerninhalt.                                                                                                    |
|                                                    |                               | ejbdeploy: Erforderlich. EJB-Modu-<br>le vor Enterprise JavaBeans 3.0.                                                                                                    |
|                                                    |                               | thinclient: Erforderlich. Eigenstän-<br>dige Thin Clients und<br>Ressourcenadapter.                                                                                                    |
|                                                    |                               | embeddablecontainer:<br>Integrierbarer EJB-Container.                                                                                                    |
|                                                    |                               | samples: Komponente für<br>Beispielanwendungen.                                                                                                    |
|                                                    |                               | com.ibm.sdk.6_32bit: 32-Bit-Soft-<br>ware-Development-Kit (SDK). Sie<br>müssen entweder diese Kompo-<br>nente oder 'com.ibm.sdk.6_64bit'<br>angeben.                                                                              |
|                                                    |                               | com.ibm.sdk.6_64bit: 64-Bit-Soft-<br>ware-Development-Kit (SDK). Die-<br>se Komponente kann nur auf<br>einem 64-Bit-System ausgewählt<br>werden. Sie müssen entweder die-<br>se Komponente oder<br>'com.ibm.sdk.6_32bit' angeben. |
| <b>Installation Manager</b>                        | com.ibm.cic.agent             | agent_core: Installation Manager-<br>Kerninhalt.                                                                                                    |
|                                                    |                               | agent_jre: Installation Manager<br>Java Runtime Environment (JRE).                                                                                                    |
| DB2 Express für Windows (32-Bit)                   | com.ibm.ws.DB2EXP.<br>winia32 | Nicht relevant: DB2 muss dem Be-<br>triebssystem und der Bitversion<br>entsprechen.                                                                                                    |
|                                                    |                               | Nicht relevant: DB2 muss dem Be-<br>triebssystem und der Bitversion<br>entsprechen.                                                                                                    |

*Tabelle 64. Produkt-IDs (Forts.)*

v *position* ist der Pfad zu dem Verzeichnis, in dem Sie die Produkte installieren möchten. Geben Sie das zugehörige Verzeichnis an, wenn Sie eine Installation in eine vorhandene unterstützte Instanz von WebSphere Application Server Network Deployment durchführen möchten.

**Tipp:** Halten Sie den Installationspfad möglichst kurz. Andernfalls könnten später Probleme auftreten, wenn die Pfade weiterer Komponenten nach Hinzufügen zu diesem Pfad den Grenzwert von 255 Zeichen für den Pfad überschreiten.

v *repository* ist der Pfad zu dem Repository, in dem Sie die Dateien extrahiert haben. Dabei handelt es sich um eines der folgenden Verzeichnisse:

```
extraktionsverzeichnis/repository/repos_32bit
extraktionsverzeichnis/repository/repos_64bit
```
Mehrere Repositorys können Sie angeben, indem Sie die Repository-Positionen durch Kommas voneinander abgrenzen.

v *schlüssel=wert* ist eine Liste von Schlüsseln und Werten (durch Kommas getrennt), die Sie an die Installation übergeben wollen. Verwenden Sie vor und nach den Kommas keine Leerzeichen. Erstellen Sie mit IBM Installation Manager verschlüsselte Kennwörter.

**Anmerkung:** Diese Tabelle ist nur anwendbar, wenn Sie DB2 Express installieren.

*Tabelle 65. Schlüssel*

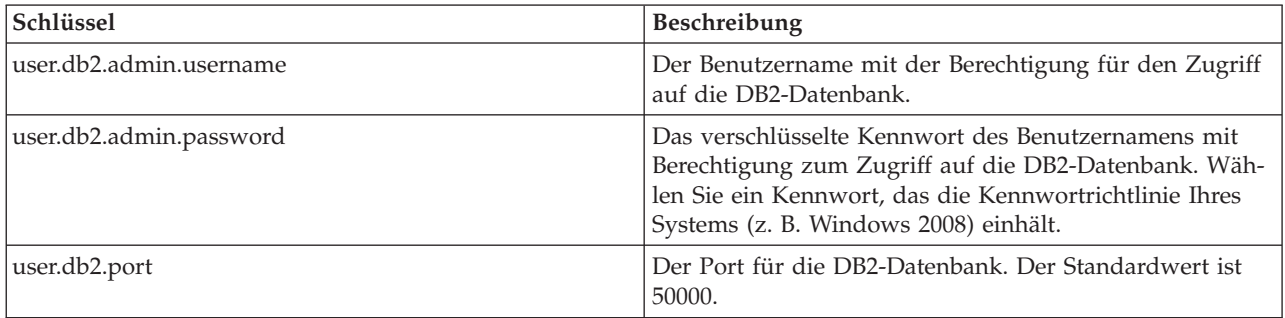

v *protokollname* ist der Name der Protokolldatei zur Aufzeichnung von Nachrichten und Ergebnissen.

Durch Ausführung dieses Befehls wird das Produkt mit den Standardkomponenten installiert. Wenn Sie bestimmte Komponenten (Features) installieren oder Änderungen vornehmen wollen, finden Sie entsprechende Informationen über den Referenzlink für Befehlszeilenargumente für den Befehl 'imcl'.

Installation Manager installiert die in der Liste aufgeführten Produkte und schreibt eine Protokolldatei in das von Ihnen angegebene Verzeichnis. Wenn keine Fehler oder Warnungen auftreten, ist die Protokolldatei leer.

Bei dem folgenden Beispiel werden IBM Business Process Manager Express, WebSphere Application Server Network Deployment und DB2 Express unter Windows installiert.

```
imcl install com.ibm.bpm.EXP.v85,ExpressProcessCenter
com.ibm.websphere.ND.v85,core.feature,ejbdeploy,
thinclient,embeddablecontainer,samples,com.ibm.sdk.6_32bit
com.ibm.ws.DB2EXP10.winia32 -acceptLicense -installationDirectory C:/IBM/BPM85
-repositories D:/temp/BPM/repository
-properties user.db2.admin.username=bpmadmin,user.db2.admin.password=Vvrs88V/a9BUdxwodz0nUg==
-showVerboseProgress -log silentinstall.log
```
Nach der Installation von IBM Business Process Manager müssen Sie Profile und Datenbanken konfigurieren, indem Sie den Befehl **BPMConfig** verwenden.

## **Zugehörige Verweise**:

[Befehlszeilenargumente für imcl](http://publib.boulder.ibm.com/infocenter/install/v1r5/index.jsp?topic=%2Fcom.ibm.cic.commandline.doc%2Ftopics%2Fr_tools_imcl.html)

[IBM Business Process Manager Express - Systemvoraussetzungen](http://www.ibm.com/software/integration/business-process-manager/express/sysreqs/)

## **Zugehörige Informationen**:

[Information Center von IBM WebSphere Application Server](http://www14.software.ibm.com/webapp/wsbroker/redirect?version=phil&product=was-nd-mp&topic=welcome_ndmp)

## *Unbeaufsichtigte Installation mittels Antwortdatei:*

Sie können IBM Business Process Manager Express unbeaufsichtigt installieren, indem Sie zuerst eine Antwortdatei erstellen und dann einen entsprechenden Befehl ausführen, um das Produkt unter Verwendung dieser Antwortdatei zu installieren.

Wenn Sie nicht über die für die Installation von IBM Business Process Manager Express erforderlichen Basisprodukte verfügen, müssen Sie sie im Rahmen der unbeaufsichtigten Installation mitinstallieren. Folgende Basisprodukte sind erforderlich:

- Installation Manager
- v WebSphere Application Server Network Deployment, einschließlich die Funktionen 'ejbdeploy' und 'thinclient'.

Wenn Sie die Installation von Images ausführen, die Sie von Passport Advantage heruntergeladen haben, stellen Sie sicher, dass Sie alle drei erforderlichen Images für Windows heruntergeladen und in demselben Verzeichnis extrahiert haben.

Durch die Verwendung von Antwortdateien können Sie die unbeaufsichtigte Installation vereinfachen und Fehler im Prozess leichter vermeiden, weil Sie Ihre Installationsoptionen einmal in einer gespeicherten, gemeinsam nutzbaren Datei definieren, die auf mehreren Maschinen verwendet werden kann. Die Installationssoftware stellt Beispielantwortdateien für jedes unterstützte Betriebssystem und jede unterstützte Bit-Version bereit. Sie können eine Beispielantwortdatei unverändert verwenden, um eine unbeaufsichtigte Installation mit Standardeinstellungen durchzuführen, oder Sie können die Antwortdatei bearbeiten, um bestimmte Werte festzulegen. Die Kommentare in den Beispielantwortdateien enthalten detaillierte Anweisungen und Informationen zur Einstellung der Werte.

Bei der unbeaufsichtigten Installation werden folgende Tasks ausgeführt:

- v Installation von Installation Manager, sofern dieses Programm noch nicht installiert ist, oder Aktualisierung auf den geeigneten Versionsstand, falls bereits installiert.
- v Installation der erforderlichen Basisprodukte und Installation von IBM Business Process Manager Express.

Zur Installation mehrerer Instanzen von IBM Business Process Manager wird nur eine einzige IBM Installation Manager-Instanz benötigt.

1. Führen Sie den folgenden Befehl aus, um mit IBM Installation Manager verschlüsselte Kennwörter zu generieren, damit sichere Verbindungen zu DB2 und zur Administrationskonsole hergestellt werden können.

**Wichtig:** Wenn Sie Windows 7, Windows Vista oder Windows Server 2008 verwenden, starten Sie die Eingabeaufforderung, indem Sie mit der rechten Maustaste klicken und die Option **Als Administrator ausführen** auswählen.

*extraktionsverzeichnis*/IM/tools/imutilsc -silent -nosplash encryptString *zu\_verschlüsselndes\_kennwort*

**Anmerkung:** Wenn Sie ein 64-Bit-System ausführen und noch keine 32-Bit-Version von Installation Manager installiert haben, müssen Sie den Befehl im Verzeichnis *extraktionsverzeichnis*/IM64/tools ausführen.

2. Erstellen Sie die Antwortdatei, mit deren Hilfe die erforderlichen Basisprodukte und IBM Business Process Manager Express installiert werden. Kopieren Sie eine Beispielantwortdatei, die Ihrer Bit-Version und der Benutzerzugriffsebene entspricht, aus dem folgenden Verzeichnis:

*extraktionsverzeichnis*/responsefiles/BPM/

Sie können stattdessen auch eine Antwortdatei erstellen, indem Sie Ihre Aktionen in Installation Manager aufzeichnen. Wenn Sie eine Antwortdatei aufzeichnen, werden die von Ihnen in Installation Manager ausgewählten Optionen in einer XML-Datei gespeichert. Wenn Sie Installation Manager im unbeaufsichtigten Modus ausführen, werden die Daten in der XML-Antwortdatei bei der Installation verwendet.

3. Die in den Beispielantwortdateien bereitgestellten Standardwerte ermöglichen eine Basisinstallation. Sie sollten die verwendete Datei und die enthaltenen Kommentare jedoch prüfen und die Parameter je nach Bedarf für Ihre Umgebung und für die Zugriffsebene Ihrer Benutzer-ID ändern.

Überprüfen Sie insbesondere die folgenden Parameter und Werte:

- v Überprüfen Sie für Benutzer-IDs ohne Administratorberechtigung, ob alle Positionsvariablen auf Positionen verweisen, für die der Benutzer Berechtigungen besitzt.
- v Repository-Position. Falls Sie die Ausführung nicht direkt im Verzeichnis *extraktionsverzeichnis*/ responsefiles/BPM/ vornehmen, verweisen Sie auf die Position Ihres Installationsrepositorys. Bei dem Repository kann es sich um ein lokales oder ein fernes Repository handeln. Wenn die Ausführung von der DVD erfolgt, kopieren Sie die Antwortdatei von der DVD und verweisen Sie in dieser Datei wiederum auf das Repository auf der DVD.
- v Installationsposition (**installLocation**), d. h. das Verzeichnis, in dem IBM Installation Manager bereits installiert ist oder installiert werden soll.
- Installationsposition für IBM Business Process Manager Express. Geben Sie das zugehörige Verzeichnis an, wenn Sie eine Installation in eine vorhandene unterstützte Instanz von WebSphere Application Server Network Deployment durchführen möchten.

**Tipp:** Halten Sie den Installationspfad möglichst kurz. Andernfalls können später Probleme auftreten, wenn beim Hinzufügen von Pfaden anderer Komponenten zu diesem Pfad die maximal zulässige Länge von 255 Zeichen überschritten wird.

- v Eclipse-Position (**eclipseLocation**). Geben Sie das zugehörige Eclipse-Verzeichnis an, wenn Sie eine Installation in eine vorhandene unterstützte Instanz von WebSphere Application Server Network Deployment durchführen möchten.
- v Die Liste der Komponenten für das Produkt.
- Verwendungszweck (Produktion oder Nicht-Produktion).
- v Führen Sie bei der Installation von DB2 Express die Anweisungen in der Antwortdatei zur Angabe der erforderlichen Benutzer-IDs und Kennwörter aus. Generieren Sie anhand der Anweisungen in Schritt 1 die verschlüsselten Kennwörter, die aufgenommen werden sollen.
- 4. Lesen und akzeptieren Sie die Lizenzbedingungen vor der Installation. Indem Sie den Parameter **-acceptLicense** der Befehlszeile hinzufügen, akzeptieren Sie alle Lizenzen.
- 5. Führen Sie den folgenden Befehl aus:

**Wichtig:** Wenn Sie Windows 7, Windows Vista oder Windows Server 2008 verwenden, starten Sie die Eingabeaufforderung, indem Sie mit der rechten Maustaste klicken und die Option **Als Administrator ausführen** auswählen.

Administrator:

```
extraktionsverzeichnis/IM/installc.exe -acceptLicense input
  extraktionsverzeichnis/responsefiles/BPM/name_der_antwortdatei.xml
  -log bevorzugte protokollposition/silent install.log
```
Benutzer ohne Administratorberechtigung:

Installation Manager installiert alle erforderlichen Voraussetzungen sowie IBM Business Process Manager Express und schreibt eine Protokolldatei in das von Ihnen angegebene Verzeichnis.

Nach der Installation von IBM Business Process Manager müssen Sie Profile und Datenbanken konfigurieren, indem Sie den Befehl **BPMConfig** verwenden.

## **Zugehörige Tasks**:

- [Im unbeaufsichtigten Modus arbeiten](http://publib.boulder.ibm.com/infocenter/install/v1r5/topic/com.ibm.silentinstall12.doc/topics/t_silentinstall_overview.html)
- [Antwortdatei mit Installation Manager aufzeichnen](http://publib.boulder.ibm.com/infocenter/install/v1r5/topic/com.ibm.silentinstall12.doc/topics/t_silent_create_response_files_IM.html)

## **Zugehörige Verweise**:

[IBM Business Process Manager Express - Systemvoraussetzungen](http://www.ibm.com/software/integration/business-process-manager/express/sysreqs/)

## **Benutzern ohne Administratorberechtigung die Schreibberechtigung für Dateien und Verzeichnisse zur Profilerstellung oder -erweiterung erteilen:**

Wenn Sie nicht der Benutzer sind, der das Produkt installiert hat, müssen Sie über Schreibzugriff (Schreibberechtigung) für bestimmte Verzeichnisse in der IBM Business Process Manager-Installation verfügen. Der Installationsverantwortliche kann diese Berechtigung erteilen oder eine Gruppe erstellen, die über die Berechtigung zum Erstellen oder Erweitern von Profilen verfügt.

Die für die Produktinstallation verantwortliche Person (wobei es sich um einen Benutzer mit oder ohne Administratorberechtigung handeln kann) kann Benutzern ohne Administratorberechtigung Schreibberechtigung für die entsprechenden IBM Business Process Manager-Dateien und -Verzeichnisse erteilen.

Die Benutzer ohne Administratorberechtigung können anschließend Profile erstellen. Alternativ kann der Installationsverantwortliche eine Gruppe für Benutzer erstellen, die für die Profilerstellung berechtigt sind, oder er kann diesen Benutzern individuell die entsprechende Berechtigung erteilen.

Benutzer ohne Administratorberechtigung erstellen eigene Profile, um ihre eigenen Umgebungen zu verwalten. In der Regel verwenden diese Benutzer ihre Umgebungen zu Entwicklungszwecken.

Benutzer ohne Administratorberechtigung müssen ihre Profile in ihrer privaten Verzeichnisstruktur speichern, nicht im Produktverzeichnis *installationsstammverzeichnis*\profiles.

## **Einschränkungen:**

- v IBM Business Process Manager unterstützt nicht die Übertragung des Eigentumsrechts für bereits vorhandene Profile vom Installationsverantwortlichen an Benutzer ohne Administratorberechtigung. Ein Benutzer ohne Administratorberechtigung kann keine Profile erweitern, deren Eigner ein anderer Benutzer ist.
- v Die Mechanismen im Profile Management Tool, die eindeutige Namen und Portwerte empfehlen, sind für Benutzer ohne Administratorberechtigung inaktiviert. Benutzer ohne Administratorberechtigung müssen im Profile Management Tool die Standardwerte in den Feldern für den Profilnamen, den Knotennamen, den Zellennamen und die Portzuordnungen ändern. Der Installationsverantwortliche kann Benutzern ohne Administratorberechtigung einen bestimmten Wertebereich für jedes Feld zuweisen. Dieser Wertebereich muss dann von den Benutzern ebenso eingehalten werden wie die Integrität ihrer eigenen Definitionen.

Wenn Sie bereits mindestens ein Profil erstellt haben, wurden bestimmte Verzeichnisse und Dateien bereits erstellt. Sie können in diesem Abschnitt die Schritte überspringen, in denen diese Verzeichnisse und Dateien erstellt werden. Falls zuvor noch kein Profil erstellt wurde, müssen Sie die Schritte ausführen, um die erforderlichen Verzeichnisse und Dateien zu erstellen.

Im folgenden Beispiel wird gezeigt, wie eine Gruppe erstellt wird, die berechtigt ist, Profile zu erstellen. Der Begriff 'Installationsverantwortlicher' bezeichnet die Benutzer-ID, die für die Installation von IBM Business Process Manager verwendet wurde. Als Installationsverantwortlicher können Sie wie folgt vorgehen, um die Gruppe profilers zu erstellen und dieser die erforderlichen Berechtigungen zum Erstellen von Profilen zu erteilen.

- 1. Melden Sie sich bei dem System, auf dem IBM Business Process Manager installiert ist, als Installationsverantwortlicher an. Der Installationsverantwortliche kann ein Benutzer mit oder ohne Administratorberechtigung sein.
- 2. Führen Sie die folgenden Schritte unter Verwendung der entsprechenden Betriebssystembefehle aus:
	- a. Erstellen Sie eine Gruppe mit der Bezeichnung **profilers**, die alle Benutzer, die Profile erstellen können, enthält.
	- b. Erstellen Sie einen benannten Benutzer **user1**, der Profile erstellen kann.
	- c. Fügen Sie die Benutzer **product\_installer** und **user1** zur Gruppe **profilers** hinzu.
- 3. Melden Sie sich ab und melden Sie sich als Installationsverantwortlicher wieder an, um in der neuen Gruppe aufgenommen zu werden.
- 4. Falls kein Profil vorhanden ist, erstellen Sie als Installationsverantwortlicher die folgenden Verzeichnisse:
	- v Erstellen Sie das Verzeichnis *installationsstammverzeichnis***\logs\manageprofiles**, indem Sie die Anweisungen in der Windows-Dokumentation befolgen. In diesem Beispiel lautet das Verzeichnis wie folgt:
		- *installationsstammverzeichnis*\logs\manageprofiles
	- v Erstellen Sie das Verzeichnis *installationsstammverzeichnis***\properties\fsdb**, indem Sie die Anweisungen in der Windows-Dokumentation befolgen. In diesem Beispiel lautet das Verzeichnis wie folgt:

*installationsstammverzeichnis*\properties\fsdb

5. Falls kein Profil vorhanden ist, erstellen Sie als Installationsverantwortlicher die Datei profileRegistry.xml. Der Dateipfad für dieses Beispiel lautet:

*installationsstammverzeichnis*\properties\profileRegistry.xml

Fügen Sie die folgenden Informationen zur Datei profileRegistry.xml hinzu. Die Datei muss in UTF-8 codiert sein.

<?xml version="1.0" encoding="UTF-8"?>  $<$ profiles/>

6. Verwenden Sie als Installationsverantwortlicher die entsprechenden Betriebssystemtools, um die Verzeichnis- und Dateiberechtigungen zu ändern. Das folgende Beispiel geht davon aus, dass die Variable **\$WASHOME** das IBM Business Process Manager-Installationsstammverzeichnis **C:\Programme\ IBM\WebSphere\AppServer** angibt. Befolgen Sie die Anweisungen in der Windows-Dokumentation, um der Gruppe **profilers** Lese- und Schreibberechtigungen für die folgenden Verzeichnisse und deren Dateien zu erteilen:

@WASHOME\logs\manageprofiles @WASHOME\properties @WASHOME\properties\fsdb @WASHOME\properties\profileRegistry.xml

Möglicherweise müssen Sie die Berechtigungen für weitere Dateien ändern, wenn der Benutzer ohne Administratorberechtigung Berechtigungsfehler feststellt. Wenn der Installationsverantwortliche beispielsweise einen Benutzer ohne Administratorberechtigung berechtigt, ein Profil zu löschen, muss der Installationsverantwortliche unter Umständen die folgende Datei löschen:

*installationsstammverzeichnis*\properties\profileRegistry.xml\_LOCK

Erteilen Sie dem Benutzer ohne Administratorberechtigung Schreibzugriff für die Datei, damit er berechtigt ist, diese zu löschen. Wenn der Benutzer ohne Administratorberechtigung das Profil jetzt noch immer nicht löschen kann, muss der Installationsverantwortliche das Profil löschen.

Der Installationsverantwortliche hat die Gruppe **profilers** erstellt und ihr die entsprechenden Berechtigungen für die Verzeichnisse und Dateien erteilt, die für einen Benutzer ohne Administratorberechtigung zur Profilerstellung erforderlich sind.

Der Benutzer ohne Administratorberechtigung, der der Gruppe **profilers** angehört, kann Profile in einem Verzeichnis erstellen, dessen Eigentümer er ist und für das er eine Schreibberechtigung besitzt. Er kann jedoch keine Profile im Installationsstammverzeichnis des Produkts erstellen.

Der Benutzer mit Administratorberechtigung und der Benutzer ohne Administratorberechtigung können zur Profilverwaltung dieselben Tasks verwenden.

## **Profile und Datenbanken konfigurieren:**

Falls Sie keine Standardinstallation ausgeführt haben, müssen Sie nach der Installation des Produkts eines oder mehrere Profile erstellen bzw. erweitern, um die Laufzeitumgebung zu definieren. Bevor Sie ein Profil starten, müssen die Datenbanken konfiguriert worden sein, die mit dem Profil verwendet werden sollen.

*Eigenständige Umgebung mit DB2-Datenbankserver unter Windows konfigurieren:*

Sie können eine eigenständige Umgebung für einen DB2-Datenbankserver konfigurieren.

## *DB2-Datenbanken erstellen:*

Sie können die erforderlichen Datenbanken für IBM Business Process Manager Version 8.5 erstellen, bevor Sie Profile erstellen und Ihre Network Deployment-Umgebung konfigurieren. Normalerweise benötigen

Sie die Process-Datenbank, die Performance Data Warehouse-Datenbank und die Common-Datenbank. Bei Implementierungsumgebungen vom Typ Advanced-only ist lediglich die Common-Datenbank erforderlich.

Process Server und Performance Data Warehouse benötigen ihre eigenen separaten Datenbanken und können nicht mit derselben Datenbank wie die anderen BPM-Komponenten konfiguriert werden.

Die Standarddatenbanknamen lauten BPMDB für die Prozessdatenbank, PDWDB für die Performance Data Warehouse-Datenbank und CMNDB für die Common-Datenbank.

In einer IBM Business Process Manager-Umgebung werden die Datenbanken mit dem Script **createDatabase.sql** erstellt. Dieses Script befindet sich im Ordner *BPM-HOME*\BPM\dbscripts\DB2\Create Ordner.

Ersetzen Sie im folgenden Beispiel *@DB\_NAME@* durch den Namen, den Sie der erstellten Datenbank geben möchten, und *@DB\_USER@* durch den Benutzernamen, den Sie für die Datenbank verwenden möchten.

- 1. Wenn eine Installation von IBM Business Process Manager auf Ihrer Maschine vorhanden ist, suchen Sie das SQL-Script **createDatabase.sql** für die Ausführung. Verwenden Sie andernfalls die Befehlszeilenoption.
- 2. Führen Sie das folgende Beispielscript aus, um die einzelnen Datenbanken zu erstellen.

*BPM-HOME*\BPM\dbscripts\DB2\Create\createDatabase.sql

Optional können Sie den Inhalt der oben genannten SQL-Datei in einen Befehlseditor kopieren und die Befehle wie folgt ausführen:

create database @DB\_NAME@ automatic storage yes using codeset UTF-8 territory US pagesize 32768; connect to @DB NAME@; grant dbadm on database to user @DB\_USER@; UPDATE DB CFG FOR @DB\_NAME@ USING LOGFILSIZ 4096 DEFERRED; UPDATE DB CFG FOR @DB\_NAME@ USING LOGSECOND 64 DEFERRED; connect reset;

Wenn IBM Business Process Manager nicht installiert ist, führen Sie den folgenden Befehl über die Befehlszeile aus:

db2 -tvf createDatabase.sql

## *BPM-Datenbanktabellen erstellen und eigenständige Profile konfigurieren:*

Verwenden Sie den Befehl **BPMConfig**, um ein eigenständiges Profil zu erstellen und zeitgleich Datenbanktabellen zu erstellen oder um Scripts zu erstellen, mit denen Sie die Datenbanktabellen zu einem späteren Zeitpunkt erstellen. Mit dem Befehlszeilendienstprogramm **manageprofiles** können Sie vorhandene eigenständige Profile für WebSphere Application Server erweitern.

<span id="page-255-0"></span>*Datenbanktabellen und Profile gleichzeitig mit dem Befehl 'BPMConfig' erstellen:*

Wenn Sie Ihre Datenbanken auf demselben Computer wie Ihre Implementierungsumgebung ausführen, können Sie mit dem Befehl **BPMConfig** ein eigenständiges Profil und gleichzeitig die Datenbanktabellen erstellen.

Wenn Sie ein vorhandenes WebSphere Application Server-Profil erweitern möchten, müssen Sie stattdessen das Befehlszeilendienstprogramm **manageprofiles** verwenden.

Zur gleichzeitigen Erstellung eines eigenständigen Profils und der Datenbanktabellen führen Sie die folgenden Schritte aus:

- <span id="page-256-0"></span>1. Machen Sie die entsprechende Beispieleigenschaftendatei basierend auf Ihrer Umgebung unter *BPM-HOME*\BPM\samples\config\express ausfindig. Die Beispielkonfigurationseigenschaftendatei für eine Process Center-Umgebung mithilfe von DB2 mit IBM BPM Express heißt Express-PC-Standalone-DB2.properties.
- 2. Ändern Sie Ihre Version der Eigenschaftendatei, sodass sie die Werte für Ihre Konfiguration enthält. Wenn Sie Ihre Datei speichern, stellen Sie sicher, dass sie UTF-8-Codierung verwendet. Informationen zu den verfügbaren Eigenschaften können Sie den Kommentaren in den Beispieldateien entnehmen. Informationen sind auch in der Referenz zum Befehl **BPMConfig** und den Beispielen enthalten. Damit die Datenbanktabellen zur gleichen Zeit erstellt werden wie das Profil, müssen Sie sicherstellen, dass die Einstellung für **bpm.de.deferSchemaCreation** auf false gesetzt ist.
- 3. Führen Sie den Befehl **BPMConfig** aus und übergeben Sie dabei die Namen der von Ihnen erstellten Konfigurationsdateien.

*BPM-HOME*\bin\BPMConfig -create -de *meine\_umgebung.properties*

Das neue eigenständige Profil und die Datenbanken werden mithilfe der in Ihrer Eigenschaftendatei bereitgestellten Eigenschaften erstellt.

Wechseln Sie zur Schnelleinstiegskonsole und starten Sie den Server für das von Ihnen erstellte eigenständiges Profil.

Informationen zur Sicherheit für die Umgebung und die Anwendungen finden Sie unter Sicherheit für IBM Business Process Manager und Anwendungen einrichten.

# *Datenbanktabellen und Profile separat mit dem Befehl 'BPMConfig' erstellen:*

Wenn sich Ihre Datenbanken auf einem anderen Server befinden sollen als Ihre Implementierungsumgebung, können Sie mit dem Befehl **BPMConfig** ein eigenständiges Profil erstellen und die Scripts für die Erstellung Ihrer Datenbanktabellen zu einem späteren Zeitpunkt generieren.

# *DB2-Datenbankscripts mit dem Befehl 'BPMConfig.bat' generieren:*

Mit dem Befehl **BPMConfig** können Sie die Datenbankscripts zum Erstellen der Datenbanktabellen generieren. Wenn Sie über den Befehl **BPMConfig** oder den Assistenten für Network Deployment-Umgebungen in der Administrationskonsole die Implementierungsumgebung erstellt haben, wurden diese Scripts für Sie generiert.

Sie müssen die folgenden Informationen parat haben:

- v Informationen zu der Datenbankkonfiguration, die entworfen werden soll. Dabei kann es sich etwa um ein vom Datenbankadministrator oder vom Lösungsarchitekten bereitgestelltes Dokument handeln, das Angaben zum allgemeinen Zweck der Datenbankkonfiguration enthält. Alternativ könnte dies eine Beschreibung der erforderlichen Parameter und Eigenschaften sein. Die Informationen müssen Folgendes umfassen:
	- Die Speicherposition der Datenbanken.
	- Benutzer-ID und Kennwort für die Authentifizierung bei der Datenbank
- v Informationen dazu, wie IBM Business Process Manager und die zugehörigen Komponenten installiert sind, welche Software verwendet wird und welche Eigenschaften für den verwendeten Typ von Datenbank erforderlich sind
- v Eine Konzeption der Profile, die Sie erstellen wollen, insbesondere der funktionalen Beziehung zwischen den Profiltypen und den Datenbanken
- v Informationen zu dem zu implementierenden Topologiemuster sowie eine Erläuterung dazu, wie der Datenbankentwurf in das Muster hineinpasst, das verwendet werden soll

Führen Sie zum Generieren der SQL-Datenbankscripts für das Erstellen der Datenbanktabellen die folgenden Schritte aus:

- 1. Suchen Sie auf der Maschine, auf der Sie die Datenbanken erstellt haben, nach der geeigneten Beispieleigenschaftendatei *BPM-HOME*\BPM\samples\config.
- 2. Suchen Sie nach der Beispieleigenschaftendatei, die für Ihre Zielimplementierungsumgebung am besten geeignet ist, und erstellen Sie eine Kopie dieser Datei.

Weitere Informationen zu den Beispielkonfigurationsdateien finden Sie unter Beispielkonfigurationseigenschaftendateien zur Verwendung mit dem Befehl 'BPMConfig'.

- 3. Führen Sie den Befehl **BPMConfig** mit dem Parameter **-sqlfiles** und dem Namen der entsprechenden ausgewählten Eigenschaftendatei aus.
	- v Verwenden Sie die folgende Syntax, um die Datenbankscripts im Verzeichnis dbscripts des Deployment Manager-Profils zu generieren:

*BPM-HOME*\bin\BPMConfig -create -sqlfiles *meine\_umgebung.properties*

**Anmerkung:** Die SQL-Scripts werden standardmäßig im Ordner *eigenständiges\_profil*/dbscripts generiert. Diese Scripts werden gelöscht, wenn Sie den Befehl **BPMConfig** erneut ausführen oder die Implementierungsumgebung mithilfe des Implementierungsumgebungsassistenten konfigurieren.

v Verwenden Sie die folgende Syntax, um die Datenbankscripts in einem Ausgabeverzeichnis Ihrer Wahl zu generieren:

*BPM-HOME*\bin\BPMConfig -create -sqlfiles *meine\_umgebung.properties* -outputDir \MyBPMScriptDir

**Anmerkung:** Wenn Sie den Parameter **-outputDir** mit dem Befehl **BPMConfig** verwenden, wird das Profil generiert (falls es noch nicht vorhanden ist), bevor selbst die Datenbankscripts generiert werden.

Die SQL-Datenbankscripts werden standardmäßig im Ordner *eigenständiges\_profil*\dbscripts generiert. Dieser Ordner enthält folgende Unterordner:

v *name\_der\_implementierungsumgebung* - Für jede Implementierungsumgebung enthält dieser Ordner die SQL-Dateien, die ausgeführt werden müssen.

Diese Unterverzeichnisse können auch ein Script **createDatabase.sql** enthalten, das Sie verwenden können, um die Datenbankscripts auszuführen, die die DB2-Datenbanktabellen erstellen.

Eine Standardkonfiguration für eine **Standard**-Implementierungsumgebung mit DB2-Datenbanken enthält die folgenden Unterordner und SQL-Scripts:

- v *name\_der\_implementierungsumgebung*
	- DB2
		- *CMNDB*
			- createSchema Standard.sql
			- createSchema\_Messaging.sql
		- *BPMDB*
			- createSchema\_Standard.sql
			- createProcedure\_Standard.sql
		- *PDWDB*
			- createSchema Standard.sql

**Anmerkung:** Die Ordner *BPMDB* und *PDWDB* für Process Server- und Performance Data Warehouse-Datenbanken werden nicht für eine **Advanced-Only**-Implementierungsumgebung generiert.

## *Generierte DB2-Datenbankscripts ausführen:*

Wenn Sie den Befehl 'BPMConfig' mit der als **true** definierten Eigenschaft *bpm.de.deferSchemaCreation* ausführen oder Sie den Assistenten für Implementierungsumgebungen verwendet und die Option für die Erstellung von Tabellen abgewählt haben, müssen Sie die Datenbanktabellen über eine manuelle Ausführung der generierten Datenbankscripts erstellen.

Vor der Ausführung dieser Task müssen durch Ausführen des Befehls **BPMConfig** oder des Assistenten für Implementierungsumgebungen die korrekten SQL-Scripts generiert worden sein.

Wenn für die Eigenschaft *bpm.de.deferSchemaCreation* der Wert **false** definiert ist oder Sie den Assistenten für Implementierungsumgebungen verwendet, die Option 'Tabellen erstellen' jedoch nicht abgewählt haben, so werden die SQL-Scripts bei der Konfiguration der Implementierungsumgebungsassistent erneut ausgeführt.

Die SQL-Datenbankscripts werden standardmäßig im Ordner *profilname*\dbscripts generiert.

1. Suchen Sie die generierten SQL-Scripts.

Eine Standardkonfiguration für eine **Standard**-Implementierungsumgebung mit DB2-Datenbanken enthält die folgenden Unterordner und SQL-Scripts:

- v *name\_der\_implementierungsumgebung*
	- DB2
		- *CMNDB*
			- createSchema Standard.sql
			- createSchema Messaging.sql
		- *BPMDB*
			- createSchema Standard.sql
			- createProcedure Standard.sql
		- *PDWDB*
			- createSchema\_Standard.sql

**Anmerkung:** Die Ordner *BPMDB* und *PDWDB* für Process Server- und Performance Data Warehouse-Datenbanken werden nicht für eine **Advanced-Only**-Implementierungsumgebung generiert.

2. Führen Sie die Scripts aus, um das Schema auf die CMNDB anzuwenden.

Verwenden Sie beispielsweise die folgenden Befehle, um die Scripts für eine Common-Datenbank manuell **auf Implementierungsumgebungsebene** auszuführen:

db2 connect to CMNDB USER *benutzername* USING *kennwort*

```
db2 -tvf profiles\DmgrProfile\dbscripts\name_der_implementierungsumgebung\DB2\CMNDB\createSchema_Standard.sql
db2 -tvf profiles\DmgrProfile\dbscripts\name_der_implementierungsumgebung\DB2\CMNDB\createSchema_Messaging.sql
db2 connect reset
```
3. Führen Sie die Scripts aus, um das Schema auf die BPMDB anzuwenden.

Verwenden Sie beispielsweise die folgenden Befehle, um die Scripts für die Konfiguration der Prozessdatenbank manuell auszuführen:

```
db2 -tvf profiles\DmgrProfile\dbscripts\name_der_implementierungsumgebung\DB2\BPMDB\createDatabase.sql
db2 connect to BPMDB USER benutzername USING kennwort
db2 -tvf profiles\DmgrProfile\dbscripts\name_der_implementierungsumgebung\DB2\BPMDB\createSchema_Standard.sql
db2 -tdGO -vf profiles\DmgrProfile\dbscripts\name_der_implementierungsumgebung\DB2\BPMDB\createProcedure_Standard.sql
db2 connect reset
```
4. Führen Sie die Scripts aus, um das Schema auf die PDWDB anzuwenden.

Verwenden Sie beispielsweise die folgenden Befehle, um die Scripts für die Konfiguration der Performance Data Warehouse-Datenbank manuell auszuführen:

db2 connect to PDWDB USER *benutzername* USING *kennwort*

**db2 -tvf profiles\DmgrProfile\dbscripts\***name\_der\_implementierungsumgebung***\DB2\PDWDB\createSchema\_Standard.sql** db2 connect reset

#### **Zugehörige Tasks**:

["DB2-Datenbankscripts mit dem Befehl 'BPMConfig.bat' generieren" auf Seite 251](#page-256-0)

Mit dem Befehl **BPMConfig** können Sie die Datenbankscripts zum Erstellen der Datenbanktabellen generieren. Wenn Sie über den Befehl **BPMConfig** oder den Assistenten für Network Deployment-Umgebungen in der Administrationskonsole die Implementierungsumgebung erstellt haben, wurden diese Scripts für Sie generiert.

*Eigenständige Profile mit einem DB2-Datenbankserver mithilfe des Befehls 'BPMConfig' erstellen:*

Mit dem Befehl **BPMConfig** können Sie ein eigenständiges Profil konfigurieren.

Wenn Sie ein vorhandenes WebSphere Application Server-Profil erweitern möchten, müssen Sie stattdessen das Befehlszeilendienstprogramm **manageprofiles** verwenden.

- 1. Machen Sie die entsprechende Beispieleigenschaftendatei basierend auf Ihrer Umgebung unter *BPM-HOME*\BPM\samples\config\express ausfindig. Die Beispielkonfigurationseigenschaftendatei für eine Process Center-Umgebung mithilfe von DB2 mit IBM BPM Express heißt Express-PC-Standalone-DB2.properties.
- 2. Ändern Sie Ihre Version der Eigenschaftendatei, sodass sie die Werte für Ihre Konfiguration enthält. Wenn Sie Ihre Datei speichern, stellen Sie sicher, dass sie UTF-8-Codierung verwendet. Informationen zu den verfügbaren Eigenschaften können Sie den Kommentaren in den Beispieldateien entnehmen. Informationen sind auch in der Referenz zum Befehl **BPMConfig** und den Beispielen enthalten.
- 3. Führen Sie den Befehl **BPMConfig** aus und übergeben Sie dabei die Namen der von Ihnen erstellten Konfigurationsdateien.

*BPM-HOME*\bin\BPMConfig -create -profile *meine\_umgebung.properties*

Das neue eigenständige Profil wird entsprechend der in Ihrer Eigenschaftendatei bereitgestellten Einstellungen erstellt.

- v Wechseln Sie zur Schnelleinstiegskonsole und starten Sie den Server für das von Ihnen erstellte eigenständiges Profil.
- v Informationen zur Sicherheit für die Umgebung und die Anwendungen finden Sie unter Sicherheit für IBM Business Process Manager und Anwendungen einrichten.

*Eigenständige Profile mit dem Befehlszeilendienstprogramm 'manageprofiles' erweitern:*

Mit dem Befehlszeilendienstprogramm **manageprofiles** können Sie vorhandene eigenständige Profile für WebSphere Application Server erweitern.

Denken Sie daran, alle Server herunterzufahren, die in Beziehung zu dem Profil stehen, das erweitert werden soll.

Stellen Sie sicher, dass Sie das Befehlszeilendienstprogramm **manageprofiles** noch nicht für dasselbe Profil ausführen. Falls bei der Ausführung des Befehls eine Fehlernachricht ausgegeben wird, ermitteln Sie, ob gegenwärtig eine andere Profilerstellungs- oder Profilerweiterungsaktion ausgeführt wird. Wenn dies der Fall ist, müssen Sie auf den Abschluss dieser Erstellung bzw. Erweiterung warten.

**Einschränkung:** Um den Befehl **manageprofiles** unter Windows 7, Windows Vista oder Windows Server 2008 ausführen zu können, müssen Sie die Berechtigungen Ihres Microsoft Windows-Benutzerkontos mit dem Befehl **runas** hochstufen. Beachten Sie, dass der Befehl **manageprofiles** und alle Parameter in doppelte Anführungszeichen eingeschlossen werden müssen. Beispielsweise kann der folgende Befehl im Verzeichnis *installationsstammverzeichnis*\bin ausgeführt werden:

runas /env /user:MyAdminName "**manageprofiles.bat**"

Benutzer ohne Administratorberechtigung werden zum Eingeben des Administratorkennworts aufgefordert.

Wenn Sie BPM in einer Windows-Domänencontrollerumgebung installiert haben und DB2 Express ein Teil dieser Installation ist, schlägt die Profilerstellung fehl, weil Sie die Domänenbenutzer-ID nicht verwenden können, um eine neue Datenbank und neue Tabellen zu erstellen. Wenden Sie vor der Erstellung eines Profils eine der folgenden Lösungen an:

- v Melden Sie sich beim Windows-System als lokaler Systembenutzer an, um ein Profil zu erstellen.
- v Führen Sie die im Abschnitt über den DB2-Protokolldateifehler SQL1092N (USERID hat keine Berechtigung zur Ausführung des angeforderten Befehls) beschriebenen Schritte aus, bevor Sie ein Profil erstellen.
- 1. Stellen Sie fest, welche Schablone zur Erstellung des Profils verwendet wurde, das Sie erweitern möchten. Sie müssen ein eigenständiges Profil erweitern.

**Einschränkung:** Sie können ein eigenständiges Profil nicht erweitern, wenn die WebSphere VMM-Standardbenutzerregistry geändert wurde, z. B. hinsichtlich der Verwendung von LDAP. Sie können die Schablone ermitteln, indem Sie die Profilregistry prüfen, die sich in der Datei *installationsstammverzeichnis*\properties\profileRegistry.xml befindet. Nehmen Sie an dieser Datei keine Änderungen vor. Verwenden Sie sie ausschließlich, um die Schablonen anzuzeigen.

- 2. Suchen Sie die erforderliche Schablone, die für die Erweiterung verwendet werden soll. Schablonen für die einzelnen Profile finden Sie im Verzeichnis für BPM-Schablonen *installationsstammverzeichnis*\profileTemplates\BPM. Verwenden Sie für eigenständige Profile die Schablone BPM/BpmServer. Diese Schablone ist nur in Verbindung mit IBM BPM Express verfügbar.
- 3. Verwenden Sie den Erweiterungsparameter 'augment', um mit einer Erweiterungsschablone Änderungen an einem vorhandenen Profil durchzuführen. Der Erweiterungsparameter bewirkt, dass das Befehlszeilendienstprogramm **manageprofiles** das im Parameter **-profileName** angegebene Profil mit der Schablone aktualisiert oder erweitert, die vom Parameter **-templatePath** angegeben wird. Die Erweiterungsschablonen, die Sie verwenden können, sind von den IBM Produkten und den Versionen abhängig, die in Ihrer Umgebung installiert sind. Der Dateipfad für **-templatePath** muss nicht vollständig qualifiziert sein. /profileTemplates wird automatisch als Präfix hinzugefügt.

**Anmerkung:** Die Dateien, die sich im Verzeichnis *installationsverzeichnis*/profileTemplates/BPM befinden, dürfen nicht manuell geändert werden.

4. Führen Sie die Datei über die Befehlszeile aus. Geben Sie den Parameter **-profilePath** nicht an. Beispiel:

```
manageprofiles.bat -augment -templatePath BPM/BpmServer
-profileName MyProfileName
-adminUsername celladmin -adminPassword celladmin
```
Der Status wird nach Abschluss der Befehlsausführung im Konsolfenster angezeigt.

- v Wechseln Sie zur Schnelleinstiegskonsole und starten Sie den Server für das von Ihnen erstellte eigenständiges Profil.
- v Informationen zur Sicherheit für die Umgebung und die Anwendungen finden Sie unter Sicherheit für IBM Business Process Manager und Anwendungen einrichten.

## **Zugehörige Tasks**:

[Datenbanktabellen und Profile gleichzeitig mit dem Befehl 'BPMConfig' erstellen](#page-255-0) Wenn Sie Ihre Datenbanken auf demselben Computer wie Ihre Implementierungsumgebung ausführen, können Sie mit dem Befehl **BPMConfig** ein eigenständiges Profil und gleichzeitig die Datenbanktabellen erstellen.

## *Eigenständige Umgebung mit Oracle-Datenbankserver unter Windows konfigurieren:*

Sie können eine eigenständige Umgebung für einen Oracle-Datenbankserver konfigurieren.

## *Benutzer für Oracle-Datenbanken erstellen:*

Sie können die Benutzer für Oracle-Datenbanken erstellen, bevor Sie Profile erstellen und Ihre Network Deployment-Umgebung konfigurieren. Erstellen Sie den Benutzer auf Zellenebene, den Benutzer auf Ebene der Implementierungsumgebung, den Process Server-Benutzer und den Performance Data Warehouse-Benutzer. Beachten Sie hierbei, dass der Process Server-Benutzer und der Performance Data Warehouse-Benutzer für Implementierungsumgebungen vom Typ Advanced-only nicht erforderlich sind.

Die Standarddatenbanknamen lauten BPMDB für die Prozessdatenbank, PDWDB für die Performance Data Warehouse-Datenbank und CMNDB für die Common-Datenbank.

Für die Konfiguration von BPM können Sie eine Einzelinstanz von Oracle verwenden. Die Oracle-Instanz muss vorhanden und für den Zugriff verfügbar sein. Informationen zum Erstellen einer Oracle-Instanz finden Sie in der Oracle-Dokumentation. Falls Sie eine Oracle-Einzelinstanz verwenden, achten Sie darauf, für die drei verschiedenen BPM-Datenbanken unterschiedliche Benutzer-IDs zu verwenden.

Wenn IBM Business Process Manager installiert ist, enthält der Ordner *BPM-HOME*\BPM\dbscripts\Oracle\ Create das Script **createUser.sql**, das zur Erstellung der Benutzer für Oracle-Datenbanken verwendet wird.

Ersetzen Sie in den folgenden Beispielen *@DB\_USER@* durch den Benutzernamen, den Sie für die Datenbank verwenden möchten, und ersetzen Sie *@DB\_PASSWD@* durch das Kennwort für diesen Benutzer.

Führen Sie das folgende Beispielscript aus, um die Datenbankbenutzer zu erstellen. *BPM-HOME*\BPM\dbscripts\Oracle\Create\createUser.sql

Optional (oder wenn keine Installation von IBM Business Process Manager vorhanden ist) können Sie den Inhalt der oben genannten SQL-Datei in einen Befehlseditor kopieren und die Befehle wie folgt ausführen:

CREATE USER @DB\_USER@ IDENTIFIED BY @DB\_PASSWD@; grant connect, resource, unlimited tablespace to @DB USER@; grant create view to @DB\_USER@; grant javauserpriv to @DB\_USER@; grant execute on dbms lock to @DB USER@;

#### *BPM-Datenbanktabellen erstellen und eigenständige Profile konfigurieren:*

Verwenden Sie den Befehl **BPMConfig**, um ein eigenständiges Profil zu erstellen und zeitgleich Datenbanktabellen zu erstellen oder um Scripts zu erstellen, mit denen Sie die Datenbanktabellen zu einem späteren Zeitpunkt erstellen. Mit dem Befehlszeilendienstprogramm **manageprofiles** können Sie vorhandene eigenständige Profile für WebSphere Application Server erweitern.

<span id="page-261-0"></span>*Datenbanktabellen und Profile gleichzeitig mit dem Befehl 'BPMConfig' erstellen:*

Wenn Sie Ihre Datenbanken auf demselben Computer wie Ihre Implementierungsumgebung ausführen, können Sie mit dem Befehl **BPMConfig** ein eigenständiges Profil und gleichzeitig die Datenbanktabellen erstellen.

Wenn Sie ein vorhandenes WebSphere Application Server-Profil erweitern möchten, müssen Sie stattdessen das Befehlszeilendienstprogramm **manageprofiles** verwenden.

Zur gleichzeitigen Erstellung eines eigenständigen Profils und der Datenbanktabellen führen Sie die folgenden Schritte aus:

1. Machen Sie die entsprechende Beispieleigenschaftendatei basierend auf Ihrer Umgebung unter *BPM-HOME*\BPM\samples\config\express ausfindig. Die Beispielkonfigurationseigenschaftendatei für eine Process Center-Umgebung mithilfe von Oracle mit IBM BPM Express heißt Express-PC-Standalone-Oracle.properties.

- <span id="page-262-0"></span>2. Ändern Sie Ihre Version der Eigenschaftendatei, sodass sie die Werte für Ihre Konfiguration enthält. Wenn Sie Ihre Datei speichern, stellen Sie sicher, dass sie UTF-8-Codierung verwendet. Informationen zu den verfügbaren Eigenschaften können Sie den Kommentaren in den Beispieldateien entnehmen. Informationen sind auch in der Referenz zum Befehl **BPMConfig** und den Beispielen enthalten. Damit die Datenbanktabellen zur gleichen Zeit erstellt werden wie das Profil, müssen Sie sicherstellen, dass die Einstellung für **bpm.de.deferSchemaCreation** auf false gesetzt ist.
- 3. Führen Sie den Befehl **BPMConfig** aus und übergeben Sie dabei die Namen der von Ihnen erstellten Konfigurationsdateien.

*BPM-HOME*\bin\BPMConfig -create -de *meine\_umgebung.properties*

Das neue eigenständige Profil und die Datenbanken werden mithilfe der in Ihrer Eigenschaftendatei bereitgestellten Eigenschaften erstellt.

Wechseln Sie zur Schnelleinstiegskonsole und starten Sie den Server für das von Ihnen erstellte eigenständiges Profil.

Informationen zur Sicherheit für die Umgebung und die Anwendungen finden Sie unter Sicherheit für IBM Business Process Manager und Anwendungen einrichten.

# *Datenbanktabellen und Profile separat mit dem Befehl 'BPMConfig' erstellen:*

Wenn sich Ihre Datenbanken auf einem anderen Server befinden sollen als Ihre Implementierungsumgebung, können Sie mit dem Befehl **BPMConfig** ein eigenständiges Profil erstellen und die Scripts für die Erstellung Ihrer Datenbanktabellen zu einem späteren Zeitpunkt generieren.

## *Oracle-Datenbankscripts mit dem Befehl 'BPMConfig.bat' generieren:*

Mit dem Befehl **BPMConfig** können Sie die Datenbankscripts zum Erstellen der Datenbanktabellen generieren. Wenn Sie über den Befehl **BPMConfig** oder den Assistenten für Network Deployment-Umgebungen in der Administrationskonsole die Implementierungsumgebung erstellt haben, wurden diese Scripts für Sie generiert.

Sie müssen die folgenden Informationen parat haben:

- v Informationen zu der Datenbankkonfiguration, die entworfen werden soll. Dabei kann es sich etwa um ein vom Datenbankadministrator oder vom Lösungsarchitekten bereitgestelltes Dokument handeln, das Angaben zum allgemeinen Zweck der Datenbankkonfiguration enthält. Alternativ könnte dies eine Beschreibung der erforderlichen Parameter und Eigenschaften sein. Die Informationen müssen Folgendes umfassen:
	- Die Speicherposition der Datenbanken.
	- Benutzer-ID und Kennwort für die Authentifizierung bei der Datenbank
- v Informationen dazu, wie IBM Business Process Manager und die zugehörigen Komponenten installiert sind, welche Software verwendet wird und welche Eigenschaften für den verwendeten Typ von Datenbank erforderlich sind
- v Eine Konzeption der Profile, die Sie erstellen wollen, insbesondere der funktionalen Beziehung zwischen den Profiltypen und den Datenbanken
- v Informationen zu dem zu implementierenden Topologiemuster sowie eine Erläuterung dazu, wie der Datenbankentwurf in das Muster hineinpasst, das verwendet werden soll

**Wichtig:** Bei Verwendung einer Oracle-Datenbank müssen Sie den Datenbankbenutzernamen und das Datenbankbenutzerkennwort für alle Datenbanken einbinden, und zwar auch für die optionalen.

Führen Sie zum Generieren der SQL-Datenbankscripts für das Erstellen der Datenbanktabellen die folgenden Schritte aus:

1. Suchen Sie auf der Maschine, auf der Sie die Datenbanken erstellt haben, nach der geeigneten Beispieleigenschaftendatei *BPM-HOME*\BPM\samples\config.

2. Suchen Sie nach der Beispieleigenschaftendatei, die für Ihre Zielimplementierungsumgebung am besten geeignet ist, und erstellen Sie eine Kopie dieser Datei.

Weitere Informationen zu den Beispielkonfigurationsdateien finden Sie unter Beispielkonfigurationseigenschaftendateien zur Verwendung mit dem Befehl 'BPMConfig'.

- 3. Führen Sie den Befehl **BPMConfig** mit dem Parameter **-sqlfiles** und dem Namen der entsprechenden ausgewählten Eigenschaftendatei aus.
	- v Verwenden Sie die folgende Syntax, um die Datenbankscripts im Verzeichnis dbscripts des Deployment Manager-Profils zu generieren: *BPM-HOME*\bin\BPMConfig -create -sqlfiles *meine\_umgebung.properties*

**Anmerkung:** Die SQL-Scripts werden standardmäßig im Ordner *eigenständiges\_profil*/dbscripts generiert. Diese Scripts werden gelöscht, wenn Sie den Befehl **BPMConfig** erneut ausführen oder die Implementierungsumgebung mithilfe des Implementierungsumgebungsassistenten konfigurieren.

v Verwenden Sie die folgende Syntax, um die Datenbankscripts in einem Ausgabeverzeichnis Ihrer Wahl zu generieren:

*BPM-HOME*\bin\BPMConfig -create -sqlfiles *meine\_umgebung.properties* -outputDir \MyBPMScriptDir

**Anmerkung:** Wenn Sie den Parameter **-outputDir** mit dem Befehl **BPMConfig** verwenden, wird das Profil generiert (falls es noch nicht vorhanden ist), bevor selbst die Datenbankscripts generiert werden.

Die SQL-Datenbankscripts werden standardmäßig im Ordner *eigenständiges\_profil*\dbscripts generiert. Dieser Ordner enthält folgende Unterordner:

v *name\_der\_implementierungsumgebung* - Für jede Implementierungsumgebung enthält dieser Ordner die SQL-Dateien, die ausgeführt werden müssen.

Diese Unterverzeichnisse können auch ein Script **createDatabase.sql** enthalten, das Sie verwenden können, um die Datenbankscripts auszuführen, die die Oracle-Datenbanktabellen erstellen.

Eine Standardkonfiguration für eine **Standard**-Implementierungsumgebung mit Oracle-Datenbanken enthält die folgenden Unterordner und SQL-Scripts:

- v *name\_der\_implementierungsumgebung*
	- Oracle
		- *orcl*
			- v *cmn-benutzer*
				- createSchema\_Standard.sql
				- createSchema\_Messaging.sql
			- v *ps-benutzer*
				- createSchema\_Standard.sql
				- createProcedure\_Standard.sql
			- v *pdw-benutzer*
				- createSchema\_Standard.sql

Im oben gezeigten Beispiel ist **orcl** die Oracle-Instanz, **cmn-benutzer** der Benutzer **auf Implementierungsumgebungsebene**, **ps-benutzer** der Process Server-Benutzer und **pdw-benutzer** der Performance Data Warehouse-Benutzer.

**Anmerkung:** Die Ordner *BPMDB* und *PDWDB* für Process Server- und Performance Data Warehouse-Datenbanken werden nicht für eine **Advanced-Only**-Implementierungsumgebung generiert.

## *Generierte Oracle-Datenbankscripts ausführen:*

Wenn Sie den Befehl 'BPMConfig' mit der als **true** definierten Eigenschaft *bpm.de.deferSchemaCreation* ausführen oder Sie den Assistenten für Implementierungsumgebungen verwendet und die Option für die Erstellung von Tabellen abgewählt haben, müssen Sie die Datenbanktabellen über eine manuelle Ausführung der generierten Datenbankscripts erstellen.

Vor der Ausführung dieser Task müssen durch Ausführen des Befehls **BPMConfig** oder des Assistenten für Implementierungsumgebungen die korrekten SQL-Scripts generiert worden sein.

Wenn für die Eigenschaft *bpm.de.deferSchemaCreation* der Wert **false** definiert ist oder Sie den Assistenten für Implementierungsumgebungen verwendet, die Option 'Tabellen erstellen' jedoch nicht abgewählt haben, so werden die SQL-Scripts bei der Konfiguration der Implementierungsumgebungsassistent erneut ausgeführt.

Die SQL-Datenbankscripts werden standardmäßig im Ordner *profilname*\dbscripts generiert.

1. Suchen Sie die generierten SQL-Scripts.

Eine Standardkonfiguration für eine **Standard**-Implementierungsumgebung mit Oracle-Datenbanken enthält die folgenden Unterordner und SQL-Scripts:

- v *name\_der\_implementierungsumgebung*
	- Oracle
		- *orcl*
			- v *cmn-benutzer*
				- createSchema\_Standard.sql
				- createSchema\_Messaging.sql
			- v *ps-benutzer*
				- createSchema\_Standard.sql
				- createProcedure\_Standard.sql
			- *pdw-benutzer* 
				- createSchema\_Standard.sql

Im oben gezeigten Beispiel ist **orcl** die Oracle-Instanz, **cmn-benutzer** der Benutzer **auf Implementierungsumgebungsebene**, **ps-benutzer** der Process Server-Benutzer und **pdw-benutzer** der Performance Data Warehouse-Benutzer.

**Anmerkung:** Die Ordner *BPMDB* und *PDWDB* für Process Server- und Performance Data Warehouse-Datenbanken werden nicht für eine **Advanced-Only**-Implementierungsumgebung generiert.

2. Führen Sie die Scripts aus, um das Schema auf die CMNDB anzuwenden. Verwenden Sie beispielsweise die folgenden Befehle, um die Scripts für eine Common-Datenbank manuell **auf Implementierungsumgebungsebene** auszuführen:

sqlplus cmn-benutzer/cmn-kennwort@orcl @BPM-HOME\profiles\DmgrProfile\dbscripts\name\_der\_implementierungsumgebung\Ora sqlplus *cmn-benutzer/cmn-kennwort*@orcl @BPM-HOME\profiles\DmgrProfile\dbscripts\name\_der\_implementierungsumgebung\Ora

3. Führen Sie die Scripts aus, um das Schema auf die BPMDB anzuwenden. Verwenden Sie beispielsweise die folgenden Befehle, um die Scripts für die Konfiguration der Prozessdatenbank manuell auszuführen: sqlplus psuser/pspassword@orcl @BPM-HOME\profiles\DmgrProfile\dbscripts\name\_der\_implementierungsumgebung\Oracle\orcl sqlplus psuser/pspassword@orcl @BPM-HOME\profiles\DmgrProfile\dbscripts\name\_der\_implementierungsumgebung\Oracle\orcl

4. Führen Sie die Scripts aus, um das Schema auf die PDWDB anzuwenden.

Verwenden Sie beispielsweise die folgenden Befehle, um die Scripts für die Konfiguration der Performance Data Warehouse-Datenbank manuell auszuführen:

sqlplus *pdwuser/pdwpassword*@orcl *@BPM-HOME*\profiles\DmgrProfile\dbscripts\*name\_der\_implementierungsumgebung*\Oracle\or

## **Zugehörige Tasks**:

["Oracle-Datenbankscripts mit dem Befehl 'BPMConfig.bat' generieren" auf Seite 257](#page-262-0) Mit dem Befehl **BPMConfig** können Sie die Datenbankscripts zum Erstellen der Datenbanktabellen generieren. Wenn Sie über den Befehl **BPMConfig** oder den Assistenten für Network Deployment-Umgebungen in der Administrationskonsole die Implementierungsumgebung erstellt haben, wurden diese Scripts für Sie generiert.

*Eigenständige Profile mit einem Oracle-Datenbankserver mithilfe des Befehls 'BPMConfig' erstellen:*

Mit dem Befehl **BPMConfig** können Sie ein eigenständiges Profil konfigurieren.

Wenn Sie ein vorhandenes WebSphere Application Server-Profil erweitern möchten, müssen Sie stattdessen das Befehlszeilendienstprogramm **manageprofiles** verwenden.

- 1. Machen Sie die entsprechende Beispieleigenschaftendatei basierend auf Ihrer Umgebung unter *BPM-HOME*\BPM\samples\config\express ausfindig. Die Beispielkonfigurationseigenschaftendatei für eine Process Center-Umgebung mithilfe von DB2 mit IBM BPM Express heißt Express-PC-Standalone-DB2.properties.
- 2. Ändern Sie Ihre Version der Eigenschaftendatei, sodass sie die Werte für Ihre Konfiguration enthält. Wenn Sie Ihre Datei speichern, stellen Sie sicher, dass sie UTF-8-Codierung verwendet. Informationen zu den verfügbaren Eigenschaften können Sie den Kommentaren in den Beispieldateien entnehmen. Informationen sind auch in der Referenz zum Befehl **BPMConfig** und den Beispielen enthalten.
- 3. Führen Sie den Befehl **BPMConfig** aus und übergeben Sie dabei die Namen der von Ihnen erstellten Konfigurationsdateien.

*BPM-HOME*\bin\BPMConfig -create -profile *meine\_umgebung.properties*

Das neue eigenständige Profil wird entsprechend der in Ihrer Eigenschaftendatei bereitgestellten Einstellungen erstellt.

- v Wechseln Sie zur Schnelleinstiegskonsole und starten Sie den Server für das von Ihnen erstellte eigenständiges Profil.
- v Informationen zur Sicherheit für die Umgebung und die Anwendungen finden Sie unter Sicherheit für IBM Business Process Manager und Anwendungen einrichten.

*Eigenständige Profile mit dem Befehlszeilendienstprogramm 'manageprofiles' erweitern:*

Mit dem Befehlszeilendienstprogramm **manageprofiles** können Sie vorhandene eigenständige Profile für WebSphere Application Server erweitern.

Denken Sie daran, alle Server herunterzufahren, die in Beziehung zu dem Profil stehen, das erweitert werden soll.

Stellen Sie sicher, dass Sie das Befehlszeilendienstprogramm **manageprofiles** noch nicht für dasselbe Profil ausführen. Falls bei der Ausführung des Befehls eine Fehlernachricht ausgegeben wird, ermitteln Sie, ob gegenwärtig eine andere Profilerstellungs- oder Profilerweiterungsaktion ausgeführt wird. Wenn dies der Fall ist, müssen Sie auf den Abschluss dieser Erstellung bzw. Erweiterung warten.

**Einschränkung:** Um den Befehl **manageprofiles** unter Windows 7, Windows Vista oder Windows Server 2008 ausführen zu können, müssen Sie die Berechtigungen Ihres Microsoft Windows-Benutzerkontos mit dem Befehl **runas** hochstufen. Beachten Sie, dass der Befehl **manageprofiles** und alle Parameter in doppelte Anführungszeichen eingeschlossen werden müssen. Beispielsweise kann der folgende Befehl im Verzeichnis *installationsstammverzeichnis*\bin ausgeführt werden:

runas /env /user:MyAdminName "**manageprofiles.bat**"

Benutzer ohne Administratorberechtigung werden zum Eingeben des Administratorkennworts aufgefordert.

1. Stellen Sie fest, welche Schablone zur Erstellung des Profils verwendet wurde, das Sie erweitern möchten. Sie müssen ein eigenständiges Profil erweitern.

**Einschränkung:** Sie können ein eigenständiges Profil nicht erweitern, wenn die WebSphere VMM-Standardbenutzerregistry geändert wurde, z. B. hinsichtlich der Verwendung von LDAP. Sie können die Schablone ermitteln, indem Sie die Profilregistry prüfen, die sich in der Datei *installationsstammverzeichnis*\properties\profileRegistry.xml befindet. Nehmen Sie an dieser Datei keine Änderungen vor. Verwenden Sie sie ausschließlich, um die Schablonen anzuzeigen.

- 2. Suchen Sie die erforderliche Schablone, die für die Erweiterung verwendet werden soll. Schablonen für die einzelnen Profile finden Sie im Verzeichnis für BPM-Schablonen *installationsstammverzeichnis*\profileTemplates\BPM. Verwenden Sie für eigenständige Profile die Schablone BPM/BpmServer. Diese Schablone ist nur in Verbindung mit IBM BPM Express verfügbar.
- 3. Verwenden Sie den Erweiterungsparameter 'augment', um mit einer Erweiterungsschablone Änderungen an einem vorhandenen Profil durchzuführen. Der Erweiterungsparameter bewirkt, dass das Befehlszeilendienstprogramm **manageprofiles** das im Parameter **-profileName** angegebene Profil mit der Schablone aktualisiert oder erweitert, die vom Parameter **-templatePath** angegeben wird. Die Erweiterungsschablonen, die Sie verwenden können, sind von den IBM Produkten und den Versionen abhängig, die in Ihrer Umgebung installiert sind. Der Dateipfad für **-templatePath** muss nicht vollständig qualifiziert sein. /profileTemplates wird automatisch als Präfix hinzugefügt.

**Anmerkung:** Die Dateien, die sich im Verzeichnis *installationsverzeichnis*/profileTemplates/BPM befinden, dürfen nicht manuell geändert werden.

4. Führen Sie die Datei über die Befehlszeile aus. Geben Sie den Parameter **-profilePath** nicht an. Beispiel:

manageprofiles.bat -augment -templatePath BPM/BpmServer -profileName MyProfileName -adminUsername celladmin -adminPassword celladmin

Der Status wird nach Abschluss der Befehlsausführung im Konsolfenster angezeigt.

- v Wechseln Sie zur Schnelleinstiegskonsole und starten Sie den Server für das von Ihnen erstellte eigenständiges Profil.
- v Informationen zur Sicherheit für die Umgebung und die Anwendungen finden Sie unter Sicherheit für IBM Business Process Manager und Anwendungen einrichten.

## **Zugehörige Tasks**:

[Datenbanktabellen und Profile gleichzeitig mit dem Befehl 'BPMConfig' erstellen](#page-261-0) Wenn Sie Ihre Datenbanken auf demselben Computer wie Ihre Implementierungsumgebung ausführen, können Sie mit dem Befehl **BPMConfig** ein eigenständiges Profil und gleichzeitig die Datenbanktabellen erstellen.

*Eigenständige Umgebung mit SQL Server-Datenbankserver unter Windows konfigurieren:*

Sie können eine eigenständige Umgebung für einen Microsoft SQL Server-Datenbankserver konfigurieren.

*SQL Server-Datenbanken vor der Erstellung von eigenständigen Profilen erstellen und konfigurieren:*

Sie oder Ihr Datenbankadministrator können die Datenbanken erstellen, bevor Sie eigenständige Profile erstellen oder erweitern.

## *XA-Transaktionen konfigurieren:*

Sie müssen XA-Transaktionen nach der Installation der Microsoft SQL Server-Datenbank und vor dem Starten des Servers konfigurieren. Der JDBC-Treiber von SQL Server bietet Unterstützung für optionale verteilte JDBC 2.0-Transaktionen der Java Platform Enterprise Edition. JDBC-Verbindungen, die aus der Klasse **SQLServerXADataSource** abgerufen werden, können an Standardumgebungen für verteilte Transaktionsverarbeitung wie Java Platform Enterprise Edition-Anwendungsservern (Java EE-Anwendungsservern) teilnehmen.

Wenn XA-Transaktionen nicht konfiguriert wurden, kann beim Starten des Servers die folgende Fehlernachricht auftreten: **javax.transaction.xa.XAException: com.microsoft.sqlserver.jdbc.SQLServerException: Failed to create the XA control connection. Error: "Could not find stored procedure 'master..xp\_sqljdbc\_xa\_init\_ex'."**.

Der MS-DTC-Service muss im Service-Manager auf 'automatisch' eingestellt werden, um sicherzustellen, dass er aktiv ist, wenn der SQL Server-Service gestartet wird.

1. Zur Aktivierung des MS-DTC für XA-Transaktionen müssen Sie die folgenden Schritte ausführen:

# **Unter Windows XP und Windows Server 2003:**

- a. Wählen Sie **Systemsteuerung** > **Verwaltung** > **Komponentendienste** aus.
- b. Wählen Sie **Komponentendienste** > **Computer** aus und klicken Sie mit der rechten Maustaste auf **Arbeitsplatz**. Wählen Sie **Eigenschaften** aus.
- c. Klicken Sie auf die Registerkarte **MSDTC** und anschließend auf **Sicherheitskonfiguration**.
- d. Wählen Sie das Kontrollkästchen **XA-Transaktionen ermöglichen** aus und klicken Sie auf **OK**. Dies bewirkt, dass ein MS-DTC-Service erneut gestartet wird.
- e. Klicken Sie erneut auf **OK**, um das Fenster **Eigenschaften** zu schließen, und schließen Sie anschließend **Komponentendienste**.
- f. Starten Sie SQL Server erneut, um sicherzustellen, dass er mit den MS-DTC-Änderungen synchronisiert wird.

## **Windows Vista, Windows 7 und Windows Server 2008 R2:**

- a. Wählen Sie **Systemsteuerung** > **Verwaltung** > **Komponentendienste** aus.
- b. Wählen Sie **Komponentendienste** > **Computer** > **Arbeitsplatz** > **Distributed Transaction Coordinator** aus.
- c. Klicken Sie mit der rechten Maustaste auf **Lokaler DTC** und wählen Sie **Eigenschaften** aus.
- d. Klicken Sie im Fenster mit den Eigenschaften des lokalen DTC auf die Registerkarte **Sicherheit**.
- e. Wählen Sie das Kontrollkästchen **XA-Transaktionen ermöglichen** aus und klicken Sie auf **OK**. Dadurch wird der MS-DTC-Service erneut gestartet.
- f. Klicken Sie erneut auf **OK**, um das Fenster 'Eigenschaften' zu schließen, und schließen Sie anschließend die Komponentendienste.
- g. Starten Sie SQL Server erneut, um sicherzustellen, dass er mit den MS-DTC-Änderungen synchronisiert wird.
- 2. Konfigurieren Sie die JDBC-Komponenten für verteilte Transaktionen (JDBC Distributed Transaction Components):
	- a. Wenn IBM Business Process Manager nicht installiert ist, laden Sie den Treiber für 'Microsoft SQL Server JDBC Drive 3.0' von der Microsoft-Site über die URL aus dem Abschnitt 'Ressourcen' herunter und extrahieren ihn in einem beliebigen Ordner.
	- b. Wenn BPM bereits installiert ist, gehen Sie zu *bpm-installationsstammverzeichnis*\jdbcdrivers\ SQLServer\xa, um die in den nächsten Schritten erforderlichen Dateien abzurufen:
		- Kopieren Sie die Datei sqljdbc xa.dll aus dem Verzeichnis JDBC unarchived in das Verzeichnis Binn (bei einer SQL Server-Standardinstallation befindet sich dies unter C:\Programme\Microsoft SQL Server\MSSQL10\_50.MSSQLSERVER\MSSQL\Binn) des SQL Server-Computers. Wenn XA-Transaktionen mit einem 32-Bit-SQL Server-System verwenden möchten, verwenden Sie die Datei sqljdbc xa.dll im Ordner x86, auch wenn der SQL Server auf einem x64-Prozessor installiert ist. Wenn Sie XA-Transaktionen mit einem 64-Bit-SQL Server-System auf einem x64-Prozessor verwenden wollen, verwenden Sie die Datei sqljdbc\_xa.dll im Ordner x64.
		- v Führen Sie das Datenbankscript xa\_install.sql auf dem SQL-Server aus. Beispiel: Führen Sie über die Eingabeaufforderung **sqlcmd -i xa\_install.sql** aus. Dieses Script installiert die erweiter-

ten gespeicherten Prozeduren, die von sqljdbc\_xa.dll aufgerufen werden. Diese erweiterten gespeicherten Prozeduren implementieren die Unterstützung für verteilte Transaktionen und die XA-Unterstützung für den JDBC-Treiber von Microsoft SQL Server. Sie müssen dieses Script als Administrator der SQL Server-Instanz ausführen. Sie können Fehler ignorieren, die darauf hinweisen, dass nicht vorhandene Prozeduren nicht gelöscht werden können.

- v Öffnen Sie SQL Server Management Studio, um den Sicherheitsordner in der Datenbank **master** zu suchen. Zum Erteilen von Berechtigungen für einen bestimmten Benutzer, sodass er an verteilten Transaktionen mit dem JDBC-Treiber teilnehmen kann, fügen Sie den Benutzer der Rolle **SqlJDBCXAUser** in der Masterdatenbank hinzu. (Beispiel: Für einen Lombardi-Benutzer fügen Sie die Masterdatenbank in 'Benutzerzuordnungen' hinzu und wählen die Rolle **SqlJDBCXAUser** aus.)
- 3. Führen Sie die folgenden Schritte aus, um die Windows-Authentifizierung zu konfigurieren:
	- v Suchen Sie **sqljdbc\_auth.dll**. Wenn Sie IBM Business Process Manager nicht bereits installiert haben, gehen Sie zu *bpm-installationsstammverzeichnis*\jdbcdrivers\SQLServer\auth, um die Datei abzurufen. Wenn Sie BPM nicht installiert haben, suchen Sie die DLL-Datei im heruntergeladenen Microsoft JDBC-Treiberpaket.
	- Kopieren Sie die Datei sqljdbc auth.dll in das Verzeichnis Binn (bei einer SQL Server-Standardinstallation befindet sich dies unter C:/Program Files/Microsoft SQL Server/ MSSQL10\_50.MSSQLSERVER/MSSQL/Binn) des SQL Server-Computers. Wenn es sich bei Ihrer JRE um eine 32-Bit-Version handelt, verwenden Sie die Datei **sqljdbc\_auth.dll** im Ordner x86, auch wenn SQL Server auf einem x64-Prozessor installiert ist. Wenn es sich bei Ihrer JRE um eine 64-Bit-Version handelt, verwenden Sie die Datei **sqljdbc\_auth.dll** im Ordner x64.

Nach der Konfiguration der XA-Transaktionen und vor dem Start des Servers müssen Sie die TCP/IP-Konnektivität konfigurieren, indem Sie die folgenden Schritte ausführen:

- 1. Klicken Sie im Startmenü auf **Microsoft SQL Server 2008 R2** > **Konfiguration Tools** > **SQL Server-Konfigurations-Manager**.
- 2. Erweitern Sie **SQL Server-Netzwerkkonfiguration** > **Protokolle für SQL 2008**
- 3. Suchen Sie auf der rechten Seite nach **TCP/IP**.
- 4. Doppelklicken Sie auf **TCP/IP** und aktivieren Sie diese Option auf der Registerkarte **Protokoll**.
- 5. Klicken Sie auf die Registerkarte **IP-Adressen**, um den TCP-Port für jede konfigurierte IP-Adresse zu aktivieren.

## *SQL Server-Datenbanken erstellen:*

IBM Business Process Manager erfordert eine Prozessdatenbank, eine Performance Data Warehouse-Datenbank und eine Common-Datenbank. Die Common-Datenbank enthält Business Space und weitere Komponenten. Sie müssen die Datenbanken vor der Netzimplementierung erstellen.

- v Sie können Datenbanken nicht installations- oder implementierungsumgebungsübergreifend gemeinsam nutzen.
- v Process und Performance Data Warehouse benötigen ihre eigenen separaten Datenbanken und können nicht mit derselben Datenbank wie die anderen BPM-Komponenten konfiguriert werden.
- v Process und Performance Data Warehouse-Komponenten erfordern, dass bei den Datenbanken für SQL Server die Groß-/Kleinschreibung nicht beachtet wird.
- v CommonDB-Komponenten (und traditionelle WPS- Komponenten) erfordern, dass bei den Datenbanken für SQL Server die Groß-/Kleinschreibung beachtet werden muss.
- v Der für die einzelnen Komponenten verwendete Schemaname muss mit dem Benutzer übereinstimmen.

Die Standarddatenbanknamen lauten BPMDB für die Prozessdatenbank, PDWDB für die Performance Data Warehouse-Datenbank und CMNDB für die Common-Datenbank.

Wenn IBM Business Process Manager auf Ihrer Maschine installiert ist, sind die Scripts **createDatabase\_CaseInsensitive.sql** und **createDatabase\_CaseSensitive.sql** im Ordner *BPM-HOME*\BPM\dbscripts\SQLServer\Create verfügbar.

Ersetzen Sie in den folgenden Beispielen *@DB\_NAME@* durch den Namen, den Sie der erstellten Datenbank geben möchten.

- 1. Wenn eine Installation von IBM Business Process Manager auf Ihrer Maschine vorhanden ist, suchen Sie die SQL-Scripts, die ausgeführt werden sollen. Verwenden Sie andernfalls die Befehlszeilenoption.
- 2. Führen Sie die Scripts aus, um die BPMDB- und PDWDB-Datenbanken zu erstellen. Führen Sie das folgende Beispielscript aus:

BPM-HOME\BPM\dbscripts\SQLServer\Create\createDatabase\_CaseInsensitive.sql

Optional können Sie den Inhalt der oben genannten SQL-Datei in einen Befehlseditor kopieren und die Befehle wie folgt ausführen:

CREATE DATABASE @DB\_NAME@ COLLATE SQL\_Latin1 General CP1 CI\_AS;

Wenn IBM Business Process Manager nicht installiert ist, führen Sie den folgenden Befehl über die Befehlszeile aus:

sqlcmd -Q "CREATE DATABASE @DB\_NAME@ COLLATE SQL\_Latin1\_General\_CP1\_CI\_AS"

3. Führen Sie das Script aus, um die CommonDB-Datenbank zu erstellen. Führen Sie das folgende Beispielscript aus:

BPM-HOME\BPM\dbscripts\SQLServer\Create\createDatabase CaseSensitive.sql

Optional können Sie den Inhalt der oben genannten SQL-Datei in einen Befehlseditor kopieren und die Befehle wie folgt ausführen:

CREATE DATABASE @DB\_NAME@ COLLATE SQL\_Latin1\_General\_CP1\_CS\_AS;

Wenn IBM Business Process Manager nicht installiert ist, führen Sie den folgenden Befehl über die Befehlszeile aus:

sqlcmd -Q "CREATE DATABASE @DB\_NAME@ COLLATE SQL Latin1 General CP1 CS AS"

**Anmerkung:** Die Buchstaben *CI* im Attributwert **COLLATE** gelten für die Datenbanken, bei denen die Groß-/Kleinschreibung nicht beachtet wird, und die Buchstaben *CS* gelten für Datenbanken, bei denen die Groß-/Kleinschreibung muss beachtet werden beachtet werden muss.

*Benutzer und Schemas für SQL Server-Datenbanken erstellen:*

Sie müssen die Benutzer und Schemas nach den SQL Server-Datenbanken erstellen.

Ordnen Sie dem IBM Business Process Manager-Datenbankbenutzer die folgenden Aufgabenbereiche (Rollen) zu:

**Anmerkung:** Die Datenbank muss durch den Datenbankadministrator erstellt werden, der anschließend dem Datenbankbenutzer diese Aufgabenbereiche für IBM Business Process Manager zuordnen kann.

- db ddladmin
- db\_datawriter
- db datareader

Informationen zu den Berechtigungen, die durch diese Aufgabenbereiche bereitgestellt werden, finden Sie in der Microsoft-Dokumentation.

**Wichtig:** In Microsoft SQL Server muss der einem Benutzer zugeordnete Standardschemaname mit dem Benutzernamen identisch sein. Lautet der Benutzername für die Performance Data Warehouse-Datenbank beispielsweise *dbuser*, muss der Standardschemaname, der dem Benutzer *dbuser* zugeordnet ist, ebenfalls *dbuser* lauten. Sie müssen einen normalen Datenbankbenutzer erstellen und dem Benutzer die erforderlichen Berechtigungen zuordnen, statt einen Superuser (z. B. *sa*) zu erstellen. Dies liegt daran, dass das Standardschema für den Superuser dbo heißt, was nicht geändert werden kann.

Sie können die folgenden Schritte ausführen, falls vorhandenen Tabellen kein Schema zugeordnet ist, das mit dem Benutzernamen übereinstimmt.

- 1. Klicken Sie in SQL Server Management Studio Object Explorer mit der rechten Maustaste auf den Tabellennamen und klicken Sie dann auf **Design**.
- 2. Drücken Sie in der Sicht 'Design' die Taste F4, um das Fenster 'Properties' anzuzeigen.
- 3. Aktualisieren Sie im Fenster 'Properties' den Schemanamen.
- 4. Klicken Sie mit der rechten Maustaste auf die Registerkarte und wählen Sie **Close** aus, um die Sicht 'Design' zu schließen.
- 5. Klicken Sie auf **OK**, wenn Sie aufgefordert werden, die Änderungen zu speichern. Die ausgewählte Tabelle wird an das Schema übertragen.
- 6. Wiederholen Sie die obigen Schritte für alle Tabellen in der Performance Data Warehouse-Datenbank.

Wenn Sie die Windows-Authentifizierung verwenden, müssen Sie sicherstellen, dass der Domänenaccount zur SQL Server-Anmeldung hinzugefügt wird. Sie müssen sich als SQL Server-Administrator anmelden und die unten stehenden Schritte befolgen, um Benutzer und Schemas für die Windows-Authentifizierung zu erstellen.

1. Erstellen Sie den SQL Server-Anmeldeaccount für Ihre Windows-Maschine unter Verwendung der Anmeldeinformationen für diese Maschine. Wenn **user1** beispielsweise der Benutzername und **password** das Kennwort für Ihre Windows-Maschine sind, verwenden Sie die folgende Befehlssyntax:

```
USE [master]
GO
CREATE LOGIN [user1\password] FROM WINDOWS WITH DEFAULT_DATABASE=[master]
GO
```
**Anmerkung:** Die erstellte SQL Server-Anmeldung darf keine SYSADMIN-Berechtigungen haben. Falls der Anmeldebenutzer über SYSADMIN-Berechtigungen verfügt, wird der angegebene Schemawert für Datenbankverbindungen durch SQL Server ignoriert, da das Standardschema des **sysadmin**-Benutzers immer *dbo* lautet.

2. Aktualisieren Sie die Masterdatenbank, um dem Windows-Benutzer eine Berechtigungen für XA-Transaktionen zu erteilen. Verwenden Sie die folgende Befehlssyntax:

```
USE [master];
CREATE USER [sqluser] FOR LOGIN [user1\password];
USE [master];
EXEC sp_addrolemember N'SqlJDBCXAUser', N'sqluser';
```
3. In jeder erstellten Datenbank müssen Sie das Standardschema für die SQL Server-Anmeldung festlegen. Verwenden Sie die folgende Befehlssyntax für die BPMDB-Datenbank (Process Server):

```
CREATE DATABASE BPMDB COLLATE SQL_Latin1_General_CP1_CI_AS
GO
USE [BPMDB]
GO
CREATE USER [sqluser] FOR LOGIN [user1\password] WITH DEFAULT_SCHEMA=[BPMPS00]
GO
CREATE SCHEMA [BPMPS00] AUTHORIZATION [sqluser]
GO
EXEC sp_addrolemember 'db_ddladmin', 'sqluser';
EXEC sp addrolemember 'db datareader', 'sqluser';
EXEC sp addrolemember 'db datawriter', 'sqluser';
```
## **Anmerkung:**

v Die BPMDB- und PDWDB-Datenbanken müssen so erstellt werden, dass bei ihnen die Groß-/ Kleinschreibung nicht beachtet wird. Verwenden Sie den Befehl **COLLATE SQL\_Latin1\_General\_CP1\_CI\_AS**, wobei **CI** den Attributwert **COLLATE** bezeichnet, der für die Datenbanken gilt, bei denen die Groß-/Kleinschreibung nicht beachtet wird.

v Bei der CommonDB-Datenbank muss die Groß-/Kleinschreibung beachtet werden. Verwenden Sie den Befehl **COLLATE SQL\_Latin1\_General\_CP1\_CS\_AS**, wobei **CS** den Attributwert **COLLATE** bezeichnet, der für Datenbanken gilt, bei denen die Groß-/Kleinschreibung beachtet wird.

Wenn Sie Datenbankschemas mithilfe der generierten Scripts erstellen, muss Ihre Benutzer-ID über ausreichende Berechtigungen zum Erstellen der Tabellen verfügen. Wenn die Tabellen erstellt sind, müssen Sie über ausreichende Berechtigungen zum Auswählen, Einfügen, Aktualisieren und Löschen von Informationen in den Tabellen verfügen.

In der folgenden Tabelle werden die Datenbankberechtigungen beschrieben, die für den Zugriff auf die Datenspeicher erforderlich sind.

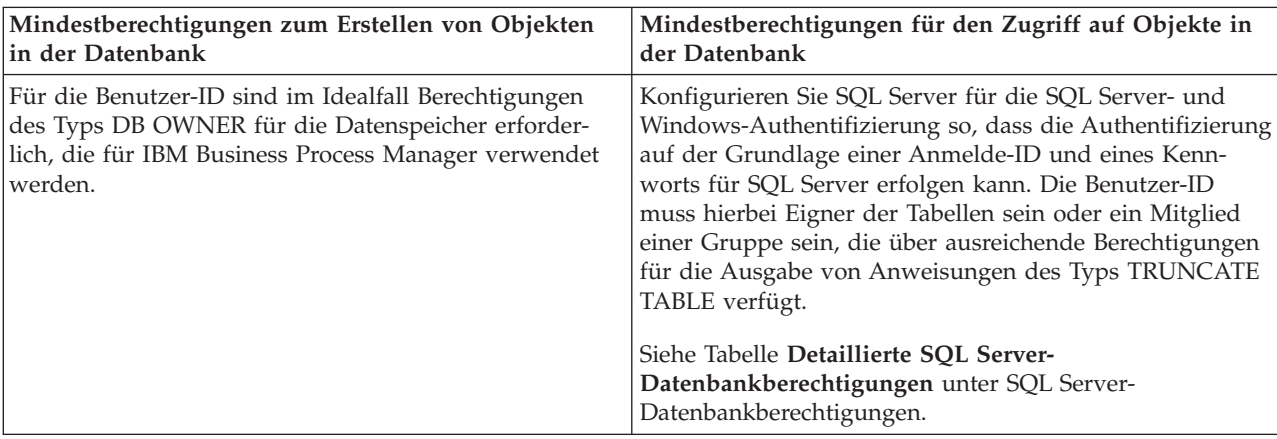

*Tabelle 66. Datenbankberechtigungen*

# *BPM-Datenbanktabellen erstellen und eigenständige Profile konfigurieren:*

Verwenden Sie den Befehl **BPMConfig**, um ein eigenständiges Profil zu erstellen und zeitgleich Datenbanktabellen zu erstellen oder um Scripts zu erstellen, mit denen Sie die Datenbanktabellen zu einem späteren Zeitpunkt erstellen. Mit dem Befehlszeilendienstprogramm **manageprofiles** können Sie vorhandene eigenständige Profile für WebSphere Application Server erweitern.

<span id="page-271-0"></span>*Datenbanktabellen und Profile gleichzeitig mit dem Befehl 'BPMConfig' erstellen:*

Wenn Sie Ihre Datenbanken auf demselben Computer wie Ihre Implementierungsumgebung ausführen, können Sie mit dem Befehl **BPMConfig** ein eigenständiges Profil und gleichzeitig die Datenbanktabellen erstellen.

Wenn Sie ein vorhandenes WebSphere Application Server-Profil erweitern möchten, müssen Sie stattdessen das Befehlszeilendienstprogramm **manageprofiles** verwenden.

Zur gleichzeitigen Erstellung eines eigenständigen Profils und der Datenbanktabellen führen Sie die folgenden Schritte aus:

- 1. Machen Sie die entsprechende Beispieleigenschaftendatei basierend auf Ihrer Umgebung unter *BPM-HOME*\BPM\samples\config\express ausfindig. Die Beispielkonfigurationseigenschaftendatei für eine Process Center-Umgebung mithilfe von SQL Server mit IBM BPM Express heißt Express-PC-Standalone-SQLServer.properties.
- 2. Ändern Sie Ihre Version der Eigenschaftendatei, sodass sie die Werte für Ihre Konfiguration enthält. Wenn Sie Ihre Datei speichern, stellen Sie sicher, dass sie UTF-8-Codierung verwendet. Informationen zu den verfügbaren Eigenschaften können Sie den Kommentaren in den Beispieldateien entnehmen. Informationen sind auch in der Referenz zum Befehl **BPMConfig** und den Beispielen enthalten. Damit die Datenbanktabellen zur gleichen Zeit erstellt werden wie das Profil, müssen Sie sicherstellen, dass die Einstellung für **bpm.de.deferSchemaCreation** auf false gesetzt ist.

<span id="page-272-0"></span>3. Führen Sie den Befehl **BPMConfig** aus und übergeben Sie dabei die Namen der von Ihnen erstellten Konfigurationsdateien.

*BPM-HOME*\bin\BPMConfig -create -de *meine\_umgebung.properties*

Das neue eigenständige Profil und die Datenbanken werden mithilfe der in Ihrer Eigenschaftendatei bereitgestellten Eigenschaften erstellt.

Wechseln Sie zur Schnelleinstiegskonsole und starten Sie den Server für das von Ihnen erstellte eigenständiges Profil.

Informationen zur Sicherheit für die Umgebung und die Anwendungen finden Sie unter Sicherheit für IBM Business Process Manager und Anwendungen einrichten.

*Datenbanktabellen und Profile separat mit dem Befehl 'BPMConfig' erstellen:*

Wenn sich Ihre Datenbanken auf einem anderen Server befinden sollen als Ihre Implementierungsumgebung, können Sie mit dem Befehl **BPMConfig** ein eigenständiges Profil erstellen und die Scripts für die Erstellung Ihrer Datenbanktabellen zu einem späteren Zeitpunkt generieren.

*SQL-Datenbankscripts mit dem Befehl 'BPMConfig.bat' generieren:*

Mit dem Befehl **BPMConfig** können Sie die Datenbankscripts zum Erstellen der Datenbanktabellen generieren. Wenn Sie über den Befehl **BPMConfig** oder den Assistenten für Network Deployment-Umgebungen in der Administrationskonsole die Implementierungsumgebung erstellt haben, wurden diese Scripts für Sie generiert.

Sie müssen die folgenden Informationen parat haben:

- v Informationen zu der Datenbankkonfiguration, die entworfen werden soll. Dabei kann es sich etwa um ein vom Datenbankadministrator oder vom Lösungsarchitekten bereitgestelltes Dokument handeln, das Angaben zum allgemeinen Zweck der Datenbankkonfiguration enthält. Alternativ könnte dies eine Beschreibung der erforderlichen Parameter und Eigenschaften sein. Die Informationen müssen Folgendes umfassen:
	- Die Speicherposition der Datenbanken.
	- Benutzer-ID und Kennwort für die Authentifizierung bei der Datenbank
- v Informationen dazu, wie IBM Business Process Manager und die zugehörigen Komponenten installiert sind, welche Software verwendet wird und welche Eigenschaften für den verwendeten Typ von Datenbank erforderlich sind
- v Eine Konzeption der Profile, die Sie erstellen wollen, insbesondere der funktionalen Beziehung zwischen den Profiltypen und den Datenbanken
- v Informationen zu dem zu implementierenden Topologiemuster sowie eine Erläuterung dazu, wie der Datenbankentwurf in das Muster hineinpasst, das verwendet werden soll

Führen Sie zum Generieren der SQL-Datenbankscripts für das Erstellen der Datenbanktabellen die folgenden Schritte aus:

- 1. Suchen Sie auf der Maschine, auf der Sie die Datenbanken erstellt haben, nach der geeigneten Beispieleigenschaftendatei *BPM-HOME*\BPM\samples\config.
- 2. Suchen Sie nach der Beispieleigenschaftendatei, die für Ihre Zielimplementierungsumgebung am besten geeignet ist, und erstellen Sie eine Kopie dieser Datei. Weitere Informationen zu den Beispielkonfigurationsdateien finden Sie unter Beispielkonfigurationseigenschaftendateien zur Verwendung mit dem Befehl 'BPMConfig'.
- 3. Führen Sie den Befehl **BPMConfig** mit dem Parameter **-sqlfiles** und dem Namen der entsprechenden ausgewählten Eigenschaftendatei aus.
	- v Verwenden Sie die folgende Syntax, um die Datenbankscripts im Verzeichnis dbscripts des Deployment Manager-Profils zu generieren:

*BPM-HOME*\bin\BPMConfig -create -sqlfiles *meine\_umgebung.properties*

**Anmerkung:** Die SQL-Scripts werden standardmäßig im Ordner *eigenständiges\_profil*/dbscripts generiert. Diese Scripts werden gelöscht, wenn Sie den Befehl **BPMConfig** erneut ausführen oder die Implementierungsumgebung mithilfe des Implementierungsumgebungsassistenten konfigurieren.

v Verwenden Sie die folgende Syntax, um die Datenbankscripts in einem Ausgabeverzeichnis Ihrer Wahl zu generieren:

*BPM-HOME*\bin\BPMConfig -create -sqlfiles *meine\_umgebung.properties* -outputDir \MyBPMScriptDir

**Anmerkung:** Wenn Sie den Parameter **-outputDir** mit dem Befehl **BPMConfig** verwenden, wird das Profil generiert (falls es noch nicht vorhanden ist), bevor selbst die Datenbankscripts generiert werden.

Die SQL-Datenbankscripts werden standardmäßig im Ordner *eigenständiges\_profil*\dbscripts generiert. Dieser Ordner enthält folgende Unterordner:

v *name\_der\_implementierungsumgebung* - Für jede Implementierungsumgebung enthält dieser Ordner die SQL-Dateien, die ausgeführt werden müssen.

Diese Unterverzeichnisse können auch ein Script **createDatabase.sql** enthalten, das Sie verwenden können, um die Datenbankscripts auszuführen, die die SQL Server-Datenbanktabellen erstellen.

Eine Standardkonfiguration für eine **Standard-**Implementierungsumgebung mit SQL Server-Datenbanken enthält die folgenden Unterordner und SQL-Scripts:

- v *name\_der\_implementierungsumgebung*
	- SQLServer
		- *CMNDB*
			- v *schemaname*
				- createSchema\_Standard.sql
				- createSchema\_Messaging.sql
		- *BPMDB*
			- v *schemaname*
				- createSchema\_Standard.sql
				- createProcedure\_Standard.sql
		- *PDWDB*
			- v *schemaname*
				- createSchema\_Standard.sql

**Anmerkung:** Die Ordner *BPMDB* und *PDWDB* für Process Server- und Performance Data Warehouse-Datenbanken werden nicht für eine **Advanced-Only**-Implementierungsumgebung generiert.

*Generierte SQL Server-Datenbankscripts ausführen:*

Wenn Sie den Befehl 'BPMConfig' mit der als **true** definierten Eigenschaft *bpm.de.deferSchemaCreation* ausführen oder Sie den Assistenten für Implementierungsumgebungen verwendet und die Option für die Erstellung von Tabellen abgewählt haben, müssen Sie die Datenbanktabellen über eine manuelle Ausführung der generierten Datenbankscripts erstellen.

Vor der Ausführung dieser Task müssen durch Ausführen des Befehls **BPMConfig** oder des Assistenten für Implementierungsumgebungen die korrekten SQL-Scripts generiert worden sein.

Wenn für die Eigenschaft *bpm.de.deferSchemaCreation* der Wert **false** definiert ist oder Sie den Assistenten für Implementierungsumgebungen verwendet, die Option 'Tabellen erstellen' jedoch nicht abgewählt haben, so werden die SQL-Scripts bei der Konfiguration der Implementierungsumgebungsassistent erneut ausgeführt.

Die SQL-Datenbankscripts werden standardmäßig im Ordner *profilname*\dbscripts generiert.

1. Suchen Sie die generierten SQL-Scripts.

Eine Standardkonfiguration für eine **Standard-**Implementierungsumgebung mit SQL Server-Datenbanken enthält die folgenden Unterordner und SQL-Scripts:

- v *name\_der\_implementierungsumgebung*
	- SQLServer
		- *CMNDB*
			- v *schemaname*
				- createSchema\_Standard.sql
				- createSchema\_Messaging.sql
		- *BPMDB*
			- v *schemaname*
				- createSchema\_Standard.sql
				- createProcedure\_Standard.sql
		- *PDWDB*
			- v *schemaname*
				- createSchema\_Standard.sql

**Anmerkung:** Die Ordner *BPMDB* und *PDWDB* für Process Server- und Performance Data Warehouse-Datenbanken werden nicht für eine **Advanced-Only**-Implementierungsumgebung generiert.

2. Führen Sie die Scripts aus, um das Schema auf die CMNDB anzuwenden.

Verwenden Sie beispielsweise die folgenden Befehle, um die Scripts für eine Common-Datenbank manuell **auf Implementierungsumgebungsebene** auszuführen:

```
sqlcmd -U @DB_USER@ -P @DB_PASSWD@ -d CMNDB -i profiles\DmgrProfile\dbscripts\name_der_implementierungsumgebung\SQLSe
sqlcmd -U @DB USER@ -P @DB PASSWD@ -d CMNDB -i profiles\DmgrProfile\dbscripts\name der implementierungsumgebung\SQLSe
```
In dem oben aufgeführten Beispiel und allen folgenden Beispielen ist **schema1** der Name des verwendeten Schemas.

3. Führen Sie die Scripts aus, um das Schema auf die BPMDB anzuwenden.

Verwenden Sie beispielsweise die folgenden Befehle, um die Scripts für die Konfiguration der Prozessdatenbank manuell auszuführen:

```
sqlcmd -U @DB_USER@ -P @DB_PASSWD@ -d BPMDB -i profiles\DmgrProfile\dbscripts\name_der_implementierungsumgebung\SQLSe
sqlcmd -U @DB_USER@ -P @DB_PASSWD@ -d BPMDB -i profiles\DmgrProfile\dbscripts\name_der_implementierungsumgebung\SQLSe
```
4. Führen Sie die Scripts aus, um das Schema auf die PDWDB anzuwenden.

Verwenden Sie beispielsweise die folgenden Befehle, um die Scripts für die Konfiguration der Performance Data Warehouse-Datenbank manuell auszuführen:

sqlcmd -U *@DB USER@* -P *@DB PASSWD@* -d PDWDB -i profiles\DmgrProfile\dbscripts\name\_der\_implementierungsumgebung\SQLSe

# **Zugehörige Tasks**:

["SQL-Datenbankscripts mit dem Befehl 'BPMConfig.bat' generieren" auf Seite 267](#page-272-0)

Mit dem Befehl **BPMConfig** können Sie die Datenbankscripts zum Erstellen der Datenbanktabellen generieren. Wenn Sie über den Befehl **BPMConfig** oder den Assistenten für Network Deployment-Umgebungen in der Administrationskonsole die Implementierungsumgebung erstellt haben, wurden diese Scripts für Sie generiert.

*Eigenständige Profile mit einem SQL Server-Datenbankserver mithilfe des Befehls 'BPMConfig' erstellen:*

Mit dem Befehl **BPMConfig** können Sie ein eigenständiges Profil konfigurieren.

Wenn Sie ein vorhandenes WebSphere Application Server-Profil erweitern möchten, müssen Sie stattdessen das Befehlszeilendienstprogramm **manageprofiles** verwenden.

- 1. Machen Sie die entsprechende Beispieleigenschaftendatei basierend auf Ihrer Umgebung unter *BPM-HOME*\BPM\samples\config\express ausfindig. Die Beispielkonfigurationseigenschaftendatei für eine Process Center-Umgebung mithilfe von DB2 mit IBM BPM Express heißt Express-PC-Standalone-DB2.properties.
- 2. Ändern Sie Ihre Version der Eigenschaftendatei, sodass sie die Werte für Ihre Konfiguration enthält. Wenn Sie Ihre Datei speichern, stellen Sie sicher, dass sie UTF-8-Codierung verwendet. Informationen zu den verfügbaren Eigenschaften können Sie den Kommentaren in den Beispieldateien entnehmen. Informationen sind auch in der Referenz zum Befehl **BPMConfig** und den Beispielen enthalten.
- 3. Führen Sie den Befehl **BPMConfig** aus und übergeben Sie dabei die Namen der von Ihnen erstellten Konfigurationsdateien.

*BPM-HOME*\bin\BPMConfig -create -profile *meine\_umgebung.properties*

Das neue eigenständige Profil wird entsprechend der in Ihrer Eigenschaftendatei bereitgestellten Einstellungen erstellt.

- v Wechseln Sie zur Schnelleinstiegskonsole und starten Sie den Server für das von Ihnen erstellte eigenständiges Profil.
- v Informationen zur Sicherheit für die Umgebung und die Anwendungen finden Sie unter Sicherheit für IBM Business Process Manager und Anwendungen einrichten.

*Eigenständige Profile mit dem Befehlszeilendienstprogramm 'manageprofiles' erweitern:*

Mit dem Befehlszeilendienstprogramm **manageprofiles** können Sie vorhandene eigenständige Profile für WebSphere Application Server erweitern.

Denken Sie daran, alle Server herunterzufahren, die in Beziehung zu dem Profil stehen, das erweitert werden soll.

Stellen Sie sicher, dass Sie das Befehlszeilendienstprogramm **manageprofiles** noch nicht für dasselbe Profil ausführen. Falls bei der Ausführung des Befehls eine Fehlernachricht ausgegeben wird, ermitteln Sie, ob gegenwärtig eine andere Profilerstellungs- oder Profilerweiterungsaktion ausgeführt wird. Wenn dies der Fall ist, müssen Sie auf den Abschluss dieser Erstellung bzw. Erweiterung warten.

**Einschränkung:** Um den Befehl **manageprofiles** unter Windows 7, Windows Vista oder Windows Server 2008 ausführen zu können, müssen Sie die Berechtigungen Ihres Microsoft Windows-Benutzerkontos mit dem Befehl **runas** hochstufen. Beachten Sie, dass der Befehl **manageprofiles** und alle Parameter in doppelte Anführungszeichen eingeschlossen werden müssen. Beispielsweise kann der folgende Befehl im Verzeichnis *installationsstammverzeichnis*\bin ausgeführt werden:

runas /env /user:MyAdminName "**manageprofiles.bat**"

Benutzer ohne Administratorberechtigung werden zum Eingeben des Administratorkennworts aufgefordert.

1. Stellen Sie fest, welche Schablone zur Erstellung des Profils verwendet wurde, das Sie erweitern möchten. Sie müssen ein eigenständiges Profil erweitern.

**Einschränkung:** Sie können ein eigenständiges Profil nicht erweitern, wenn die WebSphere VMM-Standardbenutzerregistry geändert wurde, z. B. hinsichtlich der Verwendung von LDAP. Sie können die Schablone ermitteln, indem Sie die Profilregistry prüfen, die sich in der Datei *installationsstammverzeichnis*\properties\profileRegistry.xml befindet. Nehmen Sie an dieser Datei keine Änderungen vor. Verwenden Sie sie ausschließlich, um die Schablonen anzuzeigen.

- 2. Suchen Sie die erforderliche Schablone, die für die Erweiterung verwendet werden soll. Schablonen für die einzelnen Profile finden Sie im Verzeichnis für BPM-Schablonen *installationsstammverzeichnis*\profileTemplates\BPM. Verwenden Sie für eigenständige Profile die Schablone BPM/BpmServer. Diese Schablone ist nur in Verbindung mit IBM BPM Express verfügbar.
- 3. Verwenden Sie den Erweiterungsparameter 'augment', um mit einer Erweiterungsschablone Änderungen an einem vorhandenen Profil durchzuführen. Der Erweiterungsparameter bewirkt, dass das Befehlszeilendienstprogramm **manageprofiles** das im Parameter **-profileName** angegebene Profil mit der Schablone aktualisiert oder erweitert, die vom Parameter **-templatePath** angegeben wird. Die Erweiterungsschablonen, die Sie verwenden können, sind von den IBM Produkten und den Versionen abhängig, die in Ihrer Umgebung installiert sind. Der Dateipfad für **-templatePath** muss nicht vollständig qualifiziert sein. /profileTemplates wird automatisch als Präfix hinzugefügt.

**Anmerkung:** Die Dateien, die sich im Verzeichnis *installationsverzeichnis*/profileTemplates/BPM befinden, dürfen nicht manuell geändert werden.

4. Führen Sie die Datei über die Befehlszeile aus. Geben Sie den Parameter **-profilePath** nicht an. Beispiel:

manageprofiles.bat -augment -templatePath BPM/BpmServer -profileName MyProfileName -adminUsername celladmin -adminPassword celladmin

Der Status wird nach Abschluss der Befehlsausführung im Konsolfenster angezeigt.

- v Wechseln Sie zur Schnelleinstiegskonsole und starten Sie den Server für das von Ihnen erstellte eigenständiges Profil.
- v Informationen zur Sicherheit für die Umgebung und die Anwendungen finden Sie unter Sicherheit für IBM Business Process Manager und Anwendungen einrichten.

#### **Zugehörige Tasks**:

[Datenbanktabellen und Profile gleichzeitig mit dem Befehl 'BPMConfig' erstellen](#page-271-0) Wenn Sie Ihre Datenbanken auf demselben Computer wie Ihre Implementierungsumgebung ausführen, können Sie mit dem Befehl **BPMConfig** ein eigenständiges Profil und gleichzeitig die Datenbanktabellen erstellen.

# **Vorhandene Installation ändern und erweitern**

Nach der Installation und der Konfiguration der Laufzeitumgebung auf Ihrem System in IBM Business Process Manager können Sie Ihre Konfiguration anpassen. Sie können beispielsweise Einstellungen anpassen, einen zusätzlichen Sicherheitsprovider konfigurieren, Benutzerkonten einrichten und Kennwörter ändern bzw. verschlüsseln.